## **RCAC Biocontainers**

*Release v1.0*

**Yucheng Zhang**

**Oct 17, 2022**

## **FREQUENTLY ASKED QUESTIONS**

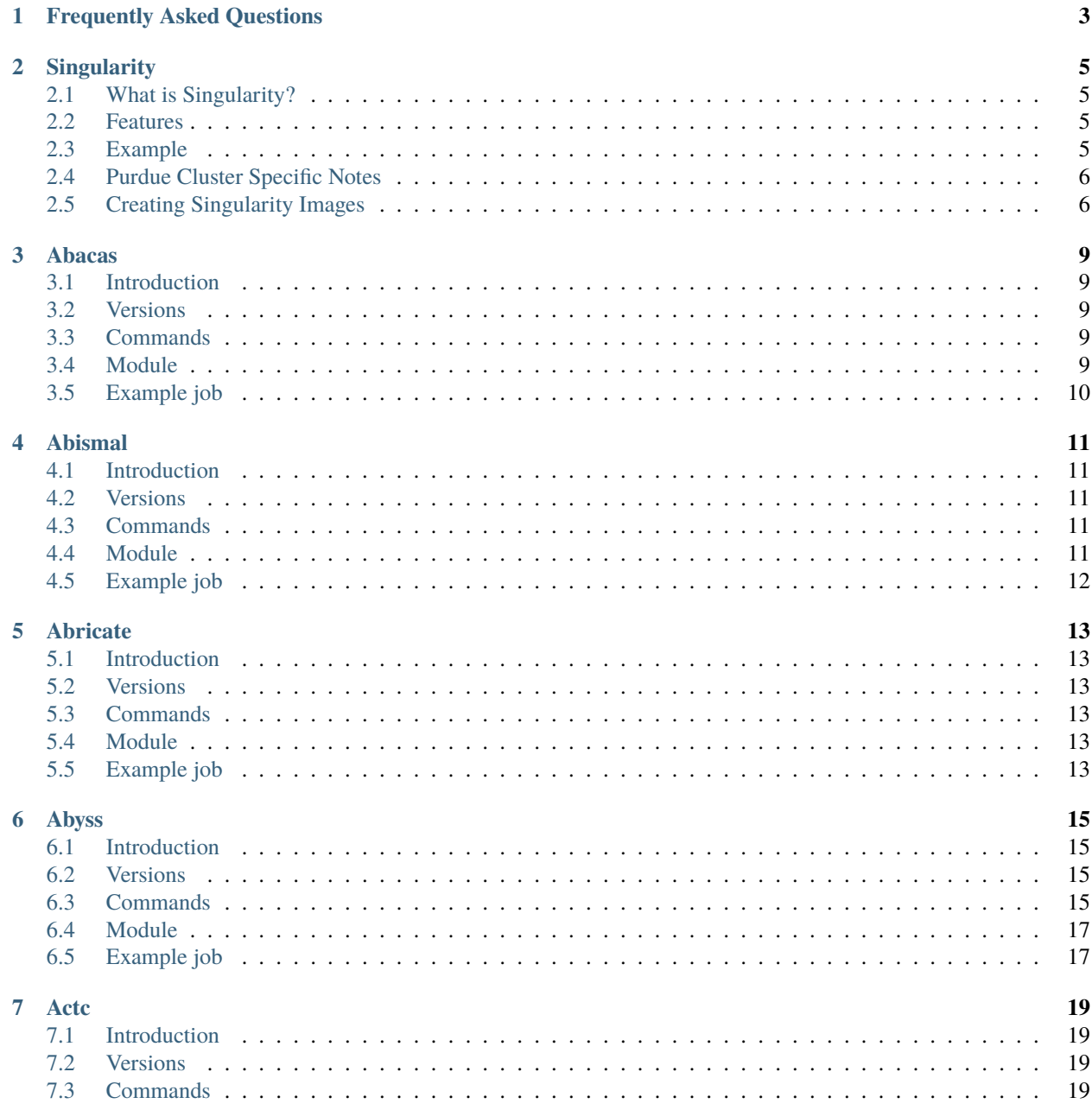

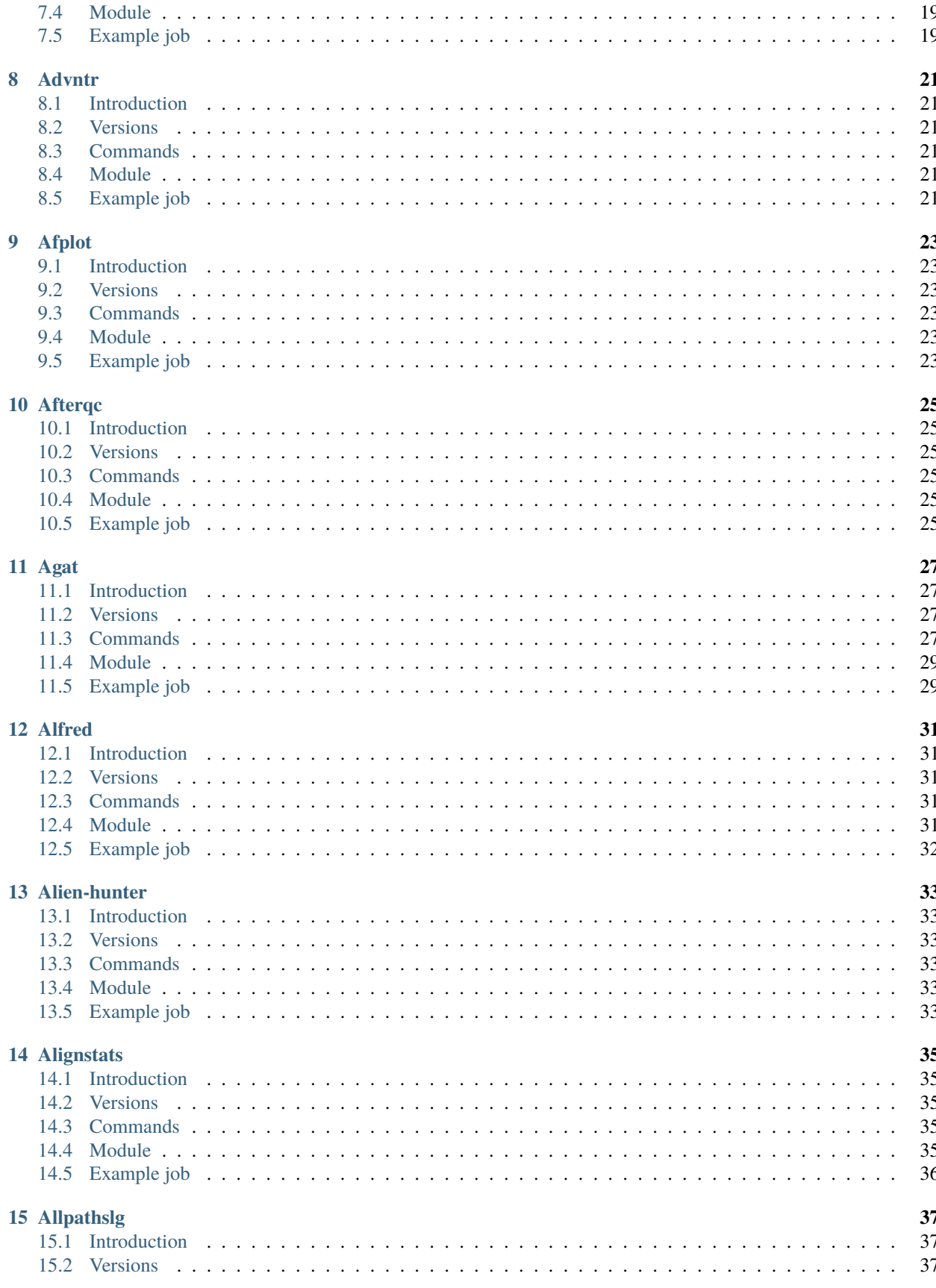

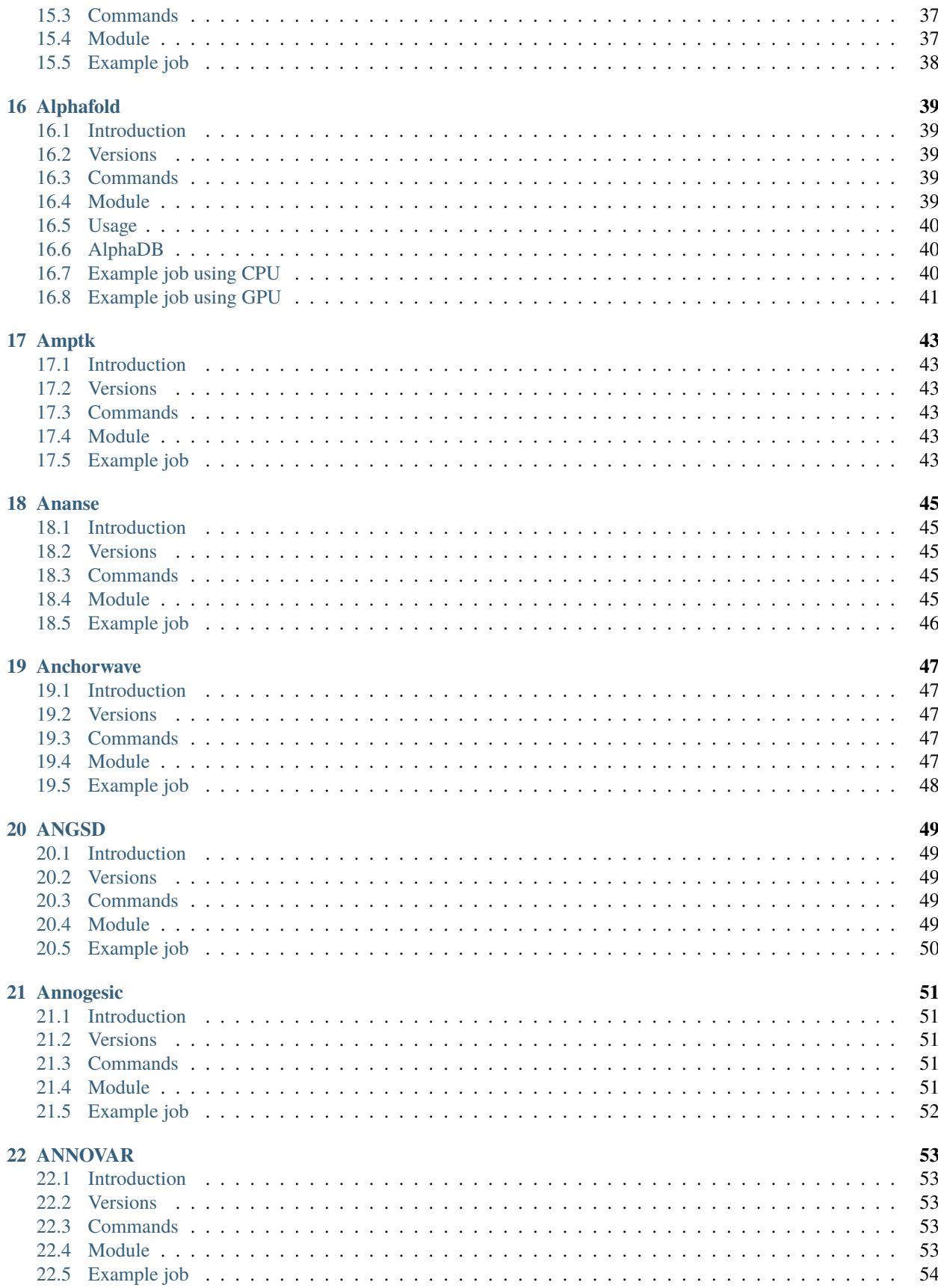

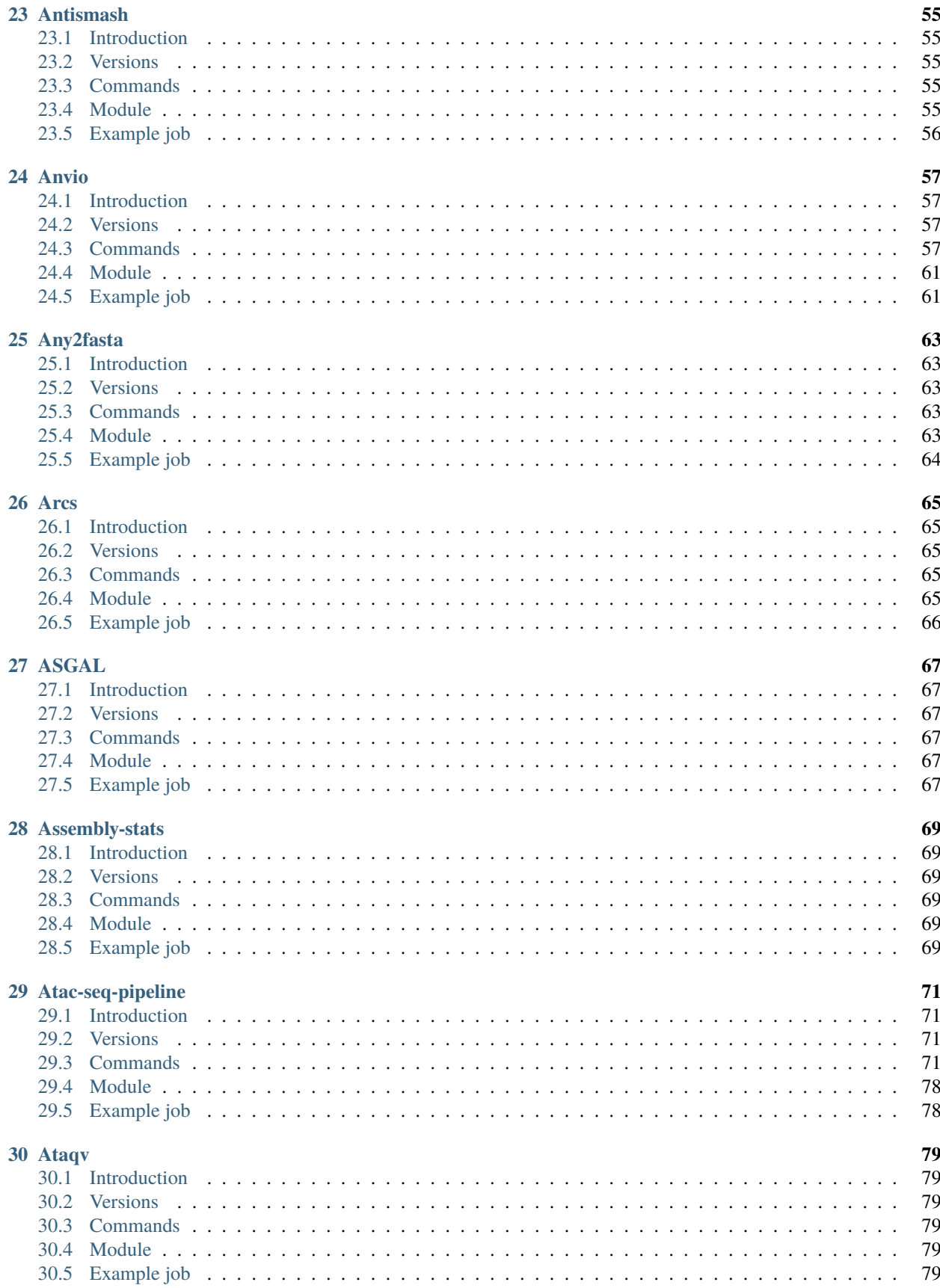

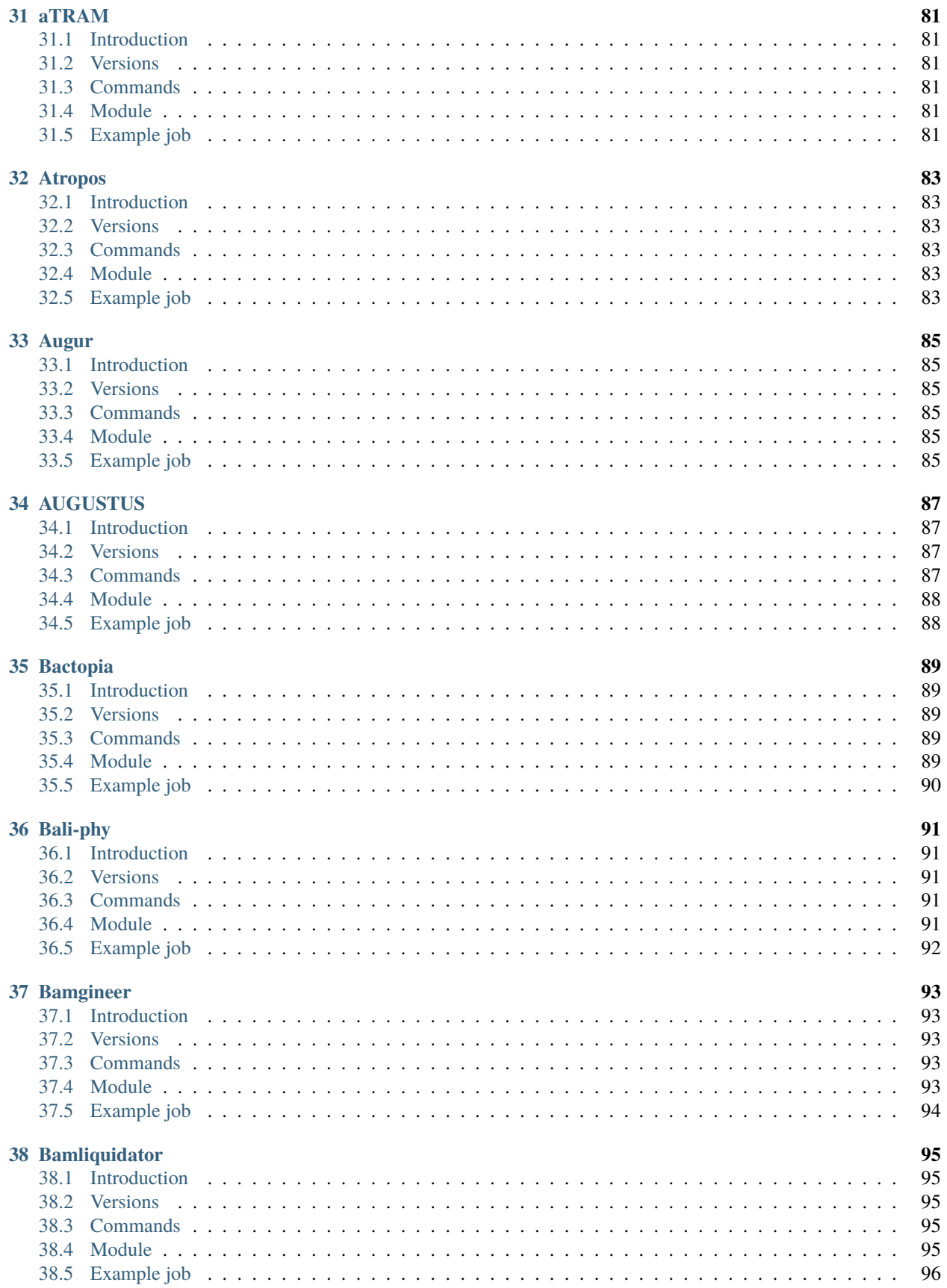

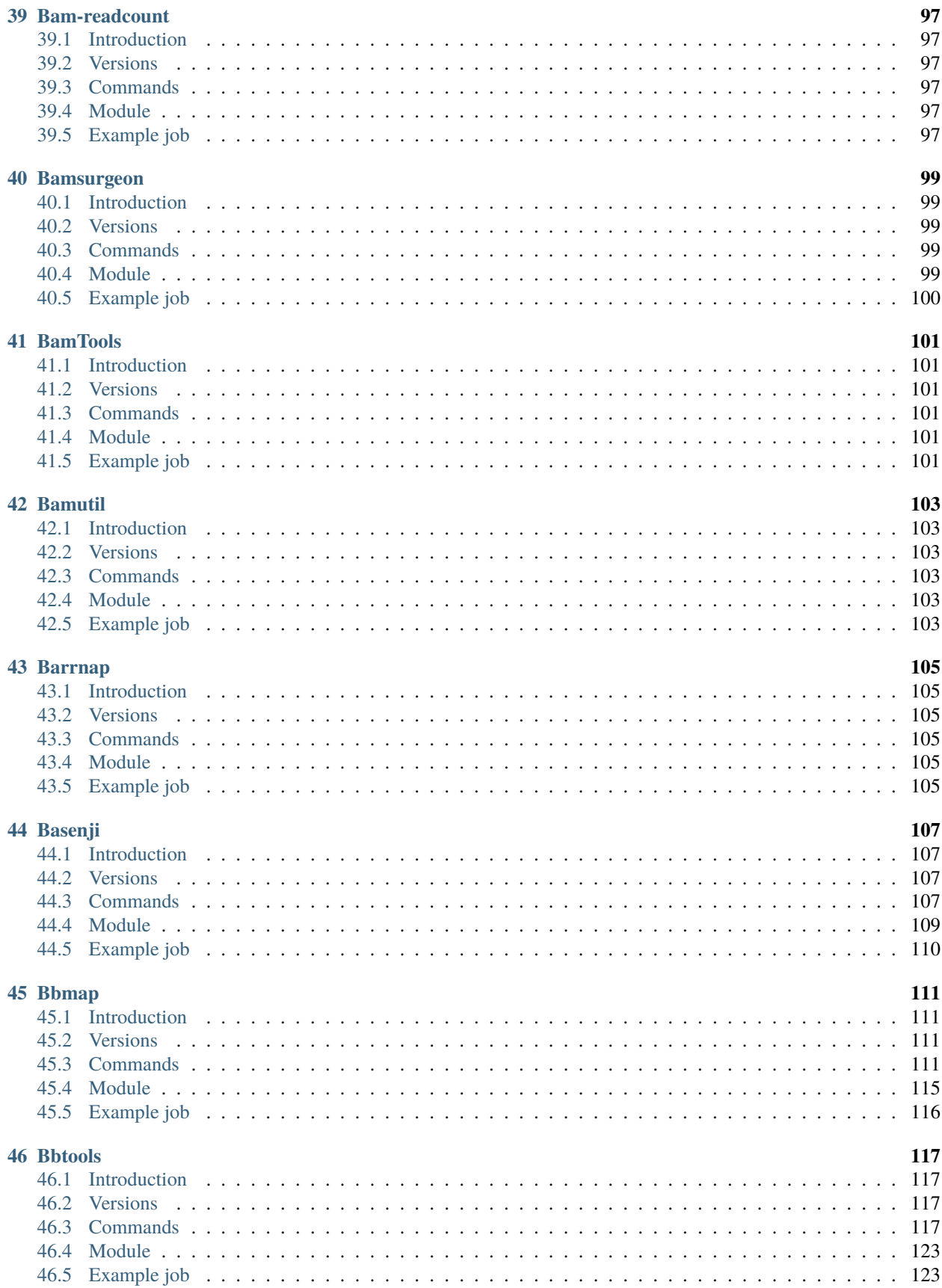

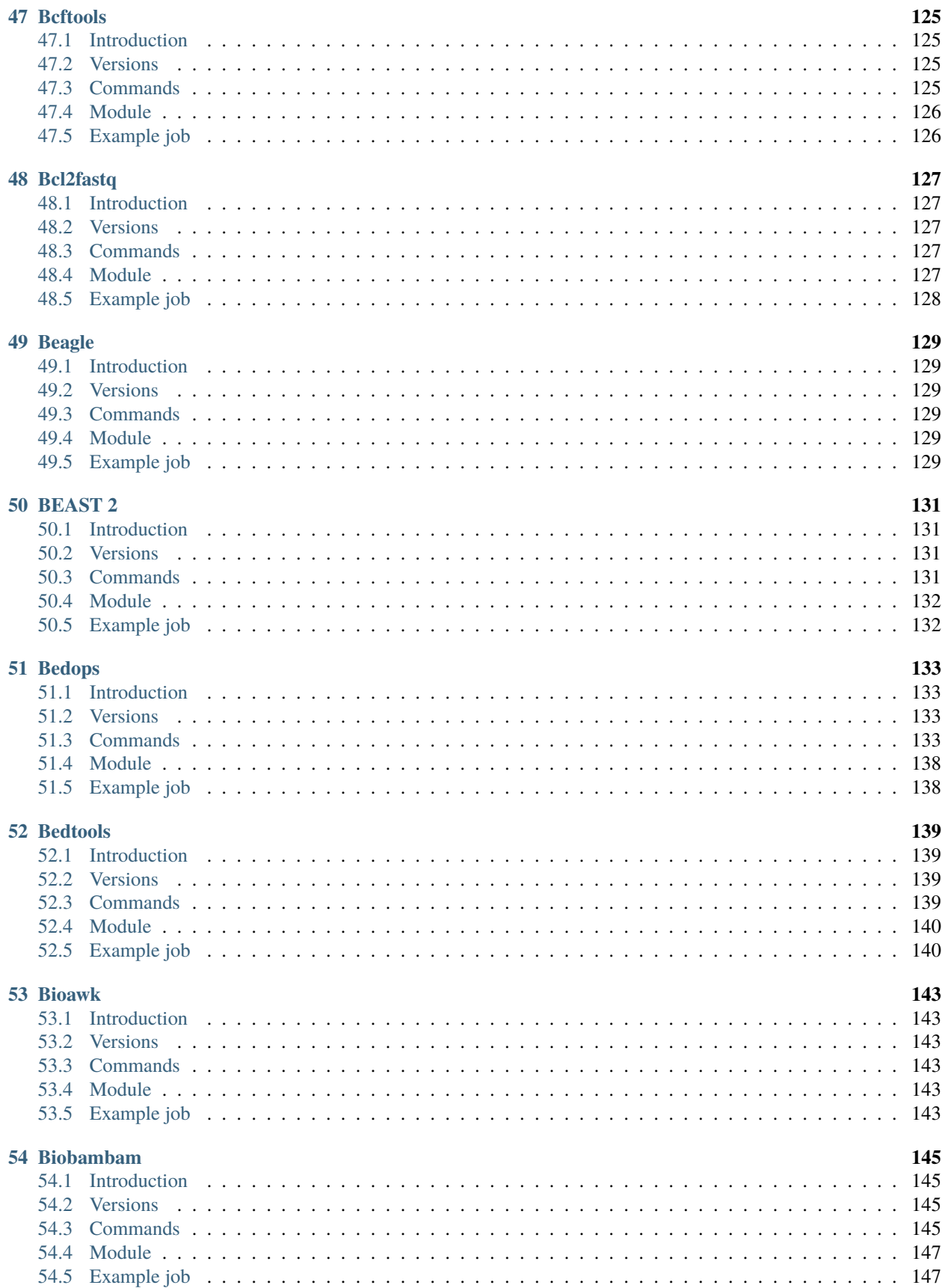

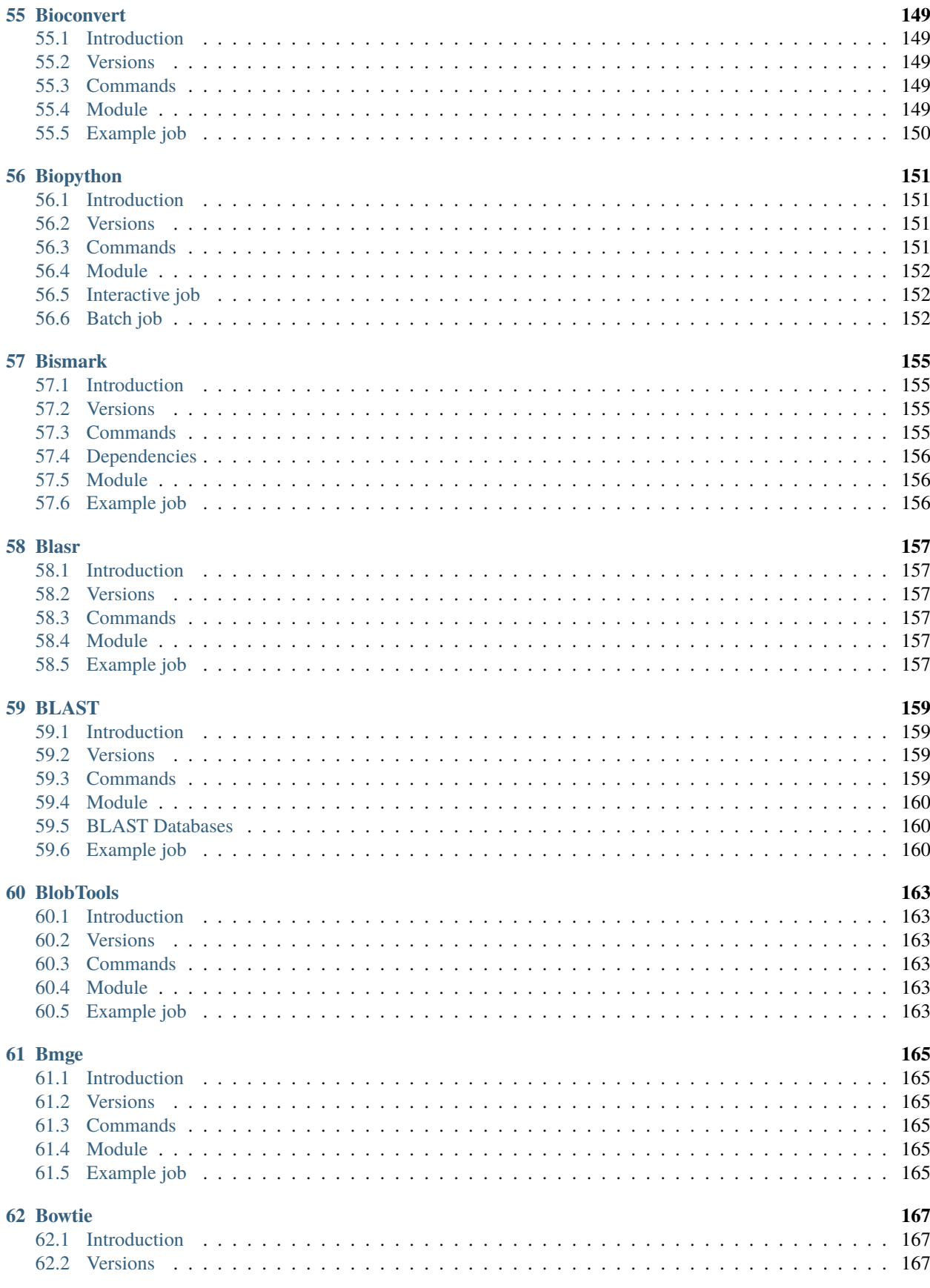

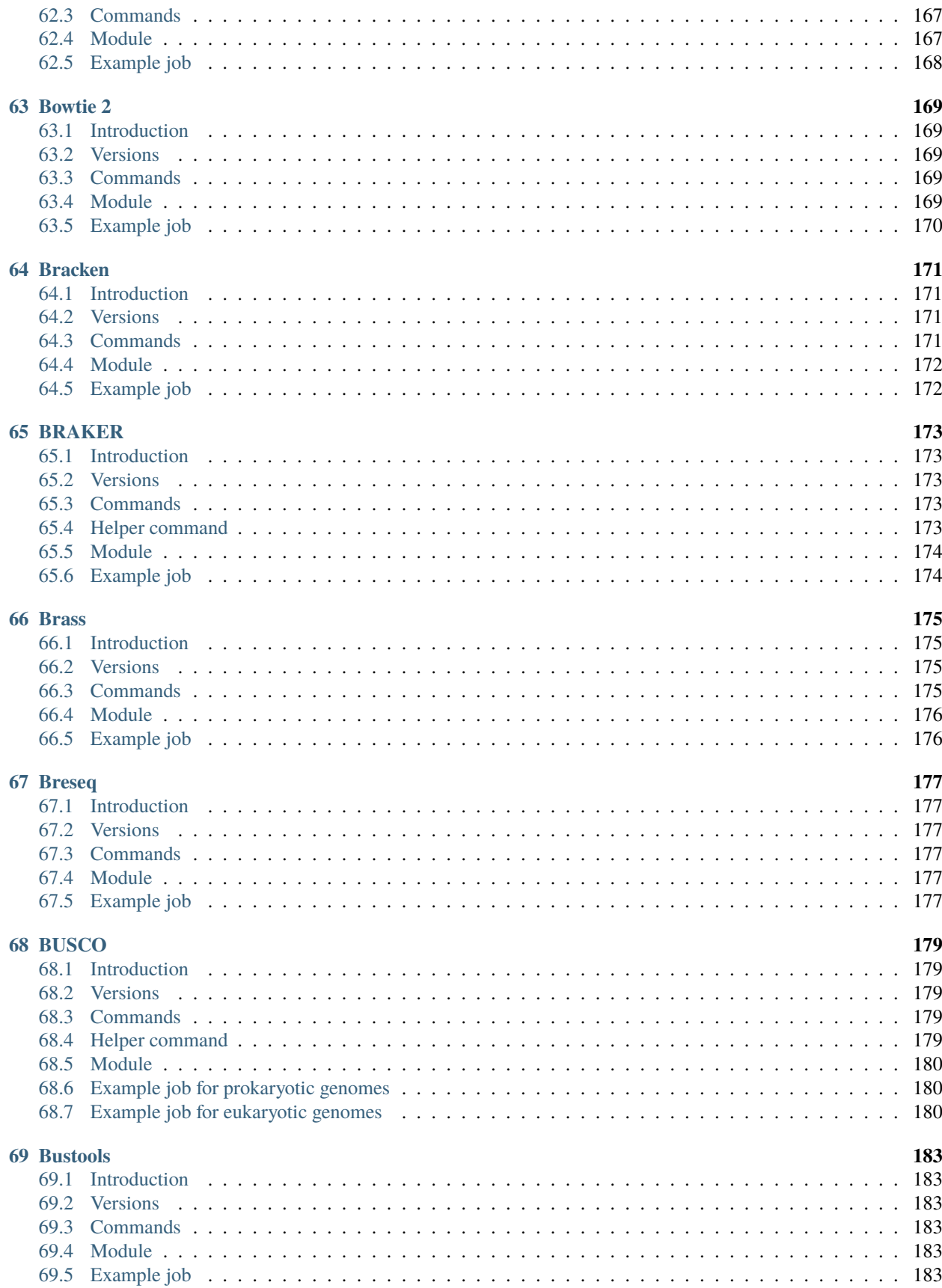

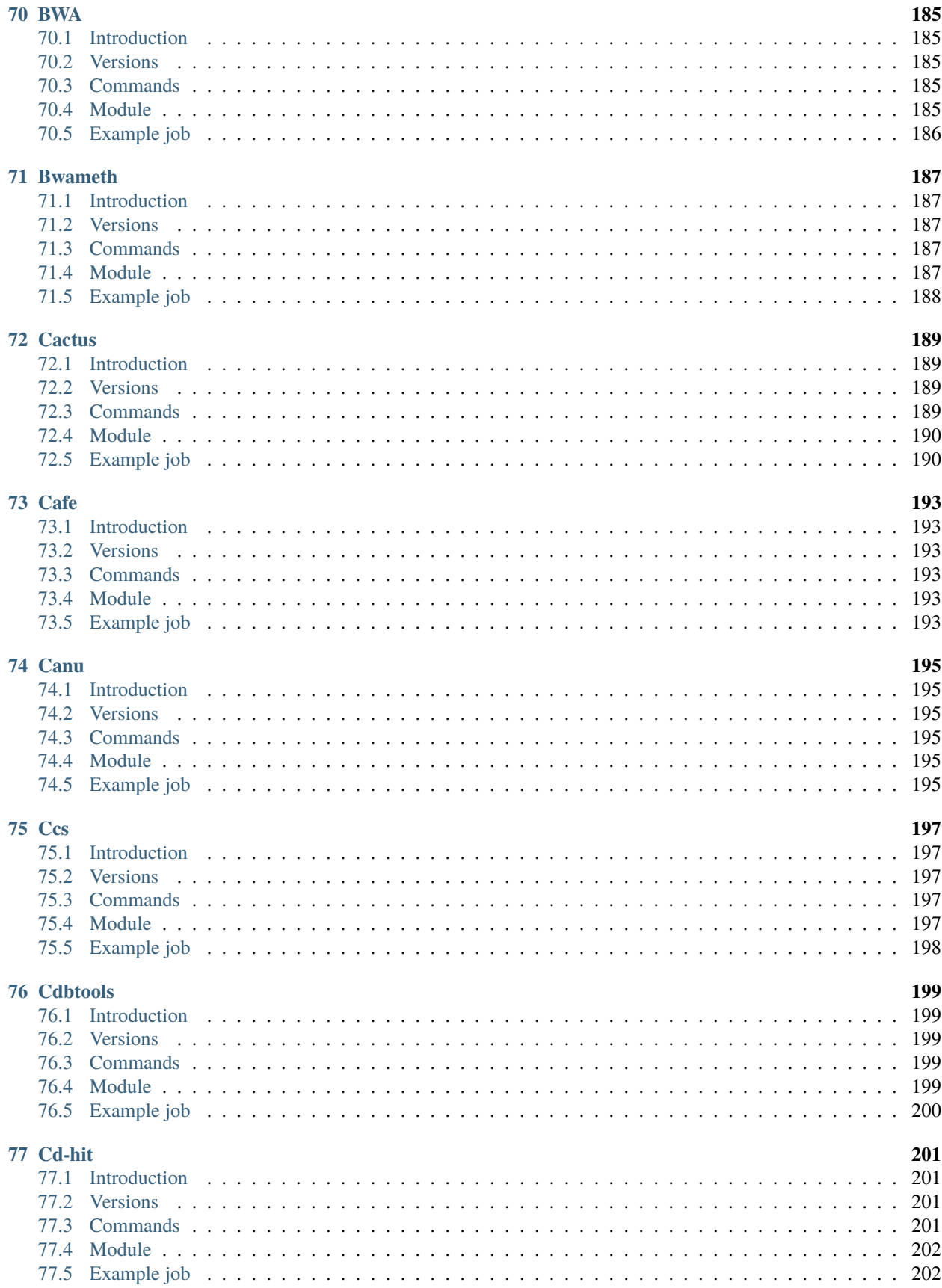

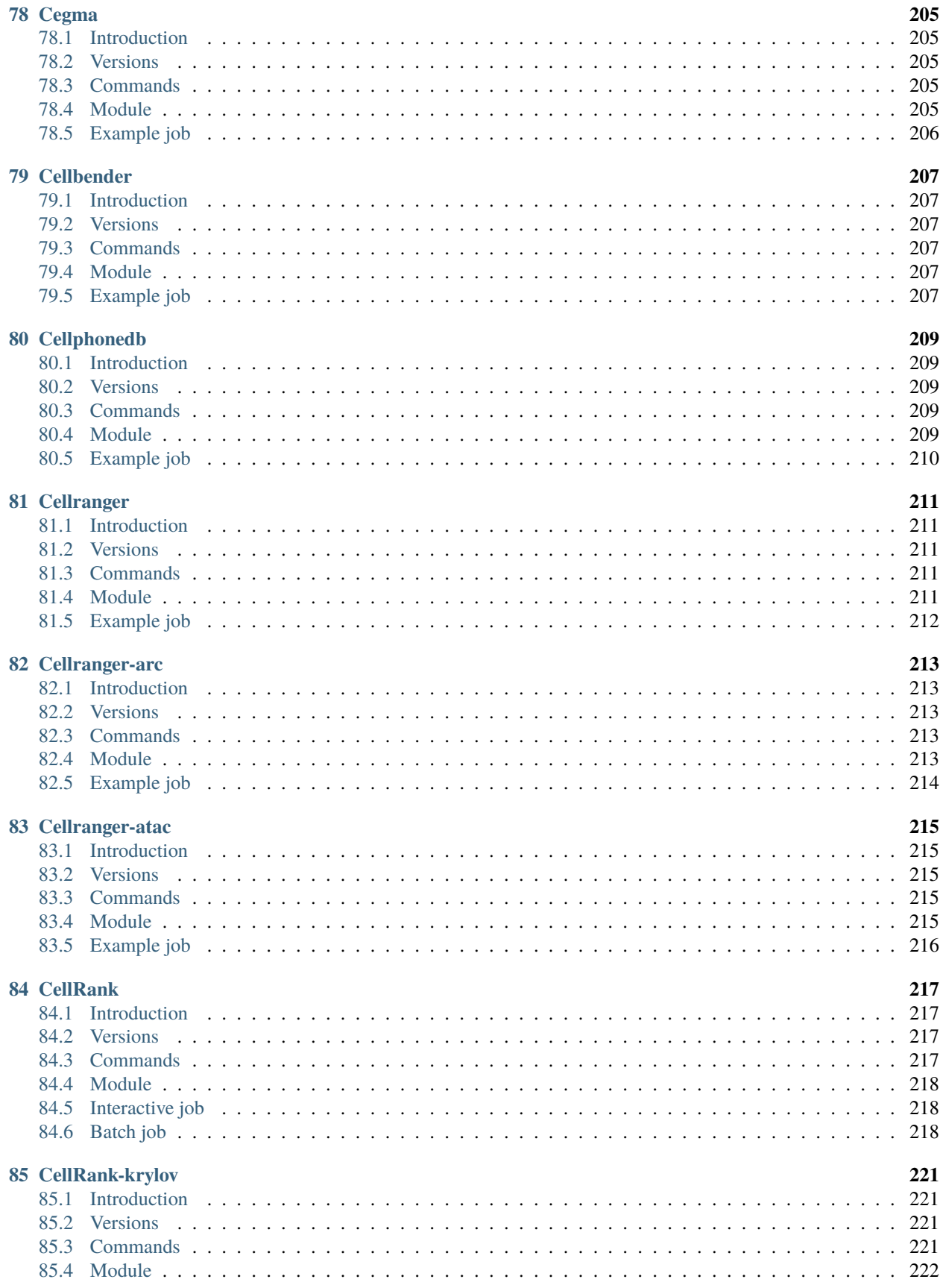

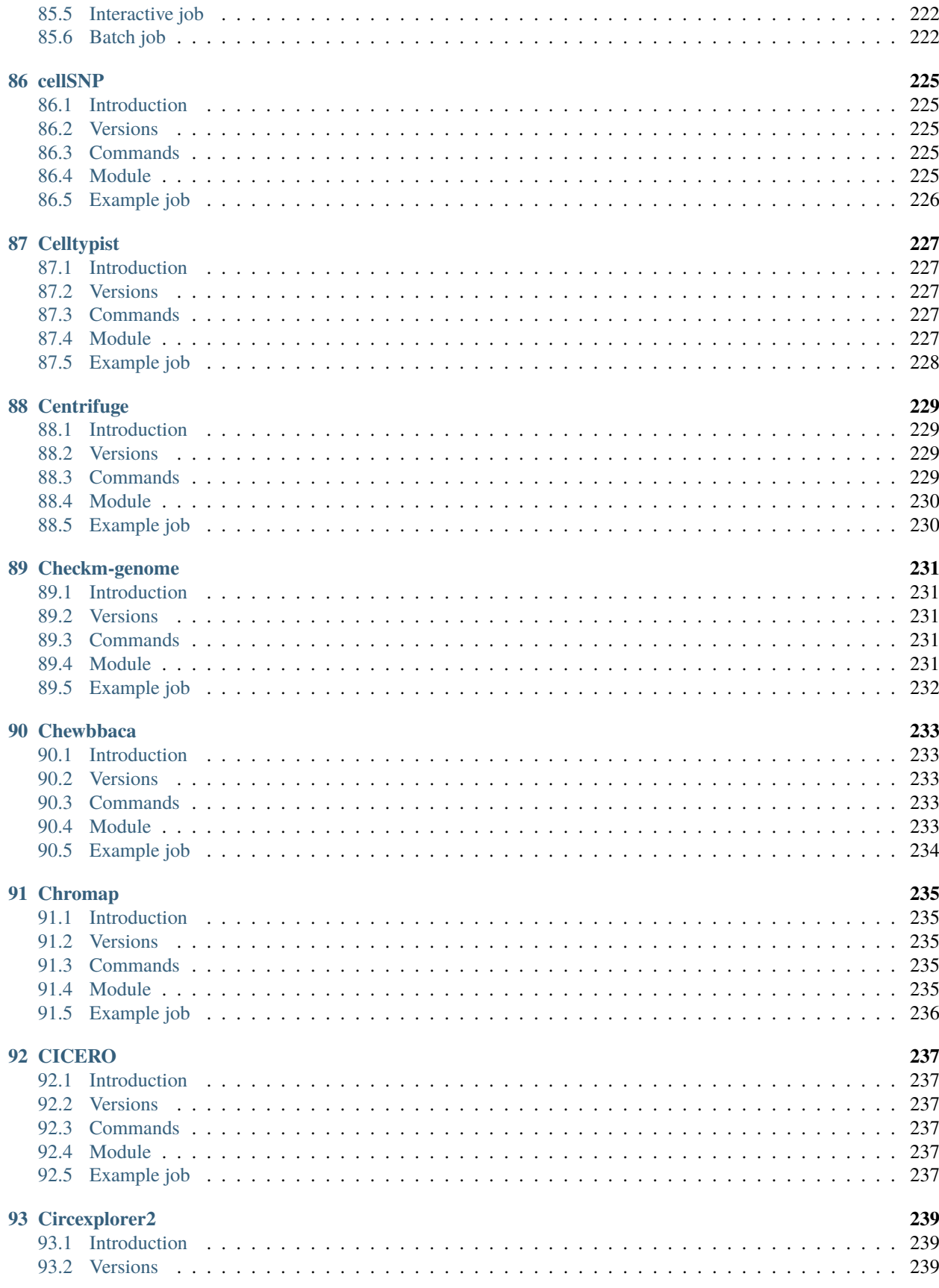

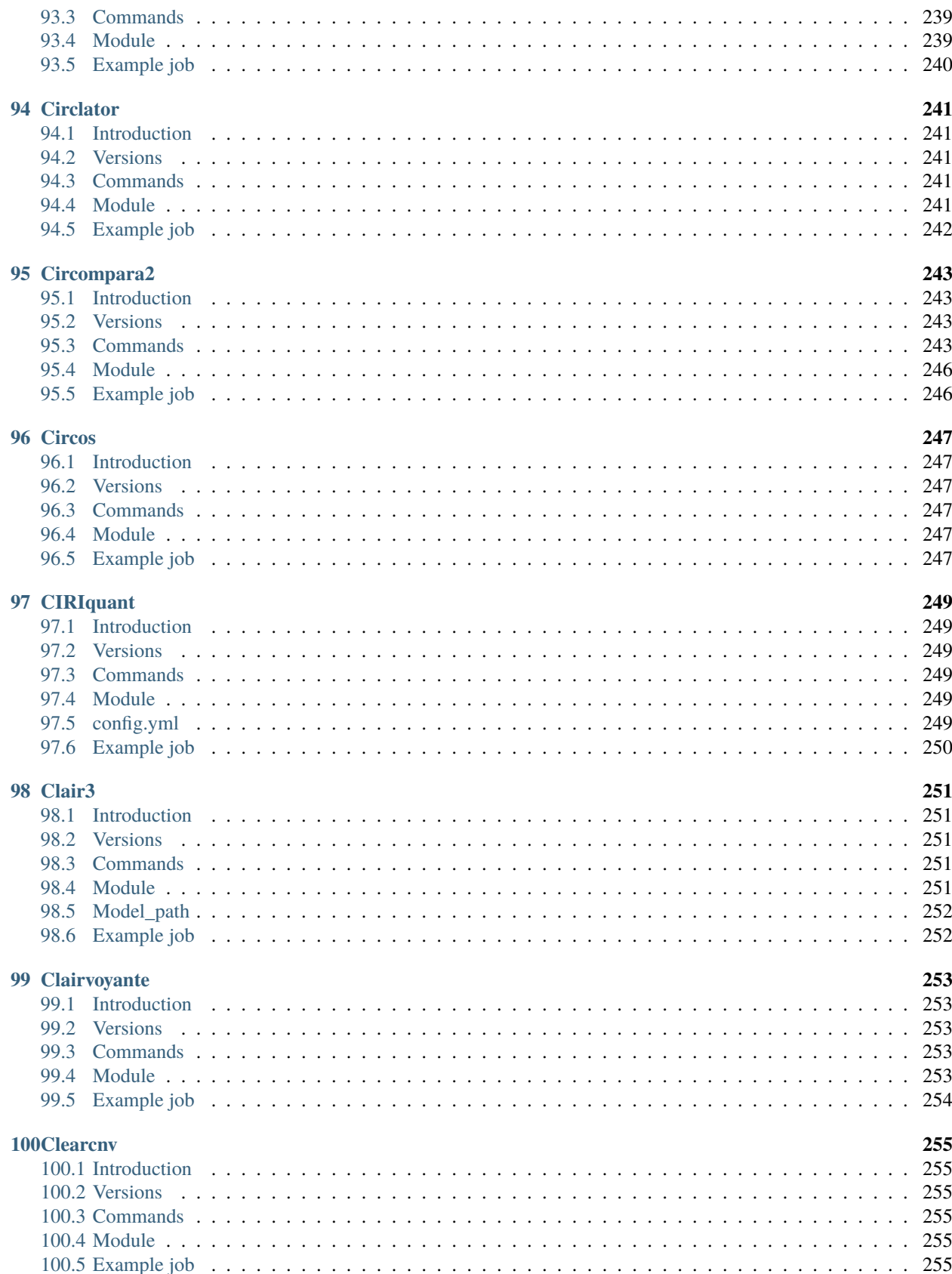

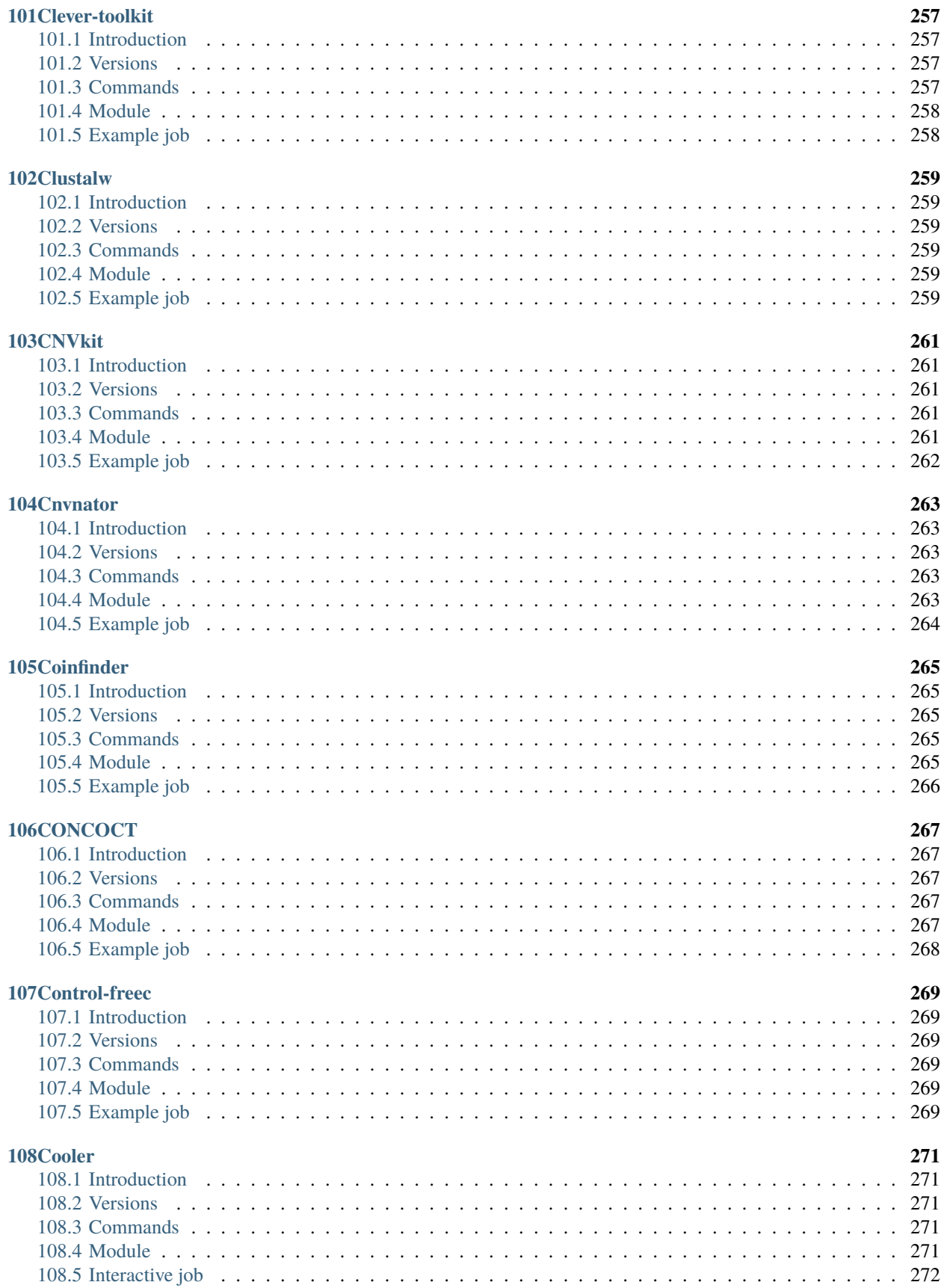

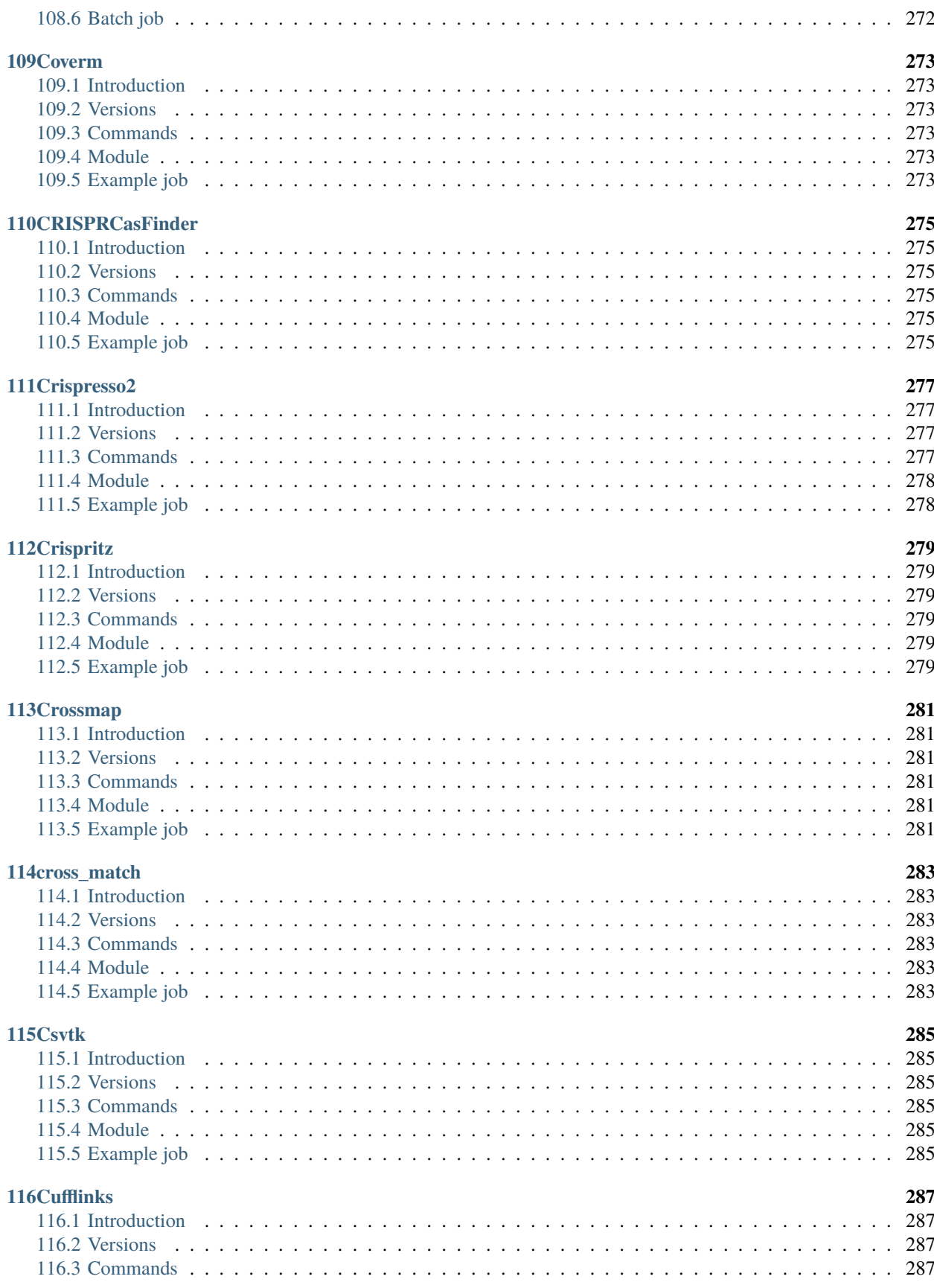

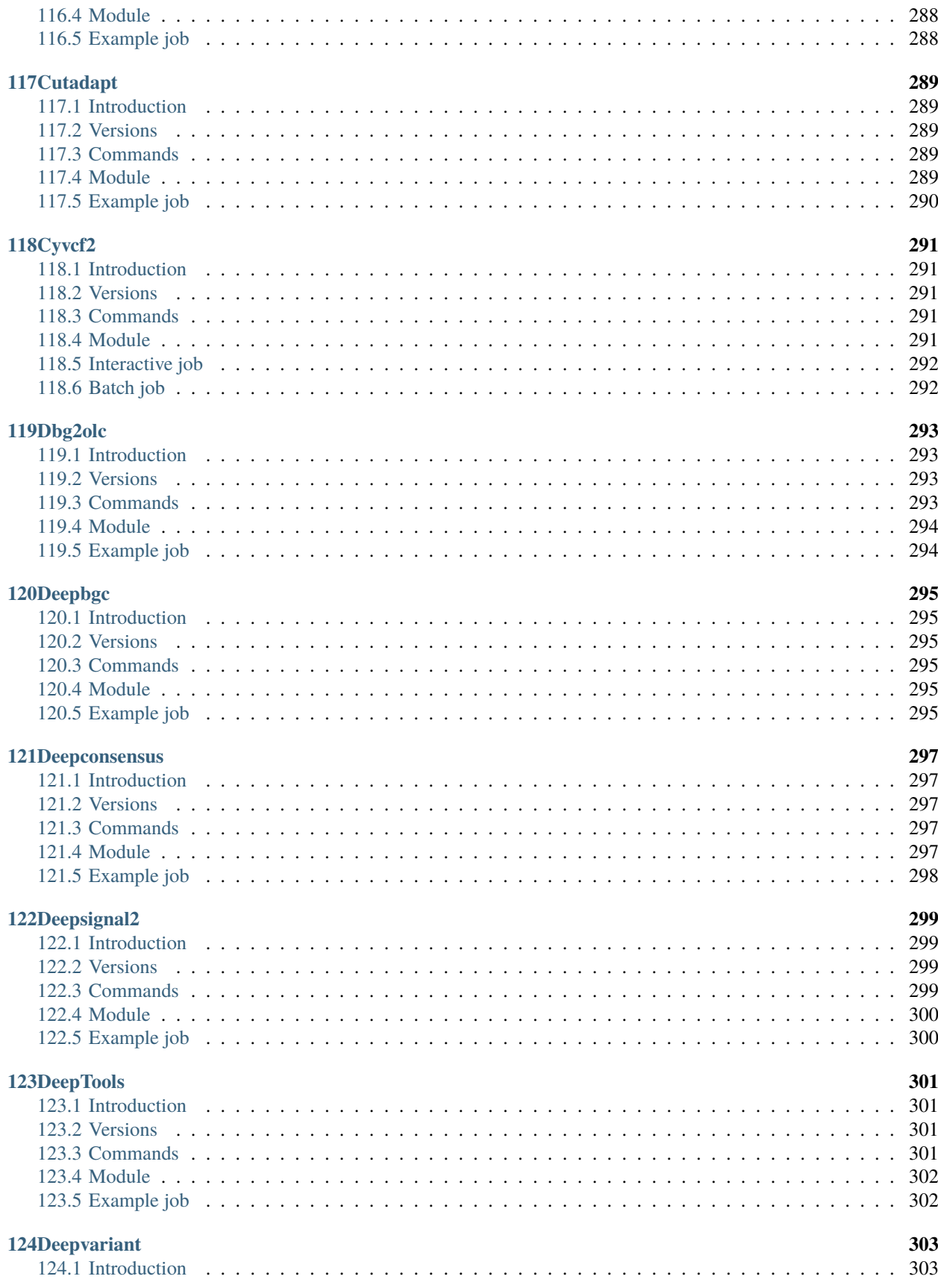

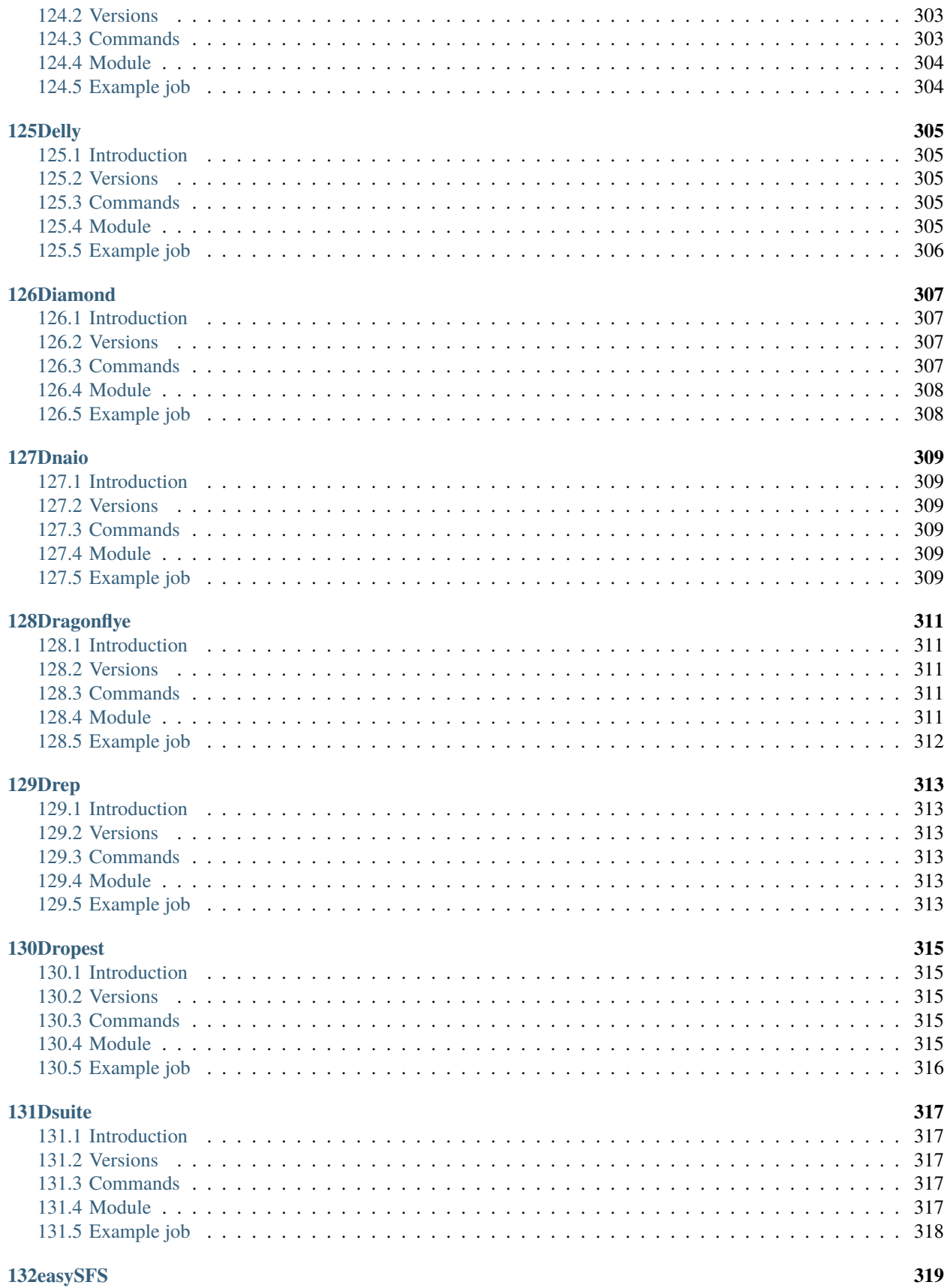

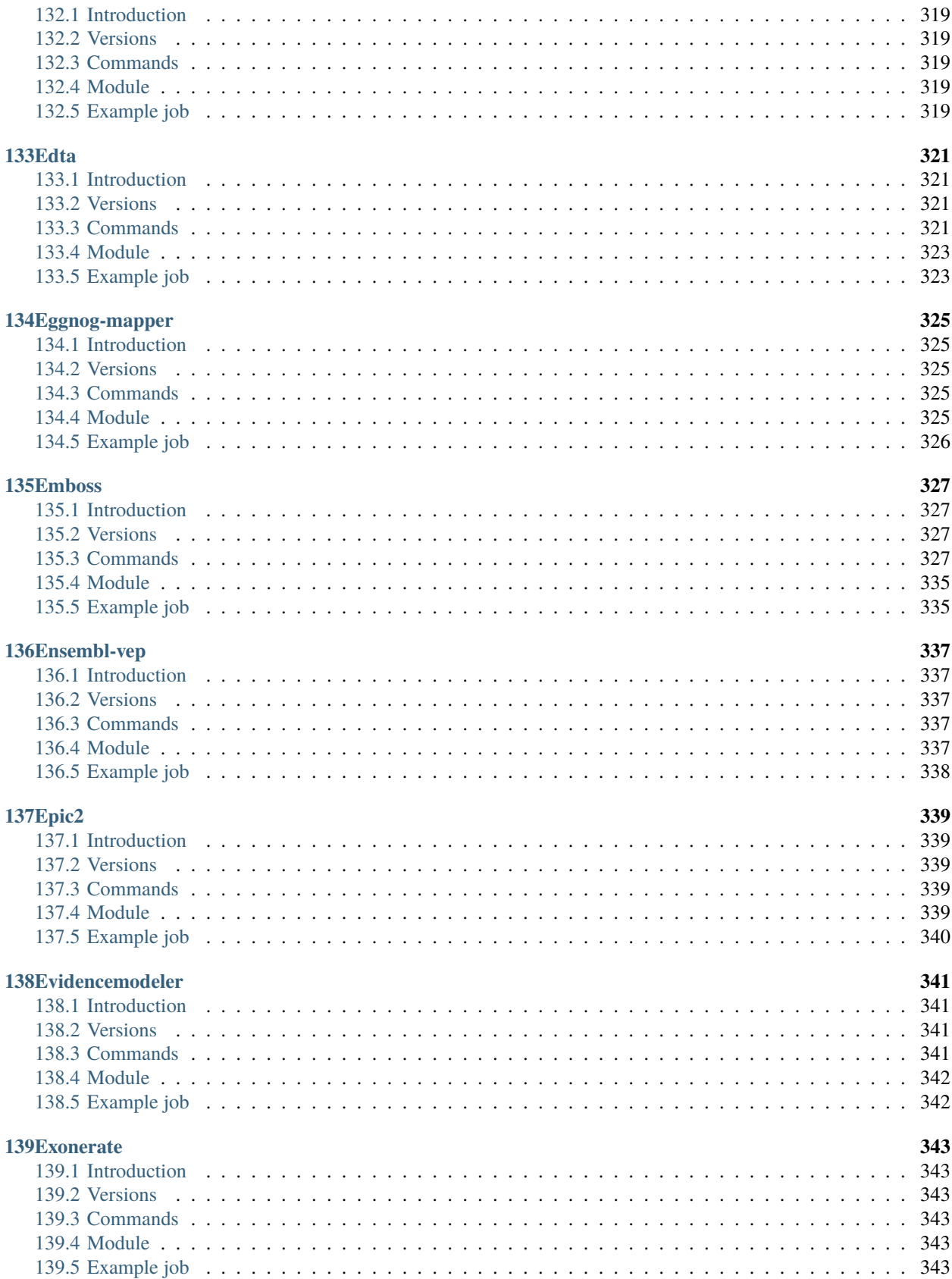

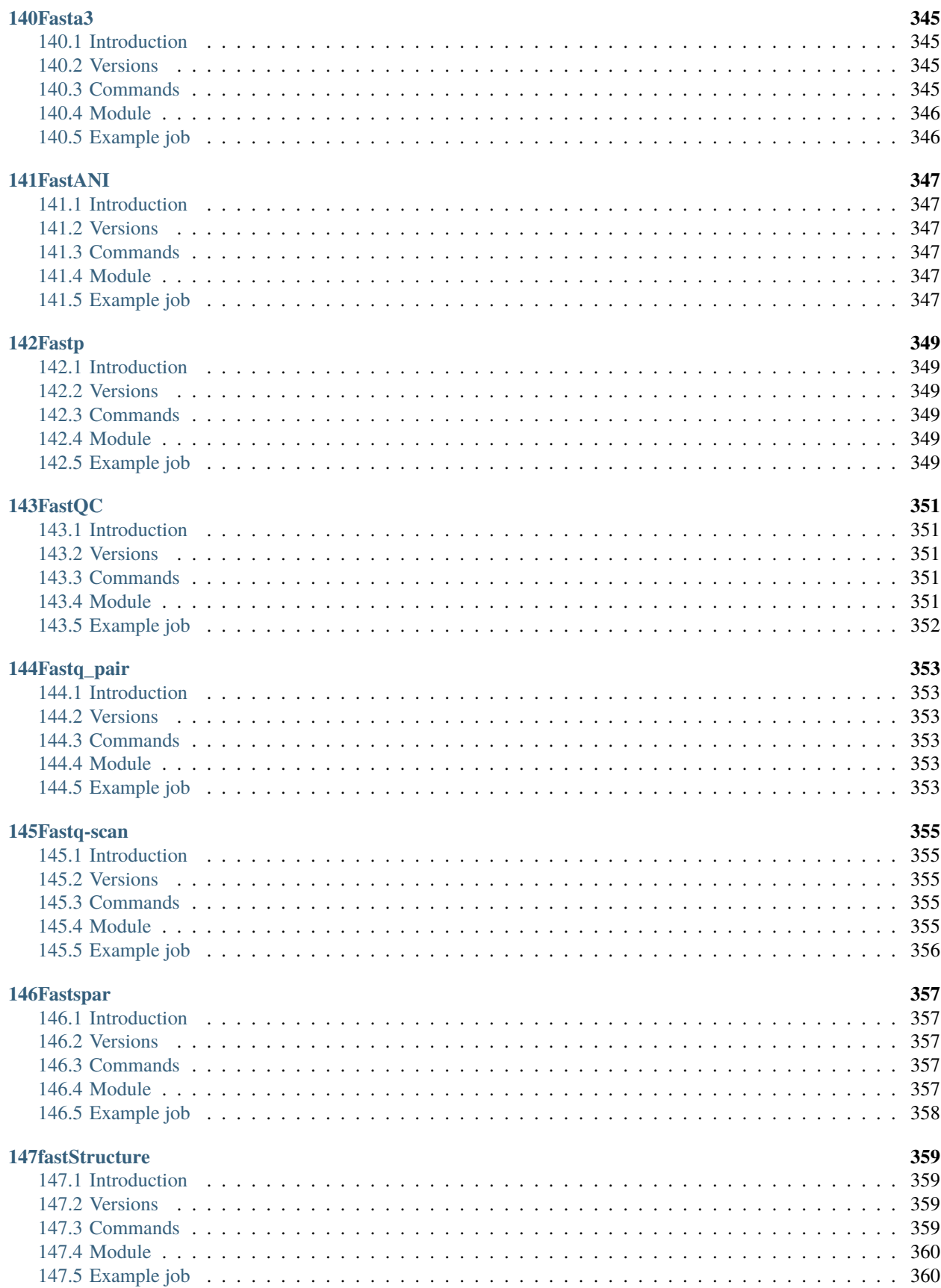

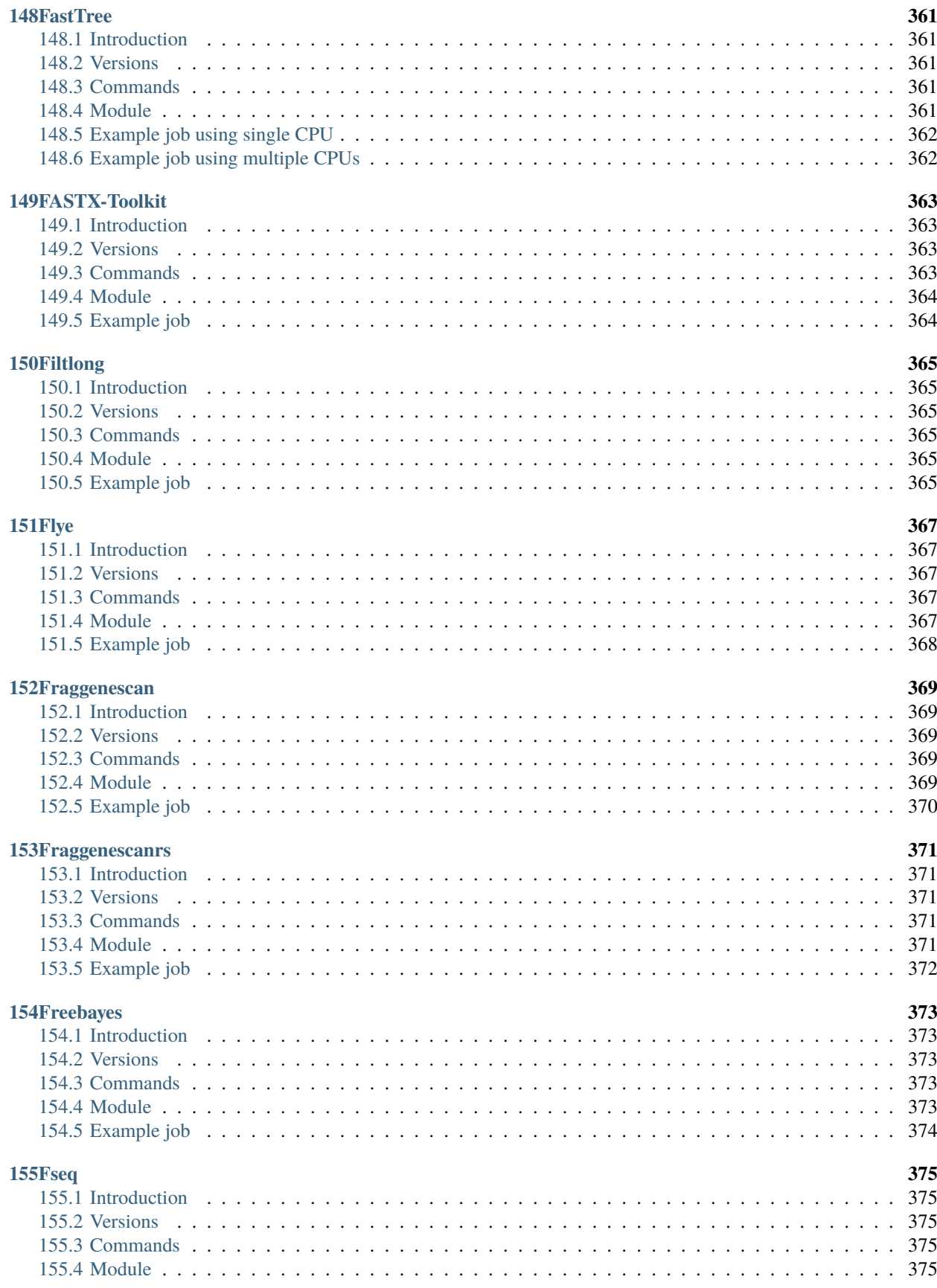

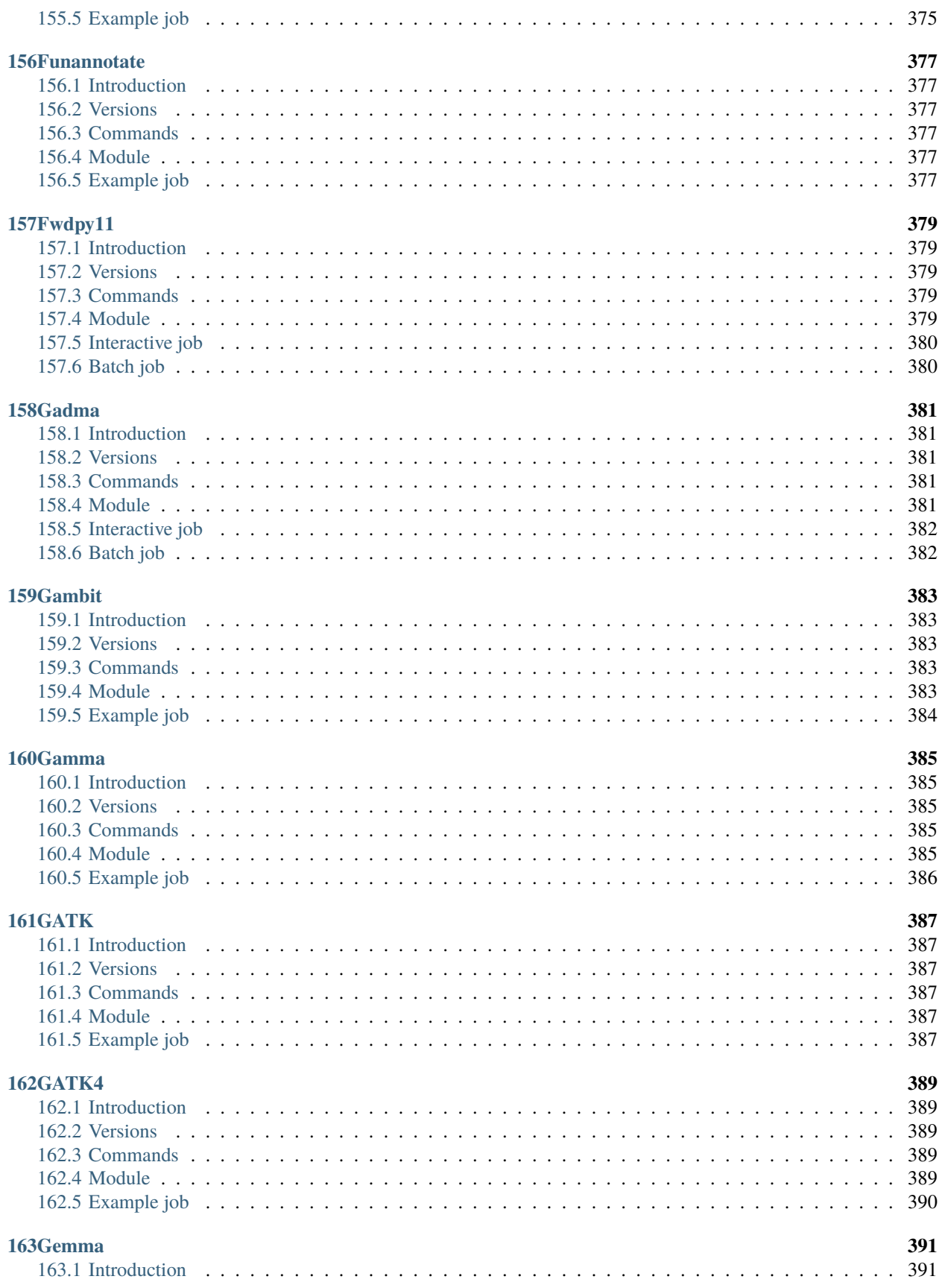

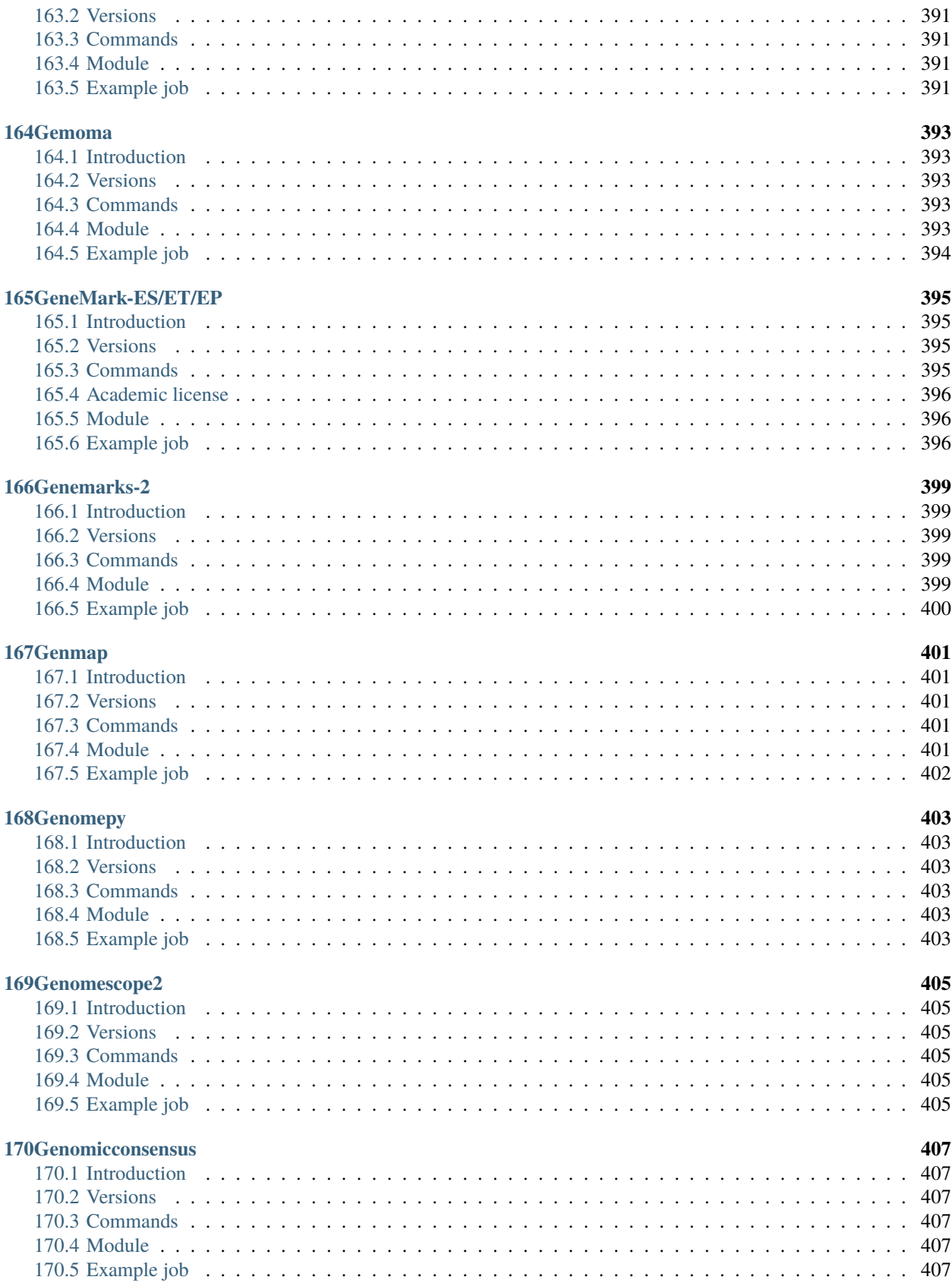

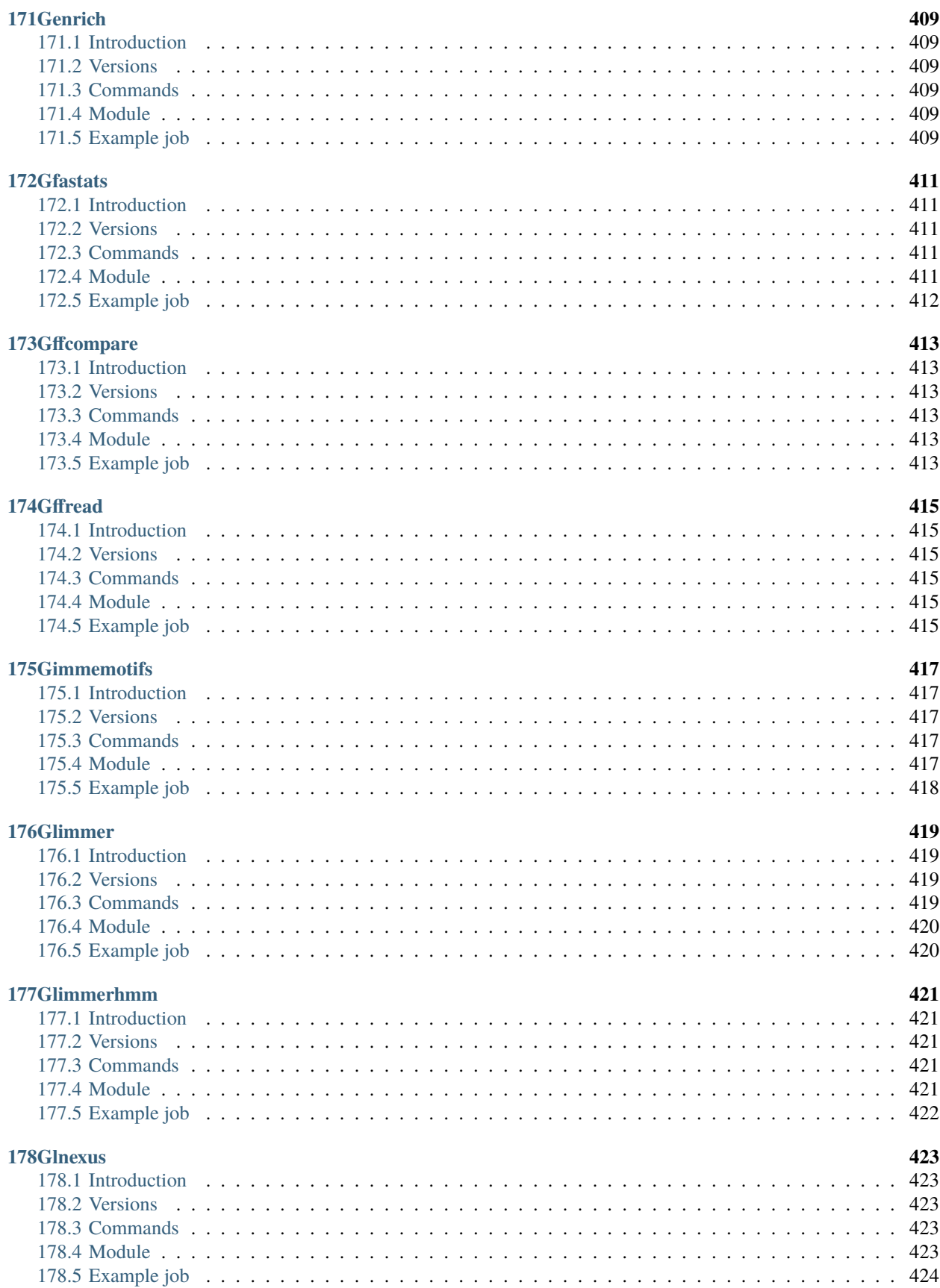

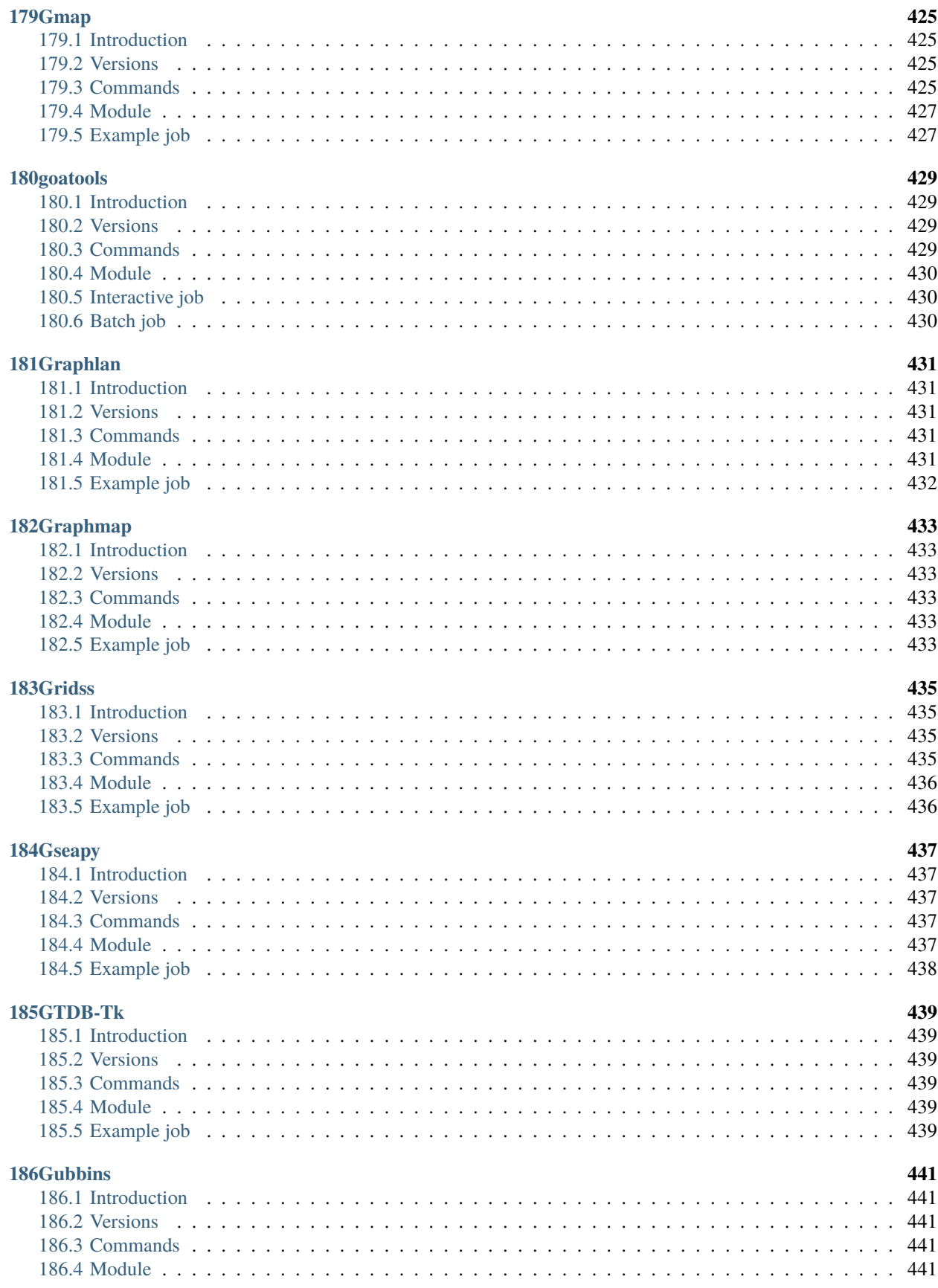

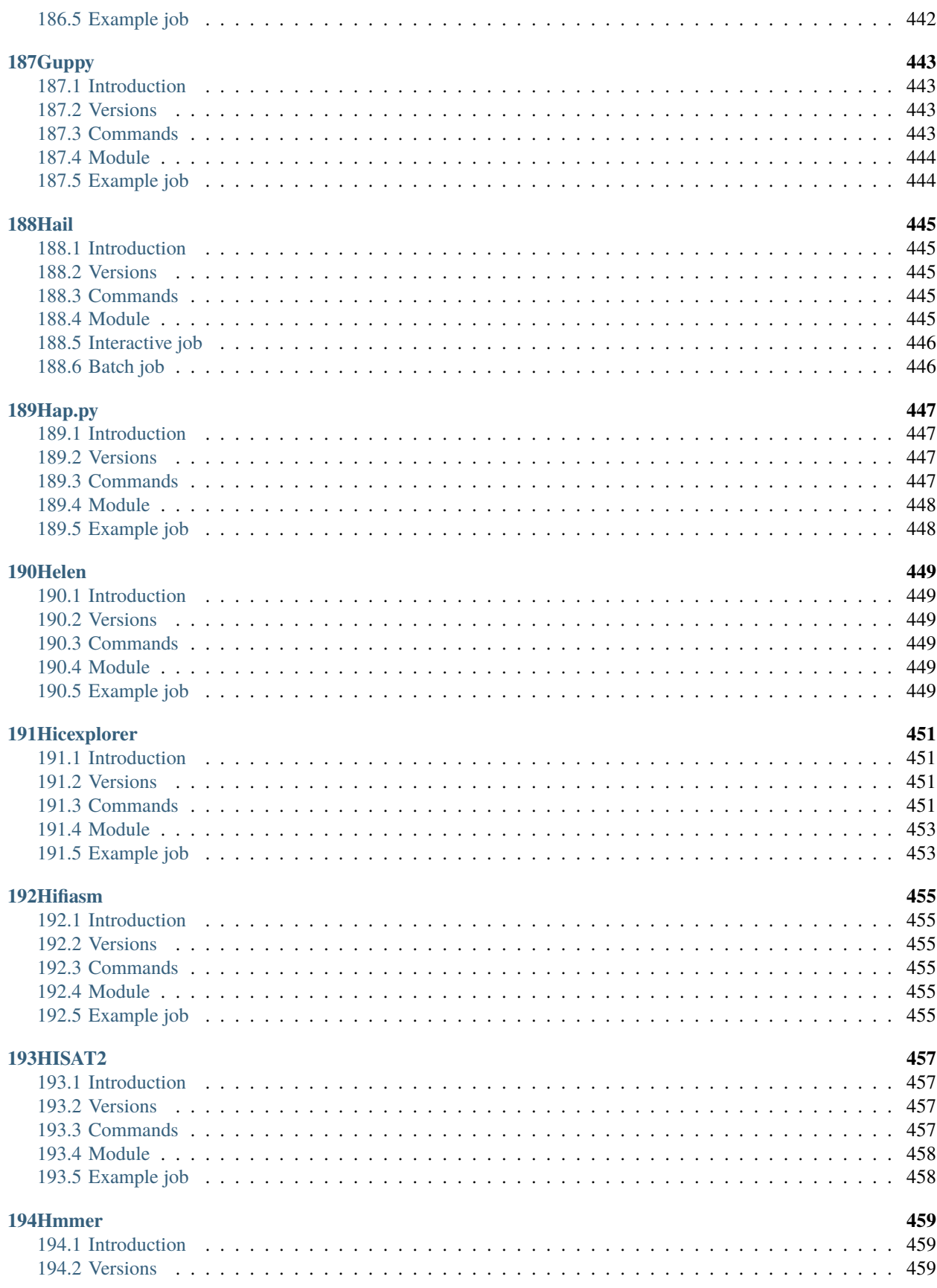

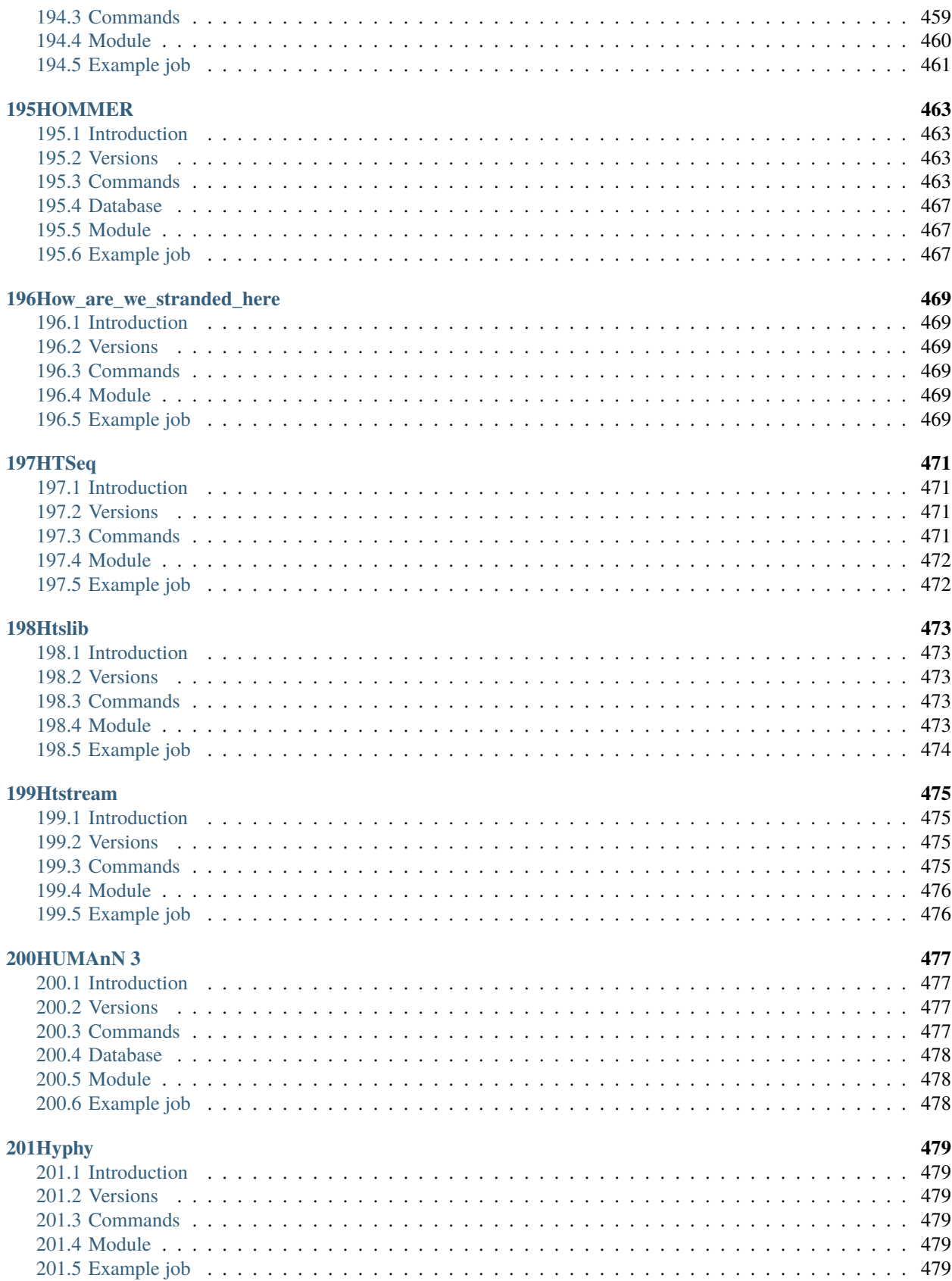

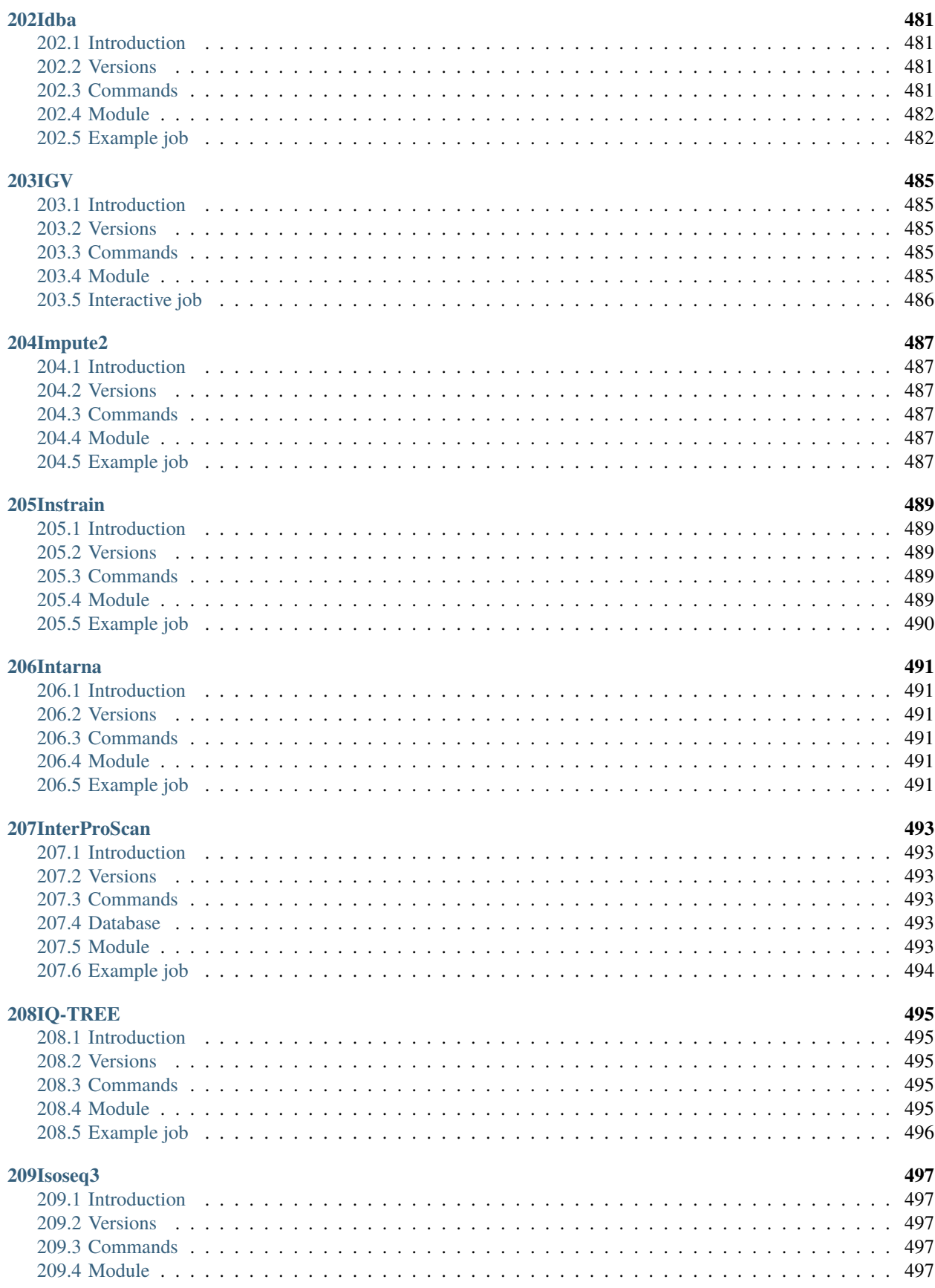

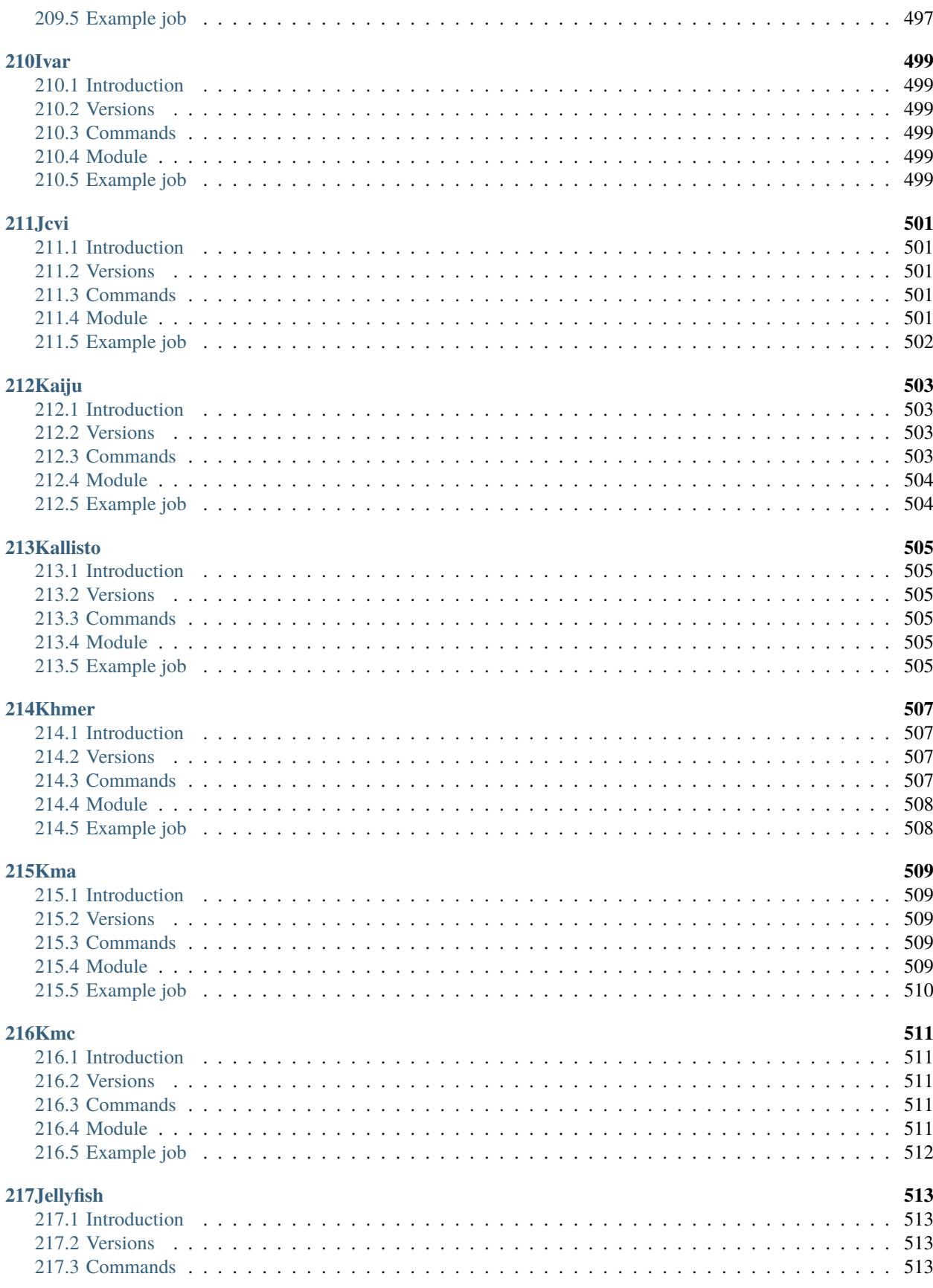

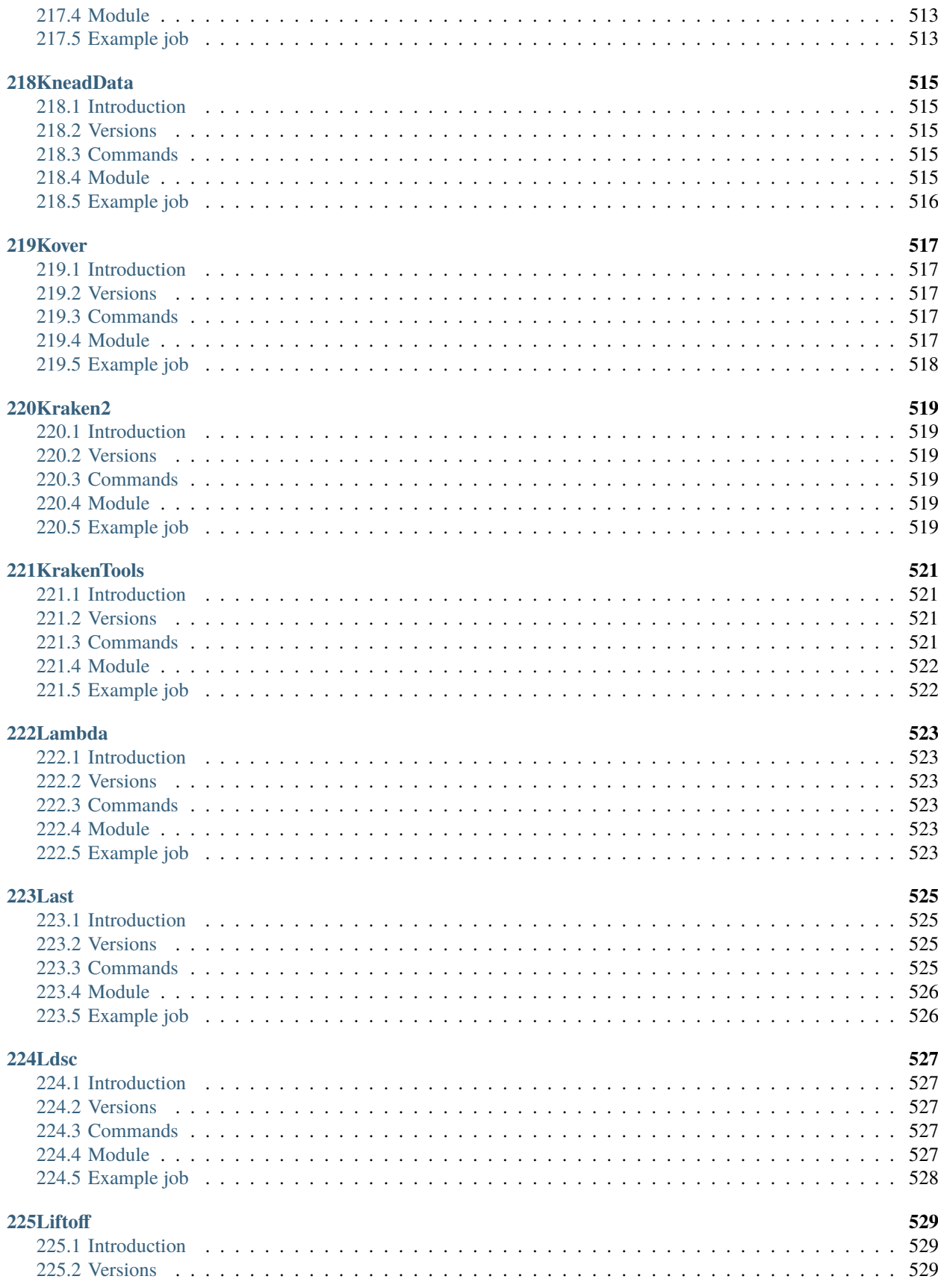

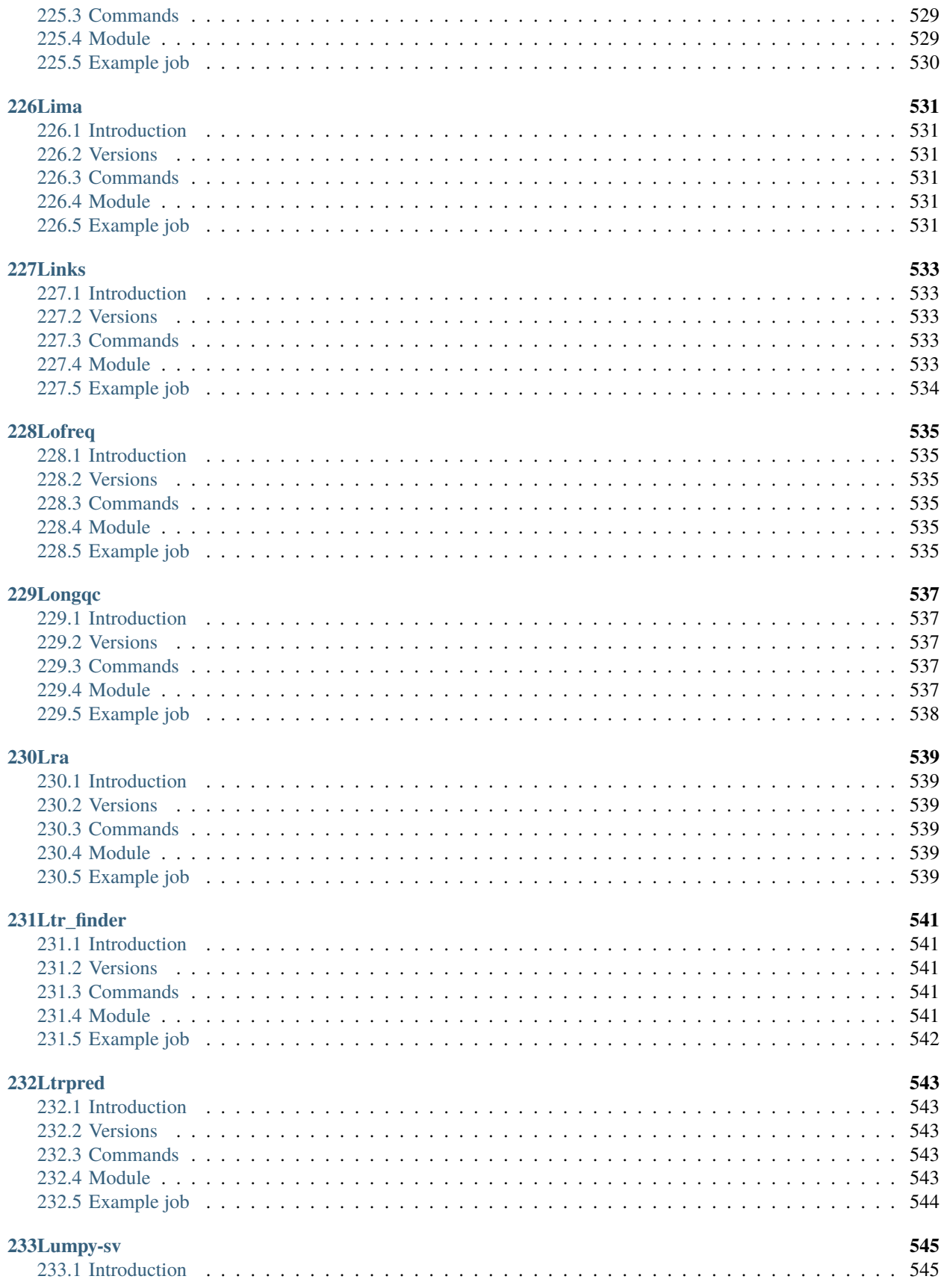

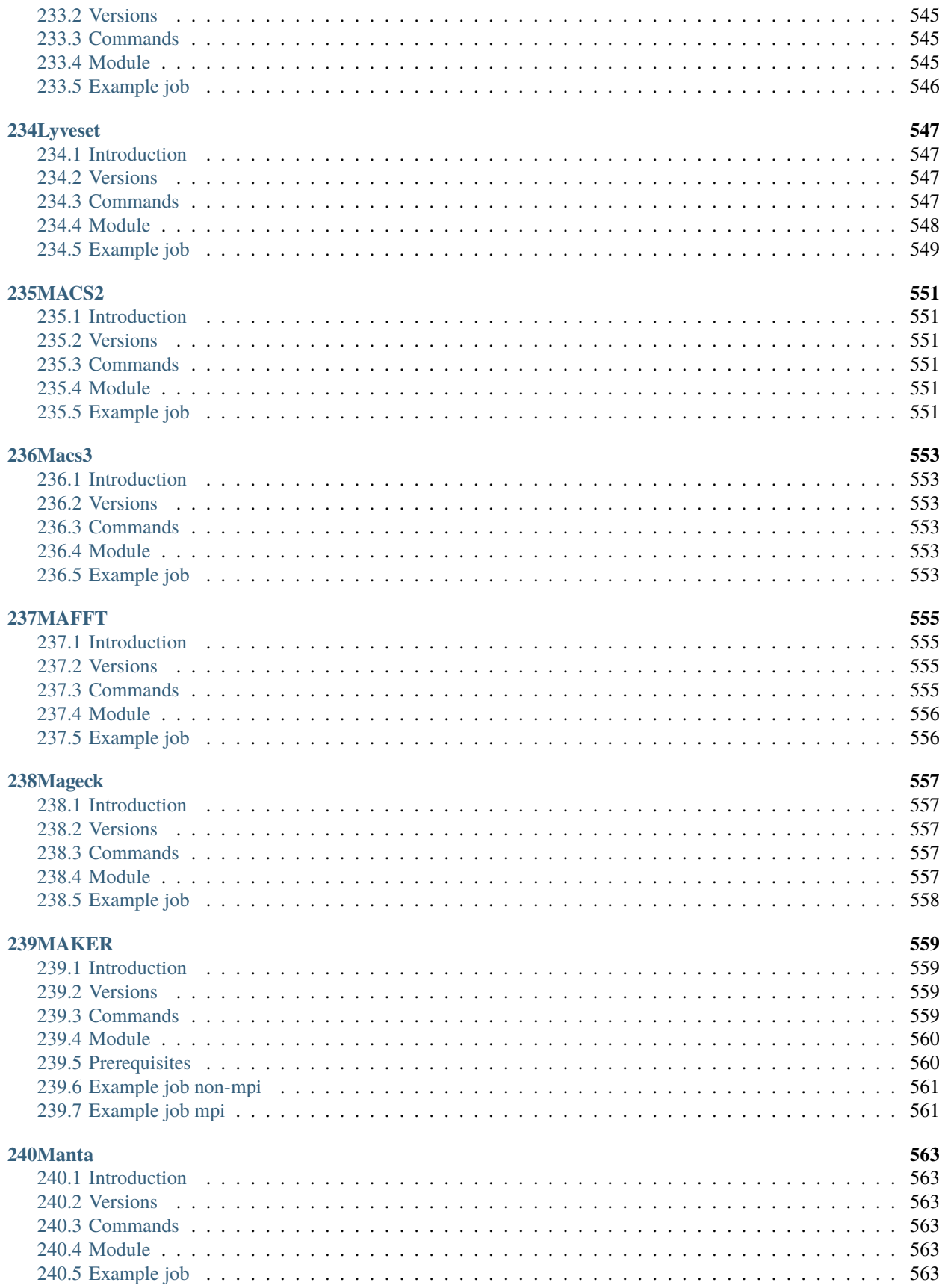

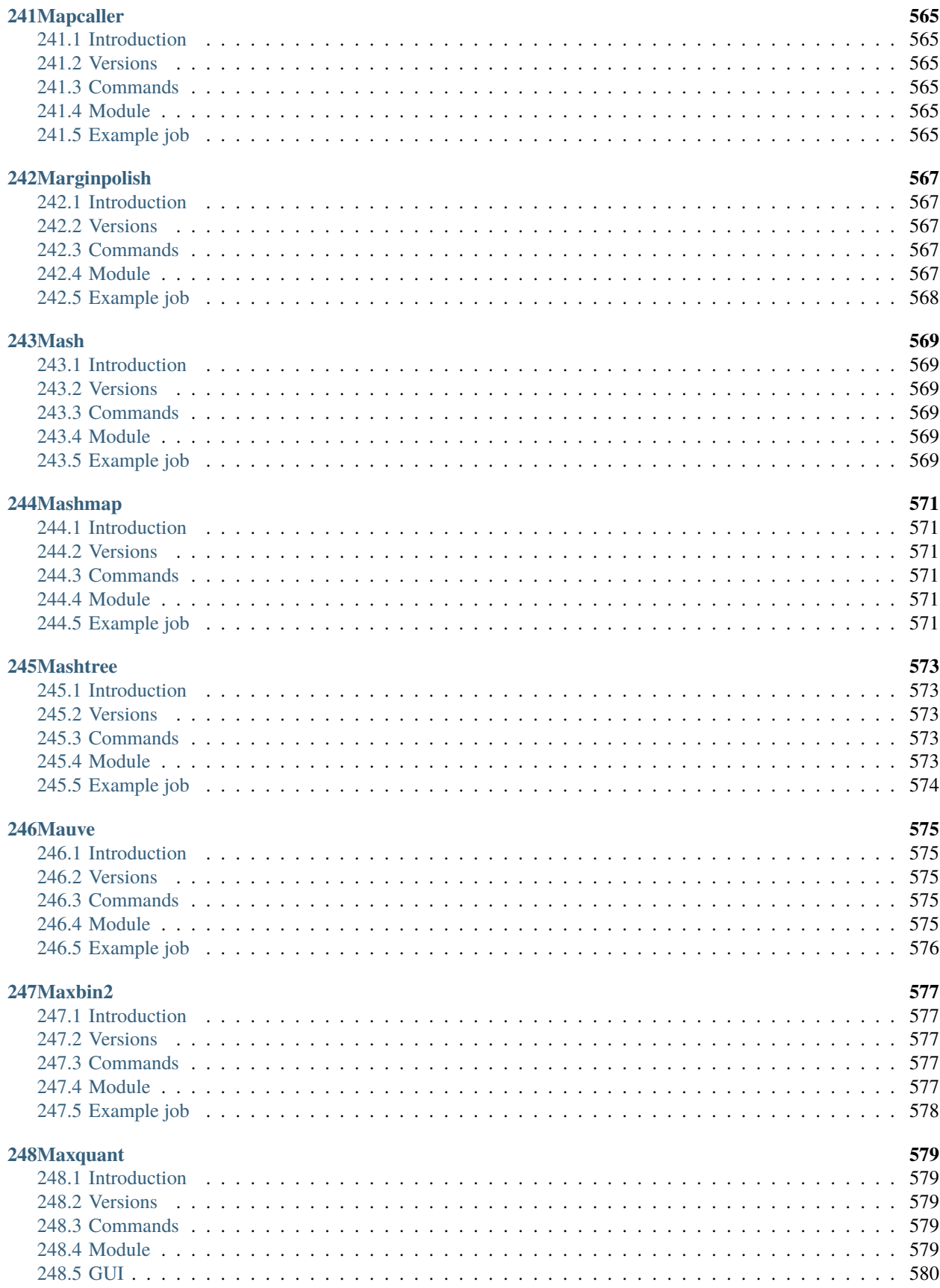

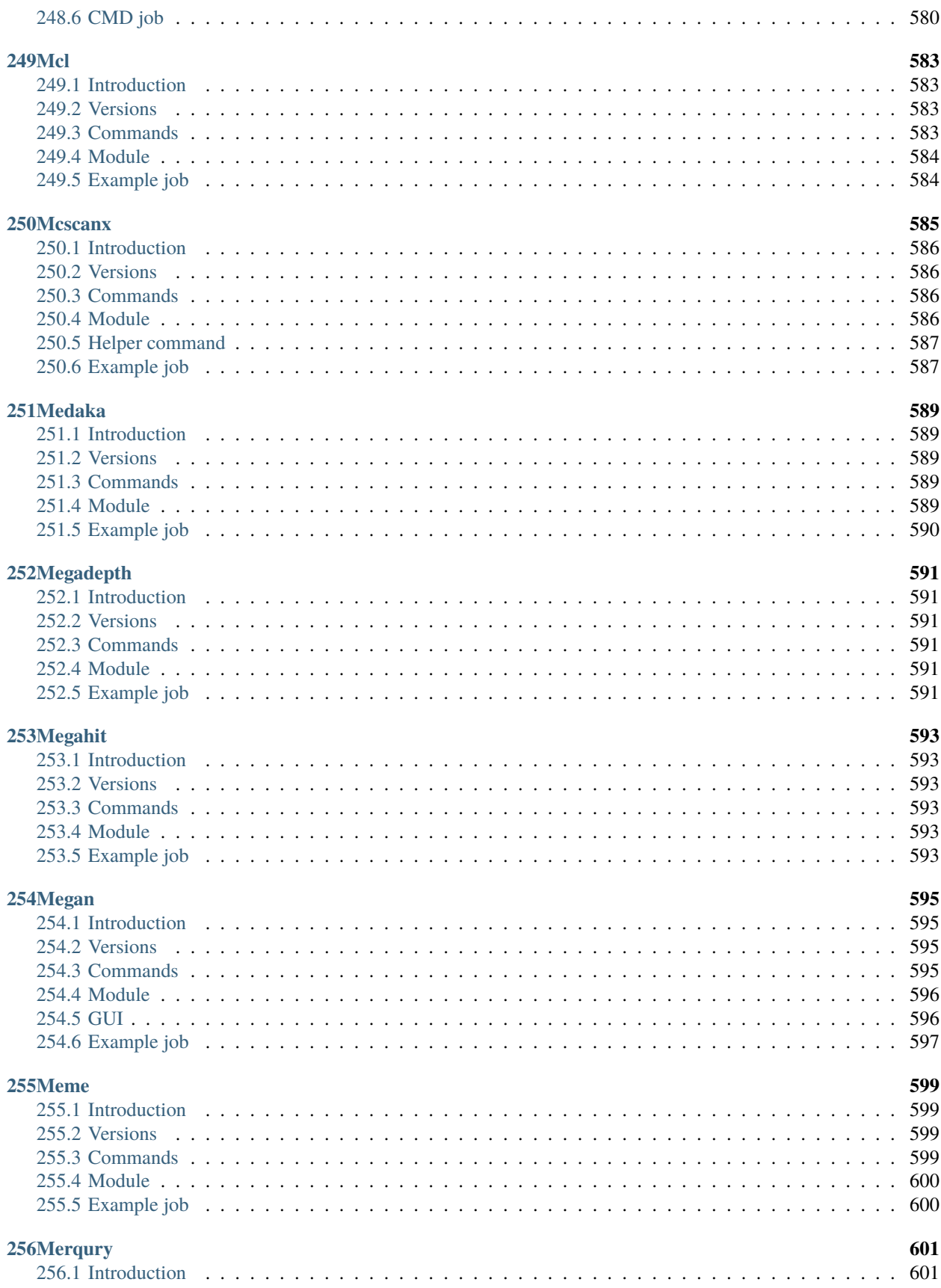

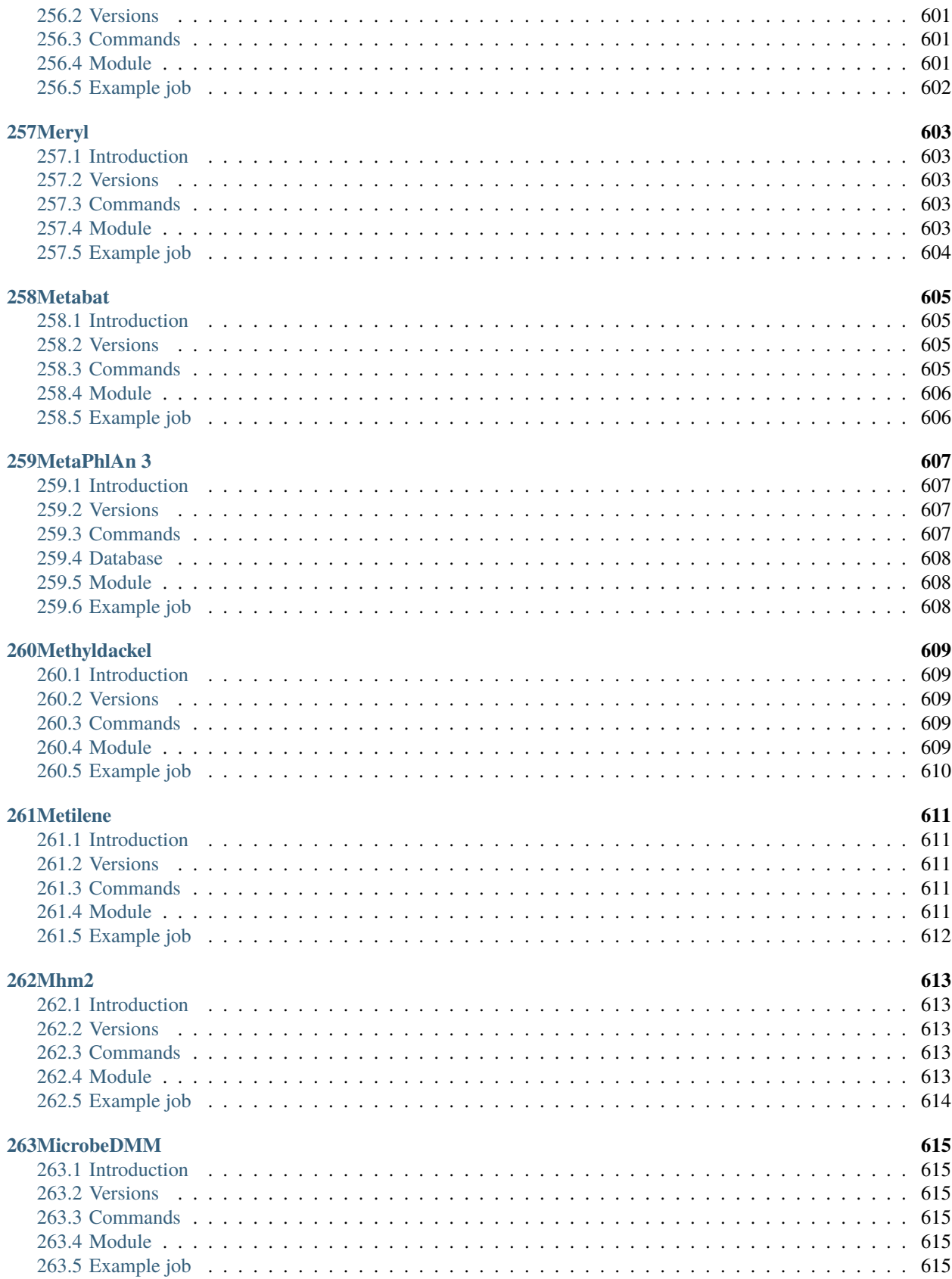
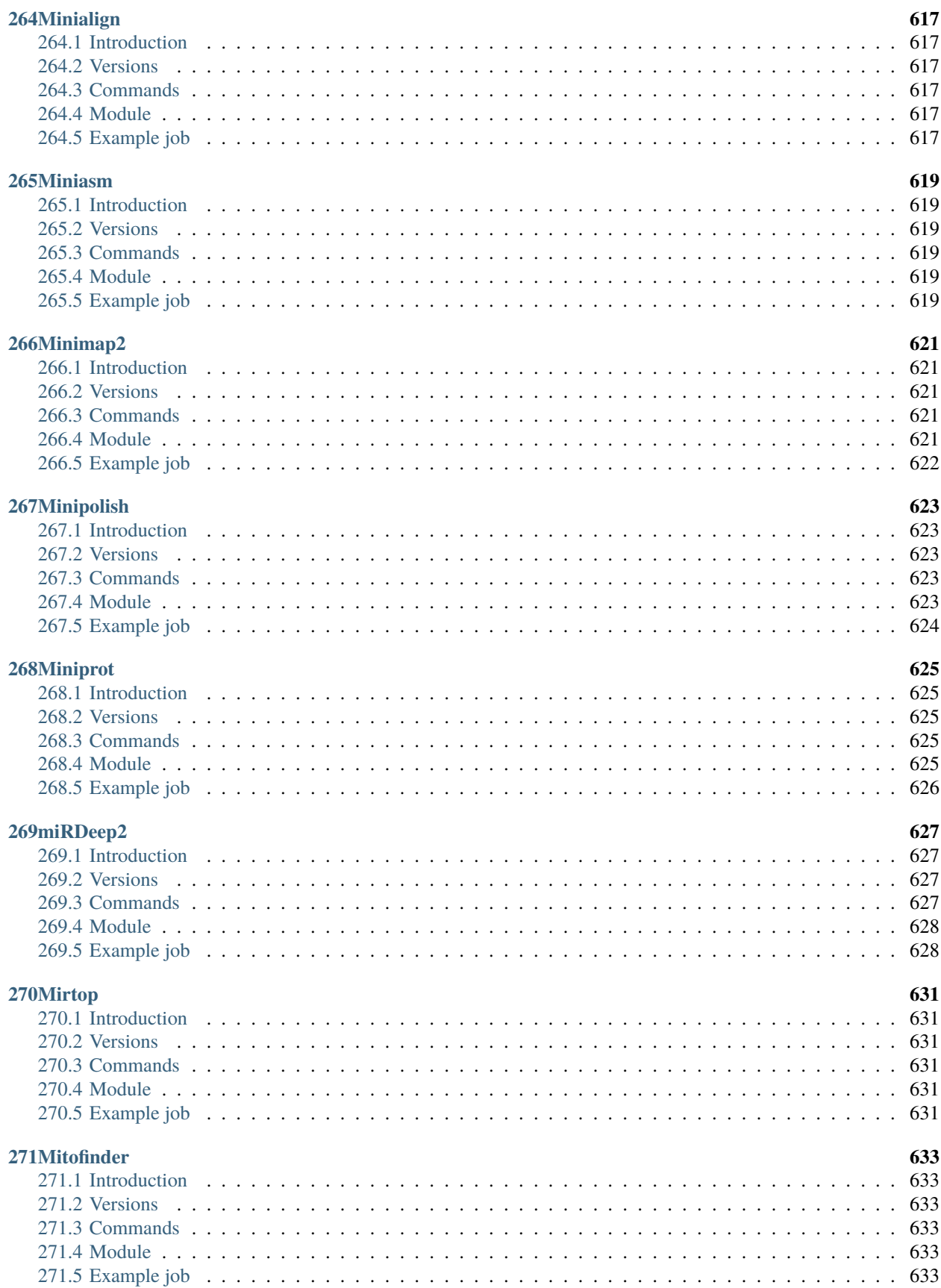

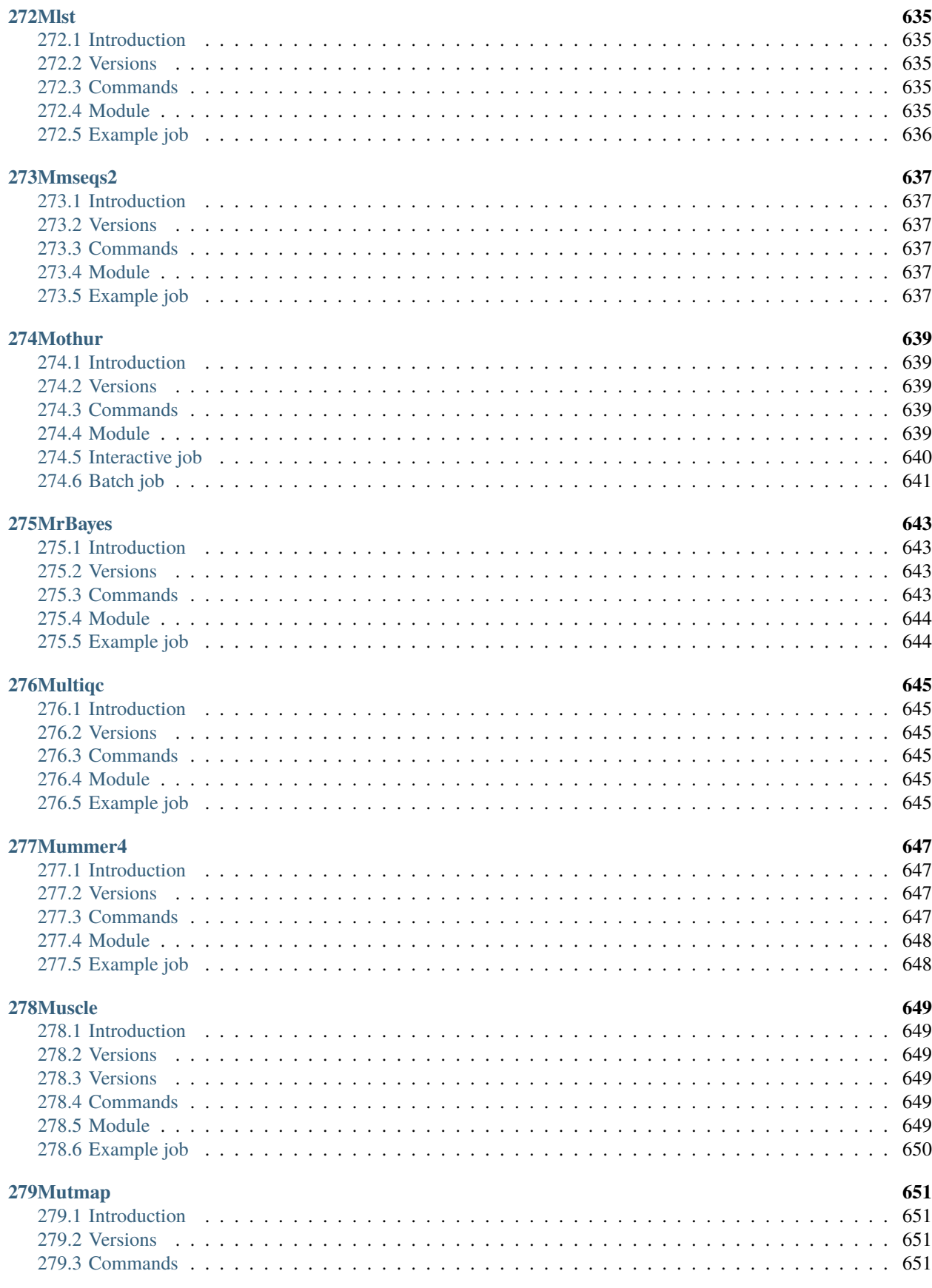

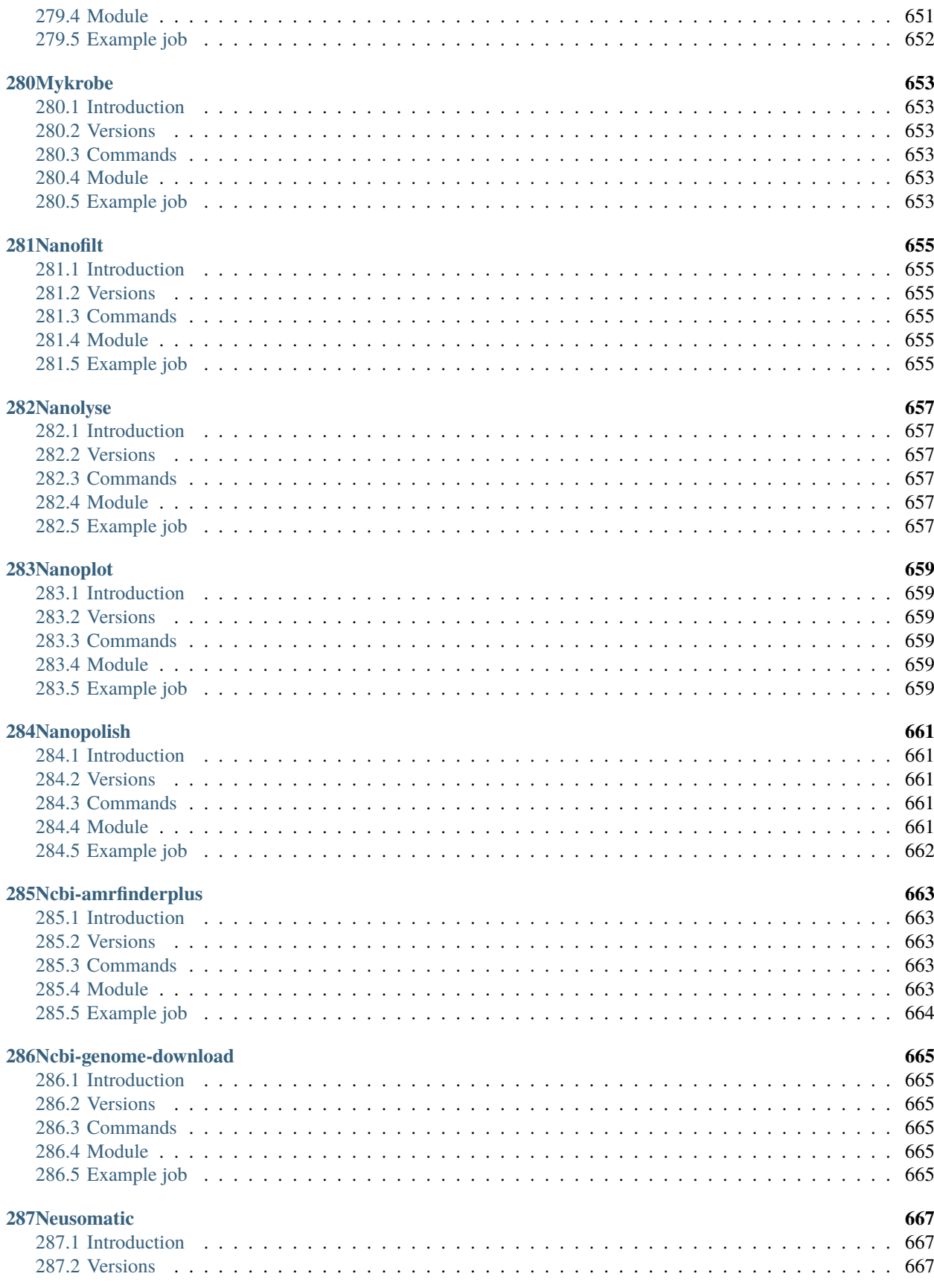

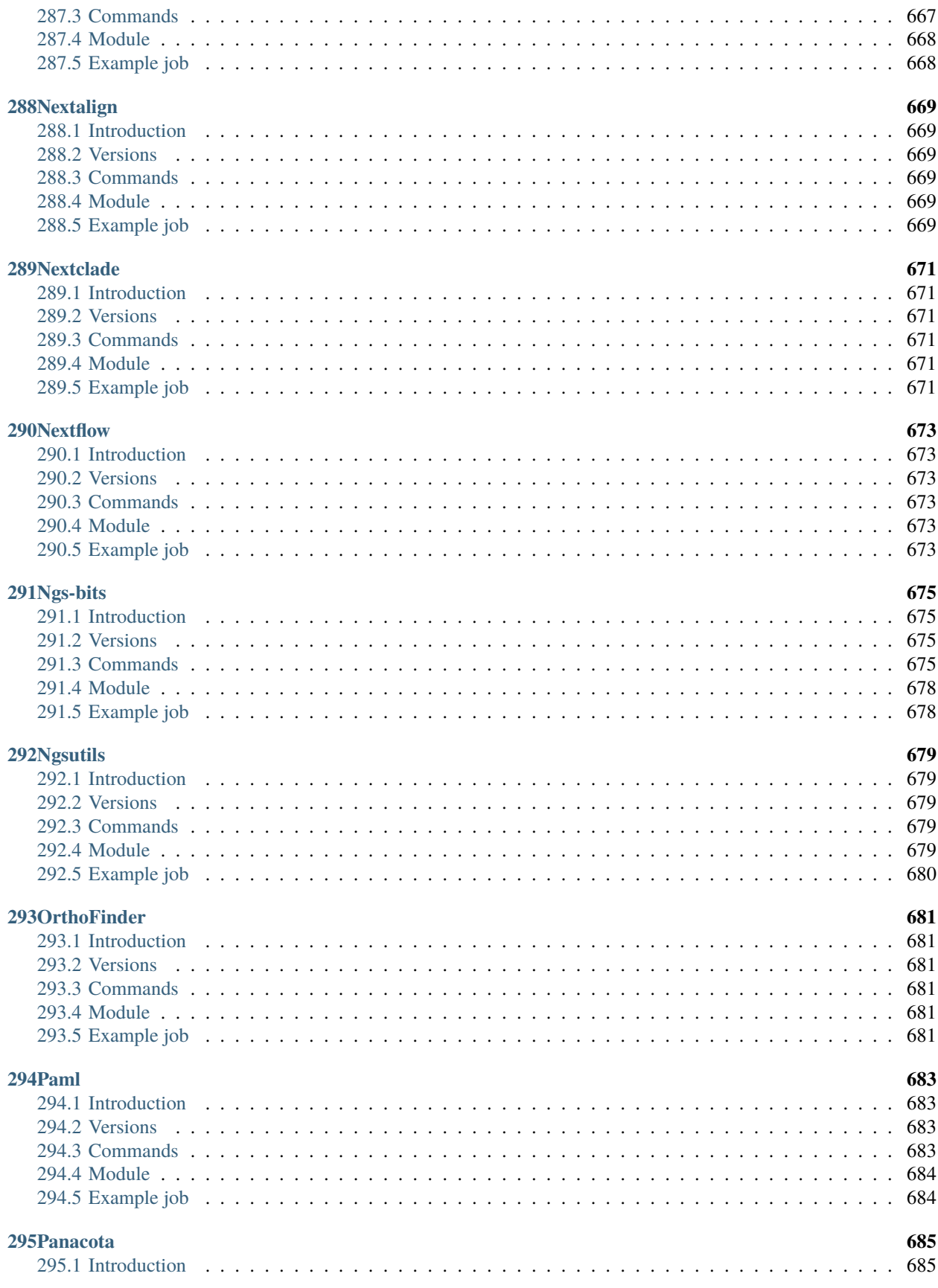

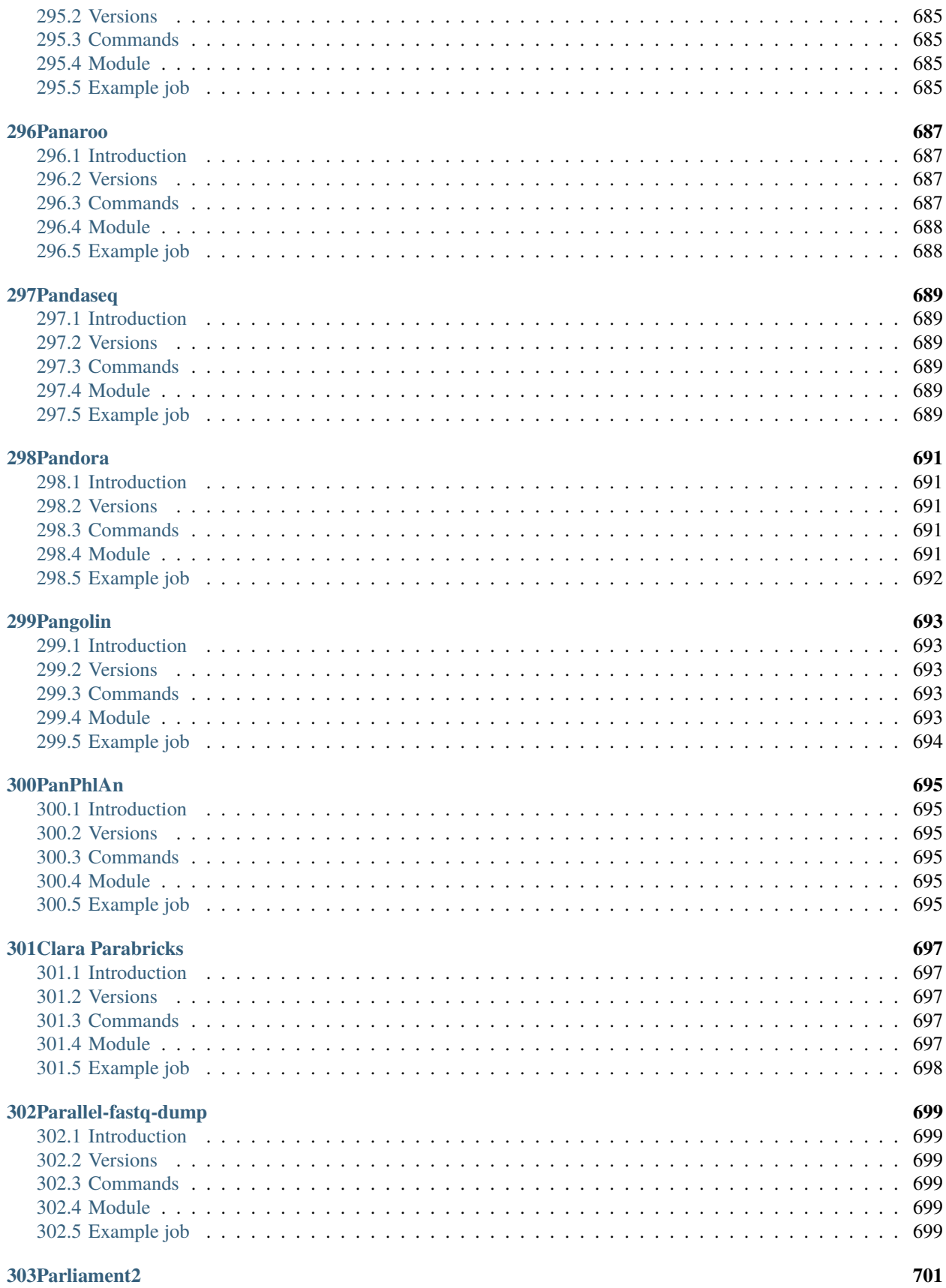

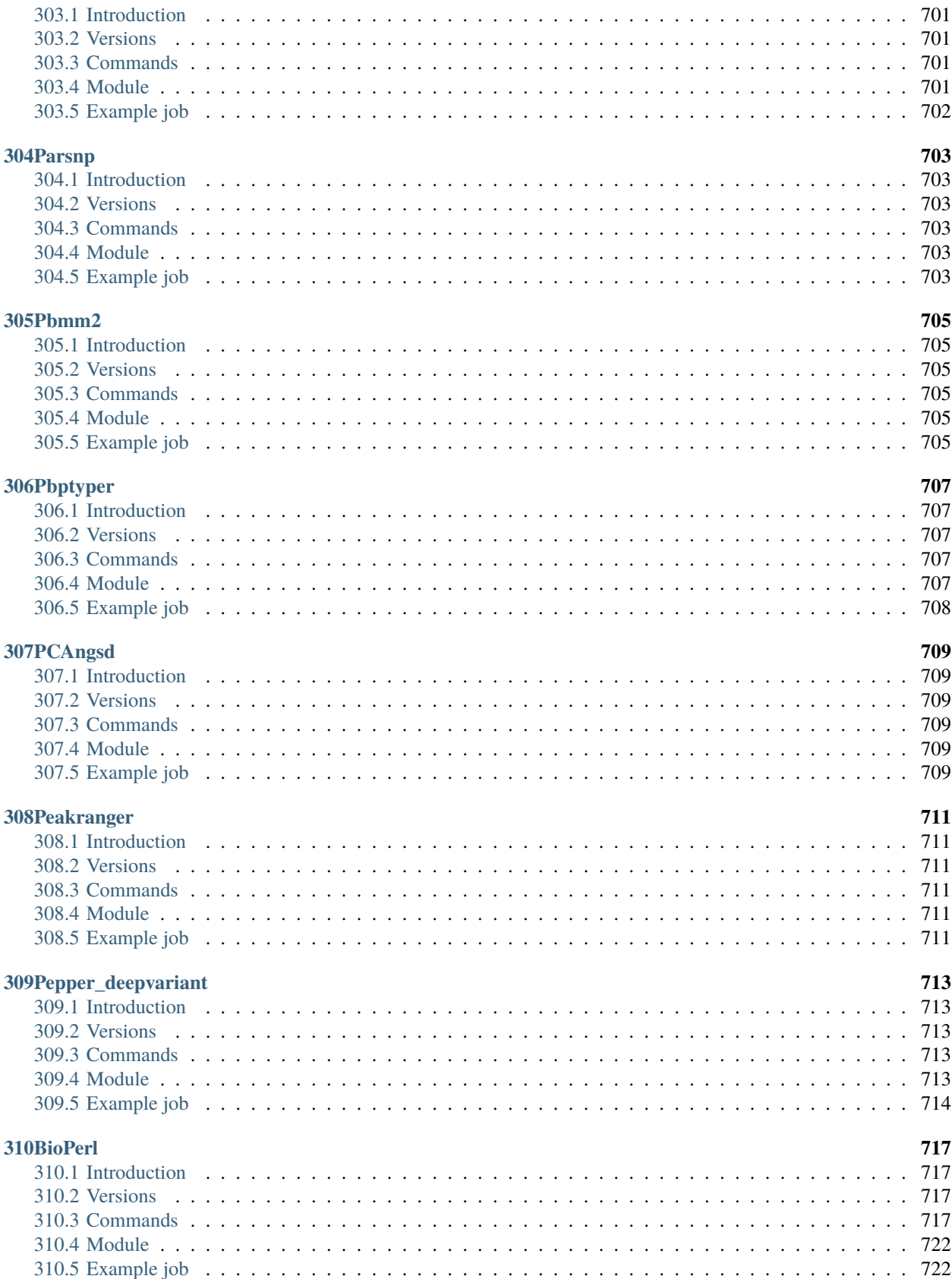

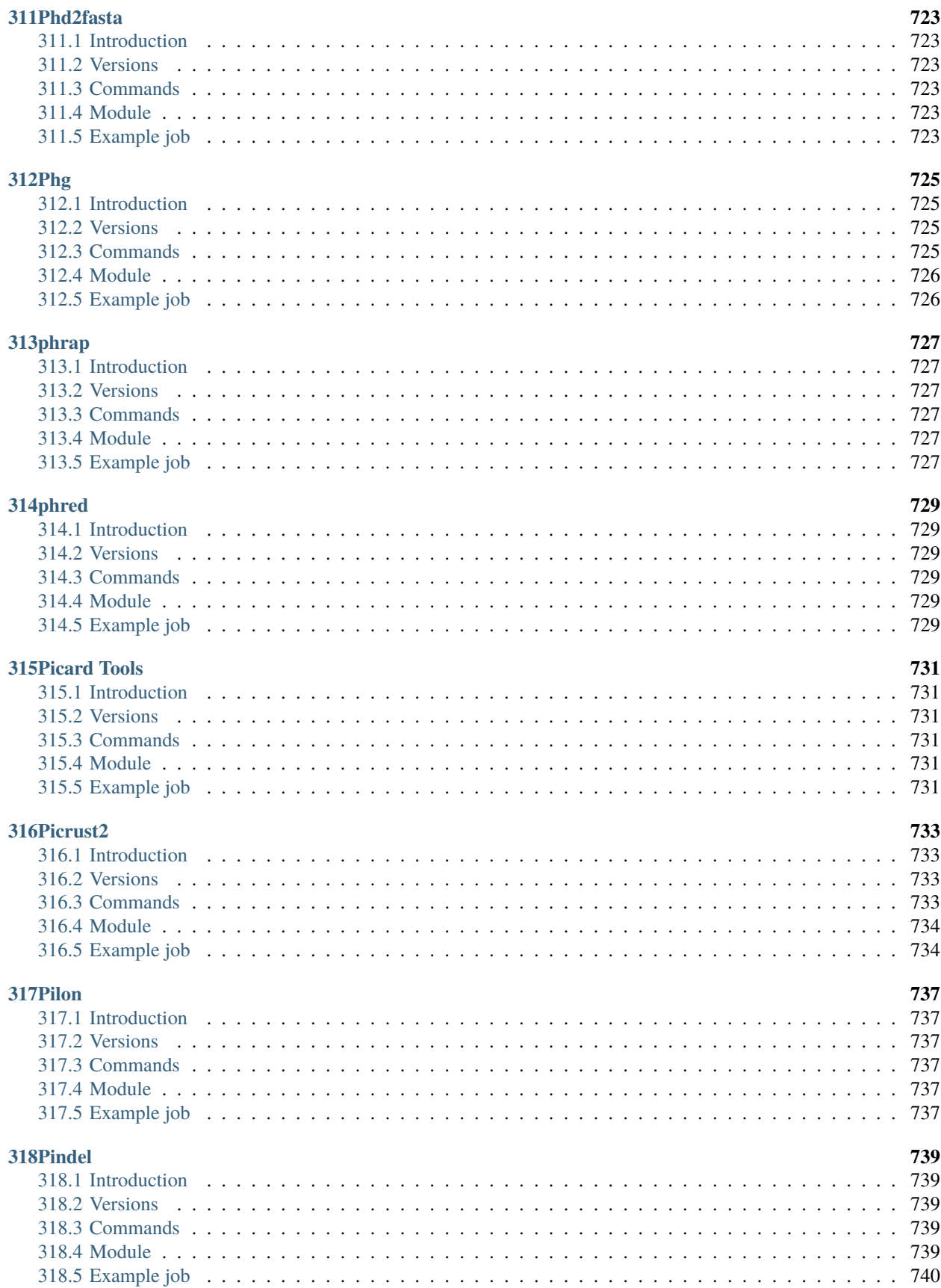

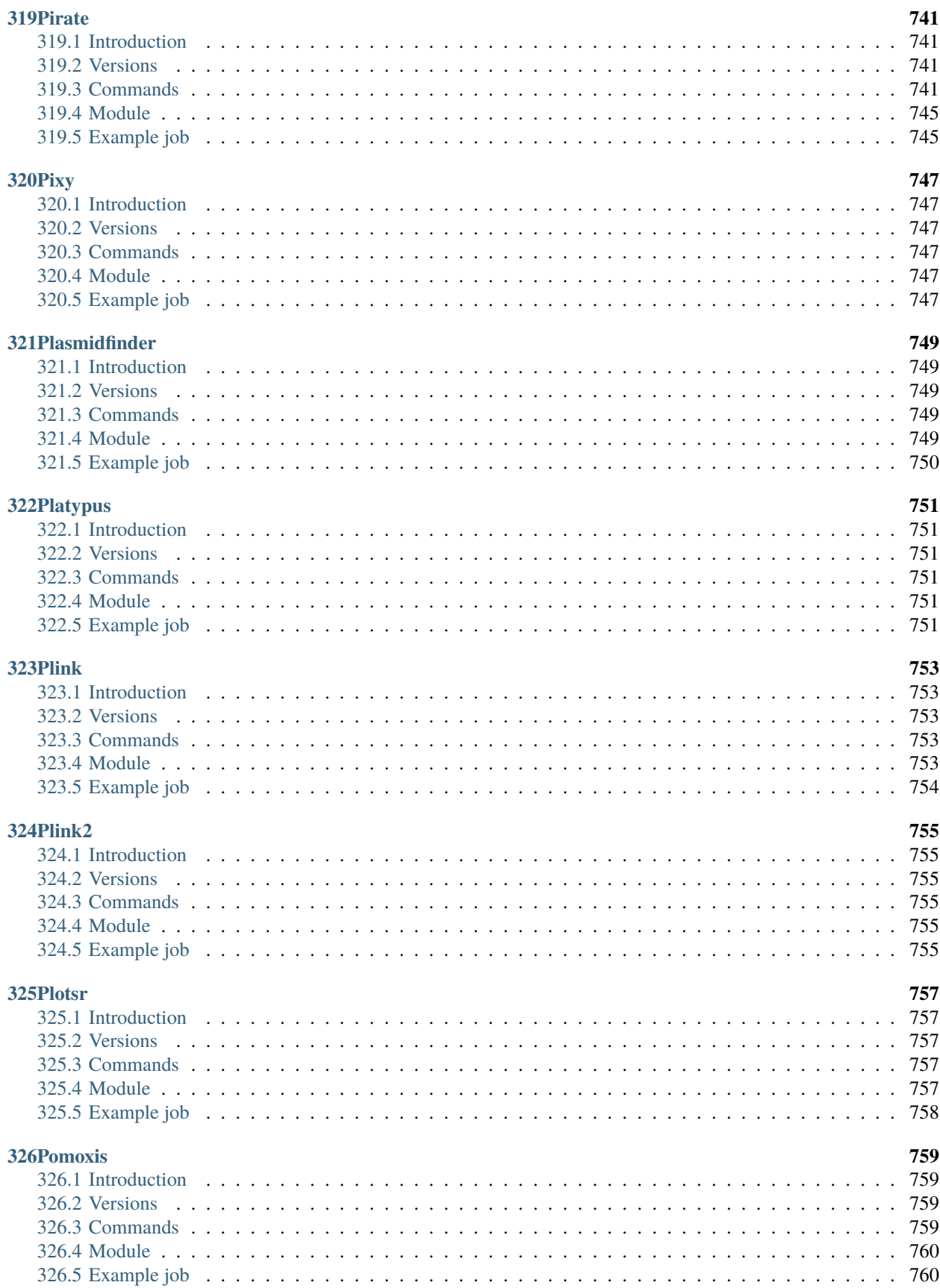

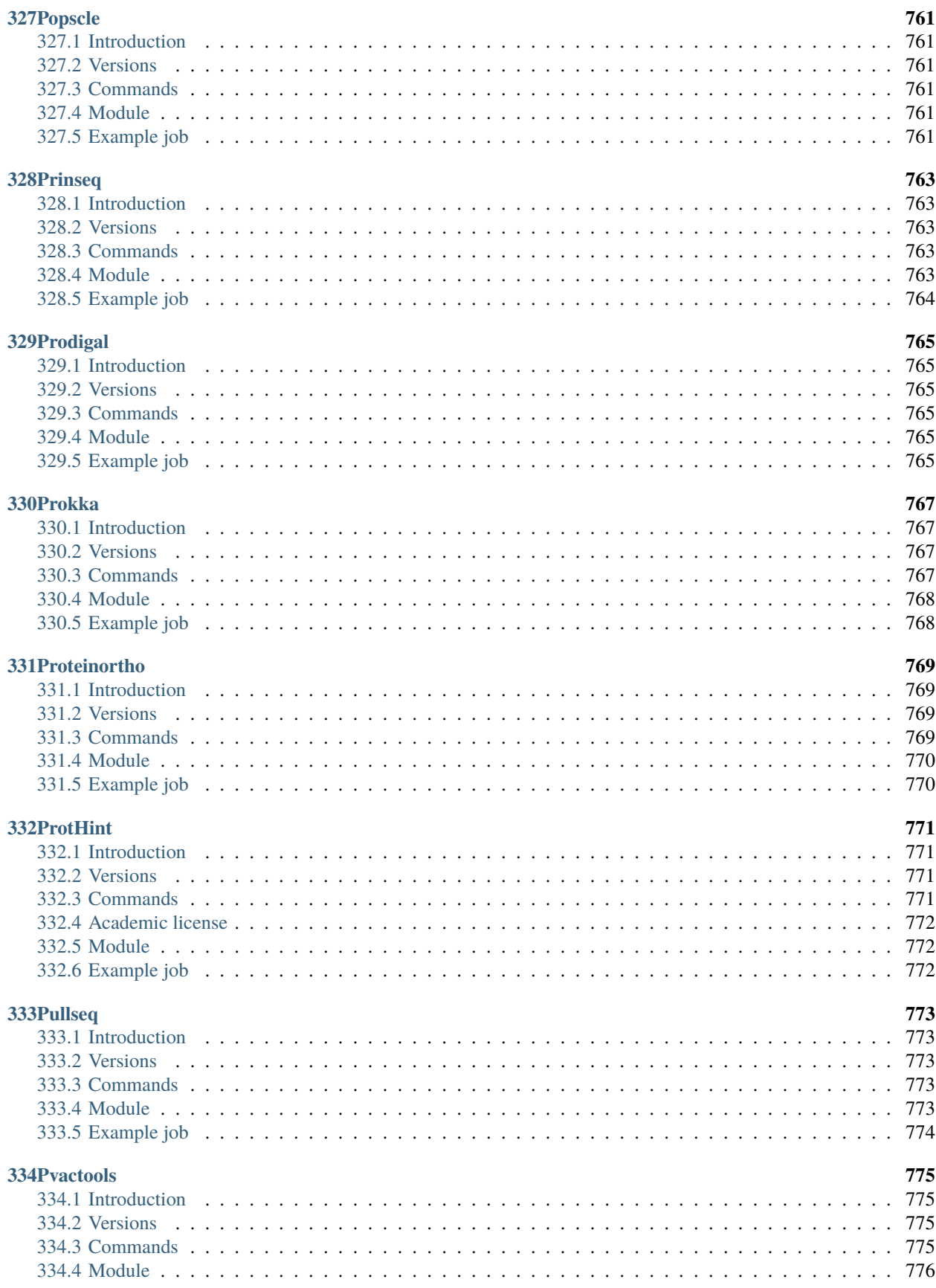

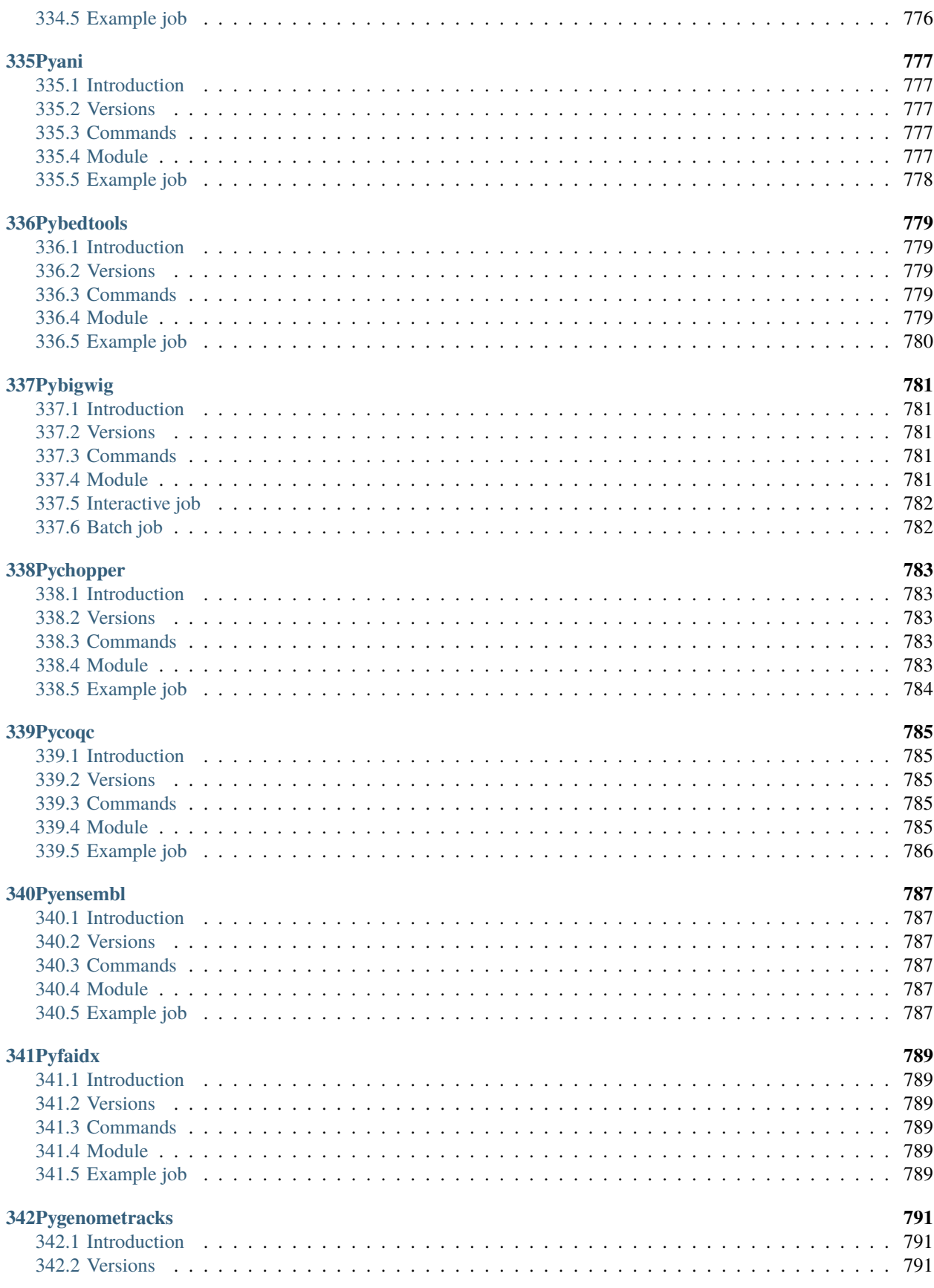

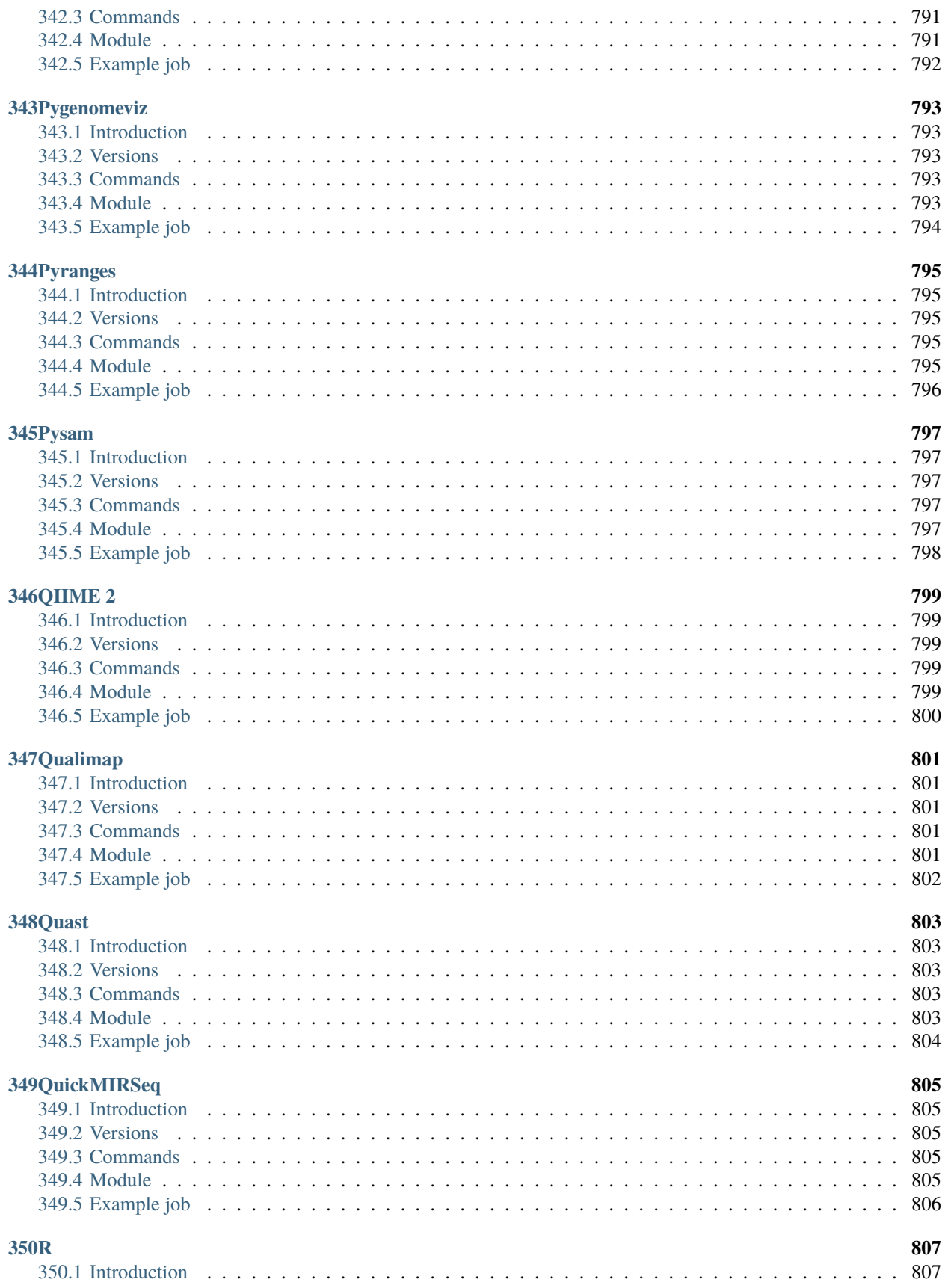

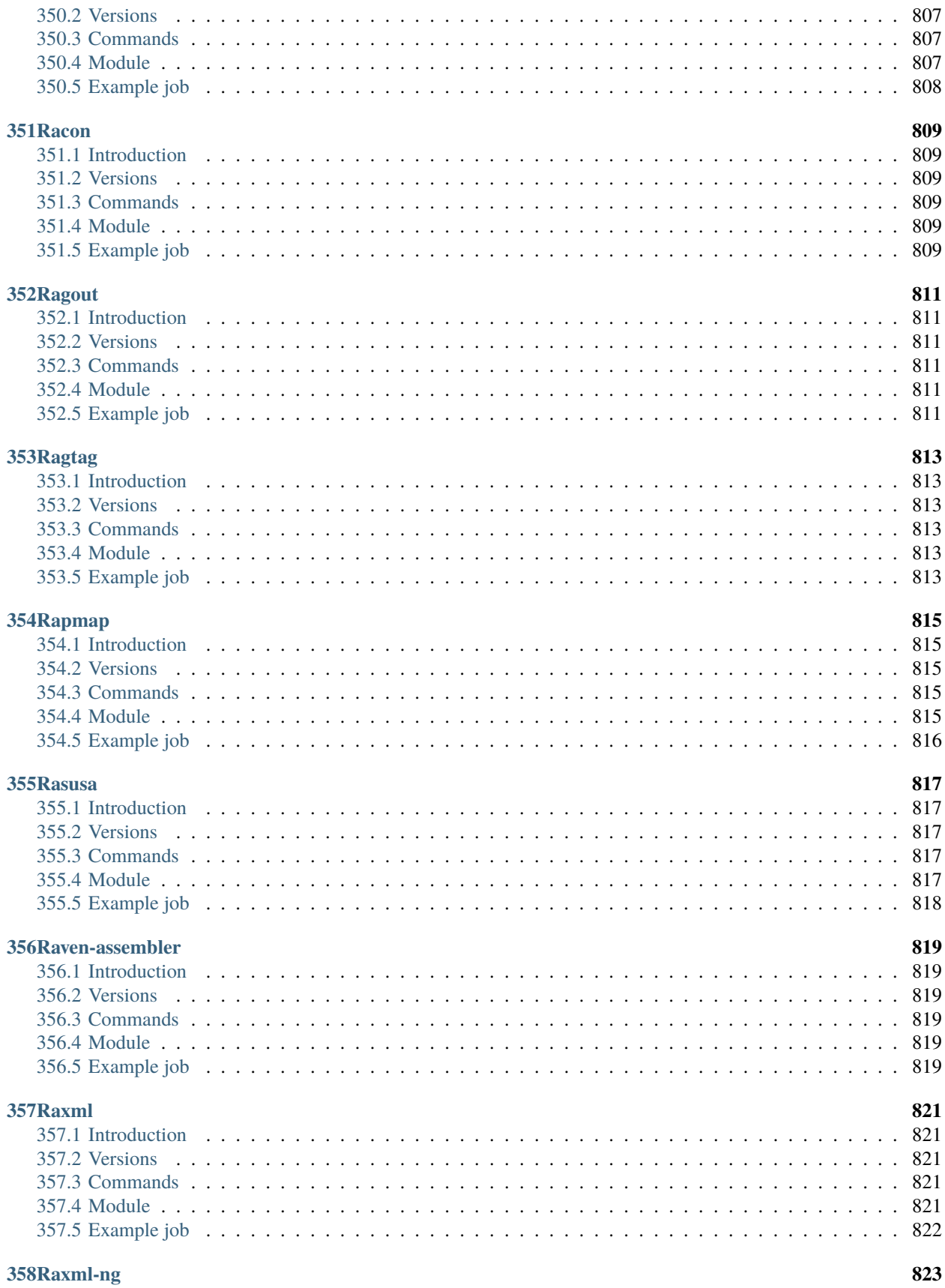

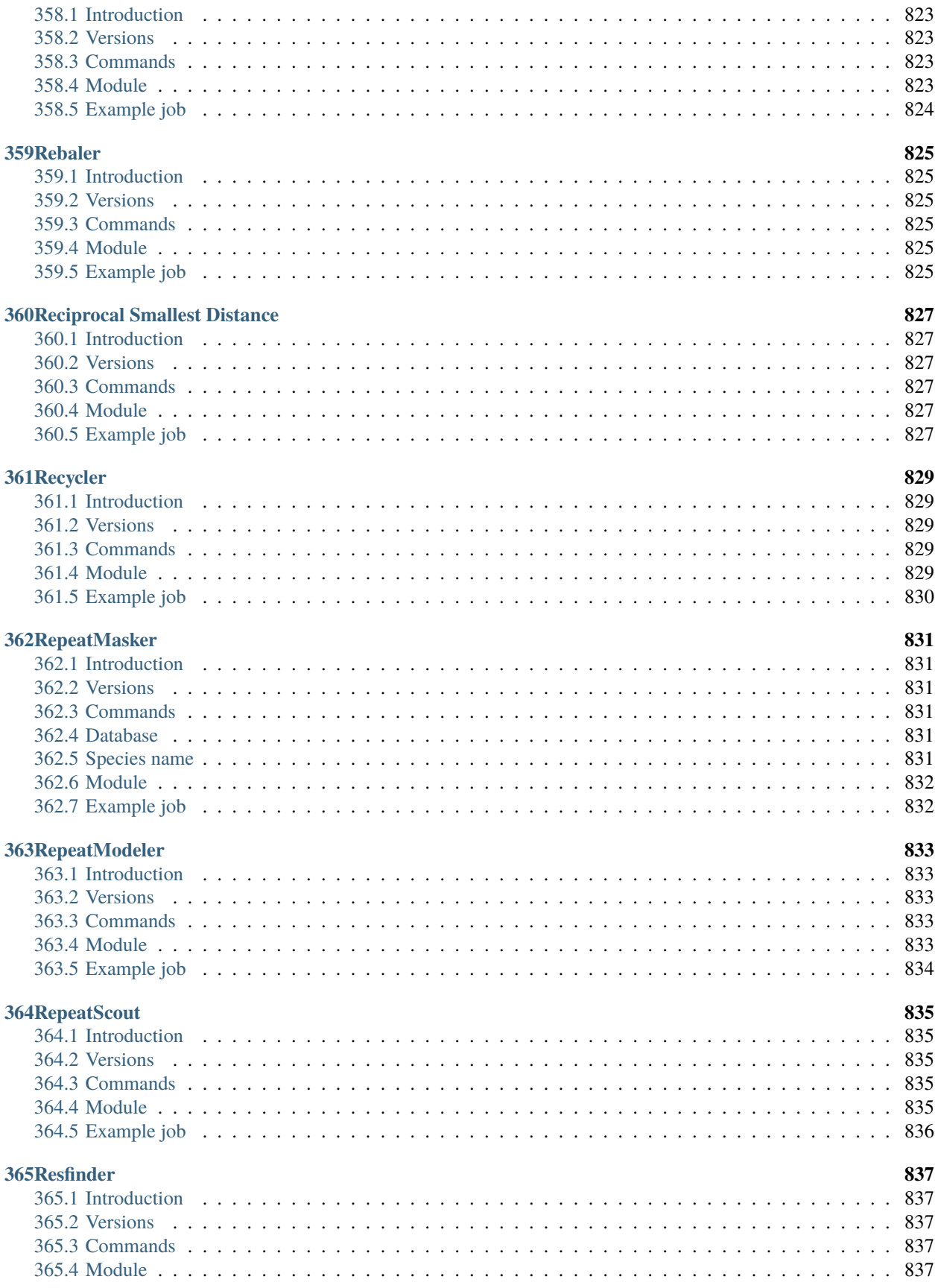

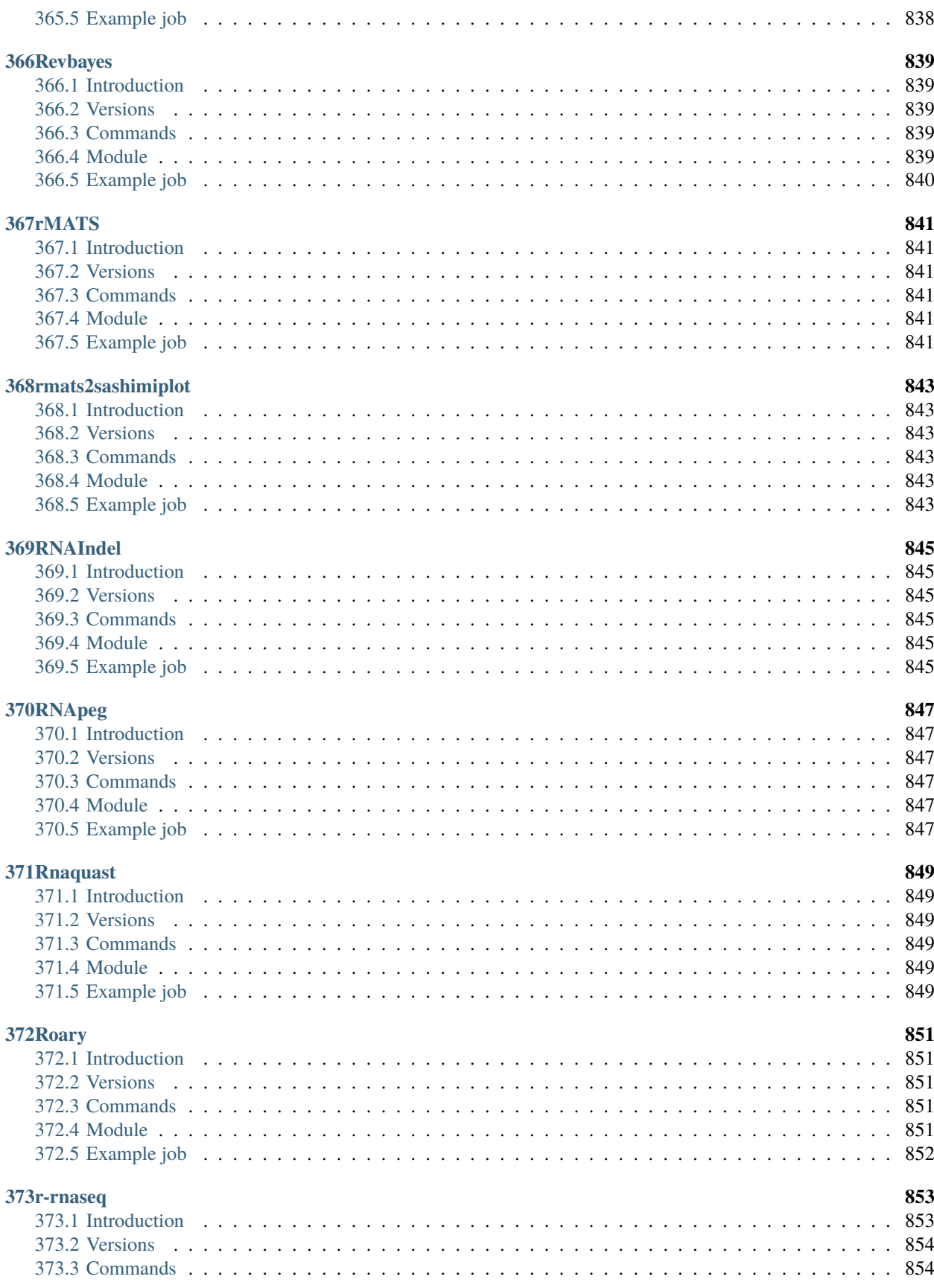

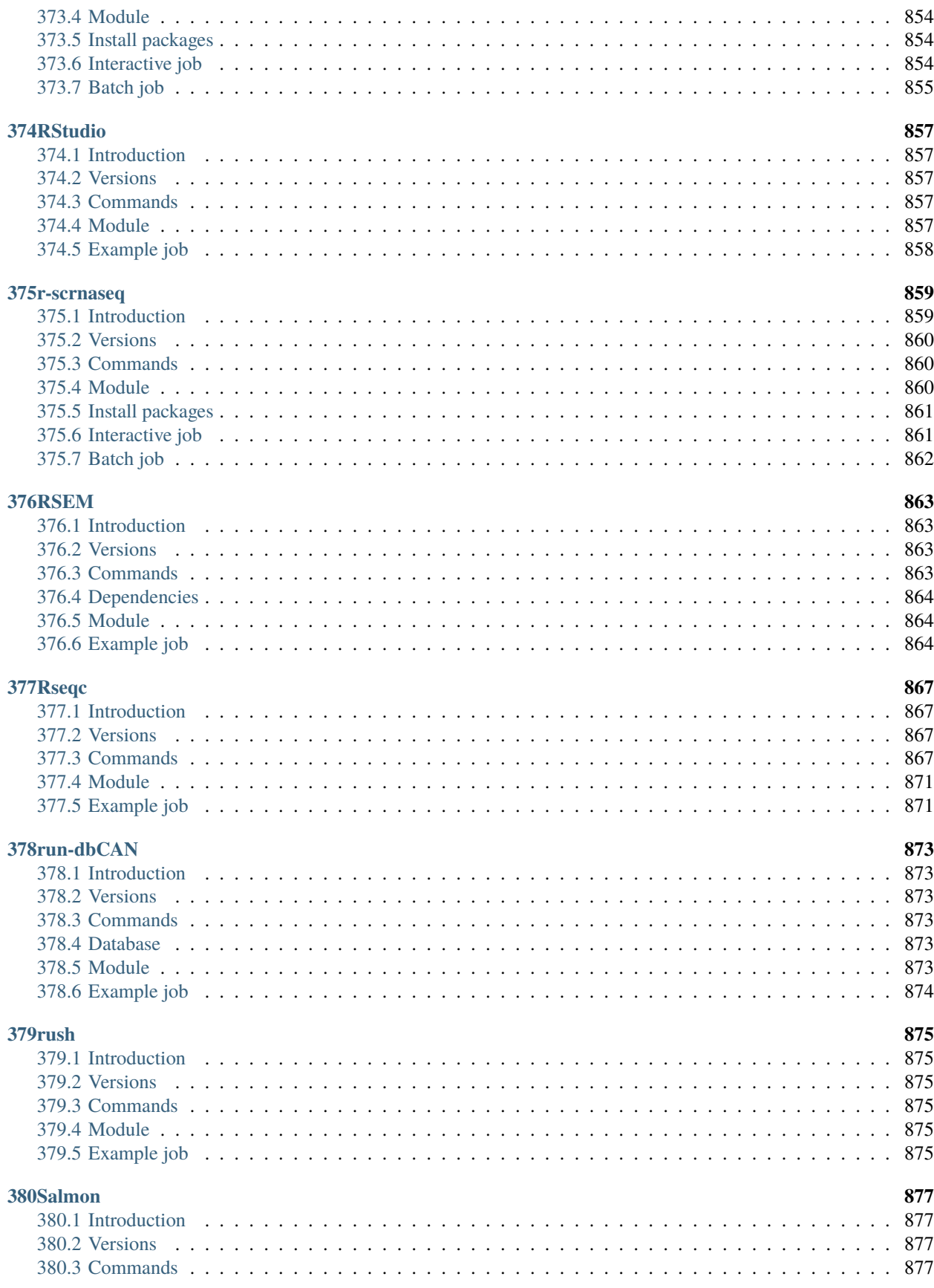

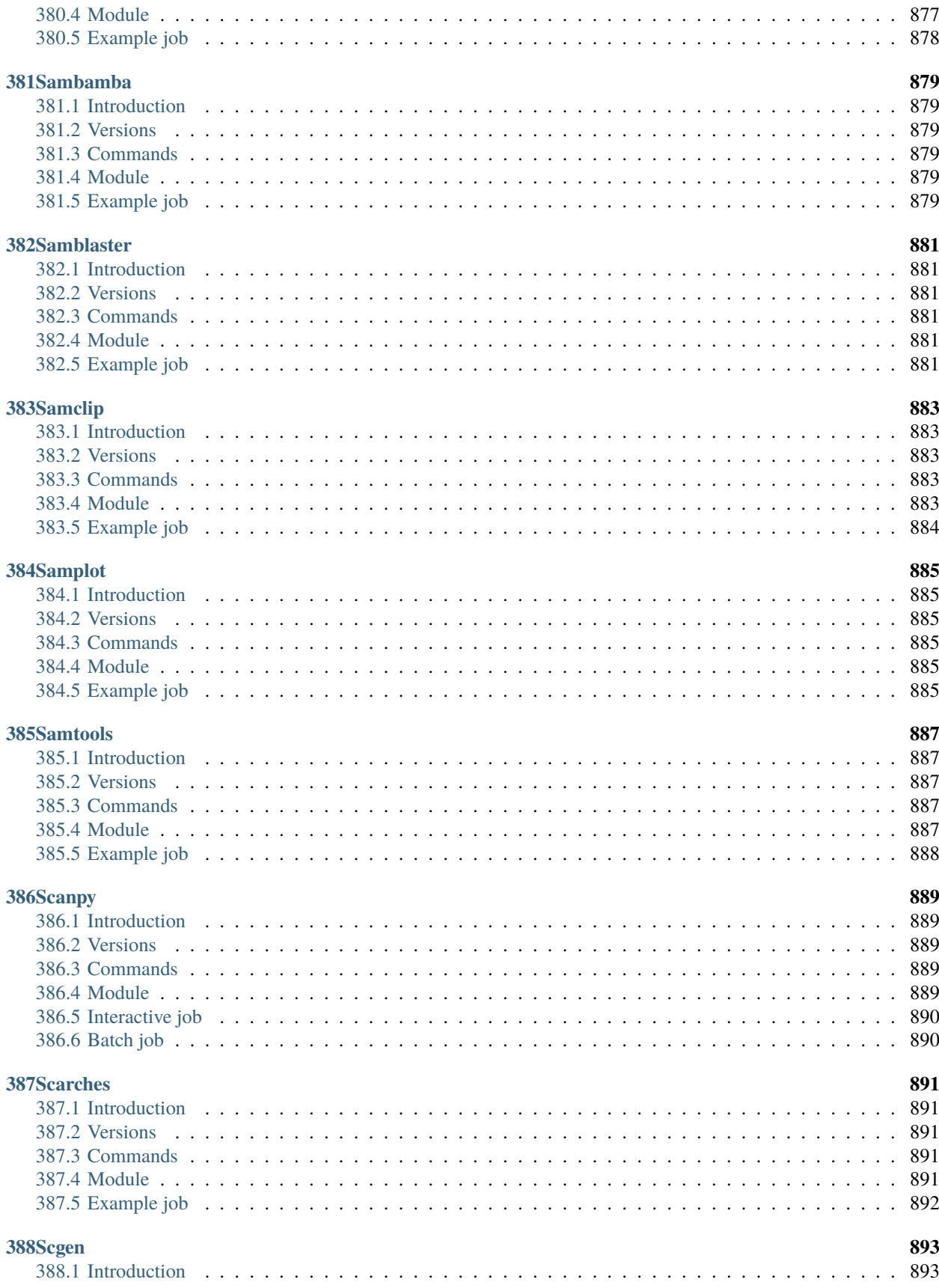

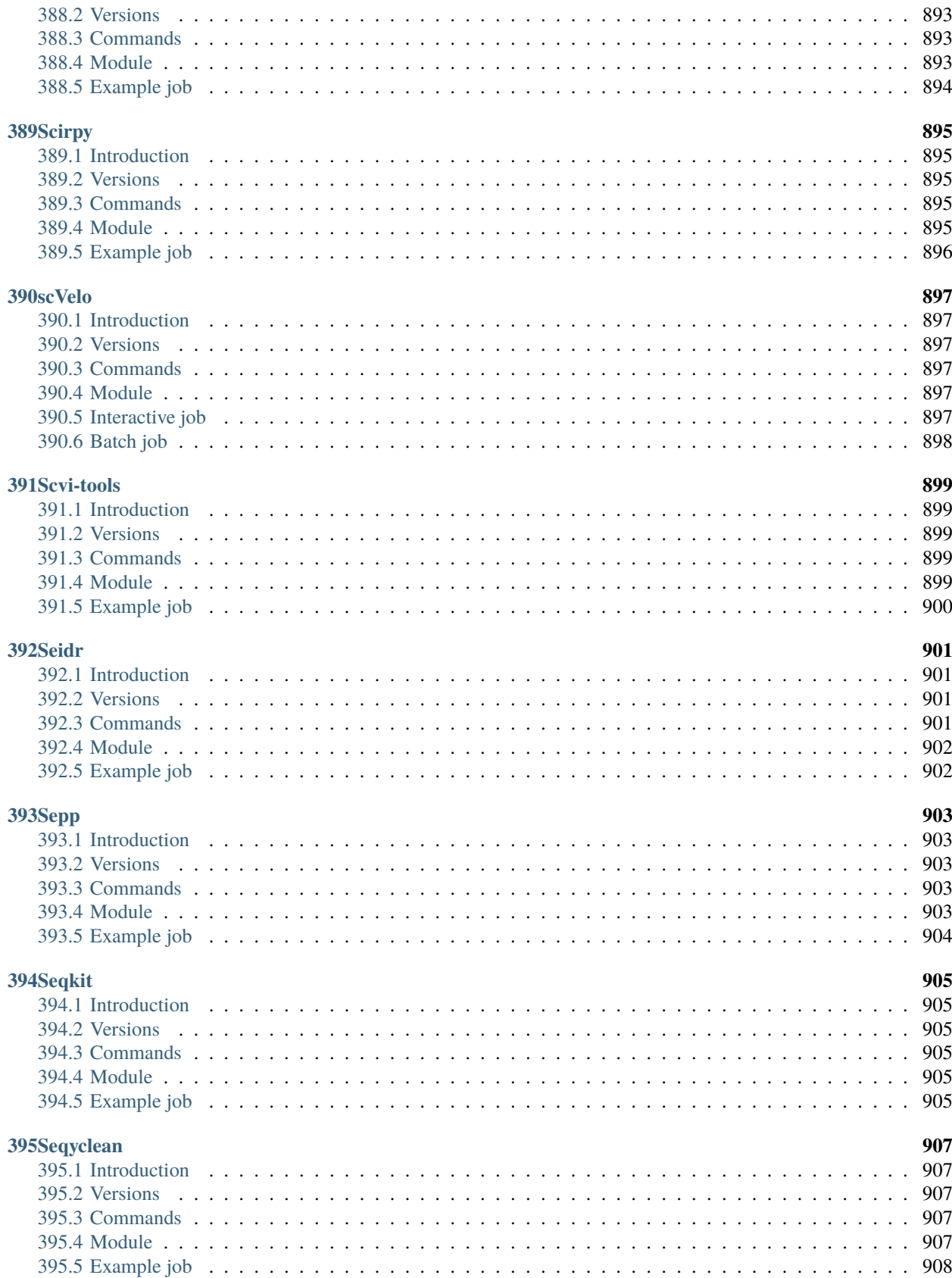

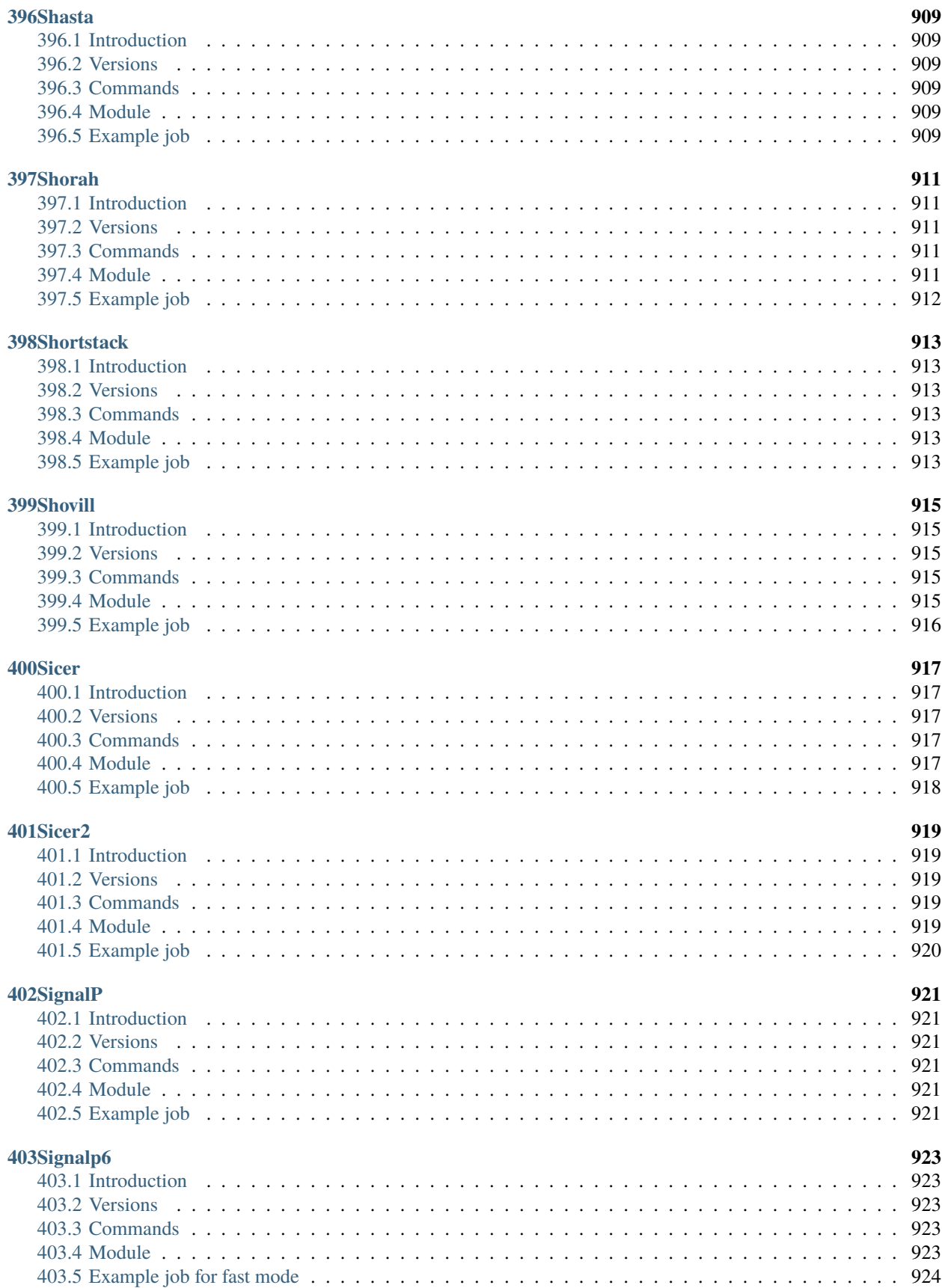

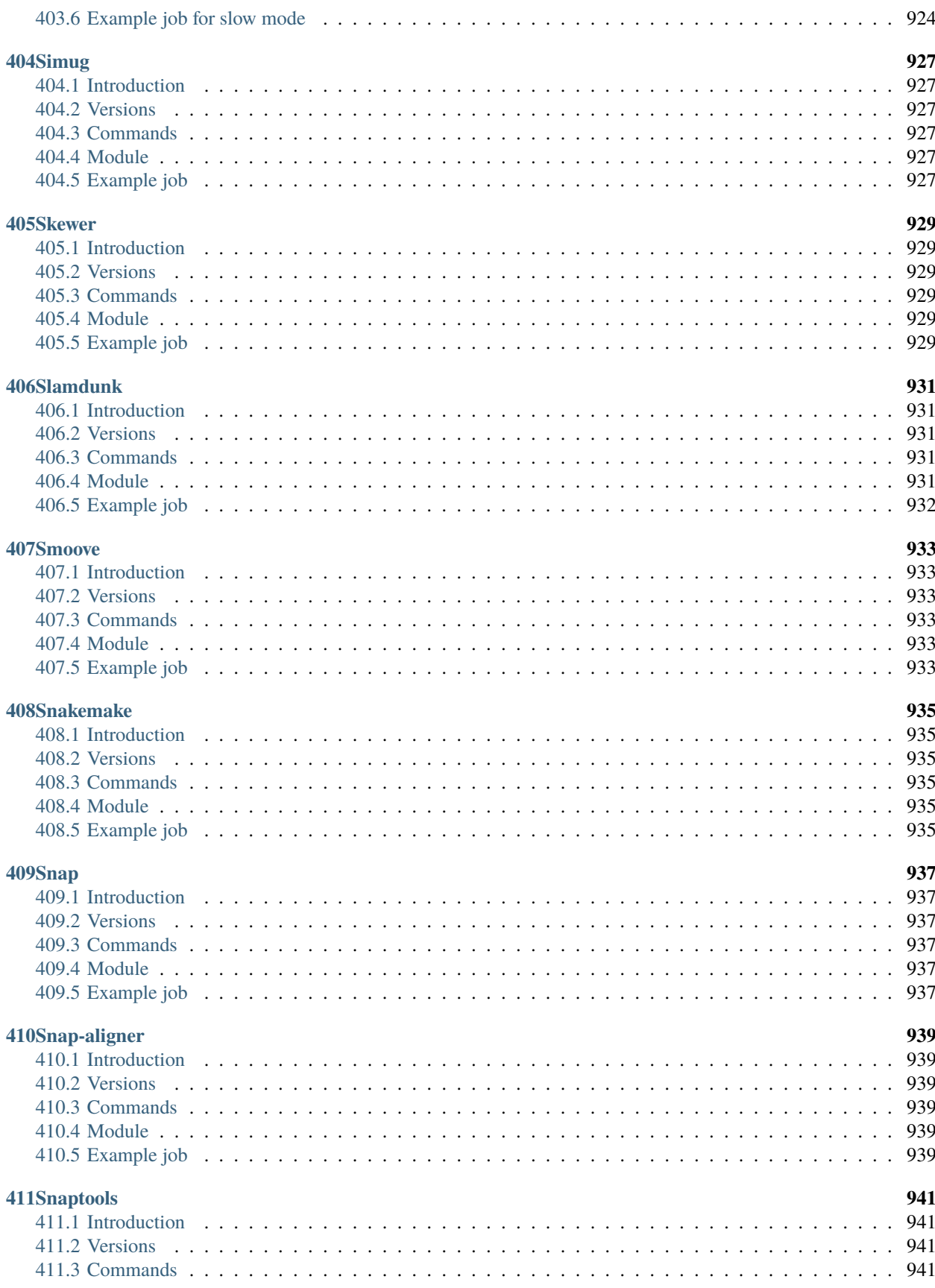

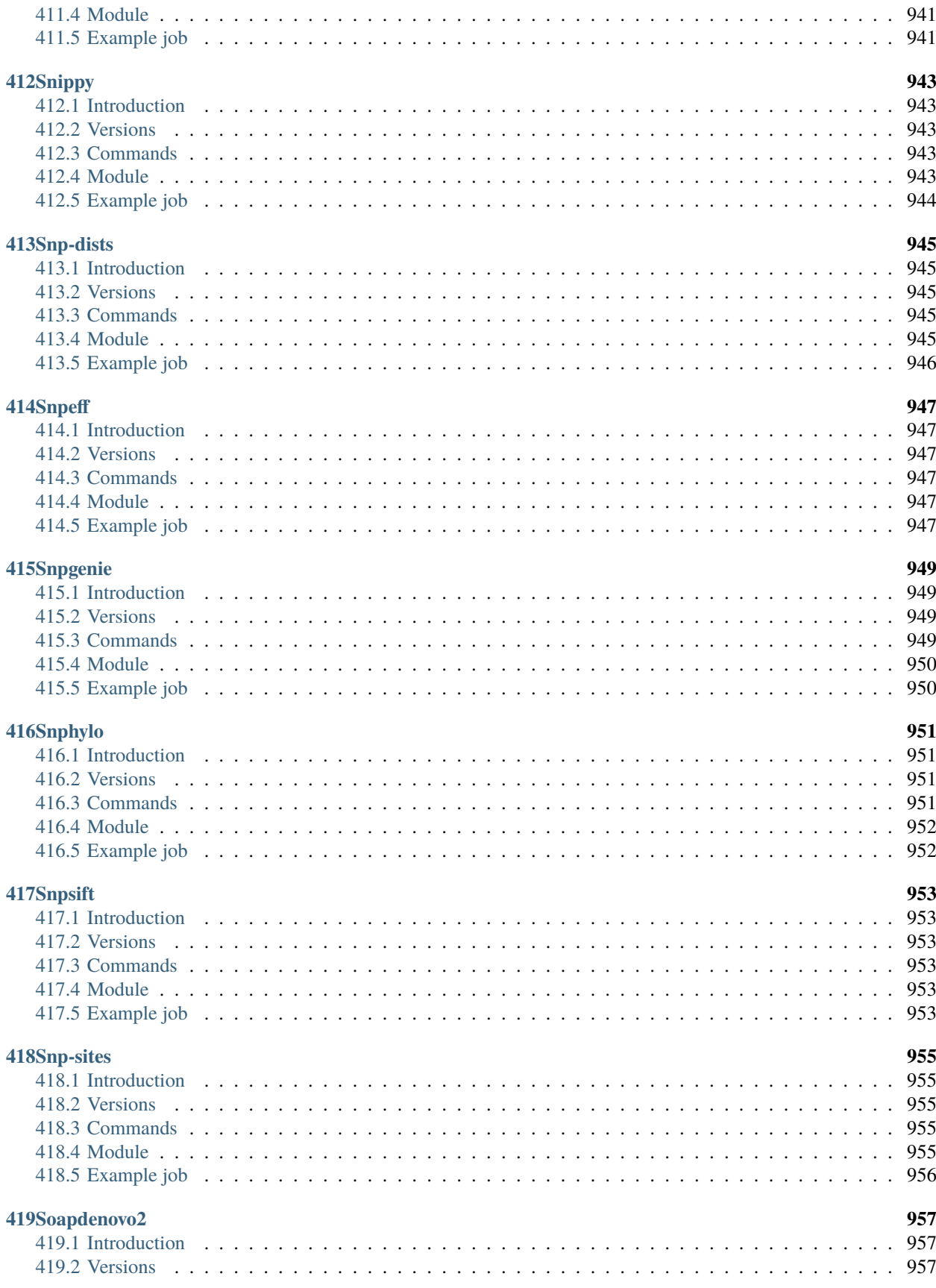

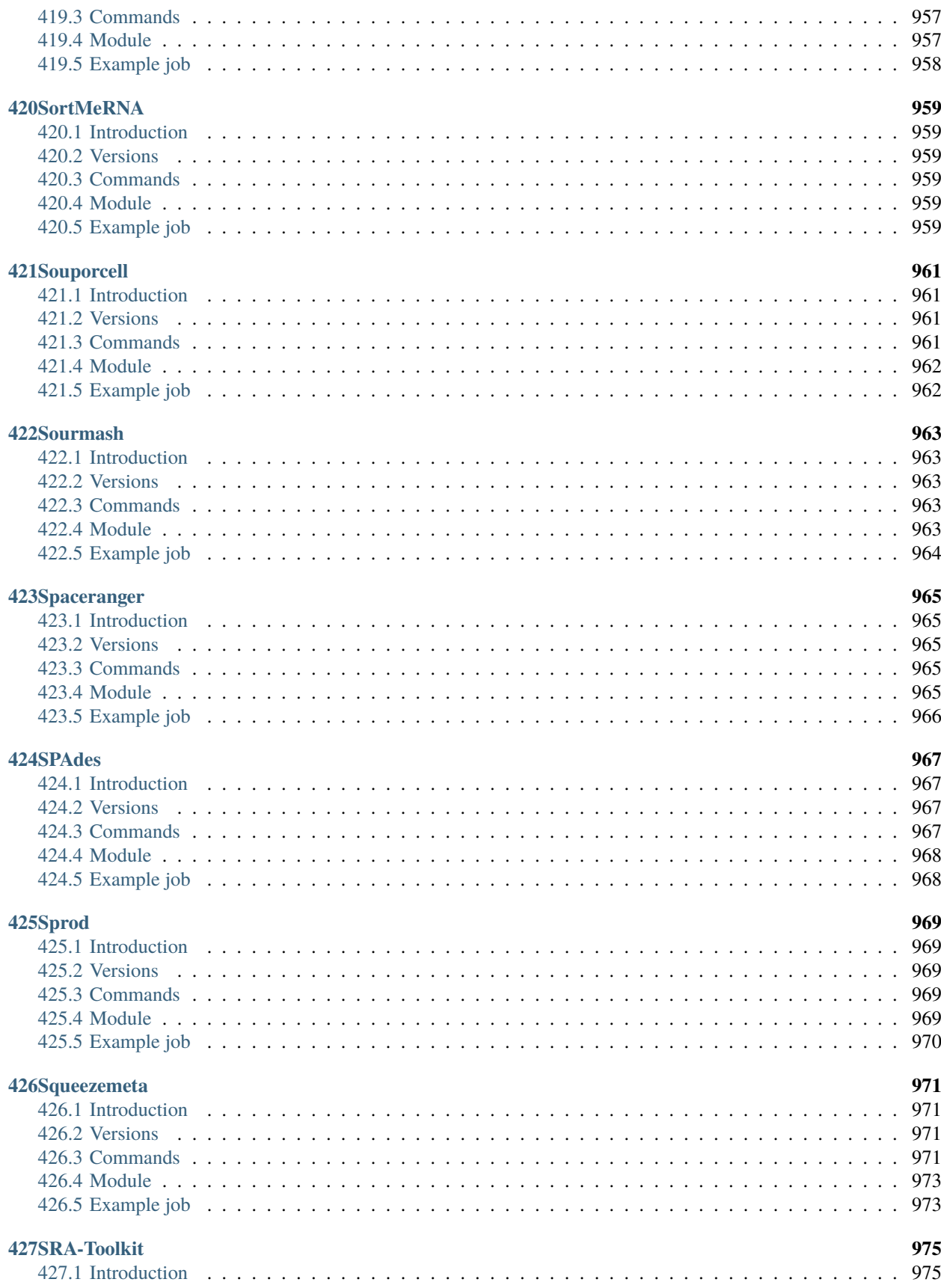

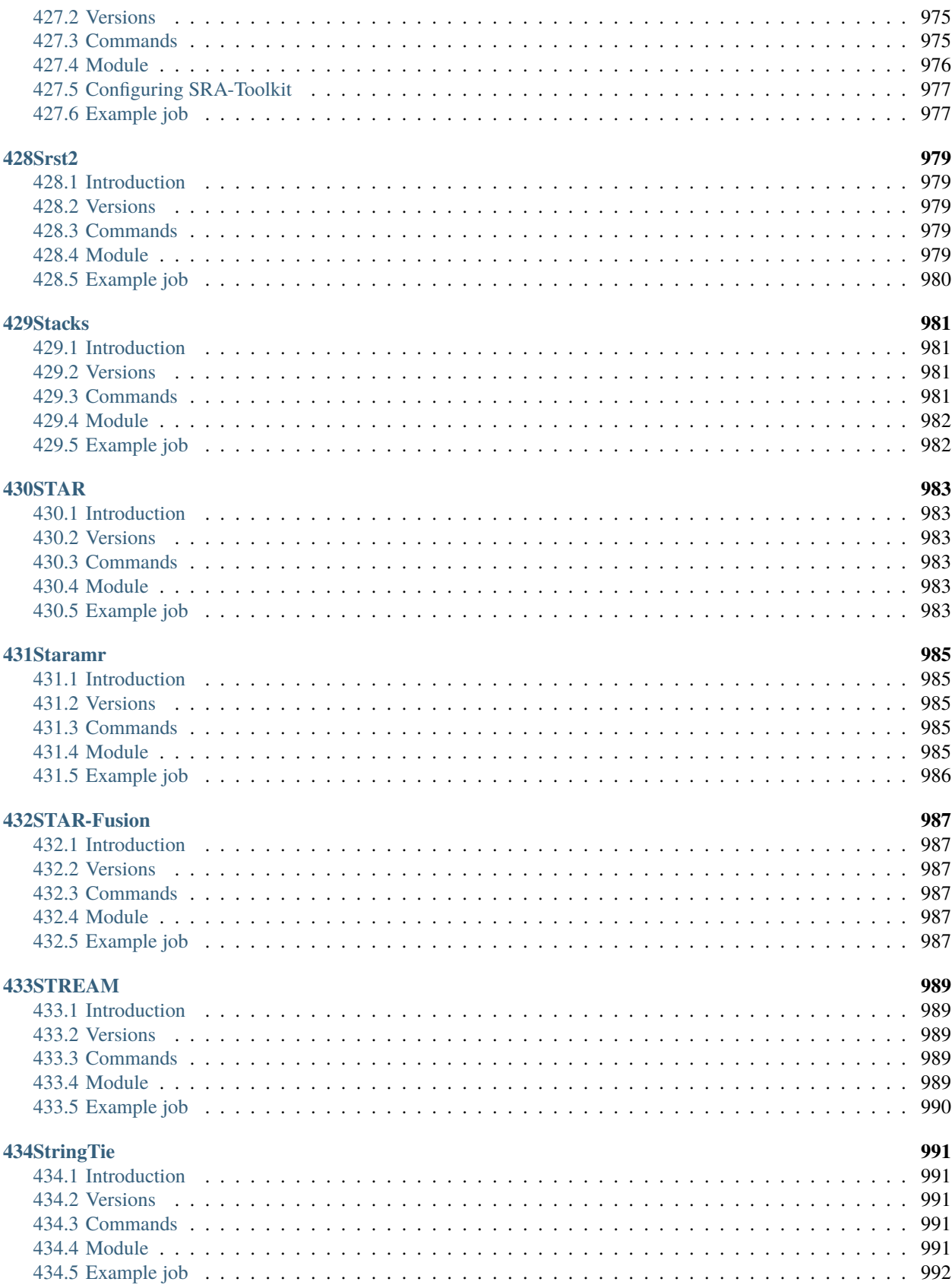

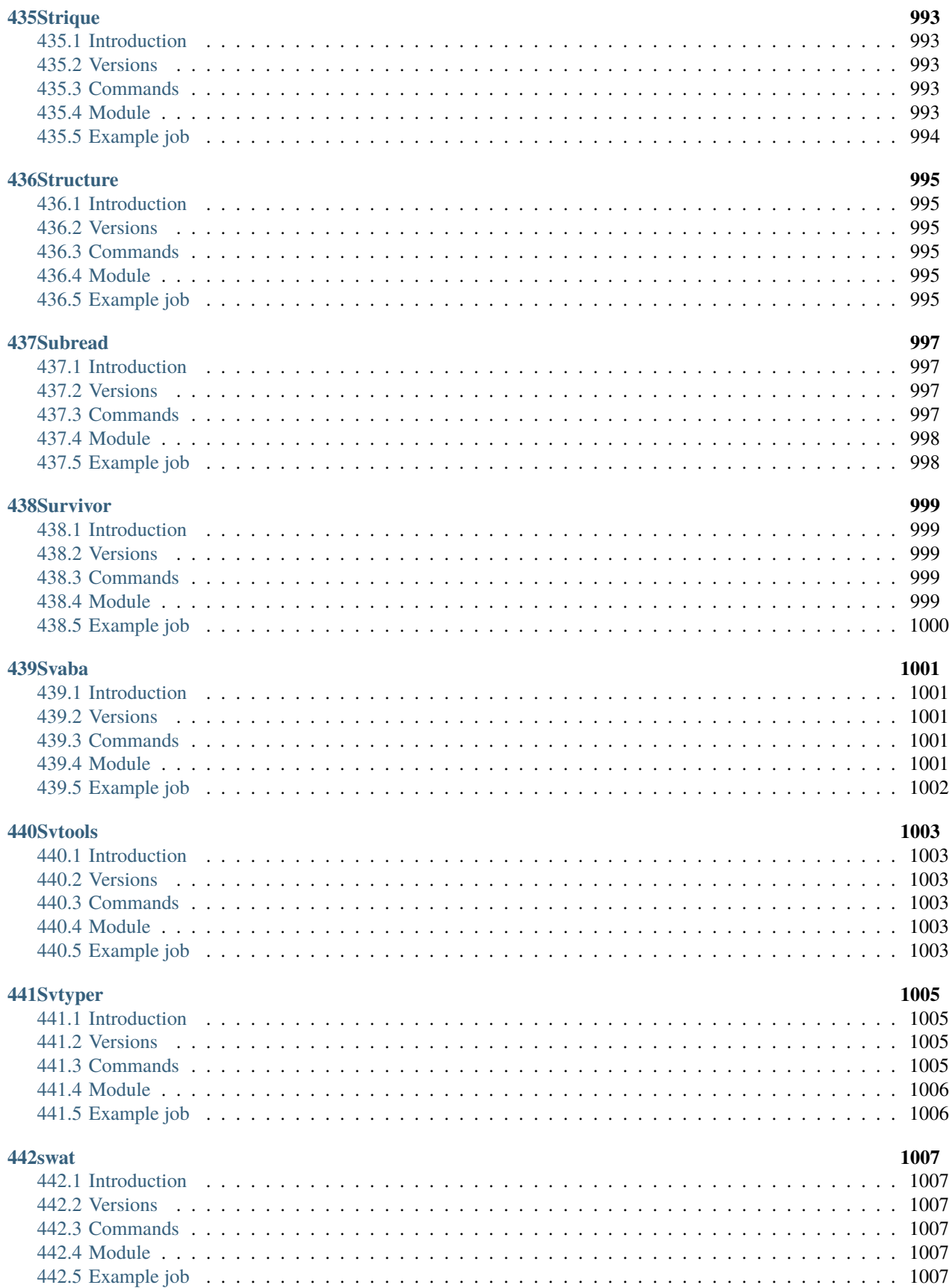

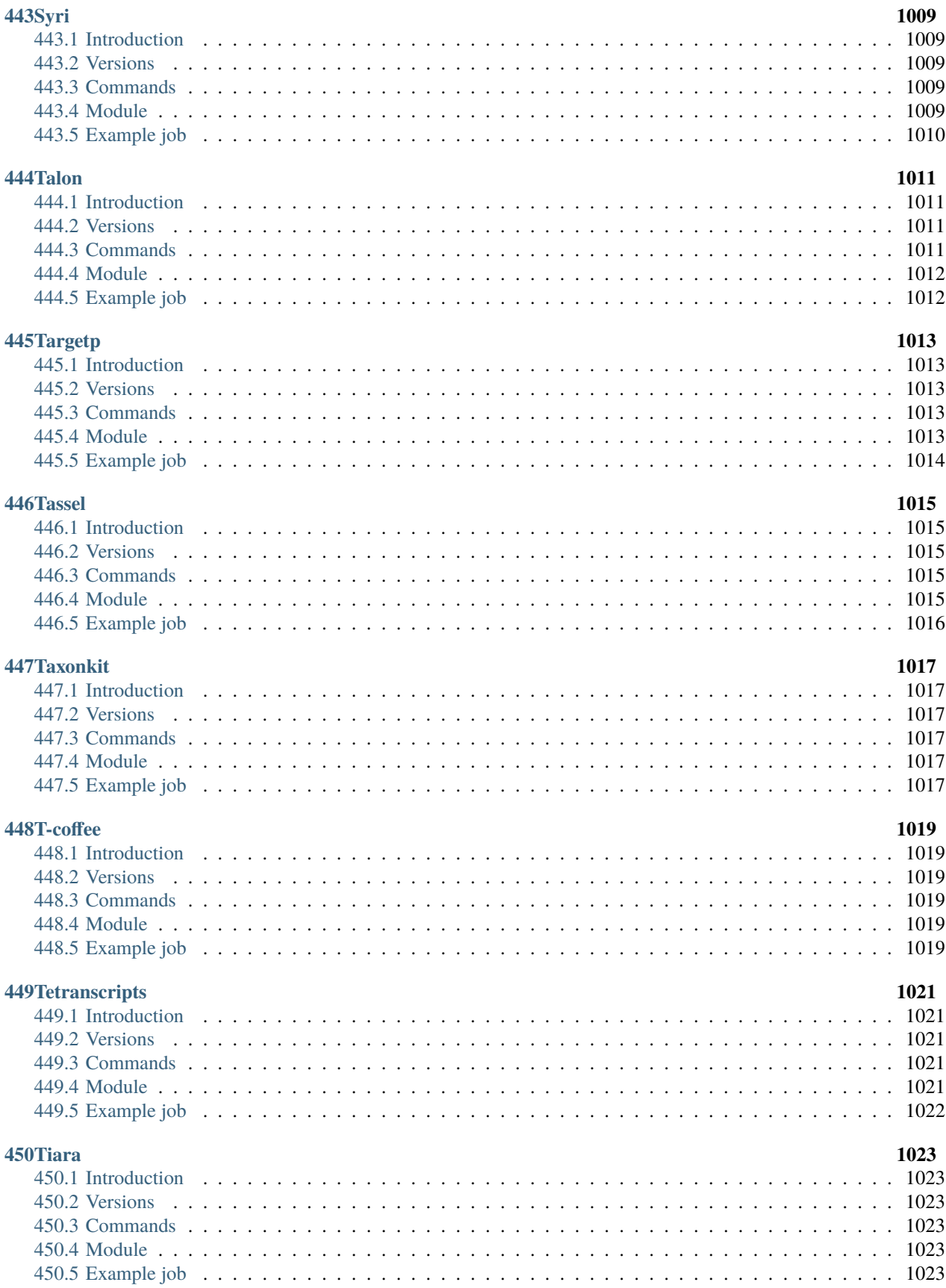

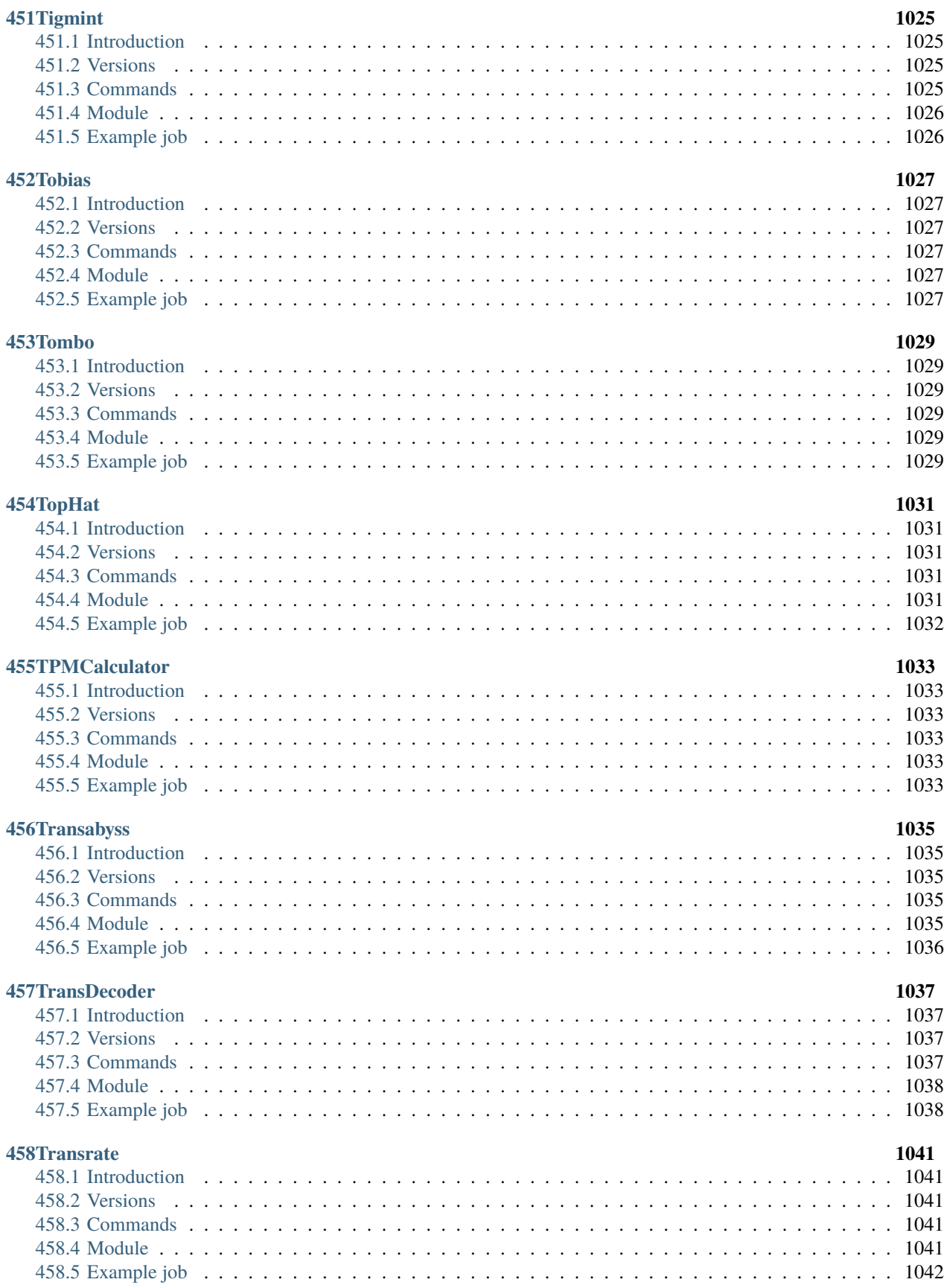

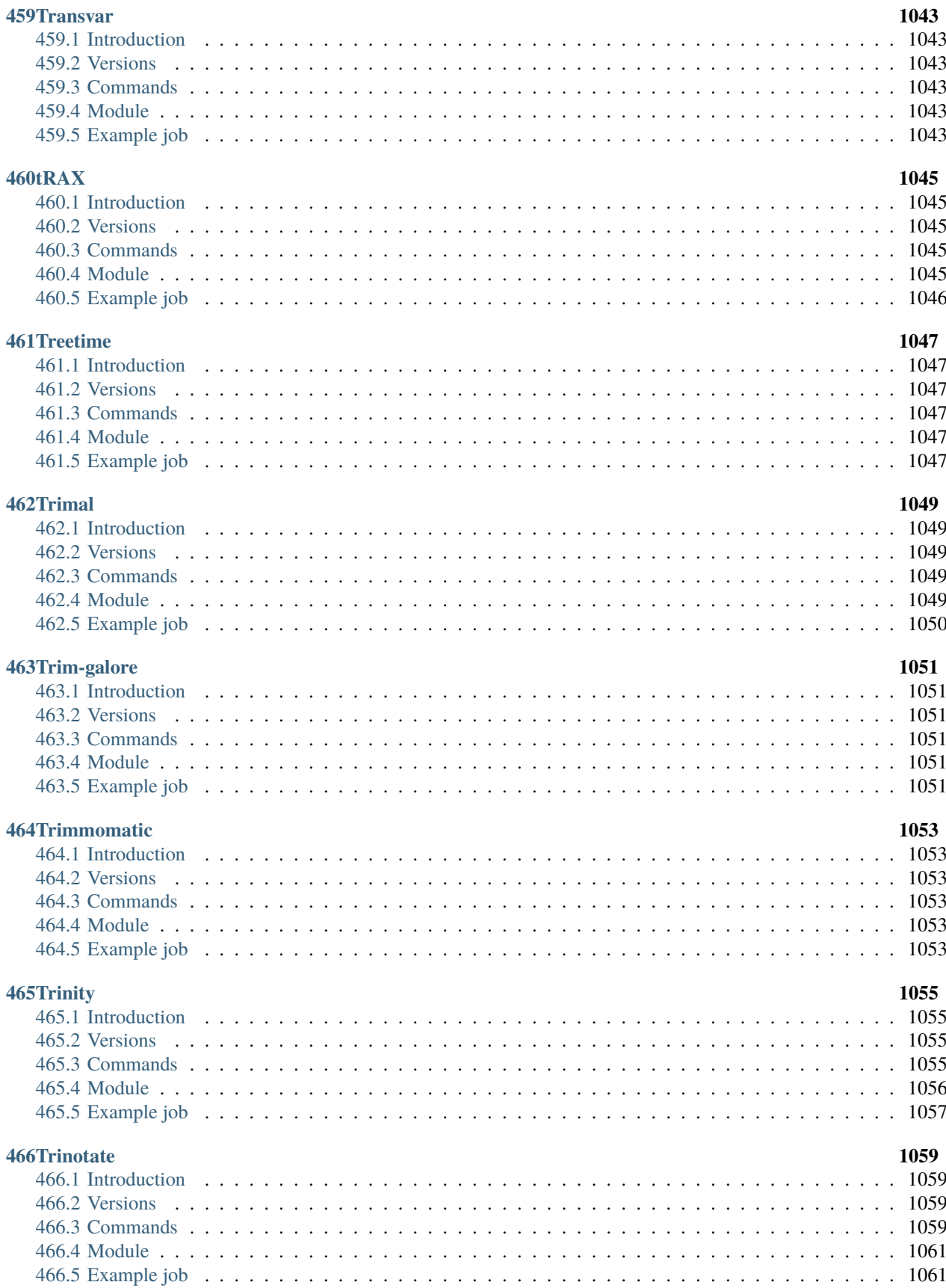

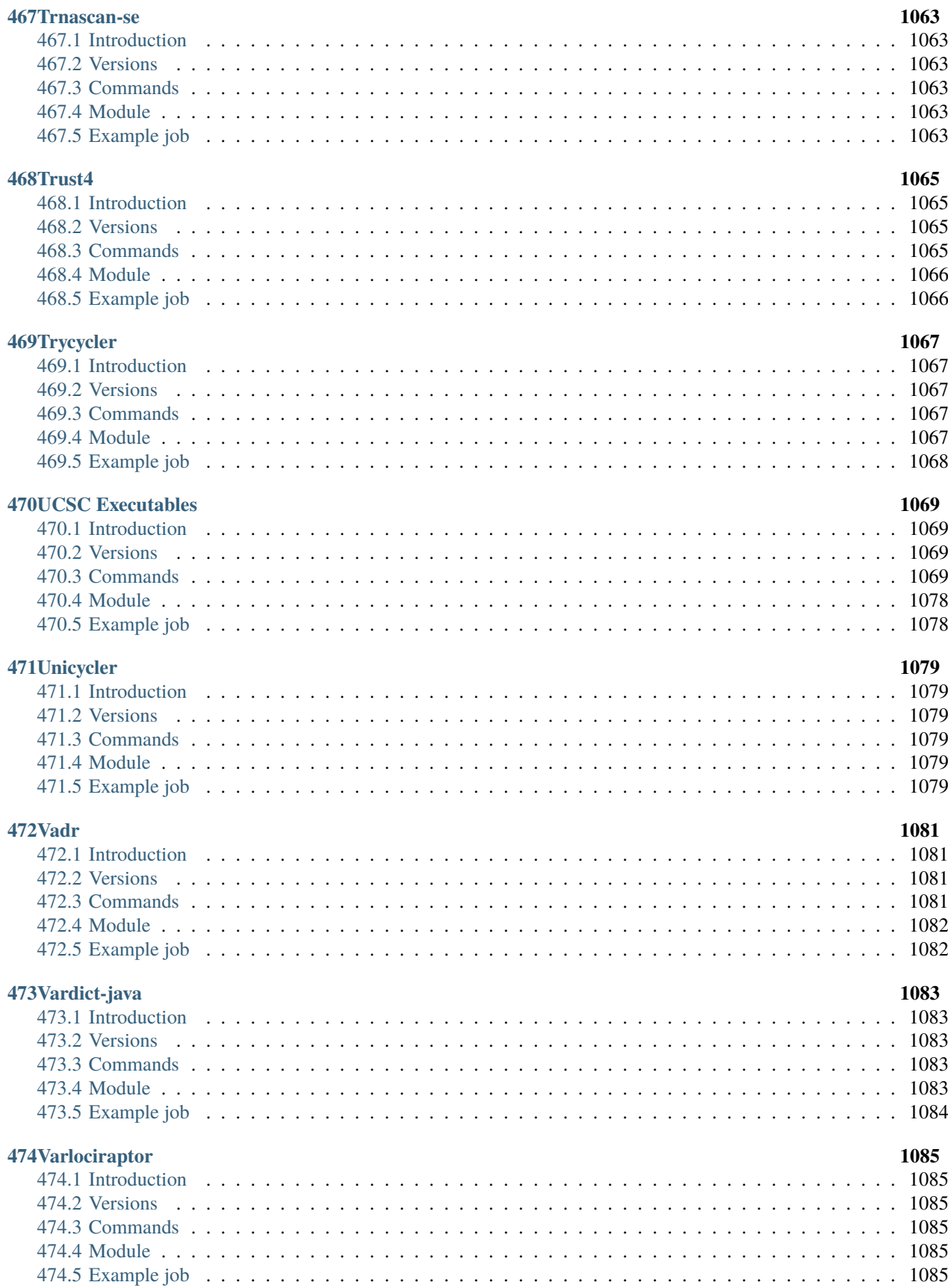

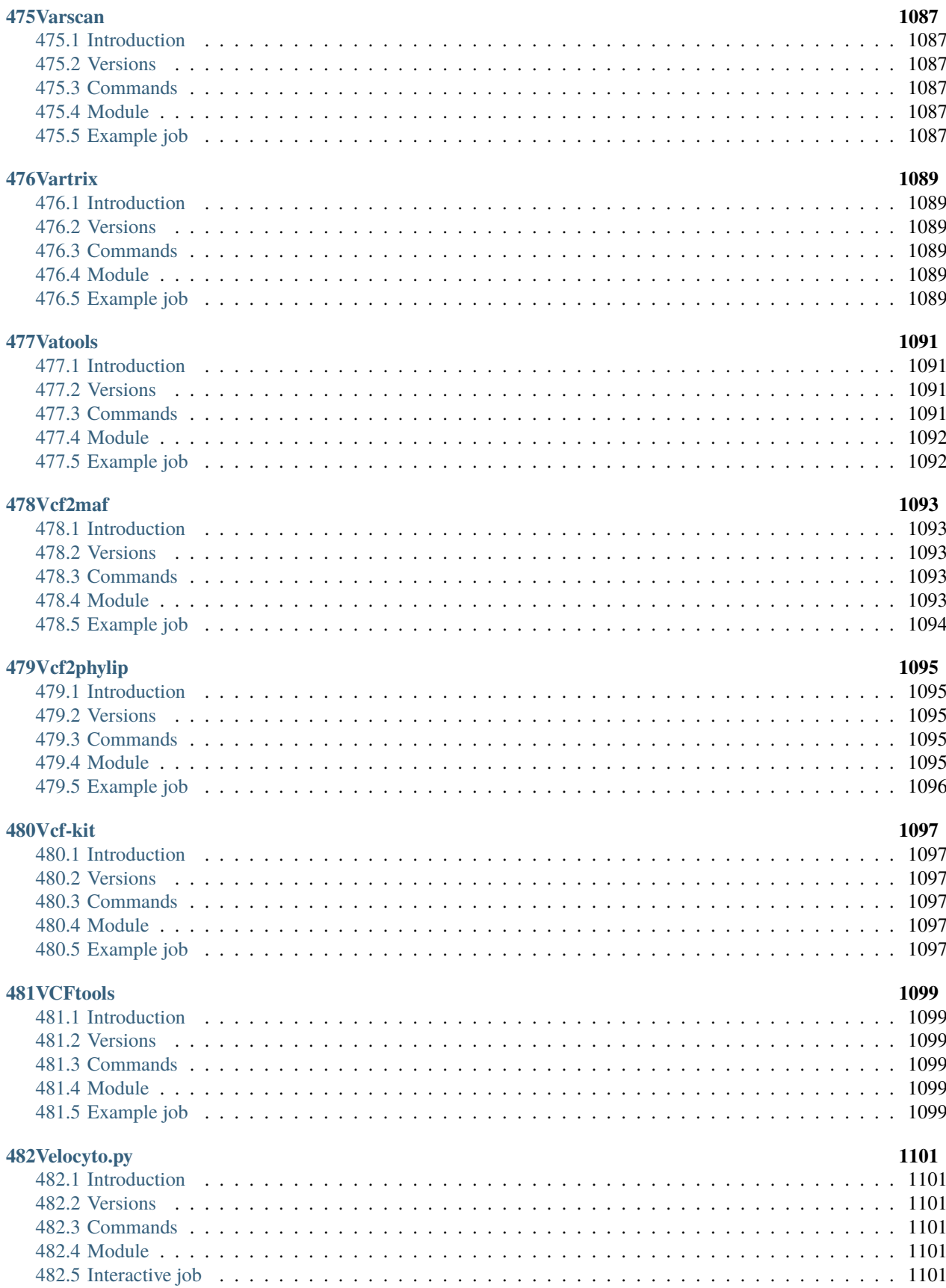

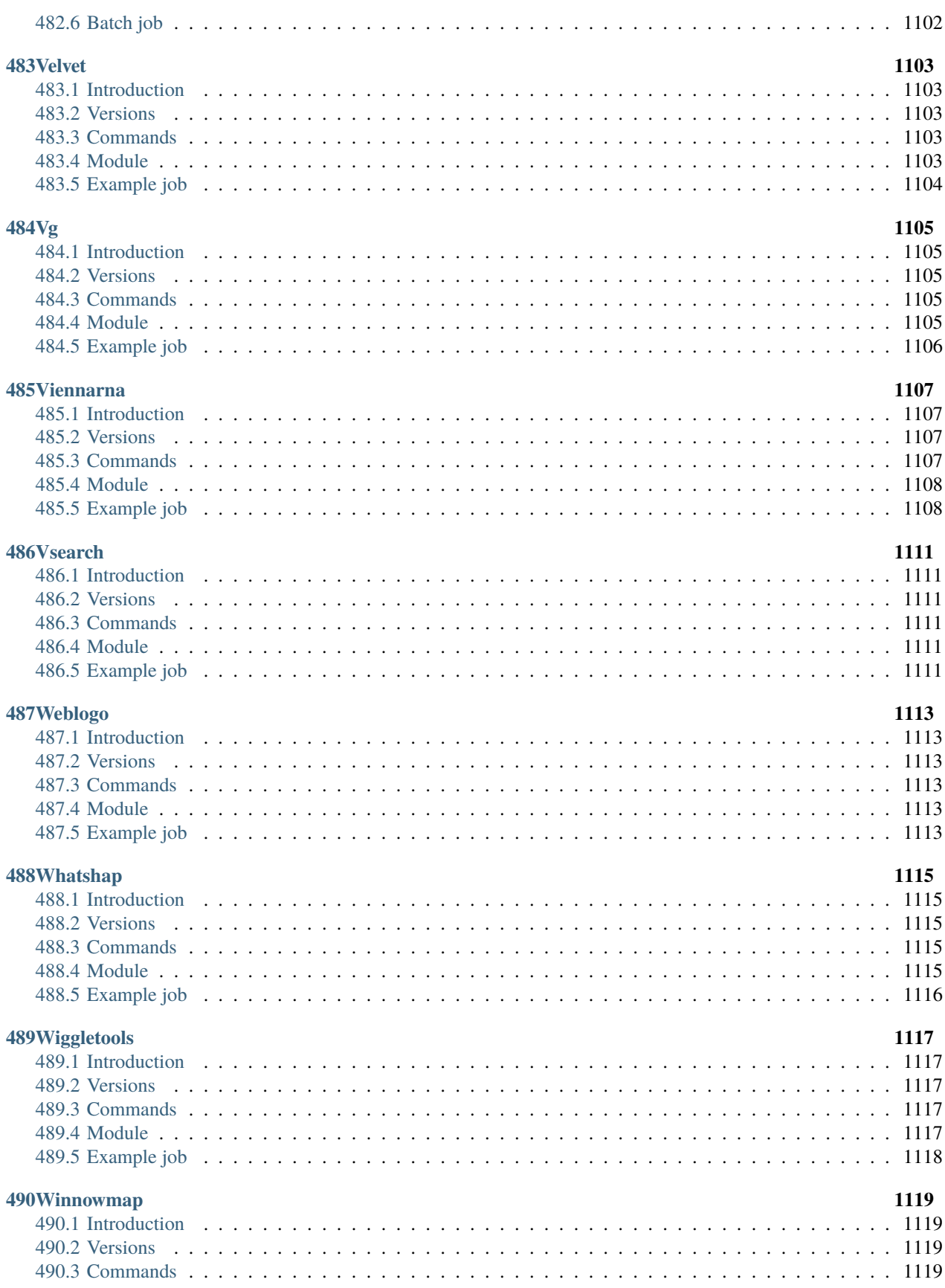

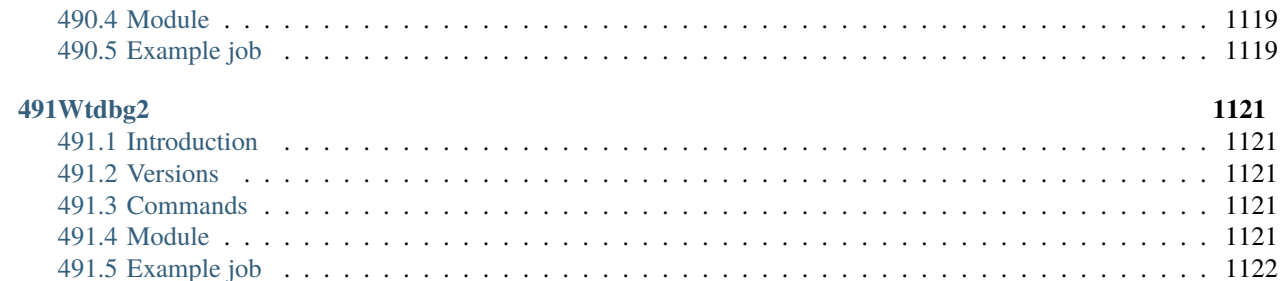

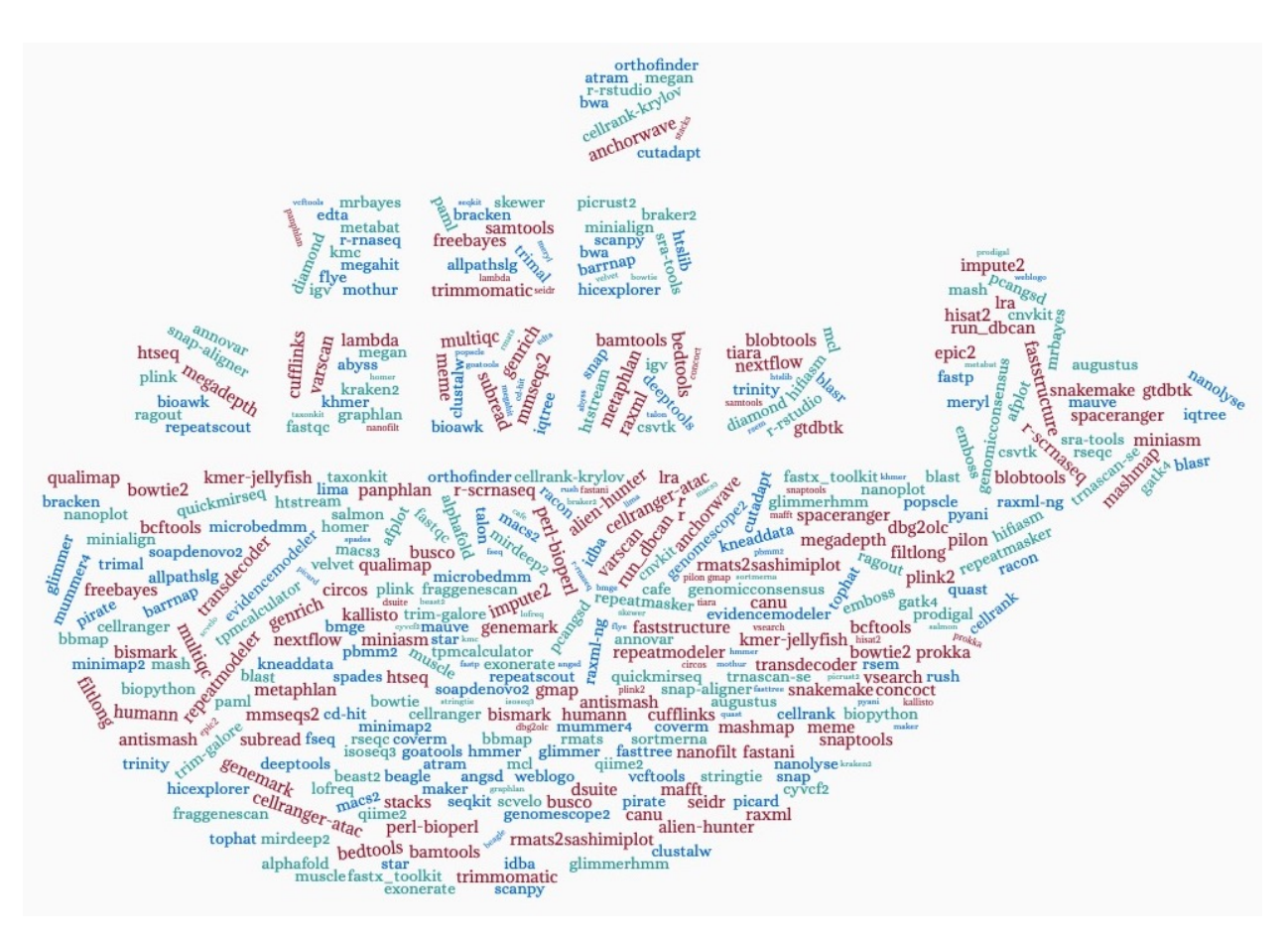

This is the user guide for biocontainer modules deployed in Purdue High Performance Computing clusters. More information about our center is avaiable here [\(https://www.rcac.purdue.edu\)](https://www.rcac.purdue.edu).

If you have any question, contact me(Yucheng Zhang) at: [zhan4429@purdue.edu](mailto:zhan4429@purdue.edu)

**Warning:** Do not use both bioinfo and biocontainers in your job script, because loading bioinfo will cause the failure of loading many modules including biocontainers in Brown, Halstead, Scholar, Workbench, and Gilbreth. Since RCAC will not provide support to bioinfo in the future clusters, we recommend users to just use biocontainers.

### **CHAPTER**

# **FREQUENTLY ASKED QUESTIONS**

### **What are the advantages of using biocontainers**

Biocontainers are based on the popular container techonlogy. Due to their ease of deployment and portability, RCAC can deploy a large number of bioinformatic applications on our clusters, and keep adding newer versions. In addition, containerized applications can help improve reproductivity of scientists' research. Using biocontainers, you can generate the same results no matter which cluster you are using, and no matter whether you run the program today or 10 years later.

#### **Can we use both bioinfo and biocontainers in our job script?**

No. If you load bioinfo, you will find that you cannot load biocontainers. This is a legacy issue, and all clusters are affected except Bell. So you can use either bioinfo or biocontainers in your job script, just do not use both.

### **How should I load biocontainers after I load bioinfo? The error message shows "biocontainers" is unknown.**

### **Run below commands:**

- module purge
- module load modtree/new
- module load biocontainers

#### **I cannot find the path to executables by** which **?**

Biocontainers' exectuables are located inside containers instead of the host system of cluster. The commands we provide are actually alias to singularity exec /apps/biocontainers/images/image.sif command. For example, the blastp command you use is actually singularity exec /apps/biocontainers/ images/blast.sif blastp. For applications requiring users to provide exectuable path such as RSEM and MAKER, please check their specific user guides we provide.

### **CHAPTER**

## **SINGULARITY**

**Note:** Singularity was originally a project out of [Lawrence Berkeley National Laboratory.](https://www.lbl.gov) It has now been spun off into a distinct offering under a new corporate entity under the name [Sylabs Inc.](https://sylabs.io) This guide pertains to the open source community edition, *SingularityCE*.

## **2.1 What is Singularity?**

Singularity is a new feature of the Community Clusters allowing the portability and reproducibility of operating system and application environments through the use of Linux containers. It gives users complete control over their environment.

Singularity is like Docker but tuned explicitly for HPC clusters. More information is available from the [project's](https://sylabs.io/singularity) [website.](https://sylabs.io/singularity)

## **2.2 Features**

- Run the latest applications on an Ubuntu or Centos userland
- Gain access to the latest developer tools
- Launch MPI programs easily
- Much more

Singularity's user guide is available at: [sylabs.io/guides/3.8/user-guide](https://sylabs.io/guides/3.8/user-guide/)

## **2.3 Example**

Here is an example using an Ubuntu 16.04 image on Weber:

```
singularity exec /depot/itap/singularity/ubuntu1604.img cat /etc/lsb-release
DISTRIB_ID=Ubuntu
DISTRIB_RELEASE=16.04
DISTRIB_CODENAME=xenial
DISTRIB_DESCRIPTION="Ubuntu 16.04 LTS"
```
Here is another example using a Centos 7 image:

```
singularity exec /depot/itap/singularity/centos7.img cat /etc/redhat-release
CentOS Linux release 7.2.1511 (Core)
```
# **2.4 Purdue Cluster Specific Notes**

All service providers will integrate Singularity slightly differently depending on site. The largest customization will be which default files are inserted into your images so that routine services will work.

Services we configure for your images include DNS settings and account information. File systems we overlay into your images are your home directory, scratch, Data Depot, and application file systems.

Here is a list of paths:

- /etc/resolv.conf
- /etc/hosts
- /home/\$USER
- /apps
- /scratch
- /depot

This means that within the container environment these paths will be present and the same as outside the container. The /apps, /scratch, and /depot directories will need to exist *inside* your container to work properly.

# **2.5 Creating Singularity Images**

Due to how singularity containers work, you must have root privileges to *build* an image. Once you have a singularity container image built on your own system, you can copy the image file up to the cluster (you do not need root privileges to *run* the container).

You can find information and documentation for how to install and use singularity on your system:

- [Install Singularity on Windows](https://sylabs.io/guides/2.6/user-guide/installation.html#install-on-windows)
- [Install Singularity on macOS](https://sylabs.io/guides/2.6/user-guide/installation.html#install-on-mac)
- [Install Singularity on Linux](https://sylabs.io/guides/2.6/user-guide/installation.html#install-on-linux)

We have version  $3.8.0-1.$ el7 on the cluster. You will most likely not be able to run any container built with any singularity past that version. So be sure to follow the installation guide for version 3.8 on your system:

```
singularity --version
singularity version 3.8.0-1.el7
```
Everything you need on how to [build a container](https://sylabs.io/guides/3.8/user-guide/build_a_container.html) is available from their user-guide. Below are merely some quick tips for getting your own containers built for Weber.

You can use a [Definition File](https://sylabs.io/guides/3.8/user-guide/definition_files.html) to both build your container and share its specification with collaborators (for the sake of reproducibility). Here is a simplistic example of such a file:

```
# FILENAME: Buildfile
Bootstrap: docker
From: ubuntu:18.04
%post
    apt-get update && apt-get upgrade -y
   mkdir /apps /depot /scratch
```
To build the image itself:

sudo singularity build ubuntu-18.04.sif Buildfile

The challenge with this approach however is that it must start from scratch if you decide to change something. In order to create a container image iteratively and interactively, you can use the --sandbox option:

sudo singularity build --sandbox ubuntu-18.04 docker://ubuntu:18.04

This will not create a flat image file but a directory tree (i.e., a folder), the contents of which are the container's filesystem. In order to get a shell inside the container that allows you to modify it, user the --writable option:

```
sudo singularity shell --writable ubuntu-18.04
Singularity: Invoking an interactive shell within container...
```

```
Singularity ubuntu-18.04.sandbox:~>
```
You can then proceed to install any libraries, software, etc. within the container. Then to create the final image file, exit the shell and call the build command once more on the *sandbox*:

sudo singularity build ubuntu-18.04.sif ubuntu-18.04

Finally, copy the new image to Weber and run it.

### **THREE**

### **ABACAS**

### **3.1 Introduction**

Abacas is a tool for algorithm based automatic contiguation of assembled sequences.

For more information, please check its website: <https://biocontainers.pro/tools/abacas> and its home page: [http://abacas.sourceforge.net.](http://abacas.sourceforge.net)

## **3.2 Versions**

• 1.3.1

### **3.3 Commands**

- abacas.pl
- abacas.1.3.1.pl

## **3.4 Module**

You can load the modules by:

module load biocontainers module load abacas

# **3.5 Example job**

Warning: Using #!/bin/sh -1 as shebang in the slurm job script will cause the failure of some biocontainer modules. Please use #!/bin/bash instead.

To run Abacas on our clusters:

#!/bin/bash #SBATCH -A myallocation # Allocation name #SBATCH -t 1:00:00 #SBATCH -N 1 #SBATCH -n 1 #SBATCH --job-name=abacas #SBATCH --mail-type=FAIL,BEGIN,END #SBATCH --error=%x-%J-%u.err #SBATCH --output=%x-%J-%u.out module --force purge ml biocontainers abacas abacas.pl -r cmm.fasta -q Cm.contigs.fasta -p nucmer -o out\_prefix

**FOUR**

## **ABISMAL**

## **4.1 Introduction**

Another Bisulfite Mapping Algorithm (abismal) is a read mapping program for bisulfite sequencing in DNA methylation studies.

For more information, please check: BioContainers: <https://biocontainers.pro/tools/abismal> Home page: <https://github.com/smithlabcode/abismal>

# **4.2 Versions**

• 3.0.0

# **4.3 Commands**

- abismal
- abismalidx
- simreads

### **4.4 Module**

You can load the modules by:

```
module load biocontainers
module load abismal
```
# **4.5 Example job**

Warning: Using #!/bin/sh -1 as shebang in the slurm job script will cause the failure of some biocontainer modules. Please use #!/bin/bash instead.

To run abismal on our clusters:

#!/bin/bash #SBATCH -A myallocation # Allocation name #SBATCH -t 1:00:00 #SBATCH -N 1 #SBATCH -n 1 #SBATCH --job-name=abismal #SBATCH --mail-type=FAIL,BEGIN,END #SBATCH --error=%x-%J-%u.err #SBATCH --output=%x-%J-%u.out module --force purge ml biocontainers abismal abismalidx ~/.local/share/genomes/hg38/hg38.fa hg38

**FIVE**

### **ABRICATE**

### **5.1 Introduction**

Abricate is a tool for mass screening of contigs for antimicrobial resistance or virulence genes.

For more information, please check its website: <https://biocontainers.pro/tools/abricate> and its home page on [Github.](https://github.com/tseemann/abricate)

### **5.2 Versions**

• 1.0.1

# **5.3 Commands**

• abricate

### **5.4 Module**

You can load the modules by:

module load biocontainers module load abricate

### **5.5 Example job**

Warning: Using #!/bin/sh -1 as shebang in the slurm job script will cause the failure of some biocontainer modules. Please use #!/bin/bash instead.

To run Abricate on our clusters:

#!/bin/bash #SBATCH -A myallocation # Allocation name #SBATCH -t 1:00:00 #SBATCH -N 1 #SBATCH -n 8 #SBATCH --job-name=abricate #SBATCH --mail-type=FAIL,BEGIN,END #SBATCH --error=%x-%J-%u.err #SBATCH --output=%x-%J-%u.out module --force purge ml biocontainers abricate abricate --threads 8 \*.fasta

### **SIX**

## **ABYSS**

## **6.1 Introduction**

ABySS is a de novo sequence assembler intended for short paired-end reads and genomes of all sizes.

For more information, please check its website: <https://biocontainers.pro/tools/abyss> and its home page on [Github.](https://github.com/bcgsc/abyss/)

## **6.2 Versions**

- 2.3.2
- 2.3.4

## **6.3 Commands**

- ABYSS
- ABYSS-P
- AdjList
- Consensus
- DAssembler
- DistanceEst
- DistanceEst-ssq
- KAligner
- MergeContigs
- MergePaths
- Overlap
- ParseAligns
- PathConsensus
- PathOverlap
- PopBubbles
- SimpleGraph
- abyss-align
- abyss-bloom
- abyss-bloom-dbg
- abyss-bowtie
- abyss-bowtie2
- abyss-bwa
- abyss-bwamem
- abyss-bwasw
- abyss-db-txt
- abyss-dida
- abyss-fac
- abyss-fatoagp
- abyss-filtergraph
- abyss-fixmate
- abyss-fixmate-ssq
- abyss-gapfill
- abyss-gc
- abyss-index
- abyss-junction
- abyss-kaligner
- abyss-layout
- abyss-longseqdist
- abyss-map
- abyss-map-ssq
- abyss-mergepairs
- abyss-overlap
- abyss-paired-dbg
- abyss-paired-dbg-mpi
- abyss-pe
- abyss-rresolver-short
- abyss-samtoafg
- abyss-scaffold
- abyss-sealer
- abyss-stack-size
- abyss-tabtomd
- abyss-todot
- abyss-tofastq
- konnector
- logcounter

## **6.4 Module**

You can load the modules by:

module load biocontainers module load abyss

### **6.5 Example job**

Warning: Using  $\#!/bin/sh$  -1 as shebang in the slurm job script will cause the failure of some biocontainer modules. Please use #!/bin/bash instead.

To run abyss on our our clusters:

```
#!/bin/bash
#SBATCH -A myallocation # Allocation name
#SBATCH -t 1:00:00
#SBATCH -N 1
#SBATCH -n 4
#SBATCH --job-name=abyss
#SBATCH --mail-type=FAIL,BEGIN,END
#SBATCH --error=%x-%J-%u.err
#SBATCH --output=%x-%J-%u.out
module --force purge
ml biocontainers abyss
abyss-pe np=4 k=25 name=test B=1G \setminusin='test-data/reads1.fastq test-data/reads2.fastq'
```
### **SEVEN**

**ACTC**

## **7.1 Introduction**

Actc is used to align subreads to ccs reads.

For more information, please check: Home page: <https://github.com/PacificBiosciences/actc>

### **7.2 Versions**

• 0.2.0

# **7.3 Commands**

• actc

# **7.4 Module**

You can load the modules by:

```
module load biocontainers
module load actc
```
## **7.5 Example job**

Warning: Using #!/bin/sh -1 as shebang in the slurm job script will cause the failure of some biocontainer modules. Please use #!/bin/bash instead.

To run actc on our clusters:

#!/bin/bash #SBATCH -A myallocation # Allocation name #SBATCH -t 1:00:00 #SBATCH -N 1 #SBATCH -n 1 #SBATCH --job-name=actc #SBATCH --mail-type=FAIL,BEGIN,END #SBATCH --error=%x-%J-%u.err #SBATCH --output=%x-%J-%u.out module --force purge ml biocontainers actc actc subreads.bam ccs.bam subreads\_to\_ccs.bam

### **EIGHT**

### **ADVNTR**

## **8.1 Introduction**

Advntr is a tool for genotyping Variable Number Tandem Repeats (VNTR) from sequence data.

For more information, please check its website: <https://biocontainers.pro/tools/advntr> and its home page on [Github.](https://github.com/mehrdadbakhtiari/adVNTR)

### **8.2 Versions**

• 1.4.0

# **8.3 Commands**

• advntr

### **8.4 Module**

You can load the modules by:

module load biocontainers module load advntr

## **8.5 Example job**

Warning: Using #!/bin/sh -1 as shebang in the slurm job script will cause the failure of some biocontainer modules. Please use #!/bin/bash instead.

To run Advntr on our clusters:

```
#!/bin/bash
#SBATCH -A myallocation # Allocation name
#SBATCH -t 1:00:00
#SBATCH -N 1
#SBATCH -n 1
#SBATCH --job-name=advntr
#SBATCH --mail-type=FAIL,BEGIN,END
#SBATCH --error=%x-%J-%u.err
#SBATCH --output=%x-%J-%u.out
module --force purge
ml biocontainers advntr
advntr addmodel -r chr21.fa -p CGCGGGGCGGGG -s 45196324 -e 45196360 -c chr21
advntr genotype --vntr_id 1 --alignment_file CSTB_2_5_testdata.bam --working_directory
˓→working_dir
```
### **NINE**

### **AFPLOT**

### **9.1 Introduction**

Afplot is a tool to plot allele frequencies in VCF files.

For more information, please check its website: <https://biocontainers.pro/tools/afplot> and its home page on [Github.](https://github.com/sndrtj/afplot)

## **9.2 Versions**

•  $0.2.1 - py36$ 

## **9.3 Commands**

• afplot

### **9.4 Module**

You can load the modules by:

module load biocontainers module load afplot

### **9.5 Example job**

Warning: Using #!/bin/sh -1 as shebang in the slurm job script will cause the failure of some biocontainer modules. Please use #!/bin/bash instead.

To run afplot on our our clusters:

```
#!/bin/bash
#SBATCH -A myallocation # Allocation name
#SBATCH -t 1:00:00
#SBATCH -N 1
#SBATCH -n 1
#SBATCH --job-name=afplot
#SBATCH --mail-type=FAIL,BEGIN,END
#SBATCH --error=%x-%J-%u.err
#SBATCH --output=%x-%J-%u.out
module --force purge
ml biocontainers afplot
afplot whole-genome histogram -v my_vcf.gz -l my_label -s my_sample -o mysample.
˓→histogram.png
```
**TEN**

### **AFTERQC**

### **10.1 Introduction**

Afterqc is a tool for quality control of FASTQ data produced by HiSeq 2000/2500/3000/4000, Nextseq 500/550, MiniSeq, and Illumina 1.8 or newer.

For more information, please check its website: <https://biocontainers.pro/tools/afterqc> and its home page on [Github.](https://github.com/OpenGene/AfterQC)

### **10.2 Versions**

• 0.9.7

### **10.3 Commands**

• after.py

# **10.4 Module**

You can load the modules by:

```
module load biocontainers
module load afterqc
```
### **10.5 Example job**

Warning: Using #!/bin/sh -1 as shebang in the slurm job script will cause the failure of some biocontainer modules. Please use #!/bin/bash instead.

To run blobtools on our our clusters:

#!/bin/bash #SBATCH -A myallocation # Allocation name #SBATCH -t 1:00:00 #SBATCH -N 1 #SBATCH -n 1 #SBATCH --job-name=afterqc #SBATCH --mail-type=FAIL,BEGIN,END #SBATCH --error=%x-%J-%u.err #SBATCH --output=%x-%J-%u.out module --force purge ml biocontainers afterqc after.py -1 SRR11941281\_1.fastq.paired.fq -2 SRR11941281\_2.fastq.paired.fq

### **ELEVEN**

### **AGAT**

### **11.1 Introduction**

Agat is a suite of tools to handle gene annotations in any GTF/GFF format.

For more information, please check its website: <https://biocontainers.pro/tools/agat> and its home page on [Github.](https://github.com/NBISweden/AGAT)

### **11.2 Versions**

• 0.8.1

### **11.3 Commands**

- agat\_convert\_bed2gff.pl
- agat\_convert\_embl2gff.pl
- agat\_convert\_genscan2gff.pl
- agat\_convert\_mfannot2gff.pl
- agat\_convert\_minimap2\_bam2gff.pl
- agat\_convert\_sp\_gff2bed.pl
- agat\_convert\_sp\_gff2gtf.pl
- agat\_convert\_sp\_gff2tsv.pl
- agat\_convert\_sp\_gff2zff.pl
- agat\_convert\_sp\_gxf2gxf.pl
- agat\_sp\_Prokka\_inferNameFromAttributes.pl
- agat\_sp\_add\_introns.pl
- agat\_sp\_add\_start\_and\_stop.pl
- agat\_sp\_alignment\_output\_style.pl
- agat\_sp\_clipN\_seqExtremities\_and\_fixCoordinates.pl
- agat\_sp\_compare\_two\_BUSCOs.pl
- agat\_sp\_compare\_two\_annotations.pl
- agat\_sp\_complement\_annotations.pl
- agat\_sp\_ensembl\_output\_style.pl
- agat\_sp\_extract\_attributes.pl
- agat\_sp\_extract\_sequences.pl
- agat\_sp\_filter\_by\_ORF\_size.pl
- agat\_sp\_filter\_by\_locus\_distance.pl
- agat\_sp\_filter\_by\_mrnaBlastValue.pl
- agat\_sp\_filter\_feature\_by\_attribute\_presence.pl
- agat\_sp\_filter\_feature\_by\_attribute\_value.pl
- agat\_sp\_filter\_feature\_from\_keep\_list.pl
- agat\_sp\_filter\_feature\_from\_kill\_list.pl
- agat\_sp\_filter\_gene\_by\_intron\_numbers.pl
- agat\_sp\_filter\_gene\_by\_length.pl
- agat\_sp\_filter\_incomplete\_gene\_coding\_models.pl
- agat\_sp\_filter\_record\_by\_coordinates.pl
- agat\_sp\_fix\_cds\_phases.pl
- agat\_sp\_fix\_features\_locations\_duplicated.pl
- agat\_sp\_fix\_fusion.pl
- agat\_sp\_fix\_longest\_ORF.pl
- agat\_sp\_fix\_overlaping\_genes.pl
- agat\_sp\_fix\_small\_exon\_from\_extremities.pl
- agat\_sp\_flag\_premature\_stop\_codons.pl
- agat\_sp\_flag\_short\_introns.pl
- agat\_sp\_functional\_statistics.pl
- agat\_sp\_keep\_longest\_isoform.pl
- agat\_sp\_kraken\_assess\_liftover.pl
- agat\_sp\_list\_short\_introns.pl
- agat\_sp\_load\_function\_from\_protein\_align.pl
- agat\_sp\_manage\_IDs.pl
- agat\_sp\_manage\_UTRs.pl
- agat\_sp\_manage\_attributes.pl
- agat\_sp\_manage\_functional\_annotation.pl
- agat\_sp\_manage\_introns.pl
- agat\_sp\_merge\_annotations.pl
- agat\_sp\_prokka\_fix\_fragmented\_gene\_annotations.pl
- agat\_sp\_sensitivity\_specificity.pl
- agat\_sp\_separate\_by\_record\_type.pl
- agat\_sp\_statistics.pl
- agat\_sp\_webApollo\_compliant.pl
- agat\_sq\_add\_attributes\_from\_tsv.pl
- agat\_sq\_add\_hash\_tag.pl
- agat\_sq\_add\_locus\_tag.pl
- agat\_sq\_count\_attributes.pl
- agat\_sq\_filter\_feature\_from\_fasta.pl
- agat\_sq\_list\_attributes.pl
- agat\_sq\_manage\_IDs.pl
- agat\_sq\_manage\_attributes.pl
- agat\_sq\_mask.pl
- agat\_sq\_remove\_redundant\_entries.pl
- agat\_sq\_repeats\_analyzer.pl
- agat\_sq\_rfam\_analyzer.pl
- agat\_sq\_split.pl
- agat\_sq\_stat\_basic.pl

### **11.4 Module**

You can load the modules by:

module load biocontainers module load agat

### **11.5 Example job**

Warning: Using #!/bin/sh -1 as shebang in the slurm job script will cause the failure of some biocontainer modules. Please use #!/bin/bash instead.

To run Agat on our our clusters:

```
#!/bin/bash
#SBATCH -A myallocation # Allocation name
#SBATCH -t 1:00:00
#SBATCH -N 1
#SBATCH -n 1
#SBATCH --job-name=agat
```
(continues on next page)

(continued from previous page)

```
#SBATCH --mail-type=FAIL,BEGIN,END
#SBATCH --error=%x-%J-%u.err
#SBATCH --output=%x-%J-%u.out
```
module --force purge ml biocontainers agat

agat\_convert\_sp\_gff2bed.pl --gff genes.gff -o genes.bed

### **TWELVE**

### **ALFRED**

### **12.1 Introduction**

Alfred is an efficient and versatile command-line application that computes multi-sample quality control metrics in a read-group aware manner.

For more information, please check its website: <https://biocontainers.pro/tools/alfred> and its home page on [Github.](https://github.com/tobiasrausch/alfred)

## **12.2 Versions**

- 0.2.5
- 0.2.6

## **12.3 Commands**

• alfred

## **12.4 Module**

You can load the modules by:

module load biocontainers module load alfred

# **12.5 Example job**

Warning: Using #!/bin/sh -1 as shebang in the slurm job script will cause the failure of some biocontainer modules. Please use #!/bin/bash instead.

To run Alfred on our clusters:

```
#!/bin/bash
#SBATCH -A myallocation # Allocation name
#SBATCH -t 1:00:00
#SBATCH -N 1
#SBATCH -n 1
#SBATCH --job-name=alfred
#SBATCH --mail-type=FAIL,BEGIN,END
#SBATCH --error=%x-%J-%u.err
#SBATCH --output=%x-%J-%u.out
module --force purge
ml biocontainers alfred
alfred qc -r genome.fasta -o qc.tsv.gz sorted.bam
```
### **THIRTEEN**

### **ALIEN-HUNTER**

### **13.1 Introduction**

Alien-hunter is an application for the prediction of putative Horizontal Gene Transfer (HGT) events with the implementation of Interpolated Variable Order Motifs (IVOMs).

For more information, please check its website: <https://biocontainers.pro/tools/alien-hunter> and its home page: [https://www.sanger.ac.uk/tool/alien-hunter/.](https://www.sanger.ac.uk/tool/alien-hunter/)

## **13.2 Versions**

• 1.7.7

## **13.3 Commands**

• alien\_hunter

## **13.4 Module**

You can load the modules by:

module load biocontainers module load alien\_hunter

## **13.5 Example job**

Warning: Using #!/bin/sh -1 as shebang in the slurm job script will cause the failure of some biocontainer modules. Please use #!/bin/bash instead.

To run Alien\_hunter on our our clusters:

#!/bin/bash #SBATCH -A myallocation # Allocation name #SBATCH -t 1:00:00 #SBATCH -N 1 #SBATCH -n 1 #SBATCH --job-name=alien\_hunter #SBATCH --mail-type=FAIL,BEGIN,END #SBATCH --error=%x-%J-%u.err #SBATCH --output=%x-%J-%u.out module --force purge ml biocontainers alien\_hunter alien\_hunter genome.fasta output

### **FOURTEEN**

## **ALIGNSTATS**

### **14.1 Introduction**

AlignStats produces various alignment, whole genome coverage, and capture coverage metrics for sequence alignment files in SAM, BAM, and CRAM format.

For more information, please check: BioContainers: <https://biocontainers.pro/tools/alignstats> Home page: <https://github.com/jfarek/alignstats>

## **14.2 Versions**

• 0.9.1

### **14.3 Commands**

• alignstats

## **14.4 Module**

You can load the modules by:

module load biocontainers module load alignstats

# **14.5 Example job**

Warning: Using #!/bin/sh -1 as shebang in the slurm job script will cause the failure of some biocontainer modules. Please use #!/bin/bash instead.

To run alignstats on our clusters:

#!/bin/bash #SBATCH -A myallocation # Allocation name #SBATCH -t 1:00:00 #SBATCH -N 1 #SBATCH -n 1 #SBATCH --job-name=alignstats #SBATCH --mail-type=FAIL,BEGIN,END #SBATCH --error=%x-%J-%u.err #SBATCH --output=%x-%J-%u.out module --force purge ml biocontainers alignstats alignstats -C -i input.bam -o report.txt

### **FIFTEEN**

### **ALLPATHSLG**

### **15.1 Introduction**

Allpathslg is a whole-genome shotgun assembler that can generate high-quality genome assemblies using short reads.

For more information, please check its website: <https://biocontainers.pro/tools/allpathslg> and its home page: [https://software.broadinstitute.org/allpaths-lg/blog/.](https://software.broadinstitute.org/allpaths-lg/blog/)

## **15.2 Versions**

• 52488

## **15.3 Commands**

- PrepareAllPathsInputs.pl
- RunAllPathsLG
- CacheLibs.pl
- Fasta2Fastb

# **15.4 Module**

You can load the modules by:

```
module load biocontainers
module load allpathslg
```
# **15.5 Example job**

Warning: Using  $\#!/bin/sh$  -1 as shebang in the slurm job script will cause the failure of some biocontainer modules. Please use #!/bin/bash instead.

To run Allpathslg on our our clusters:

```
#!/bin/bash
#SBATCH -A myallocation # Allocation name
#SBATCH -t 1:00:00
#SBATCH -N 1
#SBATCH -n 24
#SBATCH --job-name=allpathslg
#SBATCH --mail-type=FAIL,BEGIN,END
#SBATCH --error=%x-%J-%u.err
#SBATCH --output=%x-%J-%u.out
module --force purge
ml biocontainers allpathslg
PrepareAllPathsInputs.pl \
                       DATA_DIR=data \
                       PLOIDY=1 \setminusIN_GROUPS_CSV=in_groups.csv\
                       IN_LIBS_CSV=in_libs.csv\
                       OVERWRITE=True\
RunAllPathsLG PRE=allpathlg REFERENCE_NAME=test.genome \
              DATA_SUBDIR=data RUN=myrun TARGETS=standard \
              SUBDIR=test OVERWRITE=True
```
~

### **SIXTEEN**

### **ALPHAFOLD**

### **16.1 Introduction**

Alphafold is a protein structure prediction tool developed by DeepMind (Google). It uses a novel machine learning approach to predict 3D protein structures from primary sequences alone. The source code is available on [Github.](https://github.com/deepmind/alphafold/) It has been deployed in all RCAC clusters, supporting both CPU and GPU.

It also relies on a huge database. The full database (~2.2TB) has been downloaded and setup for users.

### **16.2 Versions**

- 2.1.1
- 2.2.0
- 2.2.3

### **16.3 Commands**

run\_alphafold.sh

## **16.4 Module**

You can load the modules by:

```
module load biocontainers
module load alphafold/2.1.1
```
### **16.5 Usage**

The usage of Alphafold on our cluster is very straightford:

```
run_alphafold.sh --flagfile=$AlphaDB --fasta_paths=XX --output_dir=XX ...
```
\$AlphaDB (/depot/itap/datasets/alphafold/full\_db.ff) is a configuration file passed to AlphaFold containing the location of the database. Typically it should not be edited. Users can add other parameters based on your needs.

Users can check its detaied user guide in its [Github.](https://github.com/deepmind/alphafold/)

## **16.6 AlphaDB**

Contents of \$AlphaDB:

```
--db_preset=full_dbs
--bfd_database_path=/depot/itap/datasets/alphafold/db/bfd/bfd_metaclust_clu_complete_
˓→id30_c90_final_seq.sorted_opt
--data_dir=/depot/itap/datasets/alphafold/db/
--uniref90_database_path=/depot/itap/datasets/alphafold/db/uniref90/uniref90.fasta
--mgnify_database_path=/depot/itap/datasets/alphafold/db/mgnify/mgy_clusters_2018_12.fa
--uniclust30_database_path=/depot/itap/datasets/alphafold/db/uniclust30/uniclust30_2018_
˓→08/uniclust30_2018_08
--pdb70_database_path=/depot/itap/datasets/alphafold/db/pdb70/pdb70
--template_mmcif_dir=/depot/itap/datasets/alphafold/db/pdb_mmcif/mmcif_files
--max_template_date=2022-01-29
--obsolete_pdbs_path=/depot/itap/datasets/alphafold/db/pdb_mmcif/obsolete.dat
--hhblits_binary_path=/usr/bin/hhblits
--hhsearch_binary_path=/usr/bin/hhsearch
--jackhmmer_binary_path=/usr/bin/jackhmmer
--kalign_binary_path=/usr/bin/kalign
```
# **16.7 Example job using CPU**

Warning: Using #!/bin/sh -1 as shebang in the slurm job script will cause the failure of some biocontainer modules. Please use #!/bin/bash instead.

To run alphafold using CPU:

```
#!/bin/bash
#SBATCH -A myallocation # Allocation name
#SBATCH -t 20:00:00
#SBATCH -N 1
#SBATCH -n 24
#SBATCH --job-name=alphafold
#SBATCH --mail-type=FAIL,BEGIN,END
#SBATCH --error=%x-%J-%u.err
#SBATCH --output=%x-%J-%u.out
```
(continues on next page)

(continued from previous page)

```
module --force purge
ml biocontainers alphafold/2.1.1
run_alphafold.sh --flagfile=$AlphaDB --fasta_paths=/scratch/bell/zhan4429/Containers4/
˓→alphafold/sample.fasta --max_template_date=2022-02-01 \
--output_dir=/scratch/bell/zhan4429/Containers4/alphafold/af2_full --model_preset=monomer
```
## **16.8 Example job using GPU**

Warning: Using  $\#!/bin/sh$  -1 as shebang in the slurm job script will cause the failure of some biocontainer modules. Please use #!/bin/bash instead.

To run alphafold using GPU:

```
#!/bin/bash
#SBATCH -A myallocation # Allocation name
#SBATCH -t 20:00:00
#SBATCH -N 1
#SBATCH -n 24
#SBATCH --gres=gpu:1
#SBATCH --job-name=alphafold
#SBATCH --mail-type=FAIL,BEGIN,END
#SBATCH --error=%x-%J-%u.err
#SBATCH --output=%x-%J-%u.out
module --force purge
ml biocontainers alphafold/2.1.1
run_alphafold.sh --flagfile=$AlphaDB --fasta_paths=/scratch/bell/zhan4429/Containers4/
˓→alphafold/sample.fasta --max_template_date=2022-02-01 \
--output_dir=/scratch/bell/zhan4429/Containers4/alphafold/af2_full --model_preset=monomer
```
#### **SEVENTEEN**

#### **AMPTK**

#### **17.1 Introduction**

Amptk is a series of scripts to process NGS amplicon data using USEARCH and VSEARCH, it can also be used to process any NGS amplicon data and includes databases setup for analysis of fungal ITS, fungal LSU, bacterial 16S, and insect COI amplicons.

For more information, please check its website: <https://biocontainers.pro/tools/amptk> and its home page on [Github.](https://github.com/nextgenusfs/amptk)

# **17.2 Versions**

• 1.5.4

# **17.3 Commands**

• amptk

### **17.4 Module**

You can load the modules by:

module load biocontainers module load amptk

# **17.5 Example job**

Warning: Using #!/bin/sh -1 as shebang in the slurm job script will cause the failure of some biocontainer modules. Please use #!/bin/bash instead.

To run Amptk on our our clusters:

#!/bin/bash #SBATCH -A myallocation # Allocation name #SBATCH -t 1:00:00 #SBATCH -N 1 #SBATCH -n 4 #SBATCH --job-name=amptk #SBATCH --mail-type=FAIL,BEGIN,END #SBATCH --error=%x-%J-%u.err #SBATCH --output=%x-%J-%u.out module --force purge ml biocontainers amptk amptk illumina -i test\_data/illumina\_test\_data -o miseq -f fITS7 -r ITS4 --cpus 4

# **EIGHTEEN**

### **ANANSE**

## **18.1 Introduction**

ANANSE is a computational approach to infer enhancer-based gene regulatory networks (GRNs) and to identify key transcription factors between two GRNs.

For more information, please check: BioContainers: <https://biocontainers.pro/tools/ananse> Home page: <https://github.com/vanheeringen-lab/ANANSE>

# **18.2 Versions**

• 0.4.0

# **18.3 Commands**

• ananse

# **18.4 Module**

You can load the modules by:

module load biocontainers module load ananse

**Warning:** Using #!/bin/sh -1 as shebang in the slurm job script will cause the failure of some biocontainer modules. Please use #!/bin/bash instead.

To run ananse on our clusters:

```
#!/bin/bash
#SBATCH -A myallocation # Allocation name
#SBATCH -t 1:00:00
#SBATCH -N 1
#SBATCH -n 1
#SBATCH --job-name=ananse
#SBATCH --mail-type=FAIL,BEGIN,END
#SBATCH --error=%x-%J-%u.err
#SBATCH --output=%x-%J-%u.out
module --force purge
ml biocontainers ananse
mkdir -p ANANSE.REMAP.model.v1.0
wget https://zenodo.org/record/4768075/files/ANANSE.REMAP.model.v1.0.tgz
tar xvzf ANANSE.REMAP.model.v1.0.tgz -C ANANSE.REMAP.model.v1.0
rm ANANSE.REMAP.model.v1.0.tgz
wget https://zenodo.org/record/4769814/files/ANANSE_example_data.tgz
tar xvzf ANANSE_example_data.tgz
rm ANANSE_example_data.tgz
ananse binding -H ANANSE_example_data/H3K27ac/fibroblast*bam -A ANANSE_example_data/ATAC/
˓→fibroblast*bam -R ANANSE.REMAP.model.v1.0/ -o fibroblast.binding
ananse binding -H ANANSE_example_data/H3K27ac/heart*bam -A ANANSE_example_data/ATAC/
˓→heart*bam -R ANANSE.REMAP.model.v1.0/ -o heart.binding
ananse network -b fibroblast.binding/binding.h5 -e ANANSE_example_data/RNAseq/
˓→fibroblast*TPM.txt -n 4 -o fibroblast.network.txt
ananse network -b heart.binding/binding.h5 -e ANANSE_example_data/RNAseq/heart*TPM.txt -
\rightarrown 4 -o heart.network.txt
ananse influence -s fibroblast.network.txt -t heart.network.txt -d ANANSE_example_data/
˓→RNAseq/fibroblast2heart_degenes.csv -p -o fibroblast2heart.influence.txt
```
### **NINETEEN**

# **ANCHORWAVE**

## **19.1 Introduction**

Anchorwave is used for sensitive alignment of genomes with high sequence diversity, extensive structural polymorphism and whole-genome duplication variation.

For more information, please check its website: <https://biocontainers.pro/tools/anchorwave> and its home page on [Github.](https://github.com/baoxingsong/AnchorWave)

# **19.2 Versions**

• 1.0.1

# **19.3 Commands**

- anchorwave
- gmap\_build
- gmap
- minimap2

# **19.4 Module**

You can load the modules by:

```
module load biocontainers
module load anchorwave
```
Warning: Using  $\#!/bin/sh$  -1 as shebang in the slurm job script will cause the failure of some biocontainer modules. Please use #!/bin/bash instead.

To run Anchorwave on our our clusters:

```
#!/bin/bash
#SBATCH -A myallocation # Allocation name
#SBATCH -t 1:00:00
#SBATCH -N 1
#SBATCH -n 4
#SBATCH --job-name=anchorwave
#SBATCH --mail-type=FAIL,BEGIN,END
#SBATCH --error=%x-%J-%u.err
#SBATCH --output=%x-%J-%u.out
module --force purge
ml biocontainers anchorwave
anchorwave gff2seq -i Zea_mays.AGPv4.34.gff3 -r Zea_mays.AGPv4.dna.toplevel.fa -o cds.fa
```
## **TWENTY**

### **ANGSD**

## **20.1 Introduction**

ANGSD is a software for analyzing next generation sequencing data. Detailed usage can be found here: [http://www.](http://www.popgen.dk/angsd/index.php/ANGSD) [popgen.dk/angsd/index.php/ANGSD.](http://www.popgen.dk/angsd/index.php/ANGSD)

# **20.2 Versions**

- 0.935
- 0.937
- 0.939

# **20.3 Commands**

- angsd
- realSFS
- msToGlf
- thetaStat
- supersim

# **20.4 Module**

You can load the modules by:

```
module load biocontainers
module load angsd/0.937
```
Warning: Using  $\#!/bin/sh$  -1 as shebang in the slurm job script will cause the failure of some biocontainer modules. Please use #!/bin/bash instead.

To run angsd on our our clusters:

```
#!/bin/bash
#SBATCH -A myallocation # Allocation name
#SBATCH -t 20:00:00
#SBATCH -N 1
#SBATCH -n 24
#SBATCH --job-name=angsd
#SBATCH --mail-type=FAIL,BEGIN,END
#SBATCH --error=%x-%J-%u.err
#SBATCH --output=%x-%J-%u.out
module --force purge
ml biocontainers angsd/0.937
angsd -b bam.filelist -GL 1 -doMajorMinor 1 -doMaf 2 -P 5 -minMapQ 30 -minQ 20 -minMaf 0.
\rightarrow05
```
# **TWENTYONE**

# **ANNOGESIC**

## **21.1 Introduction**

ANNOgesic is the swiss army knife for RNA-Seq based annotation of bacterial/archaeal genomes.

For more information, please check: Docker hub: <https://hub.docker.com/r/silasysh/annogesic> Home page: <https://github.com/Sung-Huan/ANNOgesic>

# **21.2 Versions**

• 1.1.0

# **21.3 Commands**

• annogesic

# **21.4 Module**

You can load the modules by:

module load biocontainers module load annogesic

Warning: Using  $\#!/bin/sh$  -1 as shebang in the slurm job script will cause the failure of some biocontainer modules. Please use #!/bin/bash instead.

To run annogesic on our clusters:

```
#!/bin/bash
#SBATCH -A myallocation # Allocation name
#SBATCH -t 1:00:00
#SBATCH -N 1
#SBATCH -n 1
#SBATCH --job-name=annogesic
#SBATCH --mail-type=FAIL,BEGIN,END
#SBATCH --error=%x-%J-%u.err
#SBATCH --output=%x-%J-%u.out
module --force purge
ml biocontainers annogesic
ANNOGESIC_FOLDER=ANNOgesic
annogesic \
    update_genome_fasta \
    -c $ANNOGESIC_FOLDER/input/references/fasta_files/NC_009839.1.fa \
    -m $ANNOGESIC_FOLDER/input/mutation_tables/mutation.csv \
    -u NC_test.1 \
    -pj $ANNOGESIC_FOLDER
```
# **CHAPTER TWENTYTWO**

### **ANNOVAR**

### **22.1 Introduction**

ANNOVAR is an efficient software tool to utilize update-to-date information to functionally annotate genetic variants detected from diverse genomes (including human genome hg18, hg19, hg38, as well as mouse, worm, fly, yeast and many others).

For more information, please check its website: [https://annovar.openbioinformatics.org/en/latest/.](https://annovar.openbioinformatics.org/en/latest/)

# **22.2 Versions**

• 2022-01-13

# **22.3 Commands**

- annotate\_variation.pl
- coding\_change.pl
- convert2annovar.pl
- retrieve\_seq\_from\_fasta.pl
- table\_annovar.pl
- variants\_reduction.pl

### **22.4 Module**

You can load the modules by:

```
module load biocontainers
module load annovar
```
Warning: Using  $\#!/bin/sh$  -1 as shebang in the slurm job script will cause the failure of some biocontainer modules. Please use #!/bin/bash instead.

To run ANNOVAR on our our clusters:

```
#!/bin/bash
#SBATCH -A myallocation # Allocation name
#SBATCH -t 1:00:00
#SBATCH -N 1
#SBATCH -n 4
#SBATCH --job-name=annovar
#SBATCH --mail-type=FAIL,BEGIN,END
#SBATCH --error=%x-%J-%u.err
#SBATCH --output=%x-%J-%u.out
module --force purge
ml biocontainers annovar
annotate_variation.pl --buildver hg19 --downdb seq humandb/hg19_seq
convert2annovar.pl -format region -seqdir humandb/hg19_seq/ chr1:2000001-2000003
```
# **TWENTYTHREE**

# **ANTISMASH**

## **23.1 Introduction**

Antismash Antismash allows the rapid genome-wide identification, annotation and analysis of secondary metabolite biosynthesis gene clusters in bacterial and fungal genomes.

For more information, please check its website: <https://biocontainers.pro/tools/antismash> and its home page: [https://docs.antismash.secondarymetabolites.org.](https://docs.antismash.secondarymetabolites.org)

# **23.2 Versions**

- $5.1.2$
- 6.0.1

# **23.3 Commands**

• antismash

# **23.4 Module**

You can load the modules by:

module load biocontainers module load antismash

Warning: Using  $\#!/bin/sh$  -1 as shebang in the slurm job script will cause the failure of some biocontainer modules. Please use #!/bin/bash instead.

To run Antismash on our our clusters:

```
#!/bin/bash
#SBATCH -A myallocation # Allocation name
#SBATCH -t 1:00:00
#SBATCH -N 1
#SBATCH -n 4
#SBATCH --job-name=antismash
#SBATCH --mail-type=FAIL,BEGIN,END
#SBATCH --error=%x-%J-%u.err
#SBATCH --output=%x-%J-%u.out
module --force purge
ml biocontainers antismash
antismash --cb-general --cb-knownclusters --cb-subclusters --asf --pfam2go --smcog-trees␣
\rightarrowseq.gbk
```
# **TWENTYFOUR**

### **ANVIO**

### **24.1 Introduction**

Anvio is an analysis and visualization platform for 'omics data.

For more information, please check its website: <https://biocontainers.pro/tools/anvio> and its home page on [Github.](https://github.com/merenlab/anvio)

### **24.2 Versions**

• 7.0

# **24.3 Commands**

- anvi-analyze-synteny
- anvi-cluster-contigs
- anvi-compute-ani
- anvi-compute-completeness
- anvi-compute-functional-enrichment
- anvi-compute-gene-cluster-homogeneity
- anvi-compute-genome-similarity
- anvi-convert-trnaseq-database
- anvi-db-info
- anvi-delete-collection
- anvi-delete-hmms
- anvi-delete-misc-data
- anvi-delete-state
- anvi-dereplicate-genomes
- anvi-display-contigs-stats
- anvi-display-metabolism
- anvi-display-pan
- anvi-display-structure
- anvi-estimate-genome-completeness
- anvi-estimate-genome-taxonomy
- anvi-estimate-metabolism
- anvi-estimate-scg-taxonomy
- anvi-estimate-trna-taxonomy
- anvi-experimental-organization
- anvi-export-collection
- anvi-export-contigs
- anvi-export-functions
- anvi-export-gene-calls
- anvi-export-gene-coverage-and-detection
- anvi-export-items-order
- anvi-export-locus
- anvi-export-misc-data
- anvi-export-splits-and-coverages
- anvi-export-splits-taxonomy
- anvi-export-state
- anvi-export-structures
- anvi-export-table
- anvi-gen-contigs-database
- anvi-gen-fixation-index-matrix
- anvi-gen-gene-consensus-sequences
- anvi-gen-gene-level-stats-databases
- anvi-gen-genomes-storage
- anvi-gen-network
- anvi-gen-phylogenomic-tree
- anvi-gen-structure-database
- anvi-gen-variability-matrix
- anvi-gen-variability-network
- anvi-gen-variability-profile
- anvi-get-aa-counts
- anvi-get-codon-frequencies
- anvi-get-enriched-functions-per-pan-group
- anvi-get-sequences-for-gene-calls
- anvi-get-sequences-for-gene-clusters
- anvi-get-sequences-for-hmm-hits
- anvi-get-short-reads-from-bam
- anvi-get-short-reads-mapping-to-a-gene
- anvi-get-split-coverages
- anvi-help
- anvi-import-collection
- anvi-import-functions
- anvi-import-items-order
- anvi-import-misc-data
- anvi-import-state
- anvi-import-taxonomy-for-genes
- anvi-import-taxonomy-for-layers
- anvi-init-bam
- anvi-inspect
- anvi-interactive
- anvi-matrix-to-newick
- anvi-mcg-classifier
- anvi-merge
- anvi-merge-bins
- anvi-meta-pan-genome
- anvi-migrate
- anvi-oligotype-linkmers
- anvi-pan-genome
- anvi-profile
- anvi-push
- anvi-refine
- anvi-rename-bins
- anvi-report-linkmers
- anvi-run-hmms
- anvi-run-interacdome
- anvi-run-kegg-kofams
- anvi-run-ncbi-cogs
- anvi-run-pfams
- anvi-run-scg-taxonomy
- anvi-run-trna-taxonomy
- anvi-run-workflow
- anvi-scan-trnas
- anvi-script-add-default-collection
- anvi-script-augustus-output-to-external-gene-calls
- anvi-script-calculate-pn-ps-ratio
- anvi-script-checkm-tree-to-interactive
- anvi-script-compute-ani-for-fasta
- anvi-script-enrichment-stats
- anvi-script-estimate-genome-size
- anvi-script-filter-fasta-by-blast
- anvi-script-fix-homopolymer-indels
- anvi-script-gen-CPR-classifier
- anvi-script-gen-distribution-of-genes-in-a-bin
- anvi-script-gen-help-pages
- anvi-script-gen-hmm-hits-matrix-across-genomes
- anvi-script-gen-programs-network
- anvi-script-gen-programs-vignette
- anvi-script-gen-pseudo-paired-reads-from-fastq
- anvi-script-gen-scg-domain-classifier
- anvi-script-gen-short-reads
- anvi-script-gen\_stats\_for\_single\_copy\_genes.R
- anvi-script-gen\_stats\_for\_single\_copy\_genes.py
- anvi-script-gen\_stats\_for\_single\_copy\_genes.sh
- anvi-script-get-collection-info
- anvi-script-get-coverage-from-bam
- anvi-script-get-hmm-hits-per-gene-call
- anvi-script-get-primer-matches
- anvi-script-merge-collections
- anvi-script-pfam-accessions-to-hmms-directory
- anvi-script-predict-CPR-genomes
- anvi-script-process-genbank
- anvi-script-process-genbank-metadata
- anvi-script-reformat-fasta
- anvi-script-run-eggnog-mapper
- anvi-script-snvs-to-interactive
- anvi-script-tabulate
- anvi-script-transpose-matrix
- anvi-script-variability-to-vcf
- anvi-script-visualize-split-coverages
- anvi-search-functions
- anvi-self-test
- anvi-setup-interacdome
- anvi-setup-kegg-kofams
- anvi-setup-ncbi-cogs
- anvi-setup-pdb-database
- anvi-setup-pfams
- anvi-setup-scg-taxonomy
- anvi-setup-trna-taxonomy
- anvi-show-collections-and-bins
- anvi-show-misc-data
- anvi-split
- anvi-summarize
- anvi-trnaseq
- anvi-update-db-description
- anvi-update-structure-database
- anvi-upgrade

### **24.4 Module**

You can load the modules by:

```
module load biocontainers
module load anvio
```
# **24.5 Example job**

Warning: Using #!/bin/sh -1 as shebang in the slurm job script will cause the failure of some biocontainer modules. Please use #!/bin/bash instead.

To run Anvio on our our clusters:

```
#!/bin/bash
#SBATCH -A myallocation # Allocation name
#SBATCH -t 1:00:00
```
(continues on next page)

(continued from previous page)

#SBATCH -N 1 #SBATCH -n 8 #SBATCH --job-name=anvio #SBATCH --mail-type=FAIL,BEGIN,END #SBATCH --error=%x-%J-%u.err #SBATCH --output=%x-%J-%u.out module --force purge ml biocontainers anvio anvi-script-reformat-fasta assembly.fa -o contigs.fa -l 1000 --simplify-names --seq- ˓<sup>→</sup>type NT anvi-gen-contigs-database -f contigs.fa -o contigs.db -n 'An example contigs database' -- ˓<sup>→</sup>num-threads 8 anvi-display-contigs-stats contigs.db anvi-setup-ncbi-cogs --cog-data-dir \$PWD --num-threads 8 --just-do-it --reset anvi-run-ncbi-cogs -c contigs.db --cog-data-dir COG20 --num-threads 8

# **TWENTYFIVE**

# **ANY2FASTA**

## **25.1 Introduction**

Any2fasta can convert various sequence formats to FASTA.

For more information, please check: BioContainers: <https://biocontainers.pro/tools/any2fasta> Home page: <https://github.com/tseemann/any2fasta>

# **25.2 Versions**

• 0.4.2

### **25.3 Commands**

• any2fasta

# **25.4 Module**

You can load the modules by:

module load biocontainers module load any2fasta

Warning: Using #!/bin/sh -1 as shebang in the slurm job script will cause the failure of some biocontainer modules. Please use #!/bin/bash instead.

To run any2fasta on our clusters:

#!/bin/bash #SBATCH -A myallocation # Allocation name #SBATCH -t 1:00:00 #SBATCH -N 1 #SBATCH -n 1 #SBATCH --job-name=any2fasta #SBATCH --mail-type=FAIL,BEGIN,END #SBATCH --error=%x-%J-%u.err #SBATCH --output=%x-%J-%u.out module --force purge ml biocontainers any2fasta any2fasta input.gff > out.fasta

### **TWENTYSIX**

# **ARCS**

### **26.1 Introduction**

ARCS is a tool for scaffolding genome sequence assemblies using linked or long read sequencing data.

For more information, please check: Home page: <https://github.com/bcgsc/arcs>

## **26.2 Versions**

• 1.2.4

# **26.3 Commands**

- arcs
- arcs-make

# **26.4 Module**

You can load the modules by:

```
module load biocontainers
module load arcs
```
Warning: Using #!/bin/sh -1 as shebang in the slurm job script will cause the failure of some biocontainer modules. Please use #!/bin/bash instead.

To run arcs on our clusters:

#!/bin/bash #SBATCH -A myallocation # Allocation name #SBATCH -t 1:00:00 #SBATCH -N 1 #SBATCH -n 1 #SBATCH --job-name=arcs #SBATCH --mail-type=FAIL,BEGIN,END #SBATCH --error=%x-%J-%u.err #SBATCH --output=%x-%J-%u.out module --force purge ml biocontainers arcs

# **CHAPTER TWENTYSEVEN**

## **ASGAL**

### **27.1 Introduction**

ASGAL (Alternative Splicing Graph ALigner) is a tool for detecting the alternative splicing events expressed in a RNA-Seq sample with respect to a gene annotation.

For more information, please check its | Docker hub: <https://hub.docker.com/r/algolab/asgal> and its home page on [Github.](https://github.com/AlgoLab/galig)

# **27.2 Versions**

• 1.1.7

# **27.3 Commands**

• asgal

# **27.4 Module**

You can load the modules by:

module load biocontainers module load asgal

# **27.5 Example job**

Warning: Using #!/bin/sh -1 as shebang in the slurm job script will cause the failure of some biocontainer modules. Please use #!/bin/bash instead.

To run ASGAL on our clusters:

```
#!/bin/bash
#SBATCH -A myallocation # Allocation name
#SBATCH -t 1:00:00
#SBATCH -N 1
#SBATCH -n 1
#SBATCH --job-name=asgal
#SBATCH --mail-type=FAIL,BEGIN,END
#SBATCH --error=%x-%J-%u.err
#SBATCH --output=%x-%J-%u.out
module --force purge
ml biocontainers asgal
asgal -g input/genome.fa \
    -a input/annotation.gtf \
    -s input/sample_1.fa -o outputFolder
```
# **CHAPTER TWENTYEIGHT**

## **ASSEMBLY-STATS**

#### **28.1 Introduction**

Assembly-stats is a tool to get assembly statistics from FASTA and FASTQ files.

For more information, please check its website: <https://biocontainers.pro/tools/assembly-stats> and its home page on [Github.](https://github.com/sanger-pathogens/assembly-stats)

### **28.2 Versions**

• 1.0.1

# **28.3 Commands**

• assembly-stats

# **28.4 Module**

You can load the modules by:

```
module load biocontainers
module load assembly-stats
```
### **28.5 Example job**

Warning: Using #!/bin/sh -1 as shebang in the slurm job script will cause the failure of some biocontainer modules. Please use #!/bin/bash instead.

To run Assembly-stats on our our clusters:

#!/bin/bash #SBATCH -A myallocation # Allocation name #SBATCH -t 00:10:00 #SBATCH -N 1 #SBATCH -n 1 #SBATCH --job-name=assembly-stats #SBATCH --mail-type=FAIL,BEGIN,END #SBATCH --error=%x-%J-%u.err #SBATCH --output=%x-%J-%u.out module --force purge ml biocontainers assembly-stats assembly-stats seq.fasta

# **CHAPTER TWENTYNINE**

# **ATAC-SEQ-PIPELINE**

### **29.1 Introduction**

The ENCODE ATAC-seq pipeline is used for quality control and statistical signal processing of short-read sequencing data, producing alignments and measures of enrichment. It was developed by Anshul Kundaje's lab at Stanford University.

For more information, please check: Docker hub: <https://hub.docker.com/r/encodedcc/atac-seq-pipeline> Home page: <https://www.encodeproject.org/atac-seq/>

### **29.2 Versions**

• 2.1.3

# **29.3 Commands**

- 10x\_bam2fastq
- SAMstats
- SAMstatsParallel
- ace2sam
- aggregate\_scores\_in\_intervals.py
- align\_print\_template.py
- alignmentSieve
- annotate.py
- annotateBed
- axt\_extract\_ranges.py
- axt\_to\_fasta.py
- axt\_to\_lav.py
- axt\_to\_maf.py
- bamCompare
- bamCoverage
- bamPEFragmentSize
- bamToBed
- bamToFastq
- bed12ToBed6
- bedToBam
- bedToIgv
- bed\_bigwig\_profile.py
- bed\_build\_windows.py
- bed\_complement.py
- bed\_count\_by\_interval.py
- bed\_count\_overlapping.py
- bed\_coverage.py
- bed\_coverage\_by\_interval.py
- bed\_diff\_basewise\_summary.py
- bed\_extend\_to.py
- bed\_intersect.py
- bed\_intersect\_basewise.py
- bed\_merge\_overlapping.py
- bed\_rand\_intersect.py
- bed\_subtract\_basewise.py
- bedpeToBam
- bedtools
- bigwigCompare
- blast2sam.pl
- bnMapper.py
- bowtie2sam.pl
- bwa
- chardetect
- closestBed
- clusterBed
- complementBed
- compress
- computeGCBias
- computeMatrix
- computeMatrixOperations
- correctGCBias
- coverageBed
- createDiff
- cutadapt
- cygdb
- cython
- cythonize
- deeptools
- div\_snp\_table\_chr.py
- download\_metaseq\_example\_data.py
- estimateReadFiltering
- estimateScaleFactor
- expandCols
- export2sam.pl
- faidx
- fastaFromBed
- find\_in\_sorted\_file.py
- flankBed
- gene\_fourfold\_sites.py
- genomeCoverageBed
- getOverlap
- getSeq\_genome\_wN
- getSeq\_genome\_woN
- get\_objgraph
- get\_scores\_in\_intervals.py
- gffutils-cli
- groupBy
- gsl-config
- gsl-histogram
- gsl-randist
- idr
- int\_seqs\_to\_char\_strings.py
- interpolate\_sam.pl
- intersectBed
- intersection\_matrix.py
- interval\_count\_intersections.py
- interval\_join.py
- intron\_exon\_reads.py
- jsondiff
- lav\_to\_axt.py
- lav\_to\_maf.py
- line\_select.py
- linksBed
- lzop\_build\_offset\_table.py
- mMK\_bitset.py
- macs2
- maf\_build\_index.py
- maf\_chop.py
- maf\_chunk.py
- maf\_col\_counts.py
- maf\_col\_counts\_all.py
- maf\_count.py
- maf\_covered\_ranges.py
- maf\_covered\_regions.py
- maf\_div\_sites.py
- maf\_drop\_overlapping.py
- maf\_extract\_chrom\_ranges.py
- maf\_extract\_ranges.py
- maf\_extract\_ranges\_indexed.py
- maf\_filter.py
- maf\_filter\_max\_wc.py
- maf\_gap\_frequency.py
- maf\_gc\_content.py
- maf\_interval\_alignibility.py
- maf\_limit\_to\_species.py
- maf\_mapping\_word\_frequency.py
- maf\_mask\_cpg.py
- maf\_mean\_length\_ungapped\_piece.py
- maf\_percent\_columns\_matching.py
- maf\_percent\_identity.py
- maf\_print\_chroms.py
- maf\_print\_scores.py
- maf\_randomize.py
- maf\_region\_coverage\_by\_src.py
- maf\_select.py
- maf\_shuffle\_columns.py
- maf\_species\_in\_all\_files.py
- maf\_split\_by\_src.py
- maf\_thread\_for\_species.py
- maf\_tile.py
- maf\_tile\_2.py
- maf\_tile\_2bit.py
- maf\_to\_axt.py
- maf\_to\_concat\_fasta.py
- maf\_to\_fasta.py
- maf\_to\_int\_seqs.py
- maf\_translate\_chars.py
- maf\_truncate.py
- maf\_word\_frequency.py
- makeBAM.sh
- makeDiff.sh
- makeFastq.sh
- make\_unique
- makepBAM\_genome.sh
- makepBAM\_transcriptome.sh
- mapBed
- maq2sam-long
- maq2sam-short
- maskFastaFromBed
- mask\_quality.py
- mergeBed
- metaseq-cli
- multiBamCov
- multiBamSummary
- multiBigwigSummary
- multiIntersectBed
- nib\_chrom\_intervals\_to\_fasta.py
- nib\_intervals\_to\_fasta.py
- nib\_length.py
- novo2sam.pl
- nucBed
- one\_field\_per\_line.py
- out\_to\_chain.py
- pairToBed
- pairToPair
- pbam2bam
- pbam\_mapped\_transcriptome
- pbt\_plotting\_example.py
- peak\_pie.py
- plot-bamstats
- plotCorrelation
- plotCoverage
- plotEnrichment
- plotFingerprint
- plotHeatmap
- plotPCA
- plotProfile
- prefix\_lines.py
- pretty\_table.py
- print\_unique
- psl2sam.pl
- py.test
- pybabel
- pybedtools
- pygmentize
- pytest
- python-argcomplete-check-easy-install-script
- python-argcomplete-tcsh
- qv\_to\_bqv.py
- randomBed
- random\_lines.py
- register-python-argcomplete
- sam2vcf.pl
- samtools
- samtools.pl
- seq\_cache\_populate.pl
- shiftBed
- shuffleBed
- slopBed
- soap2sam.pl
- sortBed
- speedtest.py
- subtractBed
- table\_add\_column.py
- table\_filter.py
- tagBam
- tfloc\_summary.py
- ucsc\_gene\_table\_to\_intervals.py
- undill
- unionBedGraphs
- varfilter.py
- venn\_gchart.py
- venn\_mpl.py
- wgsim
- wgsim\_eval.pl
- wiggle\_to\_array\_tree.py
- wiggle\_to\_binned\_array.py
- wiggle\_to\_chr\_binned\_array.py
- wiggle\_to\_simple.py
- windowBed
- windowMaker
- zoom2sam.pl

# **29.4 Module**

You can load the modules by:

```
module load biocontainers
module load atac-seq-pipeline
```
# **29.5 Example job**

Warning: Using #!/bin/sh -1 as shebang in the slurm job script will cause the failure of some biocontainer modules. Please use #!/bin/bash instead.

To run atac-seq-pipeline on our clusters:

```
#!/bin/bash
#SBATCH -A myallocation # Allocation name
#SBATCH -t 1:00:00
#SBATCH -N 1
#SBATCH -n 1
#SBATCH --job-name=atac-seq-pipeline
#SBATCH --mail-type=FAIL,BEGIN,END
#SBATCH --error=%x-%J-%u.err
#SBATCH --output=%x-%J-%u.out
module --force purge
ml biocontainers atac-seq-pipeline
```
#### **THIRTY**

#### **ATAQV**

#### **30.1 Introduction**

Ataqv is a toolkit for measuring and comparing ATAC-seq results, made in the Parker lab at the University of Michigan.

For more information, please check its website: <https://biocontainers.pro/tools/ataqv> and its home page on [Github.](https://github.com/ParkerLab/ataqv)

#### **30.2 Versions**

• 1.3.0-py39

## **30.3 Commands**

• ataqv

#### **30.4 Module**

You can load the modules by:

```
module load biocontainers
module load ataqv
```
## **30.5 Example job**

Warning: Using #!/bin/sh -1 as shebang in the slurm job script will cause the failure of some biocontainer modules. Please use #!/bin/bash instead.

To run Ataqv on our clusters:

```
#!/bin/bash
#SBATCH -A myallocation # Allocation name
#SBATCH -t 1:00:00
#SBATCH -N 1
#SBATCH -n 1
#SBATCH --job-name=ataqv
#SBATCH --mail-type=FAIL,BEGIN,END
#SBATCH --error=%x-%J-%u.err
#SBATCH --output=%x-%J-%u.out
module --force purge
ml biocontainers ataqv
ataqv --peak-file sample_1_peaks.broadPeak \setminus--name sample_1 --metrics-file sample_1.ataqv.json.gz \
    --excluded-region-file hg19.blacklist.bed.gz \
    --tss-file hg19.tss.refseq.bed.gz \
    --ignore-read-groups human sample_1.md.bam \
     > sample_1.ataqv.out
ataqv --peak-file sample_2_peaks.broadPeak \
    --name sample_2 --metrics-file sample_2.ataqv.json.gz \
    --excluded-region-file hg19.blacklist.bed.gz \
    --tss-file hg19.tss.refseq.bed.gz \
    -ignore-read-groups human sample_2.md.bam \
    > sample_2.ataqv.out
ataqv --peak-file sample_3_peaks.broadPeak \
    --name sample_3 --metrics-file sample_3.ataqv.json.qz \
    --excluded-region-file hg19.blacklist.bed.gz \
    -tss-file hg19.tss.refseq.bed.gz \
    --ignore-read-groups human sample_3.md.bam \
    > sample_3.ataqv.out
mkarv my_fantastic_experiment sample_1.ataqv.json.gz sample_2.ataqv.json.gz sample_3.
˓→ataqv.json.gz
```
#### **THIRTYONE**

#### **ATRAM**

#### **31.1 Introduction**

aTRAM (automated target restricted assembly method) is an iterative assembler that performs reference-guided local de novo assemblies using a variety of available methods.

Detailed usage can be found here: <https://bioinformaticshome.com/tools/wga/descriptions/aTRAM.html>

#### **31.2 Versions**

• 2.4.3

#### **31.3 Commands**

- atram.py
- atram\_preprocessor.py
- atram\_stitcher.py

## **31.4 Module**

You can load the modules by:

```
module load biocontainers
module load atram/2.4.3
```
# **31.5 Example job**

Warning: Using #!/bin/sh -1 as shebang in the slurm job script will cause the failure of some biocontainer modules. Please use #!/bin/bash instead.

To run aTRAM on our our clusters:

```
#!/bin/bash
#SBATCH -A myallocation # Allocation name
#SBATCH -t 20:00:00
#SBATCH -N 1
#SBATCH -n 24
#SBATCH --job-name=atram
#SBATCH --mail-type=FAIL,BEGIN,END
#SBATCH --error=%x-%J-%u.err
#SBATCH --output=%x-%J-%u.out
module --force purge
ml biocontainers atram/2.4.3a
atram_preprocessor.py --blast-db=atram_db \
                     --end-1=data/tutorial_end_1.fasta.gz \
                     --end-2=data/tutorial_end_2.fasta.gz \
                      --gzip
atram.py --query=tutorial-query.pep.fasta \
         --blast-db=atram_db \
         --output=output \
         --assembler=velvet
```
#### **THIRTYTWO**

#### **ATROPOS**

#### **32.1 Introduction**

Atropos is a tool for specific, sensitive, and speedy trimming of NGS reads.

For more information, please check its website: <https://biocontainers.pro/tools/atropos> and its home page on [Github.](https://github.com/jdidion/atropos)

#### **32.2 Versions**

- 1.1.17
- 1.1.31

#### **32.3 Commands**

• atropos

#### **32.4 Module**

You can load the modules by:

```
module load biocontainers
module load atropos
```
## **32.5 Example job**

Warning: Using #!/bin/sh -1 as shebang in the slurm job script will cause the failure of some biocontainer modules. Please use #!/bin/bash instead.

To run Atropos on our clusters:

```
#!/bin/bash
#SBATCH -A myallocation # Allocation name
#SBATCH -t 1:00:00
#SBATCH -N 1
#SBATCH -n 4
#SBATCH --job-name=atropos
#SBATCH --mail-type=FAIL,BEGIN,END
#SBATCH --error=%x-%J-%u.err
#SBATCH --output=%x-%J-%u.out
module --force purge
ml biocontainers atropos
atropos -\text{threads } 4 \ \ \setminus\texttt{-a}AGATCGGAAGAGCACACGTCTGAACTCCAGTCACGAGTTA\backslash-o trimmed1.fq.gz -p trimmed2.fq.gz \
    -pe1 SRR13176582_1.fastq -pe2 SRR13176582_2.fastq
```
## **CHAPTER THIRTYTHREE**

### **AUGUR**

#### **33.1 Introduction**

Augur is the bioinformatics toolkit we use to track evolution from sequence and serological data.

For more information, please check its website: <https://biocontainers.pro/tools/augur> and its home page on [Github.](https://github.com/nextstrain/augur)

#### **33.2 Versions**

- 14.0.0
- 15.0.0

## **33.3 Commands**

• augur

### **33.4 Module**

You can load the modules by:

```
module load biocontainers
module load augur
```
# **33.5 Example job**

Warning: Using #!/bin/sh -1 as shebang in the slurm job script will cause the failure of some biocontainer modules. Please use #!/bin/bash instead.

To run Augur on our our clusters:

```
#!/bin/bash
#SBATCH -A myallocation # Allocation name
#SBATCH -t 1:00:00
#SBATCH -N 1
#SBATCH -n 1
#SBATCH --job-name=augur
#SBATCH --mail-type=FAIL,BEGIN,END
#SBATCH --error=%x-%J-%u.err
#SBATCH --output=%x-%J-%u.out
module --force purge
ml biocontainers augur
mkdir -p results
augur index --sequences zika-tutorial/data/sequences.fasta \
            --output results/sequence_index.tsv
augur filter --sequences zika-tutorial/data/sequences.fasta \
             --sequence-index results/sequence_index.tsv \
             --metadata zika-tutorial/data/metadata.tsv \
             --exclude zika-tutorial/config/dropped_strains.txt \
             --output results/filtered.fasta \
             --group-by country year month \setminus--sequences-per-group 20 \
             --min-data 2012
augur align --sequences results/filtered.fasta \setminus--reference-sequence zika-tutorial/config/zika_outgroup.gb \
            --output results/aligned.fasta \
            --fill-gapsaugur tree --alignment results/aligned.fasta \setminus--output results/tree_raw.nwk
augur refine --tree results/tree_raw.nwk \
             --alignment results/aligned.fasta \
             --metadata zika-tutorial/data/metadata.tsv
             --output-tree results/tree.nwk \
             --output-node-data results/branch_lengths.json \
             --timetree \setminus--coalescent opt \
             --date-confidence \setminus--date-inference marginal \setminus--clock-filter-iqd 4
```
## **THIRTYFOUR**

#### **AUGUSTUS**

#### **34.1 Introduction**

AUGUSTUS is a program that predicts genes in eukaryotic genomic sequences.

For more information, please check its website: [https://bioinf.uni-greifswald.de/augustus/.](https://bioinf.uni-greifswald.de/augustus/)

# **34.2 Versions**

• 3.4.0

### **34.3 Commands**

- aln2wig
- augustus
- bam2wig
- bam2wig-dist
- consensusFinder
- curve2hints
- etraining
- fastBlockSearch
- filterBam
- getSeq
- getSeq-dist
- homGeneMapping
- joingenes
- prepareAlign

## **34.4 Module**

You can load the modules by:

```
module load biocontainers
module load augustus/3.4.0
```
# **34.5 Example job**

Warning: Using #!/bin/sh -1 as shebang in the slurm job script will cause the failure of some biocontainer modules. Please use #!/bin/bash instead.

To run AUGUSTUS on our cluster:

```
#!/bin/bash
#SBATCH -A myallocation # Allocation name
#SBATCH -t 10:00:00
#SBATCH -N 1
#SBATCH -n 24
#SBATCH --job-name=AUGUSTUS
#SBATCH --mail-type=FAIL,BEGIN,END
#SBATCH --error=%x-%J-%u.err
#SBATCH --output=%x-%J-%u.out
module --force purge
ml biocontainers augustus/3.4.0
augustus --species=botrytis_cinerea genome.fasta > annotation.gff
```
### **THIRTYFIVE**

#### **BACTOPIA**

### **35.1 Introduction**

Bactopia is a flexible pipeline for complete analysis of bacterial genomes. The goal of Bactopia is to process your data with a broad set of tools, so that you can get to the fun part of analyses quicker!

For more information, please check: Docker hub: <https://hub.docker.com/r/bactopia/bactopia> Home page: <https://github.com/bactopia/bactopia>

## **35.2 Versions**

• 2.0.3

## **35.3 Commands**

• bactopia

#### **35.4 Module**

You can load the modules by:

module load biocontainers module load bactopia

Warning: Using  $\#!/bin/sh$  -1 as shebang in the slurm job script will cause the failure of some biocontainer modules. Please use #!/bin/bash instead.

To run bactopia on our clusters:

```
#!/bin/bash
#SBATCH -A myallocation # Allocation name
#SBATCH -t 1:00:00
#SBATCH -N 1
#SBATCH -n 12
#SBATCH --job-name=bactopia
#SBATCH --mail-type=FAIL,BEGIN,END
#SBATCH --error=%x-%J-%u.err
#SBATCH --output=%x-%J-%u.out
module --force purge
ml biocontainers bactopia
bactopia datasets \
--ariba "vfdb_core,card" \
--species "Staphylococcus aureus" \
--include_genus \
--limit 100 \
--cpus 12
bactopia --accession SRX4563634 \
--datasets datasets/ \
--species "Staphylococcus aureus" \
--coverage 100 \setminus--genome_size median \
--outdir ena-single-sample \
--max_cpus 12
```
### **THIRTYSIX**

#### **BALI-PHY**

#### **36.1 Introduction**

Bali-phy is a tool for bayesian co-estimation of phylogenies and multiple alignments via MCMC.

For more information, please check: BioContainers: <https://biocontainers.pro/tools/bali-phy> Home page: <https://github.com/bredelings/BAli-Phy>

# **36.2 Versions**

• 3.6.0

#### **36.3 Commands**

• bali-phy

# **36.4 Module**

You can load the modules by:

module load biocontainers module load bali-phy

Warning: Using  $\#!/bin/sh$  -1 as shebang in the slurm job script will cause the failure of some biocontainer modules. Please use #!/bin/bash instead.

To run bali-phy on our clusters:

```
#!/bin/bash
#SBATCH -A myallocation # Allocation name
#SBATCH -t 1:00:00
#SBATCH -N 1
#SBATCH -n 1
#SBATCH --job-name=bali-phy
#SBATCH --mail-type=FAIL,BEGIN,END
#SBATCH --error=%x-%J-%u.err
#SBATCH --output=%x-%J-%u.out
module --force purge
ml biocontainers bali-phy
bali-phy examples/sequences/ITS/ITS1.fasta 5.8S.fasta ITS2.fasta --test
bali-phy examples/sequences/5S-rRNA/5d-clustalw.fasta -S gtr+Rates.gamma[4]+inv -n 5d-
\hookrightarrowfree
```
# **THIRTYSEVEN**

#### **BAMGINEER**

## **37.1 Introduction**

Bamgineer is a tool that can be used to introduce user-defined haplotype-phased allele-specific copy number variations (CNV) into an existing Binary Alignment Mapping (BAM) file with demonstrated applicability to simulate somatic cancer CNVs in phased whole-genome sequencing datsets.

For more information, please check its | Docker hub: <https://hub.docker.com/r/suluxan/bamgineer-v2> and its home page on [Github.](https://github.com/pughlab/bamgineer)

# **37.2 Versions**

• 1.1

# **37.3 Commands**

• simulate.py

# **37.4 Module**

You can load the modules by:

module load biocontainers module load bamgineer

Warning: Using  $\#!/bin/sh$  -1 as shebang in the slurm job script will cause the failure of some biocontainer modules. Please use #!/bin/bash instead.

To run Bamgineer on our clusters:

```
#!/bin/bash
#SBATCH -A myallocation # Allocation name
#SBATCH -t 1:00:00
#SBATCH -N 1
#SBATCH -n 1
#SBATCH --job-name=bamgineer
#SBATCH --mail-type=FAIL,BEGIN,END
#SBATCH --error=%x-%J-%u.err
#SBATCH --output=%x-%J-%u.out
module --force purge
ml biocontainers bamgineer
simulate.py -config inputs/config.cfg \setminus-splitbamdir splitbams \
            -cnv_bed inputs/cnv.bed \
            -vcf inputs/normal_het.vcf \setminus-exons inputs/exons.bed \
            -outbam tumour.bam \
            -results outputs \
            -cancertype LUAC1
```
# **CHAPTER THIRTYEIGHT**

### **BAMLIQUIDATOR**

#### **38.1 Introduction**

Bamliquidator is a set of tools for analyzing the density of short DNA sequence read alignments in the BAM file format.

For more information, please check its | Docker hub: <https://hub.docker.com/r/bioliquidator/bamliquidator/> and its home page on [Github.](https://github.com/BradnerLab/pipeline/wiki/bamliquidator)

## **38.2 Versions**

 $\cdot$  1.5.2

# **38.3 Commands**

- bamliquidator
- bamliquidator\_bins
- bamliquidator\_regions
- bamliquidatorbatch

#### **38.4 Module**

You can load the modules by:

```
module load biocontainers
module load bamliquidator
```
Warning: Using #!/bin/sh -1 as shebang in the slurm job script will cause the failure of some biocontainer modules. Please use #!/bin/bash instead.

To run Bamliquidator on our clusters:

#!/bin/bash #SBATCH -A myallocation # Allocation name #SBATCH -t 1:00:00 #SBATCH -N 1 #SBATCH -n 1 #SBATCH --job-name=bamliquidator #SBATCH --mail-type=FAIL,BEGIN,END #SBATCH --error=%x-%J-%u.err #SBATCH --output=%x-%J-%u.out module --force purge ml biocontainers bamliquidator

# **THIRTYNINE**

#### **BAM-READCOUNT**

#### **39.1 Introduction**

Bam-readcount is a utility that runs on a BAM or CRAM file and generates low-level information about sequencing data at specific nucleotide positions.

For more information, please check its | Docker hub: <https://hub.docker.com/r/mgibio/bam-readcount> and its home page on [Github.](https://github.com/genome/bam-readcount)

## **39.2 Versions**

• 1.0.0

## **39.3 Commands**

• bam-readcount

## **39.4 Module**

You can load the modules by:

module load biocontainers module load bam-readcount

# **39.5 Example job**

Warning: Using #!/bin/sh -1 as shebang in the slurm job script will cause the failure of some biocontainer modules. Please use #!/bin/bash instead.

To run Bam-readcount on our clusters:

#!/bin/bash #SBATCH -A myallocation # Allocation name #SBATCH -t 1:00:00 #SBATCH -N 1 #SBATCH -n 1 #SBATCH --job-name=bam-readcount #SBATCH --mail-type=FAIL,BEGIN,END #SBATCH --error=%x-%J-%u.err #SBATCH --output=%x-%J-%u.out module --force purge ml biocontainers bam-readcount bam-readcount -f Homo\_sapiens.GRCh38.dna.primary\_assembly.fa Aligned.sortedByCoord.out.  $\rightarrow$ bam

**FORTY**

#### **BAMSURGEON**

#### **40.1 Introduction**

Bamsurgeon are tools for adding mutations to .bam files, used for testing mutation callers.

For more information, please check its | Docker hub: <https://hub.docker.com/r/lethalfang/bamsurgeon> and its home page on [Github.](https://github.com/adamewing/bamsurgeon)

#### **40.2 Versions**

• 1.2

#### **40.3 Commands**

- addindel.py
- addsnv.py
- addsv.py

#### **40.4 Module**

You can load the modules by:

```
module load biocontainers
module load bamsurgeon
```
Warning: Using  $\#!/bin/sh$  -1 as shebang in the slurm job script will cause the failure of some biocontainer modules. Please use #!/bin/bash instead.

To run Bamsurgeon on our clusters:

```
#!/bin/bash
#SBATCH -A myallocation # Allocation name
#SBATCH -t 1:00:00
#SBATCH -N 1
#SBATCH -n 1
#SBATCH --job-name=bamsurgeon
#SBATCH --mail-type=FAIL,BEGIN,END
#SBATCH --error=%x-%J-%u.err
#SBATCH --output=%x-%J-%u.out
module --force purge
ml biocontainers bamsurgeon
addsv.py -p 1 -v test_sv.txt -f testregion_realign.bam \
    -r reference.fasta -o testregion_sv_mut.bam \
    --aligner mem --keepsecondary --seed 1234 \
    --inslib test_inslib.fa
```
#### **FORTYONE**

#### **BAMTOOLS**

#### **41.1 Introduction**

BamTools is a programmer API and an end-user toolkit for handling BAM files. This container provides a toolkit-only version (no API to build against).

For more information, please check its website: <https://biocontainers.pro/tools/bamtools> and its home page on [Github.](https://github.com/pezmaster31/bamtools)

#### **41.2 Versions**

• 2.5.1

## **41.3 Commands**

• bamtools

# **41.4 Module**

You can load the modules by:

```
module load biocontainers
module load bamtools
```
#### **41.5 Example job**

Warning: Using #!/bin/sh -1 as shebang in the slurm job script will cause the failure of some biocontainer modules. Please use #!/bin/bash instead.

To run BamTools on our clusters:

#!/bin/bash #SBATCH -A myallocation # Allocation name #SBATCH -t 1:00:00 #SBATCH -N 1 #SBATCH -n 1 #SBATCH --job-name=bamtools #SBATCH --mail-type=FAIL,BEGIN,END #SBATCH -ddd-error=%x-%J-%u.err #SBATCH --output=%x-%J-%u.out module --force purge ml biocontainers bamtools bamtools convert -format fastq -in in.bam -out out.fastq

#### **FORTYTWO**

#### **BAMUTIL**

#### **42.1 Introduction**

Bamutil is a collection of programs for working on SAM/BAM files.

For more information, please check its website: <https://biocontainers.pro/tools/bamutil> and its home page on [Github.](https://github.com/statgen/bamUtil)

### **42.2 Versions**

• 1.0.15

### **42.3 Commands**

• bam

#### **42.4 Module**

You can load the modules by:

```
module load biocontainers
module load bamutil
```
# **42.5 Example job**

Warning: Using #!/bin/sh -1 as shebang in the slurm job script will cause the failure of some biocontainer modules. Please use #!/bin/bash instead.

To run Bamutil on our clusters:

```
#!/bin/bash
#SBATCH -A myallocation # Allocation name
#SBATCH -t 1:00:00
#SBATCH -N 1
#SBATCH -n 1
#SBATCH --job-name=bamutil
#SBATCH --mail-type=FAIL,BEGIN,END
#SBATCH --error=%x-%J-%u.err
#SBATCH --output=%x-%J-%u.out
module --force purge
ml biocontainers bamutil
bam validate --params --in test/testFiles/testInvalid.sam --refFile test/testFilesLibBam/
˓→chr1_partial.fa --v --noph 2> results/validateInvalid.txt
bam convert --params --in test/testFiles/testFilter.bam --out results/convertBam.sam --
˓→noph 2> results/convertBam.log
bam splitChromosome --in test/testFile/sortedBam1.bam --out results/splitSortedBam --
˓→noph 2> results/splitChromosome.txt
bam stats --basic --in test/testFiles/testFilter.sam --noph 2> results/basicStats.txt
bam gapInfo --in test/testFiles/testGapInfo.sam --out results/gapInfo.txt --noph 2>␣
˓→results/gapInfo.log
bam findCigars --in test/testFiles/testRevert.sam --out results/cigarNonM.sam --nonM --
˓→noph 2> results/cigarNonM.log
```
## **FORTYTHREE**

#### **BARRNAP**

#### **43.1 Introduction**

Barrnap: BAsic Rapid Ribosomal RNA Predictor.

For more information, please check its website: <https://biocontainers.pro/tools/barrnap> and its home page on [Github.](https://github.com/tseemann/barrnap)

#### **43.2 Versions**

• 0.9.4

### **43.3 Commands**

• barrnap

#### **43.4 Module**

You can load the modules by:

module load biocontainers module load barrnap

## **43.5 Example job**

Warning: Using #!/bin/sh -1 as shebang in the slurm job script will cause the failure of some biocontainer modules. Please use #!/bin/bash instead.

To run Barrnap on our clusters:

#!/bin/bash #SBATCH -A myallocation # Allocation name #SBATCH -t 1:00:00 #SBATCH -N 1 #SBATCH -n 1 #SBATCH --job-name=barrnap #SBATCH --mail-type=FAIL,BEGIN,END #SBATCH --error=%x-%J-%u.err #SBATCH --output=%x-%J-%u.out module --force purge ml biocontainers barrnap barrnap  $-$ kingdom bac  $-$ o bac\_16s.fasta < bac\_genome.fasta > bac\_16s.gff3 barrnap --kingdom euk -o euk\_16s.fasta < euk\_genome.fasta > euk\_16s.gff3

# **CHAPTER FORTYFOUR**

#### **BASENJI**

#### **44.1 Introduction**

Basenji is a tool for sequential regulatory activity predictions with deep convolutional neural networks.

For more information, please check its website: <https://biocontainers.pro/tools/basenji> and its home page on [Github.](https://github.com/calico/basenji)

### **44.2 Versions**

• 0.5.1

#### **44.3 Commands**

- akita\_data.py
- akita\_data\_read.py
- akita\_data\_write.py
- akita\_predict.py
- akita\_sat\_plot.py
- akita\_sat\_vcf.py
- akita\_scd.py
- akita\_scd\_multi.py
- akita\_test.py
- akita\_train.py
- bam\_cov.py
- basenji\_annot\_chr.py
- basenji\_bench\_classify.py
- basenji\_bench\_gtex.py
- basenji\_bench\_gtex\_cmp.py
- basenji\_bench\_phylop.py
- basenji\_bench\_phylop\_folds.py
- basenji\_cmp.py
- basenji\_data.py
- basenji\_data2.py
- basenji\_data\_align.py
- basenji\_data\_gene.py
- basenji\_data\_hic\_read.py
- basenji\_data\_hic\_write.py
- basenji\_data\_read.py
- basenji\_data\_write.py
- basenji\_fetch\_app.py
- basenji\_fetch\_app1.py
- basenji\_fetch\_app2.py
- basenji\_fetch\_norm.py
- basenji\_fetch\_vcf.py
- basenji\_gtex\_folds.py
- basenji\_hdf5\_genes.py
- basenji\_hidden.py
- basenji\_map.py
- basenji\_map\_genes.py
- basenji\_map\_seqs.py
- basenji\_motifs.py
- basenji\_motifs\_denovo.py
- basenji\_norm\_h5.py
- basenji\_predict.py
- basenji\_predict\_bed.py
- basenji\_predict\_bed\_multi.py
- basenji\_sad.py
- basenji\_sad\_multi.py
- basenji\_sad\_norm.py
- basenji\_sad\_ref.py
- basenji\_sad\_ref\_multi.py
- basenji\_sad\_table.py
- basenji\_sat\_bed.py
- basenji\_sat\_bed\_multi.py
- basenji\_sat\_folds.py
- basenji\_sat\_plot.py
- basenji\_sat\_plot2.py
- basenji\_sat\_vcf.py
- basenji\_sed.py
- basenji\_sed\_multi.py
- basenji\_sedg.py
- basenji\_test.py
- basenji\_test\_folds.py
- basenji\_test\_genes.py
- basenji\_test\_reps.py
- basenji\_test\_specificity.py
- basenji\_train.py
- basenji\_train1.py
- basenji\_train2.py
- basenji\_train\_folds.py
- basenji\_train\_hic.py
- basenji\_train\_reps.py
- save\_model.py
- sonnet\_predict\_bed.py
- sonnet\_sad.py
- sonnet\_sad\_multi.py
- sonnet\_sat\_bed.py
- sonnet\_sat\_vcf.py
- tfr\_bw.py
- tfr\_hdf5.py
- tfr\_qc.py
- upgrade\_tf1.py

#### **44.4 Module**

You can load the modules by:

module load biocontainers module load basenji

Warning: Using #!/bin/sh -1 as shebang in the slurm job script will cause the failure of some biocontainer modules. Please use #!/bin/bash instead.

To run Basenji on our clusters:

#!/bin/bash #SBATCH -A myallocation # Allocation name #SBATCH -t 1:00:00 #SBATCH -N 1 #SBATCH -n 1 #SBATCH --job-name=basenji #SBATCH --mail-type=FAIL,BEGIN,END #SBATCH --error=%x-%J-%u.err #SBATCH --output=%x-%J-%u.out module --force purge ml biocontainers basenji

## **FORTYFIVE**

#### **BBMAP**

#### **45.1 Introduction**

Bbmap is a short read aligner, as well as various other bioinformatic tools.

For more information, please check its website: <https://biocontainers.pro/tools/bbmap> and its home page on [Sourceforge.](https://sourceforge.net/projects/bbmap)

## **45.2 Versions**

- 38.93
- 38.96

## **45.3 Commands**

- addadapters.sh
- a\_sample\_mt.sh
- bbcountunique.sh
- bbduk.sh
- bbest.sh
- bbfakereads.sh
- bbmap.sh
- bbmapskimmer.sh
- bbmask.sh
- bbmerge-auto.sh
- bbmergegapped.sh
- bbmerge.sh
- bbnorm.sh
- bbqc.sh
- bbrealign.sh
- bbrename.sh
- bbsketch.sh
- bbsplitpairs.sh
- bbsplit.sh
- bbstats.sh
- bbversion.sh
- bbwrap.sh
- calcmem.sh
- calctruequality.sh
- callpeaks.sh
- callvariants2.sh
- callvariants.sh
- clumpify.sh
- commonkmers.sh
- comparesketch.sh
- comparevcf.sh
- consect.sh
- countbarcodes.sh
- countgc.sh
- countsharedlines.sh
- crossblock.sh
- crosscontaminate.sh
- cutprimers.sh
- decontaminate.sh
- dedupe2.sh
- dedupebymapping.sh
- dedupe.sh
- demuxbyname.sh
- diskbench.sh
- estherfilter.sh
- explodetree.sh
- filterassemblysummary.sh
- filterbarcodes.sh
- filterbycoverage.sh
- filterbyname.sh
- filterbysequence.sh
- filterbytaxa.sh
- filterbytile.sh
- filterlines.sh
- filtersam.sh
- filtersubs.sh
- filtervcf.sh
- fungalrelease.sh
- fuse.sh
- getreads.sh
- gi2ancestors.sh
- gi2taxid.sh
- gitable.sh
- grademerge.sh
- gradesam.sh
- idmatrix.sh
- idtree.sh
- invertkey.sh
- kcompress.sh
- khist.sh
- kmercountexact.sh
- kmercountmulti.sh
- kmercoverage.sh
- loadreads.sh
- loglog.sh
- makechimeras.sh
- makecontaminatedgenomes.sh
- makepolymers.sh
- mapPacBio.sh
- matrixtocolumns.sh
- mergebarcodes.sh
- mergeOTUs.sh
- mergesam.sh
- msa.sh
- mutate.sh
- muxbyname.sh
- normandcorrectwrapper.sh
- partition.sh
- phylip2fasta.sh
- pileup.sh
- plotgc.sh
- postfilter.sh
- printtime.sh
- processfrag.sh
- processspeed.sh
- randomreads.sh
- readlength.sh
- reducesilva.sh
- reformat.sh
- removebadbarcodes.sh
- removecatdogmousehuman.sh
- removehuman2.sh
- removehuman.sh
- removemicrobes.sh
- removesmartbell.sh
- renameimg.sh
- rename.sh
- repair.sh
- replaceheaders.sh
- representative.sh
- rqcfilter.sh
- samtoroc.sh
- seal.sh
- sendsketch.sh
- shred.sh
- shrinkaccession.sh
- shuffle.sh
- sketchblacklist.sh
- sketch.sh
- sortbyname.sh
- splitbytaxa.sh
- splitnextera.sh
- splitsam4way.sh
- splitsam6way.sh
- splitsam.sh
- stats.sh
- statswrapper.sh
- streamsam.sh
- summarizecrossblock.sh
- summarizemerge.sh
- summarizequast.sh
- summarizescafstats.sh
- summarizeseal.sh
- summarizesketch.sh
- synthmda.sh
- tadpipe.sh
- tadpole.sh
- tadwrapper.sh
- taxonomy.sh
- taxserver.sh
- taxsize.sh
- taxtree.sh
- testfilesystem.sh
- testformat2.sh
- testformat.sh
- tetramerfreq.sh
- textfile.sh
- translate6frames.sh
- unicode2ascii.sh
- webcheck.sh

You can load the modules by:

module load biocontainers module load bbmap

## **45.5 Example job**

Warning: Using  $\#!/bin/sh$  -1 as shebang in the slurm job script will cause the failure of some biocontainer modules. Please use #!/bin/bash instead.

To run Bbmap on our clusters:

```
#!/bin/bash
#SBATCH -A myallocation # Allocation name
#SBATCH -t 1:00:00
#SBATCH -N 1
#SBATCH -n 1
#SBATCH --job-name=bbmap
#SBATCH --mail-type=FAIL,BEGIN,END
#SBATCH --error=%x-%J-%u.err
#SBATCH --output=%x-%J-%u.out
module --force purge
ml biocontainers bbmap
stats.sh in=SRR11234553_1.fastq > stats_out.txt
statswrapper.sh *.fastq > statswrapper_out.txt
pileup.sh in=map1.sam out=pileup_out.txt
readlength.sh in=SRR11234553_1.fastq in2=SRR11234553_2.fastq > readlength_out.txt
kmercountexact.sh in=SRR11234553_1.fastq in2=SRR11234553_2.fastq out=kmer_test.out␣
˓→khist=kmer.khist peaks=kmer.peak
bbmask.sh in=SRR11234553_1.fastq out=test.mark sam=map1.sam
```
### **FORTYSIX**

### **BBTOOLS**

### **46.1 Introduction**

BBTools is a suite of fast, multithreaded bioinformatics tools designed for analysis of DNA and RNA sequence data.

For more information, please check: Docker hub: <https://hub.docker.com/r/staphb/bbtools> Home page: <https://jgi.doe.gov/data-and-tools/software-tools/bbtools/>

### **46.2 Versions**

• 39.00

- Xcalcmem.sh
- a\_sample\_mt.sh
- addadapters.sh
- addssu.sh
- adjusthomopolymers.sh
- alltoall.sh
- analyzeaccession.sh
- analyzegenes.sh
- analyzesketchresults.sh
- applyvariants.sh
- bbcms.sh
- bbcountunique.sh
- bbduk.sh
- bbest.sh
- bbfakereads.sh
- bbmap.sh
- bbmapskimmer.sh
- bbmask.sh
- bbmerge-auto.sh
- bbmerge.sh
- bbnorm.sh
- bbrealign.sh
- bbrename.sh
- bbsketch.sh
- bbsplit.sh
- bbsplitpairs.sh
- bbstats.sh
- bbversion.sh
- bbwrap.sh
- bloomfilter.sh
- calcmem.sh
- calctruequality.sh
- callgenes.sh
- callpeaks.sh
- callvariants.sh
- callvariants2.sh
- clumpify.sh
- commonkmers.sh
- comparegff.sh
- comparesketch.sh
- comparessu.sh
- comparevcf.sh
- consect.sh
- consensus.sh
- countbarcodes.sh
- countgc.sh
- countsharedlines.sh
- crossblock.sh
- crosscontaminate.sh
- cutgff.sh
- cutprimers.sh
- decontaminate.sh
- dedupe.sh
- dedupe2.sh
- dedupebymapping.sh
- demuxbyname.sh
- diskbench.sh
- estherfilter.sh
- explodetree.sh
- fetchproks.sh
- filterassemblysummary.sh
- filterbarcodes.sh
- filterbycoverage.sh
- filterbyname.sh
- filterbysequence.sh
- filterbytaxa.sh
- filterbytile.sh
- filterlines.sh
- filterqc.sh
- filtersam.sh
- filtersilva.sh
- filtersubs.sh
- filtervcf.sh
- fixgaps.sh
- fungalrelease.sh
- fuse.sh
- gbff2gff.sh
- getreads.sh
- gi2ancestors.sh
- gi2taxid.sh
- gitable.sh
- grademerge.sh
- gradesam.sh
- icecreamfinder.sh
- icecreamgrader.sh
- icecreammaker.sh
- idmatrix.sh
- idtree.sh
- invertkey.sh
- kapastats.sh
- kcompress.sh
- keepbestcopy.sh
- khist.sh
- kmercountexact.sh
- kmercountmulti.sh
- kmercoverage.sh
- kmerfilterset.sh
- kmerlimit.sh
- kmerlimit2.sh
- kmerposition.sh
- kmutate.sh
- lilypad.sh
- loadreads.sh
- loglog.sh
- makechimeras.sh
- makecontaminatedgenomes.sh
- makepolymers.sh
- mapPacBio.sh
- matrixtocolumns.sh
- mergeOTUs.sh
- mergebarcodes.sh
- mergepgm.sh
- mergeribo.sh
- mergesam.sh
- mergesketch.sh
- mergesorted.sh
- msa.sh
- mutate.sh
- muxbyname.sh
- partition.sh
- phylip2fasta.sh
- pileup.sh
- plotflowcell.sh
- plotgc.sh
- postfilter.sh
- printtime.sh
- processfrag.sh
- processhi-c.sh
- processspeed.sh
- randomgenome.sh
- randomreads.sh
- readlength.sh
- readqc.sh
- reducesilva.sh
- reformat.sh
- reformatpb.sh
- removebadbarcodes.sh
- removecatdogmousehuman.sh
- removehuman.sh
- removehuman2.sh
- removemicrobes.sh
- removesmartbell.sh
- rename.sh
- renameimg.sh
- repair.sh
- replaceheaders.sh
- representative.sh
- rqcfilter.sh
- rqcfilter2.sh
- runhmm.sh
- samtoroc.sh
- seal.sh
- sendsketch.sh
- shred.sh
- shrinkaccession.sh
- shuffle.sh
- shuffle2.sh
- sketch.sh
- sketchblacklist.sh
- sketchblacklist2.sh
- sortbyname.sh
- splitbytaxa.sh
- splitnextera.sh
- splitribo.sh
- splitsam.sh
- splitsam4way.sh
- splitsam6way.sh
- stats.sh
- statswrapper.sh
- streamsam.sh
- subsketch.sh
- summarizecontam.sh
- summarizecoverage.sh
- summarizecrossblock.sh
- summarizemerge.sh
- summarizequast.sh
- summarizescafstats.sh
- summarizeseal.sh
- summarizesketch.sh
- synthmda.sh
- tadpipe.sh
- tadpole.sh
- tadwrapper.sh
- taxonomy.sh
- taxserver.sh
- taxsize.sh
- taxtree.sh
- testfilesystem.sh
- testformat.sh
- testformat2.sh
- tetramerfreq.sh
- textfile.sh
- translate6frames.sh
- unicode2ascii.sh
- unzip.sh
- vcf2gff.sh
- webcheck.sh

You can load the modules by:

module load biocontainers module load bbtools

## **46.5 Example job**

Warning: Using #!/bin/sh -1 as shebang in the slurm job script will cause the failure of some biocontainer modules. Please use #!/bin/bash instead.

To run bbtools on our clusters:

```
#!/bin/bash
#SBATCH -A myallocation # Allocation name
#SBATCH -t 1:00:00
#SBATCH -N 1
#SBATCH -n 1
#SBATCH --job-name=bbtools
#SBATCH --mail-type=FAIL,BEGIN,END
#SBATCH --error=%x-%J-%u.err
#SBATCH --output=%x-%J-%u.out
module --force purge
ml biocontainers bbtools
```
## **FORTYSEVEN**

### **BCFTOOLS**

### **47.1 Introduction**

Bcftools is a program for variant calling and manipulating files in the Variant Call Format (VCF) and its binary counterpart BCF.

For more information, please check its website: <https://biocontainers.pro/tools/bcftools> and its home page on [Github.](https://samtools.github.io/bcftools/bcftools.html)

## **47.2 Versions**

- 1.13
- 1.14

- bcftools
- color-chrs.pl
- guess-ploidy.py
- plot-roh.py
- plot-vcfstats
- run-roh.pl
- vcfutils.pl

You can load the modules by:

```
module load biocontainers
module load bcftools
```
## **47.5 Example job**

Warning: Using #!/bin/sh -1 as shebang in the slurm job script will cause the failure of some biocontainer modules. Please use #!/bin/bash instead.

To run Bcftools on our clusters:

```
#!/bin/bash
#SBATCH -A myallocation # Allocation name
#SBATCH -t 1:00:00
#SBATCH -N 1
#SBATCH -n 1
#SBATCH --job-name=bcftools
#SBATCH --mail-type=FAIL,BEGIN,END
#SBATCH --error=%x-%J-%u.err
#SBATCH --output=%x-%J-%u.out
module --force purge
ml biocontainers bcftools
bcftools query -f '%CHROM %POS %REF %ALT\n' file.bcf
bcftools polysomy -v -o outdir/ file.vcf
```
### **CHAPTER FORTYEIGHT**

### **BCL2FASTQ**

### **48.1 Introduction**

bcl2fastq Conversion Software both demultiplexes data and converts BCL files generated by Illumina sequencing systems to standard FASTQ file formats for downstream analysis.

For more information, please check: Docker hub: <https://hub.docker.com/r/gcfntnu/bcl2fastq> Home page: [https://support.illumina.com/sequencing/sequencing\\_software/bcl2fastq-conversion-software.html](https://support.illumina.com/sequencing/sequencing_software/bcl2fastq-conversion-software.html)

#### **48.2 Versions**

• 2.20.0

### **48.3 Commands**

• bcl2fastq

### **48.4 Module**

You can load the modules by:

module load biocontainers module load bcl2fastq

## **48.5 Example job**

Warning: Using #!/bin/sh -1 as shebang in the slurm job script will cause the failure of some biocontainer modules. Please use #!/bin/bash instead.

To run bcl2fastq on our clusters:

#!/bin/bash #SBATCH -A myallocation # Allocation name #SBATCH -t 1:00:00 #SBATCH -N 1 #SBATCH -n 1 #SBATCH --job-name=bcl2fastq #SBATCH --mail-type=FAIL,BEGIN,END #SBATCH --error=%x-%J-%u.err #SBATCH --output=%x-%J-%u.out module --force purge ml biocontainers bcl2fastq

#### **FORTYNINE**

#### **BEAGLE**

#### **49.1 Introduction**

Beagle is a software package for phasing genotypes and for imputing ungenotyped markers. Start it with: beagle [java options] [arguments] Note: Bref is not installed in this container.

For more information, please check its website: <https://biocontainers.pro/tools/beagle> and its home page: [https://faculty.washington.edu/browning/beagle/beagle.html.](https://faculty.washington.edu/browning/beagle/beagle.html)

### **49.2 Versions**

• 5.1\_24Aug19.3e8

#### **49.3 Commands**

• beagle

#### **49.4 Module**

You can load the modules by:

```
module load biocontainers
module load beagle
```
### **49.5 Example job**

Warning: Using #!/bin/sh -1 as shebang in the slurm job script will cause the failure of some biocontainer modules. Please use #!/bin/bash instead.

To run Beagle on our clusters:

#!/bin/bash #SBATCH -A myallocation # Allocation name #SBATCH -t 1:00:00 #SBATCH -N 1 #SBATCH -n 1 #SBATCH --job-name=beagle #SBATCH --mail-type=FAIL,BEGIN,END #SBATCH --error=%x-%J-%u.err #SBATCH --output=%x-%J-%u.out module --force purge ml biocontainers beagle beagle gt=test.vcf.gz out=test.out

### **FIFTY**

### **BEAST 2**

### **50.1 Introduction**

BEAST 2 is a cross-platform program for Bayesian phylogenetic analysis of molecular sequences.

For more information, please check its website: <https://biocontainers.pro/tools/beast2> and its home page: [https://www.beast2.org.](https://www.beast2.org)

### **50.2 Versions**

- 2.6.3
- 2.6.4
- 2.6.6

- applauncher
- beast
- beauti
- densitree
- loganalyser
- logcombiner
- packagemanager
- treeannotator

You can load the modules by:

```
module load biocontainers
module load beast2
```
## **50.5 Example job**

Warning: Using #!/bin/sh -1 as shebang in the slurm job script will cause the failure of some biocontainer modules. Please use #!/bin/bash instead.

To run BEAST 2 on our clusters:

```
#!/bin/bash
#SBATCH -A myallocation # Allocation name
#SBATCH -t 1:00:00
#SBATCH -N 1
#SBATCH -n 4
#SBATCH --job-name=beast2
#SBATCH --mail-type=FAIL,BEGIN,END
#SBATCH --error=%x-%J-%u.err
#SBATCH --output=%x-%J-%u.out
module --force purge
ml biocontainers beast2
beast -threads 4 -prefix input input.xml
```
#### **FIFTYONE**

#### **BEDOPS**

#### **51.1 Introduction**

Bedops is a software package for manipulating and analyzing genomic interval data.

For more information, please check its website: <https://biocontainers.pro/tools/bedops> and its home page: [https://bedops.readthedocs.io/en/latest/.](https://bedops.readthedocs.io/en/latest/)

### **51.2 Versions**

• 2.4.39

- bam2bed
- bam2bed-float128
- bam2bed\_gnuParallel
- bam2bed\_gnuParallel-float128
- bam2bed\_gnuParallel-megarow
- bam2bed\_gnuParallel-typical
- bam2bed-megarow
- bam2bed\_sge
- bam2bed\_sge-float128
- bam2bed\_sge-megarow
- bam2bed\_sge-typical
- bam2bed\_slurm
- bam2bed\_slurm-float128
- bam2bed\_slurm-megarow
- bam2bed\_slurm-typical
- bam2bed-typical
- bam2starch
- bam2starch-float128
- bam2starch\_gnuParallel
- bam2starch\_gnuParallel-float128
- bam2starch\_gnuParallel-megarow
- bam2starch\_gnuParallel-typical
- bam2starch-megarow
- bam2starch\_sge
- bam2starch\_sge-float128
- bam2starch\_sge-megarow
- bam2starch\_sge-typical
- bam2starch\_slurm
- bam2starch\_slurm-float128
- bam2starch\_slurm-megarow
- bam2starch\_slurm-typical
- bam2starch-typical
- bedextract
- bedextract-float128
- bedextract-megarow
- bedextract-typical
- bedmap
- bedmap-float128
- bedmap-megarow
- bedmap-typical
- bedops
- bedops-float128
- bedops-megarow
- bedops-typical
- closest-features
- closest-features-float128
- closest-features-megarow
- closest-features-typical
- convert2bed
- convert2bed-float128
- convert2bed-megarow
- convert2bed-typical
- gff2bed
- gff2bed-float128
- gff2bed-megarow
- gff2bed-typical
- gff2starch
- gff2starch-float128
- gff2starch-megarow
- gff2starch-typical
- gtf2bed
- gtf2bed-float128
- gtf2bed-megarow
- gtf2bed-typical
- gtf2starch
- gtf2starch-float128
- gtf2starch-megarow
- gtf2starch-typical
- gvf2bed
- gvf2bed-float128
- gvf2bed-megarow
- gvf2bed-typical
- gvf2starch
- gvf2starch-float128
- gvf2starch-megarow
- gvf2starch-typical
- psl2bed
- psl2bed-float128
- psl2bed-megarow
- psl2bed-typical
- psl2starch
- psl2starch-float128
- psl2starch-megarow
- psl2starch-typical
- rmsk2bed
- rmsk2bed-float128
- rmsk2bed-megarow
- rmsk2bed-typical
- rmsk2starch
- rmsk2starch-float128
- rmsk2starch-megarow
- rmsk2starch-typical
- sam2bed
- sam2bed-float128
- sam2bed-megarow
- sam2bed-typical
- sam2starch
- sam2starch-float128
- sam2starch-megarow
- sam2starch-typical
- sort-bed
- sort-bed-float128
- sort-bed-megarow
- sort-bed-typical
- starch
- starchcat
- starchcat-float128
- starchcat-megarow
- starchcat-typical
- starchcluster\_gnuParallel
- starchcluster\_gnuParallel-float128
- starchcluster\_gnuParallel-megarow
- starchcluster\_gnuParallel-typical
- starchcluster\_sge
- starchcluster\_sge-float128
- starchcluster\_sge-megarow
- starchcluster\_sge-typical
- starchcluster\_slurm
- starchcluster\_slurm-float128
- starchcluster\_slurm-megarow
- starchcluster\_slurm-typical
- starch-diff
- starch-diff-float128
- starch-diff-megarow
- starch-diff-typical
- starch-float128
- starch-megarow
- starchstrip
- starchstrip-float128
- starchstrip-megarow
- starchstrip-typical
- starch-typical
- switch-BEDOPS-binary-type
- unstarch
- unstarch-float128
- unstarch-megarow
- unstarch-typical
- update-sort-bed-migrate-candidates
- update-sort-bed-migrate-candidates-float128
- update-sort-bed-migrate-candidates-megarow
- update-sort-bed-migrate-candidates-typical
- update-sort-bed-slurm
- update-sort-bed-slurm-float128
- update-sort-bed-slurm-megarow
- update-sort-bed-slurm-typical
- update-sort-bed-starch-slurm
- update-sort-bed-starch-slurm-float128
- update-sort-bed-starch-slurm-megarow
- update-sort-bed-starch-slurm-typical
- vcf2bed
- vcf2bed-float128
- vcf2bed-megarow
- vcf2bed-typical
- vcf2starch
- vcf2starch-float128
- vcf2starch-megarow
- vcf2starch-typical
- wig2bed
- wig2bed-float128
- wig2bed-megarow
- wig2bed-typical
- wig2starch
- wig2starch-float128
- wig2starch-megarow
- wig2starch-typical

You can load the modules by:

```
module load biocontainers
module load bedops
```
## **51.5 Example job**

Warning: Using #!/bin/sh -1 as shebang in the slurm job script will cause the failure of some biocontainer modules. Please use #!/bin/bash instead.

To run Bedops on our clusters:

```
#!/bin/bash
#SBATCH -A myallocation # Allocation name
#SBATCH -t 1:00:00
#SBATCH -N 1
#SBATCH -n 1
#SBATCH --job-name=bedops
#SBATCH --mail-type=FAIL,BEGIN,END
#SBATCH --error=%x-%J-%u.err
#SBATCH --output=%x-%J-%u.out
module --force purge
ml biocontainers bedops
bedops -m 001.merge.001.test > 001.merge.001.observed
bedops -c 001.merge.001.test > 001.complement.001.observed
bedops -i 001.intersection.001a.test 001.intersection.001b.test > 001.intersection.001.
˓→observed
```
#### **FIFTYTWO**

### **BEDTOOLS**

### **52.1 Introduction**

Bedtools is an extensive suite of utilities for genome arithmetic and comparing genomic features in BED format.

For more information, please check its website: <https://biocontainers.pro/tools/bedtools> and its home page on [Github.](https://github.com/arq5x/bedtools2)

#### **52.2 Versions**

• 2.30.0

- annotateBed
- bamToBed
- bamToFastq
- bed12ToBed6
- bedpeToBam
- bedToBam
- bedToIgv
- bedtools
- closestBed
- clusterBed
- complementBed
- coverageBed
- expandCols
- fastaFromBed
- flankBed
- genomeCoverageBed
- getOverlap
- groupBy
- intersectBed
- linksBed
- mapBed
- maskFastaFromBed
- mergeBed
- multiBamCov
- multiIntersectBed
- nucBed
- pairToBed
- pairToPair
- randomBed
- shiftBed
- shuffleBed
- slopBed
- sortBed
- subtractBed
- tagBam
- unionBedGraphs
- windowBed
- windowMaker

You can load the modules by:

```
module load biocontainers
module load bedtools
```
## **52.5 Example job**

Warning: Using #!/bin/sh -1 as shebang in the slurm job script will cause the failure of some biocontainer modules. Please use #!/bin/bash instead.

To run Bedtools on our clusters:

```
#!/bin/bash
#SBATCH -A myallocation # Allocation name
#SBATCH -t 1:00:00
#SBATCH -N 1
#SBATCH -n 1
#SBATCH --job-name=bedtools
#SBATCH --mail-type=FAIL,BEGIN,END
#SBATCH --error=%x-%J-%u.err
#SBATCH --output=%x-%J-%u.out
module --force purge
ml biocontainers bedtools
bedtools intersect -a a.bed -b b.bed
bedtools annotate -i variants.bed -files genes.bed conserve.bed known_var.bed
```
#### **FIFTYTHREE**

#### **BIOAWK**

#### **53.1 Introduction**

Bioawk is an extension to Brian Kernighan's awk, adding the support of several common biological data formats, including optionally gzip'ed BED, GFF, SAM, VCF, FASTA/Q and TAB-delimited formats with column names.

For more information, please check its website: <https://biocontainers.pro/tools/bioawk> and its home page on [Github.](https://github.com/lh3/bioawk)

#### **53.2 Versions**

• 1.0

#### **53.3 Commands**

• bioawk

### **53.4 Module**

You can load the modules by:

```
module load biocontainers
module load bioawk
```
#### **53.5 Example job**

Warning: Using #!/bin/sh -1 as shebang in the slurm job script will cause the failure of some biocontainer modules. Please use #!/bin/bash instead.

To run Bioawk on our clusters:

#!/bin/bash #SBATCH -A myallocation # Allocation name #SBATCH -t 1:00:00 #SBATCH -N 1 #SBATCH -n 1 #SBATCH --job-name=bioawk #SBATCH --mail-type=FAIL,BEGIN,END #SBATCH --error=%x-%J-%u.err #SBATCH --output=%x-%J-%u.out module --force purge ml biocontainers bioawk bioawk -c fastx '{print ">"\$name;print revcomp(\$seq)}' seq.fa.gz

### **FIFTYFOUR**

#### **BIOBAMBAM**

#### **54.1 Introduction**

Biobambam is a collection of tools for early stage alignment file processing.

For more information, please check its website: <https://biocontainers.pro/tools/biobambam> and its home page on [Gitlab.](https://gitlab.com/german.tischler/biobambam2)

### **54.2 Versions**

• 2.0.183

- bam12auxmerge
- bam12split
- bam12strip
- bamadapterclip
- bamadapterfind
- bamalignfrac
- bamauxmerge
- bamauxmerge2
- bamauxsort
- bamcat
- bamchecksort
- bamclipXT
- bamclipreinsert
- bamcollate2
- bamdepth
- bamdepthintersect
- bamdifference
- bamdownsamplerandom
- bamexplode
- bamexploderef
- bamfastcat
- bamfastexploderef
- bamfastnumextract
- bamfastsplit
- bamfeaturecount
- bamfillquery
- bamfilteraux
- bamfiltereofblocks
- bamfilterflags
- bamfilterheader
- bamfilterheader2
- bamfilterk
- bamfilterlength
- bamfiltermc
- bamfilternames
- bamfilterrefid
- bamfilterrg
- bamfixmateinformation
- bamfixpairinfo
- bamflagsplit
- bamindex
- bamintervalcomment
- bamintervalcommenthist
- bammapdist
- bammarkduplicates
- bammarkduplicates2
- bammarkduplicatesopt
- bammaskflags
- bammdnm
- bammerge
- bamnumericalindex
- bamnumericalindexstats
- bamrank
- bamranksort
- bamrecalculatecigar
- bamrecompress
- bamrefextract
- bamrefinterval
- bamreheader
- bamreplacechecksums
- bamreset
- bamscrapcount
- bamseqchksum
- bamsormadup
- bamsort
- bamsplit
- bamsplitdiv
- bamstreamingmarkduplicates
- bamtofastq
- bamvalidate
- bamzztoname

You can load the modules by:

module load biocontainers module load biobambam

### **54.5 Example job**

Warning: Using #!/bin/sh -1 as shebang in the slurm job script will cause the failure of some biocontainer modules. Please use #!/bin/bash instead.

To run Biobambam on our clusters:

```
#!/bin/bash
#SBATCH -A myallocation # Allocation name
#SBATCH -t 1:00:00
```
(continues on next page)

(continued from previous page)

#SBATCH -N 1 #SBATCH -n 8 #SBATCH --job-name=biobambam #SBATCH --mail-type=FAIL,BEGIN,END #SBATCH --error=%x-%J-%u.err #SBATCH --output=%x-%J-%u.out

module --force purge ml biocontainers biobambam

bammarkduplicates I=Aligned.sortedByCoord.out.bam O=out.bam D=duplcate\_out

bamsort I=Aligned.sortedByCoord.out.bam 0=sorted.bam sortthreads=8

bamtofastq filename=Aligned.sortedByCoord.out.bam outputdir=fastq\_out

#### **FIFTYFIVE**

#### **BIOCONVERT**

#### **55.1 Introduction**

Bioconvert is a collaborative project to facilitate the interconversion of life science data from one format to another.

For more information, please check its website: <https://biocontainers.pro/tools/bioconvert> and its home page: [https://bioconvert.readthedocs.io/en/master/.](https://bioconvert.readthedocs.io/en/master/)

### **55.2 Versions**

- 0.4.3
- $\cdot$  0.5.2
- 0.6.1

### **55.3 Commands**

• bioconvert

#### **55.4 Module**

You can load the modules by:

```
module load biocontainers
module load bioconvert
```
## **55.5 Example job**

Warning: Using #!/bin/sh -1 as shebang in the slurm job script will cause the failure of some biocontainer modules. Please use #!/bin/bash instead.

To run Bioconvert on our clusters:

```
#!/bin/bash
#SBATCH -A myallocation # Allocation name
#SBATCH -t 1:00:00
#SBATCH -N 1
#SBATCH -n 1
#SBATCH --job-name=bioconvert
#SBATCH --mail-type=FAIL,BEGIN,END
#SBATCH --error=%x-%J-%u.err
#SBATCH --output=%x-%J-%u.out
module --force purge
ml biocontainers bioconvert
bioconvert fastq2fasta input.fastq output.fa
```
## **FIFTYSIX**

### **BIOPYTHON**

### **56.1 Introduction**

Biopython is a set of freely available tools for biological computation written in Python.

For more information, please check its website: <https://biocontainers.pro/tools/biopython> and its home page: [https://biopython.org.](https://biopython.org)

## **56.2 Versions**

- 1.70-np112py27
- 1.70-np112py36
- 1.78

# **56.3 Commands**

- easy\_install
- f2py
- f2py3
- idle3
- pip
- pip3
- pydoc
- pydoc3
- python
- python3
- python3-config
- python3.9
- python3.9-config

• wheel

#### **56.4 Module**

You can load the modules by:

```
module load biocontainers
module load biopython
```
## **56.5 Interactive job**

To run biopython interactively on our clusters:

```
(base) UserID@bell-fe00:~ $ sinteractive -N1 -n12 -t4:00:00 -A myallocation
salloc: Granted job allocation 12345869
salloc: Waiting for resource configuration
salloc: Nodes bell-a008 are ready for job
(base) UserID@bell-a008:~ $ module load biocontainers biopython
(base) UserID@bell-a008:~ $ python
Python 3.9.1 | packaged by conda-forge | (default, Jan 26 2021, 01:34:10)
[GCC 9.3.0] on linux
Type "help", "copyright", "credits" or "license" for more information.
>>> from Bio import SeqIO
>>> with open("input.gb") as input_handle:
    for record in SeqIO.parse(input_handle, "genbank"):
         print(record)
```
### **56.6 Batch job**

Warning: Using #!/bin/sh -1 as shebang in the slurm job script will cause the failure of some biocontainer modules. Please use #!/bin/bash instead.

To run Biopython on our clusters:

```
#!/bin/bash
#SBATCH -A myallocation # Allocation name
#SBATCH -t 1:00:00
#SBATCH -N 1
#SBATCH -n 1
#SBATCH --job-name=biopython
#SBATCH --mail-type=FAIL,BEGIN,END
#SBATCH --error=%x-%J-%u.err
#SBATCH --output=%x-%J-%u.out
module --force purge
ml biocontainers biopython
```
(continues on next page)

(continued from previous page)

python script.py

## **FIFTYSEVEN**

### **BISMARK**

#### **57.1 Introduction**

Bismark is a tool to map bisulfite treated sequencing reads to a genome of interest and perform methylation calls in a single step.

For more information, please check its website: <https://biocontainers.pro/tools/bismark> and its home page on [Github.](https://github.com/FelixKrueger/Bismark)

## **57.2 Versions**

• 0.23.0

# **57.3 Commands**

- bismark
- bam2nuc
- bismark2bedGraph
- bismark2report
- bismark2summary
- bismark\_genome\_preparation
- bismark\_methylation\_extractor
- copy\_bismark\_files\_for\_release.pl
- coverage2cytosine
- deduplicate\_bismark
- filter\_non\_conversion
- methylation\_consistency

## **57.4 Dependencies**

Bowtie v2.4.2, Samtools v1.12, HISAT2 v2.2.1 were included in the container image. So users do not need to provide the dependency path in the bismark parameter.

### **57.5 Module**

You can load the modules by:

```
module load biocontainers
module load bismark
```
# **57.6 Example job**

Warning: Using #!/bin/sh -1 as shebang in the slurm job script will cause the failure of some biocontainer modules. Please use #!/bin/bash instead.

To run Bismark on our clusters:

```
#!/bin/bash
#SBATCH -A myallocation # Allocation name
#SBATCH -t 1:00:00
#SBATCH -N 1
#SBATCH -n 12
#SBATCH --job-name=bismark
#SBATCH --mail-type=FAIL,BEGIN,END
#SBATCH --error=%x-%J-%u.err
#SBATCH --output=%x-%J-%u.out
module --force purge
ml biocontainers bismark
bismark_genome_preparation --bowtie2 data/ref_genome
bismark --multicore 12 --genome data/ref_genome seq.fastq
```
### **FIFTYEIGHT**

### **BLASR**

#### **58.1 Introduction**

Blasr Blasr is a read mapping program that maps reads to positions in a genome by clustering short exact matches between the read and the genome, and scoring clusters using alignment.

For more information, please check its website: <https://biocontainers.pro/tools/blasr> and its home page on [Github.](https://github.com/PacificBiosciences/blasr)

#### **58.2 Versions**

• 5.3.5

### **58.3 Commands**

• blasr

# **58.4 Module**

You can load the modules by:

```
module load biocontainers
module load blasr
```
### **58.5 Example job**

Warning: Using #!/bin/sh -1 as shebang in the slurm job script will cause the failure of some biocontainer modules. Please use #!/bin/bash instead.

To run Blasr on our clusters:

#!/bin/bash #SBATCH -A myallocation # Allocation name #SBATCH -t 1:00:00 #SBATCH -N 1 #SBATCH -n 1 #SBATCH --job-name=blasr #SBATCH --mail-type=FAIL,BEGIN,END #SBATCH --error=%x-%J-%u.err #SBATCH --output=%x-%J-%u.out module --force purge ml biocontainers blasr blasr reads.bas.h5 ecoli\_K12.fasta -sam

### **FIFTYNINE**

### **BLAST**

### **59.1 Introduction**

BLAST (Basic Local Alignment Search Tool) finds regions of similarity between biological sequences. The program compares nucleotide or protein sequences to sequence databases and calculates the statistical significance.

For more information, please check its website: <https://biocontainers.pro/tools/blast> and its home page: [https://blast.ncbi.nlm.nih.gov/Blast.cgi?CMD=Web&PAGE\\_TYPE=BlastHome.](https://blast.ncbi.nlm.nih.gov/Blast.cgi?CMD=Web&PAGE_TYPE=BlastHome)

# **59.2 Versions**

- $\cdot$  2.11.0
- 2.13.0

# **59.3 Commands**

- blastn
- blastp
- blastx
- blast\_formatter
- amino-acid-composition
- between-two-genes
- blastdbcheck
- blastdbcmd
- blastdb\_aliastool
- cleanup-blastdb-volumes.py
- deltablast
- dustmasker
- eaddress
- eblast
- get\_species\_taxids.sh
- legacy\_blast.pl
- makeblastdb
- makembindex
- makeprofiledb
- psiblast
- rpsblast
- rpstblastn
- run-ncbi-converter
- segmasker
- tblastn
- tblastx
- update\_blastdb.pl
- windowmasker

# **59.4 Module**

You can load the modules by:

```
module load biocontainers
module load blast
```
# **59.5 BLAST Databases**

Local copies of the blast dabase can be found in the directory **/depot/itap/datasets/blast/latest/**. The environment varialbe BLASTDB was also set as /depot/itap/datasets/blast/latest/. If users want to use cdd\_delta, env\_nr, env\_nt, nr, nt, pataa, patnt, pdbnt, refseq\_protein, refseq\_rna, swissprot, or tsa\_nt databases, do not need to provide the database path. Instead, just use the format like this -db nr.

# **59.6 Example job**

Warning: Using #!/bin/sh -1 as shebang in the slurm job script will cause the failure of some biocontainer modules. Please use #!/bin/bash instead.

To run BLAST on our clusters:

```
#!/bin/bash
#SBATCH -A myallocation # Allocation name
#SBATCH -t 1:00:00
#SBATCH -N 1
#SBATCH -n 1
#SBATCH --job-name=blast
#SBATCH --mail-type=FAIL,BEGIN,END
#SBATCH --error=%x-%J-%u.err
#SBATCH --output=%x-%J-%u.out
module --force purge
ml biocontainers blast
blastp -query protein.fasta -db nr -out test_out -num_threads 4
```
**SIXTY**

# **BLOBTOOLS**

### **60.1 Introduction**

BlobTools is a modular command-line solution for visualisation, quality control and taxonomic partitioning of genome datasets.

Detailed usage can be found here: <https://github.com/DRL/blobtools>

### **60.2 Versions**

• 1.1.1

# **60.3 Commands**

• blobtools

## **60.4 Module**

You can load the modules by:

```
module load biocontainers
module load blobtools/1.1.1
```
# **60.5 Example job**

Warning: Using #!/bin/sh -1 as shebang in the slurm job script will cause the failure of some biocontainer modules. Please use #!/bin/bash instead.

To run blobtools on our our clusters:

```
#!/bin/bash
#SBATCH -A myallocation # Allocation name
#SBATCH -t 1:00:00
#SBATCH -N 1
#SBATCH -n 4
#SBATCH --job-name=blobtools
#SBATCH --mail-type=FAIL,BEGIN,END
#SBATCH --error=%x-%J-%u.err
#SBATCH --output=%x-%J-%u.out
module --force purge
ml biocontainers blobtools/1.1.1
blobtools create -i example/assembly.fna -b example/mapping_1.sorted.bam -t example/
˓→blast.out -o test && \
blobtools view -i test.blobDB.json && \
blobtools plot -i test.blobDB.json
```
#### **SIXTYONE**

### **BMGE**

### **61.1 Introduction**

Bmge is a program that selects regions in a multiple sequence alignment that are suited for phylogenetic inference.

For more information, please check its website: <https://biocontainers.pro/tools/bmge> and its home page: [https://bioweb.pasteur.fr/packages/pack@BMGE@1.12.](https://bioweb.pasteur.fr/packages/pack@BMGE@1.12)

### **61.2 Versions**

• 1.12

# **61.3 Commands**

• bmge

# **61.4 Module**

You can load the modules by:

```
module load biocontainers
module load bmge
```
# **61.5 Example job**

Warning: Using #!/bin/sh -1 as shebang in the slurm job script will cause the failure of some biocontainer modules. Please use #!/bin/bash instead.

To run Bmge on our clusters:

#!/bin/bash #SBATCH -A myallocation # Allocation name #SBATCH -t 1:00:00 #SBATCH -N 1 #SBATCH -n 1 #SBATCH --job-name=bmge #SBATCH --mail-type=FAIL,BEGIN,END #SBATCH --error=%x-%J-%u.err #SBATCH --output=%x-%J-%u.out module --force purge ml biocontainers bmge bmge -i seq.fa -t AA -o out.phy

#### **SIXTYTWO**

### **BOWTIE**

### **62.1 Introduction**

Bowtie is an ultrafast, memory-efficient short read aligner. It aligns short DNA sequences (reads) to the human genome at a rate of over 25 million 35-bp reads per hour. Bowtie indexes the genome with a Burrows-Wheeler index to keep its memory footprint small: typically about 2.2 GB for the human genome (2.9 GB for paired-end).

For more information, please check its website: <https://biocontainers.pro/tools/bowtie> and its home page: [http://bowtie-bio.sourceforge.net/.](http://bowtie-bio.sourceforge.net/)

### **62.2 Versions**

• 1.3.1-py38

# **62.3 Commands**

- bowtie
- bowtie-build
- bowtie-inspect

# **62.4 Module**

You can load the modules by:

```
module load biocontainers
module load bowtie
```
# **62.5 Example job**

Warning: Using #!/bin/sh -1 as shebang in the slurm job script will cause the failure of some biocontainer modules. Please use #!/bin/bash instead.

To run Bowtie on our clusters:

#!/bin/bash #SBATCH -A myallocation # Allocation name #SBATCH -t 1:00:00 #SBATCH -N 1 #SBATCH -n 1 #SBATCH --job-name=bowtie #SBATCH --mail-type=FAIL,BEGIN,END #SBATCH --error=%x-%J-%u.err #SBATCH --output=%x-%J-%u.out module --force purge ml biocontainers bowtie bowtie-build ref.fasta ref bowtie -p 4 -x ref -1 input\_1.fq -2 input\_2.fq -S test.sam

### **SIXTYTHREE**

### **BOWTIE 2**

#### **63.1 Introduction**

**``**Bowtie 2``is an ultrafast and memory-efficient tool for aligning sequencing reads to long reference sequences. It is particularly good at aligning reads of about 50 up to 100s or 1,000s of characters, and particularly good at aligning to relatively long (e.g. mammalian) genomes. Bowtie 2 indexes the genome with an FM Index to keep its memory footprint small: for the human genome, its memory footprint is typically around 3.2 GB. Bowtie 2 supports gapped, local, and paired-end alignment modes.

For more information, please check its website: <https://biocontainers.pro/tools/bowtie2> and its home page on [Github.](https://github.com/BenLangmead/bowtie2)

## **63.2 Versions**

• 2.4.2-py38

# **63.3 Commands**

- bowtie2
- bowtie2-build
- bowtie2-inspect

### **63.4 Module**

You can load the modules by:

```
module load biocontainers
module load bowtie2
```
# **63.5 Example job**

Warning: Using  $\#!/bin/sh$  -1 as shebang in the slurm job script will cause the failure of some biocontainer modules. Please use #!/bin/bash instead.

To run Bowtie 2 on our clusters:

#!/bin/bash #SBATCH -A myallocation # Allocation name #SBATCH -t 1:00:00 #SBATCH -N 1 #SBATCH -n 1 #SBATCH --job-name=bowtie2 #SBATCH --mail-type=FAIL,BEGIN,END #SBATCH --error=%x-%J-%u.err #SBATCH --output=%x-%J-%u.out module --force purge ml biocontainers bowtie2 bowtie2-build ref.fasta ref bowtie2 -p 4 -x ref -1 input\_1.fq -2 input\_2.fq -S test.sam

#### **SIXTYFOUR**

### **BRACKEN**

### **64.1 Introduction**

Bracken (Bayesian Reestimation of Abundance with KrakEN) is a highly accurate statistical method that computes the abundance of species in DNA sequences from a metagenomics sample.

Detailed usage can be found here: <https://github.com/jenniferlu717/Bracken>

**Note:** Inside the bracken container image, kraken2 was also installed. As a result, when you load bracken/2.6. 1-py37, kraken version 2.1.1 will be automatically loaded. Please do not load kraken2 module together with bracken module to avaoid conflict.

# **64.2 Versions**

- 2.6.1- $py37$
- 2.7-py39

# **64.3 Commands**

- bracken
- bracken-build
- combine\_bracken\_outputs.py
- kraken2
- kraken2-build
- kraken2-inspect
- combine\_bracken\_outputs.py
- est\_abundance.py
- generate\_kmer\_distribution.py

# **64.4 Module**

You can load the modules by:

```
module load biocontainers
module load bracken/2.6.1-py37
```
# **64.5 Example job**

Warning: Using #!/bin/sh -1 as shebang in the slurm job script will cause the failure of some biocontainer modules. Please use #!/bin/bash instead.

To run bracken on our our clusters:

```
#!/bin/bash
#SBATCH -A myallocation # Allocation name
#SBATCH -t 10:00:00
#SBATCH -N 1
#SBATCH -n 24
#SBATCH --job-name=bracken
#SBATCH --mail-type=FAIL,BEGIN,END
#SBATCH --error=%x-%J-%u.err
#SBATCH --output=%x-%J-%u.out
module --force purge
ml biocontainers bracken/2.6.1-py37
DATABASE=minikraken2_v2_8GB_201904_UPDATE
kraken2 --threads 24 --report kranken2.report --db $DATABASE --paired --classified-out␣
˓→cseqs#.fq SRR5043021_1.fastq SRR5043021_2.fastq
bracken -d $DATABASE -i kranken2.report -o bracken_output -w bracken.report
```
### **SIXTYFIVE**

### **BRAKER**

#### **65.1 Introduction**

BRAKER is a pipeline for fully automated prediction of protein coding gene structures with GeneMark-ES/ET and AU-GUSTUS in novel eukaryotic genomes.

For more information. please check its github repository [https://github.com/Gaius-Augustus/BRAKER.](https://github.com/Gaius-Augustus/BRAKER)

### **65.2 Versions**

• 2.1.6

# **65.3 Commands**

braker.pl

# **65.4 Helper command**

Note: Since BRAKER is a pipeline that trains AUGUSTUS, i.e. writes species specific parameter files, BRAKER needs writing access to the configuration directory of AUGUSTUS that contains such files. This installation comes with a stub of AUGUSTUS coniguration files, but you must copy them out from the container into a location where you have write permissions.

A helper command copy\_augustus\_config is provided to simplify the task. Follow the procedure below to put the config files in your scratch space:

\$ mkdir -p \$RCAC\_SCRATCH/augustus \$ copy\_augustus\_config \$RCAC\_SCRATCH/augustus \$ export AUGUSTUS\_CONFIG\_PATH=\$RCAC\_SCRATCH/augustus/config

## **65.5 Module**

You can load the modules by:

```
module load biocontainers
module load braker2/2.1.6
```
# **65.6 Example job**

Warning: Using #!/bin/sh -1 as shebang in the slurm job script will cause the failure of some biocontainer modules. Please use #!/bin/bash instead.

To run BRAKER on our cluster:

```
#!/bin/bash
#SBATCH -A myallocation # Allocation name
#SBATCH -t 10:00:00
#SBATCH -N 1
#SBATCH -n 24
#SBATCH --job-name=BRAKER2
#SBATCH --mail-type=FAIL,BEGIN,END
#SBATCH --error=%x-%J-%u.err
#SBATCH --output=%x-%J-%u.out
module --force purge
ml biocontainers braker2/2.1.6
# The augustus config step is only required for the first time to use BRAKER2
mkdir -p $RCAC_SCRATCH/augustus
copy_augustus_config $RCAC_SCRATCH/augustus
export AUGUSTUS_CONFIG_PATH=$RCAC_SCRATCH/augustus/config
braker.pl --genome genome.fa --bam RNAseq.bam --softmasking --cores 24
```
# **SIXTYSIX**

### **BRASS**

### **66.1 Introduction**

Brass is used to analyze one or more related BAM files of paired-end sequencing to determine potential rearrangement breakpoints.

For more information, please check its website: <https://quay.io/repository/wtsicgp/brass> and its home page on [Github.](https://github.com/cancerit/BRASS#running-brass)

# **66.2 Versions**

• 6.3.4

# **66.3 Commands**

- brass-assemble
- brass\_bedpe2vcf.pl
- brass\_foldback\_reads.pl
- brass-group
- brassI\_filter.pl
- brassI\_np\_in.pl
- brassI\_pre\_filter.pl
- brassI\_prep\_bam.pl
- brass.pl

## **66.4 Module**

You can load the modules by:

```
module load biocontainers
module load brass
```
# **66.5 Example job**

Warning: Using #!/bin/sh -1 as shebang in the slurm job script will cause the failure of some biocontainer modules. Please use #!/bin/bash instead.

To run Brass on our clusters:

```
#!/bin/bash
#SBATCH -A myallocation # Allocation name
#SBATCH -t 1:00:00
#SBATCH -N 1
#SBATCH -n 4
#SBATCH --job-name=brass
#SBATCH --mail-type=FAIL,BEGIN,END
#SBATCH --error=%x-%J-%u.err
#SBATCH --output=%x-%J-%u.out
module --force purge
ml biocontainers brass
brass.pl -c 4 -o myout -t tumour.bam -n normal.bam
```
## **SIXTYSEVEN**

## **BRESEQ**

#### **67.1 Introduction**

Breseq is a computational pipeline for the analysis of short-read re-sequencing data.

For more information, please check its website: <https://biocontainers.pro/tools/breseq> and its home page on [Github.](https://github.com/barricklab/breseq)

## **67.2 Versions**

• 0.36.1

# **67.3 Commands**

• breseq

### **67.4 Module**

You can load the modules by:

module load biocontainers module load breseq

### **67.5 Example job**

Warning: Using #!/bin/sh -1 as shebang in the slurm job script will cause the failure of some biocontainer modules. Please use #!/bin/bash instead.

To run Breseq on our clusters:

#!/bin/bash #SBATCH -A myallocation # Allocation name #SBATCH -t 1:00:00 #SBATCH -N 1 #SBATCH -n 1 #SBATCH --job-name=breseq #SBATCH --mail-type=FAIL,BEGIN,END #SBATCH --error=%x-%J-%u.err #SBATCH --output=%x-%J-%u.out module --force purge ml biocontainers breseq

#### **SIXTYEIGHT**

#### **BUSCO**

#### **68.1 Introduction**

BUSCO (Benchmarking sets of Universal Single-Copy Orthologs) provides measures for quantitative assessment of genome assembly, gene set, and transcriptome completeness based on evolutionarily informed expectations of gene content from near-universal single-copy orthologs.

Detailed information can be found here: <https://gitlab.com/ezlab/busco/>

### **68.2 Versions**

- 5.2.2
- 5.3.0
- 5.4.1

### **68.3 Commands**

- busco
- generate\_plot.py

## **68.4 Helper command**

**Note:** Augustus is a gene prediction program for eukaryotes which is required by BUSCO. Augustus requires a writable configuration directory. This installation comes with a stub of AUGUSTUS coniguration files, but you must copy them out from the container into a location where you have write permissions.

A helper command copy\_augustus\_config is provided to simplify the task. Follow the procedure below to put the config files in your scratch space:

```
$ mkdir -p $RCAC_SCRATCH/augustus
$ copy_augustus_config $RCAC_SCRATCH/augustus
$ export AUGUSTUS_CONFIG_PATH=$RCAC_SCRATCH/augustus/config
```
### **68.5 Module**

You can load the modules by:

```
module load biocontainers
module load busco
```
# **68.6 Example job for prokaryotic genomes**

Warning: Using #!/bin/sh -1 as shebang in the slurm job script will cause the failure of some biocontainer modules. Please use #!/bin/bash instead.

To run BUSCO on our cluster:

```
#!/bin/bash
#SBATCH -A myallocation # Allocation name
#SBATCH -t 1:00:00
#SBATCH -N 1
#SBATCH -n 12
#SBATCH --job-name=BUSCO
#SBATCH --mail-type=FAIL,BEGIN,END
#SBATCH --error=%x-%J-%u.err
#SBATCH --output=%x-%J-%u.out
module --force purge
ml biocontainers busco
## Print the full lineage datasets, and find the dataset fitting your organism.
busco --list-datasets
## run the evaluation
busco -f -c 12 -l actinobacteria_class_odb10 -i bacteria_genome.fasta -o busco_out -m␣
\rightarrowgenome
## generate a simple summary plot
generate_plot.py -wd busco_out
```
# **68.7 Example job for eukaryotic genomes**

**Warning:** Using  $\#!/bin/sh$  -1 as shebang in the slurm job script will cause the failure of some biocontainer modules. Please use #!/bin/bash instead.

To run BUSCO on our cluster:

#!/bin/bash #SBATCH -A myallocation # Allocation name #SBATCH -t 1:00:00 #SBATCH -N 1 #SBATCH -n 12 #SBATCH --job-name=BUSCO #SBATCH --mail-type=FAIL,BEGIN,END #SBATCH --error=%x-%J-%u.err #SBATCH --output=%x-%J-%u.out module --force purge ml biocontainers busco ## The augustus config step is only required for the first time to use BUSCO mkdir -p \$RCAC\_SCRATCH/augustus copy\_augustus\_config \$RCAC\_SCRATCH/augustus ## This is required for eukaryotic genomes export AUGUSTUS\_CONFIG\_PATH=\$RCAC\_SCRATCH/augustus/config ## Print the full lineage datasets, and find the dataset fitting your organism. busco --list-datasets ## run the evaluation busco -f -c 12 -l fungi\_odb10 -i fungi\_protein.fasta -o busco\_out\_protein -m protein busco -f -c 12 --augustus -l fungi\_odb10 -i fungi\_genome.fasta -o busco\_out\_genome -m␣  $\rightarrow$ genome ## generate a simple summary plot generate\_plot.py -wd busco\_out\_protein generate\_plot.py -wd busco\_out\_genome

## **SIXTYNINE**

### **BUSTOOLS**

#### **69.1 Introduction**

Bustools is a program for manipulating BUS files for single cell RNA-Seq datasets.

For more information, please check its website: <https://biocontainers.pro/tools/bustools> and its home page on [Github.](https://github.com/BUStools/bustools)

## **69.2 Versions**

• 0.41.0

## **69.3 Commands**

• bustools

### **69.4 Module**

You can load the modules by:

```
module load biocontainers
module load bustools
```
### **69.5 Example job**

Warning: Using #!/bin/sh -1 as shebang in the slurm job script will cause the failure of some biocontainer modules. Please use #!/bin/bash instead.

To run Bustools on our clusters:

```
#!/bin/bash
#SBATCH -A myallocation # Allocation name
#SBATCH -t 1:00:00
#SBATCH -N 1
#SBATCH -n 1
#SBATCH --job-name=bustools
#SBATCH --mail-type=FAIL,BEGIN,END
#SBATCH --error=%x-%J-%u.err
#SBATCH --output=%x-%J-%u.out
module --force purge
ml biocontainers bustools
bustools capture -s -o cDNA_capture.bus -c cDNA_transcripts.to_capture.txt -e matrix.ec -
˓→t transcripts.txt output.correct.sort.bus
bustools count -o u -g cDNA_introns_t2g.txt -e matrix.ec -t transcripts.txt --genecounts␣
˓→cDNA_capture.bus
```
## **SEVENTY**

### **BWA**

### **70.1 Introduction**

BWA (Burrows-Wheeler Aligner) is a fast, accurate, memory-efficient aligner for short and long sequencing reads.

For more information, please check its website: <https://biocontainers.pro/tools/bwa> and its home page: [http://bio-bwa.sourceforge.net.](http://bio-bwa.sourceforge.net)

# **70.2 Versions**

• 0.7.17

# **70.3 Commands**

- bwa
- qualfa2fq.pl
- xa2multi.pl

### **70.4 Module**

You can load the modules by:

```
module load biocontainers
module load bwa
```
# **70.5 Example job**

Warning: Using #!/bin/sh -1 as shebang in the slurm job script will cause the failure of some biocontainer modules. Please use #!/bin/bash instead.

To run BWA on our clusters:

#!/bin/bash #SBATCH -A myallocation # Allocation name #SBATCH -t 1:00:00 #SBATCH -N 1 #SBATCH -n 1 #SBATCH --job-name=bwa #SBATCH --mail-type=FAIL,BEGIN,END #SBATCH --error=%x-%J-%u.err #SBATCH --output=%x-%J-%u.out module --force purge ml biocontainers bwa bwa index ref.fasta bwa mem ref.fasta input.fq > test.sam
## **SEVENTYONE**

#### **BWAMETH**

## **71.1 Introduction**

Bwameth is a tool for fast and accurante alignment of BS-Seq reads.

For more information, please check: BioContainers: <https://biocontainers.pro/tools/bwameth> Home page: <https://github.com/brentp/bwa-meth>

# **71.2 Versions**

• 0.2.5

# **71.3 Commands**

• bwameth.py

# **71.4 Module**

You can load the modules by:

module load biocontainers module load bwameth

Warning: Using #!/bin/sh -1 as shebang in the slurm job script will cause the failure of some biocontainer modules. Please use #!/bin/bash instead.

To run bwameth on our clusters:

#!/bin/bash #SBATCH -A myallocation # Allocation name #SBATCH -t 1:00:00 #SBATCH -N 1 #SBATCH -n 1 #SBATCH --job-name=bwameth #SBATCH --mail-type=FAIL,BEGIN,END #SBATCH --error=%x-%J-%u.err #SBATCH --output=%x-%J-%u.out module --force purge ml biocontainers bwameth

# **CHAPTER SEVENTYTWO**

# **CACTUS**

## **72.1 Introduction**

Cactus is a reference-free whole-genome multiple alignment program.

For more information, please check its website: <https://biocontainers.pro/tools/cactus> and its home page on [Github.](https://github.com/ComparativeGenomicsToolkit/cactus)

# **72.2 Versions**

- 2.0.5
- 2.2.1

# **72.3 Commands**

- cactus
- cactus-align
- cactus-align-batch
- cactus-blast
- cactus-graphmap
- cactus-graphmap-join
- cactus-graphmap-split
- cactus-minigraph
- cactus-prepare
- cactus-prepare-toil
- cactus-preprocess
- cactus-refmap
- cactus2hal-stitch.sh
- cactus2hal.py
- cactusAPITests
- cactus\_analyseAssembly
- cactus\_barTests
- cactus\_batch\_mergeChunks
- cactus\_chain
- cactus\_consolidated
- cactus\_covered\_intervals
- cactus\_fasta\_fragments.py
- cactus\_fasta\_softmask\_intervals.py
- cactus\_filterSmallFastaSequences.py
- cactus\_halGeneratorTests
- cactus\_local\_alignment.py
- cactus\_makeAlphaNumericHeaders.py
- cactus\_softmask2hardmask

#### **72.4 Module**

You can load the modules by:

```
module load biocontainers
module load cactus
```
### **72.5 Example job**

Warning: Using #!/bin/sh -1 as shebang in the slurm job script will cause the failure of some biocontainer modules. Please use #!/bin/bash instead.

To run Cactus on our clusters:

```
#!/bin/bash
#SBATCH -A myallocation # Allocation name
#SBATCH -t 1:00:00
#SBATCH -N 1
#SBATCH -n 1
#SBATCH --job-name=cactus
#SBATCH --mail-type=FAIL,BEGIN,END
#SBATCH --error=%x-%J-%u.err
#SBATCH --output=%x-%J-%u.out
module --force purge
ml biocontainers cactus
wget https://raw.githubusercontent.com/ComparativeGenomicsToolkit/cactus/master/examples/
```
(continues on next page)

(continued from previous page)

˓<sup>→</sup>evolverMammals.txt cactus jobStore evolverMammals.txt evolverMammals.hal

# **SEVENTYTHREE**

#### **CAFE**

#### **73.1 Introduction**

Cafe is a computational tool for the study of gene family evolution.

For more information, please check its website: <https://biocontainers.pro/tools/cafe> and its home page on [Github.](https://github.com/hahnlab/CAFE)

## **73.2 Versions**

- 4.2.1
- 5.0.0

# **73.3 Commands**

• cafe

## **73.4 Module**

You can load the modules by:

```
module load biocontainers
module load cafe
```
# **73.5 Example job**

Warning: Using #!/bin/sh -1 as shebang in the slurm job script will cause the failure of some biocontainer modules. Please use #!/bin/bash instead.

To run Cafe on our clusters:

```
#!/bin/bash
#SBATCH -A myallocation # Allocation name
#SBATCH -t 1:00:00
#SBATCH -N 1
#SBATCH -n 1
#SBATCH --job-name=cafe
#SBATCH --mail-type=FAIL,BEGIN,END
#SBATCH --error=%x-%J-%u.err
#SBATCH --output=%x-%J-%u.out
module --force purge
ml biocontainers cafe
#To get a list of commands just call CAFE with the -h or --help arguments
cafe5 -h
#To estimate lambda with no among family rate variation issue the command
cafe5 -i mammal_gene_families.txt -t mammal_tree.txt
```
# **SEVENTYFOUR**

#### **CANU**

### **74.1 Introduction**

Canu is a single molecule sequence assembler for genomes large and small. Detailed usage can be found here: <https://github.com/marbl/canu>

## **74.2 Versions**

- 2.1.1
- 2.2

# **74.3 Commands**

• canu

# **74.4 Module**

You can load the modules by:

```
module load biocontainers
module load canu/2.2
```
# **74.5 Example job**

Warning: Using #!/bin/sh -1 as shebang in the slurm job script will cause the failure of some biocontainer modules. Please use #!/bin/bash instead.

To run canu on our our clusters:

#!/bin/bash #SBATCH -A myallocation # Allocation name #SBATCH -t 20:00:00 #SBATCH -N 1 #SBATCH -n 24 #SBATCH --job-name=canu #SBATCH --mail-type=FAIL,BEGIN,END #SBATCH --error=%x-%J-%u.err #SBATCH --output=%x-%J-%u.out module --force purge ml biocontainers canu/2.2 canu -p Cm -d clavibacter\_pacbio genomeSize=3.4m -pacbio \*.fastq

# **SEVENTYFIVE**

## **CCS**

## **75.1 Introduction**

Pbccs is a tool to generate Highly Accurate Single-Molecule Consensus Reads (HiFi Reads).

For more information, please check: BioContainers: <https://biocontainers.pro/tools/pbccs> Home page: <https://github.com/PacificBiosciences/ccs>

# **75.2 Versions**

• 6.4.0

# **75.3 Commands**

• ccs

# **75.4 Module**

You can load the modules by:

module load biocontainers module load ccs

Warning: Using #!/bin/sh -1 as shebang in the slurm job script will cause the failure of some biocontainer modules. Please use #!/bin/bash instead.

To run ccs on our clusters:

#!/bin/bash #SBATCH -A myallocation # Allocation name #SBATCH -t 1:00:00 #SBATCH -N 1 #SBATCH -n 1 #SBATCH --job-name=ccs #SBATCH --mail-type=FAIL,BEGIN,END #SBATCH --error=%x-%J-%u.err #SBATCH --output=%x-%J-%u.out module --force purge ml biocontainers ccs ccs --all subreads.bam ccs.bam

## **SEVENTYSIX**

## **CDBTOOLS**

## **76.1 Introduction**

Cdbtools is a collection of tools used for creating indices for quick retrieval of any particular sequences from large multi-FASTA files.

For more information, please check its website: <https://biocontainers.pro/tools/cdbtools> and its home page: [http://compbio.dfci.harvard.edu/tgi.](http://compbio.dfci.harvard.edu/tgi)

# **76.2 Versions**

• 0.99

# **76.3 Commands**

- cdbfasta
- cdbyank

# **76.4 Module**

You can load the modules by:

module load biocontainers module load cdbtools

Warning: Using #!/bin/sh -1 as shebang in the slurm job script will cause the failure of some biocontainer modules. Please use #!/bin/bash instead.

To run Cdbtools on our clusters:

#!/bin/bash #SBATCH -A myallocation # Allocation name #SBATCH -t 1:00:00 #SBATCH -N 1 #SBATCH -n 1 #SBATCH --job-name=cdbtools #SBATCH --mail-type=FAIL,BEGIN,END #SBATCH --error=%x-%J-%u.err #SBATCH --output=%x-%J-%u.out module --force purge ml biocontainers cdbtools cdbfasta genome.fa cdbyank -a 'seq\_1' genome.fa.cidx

# **SEVENTYSEVEN**

# **CD-HIT**

## **77.1 Introduction**

Cd-hit is a very widely used program for clustering and comparing protein or nucleotide sequences.

For more information, please check its website: <https://biocontainers.pro/tools/cd-hit> and its home page on [Github.](https://github.com/weizhongli/cdhit)

## **77.2 Versions**

• 4.8.1

# **77.3 Commands**

- FET.pl
- cd-hit
- cd-hit-2d
- cd-hit-2d-para.pl
- cd-hit-454
- cd-hit-clstr\_2\_blm8.pl
- cd-hit-div
- cd-hit-div.pl
- cd-hit-est
- cd-hit-est-2d
- cd-hit-para.pl
- clstr2tree.pl
- clstr2txt.pl
- clstr2xml.pl
- clstr\_cut.pl
- clstr\_list.pl
- clstr\_list\_sort.pl
- clstr\_merge.pl
- clstr\_merge\_noorder.pl
- clstr\_quality\_eval.pl
- clstr\_quality\_eval\_by\_link.pl
- clstr\_reduce.pl
- clstr\_renumber.pl
- clstr\_rep.pl
- clstr\_reps\_faa\_rev.pl
- clstr\_rev.pl
- clstr\_select.pl
- clstr\_select\_rep.pl
- clstr\_size\_histogram.pl
- clstr\_size\_stat.pl
- clstr\_sort\_by.pl
- clstr\_sort\_prot\_by.pl
- clstr\_sql\_tbl.pl
- clstr\_sql\_tbl\_sort.pl
- make\_multi\_seq.pl
- plot\_2d.pl
- plot\_len1.pl

# **77.4 Module**

You can load the modules by:

```
module load biocontainers
module load cd-hit
```
# **77.5 Example job**

Warning: Using #!/bin/sh -1 as shebang in the slurm job script will cause the failure of some biocontainer modules. Please use #!/bin/bash instead.

To run Cd-hit on our clusters:

```
#!/bin/bash
#SBATCH -A myallocation # Allocation name
#SBATCH -t 1:00:00
#SBATCH -N 1
#SBATCH -n 1
#SBATCH --job-name=cd-hit
#SBATCH --mail-type=FAIL,BEGIN,END
#SBATCH --error=%x-%J-%u.err
#SBATCH --output=%x-%J-%u.out
module --force purge
ml biocontainers cd-hit
cd-hit -i Cm_pep.fasta -o Cmdb90 -c 0.9 -n 5 -M 16000 -T 8
cd-hit-est -i Cm_dna.fasta -o Cmdb90_nt -c 0.9 -n 5 -M 16000 -T 8
```
# **SEVENTYEIGHT**

## **CEGMA**

#### **78.1 Introduction**

CEGMA (Core Eukaryotic Genes Mapping Approach) is a pipeline for building a set of high reliable set of gene annotations in virtually any eukaryotic genome.

For more information, please check: Docker hub: <https://hub.docker.com/r/chrishah/cegma> Home page: [https://github.com/KorfLab/CEGMA\\_v2](https://github.com/KorfLab/CEGMA_v2)

# **78.2 Versions**

• 2.5

### **78.3 Commands**

• cegma

# **78.4 Module**

You can load the modules by:

module load biocontainers module load cegma

Warning: Using #!/bin/sh -1 as shebang in the slurm job script will cause the failure of some biocontainer modules. Please use #!/bin/bash instead.

To run cegma on our clusters:

#!/bin/bash #SBATCH -A myallocation # Allocation name #SBATCH -t 1:00:00 #SBATCH -N 1 #SBATCH -n 1 #SBATCH --job-name=cegma #SBATCH --mail-type=FAIL,BEGIN,END #SBATCH --error=%x-%J-%u.err #SBATCH --output=%x-%J-%u.out module --force purge ml biocontainers cegma cegma --genome genome.fasta -o output

# **CHAPTER SEVENTYNINE**

# **CELLBENDER**

#### **79.1 Introduction**

Cellbender is a software package for eliminating technical artifacts from high-throughput single-cell RNA sequencing (scRNA-seq) data.

For more information, please check its website: <https://biocontainers.pro/tools/cellbender> and its home page on [Github.](https://github.com/broadinstitute/CellBender)

## **79.2 Versions**

• 0.2.0

# **79.3 Commands**

• cellbender

# **79.4 Module**

You can load the modules by:

module load biocontainers module load cellbender

# **79.5 Example job**

Warning: Using #!/bin/sh -1 as shebang in the slurm job script will cause the failure of some biocontainer modules. Please use #!/bin/bash instead.

To run Cellbender on our clusters:

```
#!/bin/bash
#SBATCH -A myallocation # Allocation name
#SBATCH -t 10:00:00
#SBATCH -N 1
#SBATCH -n 24
#SBATCH --job-name=cellbender
#SBATCH --mail-type=FAIL,BEGIN,END
#SBATCH --error=%x-%J-%u.err
#SBATCH --output=%x-%J-%u.out
module --force purge
ml biocontainers cellbender
cellbender remove-background \
             --input cellranger/test_count/run_count_1kpbmcs/outs/raw_feature_bc_matrix.
\rightarrow h5--output output_cpu.h5 \
             --expected-cells 1000 \
             --total-droplets-included 20000 \
             --fpr 0.01 \
             --epochs 150
```
## **EIGHTY**

## **CELLPHONEDB**

## **80.1 Introduction**

CellPhoneDB is a publicly available repository of curated receptors, ligands and their interactions.

For more information, please check: Docker hub: <https://hub.docker.com/r/eagleshot/cellphonedb> Home page: <https://github.com/Teichlab/cellphonedb>

# **80.2 Versions**

• 2.1.7

#### **80.3 Commands**

• cellphonedb

### **80.4 Module**

You can load the modules by:

module load biocontainers module load cellphonedb

Warning: Using #!/bin/sh -1 as shebang in the slurm job script will cause the failure of some biocontainer modules. Please use #!/bin/bash instead.

To run cellphonedb on our clusters:

#!/bin/bash #SBATCH -A myallocation # Allocation name #SBATCH -t 1:00:00 #SBATCH -N 1 #SBATCH -n 1 #SBATCH --job-name=cellphonedb #SBATCH --mail-type=FAIL,BEGIN,END #SBATCH --error=%x-%J-%u.err #SBATCH --output=%x-%J-%u.out module --force purge ml biocontainers cellphonedb

## **EIGHTYONE**

## **CELLRANGER**

#### **81.1 Introduction**

Cellranger is a set of analysis pipelines that process Chromium single-cell data to align reads, generate featurebarcode matrices, perform clustering and other secondary analysis, and more. Detailed usage can be found here: [https://support.10xgenomics.com/single-cell-gene-expression/software/pipelines/latest/what-is-cell-ranger.](https://support.10xgenomics.com/single-cell-gene-expression/software/pipelines/latest/what-is-cell-ranger)

## **81.2 Versions**

- 6.0.1
- 6.1.1
- 6.1.2
- 7.0.0
- 7.0.1

### **81.3 Commands**

- cellranger mkfastq
- cellranger count
- cellranger aggr
- cellranger reanalyze
- cellranger multi

#### **81.4 Module**

You can load the modules by:

```
module load biocontainers
module load cellranger
```
Warning: Using  $\#!/bin/sh$  -1 as shebang in the slurm job script will cause the failure of some biocontainer modules. Please use #!/bin/bash instead.

To run cellranger our our clusters:

```
#!/bin/bash
#SBATCH -A myallocation # Allocation name
#SBATCH -t 20:00:00
#SBATCH -N 1
#SBATCH -n 48
#SBATCH --job-name=cellranger
#SBATCH --mail-type=FAIL,BEGIN,END
#SBATCH --error=%x-%J-%u.err
#SBATCH --output=%x-%J-%u.out
module --force purge
ml biocontainers cellranger
cellranger count --id=run_count_1kpbmcs --fastqs=pbmc_1k_v3_fastqs --sample=pbmc_1k_v3 --
˓→transcriptome=refdata-gex-GRCh38-2020-A
```
# **CHAPTER EIGHTYTWO**

### **CELLRANGER-ARC**

#### **82.1 Introduction**

Cell Ranger ARC is a set of analysis pipelines that process Chromium Single Cell Multiome ATAC + Gene Expression sequencing data to generate a variety of analyses pertaining to gene expression (GEX), chromatin accessibility, and their linkage. Furthermore, since the ATAC and GEX measurements are on the very same cell, we are able to perform analyses that link chromatin accessibility and GEX.

For more information, please check: Docker hub: <https://hub.docker.com/r/cumulusprod/cellranger-arc> Home page: <https://support.10xgenomics.com/single-cell-multiome-atac-gex/software/pipelines/latest/what-is-cell-ranger-arc>

### **82.2 Versions**

 $\cdot$  2.0.2

# **82.3 Commands**

• cellranger-arc

### **82.4 Module**

You can load the modules by:

```
module load biocontainers
module load cellranger-arc
```
Warning: Using #!/bin/sh -1 as shebang in the slurm job script will cause the failure of some biocontainer modules. Please use #!/bin/bash instead.

To run cellranger-arc on our clusters:

#!/bin/bash #SBATCH -A myallocation # Allocation name #SBATCH -t 1:00:00 #SBATCH -N 1 #SBATCH -n 1 #SBATCH --job-name=cellranger-arc #SBATCH --mail-type=FAIL,BEGIN,END #SBATCH --error=%x-%J-%u.err #SBATCH --output=%x-%J-%u.out module --force purge ml biocontainers cellranger-arc

# **CHAPTER EIGHTYTHREE**

# **CELLRANGER-ATAC**

### **83.1 Introduction**

Cellranger-atac is a set of analysis pipelines that process Chromium Single Cell ATAC data.

For more information, please check its | Docker hub: <https://hub.docker.com/r/cumulusprod/cellranger-atac> and its home page: [https://support.10xgenomics.com/single-cell-atac/software/pipelines/latest/algorithms/overview.](https://support.10xgenomics.com/single-cell-atac/software/pipelines/latest/algorithms/overview)

### **83.2 Versions**

- 2.0.0
- 2.1.0

## **83.3 Commands**

• cellranger-atac

### **83.4 Module**

You can load the modules by:

module load biocontainers module load cellranger-atac

Warning: Using  $\#!/bin/sh$  -1 as shebang in the slurm job script will cause the failure of some biocontainer modules. Please use #!/bin/bash instead.

To run Cellranger-atac on our clusters:

```
#!/bin/bash
#SBATCH -A myallocation # Allocation name
#SBATCH -t 1:00:00
#SBATCH -N 1
#SBATCH -n 8
#SBATCH --mem=64G
#SBATCH --job-name=cellranger-atac
#SBATCH --mail-type=FAIL,BEGIN,END
#SBATCH --error=%x-%J-%u.err
#SBATCH --output=%x-%J-%u.out
module --force purge
ml biocontainers cellranger-atac
cellranger-atac count --id=sample345 \
                    --reference=refdata-cellranger-arc-GRCh38-2020-A-2.0.0 \
                    --fastqs=runs/HAWT7ADXX/outs/fastq\_path \setminus--sample=mysample \
                    --localcores=8 \
                    --localmem=64
```
# **EIGHTYFOUR**

### **CELLRANK**

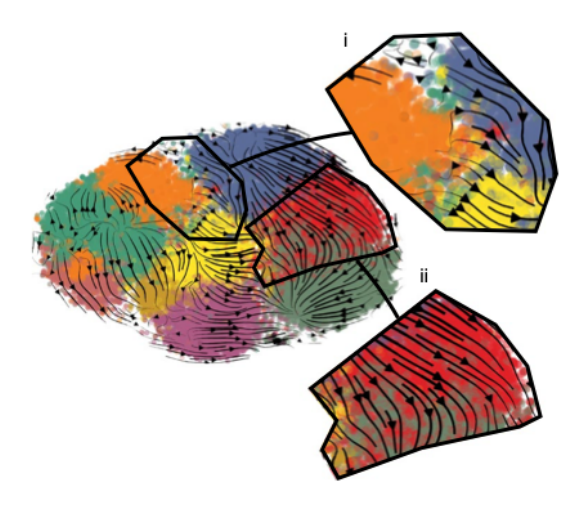

# **84.1 Introduction**

CellRank a toolkit to uncover cellular dynamics based on Markov state modeling of single-cell data. Detailed information about CellRank can be found here: [https://cellrank.readthedocs.io/en/stable/.](https://cellrank.readthedocs.io/en/stable/)

# **84.2 Versions**

• 1.5.1

# **84.3 Commands**

- python
- python3

#### **84.4 Module**

You can load the modules by:

```
module load biocontainers
module load cellrank/1.5.1
```
**Note:** The CellRank container also contained scVelo and scanpy. When you want to use CellRank, do not load scVelo or scanpy.

#### **84.5 Interactive job**

To run CellRank interactively on our clusters:

```
(base) UserID@bell-fe00:~ $ sinteractive -N1 -n12 -t4:00:00 -A myallocation
salloc: Granted job allocation 12345869
salloc: Waiting for resource configuration
salloc: Nodes bell-a008 are ready for job
(base) UserID@bell-a008:~ $ module load biocontainers cellrank/1.5.1
(base) UserID@bell-a008:~ $ python
Python 3.9.9 | packaged by conda-forge | (main, Dec 20 2021, 02:41:03)
[GCC 9.4.0] :: Anaconda, Inc. on linux
Type "help", "copyright", "credits" or "license" for more information.
>>> import scanpy as sc
>>> import scvelo as scv
>>> import cellrank as cr
>>> import numpy as np
>>> scv.settings.verbosity = 3
>>> scv.settings.set_figure_params("scvelo")
>>> cr.settings.verbosity = 2
```
### **84.6 Batch job**

**Warning:** Using #!/bin/sh -1 as shebang in the slurm job script will cause the failure of some biocontainer modules. Please use #!/bin/bash instead.

To submit a sbatch job on our clusters:

```
#!/bin/bash
#SBATCH -A myallocation # Allocation name
#SBATCH -t 10:00:00
#SBATCH -N 1
#SBATCH -n 24
#SBATCH --job-name=cellrank
#SBATCH --mail-type=FAIL,BEGIN,END
#SBATCH --error=%x-%J-%u.err
```
(continues on next page)

(continued from previous page)

#SBATCH --output=%x-%J-%u.out

module --force purge ml biocontainers cellrank/1.5.1

python script.py

## **EIGHTYFIVE**

# **CELLRANK-KRYLOV**

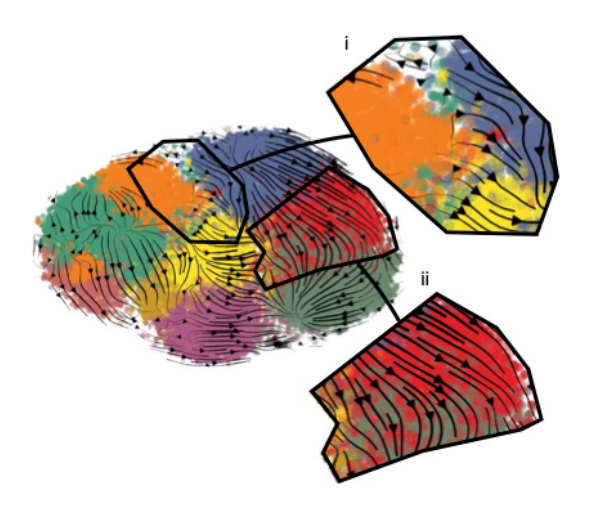

## **85.1 Introduction**

CellRank a toolkit to uncover cellular dynamics based on Markov state modeling of single-cell data. CellRank-krylov is CellRank installed with extra libraries, enabling it to have better performance for large datasets (>15k cells). Detailed information about CellRank can be found here: [https://cellrank.readthedocs.io/en/stable/.](https://cellrank.readthedocs.io/en/stable/)

## **85.2 Versions**

• 1.5.1

# **85.3 Commands**

- python
- python3

#### **85.4 Module**

You can load the modules by:

```
module load biocontainers
module load cellrank-krylov/1.5.1
```
**Note:** The CellRank container also contained scVelo and scanpy. When you want to use CellRank, do not load scVelo or scanpy.

#### **85.5 Interactive job**

To run CellRank-krylov interactively on our clusters:

```
(base) UserID@bell-fe00:~ $ sinteractive -N1 -n12 -t4:00:00 -A myallocation
salloc: Granted job allocation 12345869
salloc: Waiting for resource configuration
salloc: Nodes bell-a008 are ready for job
(base) UserID@bell-a008:~ $ module load biocontainers cellrank-krylov/1.5.1
(base) UserID@bell-a008:~ $ python
Python 3.9.9 | packaged by conda-forge | (main, Dec 20 2021, 02:41:03)
[GCC 9.4.0] :: Anaconda, Inc. on linux
Type "help", "copyright", "credits" or "license" for more information.
>>> import scanpy as sc
>>> import scvelo as scv
>>> import cellrank as cr
>>> import numpy as np
>>> scv.settings.verbosity = 3
>>> scv.settings.set_figure_params("scvelo")
>>> cr.settings.verbosity = 2
```
### **85.6 Batch job**

**Warning:** Using #!/bin/sh -1 as shebang in the slurm job script will cause the failure of some biocontainer modules. Please use #!/bin/bash instead.

To submit a sbatch job on our clusters:

```
#!/bin/bash
#SBATCH -A myallocation # Allocation name
#SBATCH -t 10:00:00
#SBATCH -N 1
#SBATCH -n 24
#SBATCH --job-name=cellrank-krylov
#SBATCH --mail-type=FAIL,BEGIN,END
#SBATCH --error=%x-%J-%u.err
```
(continues on next page)
(continued from previous page)

#SBATCH --output=%x-%J-%u.out

module --force purge ml biocontainers cellrank-krylov/1.5.1

python script.py

## **EIGHTYSIX**

#### **CELLSNP**

#### **86.1 Introduction**

cellSNP aims to pileup the expressed alleles in single-cell or bulk RNA-seq data, which can be directly used for donor deconvolution in multiplexed single-cell RNA-seq data, particularly with vireo, which assigns cells to donors and detects doublets, even without genotyping reference.

For more information, please check its website: <https://biocontainers.pro/tools/cellsnp-lite> and its home page on [Github.](https://github.com/single-cell-genetics/cellSNP)

#### **86.2 Versions**

• 1.2.2

#### **86.3 Commands**

• cellsnp-lite

# **86.4 Module**

You can load the modules by:

```
module load biocontainers
module load cellsnp-lite
```
Warning: Using  $\#!/bin/sh$  -1 as shebang in the slurm job script will cause the failure of some biocontainer modules. Please use #!/bin/bash instead.

To run cellSNP on our clusters:

```
#!/bin/bash
#SBATCH -A myallocation # Allocation name
#SBATCH -t 1:00:00
#SBATCH -N 1
#SBATCH -n 8
#SBATCH --job-name=cellsnp-lite
#SBATCH --mail-type=FAIL,BEGIN,END
#SBATCH --error=%x-%J-%u.err
#SBATCH --output=%x-%J-%u.out
module --force purge
ml biocontainers cellsnp-lite
cellsnp-lite -s sample.bam -b barcode.tsv -O cellsnp_out -p 8 --minMAF 0.1 --minCOUNT 100
```
# **EIGHTYSEVEN**

### **CELLTYPIST**

#### **87.1 Introduction**

Celltypist is a tool for semi-automatic cell type annotation.

For more information, please check its website: <https://biocontainers.pro/tools/celltypist> and its home page on [Github.](https://github.com/Teichlab/celltypist)

# **87.2 Versions**

- 0.2.0
- 1.1.0

# **87.3 Commands**

- celltypist
- python
- python3

## **87.4 Module**

You can load the modules by:

```
module load biocontainers
module load celltypist
```
Warning: Using  $\#!/bin/sh$  -1 as shebang in the slurm job script will cause the failure of some biocontainer modules. Please use #!/bin/bash instead.

To run Celltypist on our clusters:

```
#!/bin/bash
#SBATCH -A myallocation # Allocation name
#SBATCH -t 1:00:00
#SBATCH -N 1
#SBATCH -n 8
#SBATCH --job-name=celltypist
#SBATCH --mail-type=FAIL,BEGIN,END
#SBATCH --error=%x-%J-%u.err
#SBATCH --output=%x-%J-%u.out
module --force purge
ml biocontainers celltypist
celltypist --indata demo_2000_cells.h5ad --model Immune_All_Low.pkl --outdir output
```
# **CHAPTER EIGHTYEIGHT**

# **CENTRIFUGE**

#### **88.1 Introduction**

Centrifuge is a novel microbial classification engine that enables rapid, accurate, and sensitive labeling of reads and quantification of species on desktop computers.

For more information, please check its website: <https://biocontainers.pro/tools/centrifuge> and its home page: [http://www.ccb.jhu.edu/software/centrifuge/.](http://www.ccb.jhu.edu/software/centrifuge/)

# **88.2 Versions**

• 1.0.4 beta

# **88.3 Commands**

- centrifuge
- centrifuge-BuildSharedSequence.pl
- centrifuge-RemoveEmptySequence.pl
- centrifuge-RemoveN.pl
- centrifuge-build
- centrifuge-build-bin
- centrifuge-class
- centrifuge-compress.pl
- centrifuge-download
- centrifuge-inspect
- centrifuge-inspect-bin
- centrifuge-kreport
- centrifuge-sort-nt.pl
- centrifuge\_evaluate.py

• centrifuge\_simulate\_reads.py

#### **88.4 Module**

You can load the modules by:

module load biocontainers module load centrifuge

# **88.5 Example job**

Warning: Using #!/bin/sh -1 as shebang in the slurm job script will cause the failure of some biocontainer modules. Please use #!/bin/bash instead.

To run Centrifuge on our clusters:

```
#!/bin/bash
#SBATCH -A myallocation # Allocation name
#SBATCH -t 1:00:00
#SBATCH -N 1
#SBATCH -n 1
#SBATCH --job-name=centrifuge
#SBATCH --mail-type=FAIL,BEGIN,END
#SBATCH --error=%x-%J-%u.err
#SBATCH --output=%x-%J-%u.out
module --force purge
ml biocontainers centrifuge
centrifuge-download -o taxonomy taxonomy
centrifuge-download -o library -m -d "archaea,bacteria,viral" refseq > seqid2taxid.map
cat library/*/*. fna > input-sequences. fna
centrifuge-build -p 8 --conversion-table seqid2taxid.map \setminus-taxonomy-tree taxonomy/nodes.dmp --name-table taxonomy/names.dmp \
             input-sequences.fna abv
```
### **EIGHTYNINE**

#### **CHECKM-GENOME**

#### **89.1 Introduction**

CheckM provides a set of tools for assessing the quality of genomes recovered from isolates, single cells, or metagenomes.

For more information, please check: BioContainers: <https://biocontainers.pro/tools/checkm-genome> Home page: <https://github.com/Ecogenomics/CheckM>

# **89.2 Versions**

• 1.2.0

#### **89.3 Commands**

• checkm-genome

#### **89.4 Module**

You can load the modules by:

module load biocontainers module load checkm-genome

Warning: Using #!/bin/sh -1 as shebang in the slurm job script will cause the failure of some biocontainer modules. Please use #!/bin/bash instead.

To run checkm-genome on our clusters:

```
#!/bin/bash
#SBATCH -A myallocation # Allocation name
#SBATCH -t 1:00:00
#SBATCH -N 1
#SBATCH -n 8
#SBATCH --job-name=checkm-genome
#SBATCH --mail-type=FAIL,BEGIN,END
#SBATCH --error=%x-%J-%u.err
#SBATCH --output=%x-%J-%u.out
module --force purge
ml biocontainers checkm-genome
checkm lineage_wf -t 8 -x fa bins checkm
```
#### **NINETY**

#### **CHEWBBACA**

#### **90.1 Introduction**

chewBBACA is a comprehensive pipeline including a set of functions for the creation and validation of whole genome and core genome MultiLocus Sequence Typing (wg/cgMLST) schemas, providing an allele calling algorithm based on Blast Score Ratio that can be run in multiprocessor settings and a set of functions to visualize and validate allele variation in the loci. chewBBACA performs the schema creation and allele calls on complete or draft genomes resulting from de novo assemblers.

For more information, please check: BioContainers: <https://biocontainers.pro/tools/chewbbaca> Home page: <https://github.com/B-UMMI/chewBBACA>

#### **90.2 Versions**

• 2.8.5

# **90.3 Commands**

• chewBBACA.py

#### **90.4 Module**

You can load the modules by:

module load biocontainers module load chewbbaca

Warning: Using  $\#!/bin/sh$  -1 as shebang in the slurm job script will cause the failure of some biocontainer modules. Please use #!/bin/bash instead.

To run chewbbaca on our clusters:

```
#!/bin/bash
#SBATCH -A myallocation # Allocation name
#SBATCH -t 1:00:00
#SBATCH -N 1
#SBATCH -n 4
#SBATCH --job-name=chewbbaca
#SBATCH --mail-type=FAIL,BEGIN,END
#SBATCH --error=%x-%J-%u.err
#SBATCH --output=%x-%J-%u.out
module --force purge
ml biocontainers chewbbaca
chewBBACA.py CreateSchema -i complete_genomes/ -o tutorial_schema --ptf Streptococcus_
˓→agalactiae.trn --cpu 4
chewBBACA.py AlleleCall -i complete_genomes/ -g tutorial_schema/schema_seed -o results32_
˓→wgMLST --cpu 4
```
### **NINETYONE**

#### **CHROMAP**

#### **91.1 Introduction**

Chromap is an ultrafast method for aligning and preprocessing high throughput chromatin profiles.

For more information, please check: BioContainers: <https://biocontainers.pro/tools/chromap> Home page: <https://github.com/haowenz/chromap>

# **91.2 Versions**

• 0.2.2

# **91.3 Commands**

• chromap

# **91.4 Module**

You can load the modules by:

module load biocontainers module load chromap

Warning: Using #!/bin/sh -1 as shebang in the slurm job script will cause the failure of some biocontainer modules. Please use #!/bin/bash instead.

To run chromap on our clusters:

#!/bin/bash #SBATCH -A myallocation # Allocation name #SBATCH -t 1:00:00 #SBATCH -N 1 #SBATCH -n 1 #SBATCH --job-name=chromap #SBATCH --mail-type=FAIL,BEGIN,END #SBATCH --error=%x-%J-%u.err #SBATCH --output=%x-%J-%u.out module --force purge ml biocontainers chromap

#### **NINETYTWO**

### **CICERO**

#### **92.1 Introduction**

CICERO (Clipped-reads Extended for RNA Optimization) is an assembly-based algorithm to detect diverse classes of driver gene fusions from RNA-seq.

For more information, please check its home page on [Github.](https://github.com/stjude/CICERO)

#### **92.2 Versions**

• 1.8.1

#### **92.3 Commands**

• Cicero.sh

# **92.4 Module**

You can load the modules by:

```
module load biocontainers
module load cicero
```
#### **92.5 Example job**

Warning: Using #!/bin/sh -1 as shebang in the slurm job script will cause the failure of some biocontainer modules. Please use #!/bin/bash instead.

To run CICERO on our clusters:

#!/bin/bash #SBATCH -A myallocation # Allocation name #SBATCH -t 1:00:00 #SBATCH -N 1 #SBATCH -n 1 #SBATCH --job-name=cicero #SBATCH --mail-type=FAIL,BEGIN,END #SBATCH --error=%x-%J-%u.err #SBATCH --output=%x-%J-%u.out module --force purge ml biocontainers cicero

# **NINETYTHREE**

#### **CIRCEXPLORER2**

#### **93.1 Introduction**

CIRCexplorer2 is a comprehensive and integrative circular RNA analysis toolset. It is the successor of CIRCexplorer with plenty of new features to facilitate circular RNA identification and characterization.

For more information, please check: BioContainers: <https://biocontainers.pro/tools/circexplorer2> Home page: <https://github.com/YangLab/CIRCexplorer2>

#### **93.2 Versions**

• 2.3.8

#### **93.3 Commands**

- CIRCexplorer2
- fast\_circ.py
- fetch\_ucsc.py

#### **93.4 Module**

You can load the modules by:

```
module load biocontainers
module load circexplorer2
```
Warning: Using #!/bin/sh -1 as shebang in the slurm job script will cause the failure of some biocontainer modules. Please use #!/bin/bash instead.

To run circexplorer2 on our clusters:

#!/bin/bash #SBATCH -A myallocation # Allocation name #SBATCH -t 1:00:00 #SBATCH -N 1 #SBATCH -n 1 #SBATCH --job-name=circexplorer2 #SBATCH --mail-type=FAIL,BEGIN,END #SBATCH --error=%x-%J-%u.err #SBATCH --output=%x-%J-%u.out module --force purge ml biocontainers circexplorer2

# **CHAPTER NINETYFOUR**

# **CIRCLATOR**

#### **94.1 Introduction**

Circlator is a tool to circularize genome assemblies.

For more information, please check its | Docker hub: <https://hub.docker.com/r/sangerpathogens/circlator> and its home page on [Github.](https://github.com/sanger-pathogens/circlator)

# **94.2 Versions**

 $• 1.5.5$ 

#### **94.3 Commands**

- circlator
- python3

## **94.4 Module**

You can load the modules by:

module load biocontainers module load circlator

Warning: Using #!/bin/sh -1 as shebang in the slurm job script will cause the failure of some biocontainer modules. Please use #!/bin/bash instead.

To run Circlator on our clusters:

```
#!/bin/bash
#SBATCH -A myallocation # Allocation name
#SBATCH -t 1:00:00
#SBATCH -N 1
#SBATCH -n 1
#SBATCH --job-name=circlator
#SBATCH --mail-type=FAIL,BEGIN,END
#SBATCH --error=%x-%J-%u.err
#SBATCH --output=%x-%J-%u.out
module --force purge
ml biocontainers circlator
circlator minimus2 minimus2_test_run_minimus2.in.fa minimus2_test
```
### **NINETYFIVE**

#### **CIRCOMPARA2**

#### **95.1 Introduction**

CirComPara2 is a computational pipeline to detect, quantify, and correlate expression of linear and circular RNAs from RNA-seq data that combines multiple circRNA-detection methods.

For more information, please check: Home page: <https://github.com/egaffo/circompara2>

### **95.2 Versions**

• 0.1.2.1

#### **95.3 Commands**

- python
- Rscript
- circompara2
- CIRCexplorer2
- CIRCexplorer\_compare.R
- CIRI.pl
- DCC
- DCC\_patch\_CombineCounts.py
- QRE\_finder.py
- STAR
- bedtools
- bowtie
- bowtie-build
- bowtie-inspect
- bowtie2
- bowtie2-build
- bowtie2-inspect
- bwa
- ccp\_circrna\_expression.R
- cfinder\_compare.R
- chimoutjunc\_to\_bed.py
- ciri\_compare.R
- collect\_read\_stats.R
- convert\_circrna\_collect\_tables.py
- cuffcompare
- cuffdiff
- cufflinks
- cuffmerge
- cuffnorm
- cuffquant
- dcc\_compare.R
- dcc\_fix\_strand.R
- fasta\_len.py
- fastq\_rev\_comp.py
- fastqc
- filterCirc.awk
- filterSpliceSiteCircles.pl
- filter\_and\_cast\_circexp.R
- filter\_fastq\_reads.py
- filter\_findcirc\_res.R
- filter\_segemehl.R
- find\_circ.py
- findcirc\_compare.R
- gene\_annotation.R
- get\_ce2\_bwa\_bks\_reads.R
- get\_ce2\_bwa\_circ\_reads.py
- get\_ce2\_segemehl\_bks\_reads.R
- get\_ce2\_star\_bks\_reads.R
- get\_ce2\_th\_bks\_reads.R
- get\_circompara\_counts.R
- get\_circrnaFinder\_bks\_reads.R
- get\_ciri\_bks\_reads.R
- get\_dcc\_bks\_reads.R
- get\_findcirc\_bks\_reads.R
- get\_gene\_expression\_files.R
- get\_stringtie\_rawcounts.R
- gffread
- gtfToGenePred
- gtf\_collapse\_features.py
- gtf\_to\_sam
- haarz.x
- hisat2
- hisat2-build
- htseq-count
- install\_R\_libs.R
- nrForwardSplicedReads.pl
- parallel
- pip
- postProcessStarAlignment.pl
- samtools
- samtools\_v0
- scons
- segemehl.x
- split\_start\_end\_gtf.py
- starCirclesToBed.pl
- stringtie
- testrealign\_compare.R
- tophat2
- trim\_read\_header.py
- trimmomatic-0.39.jar
- unmapped2anchors.py
- cf\_filterChimout.awk
- circompara
- get\_unmapped\_reads\_from\_bam.sh
- install\_circompara
- make\_circrna\_html

• make\_indexes

#### **95.4 Module**

You can load the modules by:

module load biocontainers module load circompara2

# **95.5 Example job**

Warning: Using #!/bin/sh -1 as shebang in the slurm job script will cause the failure of some biocontainer modules. Please use #!/bin/bash instead.

To run circompara2 on our clusters:

```
#!/bin/bash
#SBATCH -A myallocation # Allocation name
#SBATCH -t 1:00:00
#SBATCH -N 1
#SBATCH -n 1
#SBATCH --job-name=circompara2
#SBATCH --mail-type=FAIL,BEGIN,END
#SBATCH --error=%x-%J-%u.err
#SBATCH --output=%x-%J-%u.out
module --force purge
ml biocontainers circompara2
```
### **NINETYSIX**

### **CIRCOS**

#### **96.1 Introduction**

Circos is a software package for visualizing data and information.

For more information, please check its website: <https://biocontainers.pro/tools/circos> and its home page: [http://circos.ca.](http://circos.ca)

#### **96.2 Versions**

• 0.69.8

# **96.3 Commands**

• circos

# **96.4 Module**

You can load the modules by:

```
module load biocontainers
module load circos
```
#### **96.5 Example job**

Warning: Using #!/bin/sh -1 as shebang in the slurm job script will cause the failure of some biocontainer modules. Please use #!/bin/bash instead.

To run Circos on our clusters:

#!/bin/bash #SBATCH -A myallocation # Allocation name #SBATCH -t 1:00:00 #SBATCH -N 1 #SBATCH -n 1 #SBATCH --job-name=circos #SBATCH --mail-type=FAIL,BEGIN,END #SBATCH --error=%x-%J-%u.err #SBATCH --output=%x-%J-%u.out module --force purge ml biocontainers circos circos -conf circos.conf

# **CHAPTER NINETYSEVEN**

# **CIRIQUANT**

#### **97.1 Introduction**

CIRIquant is a comprehensive analysis pipeline for circRNA detection and quantification in RNA-Seq data.

For more information, please check its | Docker hub: <https://hub.docker.com/r/mortreux/ciriquant> and its home page on [Github.](https://github.com/bioinfo-biols/CIRIquant)

## **97.2 Versions**

• 1.1.2

# **97.3 Commands**

• CIRIquant

# **97.4 Module**

You can load the modules by:

```
module load biocontainers
module load ciriquant
```
# **97.5 config.yml**

All required dependencies have been installed within the CIRIquant container image. But users still need toprovide the PATH of these exectuables in *config.yml*. Please use the below *config.yml* as example:

```
name: hg38
tools:
   bwa: /bin/bwa
  hisat2: /bin/hisat2
```
(continues on next page)

(continued from previous page)

```
stringtie: /bin/stringtie
   samtools: /usr/local/bin/samtools
reference:
   fasta: reference/Homo_sapiens.GRCh38.dna.primary_assembly.fa
   gtf: reference/Homo_sapiens.GRCh38.105.gtf
   bwa_index: reference/Homo_sapiens.GRCh38.dna.primary_assembly.fa
   hisat_index: reference/hg38_hisat2
```
# **97.6 Example job**

Warning: Using #!/bin/sh -1 as shebang in the slurm job script will cause the failure of some biocontainer modules. Please use #!/bin/bash instead.

To run CIRIquant on our clusters:

```
#!/bin/bash
#SBATCH -A myallocation # Allocation name
#SBATCH -t 10:00:00
#SBATCH -N 1
#SBATCH -n 64
#SBATCH --job-name=ciriquant
#SBATCH --mail-type=FAIL,BEGIN,END
#SBATCH --error=%x-%J-%u.err
#SBATCH --output=%x-%J-%u.out
module --force purge
ml biocontainers ciriquant
<code>CIRIquant -t 64 -1 SRR12095148_1</code>.fastq -2 SRR12095148_2.fastq --config config.yml -o_{\omega}˓→Output -p test
```
# **CHAPTER NINETYEIGHT**

#### **CLAIR3**

#### **98.1 Introduction**

Clair3 is a germline small variant caller for long-reads. Clair3 makes the best of two major method categories: pileup calling handles most variant candidates with speed, and full-alignment tackles complicated candidates to maximize precision and recall. Clair3 runs fast and has superior performance, especially at lower coverage. Clair3 is simple and modular for easy deployment and integration.

For more information, please check: Docker hub: <https://hub.docker.com/r/hkubal/clair3> Home page: <https://github.com/HKU-BAL/Clair3>

#### **98.2 Versions**

- $0.1-r11$
- $\cdot$  0.1-r12

# **98.3 Commands**

• run\_clair3.sh

#### **98.4 Module**

You can load the modules by:

```
module load biocontainers
module load clair3
```
# **98.5 Model\_path**

Note: model\_path is in /opt/models/. The parameter will be like this --model\_path="/opt/models/ MODEL\_NAME"

# **98.6 Example job**

Warning: Using #!/bin/sh -1 as shebang in the slurm job script will cause the failure of some biocontainer modules. Please use #!/bin/bash instead.

To run clair3 on our clusters:

```
#!/bin/bash
#SBATCH -A myallocation # Allocation name
#SBATCH -t 1:00:00
#SBATCH -N 1
#SBATCH -n 1
#SBATCH --job-name=clair3
#SBATCH --mail-type=FAIL,BEGIN,END
#SBATCH --error=%x-%J-%u.err
#SBATCH --output=%x-%J-%u.out
module --force purge
ml biocontainers clair3
run_clair3.sh \
      --bam_fn=input.bam \ \--ref_fn=ref.fasta \
      --threads=12 \
      --platform=ont \
      --model_path="/opt/models/ont" \
      --output=output
```
## **NINETYNINE**

# **CLAIRVOYANTE**

#### **99.1 Introduction**

Clairvoyante is a deep neural network based variant caller.

For more information, please check: Docker hub: <https://hub.docker.com/r/lifebitai/clairvoyante> Home page: <https://github.com/aquaskyline/Clairvoyante>

## **99.2 Versions**

• 1.02

### **99.3 Commands**

• clairvoyante.py

## **99.4 Module**

You can load the modules by:

module load biocontainers module load clairvoyante

Warning: Using  $\#!/bin/sh$  -1 as shebang in the slurm job script will cause the failure of some biocontainer modules. Please use #!/bin/bash instead.

To run clairvoyante on our clusters:

```
#!/bin/bash
#SBATCH -A myallocation # Allocation name
#SBATCH -t 1:00:00
#SBATCH -N 1
#SBATCH -n 1
#SBATCH --job-name=clairvoyante
#SBATCH --mail-type=FAIL,BEGIN,END
#SBATCH --error=%x-%J-%u.err
#SBATCH --output=%x-%J-%u.out
module --force purge
ml biocontainers clairvoyante
cd training
clairvoyante.py callVarBam \
   --chkpnt_fn ../trainedModels/fullv3-illumina-novoalign-hg001+hg002-hg38/
˓→learningRate1e-3.epoch500 \
   --bam_fn ../testingData/chr21/chr21.bam \
   --ref_fn ../testingData/chr21/chr21.fa \
   --bed_fn ../testingData/chr21/chr21.bed \
   --call_fn chr21_calls.vcf \
   --ctgName chr21
```
#### **CLEARCNV**

## **100.1 Introduction**

ClearCNV: CNV calling from NGS panel data in the presence of ambiguity and noise.

For more information, please check: BioContainers: <https://biocontainers.pro/tools/clearcnv> Home page: <https://github.com/bihealth/clear-cnv>

### **100.2 Versions**

• 0.306

#### **100.3 Commands**

• clearCNV

# **100.4 Module**

You can load the modules by:

```
module load biocontainers
module load clearcnv
```
# **100.5 Example job**

Warning: Using #!/bin/sh -1 as shebang in the slurm job script will cause the failure of some biocontainer modules. Please use #!/bin/bash instead.

To run clearcnv on our clusters:

#!/bin/bash #SBATCH -A myallocation # Allocation name #SBATCH -t 1:00:00 #SBATCH -N 1 #SBATCH -n 1 #SBATCH --job-name=clearcnv #SBATCH --mail-type=FAIL,BEGIN,END #SBATCH --error=%x-%J-%u.err #SBATCH --output=%x-%J-%u.out module --force purge ml biocontainers clearcnv

#### **ONE**

## **CLEVER-TOOLKIT**

#### **101.1 Introduction**

Clever-toolkit is a collection of tools to discover and genotype structural variations in genomes from paired-end sequencing reads. The main software is written in C++ with some auxiliary scripts in Python.

For more information, please check: BioContainers: <https://biocontainers.pro/tools/clever-toolkit> Home page: <https://bitbucket.org/tobiasmarschall/clever-toolkit/src/master/>

# **101.2 Versions**

• 2.4-py37

# **101.3 Commands**

- clever
- laser
- bam-to-alignment-priors
- split-priors-by-chromosome
- clever-core
- postprocess-predictions
- evaluate-sv-predictions
- split-reads
- laser-core
- laser-recalibrate
- genotyper
- insert-length-histogram
- add-score-tags-to-bam
- bam2fastq
- remove-redundant-variations
- precompute-distributions
- extract-bad-reads
- filter-variations
- merge-to-vcf
- multiline-to-xa
- filter-bam
- read-group-stats

#### **101.4 Module**

You can load the modules by:

```
module load biocontainers
module load clever-toolkit
```
#### **101.5 Example job**

Warning: Using #!/bin/sh -1 as shebang in the slurm job script will cause the failure of some biocontainer modules. Please use #!/bin/bash instead.

To run clever-toolkit on our clusters:

```
#!/bin/bash
#SBATCH -A myallocation # Allocation name
#SBATCH -t 1:00:00
#SBATCH -N 1
#SBATCH -n 1
#SBATCH --job-name=clever-toolkit
#SBATCH --mail-type=FAIL,BEGIN,END
#SBATCH --error=%x-%J-%u.err
#SBATCH --output=%x-%J-%u.out
module --force purge
ml biocontainers clever-toolkit
cat mapped.bam | bam2fastq output_1.fq output_2.fq
```
**TWO**

# **CLUSTALW**

# **102.1 Introduction**

Clustalw is a general purpose multiple alignment program for DNA or proteins.

For more information, please check its website: <https://biocontainers.pro/tools/clustalw> and its home page: [http://www.clustal.org/clustal2/.](http://www.clustal.org/clustal2/)

# **102.2 Versions**

• 2.1

# **102.3 Commands**

• clustalw

# **102.4 Module**

You can load the modules by:

```
module load biocontainers
module load clustalw
```
# **102.5 Example job**

Warning: Using #!/bin/sh -1 as shebang in the slurm job script will cause the failure of some biocontainer modules. Please use #!/bin/bash instead.

To run Clustalw on our clusters:

#!/bin/bash #SBATCH -A myallocation # Allocation name #SBATCH -t 1:00:00 #SBATCH -N 1 #SBATCH -n 1 #SBATCH --job-name=clustalw #SBATCH --mail-type=FAIL,BEGIN,END #SBATCH --error=%x-%J-%u.err #SBATCH --output=%x-%J-%u.out module --force purge ml biocontainers clustalw clustalw -tree -align -infile=seq.faa

### **THREE**

## **CNVKIT**

### **103.1 Introduction**

CNVkit is a command-line toolkit and Python library for detecting copy number variants and alterations genome-wide from high-throughput sequencing.

For more information, please check its website: <https://biocontainers.pro/tools/cnvkit> and its home page on [Github.](https://github.com/etal/cnvkit)

# **103.2 Versions**

• 0.9.9-py

# **103.3 Commands**

- cnvkit.py
- cnv\_annotate.py
- cnv\_expression\_correlate.py
- cnv\_updater.py

# **103.4 Module**

You can load the modules by:

```
module load biocontainers
module load cnvkit
```
# **103.5 Example job**

Warning: Using  $\#!/bin/sh$  -1 as shebang in the slurm job script will cause the failure of some biocontainer modules. Please use #!/bin/bash instead.

To run CNVkit on our clusters:

```
#!/bin/bash
#SBATCH -A myallocation # Allocation name
#SBATCH -t 1:00:00
#SBATCH -N 1
#SBATCH -n 1
#SBATCH --job-name=cnvkit
#SBATCH --mail-type=FAIL,BEGIN,END
#SBATCH --error=%x-%J-%u.err
#SBATCH --output=%x-%J-%u.out
module --force purge
ml biocontainers cnvkit
cnvkit.py batch *Tumor.bam --normal *Normal.bam \
                --targets my_baits.bed --fasta hg19.fasta \
                --access data/access-5kb-mappable.hg19.bed \
                --output-reference my_reference.cnn
                --output-dir example/
```
**FOUR**

### **CNVNATOR**

### **104.1 Introduction**

Cnvnator is a tool for discovery and characterization of copy number variation (CNV) in population genome sequencing data.

For more information, please check its website: <https://biocontainers.pro/tools/cnvnator> and its home page on [Github.](https://github.com/abyzovlab/CNVnator)

# **104.2 Versions**

• 0.4.1

# **104.3 Commands**

- cnvnator
- cnvnator2VCF.pl
- plotbaf.py
- plotcircular.py
- plotrdbaf.py
- pytools.py

# **104.4 Module**

You can load the modules by:

```
module load biocontainers
module load cnvnator
```
# **104.5 Example job**

Warning: Using #!/bin/sh -1 as shebang in the slurm job script will cause the failure of some biocontainer modules. Please use #!/bin/bash instead.

To run Cnvnator on our clusters:

```
#!/bin/bash
#SBATCH -A myallocation # Allocation name
#SBATCH -t 1:00:00
#SBATCH -N 1
#SBATCH -n 1
#SBATCH --job-name=cnvnator
#SBATCH --mail-type=FAIL,BEGIN,END
#SBATCH --error=%x-%J-%u.err
#SBATCH --output=%x-%J-%u.out
module --force purge
ml biocontainers cnvnator
cnvnator -root file.root -tree file.bam -chrom $(seq 1 22) X Y
plotcircular.py file.root
```
## **FIVE**

# **COINFINDER**

## **105.1 Introduction**

Coinfinder is an algorithm and software tool that detects genes which associate and dissociate with other genes more often than expected by chance in pangenomes.

For more information, please check: BioContainers: <https://biocontainers.pro/tools/coinfinder> Home page: <https://github.com/fwhelan/coinfinder>

# **105.2 Versions**

• 1.2.0

# **105.3 Commands**

• coinfinder

# **105.4 Module**

You can load the modules by:

module load biocontainers module load coinfinder

# **105.5 Example job**

Warning: Using  $\#!/bin/sh$  -1 as shebang in the slurm job script will cause the failure of some biocontainer modules. Please use #!/bin/bash instead.

To run coinfinder on our clusters:

```
#!/bin/bash
#SBATCH -A myallocation # Allocation name
#SBATCH -t 1:00:00
#SBATCH -N 1
#SBATCH -n 1
#SBATCH --job-name=coinfinder
#SBATCH --mail-type=FAIL,BEGIN,END
#SBATCH --error=%x-%J-%u.err
#SBATCH --output=%x-%J-%u.out
module --force purge
ml biocontainers coinfinder
coinfinder -i coinfinder-manuscript/gene_presence_absence.csv \
    -I -p coinfinder-manuscript/core-gps_fasttree.newick \
    -o output
```
### **SIX**

## **CONCOCT**

### **106.1 Introduction**

CONCOCT: Clustering cONtigs with COverage and ComposiTion. Detailed usage can be found here: <https://github.com/BinPro/CONCOCT>

### **106.2 Versions**

• 1.1.0-py38

# **106.3 Commands**

- concoct
- concoct\_refine
- concoct\_coverage\_table.py
- cut\_up\_fasta.py
- extract\_fasta\_bins.py
- merge\_cutup\_clustering.py

# **106.4 Module**

You can load the modules by:

```
module load biocontainers
module load concoct/1.1.0-py38
```
# **106.5 Example job**

Warning: Using  $\#!/bin/sh$  -1 as shebang in the slurm job script will cause the failure of some biocontainer modules. Please use #!/bin/bash instead.

To run concoct on our our clusters:

```
#!/bin/bash
#SBATCH -A myallocation # Allocation name
#SBATCH -t 20:00:00
#SBATCH -N 1
#SBATCH -n 24
#SBATCH --job-name=concoct
#SBATCH --mail-type=FAIL,BEGIN,END
#SBATCH --error=%x-%J-%u.err
#SBATCH --output=%x-%J-%u.out
module --force purge
ml biocontainers concoct/1.1.0-py38
cut_up_fasta.py final.contigs.fa -c 10000 -o 0 --merge_last -b contigs_10K.bed > contigs_
\rightarrow10K.fa
concoct_coverage_table.py contigs_10K.bed SRR1976948_sorted.bam > coverage_table.tsv
concoct --composition_file contigs_10K.fa --coverage_file coverage_table.tsv -b concoct_
˓→output/
```
### **SEVEN**

### **CONTROL-FREEC**

### **107.1 Introduction**

Control-freec is a tool for detection of copy-number changes and allelic imbalances (including LOH) using deepsequencing data.

For more information, please check its website: <https://biocontainers.pro/tools/control-freec> and its home page on [Github.](https://github.com/BoevaLab/FREEC)

# **107.2 Versions**

• 11.6

## **107.3 Commands**

• freec

# **107.4 Module**

You can load the modules by:

module load biocontainers module load control-freec

# **107.5 Example job**

Warning: Using #!/bin/sh -1 as shebang in the slurm job script will cause the failure of some biocontainer modules. Please use #!/bin/bash instead.

To run Control-freec on our clusters:

#!/bin/bash #SBATCH -A myallocation # Allocation name #SBATCH -t 1:00:00 #SBATCH -N 1 #SBATCH -n 1 #SBATCH --job-name=control-freec #SBATCH --mail-type=FAIL,BEGIN,END #SBATCH --error=%x-%J-%u.err #SBATCH --output=%x-%J-%u.out module --force purge ml biocontainers control-freec

freec -conf config\_chr19.txt

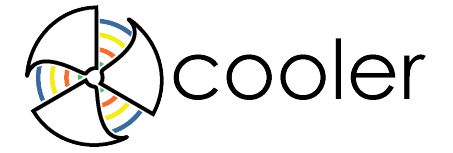

**EIGHT**

### **COOLER**

### **108.1 Introduction**

Cooler is a support library for a sparse, compressed, binary persistent storage format, also called cooler, used to store genomic interaction data, such as Hi-C contact matrices.

For more information, please check its website: <https://biocontainers.pro/tools/cooler> and its home page on [Github.](https://github.com/open2c/cooler)

# **108.2 Versions**

• 0.8.11

# **108.3 Commands**

- cooler
- python
- python3

# **108.4 Module**

You can load the modules by:

```
module load biocontainers
module load Cooler
```
## **108.5 Interactive job**

To run Cooler interactively on our clusters:

```
(base) UserID@bell-fe00:~ $ sinteractive -N1 -n12 -t4:00:00 -A myallocation
salloc: Granted job allocation 12345869
salloc: Waiting for resource configuration
salloc: Nodes bell-a008 are ready for job
(base) UserID@bell-a008:~ $ module load biocontainers cooler
(base) UserID@bell-a008:~ $ python
Python 3.9.7 | packaged by conda-forge | (default, Sep 29 2021, 19:20:46)
[GCC 9.4.0] on linux
Type "help", "copyright", "credits" or "license" for more information.
>>> import cooler
```
# **108.6 Batch job**

Warning: Using  $\#!/bin/sh$  -1 as shebang in the slurm job script will cause the failure of some biocontainer modules. Please use #!/bin/bash instead.

To run Cooler batch jobs on our clusters:

```
#!/bin/bash
#SBATCH -A myallocation # Allocation name
#SBATCH -t 1:00:00
#SBATCH -N 1
#SBATCH -n 1
#SBATCH --job-name=cooler
#SBATCH --mail-type=FAIL,BEGIN,END
#SBATCH --error=%x-%J-%u.err
#SBATCH --output=%x-%J-%u.out
module --force purge
ml biocontainers cooler
cooler info data/Rao2014-GM12878-MboI-allreps-filtered.1000kb.cool
cooler info -f bin-size data/Rao2014-GM12878-MboI-allreps-filtered.1000kb.cool
cooler info -m data/Rao2014-GM12878-MboI-allreps-filtered.1000kb.cool
cooler tree data/Rao2014-GM12878-MboI-allreps-filtered.1000kb.cool
cooler attrs data/Rao2014-GM12878-MboI-allreps-filtered.1000kb.cool
```
### **NINE**

### **COVERM**

### **109.1 Introduction**

Coverm is a configurable, easy to use and fast DNA read coverage and relative abundance calculator focused on metagenomics applications.

For more information, please check its website: <https://biocontainers.pro/tools/coverm> and its home page on [Github.](https://github.com/wwood/CoverM)

## **109.2 Versions**

• 0.6.1

# **109.3 Commands**

• coverm

# **109.4 Module**

You can load the modules by:

```
module load biocontainers
module load coverm
```
# **109.5 Example job**

Warning: Using #!/bin/sh -1 as shebang in the slurm job script will cause the failure of some biocontainer modules. Please use #!/bin/bash instead.

To run Coverm on our clusters:

```
#!/bin/bash
#SBATCH -A myallocation # Allocation name
#SBATCH -t 1:00:00
#SBATCH -N 1
#SBATCH -n 1
#SBATCH --job-name=coverm
#SBATCH --mail-type=FAIL,BEGIN,END
#SBATCH --error=%x-%J-%u.err
#SBATCH --output=%x-%J-%u.out
module --force purge
ml biocontainers coverm
coverm genome --genome-fasta-files xcc.fasta --coupled SRR11234553_1.fastq
˓→SRR11234553_2.fastq
```
### **CRISPRCASFINDER**

### **110.1 Introduction**

CRISPRCasFinder enables the easy detection of CRISPRs and cas genes in user-submitted sequence data. It is an updated, improved, and integrated version of CRISPRFinder and CasFinder.

Detailed usage can be found here: <https://github.com/dcouvin/CRISPRCasFinder>

### **110.2 Versions**

 $• 4.2.20$ 

### **110.3 Commands**

• CRISPRCasFinder.pl

### **110.4 Module**

You can load the modules by:

```
module load biocontainers
module load crisprcasfinder/4.2.20
```
### **110.5 Example job**

Warning: Using #!/bin/sh -1 as shebang in the slurm job script will cause the failure of some biocontainer modules. Please use #!/bin/bash instead.

To run CRISPRCasFinder on our our clusters:

```
#!/bin/bash
#SBATCH -A myallocation # Allocation name
#SBATCH -t 2:00:00
#SBATCH -N 1
```
(continues on next page)

(continued from previous page)

#SBATCH -n 12 #SBATCH --job-name=CRISPRCasFinder #SBATCH --mail-type=FAIL,BEGIN,END #SBATCH --error=%x-%J-%u.err #SBATCH --output=%x-%J-%u.out module --force purge

ml biocontainers crisprcasfinder/4.2.20

CRISPRCasFinder.pl -in install\_test/sequence.fasta -cas -cf CasFinder-2.0.3 -def G -keep

### **ONE**

### **CRISPRESSO2**

### **111.1 Introduction**

CRISPResso2 is a software pipeline designed to enable rapid and intuitive interpretation of genome editing experiments.

For more information, please check: Docker hub: <https://hub.docker.com/r/pinellolab/crispresso2> Home page: <https://github.com/pinellolab/CRISPResso2>

# **111.2 Versions**

- 2.2.10
- 2.2.8
- $2.2.9$

# **111.3 Commands**

- CRISPResso
- CRISPRessoAggregate
- CRISPRessoBatch
- CRISPRessoCompare
- CRISPRessoPooled
- CRISPRessoPooledWGSCompare
- CRISPRessoWGS

# **111.4 Module**

You can load the modules by:

```
module load biocontainers
module load crispresso2
```
# **111.5 Example job**

Warning: Using #!/bin/sh -1 as shebang in the slurm job script will cause the failure of some biocontainer modules. Please use #!/bin/bash instead.

To run crispresso2 on our clusters:

```
#!/bin/bash
#SBATCH -A myallocation # Allocation name
#SBATCH -t 1:00:00
#SBATCH -N 1
#SBATCH -n 1
#SBATCH --job-name=crispresso2
#SBATCH --mail-type=FAIL,BEGIN,END
#SBATCH --error=%x-%J-%u.err
#SBATCH --output=%x-%J-%u.out
module --force purge
ml biocontainers crispresso2
CRISPResso --fastq_r1 nhej.r1.fastq.gz --fastq_r2 nhej.r2.fastq.gz -n nhej --amplicon_
\rightarrowseq \
   ␣
˓→AATGTCCCCCAATGGGAAGTTCATCTGGCACTGCCCACAGGTGAGGAGGTCATGATCCCCTTCTGGAGCTCCCAACGGGCCGTGGTCTGGTTCATCATCTGTAAGAATGGCTTCAAGAGGCTCGGCTGTGGTT
```
**TWO**

### **CRISPRITZ**

### **112.1 Introduction**

Crispritz is a software package containing 5 different tools dedicated to perform predictive analysis and result assessement on CRISPR/Cas experiments.

For more information, please check its website: <https://biocontainers.pro/tools/crispritz> and its home page on [Github.](https://github.com/pinellolab/CRISPRitz)

# **112.2 Versions**

• 2.6.5-py39

# **112.3 Commands**

• crispritz.py

# **112.4 Module**

You can load the modules by:

```
module load biocontainers
module load crispritz
```
# **112.5 Example job**

Warning: Using #!/bin/sh -1 as shebang in the slurm job script will cause the failure of some biocontainer modules. Please use #!/bin/bash instead.

To run Crispritz on our clusters:

```
#!/bin/bash
#SBATCH -A myallocation # Allocation name
#SBATCH -t 1:00:00
#SBATCH -N 1
#SBATCH -n 1
#SBATCH --job-name=crispritz
#SBATCH --mail-type=FAIL,BEGIN,END
#SBATCH --error=%x-%J-%u.err
#SBATCH --output=%x-%J-%u.out
module --force purge
ml biocontainers crispritz
crispritz.py add-variants hg38_1000genomeproject_vcf/ hg38_ref/ &> output.redirect.out
crispritz.py index-genome hg38_ref hg38_ref/ 20bp-NGG-SpCas9.txt -bMax 2 &> output.
˓→redirect.out
crispritz.py search hg38_ref/ 20bp-NGG-SpCas9.txt EMX1.sgRNA.txt emx1.hg38 -mm 4 -t -
˓→scores hg38_ref/ &> output.redirect.out
crispritz.py search genome_library/NGG_2_hg38_ref/ 20bp-NGG-SpCas9.txt EMX1.sgRNA.txt_
˓→emx1.hg38.bulges -index -mm 4 -bDNA 1 -bRNA 1 -t &> output.redirect.out
crispritz.py annotate-results emx1.hg38.targets.txt hg38Annotation.bed emx1.hg38 &>
˓→output.redirect.out
```
### **THREE**

### **CROSSMAP**

### **113.1 Introduction**

Crossmap is a program for genome coordinates conversion between different assemblies.

For more information, please check its website: <https://biocontainers.pro/tools/crossmap> and its home page: [https://crossmap.readthedocs.io/en/latest/#convert-maf-format-files.](https://crossmap.readthedocs.io/en/latest/#convert-maf-format-files)

## **113.2 Versions**

• 0.6.3

# **113.3 Commands**

• CrossMap.py

# **113.4 Module**

You can load the modules by:

```
module load biocontainers
module load crossmap
```
# **113.5 Example job**

Warning: Using #!/bin/sh -1 as shebang in the slurm job script will cause the failure of some biocontainer modules. Please use #!/bin/bash instead.

To run Crossmap on our clusters:

#!/bin/bash #SBATCH -A myallocation # Allocation name #SBATCH -t 1:00:00 #SBATCH -N 1 #SBATCH -n 1 #SBATCH --job-name=crossmap #SBATCH --mail-type=FAIL,BEGIN,END #SBATCH --error=%x-%J-%u.err #SBATCH --output=%x-%J-%u.out module --force purge ml biocontainers crossmap

CrossMap.py bed GRCh37\_to\_GRCh38.chain.gz test.bed

**FOUR**

### **CROSS\_MATCH**

### **114.1 Introduction**

cross\_match is a general purpose utility for comparing any two DNA sequence sets using a 'banded' version of swat.

For more information, please check its home page: [http://www.phrap.org/phredphrapconsed.html#block\\_phrap.](http://www.phrap.org/phredphrapconsed.html#block_phrap)

## **114.2 Versions**

• 1.090518

### **114.3 Commands**

• cross\_match

### **114.4 Module**

You can load the modules by:

```
module load biocontainers
module load cross_match
```
# **114.5 Example job**

Warning: Using #!/bin/sh -1 as shebang in the slurm job script will cause the failure of some biocontainer modules. Please use #!/bin/bash instead.

To run cross\_match on our clusters:

#!/bin/bash #SBATCH -A myallocation # Allocation name #SBATCH -t 1:00:00 #SBATCH -N 1 #SBATCH -n 1 #SBATCH --job-name=cross\_match #SBATCH --mail-type=FAIL,BEGIN,END #SBATCH --error=%x-%J-%u.err #SBATCH --output=%x-%J-%u.out module --force purge ml biocontainers cross\_match

### **FIVE**

### **CSVTK**

### **115.1 Introduction**

Csvtk is a cross-platform, efficient and practical CSV/TSV toolkit.

For more information, please check its website: <https://biocontainers.pro/tools/csvtk> and its home page on [Github.](https://github.com/shenwei356/csvtk)

## **115.2 Versions**

- 0.23.0
- 0.25.0

## **115.3 Commands**

• csvtk

### **115.4 Module**

You can load the modules by:

```
module load biocontainers
module load csvtk
```
# **115.5 Example job**

Warning: Using #!/bin/sh -1 as shebang in the slurm job script will cause the failure of some biocontainer modules. Please use #!/bin/bash instead.

To run Csvtk on our clusters:

```
#!/bin/bash
#SBATCH -A myallocation # Allocation name
#SBATCH -t 1:00:00
#SBATCH -N 1
#SBATCH -n 1
#SBATCH --job-name=csvtk
#SBATCH --mail-type=FAIL,BEGIN,END
#SBATCH --error=%x-%J-%u.err
#SBATCH --output=%x-%J-%u.out
module --force purge
ml biocontainers csvtk
cat data.csv \
| csvtk summary --ignore-non-digits --fields f4:sum,f5:sum --groups f1,f2 \
 | csvtk pretty
```
**SIX**

### **CUFFLINKS**

### **116.1 Introduction**

Cufflinks assembles transcripts, estimates their abundances, and tests for differential expression and regulation in RNA-Seq samples. It accepts aligned RNA-Seq reads and assembles the alignments into a parsimonious set of transcripts. Cufflinks then estimates the relative abundances of these transcripts based on how many reads support each one, taking into account biases in library preparation protocols.

For more information, please check its website: <https://biocontainers.pro/tools/cufflinks> and its home page on [Github.](https://cole-trapnell-lab.github.io/cufflinks/)

# **116.2 Versions**

• 2.2.1-py36

# **116.3 Commands**

- cuffcompare
- cuffdiff
- cufflinks
- cuffmerge
- cuffnorm
- cuffquant
- gffread
- gtf\_to\_sam

# **116.4 Module**

You can load the modules by:

```
module load biocontainers
module load cufflinks
```
# **116.5 Example job**

Warning: Using #!/bin/sh -1 as shebang in the slurm job script will cause the failure of some biocontainer modules. Please use #!/bin/bash instead.

To run Cufflinks on our clusters:

```
#!/bin/bash
#SBATCH -A myallocation # Allocation name
#SBATCH -t 1:00:00
#SBATCH -N 1
#SBATCH -n 8
#SBATCH --job-name=cufflinks
#SBATCH --mail-type=FAIL,BEGIN,END
#SBATCH --error=%x-%J-%u.err
#SBATCH --output=%x-%J-%u.out
module --force purge
ml biocontainers cufflinks
cufflinks -p 8 -G transcript.gtf --library-type fr-unstranded -o cufflinks_output tophat_
˓→out/accepted_hits.bam
```
### **SEVEN**

# **CUTADAPT**

## **117.1 Introduction**

Cutadapt finds and removes adapter sequences, primers, poly-A tails and other types of unwanted sequence from your high-throughput sequencing reads.

For more information, please check its website: <https://biocontainers.pro/tools/cutadapt> and its home page: [https://cutadapt.readthedocs.io/en/stable/.](https://cutadapt.readthedocs.io/en/stable/)

# **117.2 Versions**

- 3.4-py38
- 3.7-py37

# **117.3 Commands**

• cutadapt

# **117.4 Module**

You can load the modules by:

module load biocontainers module load cutadapt

# **117.5 Example job**

Warning: Using #!/bin/sh -1 as shebang in the slurm job script will cause the failure of some biocontainer modules. Please use #!/bin/bash instead.

To run Cutadapt on our clusters:

#!/bin/bash #SBATCH -A myallocation # Allocation name #SBATCH -t 1:00:00 #SBATCH -N 1 #SBATCH -n 1 #SBATCH --job-name=cutadapt #SBATCH --mail-type=FAIL,BEGIN,END #SBATCH --error=%x-%J-%u.err #SBATCH --output=%x-%J-%u.out module --force purge ml biocontainers cutadapt

cutadapt -a AACCGGTT -o output.fastq input.fastq

### **EIGHT**

### **CYVCF2**

### **118.1 Introduction**

Cyvcf2 is a cython wrapper around htslib built for fast parsing of Variant Call Format (VCF) files.

For more information, please check its website: <https://biocontainers.pro/tools/cyvcf2> and its home page on [Github.](https://github.com/brentp/cyvcf2)

# **118.2 Versions**

 $• 0.30.14$ -py37

# **118.3 Commands**

- cyvcf2
- python
- python3

# **118.4 Module**

You can load the modules by:

```
module load biocontainers
module load cyvcf2
```
## **118.5 Interactive job**

To run Cyvcf2 interactively on our clusters:

```
(base) UserID@bell-fe00:~ $ sinteractive -N1 -n1 -t1:00:00 -A myallocation
salloc: Granted job allocation 12345869
salloc: Waiting for resource configuration
salloc: Nodes bell-a008 are ready for job
(base) UserID@bell-a008:~ $ module load biocontainers scanpy/1.8.2
(base) UserID@bell-a008:~ $ python
Python 3.7.12 | packaged by conda-forge | (default, Oct 26 2021, 06:08:53)
[GCC 9.4.0] on linux
Type "help", "copyright", "credits" or "license" for more information.
>>> from cyvcf2 import VCF
```
# **118.6 Batch job**

Warning: Using  $\#!/bin/sh$  -1 as shebang in the slurm job script will cause the failure of some biocontainer modules. Please use #!/bin/bash instead.

To run Cyvcf2 on our clusters:

```
#!/bin/bash
#SBATCH -A myallocation # Allocation name
#SBATCH -t 1:00:00
#SBATCH -N 1
#SBATCH -n 1
#SBATCH --job-name=cyvcf2
#SBATCH --mail-type=FAIL,BEGIN,END
#SBATCH --error=%x-%J-%u.err
#SBATCH --output=%x-%J-%u.out
module --force purge
ml biocontainers cyvcf2
cyvcf2 --help
cyvcf2 [OPTIONS] <vcf_file>
```
### **NINE**

## **DBG2OLC**

### **119.1 Introduction**

Dbg2olc is used for efficient assembly of large genomes using long erroneous reads of the third generation sequencing technologies.

For more information, please check its website: <https://biocontainers.pro/tools/dbg2olc> and its home page on [Github.](https://github.com/yechengxi/DBG2OLC)

# **119.2 Versions**

- 20180222
- 20200723

# **119.3 Commands**

- AssemblyStatistics
- DBG2OLC
- RunSparcConsensus.txt
- SelectLongestReads
- SeqIO.py
- Sparc
- SparseAssembler
- split\_and\_run\_sparc.sh
- split\_and\_run\_sparc.sh.bak
- split\_reads\_by\_backbone.py

# **119.4 Module**

You can load the modules by:

```
module load biocontainers
module load dbg2olc
```
# **119.5 Example job**

Warning: Using #!/bin/sh -1 as shebang in the slurm job script will cause the failure of some biocontainer modules. Please use #!/bin/bash instead.

To run Dbg2olc on our clusters:

```
#!/bin/bash
#SBATCH -A myallocation # Allocation name
#SBATCH -t 1:00:00
#SBATCH -N 1
#SBATCH -n 1
#SBATCH --job-name=dbg2olc
#SBATCH --mail-type=FAIL,BEGIN,END
#SBATCH --error=%x-%J-%u.err
#SBATCH --output=%x-%J-%u.out
module --force purge
ml biocontainers dbg2olc
```
SelectLongestReads sum 600000000 longest 0 o TEST. fq f SRR1976948.abundtrim.subset.pe.fq
#### **DEEPBGC**

## **120.1 Introduction**

Deepbgc is a tool for BGC detection and classification using deep learning.

For more information, please check its website: <https://biocontainers.pro/tools/deepbgc> and its home page on [Github.](https://github.com/Merck/deepbgc)

## **120.2 Versions**

- 0.1.26
- 0.1.30

#### **120.3 Commands**

• deepbgc

#### **120.4 Module**

You can load the modules by:

```
module load biocontainers
module load deepbgc
```
### **120.5 Example job**

Warning: Using #!/bin/sh -1 as shebang in the slurm job script will cause the failure of some biocontainer modules. Please use #!/bin/bash instead.

To run Deepbgc on our clusters:

#!/bin/bash #SBATCH -A myallocation # Allocation name #SBATCH -t 1:00:00 #SBATCH -N 1 #SBATCH -n 1 #SBATCH --job-name=deepbgc #SBATCH --mail-type=FAIL,BEGIN,END #SBATCH --error=%x-%J-%u.err #SBATCH --output=%x-%J-%u.out module --force purge ml biocontainers deepbgc export DEEPBGC\_DOWNLOADS\_DIR=\$PWD deepbgc download deepbgc pipeline genome.fa -o output

**ONE**

#### **DEEPCONSENSUS**

## **121.1 Introduction**

DeepConsensus uses gap-aware sequence transformers to correct errors in Pacific Biosciences (PacBio) Circular Consensus Sequencing (CCS) data.

For more information, please check: Docker hub: <https://hub.docker.com/r/google/deepconsensus> Home page: <https://github.com/google/deepconsensus>

## **121.2 Versions**

• 0.2.0

## **121.3 Commands**

- deepconsensus
- ccs
- actc

## **121.4 Module**

You can load the modules by:

module load biocontainers module load deepconsensus

# **121.5 Example job**

Warning: Using  $\#!/bin/sh$  -1 as shebang in the slurm job script will cause the failure of some biocontainer modules. Please use #!/bin/bash instead.

To run deepconsensus on our clusters:

```
#!/bin/bash
#SBATCH -A myallocation # Allocation name
#SBATCH -t 1:00:00
#SBATCH -N 1
#SBATCH -n 1
#SBATCH --job-name=deepconsensus
#SBATCH --mail-type=FAIL,BEGIN,END
#SBATCH --error=%x-%J-%u.err
#SBATCH --output=%x-%J-%u.out
module --force purge
ml biocontainers deepconsensus
deepconsensus run \
    --subreads_to_ccs=subreads_to_ccs.bam \
    --ccs_fasta=ccs.fasta \setminus--checkpoint=checkpoint-50 \
    --output=output.fastq \
    --batch_zmws=100
```
**TWO**

#### **DEEPSIGNAL2**

#### **122.1 Introduction**

Deepsignal2 is a deep-learning method for detecting DNA methylation state from Oxford Nanopore sequencing reads.

For more information, please check its home page on [Github.](https://github.com/PengNi/deepsignal2)

## **122.2 Versions**

• 0.1.2

## **122.3 Commands**

- deepsignal2
- call\_modification\_frequency.py
- combine\_call\_mods\_freq\_files.py
- combine\_two\_strands\_frequency.py
- concat\_two\_files.py
- evaluate\_mods\_call.py
- filter\_samples\_by\_label.py
- filter\_samples\_by\_positions.py
- gff\_reader.py
- randsel\_file\_rows.py
- shuffle\_a\_big\_file.py
- split\_freq\_file\_by\_5mC\_motif.py
- txt\_formater.py

## **122.4 Module**

You can load the modules by:

```
module load biocontainers
module load deepsignal2
```
# **122.5 Example job**

Warning: Using #!/bin/sh -1 as shebang in the slurm job script will cause the failure of some biocontainer modules. Please use #!/bin/bash instead.

To run Deepsignal2 on our clusters:

```
#!/bin/bash
#SBATCH -A myallocation # Allocation name
#SBATCH -t 1:00:00
#SBATCH -N 1
#SBATCH -n 1
#SBATCH --job-name=deepsignal2
#SBATCH --mail-type=FAIL,BEGIN,END
#SBATCH --error=%x-%J-%u.err
#SBATCH --output=%x-%J-%u.out
module --force purge
ml biocontainers deepsignal2
```
#### **THREE**

# **DEEPTOOLS**

#### **123.1 Introduction**

DeepTools is a collection of user-friendly tools for normalization and visualization of deep-sequencing data.

For more information, please check its website: <https://biocontainers.pro/tools/deeptools> and its home page on [Github.](https://github.com/deeptools/deepTools)

## **123.2 Versions**

• 3.5.1-py

## **123.3 Commands**

- alignmentSieve
- bamCompare
- bamCoverage
- bamPEFragmentSize
- bigwigCompare
- computeGCBias
- computeMatrix
- computeMatrixOperations
- correctGCBias
- deeptools
- estimateReadFiltering
- estimateScaleFactor
- multiBamSummary
- multiBigwigSummary
- plotCorrelation
- plotCoverage
- plotEnrichment
- plotFingerprint
- plotHeatmap
- plotPCA
- plotProfile

# **123.4 Module**

You can load the modules by:

module load biocontainers module load deeptools

# **123.5 Example job**

Warning: Using #!/bin/sh -1 as shebang in the slurm job script will cause the failure of some biocontainer modules. Please use #!/bin/bash instead.

To run DeepTools on our clusters:

```
#!/bin/bash
#SBATCH -A myallocation # Allocation name
#SBATCH -t 1:00:00
#SBATCH -N 1
#SBATCH -n 4
#SBATCH --job-name=deeptools
#SBATCH --mail-type=FAIL,BEGIN,END
#SBATCH --error=%x-%J-%u.err
#SBATCH --output=%x-%J-%u.out
module --force purge
ml biocontainers deeptools
bamCoverage --normalizeUsing CPM -p 32 \
    --effectiveGenomeSize 11000000 \
     -b WT_coord_sorted.bam \
     -o WT_coord_sorted.bw
```
#### **FOUR**

# **DEEPVARIANT**

# **124.1 Introduction**

DeepVariant is a deep learning-based variant caller that takes aligned reads (in BAM or CRAM format), produces pileup image tensors from them, classifies each tensor using a convolutional neural network, and finally reports the results in a standard VCF or gVCF file.

For more information, please check: Home page: <https://github.com/google/deepvariant>

## **124.2 Versions**

- 1.0.0
- 1.1.0

# **124.3 Commands**

- call\_variants
- get-pip.py
- make\_examples
- model\_eval
- model\_train
- postprocess\_variants
- run-prereq.sh
- run\_deepvariant
- run\_deepvariant.py
- settings.sh
- show\_examples
- vcf\_stats\_report

### **124.4 Module**

You can load the modules by:

```
module load biocontainers
module load deepvariant
```
## **124.5 Example job**

Warning: Using #!/bin/sh -1 as shebang in the slurm job script will cause the failure of some biocontainer modules. Please use #!/bin/bash instead.

To run deepvariant on our clusters:

```
#!/bin/bash
#SBATCH -A myallocation # Allocation name
#SBATCH -t 1:00:00
#SBATCH -N 1
#SBATCH -n 4
#SBATCH --job-name=deepvariant
#SBATCH --mail-type=FAIL,BEGIN,END
#SBATCH --error=%x-%J-%u.err
#SBATCH --output=%x-%J-%u.out
module --force purge
ml biocontainers deepvariant
INPUT_DIR="${PWD}/quickstart-testdata"
DATA_HTTP_DIR="https://storage.googleapis.com/deepvariant/quickstart-testdata"
mkdir -p ${INPUT_DIR}
wget -P ${INPUT_DIR} "${DATA_HTTP_DIR}"/NA12878_S1.chr20.10_10p1mb.bam
wget -P ${INPUT_DIR} "${DATA_HTTP_DIR}"/NA12878_S1.chr20.10_10p1mb.bam.bai
wget -P ${INPUT_DIR} "${DATA_HTTP_DIR}"/test_nist.b37_chr20_100kbp_at_10mb.bed
wget -P ${INPUT_DIR} "${DATA_HTTP_DIR}"/test_nist.b37_chr20_100kbp_at_10mb.vcf.gz
wget -P ${INPUT_DIR} "${DATA_HTTP_DIR}"/test_nist.b37_chr20_100kbp_at_10mb.vcf.gz.tbi
wget -P ${INPUT_DIR} "${DATA_HTTP_DIR}"/ucsc.hg19.chr20.unittest.fasta
wget -P ${INPUT_DIR} "${DATA_HTTP_DIR}"/ucsc.hg19.chr20.unittest.fasta.fai
wget -P ${INPUT_DIR} "${DATA_HTTP_DIR}"/ucsc.hg19.chr20.unittest.fasta.gz
wget -P ${INPUT_DIR} "${DATA_HTTP_DIR}"/ucsc.hg19.chr20.unittest.fasta.gz.fai
wget -P ${INPUT_DIR} "${DATA_HTTP_DIR}"/ucsc.hg19.chr20.unittest.fasta.gz.gzi
run_deepvariant --model_type=WGS --ref="${INPUT_DIR}"/ucsc.hg19.chr20.unittest.fasta --
˓→reads="${INPUT_DIR}"/NA12878_S1.chr20.10_10p1mb.bam --regions "chr20:10,000,000-10,
˓→010,000" --output_vcf="output/output.vcf.gz" --output_gvcf="output/output.g.vcf.gz" -
˓→-intermediate_results_dir "output/intermediate_results_dir" --num_shards=4
```
#### **FIVE**

### **DELLY**

## **125.1 Introduction**

Delly is an integrated structural variant (SV) prediction method that can discover, genotype and visualize deletions, tandem duplications, inversions and translocations at single-nucleotide resolution in short-read massively parallel sequencing data.

For more information, please check its website: <https://biocontainers.pro/tools/delly> and its home page on [Github.](https://github.com/dellytools/delly)

# **125.2 Versions**

- 0.9.1
- 1.0.3
- 1.1.3
- 1.1.5

# **125.3 Commands**

• delly

## **125.4 Module**

You can load the modules by:

```
module load biocontainers
module load delly
```
# **125.5 Example job**

Warning: Using  $\#!/bin/sh$  -1 as shebang in the slurm job script will cause the failure of some biocontainer modules. Please use #!/bin/bash instead.

To run Delly on our clusters:

```
#!/bin/bash
#SBATCH -A myallocation # Allocation name
#SBATCH -t 1:00:00
#SBATCH -N 1
#SBATCH -n 1
#SBATCH --job-name=delly
#SBATCH --mail-type=FAIL,BEGIN,END
#SBATCH --error=%x-%J-%u.err
#SBATCH --output=%x-%J-%u.out
module --force purge
ml biocontainers delly
delly call -x hg19.excl -o delly.bcf -g hg19.fa input.bam
delly filter -f somatic -o t1.pre.bcf -s samples.tsv t1.bcf
```
# **DIAMOND**

### **126.1 Introduction**

Diamond is a sequence aligner for protein and translated DNA searches, designed for high performance analysis of big sequence data. The key features are:

- Pairwise alignment of proteins and translated DNA at 100x-10,000x speed of BLAST.
- Frameshift alignments for long read analysis.
- Low resource requirements and suitable for running on standard desktops or laptops.
- Various output formats, including BLAST pairwise, tabular and XML, as well as taxonomic classification.

Detailed about its usage can be found here: <https://github.com/bbuchfink/diamond>

## **126.2 Versions**

- 2.0.13
- 2.0.14
- 2.0.15

# **126.3 Commands**

- diamond makedb
- diamond prepdb
- diamond blastp
- diamond blastx
- diamond view
- diamond version
- diamond dbinfo
- diamond help
- diamond test

## **126.4 Module**

You can load the modules by:

```
module load biocontainers
module load diamond/2.0.14
```
## **126.5 Example job**

Warning: Using #!/bin/sh -1 as shebang in the slurm job script will cause the failure of some biocontainer modules. Please use #!/bin/bash instead.

To run diamond on our our clusters:

```
#!/bin/bash
#SBATCH -A myallocation # Allocation name
#SBATCH -t 1:00:00
#SBATCH -N 1
#SBATCH -n 24
#SBATCH --job-name=diamond
#SBATCH --mail-type=FAIL,BEGIN,END
#SBATCH --error=%x-%J-%u.err
#SBATCH --output=%x-%J-%u.out
module --force purge
ml biocontainers diamond/2.0.14
diamond makedb --in uniprot_sprot.fasta -d uniprot_sprot
diamond blastp -p 24 -q test.faa -d uniprot_sprot --very-sensitive -o blastp_output.txt
```
#### **SEVEN**

#### **DNAIO**

#### **127.1 Introduction**

Dnaio is a Python 3.7+ library for very efficient parsing and writing of FASTQ and also FASTA files.

For more information, please check its website: <https://biocontainers.pro/tools/dnaio> and its home page on [Github.](https://github.com/marcelm/dnaio)

## **127.2 Versions**

• 0.8.1-py37

## **127.3 Commands**

- python
- python3

### **127.4 Module**

You can load the modules by:

```
module load biocontainers
module load dnaio
```
## **127.5 Example job**

Warning: Using #!/bin/sh -1 as shebang in the slurm job script will cause the failure of some biocontainer modules. Please use #!/bin/bash instead.

To run Dnaio on our clusters:

#!/bin/bash #SBATCH -A myallocation # Allocation name #SBATCH -t 1:00:00 #SBATCH -N 1 #SBATCH -n 1 #SBATCH --job-name=dnaio #SBATCH --mail-type=FAIL,BEGIN,END #SBATCH --error=%x-%J-%u.err #SBATCH --output=%x-%J-%u.out module --force purge ml biocontainers dnaio python dnaio\_test.py

#### **EIGHT**

#### **DRAGONFLYE**

## **128.1 Introduction**

Dragonflye is a pipeline that aims to make assembling Oxford Nanopore reads quick and easy.

For more information, please check: BioContainers: <https://biocontainers.pro/tools/dragonflye> Home page: <https://github.com/rpetit3/dragonflye>

## **128.2 Versions**

• 1.0.13

## **128.3 Commands**

• dragonflye

# **128.4 Module**

You can load the modules by:

module load biocontainers module load dragonflye

# **128.5 Example job**

Warning: Using #!/bin/sh -1 as shebang in the slurm job script will cause the failure of some biocontainer modules. Please use #!/bin/bash instead.

To run dragonflye on our clusters:

```
#!/bin/bash
#SBATCH -A myallocation # Allocation name
#SBATCH -t 1:00:00
#SBATCH -N 1
#SBATCH -n 8
#SBATCH --job-name=dragonflye
#SBATCH --mail-type=FAIL,BEGIN,END
#SBATCH --error=%x-%J-%u.err
#SBATCH --output=%x-%J-%u.out
module --force purge
ml biocontainers dragonflye
dragonflye --cpus 8 \
     --outdir output \
     --reads SRR18498195.fastq
```
#### **NINE**

#### **DREP**

### **129.1 Introduction**

Drep is a python program for rapidly comparing large numbers of genomes.

For more information, please check its website: <https://biocontainers.pro/tools/drep> and its home page on [Github.](https://github.com/MrOlm/drep)

### **129.2 Versions**

• 3.2.2

## **129.3 Commands**

• dRep

## **129.4 Module**

You can load the modules by:

```
module load biocontainers
module load drep
```
# **129.5 Example job**

Warning: Using #!/bin/sh -1 as shebang in the slurm job script will cause the failure of some biocontainer modules. Please use #!/bin/bash instead.

To run Drep on our clusters:

#!/bin/bash #SBATCH -A myallocation # Allocation name #SBATCH -t 1:00:00 #SBATCH -N 1 #SBATCH -n 1 #SBATCH --job-name=drep #SBATCH --mail-type=FAIL,BEGIN,END #SBATCH --error=%x-%J-%u.err #SBATCH --output=%x-%J-%u.out module --force purge ml biocontainers drep dRep compare compare\_out -g tests/genomes/\* dRep dereplicate dereplicate\_out -g tests/genomes/\*

### **DROPEST**

## **130.1 Introduction**

Dropest is a pipeline for initial analysis of droplet-based single-cell RNA-seq data.

For more information, please check its website: <https://biocontainers.pro/tools/dropest> and its home page on [Github.](https://github.com/kharchenkolab/dropEst)

## **130.2 Versions**

• 0.8.6

## **130.3 Commands**

- dropest
- droptag
- dropReport.Rsc
- R
- Rscript

### **130.4 Module**

You can load the modules by:

```
module load biocontainers
module load dropest
```
# **130.5 Example job**

Warning: Using #!/bin/sh -1 as shebang in the slurm job script will cause the failure of some biocontainer modules. Please use #!/bin/bash instead.

To run Dropest on our clusters:

#!/bin/bash #SBATCH -A myallocation # Allocation name #SBATCH -t 1:00:00 #SBATCH -N 1 #SBATCH -n 1 #SBATCH --job-name=dropest #SBATCH --mail-type=FAIL,BEGIN,END #SBATCH --error=%x-%J-%u.err #SBATCH --output=%x-%J-%u.out module --force purge ml biocontainers dropest dropest -f -c 10x.xml -C 1200 neurons\_900\_possorted\_genome\_bam.bam

#### **ONE**

#### **DSUITE**

### **131.1 Introduction**

Dsuite is a fast C++ implementation, allowing genome scale calculations of the D and f4-ratio statistics across all combinations of tens or hundreds of populations or species directly from a variant call format (VCF) file.

For more information, please check its home page on [Github.](https://github.com/millanek/Dsuite)

## **131.2 Versions**

- $0.4.r43$
- $0.5.r44$

## **131.3 Commands**

- Dsuite
- dtools.py
- DtriosParallel

## **131.4 Module**

You can load the modules by:

```
module load biocontainers
module load dsuite
```
# **131.5 Example job**

Warning: Using #!/bin/sh -1 as shebang in the slurm job script will cause the failure of some biocontainer modules. Please use #!/bin/bash instead.

To run Dsuite on our clusters:

#!/bin/bash #SBATCH -A myallocation # Allocation name #SBATCH -t 1:00:00 #SBATCH -N 1 #SBATCH -n 4 #SBATCH --job-name=dsuite #SBATCH --mail-type=FAIL,BEGIN,END #SBATCH --error=%x-%J-%u.err #SBATCH --output=%x-%J-%u.out module --force purge ml biocontainers dsuite Dsuite Dtrios -c -n no\_geneflow -t simulated\_tree\_no\_geneflow.nwk chr1\_no\_geneflow.vcf. ˓<sup>→</sup>gz species\_sets.txt

**TWO**

#### **EASYSFS**

#### **132.1 Introduction**

easySFS is a tool for the effective selection of population size projection for construction of the site frequency spectrum.

For more information, please check its home page on [Github.](https://github.com/isaacovercast/easySFS)

### **132.2 Versions**

• 1.0

## **132.3 Commands**

• easySFS.py

## **132.4 Module**

You can load the modules by:

```
module load biocontainers
module load easysfs
```
## **132.5 Example job**

Warning: Using #!/bin/sh -1 as shebang in the slurm job script will cause the failure of some biocontainer modules. Please use #!/bin/bash instead.

To run easySFS on our clusters:

#!/bin/bash #SBATCH -A myallocation # Allocation name #SBATCH -t 1:00:00 #SBATCH -N 1 #SBATCH -n 1 #SBATCH --job-name=easysfs #SBATCH --mail-type=FAIL,BEGIN,END #SBATCH --error=%x-%J-%u.err #SBATCH --output=%x-%J-%u.out module --force purge ml biocontainers easysfs easySFS.py -i example\_files/wcs\_1200.vcf -p example\_files/wcs\_pops.txt --preview -a easySFS.py -i example\_files/wcs\_1200.vcf -p example\_files/wcs\_pops.txt -a --proj=7,7

#### **THREE**

## **EDTA**

## **133.1 Introduction**

Edta is is developed for automated whole-genome de-novo TE annotation and benchmarking the annotation performance of TE libraries.

For more information, please check its website: <https://biocontainers.pro/tools/edta> and its home page on [Github.](https://github.com/oushujun/EDTA)

## **Note: Running EDTA, please use the command like this:**

EDTA.pl [OPTIONS]

DO NOT call it 'perl EDTA.pl'

## **133.2 Versions**

- 1.9.6
- 2.0.0

# **133.3 Commands**

- EDTA.pl
- EDTA\_processI.pl
- EDTA\_raw.pl
- FET.pl
- bdf2gdfont.pl
- buildRMLibFromEMBL.pl
- buildSummary.pl
- calcDivergenceFromAlign.pl
- cd-hit-2d-para.pl
- cd-hit-clstr\_2\_blm8.pl
- cd-hit-div.pl
- cd-hit-para.pl
- check\_result.pl
- clstr2tree.pl
- clstr2txt.pl
- clstr2xml.pl
- clstr\_cut.pl
- clstr\_list.pl
- clstr\_list\_sort.pl
- clstr\_merge.pl
- clstr\_merge\_noorder.pl
- clstr\_quality\_eval.pl
- clstr\_quality\_eval\_by\_link.pl
- clstr\_reduce.pl
- clstr\_renumber.pl
- clstr\_rep.pl
- clstr\_reps\_faa\_rev.pl
- clstr\_rev.pl
- clstr\_select.pl
- clstr\_select\_rep.pl
- clstr\_size\_histogram.pl
- clstr\_size\_stat.pl
- clstr\_sort\_by.pl
- clstr\_sort\_prot\_by.pl
- clstr\_sql\_tbl.pl
- clstr\_sql\_tbl\_sort.pl
- convert\_MGEScan3.0.pl
- convert\_ltr\_struc.pl
- convert\_ltrdetector.pl
- createRepeatLandscape.pl
- down\_tRNA.pl
- dupliconToSVG.pl
- filter\_rt.pl
- genome\_plot.pl
- genome\_plot2.pl
- genome\_plot\_svg.pl
- getRepeatMaskerBatch.pl
- legacy\_blast.pl
- lib-test.pl
- make\_multi\_seq.pl
- maskFile.pl
- plot\_2d.pl
- plot\_len1.pl
- rmOut2Fasta.pl
- rmOutToGFF3.pl
- rmToUCSCTables.pl
- update\_blastdb.pl
- viewMSA.pl
- wublastToCrossmatch.pl

#### **133.4 Module**

You can load the modules by:

```
module load biocontainers
module load edta
```
### **133.5 Example job**

Warning: Using  $\#!/bin/sh$  -1 as shebang in the slurm job script will cause the failure of some biocontainer modules. Please use #!/bin/bash instead.

To run Edta on our clusters:

```
#!/bin/bash
#SBATCH -A myallocation # Allocation name
#SBATCH -t 1:00:00
#SBATCH -N 1
#SBATCH -n 10
#SBATCH --job-name=edta
#SBATCH --mail-type=FAIL,BEGIN,END
#SBATCH --error=%x-%J-%u.err
#SBATCH --output=%x-%J-%u.out
module --force purge
ml biocontainers edta
EDTA.pl --genome genome.fa --cds genome.cds.fa --curatedlib EDTA/database/rice6.9.5.
˓→liban --exclude genome.exclude.bed --overwrite 1 --sensitive 1 --anno 1 --evaluate 1 --
˓→threads 10
```
**FOUR**

### **EGGNOG-MAPPER**

#### **134.1 Introduction**

Eggnog-mapper is a tool for fast functional annotation of novel sequences.

For more information, please check its website: <https://biocontainers.pro/tools/eggnog-mapper> and its home page on [Github.](https://github.com/eggnogdb/eggnog-mapper)

## **134.2 Versions**

 $• 2.1.7$ 

## **134.3 Commands**

- create\_dbs.py
- download\_eggnog\_data.py
- emapper.py
- hmm\_mapper.py
- hmm\_server.py
- hmm\_worker.py
- vba\_extract.py

#### **134.4 Module**

You can load the modules by:

```
module load biocontainers
module load eggnog-mapper
```
# **134.5 Example job**

Warning: Using #!/bin/sh -1 as shebang in the slurm job script will cause the failure of some biocontainer modules. Please use #!/bin/bash instead.

To run Eggnog-mapper on our clusters:

```
#!/bin/bash
#SBATCH -A myallocation # Allocation name
#SBATCH -t 1:00:00
#SBATCH -N 1
#SBATCH -n 24
#SBATCH --job-name=eggnog-mapper
#SBATCH --mail-type=FAIL,BEGIN,END
#SBATCH --error=%x-%J-%u.err
#SBATCH --output=%x-%J-%u.out
module --force purge
ml biocontainers eggnog-mapper
emapper.py -i proteins.faa --cpu 24 -o protein.out
emapper.py -m diamond --itype CDS -i cDNA.fasta -o cdna.out --cpu 24
```
## **FIVE**

#### **EMBOSS**

### **135.1 Introduction**

Emboss is "The European Molecular Biology Open Software Suite".

For more information, please check its website: <https://biocontainers.pro/tools/emboss> and its home page: [http://emboss.open-bio.org.](http://emboss.open-bio.org)

## **135.2 Versions**

• 6.6.0

# **135.3 Commands**

- aaindexextract
- abiview
- acdc
- acdgalaxy
- acdlog
- acdpretty
- acdtable
- acdtrace
- acdvalid
- aligncopy
- aligncopypair
- antigenic
- assemblyget
- backtranambig
- backtranseq
- banana
- biosed
- btwisted
- cachedas
- cachedbfetch
- cacheebeyesearch
- cacheensembl
- cai
- chaos
- charge
- checktrans
- chips
- cirdna
- codcmp
- codcopy
- coderet
- compseq
- cons
- consambig
- cpgplot
- cpgreport
- cusp
- cutgextract
- cutseq
- dan
- dbiblast
- dbifasta
- dbiflat
- dbigcg
- dbtell
- dbxcompress
- dbxedam
- dbxfasta
- dbxflat
- dbxgcg
- dbxobo
- dbxreport
- dbxresource
- dbxstat
- dbxtax
- dbxuncompress
- degapseq
- density
- descseq
- diffseq
- distmat
- dotmatcher
- dotpath
- dottup
- dreg
- drfinddata
- drfindformat
- drfindid
- drfindresource
- drget
- drtext
- edamdef
- edamhasinput
- edamhasoutput
- edamisformat
- edamisid
- edamname
- edialign
- einverted
- embossdata
- embossupdate
- embossversion
- emma
- emowse
- entret
- epestfind
- eprimer3
- eprimer32
- equicktandem
- est2genome
- etandem
- extractalign
- extractfeat
- extractseq
- featcopy
- featmerge
- featreport
- feattext
- findkm
- freak
- fuzznuc
- fuzzpro
- fuzztran
- garnier
- geecee
- getorf
- godef
- goname
- helixturnhelix
- hmoment
- iep
- infoalign
- infoassembly
- infobase
- inforesidue
- infoseq
- isochore
- jaspextract
- jaspscan
- jembossctl
- lindna
- listor
- makenucseq
- makeprotseq
- marscan
- maskambignuc
- maskambigprot
- maskfeat
- maskseq
- matcher
- megamerger
- merger
- msbar
- mwcontam
- mwfilter
- needle
- needleall
- newcpgreport
- newcpgseek
- newseq
- nohtml
- noreturn
- nospace
- notab
- notseq
- nthseq
- nthseqset
- octanol
- oddcomp
- ontocount
- ontoget
- ontogetcommon
- ontogetdown
- ontogetobsolete
- ontogetroot
- ontogetsibs
- ontogetup
- ontoisobsolete
- ontotext
- palindrome
- pasteseq
- patmatdb
- patmatmotifs
- pepcoil
- pepdigest
- pepinfo
- pepnet
- pepstats
- pepwheel
- pepwindow
- pepwindowall
- plotcon
- plotorf
- polydot
- preg
- prettyplot
- prettyseq
- primersearch
- printsextract
- profit
- prophecy
- prophet
- prosextract
- pscan
- psiphi
- rebaseextract
- recoder
- redata
- refseqget
- remap
- restover
- restrict
- revseq
- runJemboss.sh
- seealso
- seqcount
- seqmatchall
- seqret
- seqretsetall
- seqretsplit
- seqxref
- seqxrefget
- servertell
- showalign
- showdb
- showfeat
- showorf
- showpep
- showseq
- showserver
- shuffleseq
- sigcleave
- silent
- sirna
- sixpack
- sizeseq
- skipredundant
- skipseq
- splitsource
- splitter
- stretcher
- stssearch
- supermatcher
- syco
- taxget
- taxgetdown
- taxgetrank
- taxgetspecies
- taxgetup
- tcode
- textget
- textsearch
- tfextract
- tfm
- tfscan
- tmap
- tranalign
- transeq
- trimest
- trimseq
- trimspace
- twofeat
- union
- urlget
- variationget
- vectorstrip
- water
- whichdb
- wobble
- wordcount
- wordfinder
- wordmatch
- wossdata
- wossinput
- wossname
- wossoperation
- wossoutput
- wossparam
- wosstopic
- xmlget
- xmltext
- yank

### **135.4 Module**

You can load the modules by:

```
module load biocontainers
module load emboss
```
## **135.5 Example job**

Warning: Using #!/bin/sh -1 as shebang in the slurm job script will cause the failure of some biocontainer modules. Please use #!/bin/bash instead.

To run Emboss on our clusters:

```
#!/bin/bash
#SBATCH -A myallocation # Allocation name
#SBATCH -t 1:00:00
#SBATCH -N 1
#SBATCH -n 1
#SBATCH --job-name=emboss
#SBATCH --mail-type=FAIL,BEGIN,END
#SBATCH --error=%x-%J-%u.err
#SBATCH --output=%x-%J-%u.out
module --force purge
ml biocontainers emboss
```
**SIX**

### **ENSEMBL-VEP**

### **136.1 Introduction**

Ensembl-vep(Ensembl Variant Effect Predictor) predicts the functional effects of genomic variants.

For more information, please check: Docker hub: <https://hub.docker.com/r/ensemblorg/ensembl-vep> Home page: <https://github.com/Ensembl/ensembl-vep>

### **136.2 Versions**

- 106.1
- 107.0

# **136.3 Commands**

- vep
- haplo
- variant\_recoder

## **136.4 Module**

You can load the modules by:

```
module load biocontainers
module load ensembl-vep
```
# **136.5 Example job**

Warning: Using #!/bin/sh -1 as shebang in the slurm job script will cause the failure of some biocontainer modules. Please use #!/bin/bash instead.

To run ensembl-vep on our clusters:

```
#!/bin/bash
#SBATCH -A myallocation # Allocation name
#SBATCH -t 1:00:00
#SBATCH -N 1
#SBATCH -n 1
#SBATCH --job-name=ensembl-vep
#SBATCH --mail-type=FAIL,BEGIN,END
#SBATCH --error=%x-%J-%u.err
#SBATCH --output=%x-%J-%u.out
module --force purge
ml biocontainers ensembl-vep
haplo -i bos_taurus_UMD3.1.vcf -o out.txt
```
### **SEVEN**

### **EPIC2**

### **137.1 Introduction**

Epic2 is an ultraperformant Chip-Seq broad domain finder based on SICER.

For more information, please check its website: <https://biocontainers.pro/tools/epic2> and its home page on [Github.](https://github.com/biocore-ntnu/epic2)

# **137.2 Versions**

• 0.0.51-py39

## **137.3 Commands**

- epic2
- epic2-bw
- epic2-df

# **137.4 Module**

You can load the modules by:

module load biocontainers module load epic2

# **137.5 Example job**

Warning: Using #!/bin/sh -1 as shebang in the slurm job script will cause the failure of some biocontainer modules. Please use #!/bin/bash instead.

To run Epic2 on our clusters:

```
#!/bin/bash
#SBATCH -A myallocation # Allocation name
#SBATCH -t 1:00:00
#SBATCH -N 1
#SBATCH -n 1
#SBATCH --job-name=epic2
#SBATCH --mail-type=FAIL,BEGIN,END
#SBATCH --error=%x-%J-%u.err
#SBATCH --output=%x-%J-%u.out
module --force purge
ml biocontainers epic2
epic2 -t /examples/test.bed.gz \
  -c /examples/control.bed.gz \
  > deleteme.txt
```
**EIGHT**

### **EVIDENCEMODELER**

### **138.1 Introduction**

Evidencemodeler is a software combines ab intio gene predictions and protein and transcript alignments into weighted consensus gene structures.

For more information, please check its website: <https://biocontainers.pro/tools/evidencemodeler> and its home page on [Github.](https://github.com/EVidenceModeler/EVidenceModeler)

## **138.2 Versions**

• 1.1.1

## **138.3 Commands**

- evidence\_modeler.pl
- BPbtab.pl
- EVMLite.pl
- EVM\_to\_GFF3.pl
- convert\_EVM\_outputs\_to\_GFF3.pl
- create\_weights\_file.pl
- execute\_EVM\_commands.pl
- extract\_complete\_proteins.pl
- gff3\_file\_to\_proteins.pl
- gff3\_gene\_prediction\_file\_validator.pl
- gff\_range\_retriever.pl
- partition\_EVM\_inputs.pl
- recombine\_EVM\_partial\_outputs.pl
- summarize\_btab\_tophits.pl

• write\_EVM\_commands.pl

### **138.4 Module**

You can load the modules by:

module load biocontainers module load evidencemodeler

## **138.5 Example job**

Warning: Using #!/bin/sh -1 as shebang in the slurm job script will cause the failure of some biocontainer modules. Please use #!/bin/bash instead.

To run Evidencemodeler on our clusters:

```
#!/bin/bash
#SBATCH -A myallocation # Allocation name
#SBATCH -t 1:00:00
#SBATCH -N 1
#SBATCH -n 1
#SBATCH --job-name=evidencemodeler
#SBATCH --mail-type=FAIL,BEGIN,END
#SBATCH --error=%x-%J-%u.err
#SBATCH --output=%x-%J-%u.out
module --force purge
ml biocontainers evidencemodeler
evidence_modeler.pl --genome genome.fasta \
                   --weights weights.txt \
                   --gene_predictions gene_predictions.gff3 \
                   --protein_alignments protein_alignments.gff3 \
                   --transcript_alignments transcript_alignments.gff3 \
                 > evm.out
```
#### **NINE**

### **EXONERATE**

#### **139.1 Introduction**

Exonerate is a generic tool for pairwise sequence comparison/alignment.

For more information, please check its home page: [https://www.ebi.ac.uk/about/vertebrate-genomics/software/exonerate.](https://www.ebi.ac.uk/about/vertebrate-genomics/software/exonerate)

### **139.2 Versions**

• 2.4.0

## **139.3 Commands**

• exonerate

# **139.4 Module**

You can load the modules by:

```
module load biocontainers
module load exonerate
```
## **139.5 Example job**

Warning: Using #!/bin/sh -1 as shebang in the slurm job script will cause the failure of some biocontainer modules. Please use #!/bin/bash instead.

To run Exonerate on our clusters:

#!/bin/bash #SBATCH -A myallocation # Allocation name #SBATCH -t 1:00:00 #SBATCH -N 1 #SBATCH -n 1 #SBATCH --job-name=exonerate #SBATCH --mail-type=FAIL,BEGIN,END #SBATCH --error=%x-%J-%u.err #SBATCH --output=%x-%J-%u.out module --force purge ml biocontainers exonerate exonerate -m genome2genome cms.fasta cmm.fasta > cm\_vs\_cs.out

### **FASTA3**

### **140.1 Introduction**

Fasta3 is a suite of programs for searching nucleotide or protein databases with a query sequence.

For more information, please check its website: <https://biocontainers.pro/tools/fasta3> and its home page on [Github.](https://github.com/wrpearson/fasta36)

### **140.2 Versions**

• 36.3.8

### **140.3 Commands**

- fasta36
- fastf36
- fastm36
- fasts36
- fastx36
- fasty36
- ggsearch36
- glsearch36
- lalign36
- ssearch36
- tfastf36
- tfastm36
- tfasts36
- tfastx36
- tfasty36

# **140.4 Module**

You can load the modules by:

```
module load biocontainers
module load fasta3
```
# **140.5 Example job**

Warning: Using #!/bin/sh -1 as shebang in the slurm job script will cause the failure of some biocontainer modules. Please use #!/bin/bash instead.

To run Fasta3 on our clusters:

```
#!/bin/bash
#SBATCH -A myallocation # Allocation name
#SBATCH -t 1:00:00
#SBATCH -N 1
#SBATCH -n 1
#SBATCH --job-name=fasta3
#SBATCH --mail-type=FAIL,BEGIN,END
#SBATCH --error=%x-%J-%u.err
#SBATCH --output=%x-%J-%u.out
module --force purge
ml biocontainers fasta3
fasta36 input.fasta genome.fasta
```
#### **ONE**

### **FASTANI**

#### **141.1 Introduction**

FastANI is developed for fast alignment-free computation of whole-genome Average Nucleotide Identity (ANI).

For more information, please check its website: <https://biocontainers.pro/tools/fastani> and its home page on [Github.](https://github.com/ParBLiSS/FastANI)

### **141.2 Versions**

- 1.32
- 1.33

## **141.3 Commands**

• fastANI

### **141.4 Module**

You can load the modules by:

```
module load biocontainers
module load fastani
```
# **141.5 Example job**

Warning: Using #!/bin/sh -1 as shebang in the slurm job script will cause the failure of some biocontainer modules. Please use #!/bin/bash instead.

To run FastANI on our clusters:

```
#!/bin/bash
#SBATCH -A myallocation # Allocation name
#SBATCH -t 1:00:00
#SBATCH -N 1
#SBATCH -n 1
#SBATCH --job-name=fastani
#SBATCH --mail-type=FAIL,BEGIN,END
#SBATCH --error=%x-%J-%u.err
#SBATCH --output=%x-%J-%u.out
module --force purge
ml biocontainers fastani
fastANI -q cmm.fasta -r cms.fasta -o cm_cs_out
fastANI -q cmm.fasta -r cms.fasta --visualize -o cm_cs_visualize_out
```
### **FASTP**

### **142.1 Introduction**

Fastp is an ultra-fast all-in-one FASTQ preprocessor (QC/adapters/trimming/filtering/splitting/merging, etc).

For more information, please check its website: <https://biocontainers.pro/tools/fastp> and its home page on [Github.](https://github.com/OpenGene/fastp/)

### **142.2 Versions**

- 0.20.1
- $\cdot$  0.23.2

# **142.3 Commands**

• fastp

## **142.4 Module**

You can load the modules by:

```
module load biocontainers
module load fastp
```
# **142.5 Example job**

Warning: Using #!/bin/sh -1 as shebang in the slurm job script will cause the failure of some biocontainer modules. Please use #!/bin/bash instead.

To run Fastp on our clusters:

#!/bin/bash #SBATCH -A myallocation # Allocation name #SBATCH -t 1:00:00 #SBATCH -N 1 #SBATCH -n 1 #SBATCH --job-name=fastp #SBATCH --mail-type=FAIL,BEGIN,END #SBATCH --error=%x-%J-%u.err #SBATCH --output=%x-%J-%u.out module --force purge ml biocontainers fastp fastp -i input\_1.fastq -I input\_2.fastq -o out.R1.fq.gz -O out.R2.fq.gz

#### **THREE**

### **FASTQC**

### **143.1 Introduction**

FastQC aims to provide a simple way to do some quality control checks on raw sequence data coming from high throughput sequencing pipelines. It provides a modular set of analyses which you can use to give a quick impression of whether your data has any problems of which you should be aware before doing any further analysis.

For more information, please check its website: <https://biocontainers.pro/tools/fastqc> and its home page: [https://www.bioinformatics.babraham.ac.uk/projects/fastqc/.](https://www.bioinformatics.babraham.ac.uk/projects/fastqc/)

### **143.2 Versions**

• 0.11.9

### **143.3 Commands**

• fastqc

# **143.4 Module**

You can load the modules by:

module load biocontainers module load fastqc

# **143.5 Example job**

Warning: Using #!/bin/sh -1 as shebang in the slurm job script will cause the failure of some biocontainer modules. Please use #!/bin/bash instead.

To run Fastqc on our clusters:

#!/bin/bash #SBATCH -A myallocation # Allocation name #SBATCH -t 1:00:00 #SBATCH -N 1 #SBATCH -n 4 #SBATCH --job-name=fastqc #SBATCH --mail-type=FAIL,BEGIN,END #SBATCH --error=%x-%J-%u.err #SBATCH --output=%x-%J-%u.out module --force purge ml biocontainers fastqc fastqc -o fastqc\_out -t 4 FASTQ1 FASTQ2

### **FOUR**

### **FASTQ\_PAIR**

### **144.1 Introduction**

Fastq\_pair is used to match up paired end fastq files quickly and efficiently.

For more information, please check its website: [https://biocontainers.pro/tools/fastq\\_pair](https://biocontainers.pro/tools/fastq_pair) and its home page on [Github.](https://github.com/linsalrob/fastq-pair)

### **144.2 Versions**

• 1.0

## **144.3 Commands**

• fastq\_pair

# **144.4 Module**

You can load the modules by:

```
module load biocontainers
module load fastq_pair
```
## **144.5 Example job**

Warning: Using #!/bin/sh -1 as shebang in the slurm job script will cause the failure of some biocontainer modules. Please use #!/bin/bash instead.

To run Fastq\_pair on our clusters:

#!/bin/bash #SBATCH -A myallocation # Allocation name #SBATCH -t 1:00:00 #SBATCH -N 1 #SBATCH -n 1 #SBATCH --job-name=fastq\_pair #SBATCH --mail-type=FAIL,BEGIN,END #SBATCH --error=%x-%J-%u.err #SBATCH --output=%x-%J-%u.out module --force purge ml biocontainers fastq\_pair fastq\_pair seq\_1.fastq seq\_2.fastq

**FIVE**

# **FASTQ-SCAN**

## **145.1 Introduction**

Fastq-scan reads a FASTQ from STDIN and outputs summary statistics (read lengths, per-read qualities, per-base qualities) in JSON format.

For more information, please check: Docker hub: <https://hub.docker.com/r/staphb/fastq-scan> Home page: <https://github.com/rpetit3/fastq-scan>

# **145.2 Versions**

• 1.0.0

## **145.3 Commands**

• fastq-scan

# **145.4 Module**

You can load the modules by:

module load biocontainers module load fastq-scan

# **145.5 Example job**

Warning: Using #!/bin/sh -1 as shebang in the slurm job script will cause the failure of some biocontainer modules. Please use #!/bin/bash instead.

To run fastq-scan on our clusters:

```
#!/bin/bash
#SBATCH -A myallocation # Allocation name
#SBATCH -t 1:00:00
#SBATCH -N 1
#SBATCH -n 1
#SBATCH --job-name=fastq-scan
#SBATCH --mail-type=FAIL,BEGIN,END
#SBATCH --error=%x-%J-%u.err
#SBATCH --output=%x-%J-%u.out
module --force purge
ml biocontainers fastq-scan
cat example-q33.fq | fastq-scan -g 150000
```
**SIX**

## **FASTSPAR**

## **146.1 Introduction**

Fastspar is a tool for rapid and scalable correlation estimation for compositional data.

For more information, please check its website: <https://biocontainers.pro/tools/fastspar> and its home page on [Github.](https://github.com/scwatts/fastspar)

# **146.2 Versions**

• 1.0.0

## **146.3 Commands**

- fastspar
- fastspar\_bootstrap
- fastspar\_pvalues
- fastspar\_reduce

### **146.4 Module**

You can load the modules by:

```
module load biocontainers
module load fastspar
```
# **146.5 Example job**

Warning: Using #!/bin/sh -1 as shebang in the slurm job script will cause the failure of some biocontainer modules. Please use #!/bin/bash instead.

To run Fastspar on our clusters:

#!/bin/bash #SBATCH -A myallocation # Allocation name #SBATCH -t 1:00:00 #SBATCH -N 1 #SBATCH -n 1 #SBATCH --job-name=fastspar #SBATCH --mail-type=FAIL,BEGIN,END #SBATCH --error=%x-%J-%u.err #SBATCH --output=%x-%J-%u.out module --force purge ml biocontainers fastspar

#### **SEVEN**

### **FASTSTRUCTURE**

### **147.1 Introduction**

fastStructure is an algorithm for inferring population structure from large SNP genotype data. It is based on a variational Bayesian framework for posterior inference and is written in Python2.x.

Note: programs "structure.py", "chooseK.py" and "distruct.py" are standalone executable and should be called by name directly ("structure.py", etc). DO NOT invoke them as "python structure.py", or as "python /usr/local/bin/structure.py", this will not work!

Note: This containers lacks X11 libraries, so GUI plots with 'distruct.py' do not work. Instead, we need to tell the underlying Matplotlib to use a non-interactive plotting backend (to file). The easiest and most flexible way is to use the MPLBACKEND environment variable: env MPLBACKEND="svg" distruct.py –output myplot.svg .......

#### **Available backends in this container:**

Backend Filetypes Description agg png raster graphics – high quality PNG output ps ps eps vector graphics – Postscript output pdf pdf vector graphics – Portable Document Format svg svg vector graphics – Scalable Vector Graphics

Default MPLBACKEND="agg" (for PNG format output).

For more information, please check its website: <https://biocontainers.pro/tools/faststructure> and its home page on [Github.](https://rajanil.github.io/fastStructure/)

## **147.2 Versions**

• 1.0-py27

# **147.3 Commands**

- structure.py
- chooseK.py
- distruct.py

# **147.4 Module**

You can load the modules by:

module load biocontainers module load faststructure

# **147.5 Example job**

Warning: Using #!/bin/sh -1 as shebang in the slurm job script will cause the failure of some biocontainer modules. Please use #!/bin/bash instead.

To run fastStructure on our clusters:

```
#!/bin/bash
#SBATCH -A myallocation # Allocation name
#SBATCH -t 1:00:00
#SBATCH -N 1
#SBATCH -n 1
#SBATCH --job-name=faststructure
#SBATCH --mail-type=FAIL,BEGIN,END
#SBATCH --error=%x-%J-%u.err
#SBATCH --output=%x-%J-%u.out
module --force purge
ml biocontainers faststructure
```
**EIGHT**

# **FASTTREE**

## **148.1 Introduction**

FastTree infers approximately-maximum-likelihood phylogenetic trees from alignments of nucleotide or protein sequences. FastTree can handle alignments with up to a million of sequences in a reasonable amount of time and memory.

Detailed usage can be found here: <http://www.microbesonline.org/fasttree/>

# **148.2 Versions**

- 2.1.10
- 2.1.11

## **148.3 Commands**

- fasttree
- FastTree
- FastTreeMP

**Note:** fasttree and FastTree are the same program, and they only support one CPU. If you want to use multiple CPUs, please use FastTreeMP and also set the OMP\_NUM\_THREADS to the number of cores you requested.

## **148.4 Module**

You can load the modules by:

```
module load biocontainers
module load fasttree
```
# **148.5 Example job using single CPU**

Warning: Using  $\#!/bin/sh$  -1 as shebang in the slurm job script will cause the failure of some biocontainer modules. Please use #!/bin/bash instead.

To run FastTree on our our clusters:

```
#!/bin/bash
#SBATCH -A myallocation # Allocation name
#SBATCH -t 20:00:00
#SBATCH -N 1
#SBATCH -n 1
#SBATCH --job-name=fasttree
#SBATCH --mail-type=FAIL,BEGIN,END
#SBATCH --error=%x-%J-%u.err
#SBATCH --output=%x-%J-%u.out
module --force purge
ml biocontainers fasttree
FastTree alignmentfile > treefile
```
# **148.6 Example job using multiple CPUs**

Warning: Using #!/bin/sh -1 as shebang in the slurm job script will cause the failure of some biocontainer modules. Please use #!/bin/bash instead.

To run FastTree on our our clusters:

```
#!/bin/bash
#SBATCH -A myallocation # Allocation name
#SBATCH -t 20:00:00
#SBATCH -N 1
#SBATCH -n 24
#SBATCH --job-name=FastTreeMP
#SBATCH --mail-type=FAIL,BEGIN,END
#SBATCH --error=%x-%J-%u.err
#SBATCH --output=%x-%J-%u.out
module --force purge
ml biocontainers fasttree
export OMP_NUM_THREADS=24
FastTreeMP alignmentfile > treefile
```
### **NINE**

# **FASTX-TOOLKIT**

## **149.1 Introduction**

FASTX-Toolkit is a collection of command line tools for Short-Reads FASTA/FASTQ files preprocessing.

For more information, please check its website: [https://biocontainers.pro/tools/fastx\\_toolkit](https://biocontainers.pro/tools/fastx_toolkit) and its home page on [Github.](https://github.com/agordon/fastx_toolkit)

# **149.2 Versions**

 $• 0.0.14$ 

# **149.3 Commands**

- fasta\_clipping\_histogram.pl
- fasta\_formatter
- fasta\_nucleotide\_changer
- fastq\_masker
- fastq\_quality\_boxplot\_graph.sh
- fastq\_quality\_converter
- fastq\_quality\_filter
- fastq\_quality\_trimmer
- fastq\_to\_fasta
- fastx\_artifacts\_filter
- fastx\_barcode\_splitter.pl
- fastx\_clipper
- fastx\_collapser
- fastx\_nucleotide\_distribution\_graph.sh
- fastx\_nucleotide\_distribution\_line\_graph.sh
- fastx\_quality\_stats
- fastx\_renamer
- fastx\_reverse\_complement
- fastx\_trimmer
- fastx\_uncollapser

# **149.4 Module**

You can load the modules by:

module load biocontainers module load fastx\_toolkit

# **149.5 Example job**

Warning: Using #!/bin/sh -1 as shebang in the slurm job script will cause the failure of some biocontainer modules. Please use #!/bin/bash instead.

To run FASTX-Toolkit on our clusters:

```
#!/bin/bash
#SBATCH -A myallocation # Allocation name
#SBATCH -t 1:00:00
#SBATCH -N 1
#SBATCH -n 1
#SBATCH --job-name=fastx_toolkit
#SBATCH --mail-type=FAIL,BEGIN,END
#SBATCH --error=%x-%J-%u.err
#SBATCH --output=%x-%J-%u.out
module --force purge
ml biocontainers fastx_toolkit
```
# **FILTLONG**

### **150.1 Introduction**

Filtlong is a tool for filtering long reads by quality. It can take a set of long reads and produce a smaller, better subset. It uses both read length (longer is better) and read identity (higher is better) when choosing which reads pass the filter.

For more information, please check its website: <https://biocontainers.pro/tools/filtlong> and its home page on [Github.](https://github.com/rrwick/Filtlong)

### **150.2 Versions**

• 0.2.1

## **150.3 Commands**

• filtlong

### **150.4 Module**

You can load the modules by:

module load biocontainers module load filtlong

## **150.5 Example job**

Warning: Using #!/bin/sh -1 as shebang in the slurm job script will cause the failure of some biocontainer modules. Please use #!/bin/bash instead.

To run Filtlong on our clusters:

#!/bin/bash #SBATCH -A myallocation # Allocation name #SBATCH -t 1:00:00 #SBATCH -N 1 #SBATCH -n 1 #SBATCH --job-name=filtlong #SBATCH --mail-type=FAIL,BEGIN,END #SBATCH --error=%x-%J-%u.err #SBATCH --output=%x-%J-%u.out module --force purge ml biocontainers filtlong
#### **ONE**

### **FLYE**

## **151.1 Introduction**

Flye: Fast and accurate de novo assembler for single molecule sequencing reads.

For more information, please check its website: <https://biocontainers.pro/tools/flye> and its home page on [Github.](https://github.com/fenderglass/Flye)

## **151.2 Versions**

- 2.9.1
- 2.9
- 2.9-py38

## **151.3 Commands**

• flye

# **151.4 Module**

You can load the modules by:

module load biocontainers module load flye

Warning: Using  $\#!/bin/sh$  -1 as shebang in the slurm job script will cause the failure of some biocontainer modules. Please use #!/bin/bash instead.

To run Flye on our clusters:

#!/bin/bash #SBATCH -A myallocation # Allocation name #SBATCH -t 1:00:00 #SBATCH -N 1 #SBATCH -n 12 #SBATCH --job-name=flye #SBATCH --mail-type=FAIL,BEGIN,END #SBATCH --error=%x-%J-%u.err #SBATCH --output=%x-%J-%u.out module --force purge ml biocontainers flye flye --pacbio-raw E.coli\_PacBio\_40x.fasta --out-dir out\_pacbio --threads 12 flye --nano-raw Loman\_E.coli\_MAP006-1\_2D\_50x.fasta --out-dir out\_nano --threads 12

**TWO**

## **FRAGGENESCAN**

## **152.1 Introduction**

Fraggenescan is an application for finding (fragmented) genes in short reads. It can also be applied to predict prokaryotic genes in incomplete assemblies or complete genomes.

For more information, please check its website: <https://biocontainers.pro/tools/fraggenescan> and its home page on [Github.](https://github.com/gaberoo/FragGeneScan)

## **152.2 Versions**

• 1.31

## **152.3 Commands**

- FragGeneScan
- run\_FragGeneScan.pl

# **152.4 Module**

You can load the modules by:

module load biocontainers module load fraggenescan

Warning: Using #!/bin/sh -1 as shebang in the slurm job script will cause the failure of some biocontainer modules. Please use #!/bin/bash instead.

To run Fraggenescan on our clusters:

```
#!/bin/bash
#SBATCH -A myallocation # Allocation name
#SBATCH -t 1:00:00
#SBATCH -N 1
#SBATCH -n 1
#SBATCH --job-name=fraggenescan
#SBATCH --mail-type=FAIL,BEGIN,END
#SBATCH --error=%x-%J-%u.err
#SBATCH --output=%x-%J-%u.out
module --force purge
ml biocontainers fraggenescan
FragGeneScanRs -t 454_10 < example/NC_000913-454.fna > example/NC_000913-454.faa
```
#### **THREE**

## **FRAGGENESCANRS**

#### **153.1 Introduction**

FragGeneScanRs is a better and faster Rust implementation of the FragGeneScan gene prediction model for short and error-prone reads. Its command line interface is backward compatible and adds extra features for more flexible usage. Compared to the original C implementation, shotgun metagenomic reads are processed up to 22 times faster using a single thread, with better scaling for multithreaded execution.

For more information, please check: Home page: <https://github.com/unipept/FragGeneScanRs>

### **153.2 Versions**

• 1.1.0

# **153.3 Commands**

• FragGeneScanRs

#### **153.4 Module**

```
module load biocontainers
module load fraggenescanrs
```
Warning: Using #!/bin/sh -1 as shebang in the slurm job script will cause the failure of some biocontainer modules. Please use #!/bin/bash instead.

To run fraggenescanrs on our clusters:

#!/bin/bash #SBATCH -A myallocation # Allocation name #SBATCH -t 1:00:00 #SBATCH -N 1 #SBATCH -n 1 #SBATCH --job-name=fraggenescanrs #SBATCH --mail-type=FAIL,BEGIN,END #SBATCH --error=%x-%J-%u.err #SBATCH --output=%x-%J-%u.out module --force purge ml biocontainers fraggenescanrs

**FOUR**

# **FREEBAYES**

## **154.1 Introduction**

Freebayes is a Bayesian genetic variant detector designed to find small polymorphisms, specifically SNPs (singlenucleotide polymorphisms), indels (insertions and deletions), MNPs (multi-nucleotide polymorphisms), and complex events (composite insertion and substitution events) smaller than the length of a short-read sequencing alignment.

For more information, please check its website: <https://biocontainers.pro/tools/freebayes> and its home page on [Github.](https://github.com/freebayes/freebayes)

## **154.2 Versions**

- 1.3.5-py38
- 1.3.6

# **154.3 Commands**

- freebayes
- freebayes-parallel

## **154.4 Module**

```
module load biocontainers
module load freebayes
```
Warning: Using #!/bin/sh -1 as shebang in the slurm job script will cause the failure of some biocontainer modules. Please use #!/bin/bash instead.

To run Freebayes on our clusters:

#!/bin/bash #SBATCH -A myallocation # Allocation name #SBATCH -t 1:00:00 #SBATCH -N 1 #SBATCH -n 1 #SBATCH --job-name=freebayes #SBATCH --mail-type=FAIL,BEGIN,END #SBATCH --error=%x-%J-%u.err #SBATCH --output=%x-%J-%u.out module --force purge ml biocontainers freebayes freebayes -f ref.fa aln.cram >var.vcf

#### **FIVE**

#### **FSEQ**

#### **155.1 Introduction**

Fseq is a feature density estimator for high-throughput sequence tags.

For more information, please check its home page: [https://fureylab.web.unc.edu/software/fseq/.](https://fureylab.web.unc.edu/software/fseq/)

## **155.2 Versions**

• 2.0.3

## **155.3 Commands**

• fseq2

## **155.4 Module**

You can load the modules by:

```
module load biocontainers
module load fseq
```
# **155.5 Example job**

Warning: Using #!/bin/sh -1 as shebang in the slurm job script will cause the failure of some biocontainer modules. Please use #!/bin/bash instead.

To run Fseq on our clusters:

#!/bin/bash #SBATCH -A myallocation # Allocation name #SBATCH -t 1:00:00 #SBATCH -N 1 #SBATCH -n 1 #SBATCH --job-name=fseq #SBATCH --mail-type=FAIL,BEGIN,END #SBATCH --error=%x-%J-%u.err #SBATCH --output=%x-%J-%u.out module --force purge ml biocontainers fseq

**SIX**

## **FUNANNOTATE**

#### **156.1 Introduction**

Funannotate is a genome prediction, annotation, and comparison software package.

For more information, please check its | Docker hub: <https://hub.docker.com/r/nextgenusfs/funannotate> and its home page on [Github.](https://github.com/nextgenusfs/funannotate)

## **156.2 Versions**

• 1.8.10

## **156.3 Commands**

• funannotate

# **156.4 Module**

You can load the modules by:

```
module load biocontainers
module load funannotate
```
## **156.5 Example job**

Warning: Using #!/bin/sh -1 as shebang in the slurm job script will cause the failure of some biocontainer modules. Please use #!/bin/bash instead.

To run Funannotate on our clusters:

```
#!/bin/bash
#SBATCH -A myallocation # Allocation name
#SBATCH -t 1:00:00
#SBATCH -N 1
#SBATCH -n 12
#SBATCH --job-name=funannotate
#SBATCH --mail-type=FAIL,BEGIN,END
#SBATCH --error=%x-%J-%u.err
#SBATCH --output=%x-%J-%u.out
module --force purge
ml biocontainers funannotate
funannotate clean -i genome.fa -o genome_cleaned.fa
funannotate sort -i genome_cleaned.fa -o genome_cleaned_sorted.fa
funannotate predict -i genome_cleaned_sorted.fa -o predict_out --species "arabidopsis" --
˓→rna_bam RNAseq.bam --cpus 12
```
### **SEVEN**

### **FWDPY11**

## **157.1 Introduction**

Fwdpy11 is a Python package for forward-time population genetic simulation.

For more information, please check: Docker hub: <https://hub.docker.com/r/molpopgen/fwdpy11> Home page: <https://github.com/molpopgen/fwdpy11>

## **157.2 Versions**

• 0.18.1

#### **157.3 Commands**

- python3
- python

## **157.4 Module**

```
module load biocontainers
module load fwdpy11
```
## **157.5 Interactive job**

To run fwdpy11 interactively on our clusters:

```
(base) UserID@bell-fe00:~ $ sinteractive -N1 -n12 -t4:00:00 -A myallocation
salloc: Granted job allocation 12345869
salloc: Waiting for resource configuration
salloc: Nodes bell-a008 are ready for job
(base) UserID@bell-a008:~ $ module load biocontainers fwdpy11
(base) UserID@bell-a008:~ $ python
Python 3.8.10 (default, Mar 15 2022, 12:22:08)
[GCC 9.4.0] on linux
Type "help", "copyright", "credits" or "license" for more information.
>>> import fwdpy11
>>> pop = fwdpy11.DiploidPopulation(100, 1000.0)
\gg print(f"N = {pop.N}, L = {pop.tables.genome_length}")
```
## **157.6 Batch job**

Warning: Using #!/bin/sh -1 as shebang in the slurm job script will cause the failure of some biocontainer modules. Please use #!/bin/bash instead.

To run fwdpy11 on our clusters:

```
#!/bin/bash
#SBATCH -A myallocation # Allocation name
#SBATCH -t 1:00:00
#SBATCH -N 1
#SBATCH -n 1
#SBATCH --job-name=fwdpy11
#SBATCH --mail-type=FAIL,BEGIN,END
#SBATCH --error=%x-%J-%u.err
#SBATCH --output=%x-%J-%u.out
module --force purge
ml biocontainers fwdpy11
python script.py
```
### **EIGHT**

### **GADMA**

### **158.1 Introduction**

GADMA is a command-line tool. Basic pipeline presents a series of launches of the genetic algorithm folowed by local search optimization and infers demographic history from the Allele Frequency Spectrum of multiple populations (up to three).

For more information, please check: BioContainers: <https://biocontainers.pro/tools/gadma> Home page: <https://github.com/ctlab/GADMA>

## **158.2 Versions**

• 2.0.0rc21

# **158.3 Commands**

- gadma
- python
- python3

## **158.4 Module**

You can load the modules by:

module load biocontainers module load gadma

## **158.5 Interactive job**

To run GADMA interactively on our clusters:

```
(base) UserID@bell-fe00:~ $ sinteractive -N1 -n12 -t4:00:00 -A myallocation
salloc: Granted job allocation 12345869
salloc: Waiting for resource configuration
salloc: Nodes bell-a008 are ready for job
(base) UserID@bell-a008:~ $ module load biocontainers gadma
(base) UserID@bell-a008:~ $ python
Python 3.8.13 | packaged by conda-forge | (default, Mar 25 2022, 06:04:10)
[GCC 10.3.0] on linux
Type "help", "copyright", "credits" or "license" for more information.
>>> from gadma import *
```
## **158.6 Batch job**

Warning: Using  $\#!/bin/sh$  -1 as shebang in the slurm job script will cause the failure of some biocontainer modules. Please use #!/bin/bash instead.

To run gadma on our clusters:

```
#!/bin/bash
#SBATCH -A myallocation # Allocation name
#SBATCH -t 1:00:00
#SBATCH -N 1
#SBATCH -n 1
#SBATCH --job-name=gadma
#SBATCH --mail-type=FAIL,BEGIN,END
#SBATCH --error=%x-%J-%u.err
#SBATCH --output=%x-%J-%u.out
module --force purge
ml biocontainers gadma
gadma -p params_file
```
# **NINE**

## **GAMBIT**

## **159.1 Introduction**

GAMBIT (Genomic Approximation Method for Bacterial Identification and Tracking) is a tool for rapid taxonomic identification of microbial pathogens.

For more information, please check: Docker hub: <https://hub.docker.com/r/staphb/gambit> Home page: <https://github.com/jlumpe/gambit>

# **159.2 Versions**

• 0.5.0

## **159.3 Commands**

• gambit

# **159.4 Module**

```
module load biocontainers
module load gambit
```
Warning: Using #!/bin/sh -1 as shebang in the slurm job script will cause the failure of some biocontainer modules. Please use #!/bin/bash instead.

To run gambit on our clusters:

```
#!/bin/bash
#SBATCH -A myallocation # Allocation name
#SBATCH -t 1:00:00
#SBATCH -N 1
#SBATCH -n 1
#SBATCH --job-name=gambit
#SBATCH --mail-type=FAIL,BEGIN,END
#SBATCH --error=%x-%J-%u.err
#SBATCH --output=%x-%J-%u.out
module --force purge
ml biocontainers gambit
gambit -d database query -o results.csv *.fasta
```
## **GAMMA**

## **160.1 Introduction**

GAMMA (Gene Allele Mutation Microbial Assessment) is a command line tool that finds gene matches in microbial genomic data using protein coding (rather than nucleotide) identity, and then translates and annotates the match by providing the type (i.e., mutant, truncation, etc.) and a translated description (i.e., Y190S mutant, truncation at residue 110, etc.). Because microbial gene families often have multiple alleles and existing databases are rarely exhaustive, GAMMA is helpful in both identifying and explaining how unique alleles differ from their closest known matches.

For more information, please check: Docker hub: <https://hub.docker.com/r/staphb/gamma> Home page: <https://github.com/rastanton/GAMMA>

### **160.2 Versions**

- 1.4
- 2.2

## **160.3 Commands**

- GAMMA-S.py
- GAMMA.py

## **160.4 Module**

You can load the modules by:

module load biocontainers module load gamma

Warning: Using #!/bin/sh -1 as shebang in the slurm job script will cause the failure of some biocontainer modules. Please use #!/bin/bash instead.

To run gamma on our clusters:

#!/bin/bash #SBATCH -A myallocation # Allocation name #SBATCH -t 1:00:00 #SBATCH -N 1 #SBATCH -n 1 #SBATCH --job-name=gamma #SBATCH --mail-type=FAIL,BEGIN,END #SBATCH --error=%x-%J-%u.err #SBATCH --output=%x-%J-%u.out module --force purge ml biocontainers gamma

GAMMA.py DHQP1701672\_complete\_genome.fasta ResFinderDB\_Combined\_05-06-20.fsa GAMMA\_Test

#### **ONE**

### **GATK**

### **161.1 Introduction**

GATK (Genome Analysis Toolkit) is a collection of command-line tools for analyzing high-throughput sequencing data with a primary focus on variant discovery.

For more information, please check its website: <https://biocontainers.pro/tools/gatk> and its home page: [https://www.broadinstitute.org/gatk/.](https://www.broadinstitute.org/gatk/)

## **161.2 Versions**

• 3.8

## **161.3 Commands**

• gatk3

## **161.4 Module**

You can load the modules by:

```
module load biocontainers
module load gatk
```
# **161.5 Example job**

Warning: Using #!/bin/sh -1 as shebang in the slurm job script will cause the failure of some biocontainer modules. Please use #!/bin/bash instead.

To run GATK on our clusters:

```
#!/bin/bash
#SBATCH -A myallocation # Allocation name
#SBATCH -t 1:00:00
#SBATCH -N 1
#SBATCH -n 24
#SBATCH --job-name=gatk
#SBATCH --mail-type=FAIL,BEGIN,END
#SBATCH --error=%x-%J-%u.err
#SBATCH --output=%x-%J-%u.out
module --force purge
ml biocontainers gatk
gatk3 -T HaplotypeCaller \
   -nct 24 -R hg38.fa \setminus-I 19P0126636WES.sorted.bam \
    -o 19P0126636WES.HC.vcf
```
#### **TWO**

# **GATK4**

## **162.1 Introduction**

GATK (Genome Analysis Toolkit) is a collection of command-line tools for analyzing high-throughput sequencing data with a primary focus on variant discovery. Detailed usage can be found here: [https://www.broadinstitute.org/](https://www.broadinstitute.org/gatk/) [gatk/.](https://www.broadinstitute.org/gatk/)

## **162.2 Versions**

- 4.2.0
- 4.2.5.0
- 4.2.6.1
- 4.3.0.0

## **162.3 Commands**

gatk

# **162.4 Module**

```
module load biocontainers
module load gatk4/4.2.5.0
```
Warning: Using  $\#!/bin/sh$  -1 as shebang in the slurm job script will cause the failure of some biocontainer modules. Please use #!/bin/bash instead.

To run gatk4 our our clusters:

```
#!/bin/bash
#SBATCH -A myallocation # Allocation name
#SBATCH -t 20:00:00
#SBATCH -N 1
#SBATCH -n 24
#SBATCH --job-name=gatk4
#SBATCH --mail-type=FAIL,BEGIN,END
#SBATCH --error=%x-%J-%u.err
#SBATCH --output=%x-%J-%u.out
module --force purge
ml biocontainers gatk4/4.2.5.0
gatk --java-options "-Xmx12G -XX:ParallelGCThreads=24" HaplotypeCaller -R hg38.fa -I<sub></sub>
˓→19P0126636WES.sorted.bam -O 19P0126636WES.HC.vcf --sample-name 19P0126636
```
#### **THREE**

#### **GEMMA**

#### **163.1 Introduction**

Gemma is a software toolkit for fast application of linear mixed models (LMMs) and related models to genome-wide association studies (GWAS) and other large-scale data sets.

For more information, please check its website: <https://biocontainers.pro/tools/gemma> and its home page on [Github.](https://github.com/genetics-statistics/GEMMA)

## **163.2 Versions**

• 0.98.3

# **163.3 Commands**

• gemma

# **163.4 Module**

You can load the modules by:

```
module load biocontainers
module load gemma
```
# **163.5 Example job**

Warning: Using #!/bin/sh -1 as shebang in the slurm job script will cause the failure of some biocontainer modules. Please use #!/bin/bash instead.

To run Gemma on our clusters:

```
#!/bin/bash
#SBATCH -A myallocation # Allocation name
#SBATCH -t 1:00:00
#SBATCH -N 1
#SBATCH -n 1
#SBATCH --job-name=gemma
#SBATCH --mail-type=FAIL,BEGIN,END
#SBATCH --error=%x-%J-%u.err
#SBATCH --output=%x-%J-%u.out
module --force purge
ml biocontainers gemma
gemma -g ./example/mouse_hs1940.geno.txt.gz -p ./example/mouse_hs1940.pheno.txt \
    -gk -o mouse_hs1940
gemma -g ./example/mouse_hs1940.geno.txt.gz \
    -p ./example/mouse_hs1940.pheno.txt -n 1 -a ./example/mouse_hs1940.anno.txt \
    -k ./output/mouse_hs1940.cXX.txt -lmm -o mouse_hs1940_CD8_lmm
```
**FOUR**

### **GEMOMA**

### **164.1 Introduction**

Gene Model Mapper (GeMoMa) is a homology-based gene prediction program. GeMoMa uses the annotation of protein-coding genes in a reference genome to infer the annotation of protein-coding genes in a target genome. Thereby, GeMoMa utilizes amino acid sequence and intron position conservation. In addition, GeMoMa allows to incorporate RNA-seq evidence for splice site prediction.

For more information, please check: BioContainers: <https://biocontainers.pro/tools/gemoma> Home page: <http://www.jstacs.de/index.php/GeMoMa>

## **164.2 Versions**

• 1.7.1

## **164.3 Commands**

• GeMoMa

#### **164.4 Module**

```
module load biocontainers
module load gemoma
```
Warning: Using #!/bin/sh -1 as shebang in the slurm job script will cause the failure of some biocontainer modules. Please use #!/bin/bash instead.

To run gemoma on our clusters:

#!/bin/bash #SBATCH -A myallocation # Allocation name #SBATCH -t 1:00:00 #SBATCH -N 1 #SBATCH -n 1 #SBATCH --job-name=gemoma #SBATCH --mail-type=FAIL,BEGIN,END #SBATCH --error=%x-%J-%u.err #SBATCH --output=%x-%J-%u.out module --force purge ml biocontainers gemoma

#### **FIVE**

### **GENEMARK-ES/ET/EP**

## **165.1 Introduction**

GeneMark-ES/ET/EP contains GeneMark-ES, GeneMark-ET and GeneMark-EP+ algorithms.

## **165.2 Versions**

- 4.68
- 4.69

## **165.3 Commands**

- bed\_to\_gff.pl
- bp\_seq\_select.pl
- build\_mod.pl
- calc\_introns\_from\_gtf.pl
- change\_path\_in\_perl\_scripts.pl
- compare\_intervals\_exact.pl
- gc\_distr.pl
- get\_below\_gc.pl
- get\_sequence\_from\_GTF.pl
- gmes\_petap.pl
- hc\_exons2hints.pl
- histogram.pl
- make\_nt\_freq\_mat.pl
- parse\_ET.pl
- parse\_by\_introns.pl
- parse\_gibbs.pl
- parse\_set.pl
- predict\_genes.pl
- reformat\_gff.pl
- rescale\_gff.pl
- rnaseq\_introns\_to\_gff.pl
- run\_es.pl
- run\_hmm\_pbs.pl
- scan\_for\_bp.pl
- star\_to\_gff.pl
- verify\_evidence\_gmhmm.pl

### **165.4 Academic license**

To use GeneMark, users need to download license files by yourself.

Go to the GeneMark web site: [http://exon.gatech.edu/GeneMark/license\\_download.cgi.](http://exon.gatech.edu/GeneMark/license_download.cgi) Check the boxes for GeneMark-ES/ET/EP ver 4.69\_lic and LINUX 64 next to it, fill out the form, then click "I agree". In the next page, right click and copy the link addresses for 64 bit licenss. Paste the link addresses in the commands below:

```
cd $HOME
wget "replace with license URL"
zcat gm_key_64.gz > .gm_key
```
#### **165.5 Module**

You can load the modules by:

module load biocontainers module load genemark/4.68

## **165.6 Example job**

Warning: Using #!/bin/sh -1 as shebang in the slurm job script will cause the failure of some biocontainer modules. Please use #!/bin/bash instead.

To run GeneMark on our cluster:

```
#!/bin/bash
#SBATCH -A myallocation # Allocation name
#SBATCH -t 1:00:00
#SBATCH -N 1
#SBATCH -n 24
#SBATCH --job-name=genemark
#SBATCH --mail-type=FAIL,BEGIN,END
```
(continues on next page)

(continued from previous page)

```
#SBATCH --error=%x-%J-%u.err
#SBATCH --output=%x-%J-%u.out
```
module --force purge ml biocontainers genemark/4.68

gmes\_petap.pl --ES --cores 24 --sequence scaffolds.fasta

**SIX**

## **GENEMARKS-2**

## **166.1 Introduction**

GeneMarkS-2 combines GeneMark.hmm (prokaryotic) and GeneMark (prokaryotic) with a self-training procedure that determines parameters of the models of both GeneMark.hmm and GeneMark.

For more information, please check:

The users need to download your own licence key from GeneMark website and copy key "gm\_key" into users' home directory as: cp gm\_key ~/.gm\_key | Home page: <http://opal.biology.gatech.edu/GeneMark/>

# **166.2 Versions**

•  $1.14\_1.25$ 

# **166.3 Commands**

- gms2.pl
- biogem
- compp
- gmhmmp2

## **166.4 Module**

```
module load biocontainers
module load genemarks-2
```
Warning: Using #!/bin/sh -1 as shebang in the slurm job script will cause the failure of some biocontainer modules. Please use #!/bin/bash instead.

To run genemarks-2 on our clusters:

#!/bin/bash #SBATCH -A myallocation # Allocation name #SBATCH -t 1:00:00 #SBATCH -N 1 #SBATCH -n 1 #SBATCH --job-name=genemarks-2 #SBATCH --mail-type=FAIL,BEGIN,END #SBATCH --error=%x-%J-%u.err #SBATCH --output=%x-%J-%u.out module --force purge ml biocontainers genemarks-2

## **SEVEN**

#### **GENMAP**

## **167.1 Introduction**

GenMap: Ultra-fast Computation of Genome Mappability.

For more information, please check: BioContainers: <https://biocontainers.pro/tools/genmap> Home page: <https://github.com/cpockrandt/genmap>

## **167.2 Versions**

• 1.3.0

## **167.3 Commands**

• genmap

## **167.4 Module**

You can load the modules by:

module load biocontainers module load genmap

Warning: Using #!/bin/sh -1 as shebang in the slurm job script will cause the failure of some biocontainer modules. Please use #!/bin/bash instead.

To run genmap on our clusters:

#!/bin/bash #SBATCH -A myallocation # Allocation name #SBATCH -t 1:00:00 #SBATCH -N 1 #SBATCH -n 1 #SBATCH --job-name=genmap #SBATCH --mail-type=FAIL,BEGIN,END #SBATCH --error=%x-%J-%u.err #SBATCH --output=%x-%J-%u.out module --force purge ml biocontainers genmap export TMPDIR=\$PWD/tmp genmap index -F ~/.local/share/genomes/hg38/hg38.fa -I hg38\_index genmap map -K 64 -E 2 -I hg38\_index -O map\_output\_hg38 -t -w -bg
**EIGHT**

### **GENOMEPY**

### **168.1 Introduction**

Genomepy is designed to provide a simple and straightforward way to download and use genomic data.

For more information, please check its website: <https://biocontainers.pro/tools/genomepy> and its home page on [Github.](https://github.com/vanheeringen-lab/genomepy)

# **168.2 Versions**

 $\cdot$  0.12.0

# **168.3 Commands**

• genomepy

# **168.4 Module**

You can load the modules by:

```
module load biocontainers
module load genomepy
```
# **168.5 Example job**

Warning: Using #!/bin/sh -1 as shebang in the slurm job script will cause the failure of some biocontainer modules. Please use #!/bin/bash instead.

To run Genomepy on our clusters:

#!/bin/bash #SBATCH -A myallocation # Allocation name #SBATCH -t 1:00:00 #SBATCH -N 1 #SBATCH -n 1 #SBATCH --job-name=genomepy #SBATCH --mail-type=FAIL,BEGIN,END #SBATCH --error=%x-%J-%u.err #SBATCH --output=%x-%J-%u.out module --force purge ml biocontainers genomepy

#### **NINE**

### **GENOMESCOPE2**

#### **169.1 Introduction**

Genomescope2: Reference-free profiling of polyploid genomes.

For more information, please check its website: <https://biocontainers.pro/tools/genomescope2> and its home page on [Github.](https://github.com/tbenavi1/genomescope2.0)

### **169.2 Versions**

• 2.0

# **169.3 Commands**

• genomescope2

# **169.4 Module**

You can load the modules by:

module load biocontainers module load genomescope2

### **169.5 Example job**

Warning: Using #!/bin/sh -1 as shebang in the slurm job script will cause the failure of some biocontainer modules. Please use #!/bin/bash instead.

To run Genomescope2 on our clusters:

#!/bin/bash #SBATCH -A myallocation # Allocation name #SBATCH -t 1:00:00 #SBATCH -N 1 #SBATCH -n 1 #SBATCH --job-name=genomescope2 #SBATCH --mail-type=FAIL,BEGIN,END #SBATCH --error=%x-%J-%u.err #SBATCH --output=%x-%J-%u.out module --force purge ml biocontainers genomescope2 wget https://raw.githubusercontent.com/schatzlab/genomescope/master/analysis/real\_data/ ˓<sup>→</sup>ara\_F1\_21.hist genomescope2 -i ara\_F1\_21.hist -o output -k 21

### **GENOMICCONSENSUS**

# **170.1 Introduction**

Genomicconsensus is the current PacBio consensus and variant calling suite.

For more information, please check its website: <https://biocontainers.pro/tools/genomicconsensus> and its home page on [Github.](https://github.com/PacificBiosciences/GenomicConsensus)

# **170.2 Versions**

• 2.3.3

# **170.3 Commands**

- quiver
- arrow
- variantCaller

# **170.4 Module**

You can load the modules by:

```
module load biocontainers
module load genomicconsensus
```
# **170.5 Example job**

Warning: Using #!/bin/sh -1 as shebang in the slurm job script will cause the failure of some biocontainer modules. Please use #!/bin/bash instead.

To run Genomicconsensus on our clusters:

```
#!/bin/bash
#SBATCH -A myallocation # Allocation name
#SBATCH -t 1:00:00
#SBATCH -N 1
#SBATCH -n 1
#SBATCH --job-name=genomicconsensus
#SBATCH --mail-type=FAIL,BEGIN,END
#SBATCH --error=%x-%J-%u.err
#SBATCH --output=%x-%J-%u.out
module --force purge
ml biocontainers genomicconsensus
quiver -j12 out.aligned_subreads.bam \
   -r All4mer.V2.01_Insert-changed.fa \
   -o consensus.fasta -o consensus.fastq
```
**ONE**

#### **GENRICH**

#### **171.1 Introduction**

Genrich is a peak-caller for genomic enrichment assays (e.g. ChIP-seq, ATAC-seq). It analyzes alignment files generated following the assay and produces a file detailing peaks of significant enrichment.

For more information, please check its website: <https://biocontainers.pro/tools/genrich> and its home page on [Github.](https://github.com/jsh58/Genrich)

### **171.2 Versions**

• 0.6.1

# **171.3 Commands**

• Genrich

# **171.4 Module**

You can load the modules by:

```
module load biocontainers
module load genrich
```
### **171.5 Example job**

Warning: Using #!/bin/sh -1 as shebang in the slurm job script will cause the failure of some biocontainer modules. Please use #!/bin/bash instead.

To run Genrich on our clusters:

#!/bin/bash #SBATCH -A myallocation # Allocation name #SBATCH -t 1:00:00 #SBATCH -N 1 #SBATCH -n 1 #SBATCH --job-name=genrich #SBATCH --mail-type=FAIL,BEGIN,END #SBATCH --error=%x-%J-%u.err #SBATCH --output=%x-%J-%u.out module --force purge ml biocontainers genrich Genrich -t sample.bam -o sample.narrowPeak -v

**TWO**

## **GFASTATS**

### **172.1 Introduction**

gfastats is a single fast and exhaustive tool for summary statistics and simultaneous *fa* (fasta, fastq, gfa [.gz]) genome assembly file manipulation. gfastats also allows seamless fasta<>fastq<>gfa[.gz] conversion. It has been tested in genomes even >100Gbp.

For more information, please check: BioContainers: <https://biocontainers.pro/tools/gfastats> Home page: <https://github.com/vgl-hub/gfastats>

# **172.2 Versions**

• 1.2.3

# **172.3 Commands**

• gfastats

## **172.4 Module**

You can load the modules by:

```
module load biocontainers
module load gfastats
```
# **172.5 Example job**

Warning: Using #!/bin/sh -1 as shebang in the slurm job script will cause the failure of some biocontainer modules. Please use #!/bin/bash instead.

To run gfastats on our clusters:

#!/bin/bash #SBATCH -A myallocation # Allocation name #SBATCH -t 1:00:00 #SBATCH -N 1 #SBATCH -n 1 #SBATCH --job-name=gfastats #SBATCH --mail-type=FAIL,BEGIN,END #SBATCH --error=%x-%J-%u.err #SBATCH --output=%x-%J-%u.out module --force purge ml biocontainers gfastats gfastats input.fasta -o gfa

#### **THREE**

# **GFFCOMPARE**

#### **173.1 Introduction**

Gffcompare is used to compare, merge, annotate and estimate accuracy of one or more GFF files.

For more information, please check its website: <https://biocontainers.pro/tools/gffcompare> and its home page: [https://ccb.jhu.edu/software/stringtie/gffcompare.shtml.](https://ccb.jhu.edu/software/stringtie/gffcompare.shtml)

# **173.2 Versions**

• 0.11.2

# **173.3 Commands**

• gffcompare

# **173.4 Module**

You can load the modules by:

```
module load biocontainers
module load gffcompare
```
# **173.5 Example job**

Warning: Using #!/bin/sh -1 as shebang in the slurm job script will cause the failure of some biocontainer modules. Please use #!/bin/bash instead.

To run Gffcompare on our clusters:

#!/bin/bash #SBATCH -A myallocation # Allocation name #SBATCH -t 1:00:00 #SBATCH -N 1 #SBATCH -n 1 #SBATCH --job-name=gffcompare #SBATCH --mail-type=FAIL,BEGIN,END #SBATCH --error=%x-%J-%u.err #SBATCH --output=%x-%J-%u.out module --force purge ml biocontainers gffcompare gffcompare -r annotation.gff transcripts.gtf

**FOUR**

#### **GFFREAD**

### **174.1 Introduction**

Gffread is used to validate, filter, convert and perform various other operations on GFF files.

For more information, please check its website: <https://biocontainers.pro/tools/gffread> and its home page: [http://ccb.jhu.edu/software/stringtie/gff.shtml.](http://ccb.jhu.edu/software/stringtie/gff.shtml)

# **174.2 Versions**

 $\cdot$  0.12.7

# **174.3 Commands**

• gffread

# **174.4 Module**

You can load the modules by:

```
module load biocontainers
module load gffread
```
# **174.5 Example job**

Warning: Using #!/bin/sh -1 as shebang in the slurm job script will cause the failure of some biocontainer modules. Please use #!/bin/bash instead.

To run Gffread on our clusters:

```
#!/bin/bash
#SBATCH -A myallocation # Allocation name
#SBATCH -t 1:00:00
#SBATCH -N 1
#SBATCH -n 1
#SBATCH --job-name=gffread
#SBATCH --mail-type=FAIL,BEGIN,END
#SBATCH --error=%x-%J-%u.err
#SBATCH --output=%x-%J-%u.out
module --force purge
ml biocontainers gffread
gffread -E annotation.gff -o ann_simple.gff
gffread annotation.gff -T -o annotation.gtf
gffread -w transcripts.fa -g genome.fa annotation.gff
```
**FIVE**

# **GIMMEMOTIFS**

# **175.1 Introduction**

GimmeMotifs is a suite of motif tools, including a motif prediction pipeline for ChIP-seq experiments.

For more information, please check: BioContainers: <https://biocontainers.pro/tools/gimmemotifs> Home page: <https://github.com/vanheeringen-lab/gimmemotifs>

# **175.2 Versions**

• 0.17.1

### **175.3 Commands**

• gimme

•

### **175.4 Module**

You can load the modules by:

```
module load biocontainers
module load gimmemotifs
```
# **175.5 Example job**

Warning: Using #!/bin/sh -1 as shebang in the slurm job script will cause the failure of some biocontainer modules. Please use #!/bin/bash instead.

To run gimmemotifs on our clusters:

```
#!/bin/bash
#SBATCH -A myallocation # Allocation name
#SBATCH -t 1:00:00
#SBATCH -N 1
#SBATCH -n 1
#SBATCH --job-name=gimmemotifs
#SBATCH --mail-type=FAIL,BEGIN,END
#SBATCH --error=%x-%J-%u.err
#SBATCH --output=%x-%J-%u.out
module --force purge
ml biocontainers gimmemotifs
gimme motifs ENCFF407IVS.bed ENCFF407IVS_motifs \
```
-g ~/.local/share/genomes/hg38/hg38.fa --denovo

**SIX**

# **GLIMMER**

# **176.1 Introduction**

Glimmer is a system for finding genes in microbial DNA, especially the genomes of bacteria, archaea, and viruses.

For more information, please check its website: <https://biocontainers.pro/tools/glimmer> and its home page: [http://ccb.jhu.edu/software/glimmer/index.shtml.](http://ccb.jhu.edu/software/glimmer/index.shtml)

# **176.2 Versions**

• 3.02

# **176.3 Commands**

- anomaly
- build-fixed
- build-icm
- entropy-profile
- entropy-score
- extract
- g3-from-scratch.csh
- g3-from-training.csh
- g3-iterated.csh
- get-motif-counts.awk
- glim-diff.awk
- glimmer3
- long-orfs
- match-list-col.awk
- multi-extract
- not-acgt.awk
- score-fixed
- start-codon-distrib
- test
- uncovered
- upstream-coords.awk
- window-acgt

# **176.4 Module**

You can load the modules by:

module load biocontainers module load glimmer

# **176.5 Example job**

Warning: Using #!/bin/sh -1 as shebang in the slurm job script will cause the failure of some biocontainer modules. Please use #!/bin/bash instead.

To run Glimmer on our clusters:

```
#!/bin/bash
#SBATCH -A myallocation # Allocation name
#SBATCH -t 1:00:00
#SBATCH -N 1
#SBATCH -n 1
#SBATCH --job-name=glimmer
#SBATCH --mail-type=FAIL,BEGIN,END
#SBATCH --error=%x-%J-%u.err
#SBATCH --output=%x-%J-%u.out
module --force purge
ml biocontainers glimmer
long-orfs -n -t 1.15 scaffolds.fasta run1.longorfs
extract -t scaffolds.fasta run1.longorfs > run1.train
build-icm -r run1.icm < run1.train
glimmer3 scaffolds.fasta run1.icm cm
```
### **SEVEN**

## **GLIMMERHMM**

## **177.1 Introduction**

Glimmerhmm is a new gene finder based on a Generalized Hidden Markov Model (GHMM).

For more information, please check its website: <https://biocontainers.pro/tools/glimmerhmm> and its home page: [https://ccb.jhu.edu/software/glimmerhmm/.](https://ccb.jhu.edu/software/glimmerhmm/)

# **177.2 Versions**

• 3.0.4

# **177.3 Commands**

- glimmerhmm
- glimmhmm.pl
- trainGlimmerHMM

#### **177.4 Module**

You can load the modules by:

```
module load biocontainers
module load glimmerhmm
```
# **177.5 Example job**

Warning: Using  $\#!/bin/sh$  -1 as shebang in the slurm job script will cause the failure of some biocontainer modules. Please use #!/bin/bash instead.

To run Glimmerhmm on our clusters:

```
#!/bin/bash
#SBATCH -A myallocation # Allocation name
#SBATCH -t 1:00:00
#SBATCH -N 1
#SBATCH -n 1
#SBATCH --job-name=glimmerhmm
#SBATCH --mail-type=FAIL,BEGIN,END
#SBATCH --error=%x-%J-%u.err
#SBATCH --output=%x-%J-%u.out
module --force purge
ml biocontainers glimmerhmm
trainGlimmerHMM Asperg.fasta Asperg.cds -d Asperg
```
glimmerhmm Asperg.fasta -d Asperg -o Asperg\_glimmerhmm\_out

### **EIGHT**

### **GLNEXUS**

# **178.1 Introduction**

Glnexus: Scalable gVCF merging and joint variant calling for population sequencing projects.

For more information, please check: BioContainers: <https://biocontainers.pro/tools/glnexus> Home page: <https://github.com/dnanexus-rnd/GLnexus>

# **178.2 Versions**

• 1.4.1

### **178.3 Commands**

• glnexus\_cli

# **178.4 Module**

You can load the modules by:

module load biocontainers module load glnexus

# **178.5 Example job**

Warning: Using #!/bin/sh -1 as shebang in the slurm job script will cause the failure of some biocontainer modules. Please use #!/bin/bash instead.

To run glnexus on our clusters:

```
#!/bin/bash
#SBATCH -A myallocation # Allocation name
#SBATCH -t 1:00:00
#SBATCH -N 1
#SBATCH -n 1
#SBATCH --job-name=glnexus
#SBATCH --mail-type=FAIL,BEGIN,END
#SBATCH --error=%x-%J-%u.err
#SBATCH --output=%x-%J-%u.out
module --force purge
ml biocontainers glnexus
glnexus_cli --config DeepVariant \
    --bed ALDH2.bed \
    dv_1000G_ALDH2_gvcf/*.g.vcf.gz \ \backslash> dv_1000G_ALDH2.bcf
```
#### **NINE**

#### **GMAP**

### **179.1 Introduction**

Gmap is a genomic mapping and alignment program for mRNA and EST sequences.

For more information, please check its website: <https://biocontainers.pro/tools/gmap> and its home page: [http://research-pub.gene.com/gmap/.](http://research-pub.gene.com/gmap/)

# **179.2 Versions**

- 2021.05.27
- 2021.08.25

# **179.3 Commands**

- atoiindex
- cmetindex
- cpuid
- dbsnp\_iit
- ensembl\_genes
- fa\_coords
- get-genome
- gff3\_genes
- gff3\_introns
- gff3\_splicesites
- gmap
- gmap.avx2
- gmap\_build
- gmap\_cat
- gmapindex
- gmapl
- gmapl.avx2
- gmapl.nosimd
- gmap.nosimd
- gmap\_process
- gsnap
- gsnap.avx2
- gsnapl
- gsnapl.avx2
- gsnapl.nosimd
- gsnap.nosimd
- gtf\_genes
- gtf\_introns
- gtf\_splicesites
- gtf\_transcript\_splicesites
- gvf\_iit
- iit\_dump
- iit\_get
- iit\_store
- indexdb\_cat
- md\_coords
- psl\_genes
- psl\_introns
- psl\_splicesites
- sam\_sort
- snpindex
- trindex
- vcf\_iit

### **179.4 Module**

You can load the modules by:

```
module load biocontainers
module load gmap
```
# **179.5 Example job**

Warning: Using #!/bin/sh -1 as shebang in the slurm job script will cause the failure of some biocontainer modules. Please use #!/bin/bash instead.

To run Gmap on our clusters:

```
#!/bin/bash
#SBATCH -A myallocation # Allocation name
#SBATCH -t 1:00:00
#SBATCH -N 1
#SBATCH -n 4
#SBATCH --job-name=gmap
#SBATCH --mail-type=FAIL,BEGIN,END
#SBATCH --error=%x-%J-%u.err
#SBATCH --output=%x-%J-%u.out
module --force purge
ml biocontainers gmap
gmap_build -d Cmm -D Cmm genome.fasta
gmap -d Cmm -t 4 -D ./Cmm cdna.fasta > gmap_out.txt
gmap_build -d GRCh38 -D GRCh38 Homo_sapiens.GRCh38.dna.primary_assembly.fa
gsnap -d GRCh38 -D ./GRCh38 --nthreads=4 SRR16956239_1.fastq SRR16956239_2.fastq >␣
→gsnap_out.txt
```
## **GOATOOLS**

# **180.1 Introduction**

Goatools is a python library for gene ontology analyses. Detailed information about its usage can be found here: <https://github.com/tanghaibao/goatools>

# **180.2 Versions**

- 1.1.12
- 1.2.3

#### **180.3 Commands**

- python
- python3
- compare\_gos.py
- fetch\_associations.py
- find\_enrichment.py
- go\_plot.py
- map\_to\_slim.py
- ncbi\_gene\_results\_to\_python.py
- plot\_go\_term.py
- prt\_terms.py
- runxlrd.py
- vba\_extract.py
- wr\_hier.py
- wr\_sections.py

### **180.4 Module**

You can load the modules by:

```
module load biocontainers
module load goatools/1.1.12
```
## **180.5 Interactive job**

To run goatools interactively on our clusters:

```
(base) UserID@bell-fe00:~ $ sinteractive -N1 -n12 -t4:00:00 -A myallocation
salloc: Granted job allocation 12345869
salloc: Waiting for resource configuration
salloc: Nodes bell-a008 are ready for job
(base) UserID@bell-a008:~ $ module load biocontainers goatools/1.1.12
(base) UserID@bell-a008:~ $ python
Python 3.8.10 (default, Nov 26 2021, 20:14:08)
[GCC 9.3.0] on linux
Type "help", "copyright", "credits" or "license" for more information.
>>> from goatools.base import download_go_basic_obo
>>> obo_fname = download_go_basic_obo()
```
## **180.6 Batch job**

**Warning:** Using  $\#!/bin/sh$  -1 as shebang in the slurm job script will cause the failure of some biocontainer modules. Please use #!/bin/bash instead.

To submit a sbatch job on our clusters:

```
#!/bin/bash
#SBATCH -A myallocation # Allocation name
#SBATCH -t 10:00:00
#SBATCH -N 1
#SBATCH -n 24
#SBATCH --job-name=goatools
#SBATCH --mail-type=FAIL,BEGIN,END
#SBATCH --error=%x-%J-%u.err
#SBATCH --output=%x-%J-%u.out
module --force purge
ml biocontainers goatools/1.1.12
python script.py
find_enrichment.py --pval=0.05 --indent data/study data/population data/association
go_plot.py --go_file=tests/data/go_plot/go_heartjogging6.txt -r -o heartjogging6_r1.png
```
#### **ONE**

### **GRAPHLAN**

## **181.1 Introduction**

Graphlan is a software tool for producing high-quality circular representations of taxonomic and phylogenetic trees.

For more information, please check its website: <https://biocontainers.pro/tools/graphlan> and its home page: [https://huttenhower.sph.harvard.edu/graphlan/.](https://huttenhower.sph.harvard.edu/graphlan/)

# **181.2 Versions**

• 1.1.3

# **181.3 Commands**

- graphlan.py
- graphlan\_annotate.py

# **181.4 Module**

You can load the modules by:

module load biocontainers module load graphlan

# **181.5 Example job**

Warning: Using  $\#!/bin/sh$  -1 as shebang in the slurm job script will cause the failure of some biocontainer modules. Please use #!/bin/bash instead.

To run Graphlan on our clusters:

```
#!/bin/bash
#SBATCH -A myallocation # Allocation name
#SBATCH -t 1:00:00
#SBATCH -N 1
#SBATCH -n 1
#SBATCH --job-name=graphlan
#SBATCH --mail-type=FAIL,BEGIN,END
#SBATCH --error=%x-%J-%u.err
#SBATCH --output=%x-%J-%u.out
module --force purge
ml biocontainers graphlan
graphlan_annotate.py hmptree.xml hmptree.annot.xml --annot annot.txt
graphlan.py hmptree.annot.xml hmptree.png --dpi 150 --size 14
```
**TWO**

### **GRAPHMAP**

#### **182.1 Introduction**

Graphmap is a novel mapper targeted at aligning long, error-prone third-generation sequencing data.

For more information, please check its website: <https://biocontainers.pro/tools/graphmap> and its home page on [Github.](https://github.com/isovic/graphmap)

# **182.2 Versions**

• 0.6.3

# **182.3 Commands**

• graphmap2

# **182.4 Module**

You can load the modules by:

```
module load biocontainers
module load graphmap
```
# **182.5 Example job**

Warning: Using #!/bin/sh -1 as shebang in the slurm job script will cause the failure of some biocontainer modules. Please use #!/bin/bash instead.

To run Graphmap on our clusters:

#!/bin/bash #SBATCH -A myallocation # Allocation name #SBATCH -t 1:00:00 #SBATCH -N 1 #SBATCH -n 1 #SBATCH --job-name=graphmap #SBATCH --mail-type=FAIL,BEGIN,END #SBATCH --error=%x-%J-%u.err #SBATCH --output=%x-%J-%u.out module --force purge ml biocontainers graphmap

### **THREE**

### **GRIDSS**

### **183.1 Introduction**

Gridss is a module software suite containing tools useful for the detection of genomic rearrangements.

For more information, please check its | Docker hub: <https://hub.docker.com/r/gridss/gridss> and its home page on [Github.](https://github.com/PapenfussLab/gridss)

# **183.2 Versions**

• 2.13.2

# **183.3 Commands**

- R
- Rscript
- gridss
- gridss\_annotate\_vcf\_kraken2
- gridss\_annotate\_vcf\_repeatmasker
- gridss\_extract\_overlapping\_fragments
- gridss\_somatic\_filter
- gridsstools
- virusbreakend
- virusbreakend-build

# **183.4 Module**

You can load the modules by:

```
module load biocontainers
module load gridss
```
# **183.5 Example job**

Warning: Using #!/bin/sh -1 as shebang in the slurm job script will cause the failure of some biocontainer modules. Please use #!/bin/bash instead.

To run Gridss on our clusters:

```
#!/bin/bash
#SBATCH -A myallocation # Allocation name
#SBATCH -t 1:00:00
#SBATCH -N 1
#SBATCH -n 1
#SBATCH --job-name=gridss
#SBATCH --mail-type=FAIL,BEGIN,END
#SBATCH --error=%x-%J-%u.err
#SBATCH --output=%x-%J-%u.out
module --force purge
ml biocontainers gridss
```
### **FOUR**

### **GSEAPY**

### **184.1 Introduction**

Gseapy is a python wrapper for GESA and Enrichr.

For more information, please check its website: <https://biocontainers.pro/tools/gseapy> and its home page: [https://gseapy.readthedocs.io/en/latest/introduction.html.](https://gseapy.readthedocs.io/en/latest/introduction.html)

# **184.2 Versions**

• 0.10.8

# **184.3 Commands**

- gseapy
- python
- python3

### **184.4 Module**

You can load the modules by:

```
module load biocontainers
module load gseapy
```
# **184.5 Example job**

Warning: Using  $\#!/bin/sh$  -1 as shebang in the slurm job script will cause the failure of some biocontainer modules. Please use #!/bin/bash instead.

To run Gseapy on our clusters:

```
#!/bin/bash
#SBATCH -A myallocation # Allocation name
#SBATCH -t 1:00:00
#SBATCH -N 1
#SBATCH -n 1
#SBATCH --job-name=gseapy
#SBATCH --mail-type=FAIL,BEGIN,END
#SBATCH --error=%x-%J-%u.err
#SBATCH --output=%x-%J-%u.out
module --force purge
ml biocontainers gseapy
gseapy ssgsea -d ./data/testSet_rand1200.gct \
            -g data/temp.gmt \
            -o test/ssgsea_report2 \
            -p 4 --no-plot --no-scale
gseapy replot -i data -o test/replot_test
```
#### **FIVE**

# **GTDB-TK**

# **185.1 Introduction**

GTDB-Tk is a software toolkit for assigning objective taxonomic classifications to bacterial and archaeal genomes based on the Genome Database Taxonomy GTDB. It is designed to work with recent advances that allow hundreds or thousands of metagenome-assembled genomes (MAGs) to be obtained directly from environmental samples. It can also be applied to isolate and single-cell genomes.

GTDB-Tk reference data [\(R202\)](https://gtdb.ecogenomic.org) has been downloaded for users.

# **185.2 Versions**

- 1.7.0
- 2.1.0

# **185.3 Commands**

• gtdbtk

# **185.4 Module**

module load biocontainers module load gtdbtk/1.7.0

# **185.5 Example job**

Warning: Using #!/bin/sh -1 as shebang in the slurm job script will cause the failure of some biocontainer modules. Please use #!/bin/bash instead.

To run GTDB-Tk our our clusters:

```
#!/bin/bash
#SBATCH -A myallocation # Allocation name
#SBATCH -t 20:00:00
#SBATCH -N 1
#SBATCH -n 24
#SBATCH --job-name=gtdbtk
#SBATCH --mail-type=FAIL,BEGIN,END
#SBATCH --error=%x-%J-%u.err
#SBATCH --output=%x-%J-%u.out
module --force purge
ml biocontainers gtdbtk/1.7.0
gtdbtk identify --genome_dir genomes --out_dir identify --extension gz --cpus 8
gtdbtk align --identify_dir identify --out_dir align --cpus 8
gtdbtk classify --genome_dir genomes --align_dir align --out_dir classify --extension gz␣
˓→--cpus 8
```
**SIX**

# **GUBBINS**

### **186.1 Introduction**

Gubbins is an algorithm that iteratively identifies loci containing elevated densities of base substitutions while concurrently constructing a phylogeny based on the putative point mutations outside of these regions.

For more information, please check its website: <https://biocontainers.pro/tools/gubbins> and its home page on [Github.](https://github.com/nickjcroucher/gubbins)

# **186.2 Versions**

• 3.2.0-py39

# **186.3 Commands**

- extract\_gubbins\_clade.py
- generate\_ska\_alignment.py
- gubbins\_alignment\_checker.py
- mask\_gubbins\_aln.py
- run\_gubbins.py
- sumlabels.py
- sumtrees.py

# **186.4 Module**

You can load the modules by:

```
module load biocontainers
module load gubbins
```
# **186.5 Example job**

Warning: Using #!/bin/sh -1 as shebang in the slurm job script will cause the failure of some biocontainer modules. Please use #!/bin/bash instead.

To run Gubbins on our clusters:

#!/bin/bash #SBATCH -A myallocation # Allocation name #SBATCH -t 1:00:00 #SBATCH -N 1 #SBATCH -n 1 #SBATCH --job-name=gubbins #SBATCH --mail-type=FAIL,BEGIN,END #SBATCH --error=%x-%J-%u.err #SBATCH --output=%x-%J-%u.out module --force purge ml biocontainers gubbins run\_gubbins.py --prefix ST239 ST239.aln

#### **SEVEN**

### **GUPPY**

## **187.1 Introduction**

Guppy is a data processing toolkit that contains the Oxford Nanopore Technologies' basecalling algorithms, and several bioinformatic post-processing features.

For more information, please check its | Docker hub: <https://hub.docker.com/r/genomicpariscentre/guppy> and its home page: [https://community.nanoporetech.com.](https://community.nanoporetech.com)

# **187.2 Versions**

• 6.0.1

- guppy\_aligner
- guppy\_barcoder
- guppy\_basecall\_server
- guppy\_basecaller
- guppy\_basecaller\_duplex
- guppy\_basecaller\_supervisor
- guppy\_basecall\_client

You can load the modules by:

```
module load biocontainers
module load guppy
```
# **187.5 Example job**

Warning: Using #!/bin/sh -1 as shebang in the slurm job script will cause the failure of some biocontainer modules. Please use #!/bin/bash instead.

To run Guppy on our clusters:

```
#!/bin/bash
#SBATCH -A myallocation # Allocation name
#SBATCH -t 1:00:00
#SBATCH -N 1
#SBATCH -n 12
#SBATCH --job-name=guppy
#SBATCH --mail-type=FAIL,BEGIN,END
#SBATCH --error=%x-%J-%u.err
#SBATCH --output=%x-%J-%u.out
module --force purge
ml biocontainers guppy
guppy_basecaller --compress_fastq -i data/fast5_tiny/ \
    -s basecall_tiny/ --cpu_threads_per_caller 12 \
    --num_callers 1 -c dna_r9.4.1_450bps_hac.cfg
```
# **EIGHT**

### **HAIL**

# **188.1 Introduction**

Hail is an open-source, general-purpose, Python-based data analysis tool with additional data types and methods for working with genomic data.

For more information, please check: Docker hub: <https://hub.docker.com/r/hailgenetics/hail> Home page: <https://github.com/hail-is/hail>

# **188.2 Versions**

- 0.2.94
- $0.2.98$

# **188.3 Commands**

• python3

### **188.4 Module**

You can load the modules by:

```
module load biocontainers
module load hail
```
## **188.5 Interactive job**

To run Hail interactively on our clusters:

```
(base) UserID@bell-fe00:~ $ sinteractive -N1 -n12 -t4:00:00 -A myallocation
salloc: Granted job allocation 12345869
salloc: Waiting for resource configuration
salloc: Nodes bell-a008 are ready for job
(base) UserID@bell-a008:~ $ module load biocontainers hail
(base) UserID@bell-a008:~ $ python3
Python 3.7.13 (default, Apr 24 2022, 01:05:22)
[GCC 9.4.0] on linux
Type "help", "copyright", "credits" or "license" for more information.
>>> import hail as hl
>>> print(hl.citation())
Hail Team. Hail 0.2.94-f0b38d6c436f. https://github.com/hail-is/hail/commit/f0b38d6c436f.
```
# **188.6 Batch job**

Warning: Using #!/bin/sh -1 as shebang in the slurm job script will cause the failure of some biocontainer modules. Please use #!/bin/bash instead.

To run hail on our clusters:

```
#!/bin/bash
#SBATCH -A myallocation # Allocation name
#SBATCH -t 1:00:00
#SBATCH -N 1
#SBATCH -n 1
#SBATCH --job-name=hail
#SBATCH --mail-type=FAIL,BEGIN,END
#SBATCH --error=%x-%J-%u.err
#SBATCH --output=%x-%J-%u.out
module --force purge
ml biocontainers hail
python3 script.py
```
### **NINE**

### **HAP.PY**

## **189.1 Introduction**

Hap.py is a tool to compare diploid genotypes at haplotype level.

For more information, please check: Docker hub: <https://hub.docker.com/r/pkrusche/hap.py> Home page: <https://github.com/Illumina/hap.py>

# **189.2 Versions**

• 0.3.9

- bamstats.py
- cnx.py
- ftx.py
- guess-ploidy.py
- hap.py
- ovc.py
- plot-roh.py
- pre.py
- qfy.py
- som.py
- varfilter.py

You can load the modules by:

```
module load biocontainers
module load hap.py
```
# **189.5 Example job**

Warning: Using #!/bin/sh -1 as shebang in the slurm job script will cause the failure of some biocontainer modules. Please use #!/bin/bash instead.

To run hap.py on our clusters:

```
#!/bin/bash
#SBATCH -A myallocation # Allocation name
#SBATCH -t 1:00:00
#SBATCH -N 1
#SBATCH -n 1
#SBATCH --job-name=hap.py
#SBATCH --mail-type=FAIL,BEGIN,END
#SBATCH --error=%x-%J-%u.err
#SBATCH --output=%x-%J-%u.out
module --force purge
ml biocontainers hap.py
hap.py \setminusexample/happy/PG_NA12878_chr21.vcf.gz \
  example/happy/NA12878_chr21.vcf.gz \
  -f example/happy/PG_Conf_chr21.bed.gz \
  -r example/chr21.fa \
  -o test
```
#### **HELEN**

# **190.1 Introduction**

HELEN is a multi-task RNN polisher which operates on images produced by MarginPolish.

For more information, please check: Docker hub: <https://hub.docker.com/r/kishwars/helen> Home page: <https://github.com/kishwarshafin/helen>

### **190.2 Versions**

• 1.0

### **190.3 Commands**

• helen

# **190.4 Module**

You can load the modules by:

```
module load biocontainers
module load helen
```
# **190.5 Example job**

Warning: Using #!/bin/sh -1 as shebang in the slurm job script will cause the failure of some biocontainer modules. Please use #!/bin/bash instead.

To run helen on our clusters:

```
#!/bin/bash
#SBATCH -A myallocation # Allocation name
#SBATCH -t 1:00:00
#SBATCH -N 1
#SBATCH -n 32
#SBATCH --job-name=helen
#SBATCH --mail-type=FAIL,BEGIN,END
#SBATCH --error=%x-%J-%u.err
#SBATCH --output=%x-%J-%u.out
module --force purge
ml biocontainers helen
helen polish \
    --image_dir mp_output \
    --model_path "helen_modles/HELEN_r941_guppy344_microbial.pkl" \
   --threads 32 \
    --output_dir "helen_output/" \
    --output_prefix Staph_Aur_draft_helen
```
#### **ONE**

# **HICEXPLORER**

### **191.1 Introduction**

Hicexplorer is a set of tools to process, normalize and visualize Hi-C data.

For more information, please check its website: <https://biocontainers.pro/tools/hicexplorer> and its home page: [https://hicexplorer.readthedocs.io/en/latest/](https://hicexplorer.readthedocs.io/en/latest)#.

# **191.2 Versions**

• 3.7.2

- chicAggregateStatistic
- chicDifferentialTest
- chicExportData
- chicPlotViewpoint
- chicQualityControl
- chicSignificantInteractions
- chicViewpoint
- chicViewpointBackgroundModel
- hicAdjustMatrix
- hicAggregateContacts
- hicAverageRegions
- hicBuildMatrix
- hicCompareMatrices
- hicCompartmentalization
- hicConvertFormat
- hicCorrectMatrix
- hicCorrelate
- hicCreateThresholdFile
- hicDetectLoops
- hicDifferentialTAD
- hicexplorer
- hicFindEnrichedContacts
- hicFindRestSite
- hicFindTADs
- hicHyperoptDetectLoops
- hicHyperoptDetectLoopsHiCCUPS
- hicInfo
- hicInterIntraTAD
- hicMergeDomains
- hicMergeLoops
- hicMergeMatrixBins
- hicMergeTADbins
- hicNormalize
- hicPCA
- hicPlotAverageRegions
- hicPlotDistVsCounts
- hicPlotMatrix
- hicPlotSVL
- hicPlotTADs
- hicPlotViewpoint
- hicQC
- hicQuickQC
- hicSumMatrices
- hicTADClassifier
- hicTrainTADClassifier
- hicTransform
- hicValidateLocations

You can load the modules by:

```
module load biocontainers
module load hicexplorer
```
# **191.5 Example job**

Warning: Using #!/bin/sh -1 as shebang in the slurm job script will cause the failure of some biocontainer modules. Please use #!/bin/bash instead.

To run Hicexplorer on our clusters:

```
#!/bin/bash
#SBATCH -A myallocation # Allocation name
#SBATCH -t 1:00:00
#SBATCH -N 1
#SBATCH -n 1
#SBATCH --job-name=hicexplorer
#SBATCH --mail-type=FAIL,BEGIN,END
#SBATCH --error=%x-%J-%u.err
#SBATCH --output=%x-%J-%u.out
module --force purge
ml biocontainers hicexplorer
```
#### **TWO**

#### **HIFIASM**

#### **192.1 Introduction**

Hifiasm is a fast haplotype-resolved de novo assembler for PacBio HiFi reads.

For more information, please check its website: <https://biocontainers.pro/tools/hifiasm> and its home page on [Github.](https://github.com/chhylp123/hifiasm)

# **192.2 Versions**

• 0.16.0

## **192.3 Commands**

• hifiasm

### **192.4 Module**

You can load the modules by:

```
module load biocontainers
module load hifiasm
```
# **192.5 Example job**

Warning: Using #!/bin/sh -1 as shebang in the slurm job script will cause the failure of some biocontainer modules. Please use #!/bin/bash instead.

To run Hifiasm on our clusters:

#!/bin/bash #SBATCH -A myallocation # Allocation name #SBATCH -t 1:00:00 #SBATCH -N 1 #SBATCH -n 1 #SBATCH --job-name=hifiasm #SBATCH --mail-type=FAIL,BEGIN,END #SBATCH --error=%x-%J-%u.err #SBATCH --output=%x-%J-%u.out module --force purge ml biocontainers hifiasm

#### **THREE**

# **HISAT2**

### **193.1 Introduction**

HISAT2 is a fast and sensitive alignment program for mapping next-generation sequencing reads (both DNA and RNA) to a population of human genomes as well as to a single reference genome.

For more information, please check its website: <https://biocontainers.pro/tools/hisat2> and its home page on [Github.](https://github.com/hahnlab/hisat2)

# **193.2 Versions**

 $\cdot$  2.2.1

- extract\_exons.py
- extract\_splice\_sites.py
- hisat2
- hisat2-align-l
- hisat2-align-s
- hisat2-build
- hisat2-build-l
- hisat2-build-s
- hisat2-inspect
- hisat2-inspect-l
- hisat2-inspect-s
- hisat2\_extract\_exons.py
- hisat2\_extract\_snps\_haplotypes\_UCSC.py
- hisat2\_extract\_snps\_haplotypes\_VCF.py
- hisat2\_extract\_splice\_sites.py
- hisat2\_read\_statistics.py
- hisat2\_simulate\_reads.py

You can load the modules by:

```
module load biocontainers
module load hisat2
```
# **193.5 Example job**

Warning: Using #!/bin/sh -1 as shebang in the slurm job script will cause the failure of some biocontainer modules. Please use #!/bin/bash instead.

To run HISAT2 on our clusters:

```
#!/bin/bash
#SBATCH -A myallocation # Allocation name
#SBATCH -t 1:00:00
#SBATCH -N 1
#SBATCH -n 1
#SBATCH --job-name=hisat2
#SBATCH --mail-type=FAIL,BEGIN,END
#SBATCH --error=%x-%J-%u.err
#SBATCH --output=%x-%J-%u.out
module --force purge
ml biocontainers hisat2
hisat2-build genome.fa genome
# for single-end FASTA reads DNA alignment
hisat2 -f -x genome -U reads.fa -S output.sam --no-spliced-alignment
# for paired-end FASTQ reads alignment
hisat2 -x genome -1 reads_1.fq -2 read2_2.fq -S output.sam
```
#### **FOUR**

# **HMMER**

### **194.1 Introduction**

Hmmer is used for searching sequence databases for sequence homologs, and for making sequence alignments.

For more information, please check its website: <https://biocontainers.pro/tools/hmmer> and its home page: [http://hmmer.org.](http://hmmer.org)

# **194.2 Versions**

• 3.3.2

- alimask
- easel
- esl-afetch
- esl-alimanip
- esl-alimap
- esl-alimask
- esl-alimerge
- esl-alipid
- esl-alirev
- esl-alistat
- esl-compalign
- esl-compstruct
- esl-construct
- esl-histplot
- esl-mask
- esl-mixdchlet
- esl-reformat
- esl-selectn
- esl-seqrange
- esl-seqstat
- esl-sfetch
- esl-shuffle
- esl-ssdraw
- esl-translate
- esl-weight
- hmmalign
- hmmbuild
- hmmconvert
- hmmemit
- hmmfetch
- hmmlogo
- hmmpgmd
- hmmpgmd\_shard
- hmmpress
- hmmscan
- hmmsearch
- hmmsim
- hmmstat
- jackhmmer
- makehmmerdb
- nhmmer
- nhmmscan
- phmmer

You can load the modules by:

module load biocontainers module load hmmer

# **194.5 Example job**

Warning: Using #!/bin/sh -1 as shebang in the slurm job script will cause the failure of some biocontainer modules. Please use #!/bin/bash instead.

To run Hmmer on our clusters:

#!/bin/bash #SBATCH -A myallocation # Allocation name #SBATCH -t 1:00:00 #SBATCH -N 1 #SBATCH -n 1 #SBATCH --job-name=hmmer #SBATCH --mail-type=FAIL,BEGIN,END #SBATCH --error=%x-%J-%u.err #SBATCH --output=%x-%J-%u.out module --force purge ml biocontainers hmmer hmmsearch Nramp.hmm protein.fa > out

### **FIVE**

# **HOMMER**

### **195.1 Introduction**

HOMMER (Hypergeometric Optimization of Motif EnRichment) is a suite of tools for Motif Discovery and next-gen sequencing analysis. Details about its usage can be found in [HOMMER website.](http://homer.ucsd.edu/homer/index.html.)

# **195.2 Versions**

• 4.11

- addDataHeader.pl
- addData.pl
- addGeneAnnotation.pl
- addInternalData.pl
- addOligos.pl
- adjustPeakFile.pl
- adjustRedunGroupFile.pl
- analyzeChIP-Seq.pl
- analyzeRepeats.pl
- analyzeRNA.pl
- annotateInteractions.pl
- annotatePeaks.pl
- annotateRelativePosition.pl
- annotateTranscripts.pl
- assignGeneWeights.pl
- assignTSStoGene.pl
- batchAnnotatePeaksHistogram.pl
- batchFindMotifsGenome.pl
- batchFindMotifs.pl
- batchMakeHiCMatrix.pl
- batchMakeMultiWigHub.pl
- batchMakeTagDirectory.pl
- batchParallel.pl
- bed2DtoUCSCbed.pl
- bed2pos.pl
- bed2tag.pl
- blat2gtf.pl
- bridgeResult2Cytoscape.pl
- changeNewLine.pl
- checkPeakFile.pl
- checkTagBias.pl
- chopify.pl
- chopUpBackground.pl
- chopUpPeakFile.pl
- cleanUpPeakFile.pl
- cleanUpSequences.pl
- cluster2bedgraph.pl
- cluster2bed.pl
- combineGO.pl
- combineHubs.pl
- compareMotifs.pl
- condenseBedGraph.pl
- cons2fasta.pl
- conservationAverage.pl
- conservationPerLocus.pl
- convertCoordinates.pl
- convertIDs.pl
- convertOrganismID.pl
- duplicateCol.pl
- eland2tags.pl
- fasta2tab.pl
- fastq2fasta.pl
- filterListBy.pl
- filterTADsAndCPs.pl
- filterTADsAndLoops.pl
- findcsRNATSS.pl
- findGO.pl
- findGOtxt.pl
- findHiCCompartments.pl
- findHiCDomains.pl
- findHiCInteractionsByChr.pl
- findKnownMotifs.pl
- findMotifsGenome.pl
- findMotifs.pl
- findRedundantBLAT.pl
- findTADsAndLoops.pl
- findTopMotifs.pl
- flipPC1toMatch.pl
- freq2group.pl
- genericConvertIDs.pl
- GenomeOntology.pl
- getChrLengths.pl
- getConservedRegions.pl
- getDifferentialBedGraph.pl
- getDifferentialPeaksReplicates.pl
- getDiffExpression.pl
- getDistalPeaks.pl
- getFocalPeaks.pl
- getGenesInCategory.pl
- getGWASoverlap.pl
- getHiCcorrDiff.pl
- getHomerQCstats.pl
- getLikelyAdapters.pl
- getMappingStats.pl
- getPartOfPromoter.pl
- getPos.pl
- getRandomReads.pl
- getSiteConservation.pl
- getTopPeaks.pl
- gff2pos.pl
- go2cytoscape.pl
- groupSequences.pl
- joinFiles.pl
- loadGenome.pl
- loadPromoters.pl
- makeBigBedMotifTrack.pl
- makeBigWig.pl
- makeBinaryFile.pl
- makeHiCWashUfile.pl
- makeMetaGeneProfile.pl
- makeMultiWigHub.pl
- map-fastq.pl
- merge2Dbed.pl
- mergeData.pl
- motif2Jaspar.pl
- motif2Logo.pl
- parseGTF.pl
- pos2bed.pl
- preparseGenome.pl
- prepForR.pl
- profile2seq.pl
- qseq2fastq.pl
- randomizeGroupFile.pl
- randomizeMotifs.pl
- randRemoveBackground.pl
- removeAccVersion.pl
- removeBadSeq.pl
- removeOutOfBoundsReads.pl
- removePoorSeq.pl
- removeRedundantPeaks.pl
- renamePeaks.pl
- resizePosFile.pl
- revoppMotif.pl
- rotateHiCmatrix.pl
- runHiCpca.pl
- sam2spliceJunc.pl
- scanMotifGenomeWide.pl
- scrambleFasta.pl
- selectRepeatBg.pl
- seq2profile.pl
- SIMA.pl
- subtractBedGraphsDirectory.pl
- subtractBedGraphs.pl
- tab2fasta.pl
- tag2bed.pl
- tag2pos.pl
- tagDir2bed.pl
- tagDir2hicFile.pl
- tagDir2HiCsummary.pl
- zipHomerResults.pl

### **195.4 Database**

Selected database have been downloaded for users.

- ORGANISMS: yeast, worm, mouse, arabidopsis, zebrafish, rat, human and fly
- PROMOTERS: yeast, worm, mouse, arabidopsis, zebrafish, rat, human and fly
- GENOMES: hg19, hg38, mm10, ce11, dm6, rn6, danRer11, tair10, and sacCer3

#### **195.5 Module**

You can load the modules by:

```
module load biocontainers
module load hommer/4.11
```
### **195.6 Example job**

Warning: Using #!/bin/sh -1 as shebang in the slurm job script will cause the failure of some biocontainer modules. Please use #!/bin/bash instead.

To run HOMMER on our cluster:

#!/bin/bash #SBATCH -A myallocation # Allocation name #SBATCH -t 10:00:00 #SBATCH -N 1 #SBATCH -n 24 #SBATCH --job-name=hommer #SBATCH --mail-type=FAIL,BEGIN,END #SBATCH --error=%x-%J-%u.err #SBATCH --output=%x-%J-%u.out module --force purge ml biocontainers hommer/4.11 configureHomer.pl -list ## Check the installed database. findMotifs.pl mouse\_geneid.txt mouse motif\_out\_mouse findMotifs.pl geneid.txt human motif\_out

# **HOW\_ARE\_WE\_STRANDED\_HERE**

# **196.1 Introduction**

How\_are\_we\_stranded\_here is a python package for testing strandedness of RNA-Seq fastq files.

For more information, please check its website: [https://biocontainers.pro/tools/how\\_are\\_we\\_stranded\\_here](https://biocontainers.pro/tools/how_are_we_stranded_here) and its home page on [Github.](https://github.com/betsig/how_are_we_stranded_here)

# **196.2 Versions**

• 1.0.1

# **196.3 Commands**

• check\_strandedness

# **196.4 Module**

You can load the modules by:

```
module load biocontainers
module load how_are_we_stranded_here
```
# **196.5 Example job**

Warning: Using #!/bin/sh -1 as shebang in the slurm job script will cause the failure of some biocontainer modules. Please use #!/bin/bash instead.

To run How\_are\_we\_stranded\_here on our clusters:

```
#!/bin/bash
#SBATCH -A myallocation # Allocation name
#SBATCH -t 1:00:00
#SBATCH -N 1
#SBATCH -n 1
#SBATCH --job-name=how_are_we_stranded_here
#SBATCH --mail-type=FAIL,BEGIN,END
#SBATCH --error=%x-%J-%u.err
#SBATCH --output=%x-%J-%u.out
module --force purge
ml biocontainers how_are_we_stranded_here
check_strandedness --gtf Homo_sapiens.GRCh38.105.gtf \
   --transcripts Homo_sapiens.GRCh38.cds.all.fa \
   --reads_1 seq_1.fastq --reads_2 seq_2.fastq
```
### **SEVEN**

# **HTSEQ**

### **197.1 Introduction**

HTSeq is a Python library to facilitate processing and analysis of data from high-throughput sequencing (HTS) experiments.

For more information, please check its website: <https://biocontainers.pro/tools/htseq> and its home page on [Github.](https://github.com/htseq/htseq)

# **197.2 Versions**

- 0.13.5-py36
- 0.13.5-py37
- 0.13.5-py38
- 1.99.2-py37
- 2.0.1-py37

- htseq-count
- htseq-count-barcodes
- htseq-qa
- python
- python3

You can load the modules by:

```
module load biocontainers
module load htseq
```
# **197.5 Example job**

Warning: Using #!/bin/sh -1 as shebang in the slurm job script will cause the failure of some biocontainer modules. Please use #!/bin/bash instead.

To run HTSeq on our clusters:

```
#!/bin/bash
#SBATCH -A myallocation # Allocation name
#SBATCH -t 1:00:00
#SBATCH -N 1
#SBATCH -n 1
#SBATCH --job-name=htseq
#SBATCH --mail-type=FAIL,BEGIN,END
#SBATCH --error=%x-%J-%u.err
#SBATCH --output=%x-%J-%u.out
module --force purge
ml biocontainers htseq
python -m HTSeq.scripts.count \
       -f bam input.bam ref.gtf \
       > test.out
```
### **EIGHT**

## **HTSLIB**

### **198.1 Introduction**

Htslib is a C library for high-throughput sequencing data formats.

For more information, please check its website: <https://biocontainers.pro/tools/htslib> and its home page on [Github.](https://github.com/samtools/htslib)

# **198.2 Versions**

- 1.14
- 1.15
- 1.16

# **198.3 Commands**

- bgzip
- htsfile
- tabix

# **198.4 Module**

You can load the modules by:

```
module load biocontainers
module load htslib
```
# **198.5 Example job**

Warning: Using #!/bin/sh -1 as shebang in the slurm job script will cause the failure of some biocontainer modules. Please use #!/bin/bash instead.

To run Htslib on our clusters:

#!/bin/bash #SBATCH -A myallocation # Allocation name #SBATCH -t 1:00:00 #SBATCH -N 1 #SBATCH -n 1 #SBATCH --job-name=htslib #SBATCH --mail-type=FAIL,BEGIN,END #SBATCH --error=%x-%J-%u.err #SBATCH --output=%x-%J-%u.out module --force purge ml biocontainers htslib tabix sorted.gff.gz chr1:10,000,000-20,000,000
#### **NINE**

## **HTSTREAM**

## **199.1 Introduction**

Htstream is a quality control and processing pipeline for High Throughput Sequencing data.

For more information, please check its website: <https://biocontainers.pro/tools/htstream> and its home page on [Github.](https://s4hts.github.io/HTStream/)

# **199.2 Versions**

• 1.3.3

## **199.3 Commands**

- hts\_AdapterTrimmer
- hts\_CutTrim
- hts\_LengthFilter
- hts\_NTrimmer
- hts\_Overlapper
- hts\_PolyATTrim
- hts\_Primers
- hts\_QWindowTrim
- hts\_SeqScreener
- hts\_Stats
- hts\_SuperDeduper

# **199.4 Module**

You can load the modules by:

module load biocontainers module load htstream

# **199.5 Example job**

Warning: Using #!/bin/sh -1 as shebang in the slurm job script will cause the failure of some biocontainer modules. Please use #!/bin/bash instead.

To run Htstream on our clusters:

```
#!/bin/bash
#SBATCH -A myallocation # Allocation name
#SBATCH -t 1:00:00
#SBATCH -N 1
#SBATCH -n 1
#SBATCH --job-name=htstream
#SBATCH --mail-type=FAIL,BEGIN,END
#SBATCH --error=%x-%J-%u.err
#SBATCH --output=%x-%J-%u.out
module --force purge
ml biocontainers htstream
```
### **HUMANN 3**

#### **200.1 Introduction**

HUMAnN 3.0 is the next iteration of HUMAnN, the HMP Unified Metabolic Analysis Network. HUMAnN is a method for efficiently and accurately profiling the abundance of microbial metabolic pathways and other molecular functions from metagenomic or metatranscriptomic sequencing data.

For more information please check its website: <https://huttenhower.sph.harvard.edu/humann/>

#### **200.2 Versions**

• 3.0.0

## **200.3 Commands**

- humann
- humann3
- humann3\_databases
- humann\_barplot
- humann benchmark
- humann\_build\_custom\_database
- humann\_config
- humann\_databases
- humann\_genefamilies\_genus\_level
- humann\_infer\_taxonomy
- humann\_join\_tables
- humann\_reduce\_table
- humann\_regroup\_table
- humann\_rename\_table
- humann\_renorm\_table
- humann\_split\_stratified\_table
- humann\_split\_table
- humann\_test
- humann\_unpack\_pathways

### **200.4 Database**

Full ChocoPhlAn, UniRef90, EC-filtered UniRef90, UniRef50, EC-filtered UniRef50, and utility\_mapping databases have been downloaded for users.

### **200.5 Module**

You can load the modules by:

```
module load biocontainers
module load humann/3.0.0
```
# **200.6 Example job**

Warning: Using  $\#!/bin/sh$  -1 as shebang in the slurm job script will cause the failure of some biocontainer modules. Please use #!/bin/bash instead.

To run HUMAnN3 on our cluster:

```
#!/bin/bash
#SBATCH -A myallocation # Allocation name
#SBATCH -t 10:00:00
#SBATCH -N 1
#SBATCH -n 24
#SBATCH --job-name=humann
#SBATCH --mail-type=FAIL,BEGIN,END
#SBATCH --error=%x-%J-%u.err
#SBATCH --output=%x-%J-%u.out
module --force purge
ml biocontainers humann/3.0.0
# Check the database and config by:
humann_config --print
humann --threads 24 --input examples/demo.fastq --output demo_output --metaphlan-options
˓→"--bowtie2db /depot/itap/datasets/metaphlan"
```
#### **ONE**

#### **HYPHY**

#### **201.1 Introduction**

Hyphy is an open-source software package for the analysis of genetic sequences using techniques in phylogenetics, molecular evolution, and machine learning.

For more information, please check its website: <https://biocontainers.pro/tools/hyphy> and its home page on [Github.](https://github.com/veg/hyphy)

## **201.2 Versions**

• 2.5.36

# **201.3 Commands**

• hyphy

# **201.4 Module**

You can load the modules by:

```
module load biocontainers
module load hyphy
```
# **201.5 Example job**

Warning: Using #!/bin/sh -1 as shebang in the slurm job script will cause the failure of some biocontainer modules. Please use #!/bin/bash instead.

To run Hyphy on our clusters:

#!/bin/bash #SBATCH -A myallocation # Allocation name #SBATCH -t 1:00:00 #SBATCH -N 1 #SBATCH -n 1 #SBATCH --job-name=hyphy #SBATCH --mail-type=FAIL,BEGIN,END #SBATCH --error=%x-%J-%u.err #SBATCH --output=%x-%J-%u.out module --force purge ml biocontainers hyphy

#### **TWO**

# **IDBA**

## **202.1 Introduction**

Idba is a practical iterative De Bruijn Graph De Novo Assembler for sequence assembly in bioinfomatics.

For more information, please check its website: <https://biocontainers.pro/tools/idba> and its home page: [https://i.cs.hku.hk/~alse/hkubrg/projects/idba/index.html.](https://i.cs.hku.hk/~alse/hkubrg/projects/idba/index.html)

# **202.2 Versions**

• 1.1.3

# **202.3 Commands**

- fa2fq
- filter\_blat
- filter\_contigs
- filterfa
- fq2fa
- idba
- idba\_hybrid
- idba\_tran
- idba\_tran\_test
- idba\_ud
- parallel\_blat
- parallel\_rna\_blat
- print\_graph
- raw\_n50
- run-unittest.py
- sample\_reads
- scaffold
- scan.py
- shuffle\_reads
- sim\_reads
- sim\_reads\_tran
- sort\_psl
- sort\_reads
- split\_fa
- split\_fq
- split\_scaffold
- test
- validate\_blat
- validate\_blat\_parallel
- validate\_component
- validate\_contigs\_blat
- validate\_contigs\_mummer
- validate\_reads\_blat
- validate\_rna

#### **202.4 Module**

You can load the modules by:

module load biocontainers module load idba

### **202.5 Example job**

Warning: Using #!/bin/sh -1 as shebang in the slurm job script will cause the failure of some biocontainer modules. Please use #!/bin/bash instead.

To run Idba on our clusters:

```
#!/bin/bash
#SBATCH -A myallocation # Allocation name
#SBATCH -t 1:00:00
#SBATCH -N 1
#SBATCH -n 1
```
(continues on next page)

(continued from previous page)

```
#SBATCH --job-name=idba
#SBATCH --mail-type=FAIL,BEGIN,END
#SBATCH --error=%x-%J-%u.err
#SBATCH --output=%x-%J-%u.out
module --force purge
ml biocontainers idba
fq2fa --paired --filter SRR1977249.abundtrim.subset.pe.fq SRR1977249.abundtrim.subset.pe.
ightharpoonupfa
idba_ud -r SRR1977249.abundtrim.subset.pe.fa -o output
```
### **THREE**

**IGV**

## **203.1 Introduction**

IGV (Integrative Genomics Viewer) is a high-performance, easy-to-use, interactive tool for the visual exploration of genomic data.

For more information, please check its home page: [http://www.broadinstitute.org/software/igv/home.](http://www.broadinstitute.org/software/igv/home)

# **203.2 Versions**

- 2.11.9
- 2.12.3

# **203.3 Commands**

- igv\_hidpi.sh
- igv.sh

# **203.4 Module**

You can load the modules by:

```
module load biocontainers
module load igv
```
# **203.5 Interactive job**

Since IGV requires GUI, it is recommended to run it within ThinLinc:

```
(base) UserID@bell-fe00:~ $ sinteractive -N1 -n12 -t4:00:00 -A myallocation
salloc: Granted job allocation 12345869
salloc: Waiting for resource configuration
salloc: Nodes bell-a008 are ready for job
(base) UserID@bell-a008:~ $ module --force purge
(base) UserID@bell-a008:~ $ ml biocontainers igv
(base) UserID@bell-a008:~ $ igv.sh
```
#### **FOUR**

#### **IMPUTE2**

## **204.1 Introduction**

Impute2 is a genotype imputation and haplotype phasing program.

For more information, please check its website: <https://biocontainers.pro/tools/impute2> and its home page: [https://mathgen.stats.ox.ac.uk/impute/impute\\_v2.html#home.](https://mathgen.stats.ox.ac.uk/impute/impute_v2.html#home)

# **204.2 Versions**

• 2.3.2

# **204.3 Commands**

• impute2

# **204.4 Module**

You can load the modules by:

```
module load biocontainers
module load impute2
```
# **204.5 Example job**

Warning: Using #!/bin/sh -1 as shebang in the slurm job script will cause the failure of some biocontainer modules. Please use #!/bin/bash instead.

To run Impute2 on our clusters:

```
#!/bin/bash
#SBATCH -A myallocation # Allocation name
#SBATCH -t 1:00:00
#SBATCH -N 1
#SBATCH -n 1
#SBATCH --job-name=impute2
#SBATCH --mail-type=FAIL,BEGIN,END
#SBATCH --error=%x-%J-%u.err
#SBATCH --output=%x-%J-%u.out
module --force purge
ml biocontainers impute2
impute2 \
    -m Example/example.chr22.map \
    -h Example/example.chr22.1kG.haps \
    -1 Example/example.chr22.1kG.legend \
    -g Example/example.chr22.study.gens \
    -strand_g Example/example.chr22.study.strand \
    -int 20.4e6 20.5e6 \
    -Ne 20000 \
    -o example.chr22.one.phased.impute2
```
**FIVE**

## **INSTRAIN**

## **205.1 Introduction**

Instrain is a python program for analysis of co-occurring genome populations from metagenomes that allows highly accurate genome comparisons, analysis of coverage, microdiversity, and linkage, and sensitive SNP detection with gene localization and synonymous non-synonymous identification.

For more information, please check its website: <https://biocontainers.pro/tools/instrain> and its home page on [Github.](https://github.com/MrOlm/inStrain)

# **205.2 Versions**

- 1.5.7
- 1.6.3

# **205.3 Commands**

• inStrain

# **205.4 Module**

You can load the modules by:

module load biocontainers module load instrain

# **205.5 Example job**

Warning: Using #!/bin/sh -1 as shebang in the slurm job script will cause the failure of some biocontainer modules. Please use #!/bin/bash instead.

To run Instrain on our clusters:

#!/bin/bash #SBATCH -A myallocation # Allocation name #SBATCH -t 1:00:00 #SBATCH -N 1 #SBATCH -n 1 #SBATCH --job-name=instrain #SBATCH --mail-type=FAIL,BEGIN,END #SBATCH --error=%x-%J-%u.err #SBATCH --output=%x-%J-%u.out module --force purge ml biocontainers instrain

**SIX**

### **INTARNA**

#### **206.1 Introduction**

Intarna is a general and fast approach to the prediction of RNA-RNA interactions incorporating both the accessibility of interacting sites as well as the existence of a user-definable seed interaction.

For more information, please check its website: <https://biocontainers.pro/tools/intarna> and its home page on [Github.](https://github.com/BackofenLab/IntaRNA#usage)

## **206.2 Versions**

• 3.3.1

# **206.3 Commands**

• IntaRNA

# **206.4 Module**

You can load the modules by:

```
module load biocontainers
module load intarna
```
# **206.5 Example job**

Warning: Using #!/bin/sh -1 as shebang in the slurm job script will cause the failure of some biocontainer modules. Please use #!/bin/bash instead.

To run Intarna on our clusters:

#!/bin/bash #SBATCH -A myallocation # Allocation name #SBATCH -t 1:00:00 #SBATCH -N 1 #SBATCH -n 1 #SBATCH --job-name=intarna #SBATCH --mail-type=FAIL,BEGIN,END #SBATCH --error=%x-%J-%u.err #SBATCH --output=%x-%J-%u.out module --force purge ml biocontainers intarna IntaRNA -t CCCCCCCCGGGGGGGGGGGGGG -q AAAACCCCCCCUUUU

#### **SEVEN**

### **INTERPROSCAN**

#### **207.1 Introduction**

InterPro is a database which integrates together predictive information about proteins' function from a number of partner resources, giving an overview of the families that a protein belongs to and the domains and sites it contains.

Users who have novel nucleotide or protein sequences that they wish to functionally characterise can use the software package InterProScan to run the scanning algorithms from the InterPro database in an integrated way. Sequences are submitted in FASTA format. Matches are then calculated against all of the required member database's signatures and the results are then output in a variety of formats.

#### **207.2 Versions**

• 5.54\_87.0

## **207.3 Commands**

interproscan.sh

# **207.4 Database**

Latest version of database has been downloaded and setup in **/depot/itap/datasets/interproscan-5.54-87.0/data**.

## **207.5 Module**

You can load the modules by:

```
module load biocontainers
module load interproscan/5.54_87.0
```
# **207.6 Example job**

Warning: Using  $\#!/bin/sh$  -1 as shebang in the slurm job script will cause the failure of some biocontainer modules. Please use #!/bin/bash instead.

To run run dbcan on our cluster:

```
#!/bin/bash
#SBATCH -A myallocation # Allocation name
#SBATCH -t 10:00:00
#SBATCH -N 1
#SBATCH -n 24
#SBATCH --job-name=interproscan
#SBATCH --mail-type=FAIL,BEGIN,END
#SBATCH --error=%x-%J-%u.err
#SBATCH --output=%x-%J-%u.out
module --force purge
ml biocontainers interproscan/5.54_87.0
interproscan.sh -cpu 24 -i test_proteins.fasta
interproscan.sh -cpu 24 -t n -i test_nt_seqs.fasta
```
## **EIGHT**

## **IQ-TREE**

## **208.1 Introduction**

IQ-TREE is an efficient phylogenomic software by maximum likelihood.

For more information, please check its website: <https://biocontainers.pro/tools/iqtree> and its home page: [http://www.iqtree.org.](http://www.iqtree.org)

# **208.2 Versions**

- 1.6.12
- $\cdot$  2.1.2
- 2.2.0\_beta

# **208.3 Commands**

• iqtree

# **208.4 Module**

You can load the modules by:

```
module load biocontainers
module load iqtree
```
# **208.5 Example job**

Warning: Using #!/bin/sh -1 as shebang in the slurm job script will cause the failure of some biocontainer modules. Please use #!/bin/bash instead.

To run IQ-TREE on our clusters:

```
#!/bin/bash
#SBATCH -A myallocation # Allocation name
#SBATCH -t 1:00:00
#SBATCH -N 1
#SBATCH -n 1
#SBATCH --job-name=iqtree
#SBATCH --mail-type=FAIL,BEGIN,END
#SBATCH --error=%x-%J-%u.err
#SBATCH --output=%x-%J-%u.out
module --force purge
ml biocontainers iqtree
iqtree -s input.phy -m GTR+I+G > test.out
```
#### **NINE**

#### **ISOSEQ3**

#### **209.1 Introduction**

Isoseq3 - Scalable De Novo Isoform Discovery.

For more information, please check its website: <https://biocontainers.pro/tools/isoseq3> and its home page on [Github.](https://github.com/PacificBiosciences/IsoSeq)

## **209.2 Versions**

- 3.4.0
- 3.7.0

## **209.3 Commands**

• isoseq3

### **209.4 Module**

You can load the modules by:

```
module load biocontainers
module load isoseq3
```
# **209.5 Example job**

Warning: Using #!/bin/sh -1 as shebang in the slurm job script will cause the failure of some biocontainer modules. Please use #!/bin/bash instead.

To run Isoseq3 on our clusters:

```
#!/bin/bash
#SBATCH -A myallocation # Allocation name
#SBATCH -t 1:00:00
#SBATCH -N 1
#SBATCH -n 1
#SBATCH --job-name=isoseq3
#SBATCH --mail-type=FAIL,BEGIN,END
#SBATCH --error=%x-%J-%u.err
#SBATCH --output=%x-%J-%u.out
module --force purge
ml biocontainers isoseq3
isoseq3 --version
isoseq3 refine --require-polya \
   alz.demult.5p--3p.bam \
   primers.fasta alz.flnc.bam
isoseq3 cluster alz.flnc.bam \
    alz.polished.bam --verbose --use-qvs
```
#### **IVAR**

# **210.1 Introduction**

Ivar is a computational package that contains functions broadly useful for viral amplicon-based sequencing.

For more information, please check: Docker hub: <https://hub.docker.com/r/andersenlabapps/ivar/> Home page: <https://github.com/andersen-lab/ivar>

## **210.2 Versions**

• 1.3.1

## **210.3 Commands**

• ivar

# **210.4 Module**

You can load the modules by:

```
module load biocontainers
module load ivar
```
# **210.5 Example job**

Warning: Using  $\#!/bin/sh$  -1 as shebang in the slurm job script will cause the failure of some biocontainer modules. Please use #!/bin/bash instead.

To run ivar on our clusters:

#!/bin/bash #SBATCH -A myallocation # Allocation name #SBATCH -t 1:00:00 #SBATCH -N 1 #SBATCH -n 1 #SBATCH --job-name=ivar #SBATCH --mail-type=FAIL,BEGIN,END #SBATCH --error=%x-%J-%u.err #SBATCH --output=%x-%J-%u.out module --force purge ml biocontainers ivar

### **ONE**

## **JCVI**

## **211.1 Introduction**

Jcvi is a collection of Python libraries to parse bioinformatics files, or perform computation related to assembly, annotation, and comparative genomics.

For more information, please check: Home page: <https://github.com/tanghaibao/jcvi>

## **211.2 Versions**

• 1.2.7-py39

# **211.3 Commands**

- python
- python3

# **211.4 Module**

You can load the modules by:

module load biocontainers module load jcvi

# **211.5 Example job**

Warning: Using  $\#!/bin/sh$  -1 as shebang in the slurm job script will cause the failure of some biocontainer modules. Please use #!/bin/bash instead.

To run jcvi on our clusters:

```
#!/bin/bash
#SBATCH -A myallocation # Allocation name
#SBATCH -t 1:00:00
#SBATCH -N 1
#SBATCH -n 1
#SBATCH --job-name=jcvi
#SBATCH --mail-type=FAIL,BEGIN,END
#SBATCH --error=%x-%J-%u.err
#SBATCH --output=%x-%J-%u.out
module --force purge
ml biocontainers jcvi
python -m jcvi.formats.fasta format Vvinifera_145_Genoscope.12X.cds.fa.gz grape.cds
python -m jcvi.formats.fasta format Ppersica_298_v2.1.cds.fa.gz peach.cds
python -m jcvi.formats.gff bed --type=mRNA --key=Name --primary_only Vvinifera_145_
˓→Genoscope.12X.gene.gff3.gz -o grape.bed
python -m jcvi.compara.catalog ortholog grape peach --no_strip_names
python -m jcvi.graphics.dotplot grape.peach.anchors
rm grape.peach.last.filtered
python -m jcvi.compara.catalog ortholog grape peach --cscore=.99 --no_strip_names
python -m jcvi.graphics.dotplot grape.peach.anchors
python -m jcvi.compara.synteny depth --histogram grape.peach.anchors
python -m jcvi.graphics.grabseeds seeds test-data/test.JPG
```
#### **TWO**

## **KAIJU**

## **212.1 Introduction**

Kaiju is a tool for fast taxonomic classification of metagenomic sequencing reads using a protein reference database.

For more information, please check its website: <https://biocontainers.pro/tools/kaiju> and its home page on [Github.](https://github.com/bioinformatics-centre/kaiju)

# **212.2 Versions**

• 1.8.2

# **212.3 Commands**

- kaiju
- kaiju-addTaxonNames
- kaiju-convertMAR.py
- kaiju-convertNR
- kaiju-excluded-accessions.txt
- kaiju-gbk2faa.pl
- kaiju-makedb
- kaiju-mergeOutputs
- kaiju-mkbwt
- kaiju-mkfmi
- kaiju-multi
- kaiju-taxonlistEuk.tsv
- kaiju2krona
- kaiju2table
- kaijup
- kaijux

## **212.4 Module**

You can load the modules by:

```
module load biocontainers
module load kaiju
```
# **212.5 Example job**

Warning: Using #!/bin/sh -1 as shebang in the slurm job script will cause the failure of some biocontainer modules. Please use #!/bin/bash instead.

To run Kaiju on our clusters:

```
#!/bin/bash
#SBATCH -A myallocation # Allocation name
#SBATCH -t 1:00:00
#SBATCH -N 1
#SBATCH -n 24
#SBATCH --job-name=kaiju
#SBATCH --mail-type=FAIL,BEGIN,END
#SBATCH --error=%x-%J-%u.err
#SBATCH --output=%x-%J-%u.out
module --force purge
ml biocontainers kaiju
kaiju -t kaijudb/nodes.dmp \
     -f kaijudb/refseq/kaiju_db_refseq.fmi \
    -i input_1.fastq -j input_2.fastq
     -z 24
```
#### **THREE**

# **KALLISTO**

#### **213.1 Introduction**

Kallisto is a program for quantifying abundances of transcripts from RNA-Seq data, or more generally of target sequences using high-throughput sequencing reads. It is based on the novel idea of pseudoalignment for rapidly determining the compatibility of reads with targets, without the need for alignment.

Detailed usage can be found here: <https://github.com/pachterlab/kallisto>

## **213.2 Versions**

- 0.46.2
- 0.48.0

# **213.3 Commands**

• kallisto

# **213.4 Module**

You can load the modules by:

```
module load biocontainers
module load kallisto/0.48.0
```
# **213.5 Example job**

Warning: Using  $\#!/bin/sh$  -1 as shebang in the slurm job script will cause the failure of some biocontainer modules. Please use #!/bin/bash instead.

To run kallisto on our our clusters:

```
#!/bin/bash
#SBATCH -A myallocation # Allocation name
#SBATCH -t 10:00:00
#SBATCH -N 1
#SBATCH -n 24
#SBATCH --job-name=kallisto
#SBATCH --mail-type=FAIL,BEGIN,END
#SBATCH --error=%x-%J-%u.err
#SBATCH --output=%x-%J-%u.out
module --force purge
ml biocontainers kallisto/0.48.0
kallisto index -i transcripts.idx Homo_sapiens.GRCh38.cds.all.fa.gz
kallisto quant -t 24 -i transcripts.idx -o output -b 100 SRR11614709_1.fastq ␣
˓→SRR11614709_2.fastq
```
#### **FOUR**

#### **KHMER**

## **214.1 Introduction**

Khmer is a tool for k-mer counting, filtering, and graph traversal FTW!

For more information, please check its website: <https://biocontainers.pro/tools/khmer> and its home page on [Github.](https://github.com/dib-lab/khmer)

## **214.2 Versions**

• 3.0.0a3-py36

## **214.3 Commands**

- abundance-dist.py
- abundance-dist-single.py
- annotate-partitions.py
- count-median.py
- cygdb
- cython
- cythonize
- do-partition.py
- extract-long-sequences.py
- extract-paired-reads.py
- extract-partitions.py
- fastq-to-fasta.py
- filter-abund.py
- filter-abund-single.py
- filter-stoptags.py
- find-knots.py
- interleave-reads.py
- load-graph.py
- load-into-counting.py
- make-initial-stoptags.py
- merge-partitions.py
- normalize-by-median.py
- partition-graph.py
- readstats.py
- sample-reads-randomly.py
- screed
- split-paired-reads.py
- trim-low-abund.py
- unique-kmers.py

#### **214.4 Module**

You can load the modules by:

```
module load biocontainers
module load khmer
```
## **214.5 Example job**

Warning: Using #!/bin/sh -1 as shebang in the slurm job script will cause the failure of some biocontainer modules. Please use #!/bin/bash instead.

To run Khmer on our clusters:

```
#!/bin/bash
#SBATCH -A myallocation # Allocation name
#SBATCH -t 1:00:00
#SBATCH -N 1
#SBATCH -n 1
#SBATCH --job-name=khmer
#SBATCH --mail-type=FAIL,BEGIN,END
#SBATCH --error=%x-%J-%u.err
#SBATCH --output=%x-%J-%u.out
module --force purge
ml biocontainers khmer
```
## **FIVE**

## **KMA**

## **215.1 Introduction**

KMA is a mapping method designed to map raw reads directly against redundant databases, in an ultra-fast manner using seed and extend.

For more information, please check: BioContainers: <https://biocontainers.pro/tools/kma> Home page: <https://bitbucket.org/genomicepidemiology/kma/src/master/>

# **215.2 Versions**

• 1.4.3

# **215.3 Commands**

- kma
- kma\_index
- kma\_shm
- kma\_update

# **215.4 Module**

You can load the modules by:

module load biocontainers module load kma

# **215.5 Example job**

Warning: Using #!/bin/sh -1 as shebang in the slurm job script will cause the failure of some biocontainer modules. Please use #!/bin/bash instead.

To run kma on our clusters:

#!/bin/bash #SBATCH -A myallocation # Allocation name #SBATCH -t 1:00:00 #SBATCH -N 1 #SBATCH -n 1 #SBATCH --job-name=kma #SBATCH --mail-type=FAIL,BEGIN,END #SBATCH --error=%x-%J-%u.err #SBATCH --output=%x-%J-%u.out module --force purge ml biocontainers kma
### **SIX**

## **KMC**

## **216.1 Introduction**

Kmc is a tool for efficient k-mer counting and filtering of reads based on k-mer content.

For more information, please check its website: <https://biocontainers.pro/tools/kmc> and its home page on [Github.](https://github.com/refresh-bio/kmc)

## **216.2 Versions**

• 3.2.1

## **216.3 Commands**

- kmc
- kmc\_dump
- kmc\_tools

# **216.4 Module**

You can load the modules by:

```
module load biocontainers
module load kmc
```
Warning: Using #!/bin/sh -1 as shebang in the slurm job script will cause the failure of some biocontainer modules. Please use #!/bin/bash instead.

To run Kmc on our clusters:

#!/bin/bash #SBATCH -A myallocation # Allocation name #SBATCH -t 1:00:00 #SBATCH -N 1 #SBATCH -n 1 #SBATCH --job-name=kmc #SBATCH --mail-type=FAIL,BEGIN,END #SBATCH --error=%x-%J-%u.err #SBATCH --output=%x-%J-%u.out module --force purge ml biocontainers kmc kmc -k27 seq.fastq 27mers .

**SEVEN**

### **JELLYFISH**

### **217.1 Introduction**

Jellyfish is a tool for fast, memory-efficient counting of k-mers in DNA. A k-mer is a substring of length k, and counting the occurrences of all such substrings is a central step in many analyses of DNA sequence.

For more information, please check its website: <https://biocontainers.pro/tools/kmer-jellyfish> and its home page: [http://www.genome.umd.edu/jellyfish.html.](http://www.genome.umd.edu/jellyfish.html)

## **217.2 Versions**

• 2.3.0

## **217.3 Commands**

• jellyfish

## **217.4 Module**

You can load the modules by:

```
module load biocontainers
module load kmer-jellyfish
```
# **217.5 Example job**

Warning: Using #!/bin/sh -1 as shebang in the slurm job script will cause the failure of some biocontainer modules. Please use #!/bin/bash instead.

To run Jellyfish on our clusters:

```
#!/bin/bash
#SBATCH -A myallocation # Allocation name
#SBATCH -t 1:00:00
#SBATCH -N 1
#SBATCH -n 12
#SBATCH --job-name=kmer-jellyfish
#SBATCH --mail-type=FAIL,BEGIN,END
#SBATCH --error=%x-%J-%u.err
#SBATCH --output=%x-%J-%u.out
module --force purge
ml biocontainers kmer-jellyfish
jellyfish count -m 16 -s 100M -t 12 \
    -o mer_counts -c 7 input.fastq
```
**EIGHT**

### **KNEADDATA**

### **218.1 Introduction**

KneadData is a tool designed to perform quality control on metagenomic and metatranscriptomic sequencing data, especially data from microbiome experiments. In these experiments, samples are typically taken from a host in hopes of learning something about the microbial community on the host.

Detailed usage can be found here: <https://huttenhower.sph.harvard.edu/kneaddata/>

### **218.2 Versions**

 $\cdot$  0.10.0

### **218.3 Commands**

- kneaddata
- kneaddata\_bowtie2\_discordant\_pairs
- kneaddata\_build\_database
- kneaddata\_database
- kneaddata\_read\_count\_table
- kneaddata\_test
- kneaddata\_trf\_parallel

## **218.4 Module**

You can load the modules by:

```
module load biocontainers
module load kneaddata
```
Warning: Using  $\#!/bin/sh$  -1 as shebang in the slurm job script will cause the failure of some biocontainer modules. Please use #!/bin/bash instead.

To run kneaddata on our our clusters:

```
#!/bin/bash
#SBATCH -A myallocation # Allocation name
#SBATCH -t 20:00:00
#SBATCH -N 1
#SBATCH -n 24
#SBATCH --job-name=kneaddata
#SBATCH --mail-type=FAIL,BEGIN,END
#SBATCH --error=%x-%J-%u.err
#SBATCH --output=%x-%J-%u.out
module --force purge
ml biocontainers kneaddata
kneaddata --input examples/demo.fastq --reference-db examples/demo_db --output kneaddata_
˓→demo_outpu --threads 24 --processes 24
```
### **NINE**

### **KOVER**

## **219.1 Introduction**

Kover is an out-of-core implementation of rule-based machine learning algorithms that has been tailored for genomic biomarker discovery.

For more information, please check: Docker hub: <https://hub.docker.com/r/aldro61/kover> Home page: <https://github.com/aldro61/kover>

# **219.2 Versions**

• 2.0.6

## **219.3 Commands**

• kover

# **219.4 Module**

You can load the modules by:

module load biocontainers module load kover

Warning: Using #!/bin/sh -1 as shebang in the slurm job script will cause the failure of some biocontainer modules. Please use #!/bin/bash instead.

To run kover on our clusters:

#!/bin/bash #SBATCH -A myallocation # Allocation name #SBATCH -t 1:00:00 #SBATCH -N 1 #SBATCH -n 1 #SBATCH --job-name=kover #SBATCH --mail-type=FAIL,BEGIN,END #SBATCH --error=%x-%J-%u.err #SBATCH --output=%x-%J-%u.out module --force purge ml biocontainers kover

### **KRAKEN2**

### **220.1 Introduction**

Kraken2 is the newest version of Kraken, a taxonomic classification system using exact k-mer matches to achieve high accuracy and fast classification speeds. This classifier matches each k-mer within a query sequence to the lowest common ancestor (LCA) of all genomes containing the given k-mer.

Detailed usage can be found here: <https://ccb.jhu.edu/software/kraken2/>

### **220.2 Versions**

• 2.1.2

### **220.3 Commands**

- kraken2
- kraken2-build
- kraken2-inspect

### **220.4 Module**

You can load the modules by:

```
module load biocontainers
module load kraken2/2.1.2
```
## **220.5 Example job**

Warning: Using #!/bin/sh -1 as shebang in the slurm job script will cause the failure of some biocontainer modules. Please use #!/bin/bash instead.

To run kraken2 on our our clusters:

#!/bin/bash #SBATCH -A myallocation # Allocation name #SBATCH -t 20:00:00 #SBATCH -N 1 #SBATCH -n 24 #SBATCH --job-name=kraken2 #SBATCH --mail-type=FAIL,BEGIN,END #SBATCH --error=%x-%J-%u.err #SBATCH --output=%x-%J-%u.out module --force purge ml biocontainers kraken2/2.1.2 kraken2 --threads 24 --report kranken2.report --db minikraken2\_v2\_8GB\_201904\_UPDATE -- ˓<sup>→</sup>paired --classified-out cseqs#.fq SRR5043021\_1.fastq SRR5043021\_2.fastq

### **ONE**

## **KRAKENTOOLS**

## **221.1 Introduction**

KrakenTools provides individual scripts to analyze Kraken/Kraken2/Bracken/KrakenUniq output files. Detailed usage can be found here: <https://github.com/jenniferlu717/KrakenTools>

### **221.2 Versions**

• 1.2

## **221.3 Commands**

- alpha\_diversity.py
- beta\_diversity.py
- combine\_kreports.py
- combine\_mpa.py
- extract\_kraken\_reads.py
- filter\_bracken.out.py
- fix\_unmapped.py
- kreport2krona.py
- kreport2mpa.py
- make\_kreport.py
- make\_ktaxonomy.py

## **221.4 Module**

You can load the modules by:

```
module load biocontainers
module load krakentools/1.2
```
## **221.5 Example job**

Warning: Using #!/bin/sh -1 as shebang in the slurm job script will cause the failure of some biocontainer modules. Please use #!/bin/bash instead.

To run krakentools on our our clusters:

```
#!/bin/bash
#SBATCH -A myallocation # Allocation name
#SBATCH -t 1:00:00
#SBATCH -N 1
#SBATCH -n 8
#SBATCH --job-name=krakentools
#SBATCH --mail-type=FAIL,BEGIN,END
#SBATCH --error=%x-%J-%u.err
#SBATCH --output=%x-%J-%u.out
module --force purge
ml biocontainers krakentools/1.2
extract_kraken_reads.py -k myfile.kraken -t 2 -s1 SRR5043021_1.fastq -s2 SRR5043021_2.
˓→fastq -o extracted1.fq -o2 extracted2.fq
```
**TWO**

### **LAMBDA**

### **222.1 Introduction**

Lambda is a local aligner optimized for many query sequences and searches in protein space.

For more information, please check its website: <https://biocontainers.pro/tools/lambda> and its home page: [http://seqan.github.io/lambda/.](http://seqan.github.io/lambda/)

## **222.2 Versions**

• 2.0.0

# **222.3 Commands**

• lambda2

# **222.4 Module**

You can load the modules by:

```
module load biocontainers
module load lambda
```
## **222.5 Example job**

Warning: Using #!/bin/sh -1 as shebang in the slurm job script will cause the failure of some biocontainer modules. Please use #!/bin/bash instead.

To run Lambda on our clusters:

```
#!/bin/bash
#SBATCH -A myallocation # Allocation name
#SBATCH -t 1:00:00
#SBATCH -N 1
#SBATCH -n 1
#SBATCH --job-name=lambda
#SBATCH --mail-type=FAIL,BEGIN,END
#SBATCH --error=%x-%J-%u.err
#SBATCH --output=%x-%J-%u.out
module --force purge
ml biocontainers lambda
lambda2 mkindexp -d uniprot_sprot.fasta
lambda2 searchp \
   -q proteins.fasta \
    -i uniprot_sprot.fasta.lambda
```
### **THREE**

## **LAST**

### **223.1 Introduction**

Last is used to find & align related regions of sequences.

For more information, please check its website: <https://biocontainers.pro/tools/last> and its home page on [Gitlab.](https://gitlab.com/mcfrith/last)

## **223.2 Versions**

- 1268
- 1356
- 1411

## **223.3 Commands**

- last-dotplot
- last-map-probs
- last-merge-batches
- last-pair-probs
- last-postmask
- last-split
- last-split5
- last-train
- lastal
- lastal5
- lastdb
- lastdb5

## **223.4 Module**

You can load the modules by:

```
module load biocontainers
module load last
```
## **223.5 Example job**

Warning: Using #!/bin/sh -1 as shebang in the slurm job script will cause the failure of some biocontainer modules. Please use #!/bin/bash instead.

To run Last on our clusters:

```
#!/bin/bash
#SBATCH -A myallocation # Allocation name
#SBATCH -t 1:00:00
#SBATCH -N 1
#SBATCH -n 1
#SBATCH --job-name=last
#SBATCH --mail-type=FAIL,BEGIN,END
#SBATCH --error=%x-%J-%u.err
#SBATCH --output=%x-%J-%u.out
module --force purge
ml biocontainers last
lastdb humdb humanMito.fa
lastal humdb fuguMito.fa > myalns.maf
```
### **FOUR**

## **LDSC**

## **224.1 Introduction**

ldsc is a command line tool for estimating heritability and genetic correlation from GWAS summary statistics.

For more information, please check: BioContainers: <https://biocontainers.pro/tools/ldsc> Home page: <https://github.com/bulik/ldsc>

## **224.2 Versions**

• 1.0.1

## **224.3 Commands**

- ldsc.py
- munge\_sumstats.py

## **224.4 Module**

You can load the modules by:

module load biocontainers module load ldsc

Warning: Using #!/bin/sh -1 as shebang in the slurm job script will cause the failure of some biocontainer modules. Please use #!/bin/bash instead.

To run ldsc on our clusters:

#!/bin/bash #SBATCH -A myallocation # Allocation name #SBATCH -t 1:00:00 #SBATCH -N 1 #SBATCH -n 1 #SBATCH --job-name=ldsc #SBATCH --mail-type=FAIL,BEGIN,END #SBATCH --error=%x-%J-%u.err #SBATCH --output=%x-%J-%u.out module --force purge ml biocontainers ldsc

### **FIVE**

## **LIFTOFF**

### **225.1 Introduction**

Liftoff is an accurate GFF3/GTF lift over pipeline.

For more information, please check its website: <https://biocontainers.pro/tools/liftoff> and its home page on [Github.](https://github.com/agshumate/Liftoff)

## **225.2 Versions**

• 1.6.3

## **225.3 Commands**

- liftoff
- python
- python3

# **225.4 Module**

You can load the modules by:

```
module load biocontainers
module load liftoff
```
Warning: Using #!/bin/sh -1 as shebang in the slurm job script will cause the failure of some biocontainer modules. Please use #!/bin/bash instead.

To run Liftoff on our clusters:

```
#!/bin/bash
#SBATCH -A myallocation # Allocation name
#SBATCH -t 1:00:00
#SBATCH -N 1
#SBATCH -n 1
#SBATCH --job-name=liftoff
#SBATCH --mail-type=FAIL,BEGIN,END
#SBATCH --error=%x-%J-%u.err
#SBATCH --output=%x-%J-%u.out
module --force purge
ml biocontainers liftoff
liftoff -g reference.gff3 -o target.gff3 \
    -chroms chr_pairs.txt target.fasta reference.fa
```
### **SIX**

## **LIMA**

### **226.1 Introduction**

Lima is the standard tool to identify barcode and primer sequences in PacBio single-molecule sequencing data.

For more information, please check its website: <https://biocontainers.pro/tools/lima> and its home page: [https://lima.how.](https://lima.how)

## **226.2 Versions**

• 2.2.0

# **226.3 Commands**

• lima

# **226.4 Module**

You can load the modules by:

```
module load biocontainers
module load lima
```
# **226.5 Example job**

Warning: Using #!/bin/sh -1 as shebang in the slurm job script will cause the failure of some biocontainer modules. Please use #!/bin/bash instead.

To run Lima on our clusters:

```
#!/bin/bash
#SBATCH -A myallocation # Allocation name
#SBATCH -t 1:00:00
#SBATCH -N 1
#SBATCH -n 12
#SBATCH --job-name=lima
#SBATCH --mail-type=FAIL,BEGIN,END
#SBATCH --error=%x-%J-%u.err
#SBATCH --output=%x-%J-%u.out
module --force purge
ml biocontainers lima
lima --version
lima --isoseq --dump-clips \
   --peek-guess -j 12 \
   alz.ccs.bam primers.fasta \
   alz.demult.bam
```
### **SEVEN**

### **LINKS**

### **227.1 Introduction**

LINKS is a genomics application for scaffolding genome assemblies with long reads, such as those produced by Oxford Nanopore Technologies Ltd. It can be used to scaffold high-quality draft genome assemblies with any long sequences (eg. ONT reads, PacBio reads, other draft genomes, etc). It is also used to scaffold contig pairs linked by ARCS/ARKS.

For more information, please check: BioContainers: <https://biocontainers.pro/tools/links> Home page: <https://github.com/bcgsc/LINKS>

### **227.2 Versions**

• 2.0.1

## **227.3 Commands**

• LINKS

### **227.4 Module**

You can load the modules by:

```
module load biocontainers
module load links
```
Warning: Using #!/bin/sh -1 as shebang in the slurm job script will cause the failure of some biocontainer modules. Please use #!/bin/bash instead.

To run links on our clusters:

#!/bin/bash #SBATCH -A myallocation # Allocation name #SBATCH -t 1:00:00 #SBATCH -N 1 #SBATCH -n 1 #SBATCH --job-name=links #SBATCH --mail-type=FAIL,BEGIN,END #SBATCH --error=%x-%J-%u.err #SBATCH --output=%x-%J-%u.out module --force purge ml biocontainers links

### **EIGHT**

### **LOFREQ**

### **228.1 Introduction**

Lofreq is a fast and sensitive variant-caller for inferring SNVs and indels from next-generation sequencing data.

For more information, please check its website: <https://biocontainers.pro/tools/lofreq> and its home page on [Github.](https://csb5.github.io/lofreq/)

## **228.2 Versions**

• 2.1.5

### **228.3 Commands**

• lofreq

### **228.4 Module**

You can load the modules by:

```
module load biocontainers
module load lofreq
```
## **228.5 Example job**

Warning: Using #!/bin/sh -1 as shebang in the slurm job script will cause the failure of some biocontainer modules. Please use #!/bin/bash instead.

To run Lofreq on our clusters:

```
#!/bin/bash
#SBATCH -A myallocation # Allocation name
#SBATCH -t 1:00:00
#SBATCH -N 1
#SBATCH -n 8
#SBATCH --job-name=lofreq
#SBATCH --mail-type=FAIL,BEGIN,END
#SBATCH --error=%x-%J-%u.err
#SBATCH --output=%x-%J-%u.out
module --force purge
ml biocontainers lofreq
lofreq call -f ref.fa -o vars.vcf out_sorted.bam
lofreq call-parallel --pp-threads 8 \setminus-f ref.fa -o vars_pallel.vcf out_sorted.bam
```
### **NINE**

## **LONGQC**

## **229.1 Introduction**

LongQC is a tool for the data quality control of the PacBio and ONT long reads.

For more information, please check: Docker hub: <https://hub.docker.com/r/cymbopogon/longqc> Home page: <https://github.com/yfukasawa/LongQC>

## **229.2 Versions**

• 1.2.0c

## **229.3 Commands**

• longQC.py

# **229.4 Module**

You can load the modules by:

module load biocontainers module load longqc

Warning: Using #!/bin/sh -1 as shebang in the slurm job script will cause the failure of some biocontainer modules. Please use #!/bin/bash instead.

To run longqc on our clusters:

#!/bin/bash #SBATCH -A myallocation # Allocation name #SBATCH -t 1:00:00 #SBATCH -N 1 #SBATCH -n 1 #SBATCH --job-name=longqc #SBATCH --mail-type=FAIL,BEGIN,END #SBATCH --error=%x-%J-%u.err #SBATCH --output=%x-%J-%u.out module --force purge ml biocontainers longqc longQC.py sampleqc -x pb-rs2 -o out\_dir seq.fastq

### **LRA**

## **230.1 Introduction**

Lra is a sequence alignment program that aligns long reads from single-molecule sequencing (SMS) instruments, or megabase-scale contigs from SMS assemblies.

For more information, please check its website: <https://biocontainers.pro/tools/lra> and its home page on [Github.](https://github.com/ChaissonLab/LRA)

### **230.2 Versions**

• 1.3.2

### **230.3 Commands**

• lra

### **230.4 Module**

You can load the modules by:

module load biocontainers module load lra

### **230.5 Example job**

Warning: Using #!/bin/sh -1 as shebang in the slurm job script will cause the failure of some biocontainer modules. Please use #!/bin/bash instead.

To run Lra on our clusters:

#!/bin/bash #SBATCH -A myallocation # Allocation name #SBATCH -t 1:00:00 #SBATCH -N 1 #SBATCH -n 12 #SBATCH --job-name=lra #SBATCH --mail-type=FAIL,BEGIN,END #SBATCH --error=%x-%J-%u.err #SBATCH --output=%x-%J-%u.out module --force purge ml biocontainers lra lra index genome.fasta lra align genome.fasta input.fastq -t 12 -p s > output.sam

### **ONE**

### **LTR\_FINDER**

## **231.1 Introduction**

LTR\_Finder is an efficient program for finding full-length LTR retrotranspsons in genome sequences.

For more information, please check: Home page: [https://github.com/xzhub/LTR\\_Finder](https://github.com/xzhub/LTR_Finder)

### **231.2 Versions**

• 1.07

## **231.3 Commands**

- ltr\_finder
- check\_result.pl
- down\_tRNA.pl
- filter\_rt.pl
- genome\_plot.pl
- genome\_plot2.pl
- genome\_plot\_svg.pl

### **231.4 Module**

You can load the modules by:

```
module load biocontainers
module load ltr_finder
```
Warning: Using  $\#!/bin/sh$  -1 as shebang in the slurm job script will cause the failure of some biocontainer modules. Please use #!/bin/bash instead.

To run ltr\_finder on our clusters:

```
#!/bin/bash
#SBATCH -A myallocation # Allocation name
#SBATCH -t 1:00:00
#SBATCH -N 1
#SBATCH -n 1
#SBATCH --job-name=ltr_finder
#SBATCH --mail-type=FAIL,BEGIN,END
#SBATCH --error=%x-%J-%u.err
#SBATCH --output=%x-%J-%u.out
module --force purge
ml biocontainers ltr_finder
ltr_finder 3ds_72.fa -P 3ds_72 -w2 > test/3ds_72_result.txt \
    | genome_plot.pl test/
```
### **TWO**

## **LTRPRED**

## **232.1 Introduction**

LTRpred(ict): de novo annotation of young and intact retrotransposons.

For more information, please check: Docker hub: <https://hub.docker.com/r/drostlab/ltrpred> Home page: <https://github.com/HajkD/LTRpred>

## **232.2 Versions**

• 1.1.0

### **232.3 Commands**

- R
- Rscript

## **232.4 Module**

You can load the modules by:

module load biocontainers module load ltrpred

Warning: Using #!/bin/sh -1 as shebang in the slurm job script will cause the failure of some biocontainer modules. Please use #!/bin/bash instead.

To run ltrpred on our clusters:

#!/bin/bash #SBATCH -A myallocation # Allocation name #SBATCH -t 1:00:00 #SBATCH -N 1 #SBATCH -n 1 #SBATCH --job-name=ltrpred #SBATCH --mail-type=FAIL,BEGIN,END #SBATCH --error=%x-%J-%u.err #SBATCH --output=%x-%J-%u.out module --force purge ml biocontainers ltrpred

### **THREE**

### **LUMPY-SV**

### **233.1 Introduction**

Lumpy-sv is a general probabilistic framework for structural variant discovery.

For more information, please check its website: <https://biocontainers.pro/tools/lumpy-sv> and its home page on [Github.](https://github.com/arq5x/lumpy-sv)

## **233.2 Versions**

• 0.3.1

## **233.3 Commands**

- lumpy
- lumpyexpress

## **233.4 Module**

You can load the modules by:

module load biocontainers module load lumpy-sv

Warning: Using  $\#!/bin/sh$  -1 as shebang in the slurm job script will cause the failure of some biocontainer modules. Please use #!/bin/bash instead.

To run Lumpy-sv on our clusters:

```
#!/bin/bash
#SBATCH -A myallocation # Allocation name
#SBATCH -t 1:00:00
#SBATCH -N 1
#SBATCH -n 8
#SBATCH --job-name=lumpy-sv
#SBATCH --mail-type=FAIL,BEGIN,END
#SBATCH --error=%x-%J-%u.err
#SBATCH --output=%x-%J-%u.out
module --force purge
ml biocontainers lumpy-sv
lumpy -mw 4 -tt 0.0 -pe \
bam_file:AL87.discordant.sort.bam,histo_file:AL87.histo,mean:429,stdev:84,read_length:83,
˓→min_non_overlap:83,discordant_z:4,back_distance:1,weight:1,id:1,min_mapping_
˓→threshold:20 \
-sr bam_file:AL87.sr.sort.bam,back_distance:1,weight:1,id:2,min_mapping_threshold:20
```
#### **FOUR**

## **LYVESET**

### **234.1 Introduction**

Lyveset is a method of using hqSNPs to create a phylogeny, especially for outbreak investigations.

For more information, please check: Docker hub: <https://hub.docker.com/r/staphb/lyveset> Home page: <https://github.com/lskatz/lyve-SET>

## **234.2 Versions**

• 2.0.1

# **234.3 Commands**

- applyFstToTree.pl
- cladeDistancesFromTree.pl
- clusterPairwise.pl
- convertAlignment.pl
- downloadDataset.pl
- errorProneRegions.pl
- filterMatrix.pl
- filterVcf.pl
- genomeDist.pl
- launch\_bwa.pl
- launch\_set.pl
- launch\_smalt.pl
- launch\_snap.pl
- launch\_snpeff.pl
- launch\_varscan.pl
- makeRegions.pl
- matrixToAlignment.pl
- pairwiseDistances.pl
- pairwiseTo2d.pl
- removeUninformativeSites.pl
- removeUninformativeSitesFromMatrix.pl
- run\_assembly\_isFastqPE.pl
- run\_assembly\_metrics.pl
- run\_assembly\_readMetrics.pl
- run\_assembly\_removeDuplicateReads.pl
- run\_assembly\_shuffleReads.pl
- run\_assembly\_trimClean.pl
- set\_bayesHammer.pl
- set\_diagnose.pl
- set\_diagnose\_msa.pl
- set\_downloadTestData.pl
- set\_findCliffs.pl
- set\_findPhages.pl
- set\_indexCase.pl
- set\_manage.pl
- set\_processPooledVcf.pl
- set\_samtools\_depth.pl
- set\_test.pl
- shuffleSplitReads.pl
- snpDistribution.pl
- vcfToAlignment.pl
- vcfutils.pl

## **234.4 Module**

You can load the modules by:

module load biocontainers module load lyveset

# **234.5 Example job**

Warning: Using #!/bin/sh -1 as shebang in the slurm job script will cause the failure of some biocontainer modules. Please use #!/bin/bash instead.

To run lyveset on our clusters:

#!/bin/bash #SBATCH -A myallocation # Allocation name #SBATCH -t 1:00:00 #SBATCH -N 1 #SBATCH -n 1 #SBATCH --job-name=lyveset #SBATCH --mail-type=FAIL,BEGIN,END #SBATCH --error=%x-%J-%u.err #SBATCH --output=%x-%J-%u.out module --force purge ml biocontainers lyveset set\_test.pl lambda set\_manage.pl --create setTest

#### **FIVE**

#### **MACS2**

#### **235.1 Introduction**

MACS2 is Model-based Analysis of ChIP-Seq for identifying transcript factor binding sites.

For more information, please check its website: <https://biocontainers.pro/tools/macs2> and its home page on [Github.](https://github.com/macs3-project/MACS)

## **235.2 Versions**

• 2.2.7.1-py39

# **235.3 Commands**

• macs2

## **235.4 Module**

You can load the modules by:

```
module load biocontainers
module load macs2
```
# **235.5 Example job**

Warning: Using #!/bin/sh -1 as shebang in the slurm job script will cause the failure of some biocontainer modules. Please use #!/bin/bash instead.

To run MACS2 on our clusters:

#!/bin/bash #SBATCH -A myallocation # Allocation name #SBATCH -t 1:00:00 #SBATCH -N 1 #SBATCH -n 1 #SBATCH --job-name=macs2 #SBATCH --mail-type=FAIL,BEGIN,END #SBATCH --error=%x-%J-%u.err #SBATCH --output=%x-%J-%u.out module --force purge ml biocontainers macs2 macs2 callpeak -t ChIP.bam -c Control.bam -f BAM -g hs -n test -B -q 0.01

#### **SIX**

#### **MACS3**

### **236.1 Introduction**

MACS3 is Model-based Analysis of ChIP-Seq for identifying transcript factor.

For more information, please check its | Docker hub: <https://hub.docker.com/r/lbmc/macs3/3.0.0a6> and its home page on [Github.](https://github.com/macs3-project/MACS)

# **236.2 Versions**

• 3.0.0a6

# **236.3 Commands**

• macs3

# **236.4 Module**

You can load the modules by:

```
module load biocontainers
module load macs3
```
# **236.5 Example job**

Warning: Using #!/bin/sh -1 as shebang in the slurm job script will cause the failure of some biocontainer modules. Please use #!/bin/bash instead.

To run Macs3 on our clusters:

#!/bin/bash #SBATCH -A myallocation # Allocation name #SBATCH -t 1:00:00 #SBATCH -N 1 #SBATCH -n 1 #SBATCH --job-name=macs3 #SBATCH --mail-type=FAIL,BEGIN,END #SBATCH --error=%x-%J-%u.err #SBATCH --output=%x-%J-%u.out module --force purge ml biocontainers macs3 macs3 callpeak -t ChIP.bam -c Control.bam -f BAM -g hs -n test -B -q 0.01

#### **SEVEN**

#### **MAFFT**

## **237.1 Introduction**

MAFFT is a multiple alignment program for amino acid or nucleotide sequences.

For more information, please check its website: <https://biocontainers.pro/tools/mafft> and its home page: [https://mafft.cbrc.jp/alignment/software/.](https://mafft.cbrc.jp/alignment/software/)

# **237.2 Versions**

- 7.475
- 7.490

# **237.3 Commands**

- einsi
- fftns
- fftnsi
- ginsi
- linsi
- mafft
- mafft-distance
- mafft-einsi
- mafft-fftns
- mafft-fftnsi
- mafft-ginsi
- mafft-homologs.rb
- mafft-linsi
- mafft-nwns
- mafft-nwnsi
- mafft-profile
- mafft-qinsi
- mafft-sparsecore.rb
- mafft-xinsi
- nwns
- nwnsi

# **237.4 Module**

You can load the modules by:

```
module load biocontainers
module load mafft
```
# **237.5 Example job**

Warning: Using #!/bin/sh -1 as shebang in the slurm job script will cause the failure of some biocontainer modules. Please use #!/bin/bash instead.

To run MAFFT on our clusters:

#!/bin/bash #SBATCH -A myallocation # Allocation name #SBATCH -t 1:00:00 #SBATCH -N 1 #SBATCH -n 1 #SBATCH --job-name=mafft #SBATCH --mail-type=FAIL,BEGIN,END #SBATCH --error=%x-%J-%u.err #SBATCH --output=%x-%J-%u.out module --force purge ml biocontainers mafft

**EIGHT**

## **MAGECK**

### **238.1 Introduction**

Model-based Analysis of Genome-wide CRISPR-Cas9 Knockout (MAGeCK) is a computational tool to identify important genes from the recent genome-scale CRISPR-Cas9 knockout screens (or GeCKO) technology.

For more information, please check: Docker hub: <https://hub.docker.com/r/davidliwei/mageck> Home page: <https://bitbucket.org/liulab/mageck/src/master/>

# **238.2 Versions**

 $• 0.5.9.5$ 

# **238.3 Commands**

- mageck
- mageckGSEA
- RRA

# **238.4 Module**

You can load the modules by:

module load biocontainers module load mageck

# **238.5 Example job**

Warning: Using  $\#!/bin/sh$  -1 as shebang in the slurm job script will cause the failure of some biocontainer modules. Please use #!/bin/bash instead.

To run mageck on our clusters:

```
#!/bin/bash
#SBATCH -A myallocation # Allocation name
#SBATCH -t 1:00:00
#SBATCH -N 1
#SBATCH -n 1
#SBATCH --job-name=mageck
#SBATCH --mail-type=FAIL,BEGIN,END
#SBATCH --error=%x-%J-%u.err
#SBATCH --output=%x-%J-%u.out
module --force purge
ml biocontainers mageck
mageck count -l library.txt -n demo \
     --sample-label L1, CTRL \
     --fastq test1.fastq test2.fastq
mageck test -k demo.count.txt \
     -t L1 -c CTRL -n demo
```
#### **NINE**

# **MAKER**

### **239.1 Introduction**

MAKER is a popular genome annotation pipeline for both prokaryotic and eukaryotic genomes. This guide describes best practices for running MAKER on RCAC clusters. For detailed information about MAKER, see its offical website [\(http://weatherby.genetics.utah.edu/MAKER/wiki/index.php/MAKER\\_Tutorial\\_for\\_WGS\\_Assembly\\_](http://weatherby.genetics.utah.edu/MAKER/wiki/index.php/MAKER_Tutorial_for_WGS_Assembly_and_Annotation_Winter_School_2018) [and\\_Annotation\\_Winter\\_School\\_2018\)](http://weatherby.genetics.utah.edu/MAKER/wiki/index.php/MAKER_Tutorial_for_WGS_Assembly_and_Annotation_Winter_School_2018).

### **239.2 Versions**

- 2.31.11
- 3.01.03

# **239.3 Commands**

- cegma2zff
- chado2gff3
- compare
- cufflinks2gff3
- evaluator
- fasta\_merge
- fasta\_tool
- genemark\_gtf2gff3
- gff3\_merge
- iprscan2gff3
- iprscan\_wrap
- ipr\_update\_gff
- maker
- maker2chado
- maker2eval\_gtf
- maker2jbrowse
- maker2wap
- maker2zff
- maker\_functional
- maker\_functional\_fasta
- maker\_functional\_gff
- maker\_map\_ids
- map2assembly
- map\_data\_ids
- map\_fasta\_ids
- map\_gff\_ids
- tophat2gff3

# **239.4 Module**

You can load the modules by:

```
module load biocontainers
module load maker/2.31.11 # OR maker/3.01.03
```
**Note:** Dfam release 3.5 (October 2021) downloaded from Dfam website [\(https://www.dfam.org/home\)](https://www.dfam.org/home) that required by RepeatMasker has been set up for users. The RepeatMakser library is stored here /depot/itap/ datasets/Maker/RepeatMasker/Libraries.

# **239.5 Prerequisites**

1. After loading MAKER modules, users can create MAKER control files by the folowing comand:

```
maker -CTL
```
This will generate three files:

- **maker\_opts.ctl** (required to be modified)
- **maker\_exe.ctl** (do not need to modify this file)
- **maker\_bopts.ctl** (optionally modify this file)
- 2. maker\_opts.ctl: If not using RepeatMasker, modify model\_org=all to model\_org= If not using Repeat-Masker, modify model\_org=all to an appropriate family/genus/species.

#### **239.6 Example job non-mpi**

Warning: Using  $\#!/bin/sh$  -1 as shebang in the slurm job script will cause the failure of some biocontainer modules. Please use #!/bin/bash instead.

To run MAKER on our cluster:

```
#!/bin/bash
#SBATCH -A myallocation # Allocation name
#SBATCH -t 10:00:00
#SBATCH -N 1
#SBATCH -n 24
#SBATCH --job-name=MAKER
#SBATCH --mail-type=FAIL,BEGIN,END
#SBATCH --error=%x-%J-%u.err
#SBATCH --output=%x-%J-%u.out
module --force purge
ml biocontainers maker/2.31.11 # or maker/3.01.03
maker -c 24
```
### **239.7 Example job mpi**

To use MAKER in MPI mode, we cannot use the maker modules. Instead we have to use the singularity image files stored in /apps/biocontainers/images:

```
#!/bin/bash
#SBATCH -A myallocation # Allocation name
#SBATCH -t 5:00:00
#SBATCH -N 2
#SBATCH -n 24
#SBATCH -c 8
#SBATCH --job-name=MAKER_mpi
#SBATCH --mail-type=FAIL,BEGIN,END
#SBATCH --mail-user=UserID@purdue.edu
#SBATCH --error=%x-%J-%u.err
#SBATCH --output=%x-%J-%u.out
## MAKER2
mpirun -n 24 singularity exec /apps/biocontainers/images/maker_2.31.11.sif maker -c 8
## MAKER3
mpirun -n 24 singularity exec /apps/biocontainers/images/maker_3.01.03.sif maker -c 8
```
#### **MANTA**

# **240.1 Introduction**

Manta calls structural variants (SVs) and indels from mapped paired-end sequencing reads.

For more information, please check: BioContainers: <https://biocontainers.pro/tools/manta> Home page: <https://github.com/Illumina/manta>

#### **240.2 Versions**

• 1.6.0

#### **240.3 Commands**

- configManta.py
- python

## **240.4 Module**

You can load the modules by:

```
module load biocontainers
module load manta
```
# **240.5 Example job**

Warning: Using #!/bin/sh -1 as shebang in the slurm job script will cause the failure of some biocontainer modules. Please use #!/bin/bash instead.

To run manta on our clusters:

```
#!/bin/bash
#SBATCH -A myallocation # Allocation name
#SBATCH -t 1:00:00
#SBATCH -N 1
#SBATCH -n 1
#SBATCH --job-name=manta
#SBATCH --mail-type=FAIL,BEGIN,END
#SBATCH --error=%x-%J-%u.err
#SBATCH --output=%x-%J-%u.out
module --force purge
ml biocontainers manta
configManta.py --normalBam=HCC1954.NORMAL.30x.compare.COST16011_region.bam \
    --tumorBam=G15512.HCC1954.1.COST16011_region.bam \
    --referenceFasta=Homo_sapiens_assembly19.COST16011_region.fa \
   --region=8:107652000-107655000 \
    --region=11:94974000-94989000 \
    --exome --runDir="MantaDemoAnalysis"
python MantaDemoAnalysis/runWorkflow.py
```
**ONE**

### **MAPCALLER**

#### **241.1 Introduction**

Mapcaller is an efficient and versatile approach for short-read mapping and variant identification using highthroughput sequenced data.

For more information, please check its website: <https://biocontainers.pro/tools/mapcaller> and its home page on [Github.](https://github.com/hsinnan75/MapCaller)

# **241.2 Versions**

• 0.9.9.41

## **241.3 Commands**

• MapCaller

# **241.4 Module**

You can load the modules by:

```
module load biocontainers
module load mapcaller
```
# **241.5 Example job**

Warning: Using #!/bin/sh -1 as shebang in the slurm job script will cause the failure of some biocontainer modules. Please use #!/bin/bash instead.

To run Mapcaller on our clusters:

#!/bin/bash #SBATCH -A myallocation # Allocation name #SBATCH -t 1:00:00 #SBATCH -N 1 #SBATCH -n 12 #SBATCH --job-name=mapcaller #SBATCH --mail-type=FAIL,BEGIN,END #SBATCH --error=%x-%J-%u.err #SBATCH --output=%x-%J-%u.out module --force purge ml biocontainers mapcaller MapCaller index ref.fasta ref MapCaller -t 12 -i ref -f input\_1.fastq -f2 input\_2.fastq -vcf out.vcf

**TWO**

### **MARGINPOLISH**

#### **242.1 Introduction**

MarginPolish is a graph-based assembly polisher. It iteratively finds multiple probable alignment paths for run-lengthencoded reads and uses these to generate a refined sequence. It takes as input a FASTA assembly and an indexed BAM (ONT reads aligned to the assembly), and it produces a polished FASTA assembly.

For more information, please check: Docker hub: [https://hub.docker.com/r/kishwars/margin\\_polish](https://hub.docker.com/r/kishwars/margin_polish) Home page: <https://github.com/UCSC-nanopore-cgl/MarginPolish>

## **242.2 Versions**

• 0.1.3

# **242.3 Commands**

• marginpolish

### **242.4 Module**

You can load the modules by:

```
module load biocontainers
module load marginpolish
```
# **242.5 Example job**

Warning: Using  $\#!/bin/sh$  -1 as shebang in the slurm job script will cause the failure of some biocontainer modules. Please use #!/bin/bash instead.

To run marginpolish on our clusters:

```
#!/bin/bash
#SBATCH -A myallocation # Allocation name
#SBATCH -t 1:00:00
#SBATCH -N 1
#SBATCH -n 32
#SBATCH --job-name=marginpolish
#SBATCH --mail-type=FAIL,BEGIN,END
#SBATCH --error=%x-%J-%u.err
#SBATCH --output=%x-%J-%u.out
module --force purge
ml biocontainers marginpolish
marginpolish \
    Reads_to_assembly_StaphAur.bam \
    Draft_assembly_StaphAur.fasta \
    helen_modles/MP_r941_guppy344_microbial.json \
    -t 32 \
    -o mp_output/mp_images \
    -f
```
#### **THREE**

#### **MASH**

## **243.1 Introduction**

Mash is a fast sequence distance estimator that uses MinHash.

For more information, please check its website: <https://biocontainers.pro/tools/mash> and its home page on [Github.](https://github.com/marbl/Mash)

# **243.2 Versions**

• 2.3

## **243.3 Commands**

• mash

## **243.4 Module**

You can load the modules by:

```
module load biocontainers
module load mash
```
# **243.5 Example job**

Warning: Using #!/bin/sh -1 as shebang in the slurm job script will cause the failure of some biocontainer modules. Please use #!/bin/bash instead.

To run Mash on our clusters:

#!/bin/bash #SBATCH -A myallocation # Allocation name #SBATCH -t 1:00:00 #SBATCH -N 1 #SBATCH -n 1 #SBATCH --job-name=mash #SBATCH --mail-type=FAIL,BEGIN,END #SBATCH --error=%x-%J-%u.err #SBATCH --output=%x-%J-%u.out module --force purge ml biocontainers mash mash dist genome1.fasta genome2.fasta

#### **FOUR**

#### **MASHMAP**

## **244.1 Introduction**

Mashmap is a fast approximate aligner for long DNA sequences.

For more information, please check its website: <https://biocontainers.pro/tools/mashmap> and its home page on [Github.](https://github.com/marbl/MashMap)

## **244.2 Versions**

• 2.0-pl5321

# **244.3 Commands**

• mashmap

# **244.4 Module**

You can load the modules by:

```
module load biocontainers
module load mashmap
```
# **244.5 Example job**

Warning: Using #!/bin/sh -1 as shebang in the slurm job script will cause the failure of some biocontainer modules. Please use #!/bin/bash instead.

To run Mashmap on our clusters:

#!/bin/bash #SBATCH -A myallocation # Allocation name #SBATCH -t 1:00:00 #SBATCH -N 1 #SBATCH -n 12 #SBATCH --job-name=mashmap #SBATCH --mail-type=FAIL,BEGIN,END #SBATCH --error=%x-%J-%u.err #SBATCH --output=%x-%J-%u.out module --force purge ml biocontainers mashmap mashmap -r ref.fasta -t 12 -q input.fasta

#### **FIVE**

#### **MASHTREE**

## **245.1 Introduction**

Mashtree is a tool to create a tree using Mash distances.

For more information, please check its website: <https://biocontainers.pro/tools/mashtree> and its home page on [Github.](https://github.com/lskatz/mashtree)

# **245.2 Versions**

• 1.2.0

## **245.3 Commands**

- mashtree
- mashtree\_bootstrap.pl
- mashtree\_cluster.pl
- mashtree\_init.pl
- mashtree\_jackknife.pl
- mashtree\_wrapper\_deprecated.pl

#### **245.4 Module**

You can load the modules by:

```
module load biocontainers
module load mashtree
```
# **245.5 Example job**

Warning: Using #!/bin/sh -1 as shebang in the slurm job script will cause the failure of some biocontainer modules. Please use #!/bin/bash instead.

To run Mashtree on our clusters:

#!/bin/bash #SBATCH -A myallocation # Allocation name #SBATCH -t 1:00:00 #SBATCH -N 1 #SBATCH -n 1 #SBATCH --job-name=mashtree #SBATCH --mail-type=FAIL,BEGIN,END #SBATCH --error=%x-%J-%u.err #SBATCH --output=%x-%J-%u.out module --force purge ml biocontainers mashtree

**SIX**

## **MAUVE**

# **246.1 Introduction**

Mauve is a system for constructing multiple genome alignments in the presence of large-scale evolutionary events such as rearrangement and inversion.

For more information, please check its website: <https://biocontainers.pro/tools/mauve> and its home page: [http://darlinglab.org/mauve/.](http://darlinglab.org/mauve/)

# **246.2 Versions**

 $• 2.4.0$ 

# **246.3 Commands**

- mauveAligner
- progressiveMauve

# **246.4 Module**

You can load the modules by:

module load biocontainers module load mauve

# **246.5 Example job**

Warning: Using  $\#!/bin/sh$  -1 as shebang in the slurm job script will cause the failure of some biocontainer modules. Please use #!/bin/bash instead.

To run Mauve on our clusters:

```
#!/bin/bash
#SBATCH -A myallocation # Allocation name
#SBATCH -t 1:00:00
#SBATCH -N 1
#SBATCH -n 1
#SBATCH --job-name=mauve
#SBATCH --mail-type=FAIL,BEGIN,END
#SBATCH --error=%x-%J-%u.err
#SBATCH --output=%x-%J-%u.out
module --force purge
ml biocontainers mauve
mauveAligner seqs.fasta --output=mauveAligner_output
progressiveMauve --output=threeway.xmfa \
    --output-guide-tree=threeway.tree \
    --backbone-output=threeway.backbone genome1.gbk genome2.gbk genome3.gbk
```
### **SEVEN**

#### **MAXBIN2**

## **247.1 Introduction**

Maxbin2 is a software for binning assembled metagenomic sequences based on an Expectation-Maximization algorithm.

For more information, please check: Docker hub: <https://hub.docker.com/r/nanozoo/maxbin2> Home page: <https://sourceforge.net/projects/maxbin2/>

# **247.2 Versions**

• 2.2.7

# **247.3 Commands**

- run\_MaxBin.pl
- run\_FragGeneScan.pl

## **247.4 Module**

You can load the modules by:

```
module load biocontainers
module load maxbin2
```
# **247.5 Example job**

Warning: Using #!/bin/sh -1 as shebang in the slurm job script will cause the failure of some biocontainer modules. Please use #!/bin/bash instead.

To run maxbin2 on our clusters:

```
#!/bin/bash
#SBATCH -A myallocation # Allocation name
#SBATCH -t 1:00:00
#SBATCH -N 1
#SBATCH -n 1
#SBATCH --job-name=maxbin2
#SBATCH --mail-type=FAIL,BEGIN,END
#SBATCH --error=%x-%J-%u.err
#SBATCH --output=%x-%J-%u.out
module --force purge
ml biocontainers maxbin2
run_MaxBin.pl -contig subset_assembly.fa \
     -abund_list abundance.list -max_iteration 5 -out mbin
```
**EIGHT**

## **MAXQUANT**

## **248.1 Introduction**

Maxquant is a quantitative proteomics software package designed for analyzing large mass-spectrometric data sets. It is specifically aimed at high-resolution MS data.

For more information, please check home page: [https://www.maxquant.org.](https://www.maxquant.org)

## **248.2 Versions**

- $2.1.0.0$
- 2.1.3.0
- 2.1.4.0

# **248.3 Commands**

- MaxQuantGui.exe
- MaxQuantCmd.exe

## **248.4 Module**

You can load the modules by:

```
module load biocontainers
module load maxquant
```
#### **248.5 GUI**

To run Maxquant with GUI, it is recommended to run within ThinLinc:

```
(base) UserID@bell-fe00:~ $ sinteractive -N1 -n12 -t4:00:00 -A myallocation
salloc: Granted job allocation 12345869
salloc: Waiting for resource configuration
salloc: Nodes bell-a008 are ready for job
(base) UserID@bell-a008:~ $ module load biocontainers maxquant
(base) UserID@bell-a008:~ $ MaxQuantGui.exe
```
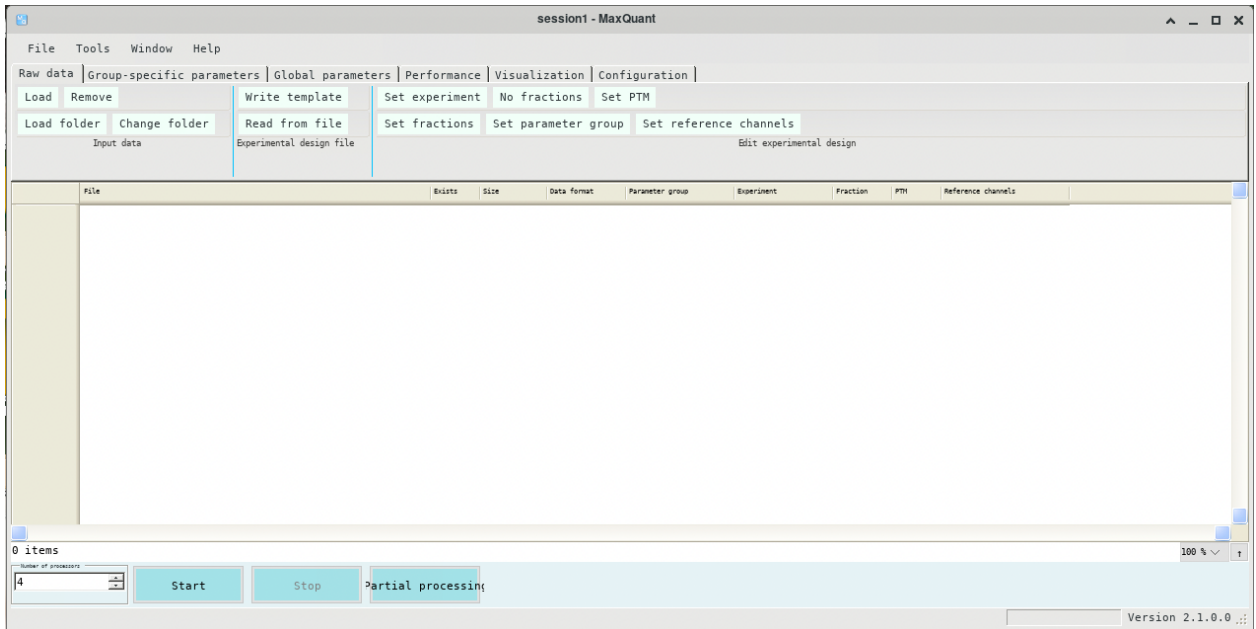

## **248.6 CMD job**

Warning: Using #!/bin/sh -1 as shebang in the slurm job script will cause the failure of some biocontainer modules. Please use #!/bin/bash instead.

To run Maxquant without GUI on our clusters:

```
#!/bin/bash
#SBATCH -A myallocation # Allocation name
#SBATCH -t 1:00:00
#SBATCH -N 1
#SBATCH -n 1
#SBATCH --job-name=maxquant
#SBATCH --mail-type=FAIL,BEGIN,END
#SBATCH --error=%x-%J-%u.err
#SBATCH --output=%x-%J-%u.out
module --force purge
```
(continues on next page)

(continued from previous page)

ml biocontainers maxquant

MaxQuantCmd.exe mqpar.xml
#### **NINE**

#### **MCL**

#### **249.1 Introduction**

Mcl is short for the Markov Cluster Algorithm, a fast and scalable unsupervised cluster algorithm for graphs.

For more information, please check its website: <https://biocontainers.pro/tools/mcl> and its home page: [http://micans.org/mcl/.](http://micans.org/mcl/)

# **249.2 Versions**

• 14.137-pl5262

# **249.3 Commands**

- clm
- clmformat
- clxdo
- mcl
- mclblastline
- mclcm
- mclpipeline
- mcx
- mcxarray
- mcxassemble
- mcxdeblast
- mcxdump
- mcxi
- mcxload
- mcxmap
- mcxrand
- mcxsubs

#### **249.4 Module**

You can load the modules by:

```
module load biocontainers
module load mcl
```
# **249.5 Example job**

Warning: Using #!/bin/sh -1 as shebang in the slurm job script will cause the failure of some biocontainer modules. Please use #!/bin/bash instead.

To run Mcl on our clusters:

```
#!/bin/bash
#SBATCH -A myallocation # Allocation name
#SBATCH -t 1:00:00
#SBATCH -N 1
#SBATCH -n 1
#SBATCH --job-name=mcl
#SBATCH --mail-type=FAIL,BEGIN,END
#SBATCH --error=%x-%J-%u.err
#SBATCH --output=%x-%J-%u.out
module --force purge
ml biocontainers mcl
```
# **MCSCANX**

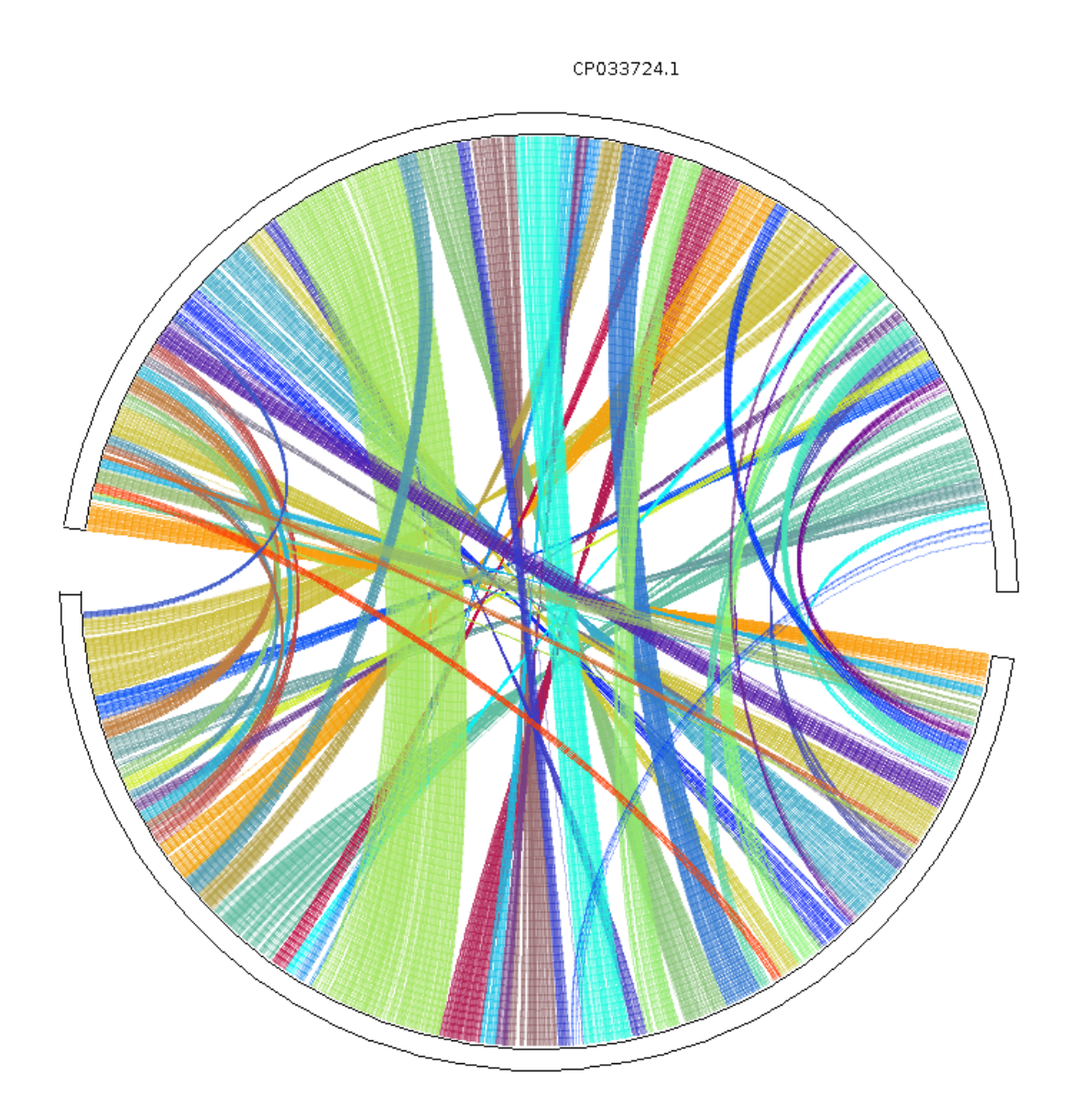

AM849034.1

### **250.1 Introduction**

The MCScanX package has two major components: a modified version of MCscan algorithm allowing users to handle MCScan more conveniently and to view multiple alignment of syntenic blocks more clearly, and a variety of downstream analysis tools to conduct different biological analyses based on the synteny data generated by the modified MCScan algorithm.

For more information, please check: Home page: [https://github.com/wyp1125/MCScanX.](https://github.com/wyp1125/MCScanX)

# **250.2 Versions**

• default

# **250.3 Commands**

- MCScanX
- MCScanX\_h
- duplicate\_gene\_classifier
- add\_ka\_and\_ks\_to\_collinearity
- add\_kaks\_to\_synteny
- detect\_collinearity\_within\_gene\_families
- detect\_synteny\_within\_gene\_families
- group\_collinear\_genes
- group\_syntenic\_genes
- origin\_enrichment\_analysis

# **250.4 Module**

You can load the modules by:

```
module load biocontainers
module load mcscanx
```
#### **250.5 Helper command**

**Note:** To conduct downstream analyses, users need to copy the folder downstream\_analyses from container into the host system.

A helper command copy\_downstream\_analyses is provided to simplify the task. Follow the procedure below to copy downstream\_analyses into target directory:

```
$ copy_downstream_analyses $PWD # this will copy the downstream_analyses into the␣
˓→current directory.
```
# **250.6 Example job**

Warning: Using #!/bin/sh -1 as shebang in the slurm job script will cause the failure of some biocontainer modules. Please use #!/bin/bash instead.

To run mcscanx on our clusters:

```
#!/bin/bash
#SBATCH -A myallocation # Allocation name
#SBATCH -t 1:00:00
#SBATCH -N 1
#SBATCH -n 1
#SBATCH --job-name=mcscanx
#SBATCH --mail-type=FAIL,BEGIN,END
#SBATCH --error=%x-%J-%u.err
#SBATCH --output=%x-%J-%u.out
module --force purge
ml biocontainers mcscanx
## Run MCScanX
MCScanX Result/merge
## Copy downstream_analyses
copy_downstream_analyses $PWD
## Downstream analyses
java circle_plotter -g ../Result/merge.gff -s ../Result/merge.collinearity -c ../Result/
˓→merge_circ.ctl -o ../Result/merge_circle.png
java dot_plotter -g ../Result/merge.gff -s ../Result/merge.collinearity -c ../Result/
˓→merge_dot.ctl -o ../Result/merge_dot.png
java dual_synteny_plotter -g ../Result/merge.gff -s ../Result/merge.collinearity -c ../
˓→Result/merge_dot.ctl -o ../Result/merge_dual_synteny.png
```
#### **ONE**

#### **MEDAKA**

#### **251.1 Introduction**

Medaka is a tool to create consensus sequences and variant calls from nanopore sequencing data.

For more information, please check its | Docker hub: <https://hub.docker.com/r/ontresearch/medaka> and its home page on [Github.](https://github.com/nanoporetech/medaka)

# **251.2 Versions**

• 1.6.0

# **251.3 Commands**

- medaka
- medaka\_consensus
- medaka\_counts
- medaka\_data\_path
- medaka\_haploid\_variant
- medaka\_version\_report

# **251.4 Module**

You can load the modules by:

module load biocontainers module load medaka

# **251.5 Example job**

Warning: Using #!/bin/sh -1 as shebang in the slurm job script will cause the failure of some biocontainer modules. Please use #!/bin/bash instead.

To run Medaka on our clusters:

#!/bin/bash #SBATCH -A myallocation # Allocation name #SBATCH -t 1:00:00 #SBATCH -N 1 #SBATCH -n 1 #SBATCH --job-name=medaka #SBATCH --mail-type=FAIL,BEGIN,END #SBATCH --error=%x-%J-%u.err #SBATCH --output=%x-%J-%u.out module --force purge ml biocontainers medaka

**TWO**

# **MEGADEPTH**

# **252.1 Introduction**

Megadepth is an efficient tool for extracting coverage related information from RNA and DNA-seq BAM and BigWig files.

For more information, please check its website: <https://biocontainers.pro/tools/megadepth> and its home page on [Github.](https://github.com/ChristopherWilks/megadepth)

# **252.2 Versions**

• 1.2.0

#### **252.3 Commands**

• megadepth

# **252.4 Module**

You can load the modules by:

module load biocontainers module load megadepth

# **252.5 Example job**

Warning: Using #!/bin/sh -1 as shebang in the slurm job script will cause the failure of some biocontainer modules. Please use #!/bin/bash instead.

To run Megadepth on our clusters:

#!/bin/bash #SBATCH -A myallocation # Allocation name #SBATCH -t 1:00:00 #SBATCH -N 1 #SBATCH -n 1 #SBATCH --job-name=megadepth #SBATCH --mail-type=FAIL,BEGIN,END #SBATCH --error=%x-%J-%u.err #SBATCH --output=%x-%J-%u.out module --force purge ml biocontainers megadepth megadepth sorted.bam

**THREE**

#### **MEGAHIT**

#### **253.1 Introduction**

Megahit is a ultra-fast single-node solution for large and complex metagenomics assembly via succinct de Bruijn graph.

For more information, please check its website: <https://biocontainers.pro/tools/megahit> and its home page on [Github.](https://github.com/voutcn/megahit)

# **253.2 Versions**

• 1.2.9

# **253.3 Commands**

• megahit

# **253.4 Module**

You can load the modules by:

```
module load biocontainers
module load megahit
```
# **253.5 Example job**

Warning: Using #!/bin/sh -1 as shebang in the slurm job script will cause the failure of some biocontainer modules. Please use #!/bin/bash instead.

To run Megahit on our clusters:

#!/bin/bash #SBATCH -A myallocation # Allocation name #SBATCH -t 1:00:00 #SBATCH -N 1 #SBATCH -n 12 #SBATCH --job-name=megahit #SBATCH --mail-type=FAIL,BEGIN,END #SBATCH --error=%x-%J-%u.err #SBATCH --output=%x-%J-%u.out module --force purge ml biocontainers megahit megahit --12 SRR1976948.abundtrim.subset.pe.fq.gz,SRR1977249.abundtrim.subset.pe.fq.gz - ˓<sup>→</sup>o combined

**FOUR**

# **MEGAN**

#### **254.1 Introduction**

Megan is a computer program that allows optimized analysis of large metagenomic datasets. Metagenomics is the analysis of the genomic sequences from a usually uncultured environmental sample.

For more information, please check its website: <https://biocontainers.pro/tools/megan> and its home page: [https://uni-tuebingen.de/fakultaeten/mathematisch-naturwissenschaftliche-fakultaet/fachbereiche/informatik/](https://uni-tuebingen.de/fakultaeten/mathematisch-naturwissenschaftliche-fakultaet/fachbereiche/informatik/lehrstuehle/algorithms-in-bioinformatics/software/megan6/) [lehrstuehle/algorithms-in-bioinformatics/software/megan6/.](https://uni-tuebingen.de/fakultaeten/mathematisch-naturwissenschaftliche-fakultaet/fachbereiche/informatik/lehrstuehle/algorithms-in-bioinformatics/software/megan6/)

### **254.2 Versions**

• 6.21.7

# **254.3 Commands**

- MEGAN
- blast2lca
- blast2rma
- daa2info
- daa2rma
- daa-meganizer
- gc-assembler
- rma2info
- sam2rma
- references-annotator

# **254.4 Module**

You can load the modules by:

module load biocontainers module load megan

# **254.5 GUI**

To run MEGAN with GUI, it is recommended to run within ThinLinc:

```
(base) UserID@bell-fe00:~ $ sinteractive -N1 -n12 -t4:00:00 -A myallocation
salloc: Granted job allocation 12345869
salloc: Waiting for resource configuration
salloc: Nodes bell-a008 are ready for job
(base) UserID@bell-a008:~ $ module load biocontainers megan
(base) UserID@bell-a008:~ $ MEGAN
```
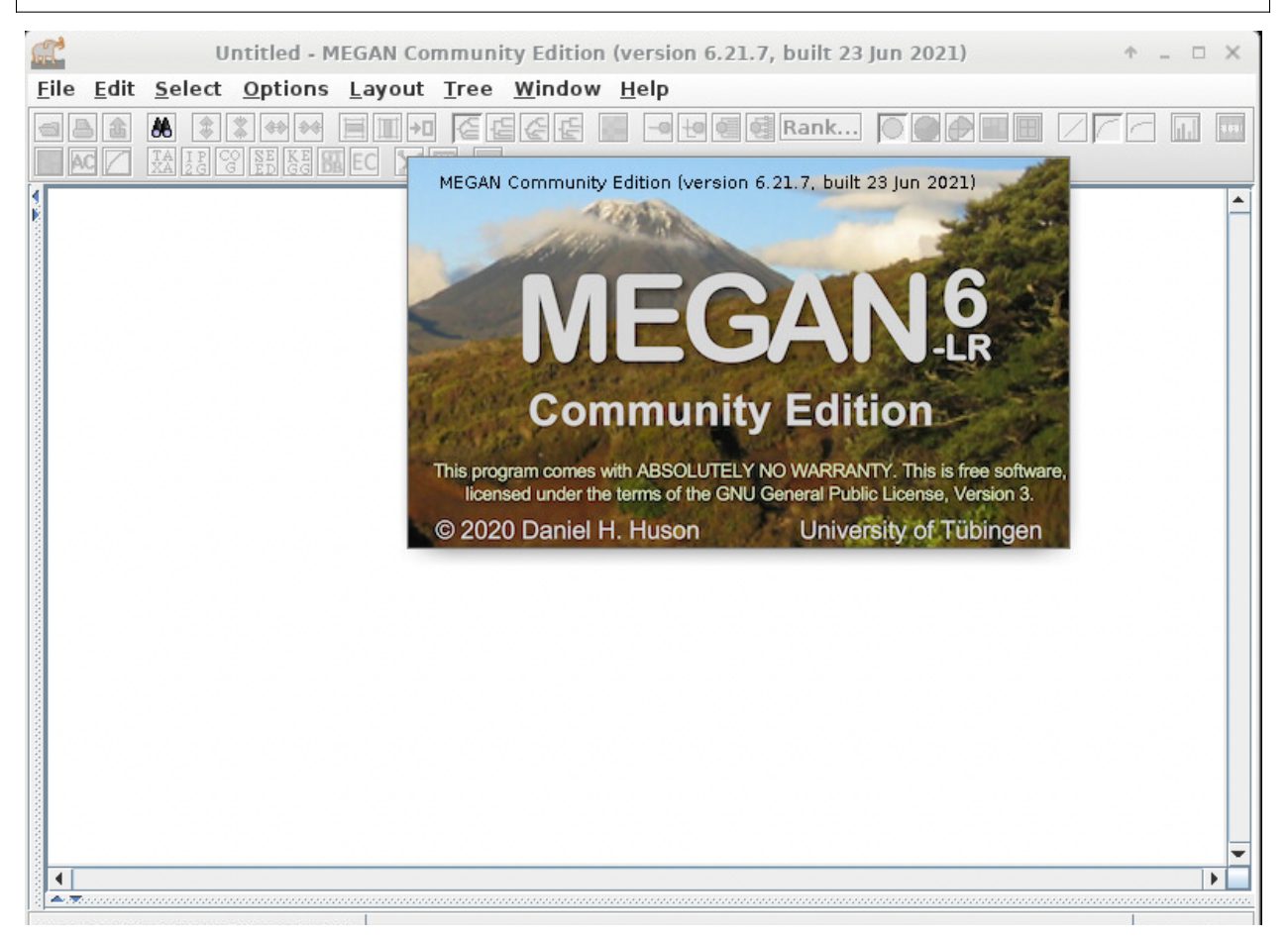

# **254.6 Example job**

Warning: Using #!/bin/sh -1 as shebang in the slurm job script will cause the failure of some biocontainer modules. Please use #!/bin/bash instead.

To run Megan on our clusters:

#!/bin/bash #SBATCH -A myallocation # Allocation name #SBATCH -t 1:00:00 #SBATCH -N 1 #SBATCH -n 1 #SBATCH --job-name=megan #SBATCH --mail-type=FAIL,BEGIN,END #SBATCH --error=%x-%J-%u.err #SBATCH --output=%x-%J-%u.out module --force purge ml biocontainers megan

#### **FIVE**

#### **MEME**

#### **255.1 Introduction**

Meme is a collection of tools for the discovery and analysis of sequence motifs.

For more information, please check its website: <https://biocontainers.pro/tools/meme> and its home page: [https://meme-suite.org/meme/.](https://meme-suite.org/meme/)

### **255.2 Versions**

- 5.3.3
- 5.4.1

# **255.3 Commands**

- ame
- centrimo
- dreme
- dust
- fimo
- glam2
- glam2scan
- gomo
- mast
- mcast
- meme
- meme-chip
- momo
- purge
- spamo
- tomtom

#### **255.4 Module**

You can load the modules by:

```
module load biocontainers
module load meme
```
### **255.5 Example job**

Warning: Using #!/bin/sh -1 as shebang in the slurm job script will cause the failure of some biocontainer modules. Please use #!/bin/bash instead.

To run Meme on our clusters:

```
#!/bin/bash
#SBATCH -A myallocation # Allocation name
#SBATCH -t 1:00:00
#SBATCH -N 1
#SBATCH -n 1
#SBATCH --job-name=meme
#SBATCH --mail-type=FAIL,BEGIN,END
#SBATCH --error=%x-%J-%u.err
#SBATCH --output=%x-%J-%u.out
module --force purge
ml biocontainers meme
meme seq.fasta -dna -mod oops -pal
meme-chip Klf1.fna -o memechip_klf1_out
```
# **SIX**

# **MERQURY**

### **256.1 Introduction**

Merqury is a tool to evaluate genome assemblies with k-mers and more.

For more information, please check: Docker hub: <https://hub.docker.com/r/dovetailg/merqury> Home page: <https://github.com/marbl/merqury>

# **256.2 Versions**

• 1.3

# **256.3 Commands**

• merqury.sh

# **256.4 Module**

You can load the modules by:

module load biocontainers module load merqury

# **256.5 Example job**

Warning: Using #!/bin/sh -1 as shebang in the slurm job script will cause the failure of some biocontainer modules. Please use #!/bin/bash instead.

To run merqury on our clusters:

```
#!/bin/bash
#SBATCH -A myallocation # Allocation name
#SBATCH -t 1:00:00
#SBATCH -N 1
#SBATCH -n 1
#SBATCH --job-name=merqury
#SBATCH --mail-type=FAIL,BEGIN,END
#SBATCH --error=%x-%J-%u.err
#SBATCH --output=%x-%J-%u.out
module --force purge
ml biocontainers merqury
merqury.sh F1.k18.meryl col0.hapmer.meryl cvi0.hapmer.meryl \
    athal_COL.fasta athal_CVI.fasta test
```
#### **SEVEN**

#### **MERYL**

#### **257.1 Introduction**

Meryl is a genomic k-mer counter (and sequence utility) with nice features.

For more information, please check its website: <https://biocontainers.pro/tools/meryl> and its home page on [Github.](https://github.com/marbl/meryl)

# **257.2 Versions**

• 1.3

# **257.3 Commands**

- meryl
- meryl-analyze
- meryl-import
- meryl-lookup
- meryl-simple

#### **257.4 Module**

You can load the modules by:

```
module load biocontainers
module load meryl
```
# **257.5 Example job**

Warning: Using #!/bin/sh -1 as shebang in the slurm job script will cause the failure of some biocontainer modules. Please use #!/bin/bash instead.

To run Meryl on our clusters:

```
#!/bin/bash
#SBATCH -A myallocation # Allocation name
#SBATCH -t 1:00:00
#SBATCH -N 1
#SBATCH -n 1
#SBATCH --job-name=meryl
#SBATCH --mail-type=FAIL,BEGIN,END
#SBATCH --error=%x-%J-%u.err
#SBATCH --output=%x-%J-%u.out
module --force purge
ml biocontainers meryl
meryl count k=42 data/ec.fna.gz output ec.meryl
```
#### **EIGHT**

#### **METABAT**

#### **258.1 Introduction**

Metabat is a robust statistical framework for reconstructing genomes from metagenomic data.

For more information, please check its | Docker hub: <https://hub.docker.com/r/metabat/metabat> and its home page: <https://bitbucket.org/berkeleylab/metabat/src/master/>

# **258.2 Versions**

 $• 2.15 - 5$ 

# **258.3 Commands**

- aggregateBinDepths.pl
- aggregateContigOverlapsByBin.pl
- contigOverlaps
- jgi\_summarize\_bam\_contig\_depths
- merge\_depths.pl
- metabat
- metabat1
- metabat2
- runMetaBat.sh

# **258.4 Module**

You can load the modules by:

```
module load biocontainers
module load metabat
```
# **258.5 Example job**

Warning: Using #!/bin/sh -1 as shebang in the slurm job script will cause the failure of some biocontainer modules. Please use #!/bin/bash instead.

To run Metabat on our clusters:

```
#!/bin/bash
#SBATCH -A myallocation # Allocation name
#SBATCH -t 1:00:00
#SBATCH -N 1
#SBATCH -n 1
#SBATCH --job-name=metabat
#SBATCH --mail-type=FAIL,BEGIN,END
#SBATCH --error=%x-%J-%u.err
#SBATCH --output=%x-%J-%u.out
module --force purge
ml biocontainers metabat
```
#### **NINE**

# **METAPHLAN 3**

#### **259.1 Introduction**

MetaPhlAn (Metagenomic Phylogenetic Analysis) is a computational tool for profiling the composition of microbial communities from metagenomic shotgun sequencing data. MetaPhlAn relies on unique clade-specific marker genes identified from ~17,000 reference genomes (~13,500 bacterial and archaeal, ~3,500 viral, and ~110 eukaryotic), allowing:

- up to 25,000 reads-per-second (on one CPU) analysis speed (orders of magnitude faster compared to existing methods);
- unambiguous taxonomic assignments as the MetaPhlAn markers are clade-specific;
- accurate estimation of organismal relative abundance (in terms of number of cells rather than fraction of reads);
- species-level resolution for bacteria, archaea, eukaryotes and viruses;
- extensive validation of the profiling accuracy on several synthetic datasets and on thousands of real metagenomes.

For more information, please check its user guide at: <https://huttenhower.sph.harvard.edu/metaphlan/>

# **259.2 Versions**

- 3.0.14
- 3.0.9

#### **259.3 Commands**

metaphlan

#### **259.4 Database**

The lastest version of database(mpa\_v30) has been downloaded and built in /depot/itap/datasets/metaphlan/.

#### **259.5 Module**

You can load the modules by:

```
module load biocontainers
module load metaphlan/3.0.14
```
# **259.6 Example job**

Warning: Using  $\#!/bin/sh$  -1 as shebang in the slurm job script will cause the failure of some biocontainer modules. Please use #!/bin/bash instead.

To run MetaPhlAn on our cluster:

```
#!/bin/bash
#SBATCH -A myallocation # Allocation name
#SBATCH -t 10:00:00
#SBATCH -N 1
#SBATCH -n 24
#SBATCH --job-name=MetaPhlAn
#SBATCH --mail-type=FAIL,BEGIN,END
#SBATCH --error=%x-%J-%u.err
#SBATCH --output=%x-%J-%u.out
module --force purge
ml biocontainers metaphlan/3.0.14
DATABASE=/depot/itap/datasets/metaphlan/
metaphlan SRR11234553_1.fastq, SRR11234553_2.fastq --input_type fastq --nproc 24 -o.
˓→profiled_metagenome.txt --bowtie2db $DATABASE --bowtie2out metagenome.bowtie2.bz2
```
#### **METHYLDACKEL**

#### **260.1 Introduction**

MethylDackel (formerly named PileOMeth, which was a temporary name derived due to it using a PILEup to extract METHylation metrics) will process a coordinate-sorted and indexed BAM or CRAM file containing some form of BS-seq alignments and extract per-base methylation metrics from them. MethylDackel requires an indexed fasta file containing the reference genome as well.

For more information, please check: BioContainers: <https://biocontainers.pro/tools/methyldackel> Home page: <https://github.com/dpryan79/MethylDackel>

### **260.2 Versions**

• 0.6.1

#### **260.3 Commands**

• MethylDackel

# **260.4 Module**

You can load the modules by:

module load biocontainers module load methyldackel

# **260.5 Example job**

Warning: Using #!/bin/sh -1 as shebang in the slurm job script will cause the failure of some biocontainer modules. Please use #!/bin/bash instead.

To run methyldackel on our clusters:

```
#!/bin/bash
#SBATCH -A myallocation # Allocation name
#SBATCH -t 1:00:00
#SBATCH -N 1
#SBATCH -n 1
#SBATCH --job-name=methyldackel
#SBATCH --mail-type=FAIL,BEGIN,END
#SBATCH --error=%x-%J-%u.err
#SBATCH --output=%x-%J-%u.out
module --force purge
ml biocontainers methyldackel
MethylDackel extract chgchh.fa chgchh_aln.bam
```
**ONE**

#### **METILENE**

#### **261.1 Introduction**

Metilene is a versatile tool to study the effect of epigenetic modifications in differentiation/development, tumorigenesis, and systems biology on a global, genome-wide level.

For more information, please check: BioContainers: <https://biocontainers.pro/tools/metilene> Home page: <https://www.bioinf.uni-leipzig.de/Software/metilene/>

# **261.2 Versions**

• 0.2.8

# **261.3 Commands**

- metilene
- metilene\_input.pl
- metilene\_output.pl
- metilene\_output.R

#### **261.4 Module**

You can load the modules by:

module load biocontainers module load metilene

# **261.5 Example job**

Warning: Using #!/bin/sh -1 as shebang in the slurm job script will cause the failure of some biocontainer modules. Please use #!/bin/bash instead.

To run metilene on our clusters:

```
#!/bin/bash
#SBATCH -A myallocation # Allocation name
#SBATCH -t 1:00:00
#SBATCH -N 1
#SBATCH -n 1
#SBATCH --job-name=metilene
#SBATCH --mail-type=FAIL,BEGIN,END
#SBATCH --error=%x-%J-%u.err
#SBATCH --output=%x-%J-%u.out
module --force purge
ml biocontainers metilene
metilene -a g1 -b g2 methylation-file
```
#### **TWO**

#### **MHM2**

### **262.1 Introduction**

MetaHipMer is a de novo metagenome short-read assembler. Version 2 (MHM2) is written entirely in UPC++ and runs efficiently on both single servers and on multinode supercomputers, where it can scale up to coassemble terabase-sized metagenomes.

For more information, please check: Home page: <https://bitbucket.org/berkeleylab/mhm2/wiki/Home.md>

# **262.2 Versions**

• 2.0.0

# **262.3 Commands**

• mhm2.py

# **262.4 Module**

You can load the modules by:

module load biocontainers module load mhm2

# **262.5 Example job**

Warning: Using #!/bin/sh -1 as shebang in the slurm job script will cause the failure of some biocontainer modules. Please use #!/bin/bash instead.

To run mhm2 on our clusters:

#!/bin/bash #SBATCH -A myallocation # Allocation name #SBATCH -t 1:00:00 #SBATCH -N 1 #SBATCH -n 1 #SBATCH --job-name=mhm2 #SBATCH --mail-type=FAIL,BEGIN,END #SBATCH --error=%x-%J-%u.err #SBATCH --output=%x-%J-%u.out module --force purge ml biocontainers mhm2 mhm2.py -r input\_1.fastq,input\_2.fastq

#### **THREE**

#### **MICROBEDMM**

#### **263.1 Introduction**

MicrobeDMM is a suite of programs used for empirical Bayes fitting of DMM models.

For more information, please check its home page: [https://code.google.com/archive/p/microbedmm.](https://code.google.com/archive/p/microbedmm)

#### **263.2 Versions**

• 1.0

#### **263.3 Commands**

• DirichletMixtureGHPFit

#### **263.4 Module**

You can load the modules by:

module load biocontainers module load microbedmm

#### **263.5 Example job**

Warning: Using #!/bin/sh -1 as shebang in the slurm job script will cause the failure of some biocontainer modules. Please use #!/bin/bash instead.

To run MicrobeDMM on our clusters:

#!/bin/bash #SBATCH -A myallocation # Allocation name #SBATCH -t 1:00:00 #SBATCH -N 1 #SBATCH -n 1 #SBATCH --job-name=microbedmm #SBATCH --mail-type=FAIL,BEGIN,END #SBATCH --error=%x-%J-%u.err #SBATCH --output=%x-%J-%u.out module --force purge ml biocontainers microbedmm

**FOUR**

# **MINIALIGN**

#### **264.1 Introduction**

Minialign is a little bit fast and moderately accurate nucleotide sequence alignment tool designed for PacBio and Nanopore long reads.

For more information, please check its website: <https://biocontainers.pro/tools/minialign> and its home page on [Github.](https://github.com/ocxtal/minialign)

### **264.2 Versions**

 $• 0.5.3$ 

#### **264.3 Commands**

• minialign

# **264.4 Module**

You can load the modules by:

```
module load biocontainers
module load minialign
```
# **264.5 Example job**

Warning: Using #!/bin/sh -1 as shebang in the slurm job script will cause the failure of some biocontainer modules. Please use #!/bin/bash instead.

To run Minialign on our clusters:

#!/bin/bash #SBATCH -A myallocation # Allocation name #SBATCH -t 1:00:00 #SBATCH -N 1 #SBATCH -n 1 #SBATCH --job-name=minialign #SBATCH --mail-type=FAIL,BEGIN,END #SBATCH --error=%x-%J-%u.err #SBATCH --output=%x-%J-%u.out module --force purge ml biocontainers minialign minialign -d index.mai genome.fasta minialign -l index.mai input.fastq > out.sam
#### **FIVE**

#### **MINIASM**

### **265.1 Introduction**

Miniasm is a very fast OLC-based de novo assembler for noisy long reads.

For more information, please check its website: <https://biocontainers.pro/tools/miniasm> and its home page on [Github.](https://github.com/lh3/miniasm)

### **265.2 Versions**

 $• 0.3_r179$ 

## **265.3 Commands**

- miniasm
- minidot

### **265.4 Module**

You can load the modules by:

```
module load biocontainers
module load miniasm
```
# **265.5 Example job**

Warning: Using #!/bin/sh -1 as shebang in the slurm job script will cause the failure of some biocontainer modules. Please use #!/bin/bash instead.

To run Miniasm on our clusters:

```
#!/bin/bash
#SBATCH -A myallocation # Allocation name
#SBATCH -t 1:00:00
#SBATCH -N 1
#SBATCH -n 12
#SBATCH --job-name=miniasm
#SBATCH --mail-type=FAIL,BEGIN,END
#SBATCH --error=%x-%J-%u.err
#SBATCH --output=%x-%J-%u.out
module --force purge
ml biocontainers miniasm
miniasm -f Elysia_ont_test.fq Elysia_reads.paf.gz \
    > Elysia_reads.gfa
```
**SIX**

# **MINIMAP2**

# **266.1 Introduction**

Minimap2 is a versatile pairwise aligner for genomic and spliced nucleotide sequences.

For more information, please check its website: <https://biocontainers.pro/tools/minimap2> and its home page on [Github.](https://github.com/lh3/minimap2)

# **266.2 Versions**

- 2.22
- 2.24

# **266.3 Commands**

- minimap2
- paftools.js
- $\cdot$  k<sub>8</sub>

# **266.4 Module**

You can load the modules by:

```
module load biocontainers
module load minimap2
```
# **266.5 Example job**

Warning: Using #!/bin/sh -1 as shebang in the slurm job script will cause the failure of some biocontainer modules. Please use #!/bin/bash instead.

To run Minimap2 on our clusters:

```
#!/bin/bash
#SBATCH -A myallocation # Allocation name
#SBATCH -t 1:00:00
#SBATCH -N 1
#SBATCH -n 1
#SBATCH --job-name=minimap2
#SBATCH --mail-type=FAIL,BEGIN,END
#SBATCH --error=%x-%J-%u.err
#SBATCH --output=%x-%J-%u.out
module --force purge
ml biocontainers minimap2
minimap2 -ax sr Wuhan-Hu-1.fasta \
    seq_1.fastq seq_2.fastq \
    > aln.sam
```
### **SEVEN**

### **MINIPOLISH**

## **267.1 Introduction**

Minipolish is a tool for Racon polishing of miniasm assemblies.

For more information, please check: Docker hub: <https://hub.docker.com/r/staphb/minipolish> Home page: <https://github.com/rrwick/Minipolish>

# **267.2 Versions**

• 0.1.3

### **267.3 Commands**

• minipolish

# **267.4 Module**

You can load the modules by:

module load biocontainers module load minipolish

# **267.5 Example job**

Warning: Using #!/bin/sh -1 as shebang in the slurm job script will cause the failure of some biocontainer modules. Please use #!/bin/bash instead.

To run minipolish on our clusters:

```
#!/bin/bash
#SBATCH -A myallocation # Allocation name
#SBATCH -t 1:00:00
#SBATCH -N 1
#SBATCH -n 8
#SBATCH --job-name=minipolish
#SBATCH --mail-type=FAIL,BEGIN,END
#SBATCH --error=%x-%J-%u.err
#SBATCH --output=%x-%J-%u.out
module --force purge
ml biocontainers minipolish
minipolish -t 8 long_reads.fastq.gz assembly.gfa > polished.gfa
```
**EIGHT**

## **MINIPROT**

### **268.1 Introduction**

Miniprot aligns a protein sequence against a genome with affine gap penalty, splicing and frameshift. It is primarily intended for annotating protein-coding genes in a new species using known genes from other species. Miniprot is similar to GeneWise and Exonerate in functionality but it can map proteins to whole genomes and is much faster at the residue alignment step.

For more information, please check: Home page: <https://github.com/lh3/miniprot>

### **268.2 Versions**

• 0.3

# **268.3 Commands**

• miniprot

### **268.4 Module**

You can load the modules by:

module load biocontainers module load miniprot

# **268.5 Example job**

Warning: Using #!/bin/sh -1 as shebang in the slurm job script will cause the failure of some biocontainer modules. Please use #!/bin/bash instead.

To run miniprot on our clusters:

#!/bin/bash #SBATCH -A myallocation # Allocation name #SBATCH -t 1:00:00 #SBATCH -N 1 #SBATCH -n 1 #SBATCH --job-name=miniprot #SBATCH --mail-type=FAIL,BEGIN,END #SBATCH --error=%x-%J-%u.err #SBATCH --output=%x-%J-%u.out module --force purge ml biocontainers miniprot

#### **NINE**

#### **MIRDEEP2**

### **269.1 Introduction**

miRDeep2 discovers active known or novel miRNAs from deep sequencing data (Solexa/Illumina, 454, . . . ).

For more information, please check its website: <https://biocontainers.pro/tools/mirdeep2> and its home page on [Github.](https://github.com/rajewsky-lab/mirdeep2)

## **269.2 Versions**

• 2.0.1.3

### **269.3 Commands**

- bwa\_sam\_converter.pl
- clip\_adapters.pl
- collapse\_reads\_md.pl
- convert\_bowtie\_output.pl
- excise\_precursors\_iterative\_final.pl
- excise\_precursors.pl
- extract\_miRNAs.pl
- fastaparse.pl
- fastaselect.pl
- fastq2fasta.pl
- find\_read\_count.pl
- geo2fasta.pl
- get\_mirdeep2\_precursors.pl
- illumina\_to\_fasta.pl
- make\_html2.pl
- make\_html.pl
- mapper.pl
- mirdeep2bed.pl
- miRDeep2\_core\_algorithm.pl
- miRDeep2.pl
- parse\_mappings.pl
- perform\_controls.pl
- permute\_structure.pl
- prepare\_signature.pl
- quantifier.pl
- remove\_white\_space\_in\_id.pl
- rna2dna.pl
- samFLAGinfo.pl
- sam\_reads\_collapse.pl
- sanity\_check\_genome.pl
- sanity\_check\_mapping\_file.pl
- sanity\_check\_mature\_ref.pl
- sanity\_check\_reads\_ready\_file.pl
- select\_for\_randfold.pl
- survey.pl

### **269.4 Module**

You can load the modules by:

module load biocontainers module load mirdeep2

# **269.5 Example job**

Warning: Using #!/bin/sh -1 as shebang in the slurm job script will cause the failure of some biocontainer modules. Please use #!/bin/bash instead.

#### To run miRDeep2 on our clusters:

```
#!/bin/bash
#SBATCH -A myallocation # Allocation name
#SBATCH -t 1:00:00
```
(continues on next page)

(continued from previous page)

#SBATCH -N 1 #SBATCH -n 1 #SBATCH --job-name=mirdeep2 #SBATCH --mail-type=FAIL,BEGIN,END #SBATCH --error=%x-%J-%u.err #SBATCH --output=%x-%J-%u.out module --force purge

ml biocontainers mirdeep2

#### **MIRTOP**

# **270.1 Introduction**

Mirtop is a ommand line tool to annotate with a standard naming miRNAs e isomiRs.

For more information, please check: BioContainers: <https://biocontainers.pro/tools/mirtop> Home page: <https://github.com/miRTop/mirtop>

### **270.2 Versions**

• 0.4.25

## **270.3 Commands**

• mirtop

# **270.4 Module**

You can load the modules by:

```
module load biocontainers
module load mirtop
```
# **270.5 Example job**

Warning: Using #!/bin/sh -1 as shebang in the slurm job script will cause the failure of some biocontainer modules. Please use #!/bin/bash instead.

To run mirtop on our clusters:

```
#!/bin/bash
#SBATCH -A myallocation # Allocation name
#SBATCH -t 1:00:00
#SBATCH -N 1
#SBATCH -n 1
#SBATCH --job-name=mirtop
#SBATCH --mail-type=FAIL,BEGIN,END
#SBATCH --error=%x-%J-%u.err
#SBATCH --output=%x-%J-%u.out
module --force purge
ml biocontainers mirtop
mirtop gff --format prost --sps hsa
    --hairpin examples/annotate/hairpin.fa \
    --gtf examples/annotate/hsa.gff3 \
    -o test_out \
    examples/prost/prost.example.txt
```
**ONE**

### **MITOFINDER**

#### **271.1 Introduction**

Mitofinder is a pipeline to assemble mitochondrial genomes and annotate mitochondrial genes from trimmed read sequencing data.

For more information, please check its website: <https://cloud.sylabs.io/library/remiallio/default/mitofinder> and its home page on [Github.](https://github.com/RemiAllio/MitoFinder)

# **271.2 Versions**

• 1.4.1

### **271.3 Commands**

• mitofinder

# **271.4 Module**

You can load the modules by:

```
module load biocontainers
module load mitofinder
```
# **271.5 Example job**

Warning: Using #!/bin/sh -1 as shebang in the slurm job script will cause the failure of some biocontainer modules. Please use #!/bin/bash instead.

To run Mitofinder on our clusters:

```
#!/bin/bash
#SBATCH -A myallocation # Allocation name
#SBATCH -t 1:00:00
#SBATCH -N 1
#SBATCH -n 1
#SBATCH --job-name=mitofinder
#SBATCH --mail-type=FAIL,BEGIN,END
#SBATCH --error=%x-%J-%u.err
#SBATCH --output=%x-%J-%u.out
module --force purge
ml biocontainers mitofinder
mitofinder -j Aphaenogaster_megommata_SRR1303315 \
           -1 Aphaenogaster_megommata_SRR1303315_R1_cleaned.fastq.gz \
           -2 Aphaenogaster_megommata_SRR1303315_R2_cleaned.fastq.gz \
           -r reference.gb -o 5 -p 5 -m 10
```
### **TWO**

### **MLST**

## **272.1 Introduction**

Mlst is used to scan contig files against traditional PubMLST typing schemes.

For more information, please check: Docker hub: <https://hub.docker.com/r/staphb/mlst> Home page: <https://github.com/tseemann/mlst>

# **272.2 Versions**

• 2.22.0

# **272.3 Commands**

• mlst

# **272.4 Module**

You can load the modules by:

module load biocontainers module load mlst

# **272.5 Example job**

Warning: Using #!/bin/sh -1 as shebang in the slurm job script will cause the failure of some biocontainer modules. Please use #!/bin/bash instead.

To run mlst on our clusters:

#!/bin/bash #SBATCH -A myallocation # Allocation name #SBATCH -t 1:00:00 #SBATCH -N 1 #SBATCH -n 1 #SBATCH --job-name=mlst #SBATCH --mail-type=FAIL,BEGIN,END #SBATCH --error=%x-%J-%u.err #SBATCH --output=%x-%J-%u.out module --force purge ml biocontainers mlst mlst contigs.fa mlst genome.gbk.gz

#### **THREE**

### **MMSEQS2**

#### **273.1 Introduction**

Mmseqs2 is a software suite to search and cluster huge protein and nucleotide sequence sets.

For more information, please check its website: <https://biocontainers.pro/tools/mmseqs2> and its home page on [Github.](https://github.com/soedinglab/MMseqs2)

## **273.2 Versions**

• 13.45111

# **273.3 Commands**

• mmseqs

# **273.4 Module**

You can load the modules by:

```
module load biocontainers
module load mmseqs2
```
# **273.5 Example job**

Warning: Using #!/bin/sh -1 as shebang in the slurm job script will cause the failure of some biocontainer modules. Please use #!/bin/bash instead.

To run Mmseqs2 on our clusters:

#!/bin/bash #SBATCH -A myallocation # Allocation name #SBATCH -t 1:00:00 #SBATCH -N 1 #SBATCH -n 1 #SBATCH --job-name=mmseqs2 #SBATCH --mail-type=FAIL,BEGIN,END #SBATCH --error=%x-%J-%u.err #SBATCH --output=%x-%J-%u.out module --force purge ml biocontainers mmseqs2 mmseqs createdb examples/DB.fasta targetDB mmseqs createtaxdb targetDB tmp mmseqs createindex targetDB tmp mmseqs easy-taxonomy examples/QUERY.fasta targetDB alnRes tmp

**FOUR**

### **MOTHUR**

## **274.1 Introduction**

Mothur is an open source software package for bioinformatics data processing. The package is frequently used in the analysis of DNA from uncultured microbes.

Detailed information about Mothur can be found here: <https://mothur.org>

# **274.2 Versions**

- 1.46.0
- 1.47.0
- 1.48.0

# **274.3 Commands**

• mothur

# **274.4 Module**

You can load the modules by:

```
module load biocontainers
module load mothur/1.47.0
```
## **274.5 Interactive job**

To run mothur interactively on our clusters:

```
(base) UserID@bell-fe00:~ $ sinteractive -N1 -n12 -t4:00:00 -A myallocation
salloc: Granted job allocation 12345869
salloc: Waiting for resource configuration
salloc: Nodes bell-a008 are ready for job
(base) UserID@bell-a008:~ $ module load biocontainers mothur/1.47.0
(base) UserID@bell-a008:~ $ mothur
Linux version
Using ReadLine,Boost,HDF5,GSL
mothur v.1.47.0
Last updated: 1/21/22
by
Patrick D. Schloss
Department of Microbiology & Immunology
University of Michigan
http://www.mothur.org
When using, please cite:
Schloss, P.D., et al., Introducing mothur: Open-source, platform-independent, community-
→supported software for describing and comparing microbial communities. Appl Environ
˓→Microbiol, 2009. 75(23):7537-41.
Distributed under the GNU General Public License
Type 'help()' for information on the commands that are available
For questions and analysis support, please visit our forum at https://forum.mothur.org
Type 'quit()' to exit program
[NOTE]: Setting random seed to 19760620.
Interactive Mode
mothur > align.seqs(help)
motion > quit()
```
# **274.6 Batch job**

Warning: Using #!/bin/sh -1 as shebang in the slurm job script will cause the failure of some biocontainer modules. Please use #!/bin/bash instead.

To submit a sbatch job on our clusters:

```
#!/bin/bash
#SBATCH -A myallocation # Allocation name
#SBATCH -t 10:00:00
#SBATCH -N 1
#SBATCH -n 24
#SBATCH --job-name=mothur
#SBATCH --mail-type=FAIL,BEGIN,END
#SBATCH --error=%x-%J-%u.err
#SBATCH --output=%x-%J-%u.out
module --force purge
ml biocontainers mothur/1.47.0
mothur batch_file
```
# **MRBAYES**

# **275.1 Introduction**

MrBayes is a program for Bayesian inference and model choice across a wide range of phylogenetic and evolutionary models. MrBayes uses Markov chain Monte Carlo (MCMC) methods to estimate the posterior distribution of model parameters.

MrBayes is available both in a serial version ('mb') and in a parallel version ('mb-mpi') that uses MPI instructions to distribute computations across several processors or processor cores. The serial version does *not* support multithreading, which means that you will not be able to utilize more than one core on a multi-core machine for a single MrBayes analysis. If you want to utilize all cores,you need to run the MPI version of MrBayes.

Note: 'mb-mpi' in this version of the container does not run across multiple nodes (only within a node). This is a bug in the container (upstream).

For more information, please check its website: <https://biocontainers.pro/tools/mrbayes> and its home page: [http://mrbayes.net.](http://mrbayes.net)

# **275.2 Versions**

• 3.2.7

# **275.3 Commands**

- mb
- mb-mpi
- mpirun
- mpiexec

# **275.4 Module**

You can load the modules by:

```
module load biocontainers
module load mrbayes
```
# **275.5 Example job**

Warning: Using #!/bin/sh -1 as shebang in the slurm job script will cause the failure of some biocontainer modules. Please use #!/bin/bash instead.

To run MrBayes on our clusters:

```
#!/bin/bash
#SBATCH -A myallocation # Allocation name
#SBATCH -t 1:00:00
#SBATCH -N 1
#SBATCH -n 1
#SBATCH --job-name=mrbayes
#SBATCH --mail-type=FAIL,BEGIN,END
#SBATCH --error=%x-%J-%u.err
#SBATCH --output=%x-%J-%u.out
module --force purge
ml biocontainers mrbayes
```
**SIX**

# **MULTIQC**

# **276.1 Introduction**

Multiqc is a reporting tool that parses summary statistics from results and log files generated by other bioinformatics tools.

For more information, please check its website: <https://biocontainers.pro/tools/multiqc> and its home page: [https://multiqc.info.](https://multiqc.info)

# **276.2 Versions**

• 1.11

# **276.3 Commands**

• multiqc

# **276.4 Module**

You can load the modules by:

```
module load biocontainers
module load multiqc
```
# **276.5 Example job**

Warning: Using #!/bin/sh -1 as shebang in the slurm job script will cause the failure of some biocontainer modules. Please use #!/bin/bash instead.

To run Multiqc on our clusters:

#!/bin/bash #SBATCH -A myallocation # Allocation name #SBATCH -t 1:00:00 #SBATCH -N 1 #SBATCH -n 1 #SBATCH --job-name=multiqc #SBATCH --mail-type=FAIL,BEGIN,END #SBATCH --error=%x-%J-%u.err #SBATCH --output=%x-%J-%u.out module --force purge ml biocontainers multiqc multiqc fastqc\_out -o multiqc\_out

#### **SEVEN**

#### **MUMMER4**

## **277.1 Introduction**

Mummer4 is a versatile alignment tool for DNA and protein sequences.

For more information, please check its website: <https://biocontainers.pro/tools/mummer4> and its home page on [Github.](https://github.com/mummer4/mummer)

# **277.2 Versions**

• 4.0.0rc1-pl5262

# **277.3 Commands**

- annotate
- combineMUMs
- delta-filter
- delta2vcf
- dnadiff
- exact-tandems
- mummer
- mummerplot
- nucmer
- promer
- repeat-match
- show-aligns
- show-coords
- show-diff
- show-snps

• show-tiling

## **277.4 Module**

You can load the modules by:

module load biocontainers module load mummer4

# **277.5 Example job**

Warning: Using #!/bin/sh -1 as shebang in the slurm job script will cause the failure of some biocontainer modules. Please use #!/bin/bash instead.

To run Mummer4 on our clusters:

```
#!/bin/bash
#SBATCH -A myallocation # Allocation name
#SBATCH -t 1:00:00
#SBATCH -N 1
#SBATCH -n 1
#SBATCH --job-name=mummer4
#SBATCH --mail-type=FAIL,BEGIN,END
#SBATCH --error=%x-%J-%u.err
#SBATCH --output=%x-%J-%u.out
module --force purge
ml biocontainers mummer4
mummer -mum -b -c H_pylori26695_Eslice.fasta H_pyloriJ99_Eslice.fasta > mummer.mums
```
**EIGHT**

## **MUSCLE**

## **278.1 Introduction**

Muscle is a modified progressive alignment algorithm which has comparable accuracy to MAFFT, but faster performance.

For more information, please check its website: <https://biocontainers.pro/tools/muscle> and its home page: [http://www.drive5.com/muscle/muscle\\_userguide3.8.html.](http://www.drive5.com/muscle/muscle_userguide3.8.html)

# **278.2 Versions**

- 3.8.1551
- 5.1

# **278.3 Versions**

- $3.8.1551$
- 5.1

### **278.4 Commands**

• muscle

# **278.5 Module**

You can load the modules by:

```
module load biocontainers
module load muscle
```
# **278.6 Example job**

Warning: Using #!/bin/sh -1 as shebang in the slurm job script will cause the failure of some biocontainer modules. Please use #!/bin/bash instead.

To run Muscle on our clusters:

```
#!/bin/bash
#SBATCH -A myallocation # Allocation name
#SBATCH -t 1:00:00
#SBATCH -N 1
#SBATCH -n 1
#SBATCH --job-name=muscle
#SBATCH --mail-type=FAIL,BEGIN,END
#SBATCH --error=%x-%J-%u.err
#SBATCH --output=%x-%J-%u.out
module --force purge
ml biocontainers muscle
muscle -align seqs2.fasta -output seqs.afa
```
### **NINE**

#### **MUTMAP**

## **279.1 Introduction**

MutMap is a powerful and efficient method to identify agronomically important loci in crop plants.

For more information, please check: BioContainers: <https://biocontainers.pro/tools/mutmap> Home page: <https://github.com/YuSugihara/MutMap#What-is-MutMap>

# **279.2 Versions**

• 2.3.3

### **279.3 Commands**

- mutmap
- mutplot

# **279.4 Module**

You can load the modules by:

module load biocontainers module load mutmap

# **279.5 Example job**

Warning: Using #!/bin/sh -1 as shebang in the slurm job script will cause the failure of some biocontainer modules. Please use #!/bin/bash instead.

To run mutmap on our clusters:

#!/bin/bash #SBATCH -A myallocation # Allocation name #SBATCH -t 1:00:00 #SBATCH -N 1 #SBATCH -n 1 #SBATCH --job-name=mutmap #SBATCH --mail-type=FAIL,BEGIN,END #SBATCH --error=%x-%J-%u.err #SBATCH --output=%x-%J-%u.out module --force purge ml biocontainers mutmap

#### **MYKROBE**

## **280.1 Introduction**

Mykrobe analyses the whole genome of a bacterial sample, all within a couple of minutes, and predicts which drugs the infection is resistant to.

For more information, please check: Docker hub: <https://hub.docker.com/r/staphb/mykrobe> Home page: <https://github.com/Mykrobe-tools/mykrobe>

#### **280.2 Versions**

• 0.11.0

### **280.3 Commands**

• mykrobe

#### **280.4 Module**

You can load the modules by:

```
module load biocontainers
module load mykrobe
```
# **280.5 Example job**

Warning: Using #!/bin/sh -1 as shebang in the slurm job script will cause the failure of some biocontainer modules. Please use #!/bin/bash instead.

To run mykrobe on our clusters:

#!/bin/bash #SBATCH -A myallocation # Allocation name #SBATCH -t 1:00:00 #SBATCH -N 1 #SBATCH -n 1 #SBATCH --job-name=mykrobe #SBATCH --mail-type=FAIL,BEGIN,END #SBATCH --error=%x-%J-%u.err #SBATCH --output=%x-%J-%u.out module --force purge ml biocontainers mykrobe
#### **ONE**

### **NANOFILT**

#### **281.1 Introduction**

Nanofilt is a tool for filtering and trimming of Oxford Nanopore Sequencing data.

For more information, please check its website: <https://biocontainers.pro/tools/nanofilt> and its home page on [Github.](https://github.com/wdecoster/nanofilt)

### **281.2 Versions**

• 2.8.0

## **281.3 Commands**

• NanoFilt

### **281.4 Module**

You can load the modules by:

```
module load biocontainers
module load nanofilt
```
## **281.5 Example job**

Warning: Using #!/bin/sh -1 as shebang in the slurm job script will cause the failure of some biocontainer modules. Please use #!/bin/bash instead.

To run Nanofilt on our clusters:

#!/bin/bash #SBATCH -A myallocation # Allocation name #SBATCH -t 1:00:00 #SBATCH -N 1 #SBATCH -n 1 #SBATCH --job-name=nanofilt #SBATCH --mail-type=FAIL,BEGIN,END #SBATCH --error=%x-%J-%u.err #SBATCH --output=%x-%J-%u.out module --force purge ml biocontainers nanofilt NanoFilt -q 12 --headcrop 75 reads.fastq | gzip > trimmed-reads.fastq.gz

**TWO**

# **NANOLYSE**

### **282.1 Introduction**

Nanolyse is a tool to remove reads mapping to the lambda phage genome from a fastq file.

For more information, please check its website: <https://biocontainers.pro/tools/nanolyse> and its home page on [Github.](https://github.com/wdecoster/nanolyse)

### **282.2 Versions**

• 1.2.0

### **282.3 Commands**

• NanoLyse

## **282.4 Module**

You can load the modules by:

```
module load biocontainers
module load nanolyse
```
## **282.5 Example job**

Warning: Using #!/bin/sh -1 as shebang in the slurm job script will cause the failure of some biocontainer modules. Please use #!/bin/bash instead.

To run Nanolyse on our clusters:

#!/bin/bash #SBATCH -A myallocation # Allocation name #SBATCH -t 1:00:00 #SBATCH -N 1 #SBATCH -n 1 #SBATCH --job-name=nanolyse #SBATCH --mail-type=FAIL,BEGIN,END #SBATCH --error=%x-%J-%u.err #SBATCH --output=%x-%J-%u.out module --force purge ml biocontainers nanolyse gunzip -c reads.fastq.gz | NanoLyse | gzip > reads\_without\_lambda.fastq.gz

#### **THREE**

#### **NANOPLOT**

### **283.1 Introduction**

Nanoplot is a plotting tool for long read sequencing data and alignments.

For more information, please check its website: <https://biocontainers.pro/tools/nanoplot> and its home page on [Github.](https://github.com/wdecoster/NanoPlot)

### **283.2 Versions**

• 1.39.0

### **283.3 Commands**

• NanoPlot

### **283.4 Module**

You can load the modules by:

module load biocontainers module load nanoplot

### **283.5 Example job**

Warning: Using #!/bin/sh -1 as shebang in the slurm job script will cause the failure of some biocontainer modules. Please use #!/bin/bash instead.

To run Nanoplot on our clusters:

```
#!/bin/bash
#SBATCH -A myallocation # Allocation name
#SBATCH -t 1:00:00
#SBATCH -N 1
#SBATCH -n 12
#SBATCH --job-name=nanoplot
#SBATCH --mail-type=FAIL,BEGIN,END
#SBATCH --error=%x-%J-%u.err
#SBATCH --output=%x-%J-%u.out
module --force purge
ml biocontainers nanoplot
NanoPlot --summary sequencing_summary.txt --loglength -o summary-plots-log-transformed
NanoPlot -t 2 --fastq reads1.fastq.gz reads2.fastq.gz --maxlength 40000 --plots dot --
˓→legacy hex
NanoPlot -t 12 --color yellow --bam alignment1.bam alignment2.bam alignment3.bam --
˓→downsample 10000 -o bamplots_downsampled
```
**FOUR**

### **NANOPOLISH**

### **284.1 Introduction**

Nanopolish is a software package for signal-level analysis of Oxford Nanopore sequencing data.

For more information, please check its website: <https://biocontainers.pro/tools/nanopolish> and its home page on [Github.](https://github.com/jts/nanopolish)

# **284.2 Versions**

- 0.13.2
- $\cdot$  0.14.0

## **284.3 Commands**

• nanopolish

# **284.4 Module**

You can load the modules by:

module load biocontainers module load nanopolish

# **284.5 Example job**

Warning: Using  $\#!/bin/sh$  -1 as shebang in the slurm job script will cause the failure of some biocontainer modules. Please use #!/bin/bash instead.

To run Nanopolish on our clusters:

```
#!/bin/bash
#SBATCH -A myallocation # Allocation name
#SBATCH -t 1:00:00
#SBATCH -N 1
#SBATCH -n 1
#SBATCH --job-name=nanopolish
#SBATCH --mail-type=FAIL,BEGIN,END
#SBATCH --error=%x-%J-%u.err
#SBATCH --output=%x-%J-%u.out
module --force purge
ml biocontainers nanopolish
nanopolish index -d fast5_files/ reads.fasta
nanopolish variants --consensus \
    -o polished.vcf -w "tig00000001:200000-202000" \
     -r reads.fasta -b reads.sorted.bam -g draft.fa
```
**FIVE**

### **NCBI-AMRFINDERPLUS**

#### **285.1 Introduction**

Ncbi-amrfinderplus and the accompanying database identify acquired antimicrobial resistance genes in bacterial protein and/or assembled nucleotide sequences as well as known resistance-associated point mutations for several taxa.

For more information, please check: BioContainers: <https://biocontainers.pro/tools/ncbi-amrfinderplus> Home page: <https://github.com/ncbi/amr>

### **285.2 Versions**

• 3.10.30

### **285.3 Commands**

• amrfinder

## **285.4 Module**

You can load the modules by:

```
module load biocontainers
module load ncbi-amrfinderplus
```
**Note:** AMRFinderPlus database has been setup for users. Users can check the database version by amrfinder -V. RCAC will keep updating database for users. If you notice our database is out of date, you can contact us to update the database.

# **285.5 Example job**

Warning: Using  $\#!/bin/sh$  -1 as shebang in the slurm job script will cause the failure of some biocontainer modules. Please use #!/bin/bash instead.

To run ncbi-amrfinderplus on our clusters:

```
#!/bin/bash
#SBATCH -A myallocation # Allocation name
#SBATCH -t 1:00:00
#SBATCH -N 1
#SBATCH -n 1
#SBATCH --job-name=ncbi-amrfinderplus
#SBATCH --mail-type=FAIL,BEGIN,END
#SBATCH --error=%x-%J-%u.err
#SBATCH --output=%x-%J-%u.out
module --force purge
ml biocontainers ncbi-amrfinderplus
# Protein AMRFinder with no genomic coordinates
amrfinder -p test_prot.fa
# Translated nucleotide AMRFinder (will not use HMMs)
amrfinder -n test_dna.fa
# Protein AMRFinder using GFF to get genomic coordinates and 'plus' genes
amrfinder -p test_prot.fa -g test_prot.gff --plus
# Protein AMRFinder with Escherichia protein point mutations
amrfinder -p test_prot.fa -O Escherichia
# Full AMRFinderPlus search combining results
amrfinder -p test_prot.fa -g test_prot.gff -n test_dna.fa -O Escherichia --plus
```
**SIX**

### **NCBI-GENOME-DOWNLOAD**

#### **286.1 Introduction**

Ncbi-genome-download is a script to download genomes from the NCBI FTP servers.

For more information, please check its website: <https://biocontainers.pro/tools/ncbi-genome-download> and its home page on [Github.](https://github.com/kblin/ncbi-genome-download)

### **286.2 Versions**

• 0.3.1

### **286.3 Commands**

• ncbi-genome-download

## **286.4 Module**

You can load the modules by:

```
module load biocontainers
module load ncbi-genome-download
```
### **286.5 Example job**

Warning: Using #!/bin/sh -1 as shebang in the slurm job script will cause the failure of some biocontainer modules. Please use #!/bin/bash instead.

To run Ncbi-genome-download on our clusters:

```
#!/bin/bash
#SBATCH -A myallocation # Allocation name
#SBATCH -t 1:00:00
#SBATCH -N 1
#SBATCH -n 4
#SBATCH --job-name=ncbi-genome-download
#SBATCH --mail-type=FAIL,BEGIN,END
#SBATCH --error=%x-%J-%u.err
#SBATCH --output=%x-%J-%u.out
module --force purge
ml biocontainers ncbi-genome-download
ncbi-genome-download bacteria,viral --parallel 4
ncbi-genome-download --genera "Streptomyces coelicolor,Escherichia coli" bacteria
ncbi-genome-download --species-taxids 562 bacteria
```
#### **SEVEN**

### **NEUSOMATIC**

### **287.1 Introduction**

NeuSomatic is based on deep convolutional neural networks for accurate somatic mutation detection. With properly trained models, it can robustly perform across sequencing platforms, strategies, and conditions. NeuSomatic summarizes and augments sequence alignments in a novel way and incorporates multi-dimensional features to capture variant signals effectively. It is not only a universal but also accurate somatic mutation detection method.

For more information, please check: Docker hub: <https://hub.docker.com/r/msahraeian/neusomatic/> Home page: <https://github.com/bioinform/neusomatic>

## **287.2 Versions**

 $• 0.2.1$ 

# **287.3 Commands**

- call.py
- dataloader.py
- extract\_postprocess\_targets.py
- filter\_candidates.py
- generate\_dataset.py
- long\_read\_indelrealign.py
- merge\_post\_vcfs.py
- merge\_tsvs.py
- network.py
- postprocess.py
- preprocess.py
- resolve\_scores.py
- resolve\_variants.py
- scan\_alignments.py
- split\_bed.py
- train.py
- utils.py

# **287.4 Module**

You can load the modules by:

module load biocontainers module load neusomatic

# **287.5 Example job**

Warning: Using #!/bin/sh -1 as shebang in the slurm job script will cause the failure of some biocontainer modules. Please use #!/bin/bash instead.

To run neusomatic on our clusters:

```
#!/bin/bash
#SBATCH -A myallocation # Allocation name
#SBATCH -t 1:00:00
#SBATCH -N 1
#SBATCH -n 1
#SBATCH --job-name=neusomatic
#SBATCH --mail-type=FAIL,BEGIN,END
#SBATCH --error=%x-%J-%u.err
#SBATCH --output=%x-%J-%u.out
module --force purge
ml biocontainers neusomatic
```
### **EIGHT**

# **NEXTALIGN**

### **288.1 Introduction**

Nextalign is a viral genome sequence alignment tool for command line.

For more information, please check its | Docker hub: <https://hub.docker.com/r/nextstrain/nextalign> and its home page: [https://docs.nextstrain.org/projects/nextclade/en/stable/user/nextalign-cli.html.](https://docs.nextstrain.org/projects/nextclade/en/stable/user/nextalign-cli.html)

### **288.2 Versions**

• 1.10.3

## **288.3 Commands**

• nextalign

# **288.4 Module**

You can load the modules by:

```
module load biocontainers
module load nextalign
```
## **288.5 Example job**

Warning: Using #!/bin/sh -1 as shebang in the slurm job script will cause the failure of some biocontainer modules. Please use #!/bin/bash instead.

To run Nextalign on our clusters:

```
#!/bin/bash
#SBATCH -A myallocation # Allocation name
#SBATCH -t 1:00:00
#SBATCH -N 1
#SBATCH -n 1
#SBATCH --job-name=nextalign
#SBATCH --mail-type=FAIL,BEGIN,END
#SBATCH --error=%x-%J-%u.err
#SBATCH --output=%x-%J-%u.out
module --force purge
ml biocontainers nextalign
nextalign \
     --sequences data/sars-cov-2/sequences.fasta \
     --reference data/sars-cov-2/reference.fasta \
     --genemap data/sars-cov-2/genemap.gff \
    -genes E,M,N,ORF1a,ORF1b,ORF3a,ORF6,ORF7a,ORF7b,ORF8,ORF9b,S \
    --output-dir output/ \
    --output-basename nextalign
```
#### **NINE**

# **NEXTCLADE**

## **289.1 Introduction**

Nextclade is a tool that identifies differences between your sequences and a reference sequence, uses these differences to assign your sequences to clades, and reports potential sequence quality issues in your data.

For more information, please check its | Docker hub: <https://hub.docker.com/r/nextstrain/nextclade> and its home page: [https://docs.nextstrain.org/projects/nextclade/en/stable/user/nextclade-cli.html.](https://docs.nextstrain.org/projects/nextclade/en/stable/user/nextclade-cli.html)

### **289.2 Versions**

• 1.10.3

### **289.3 Commands**

• nextclade

## **289.4 Module**

You can load the modules by:

```
module load biocontainers
module load nextclade
```
# **289.5 Example job**

Warning: Using #!/bin/sh -1 as shebang in the slurm job script will cause the failure of some biocontainer modules. Please use #!/bin/bash instead.

To run Nextclade on our clusters:

```
#!/bin/bash
#SBATCH -A myallocation # Allocation name
#SBATCH -t 1:00:00
#SBATCH -N 1
#SBATCH -n 1
#SBATCH --job-name=nextclade
#SBATCH --mail-type=FAIL,BEGIN,END
#SBATCH --error=%x-%J-%u.err
#SBATCH --output=%x-%J-%u.out
module --force purge
ml biocontainers nextclade
mkdir -p data
nextclade dataset get --name 'sars-cov-2' --output-dir 'data/sars-cov-2'
nextclade \
   --\texttt{in-order} \ \setminus--input-fasta data/sars-cov-2/sequences.fasta \
    --input-dataset data/sars-cov-2 \
    --output-tsv output/nextclade.tsv \
    --output-tree output/nextclade.auspice.json \
    --output-dir output/ \
    --output-basename nextclade
```
### **NEXTFLOW**

### **290.1 Introduction**

Nextflow is a bioinformatics workflow manager that enables the development of portable and reproducible workflows.

For more information, please check its website: <https://biocontainers.pro/tools/nextflow> and its home page on [Github.](https://github.com/nextflow-io/nextflow)

#### **290.2 Versions**

• 21.10.0

### **290.3 Commands**

• nextflow

# **290.4 Module**

You can load the modules by:

module load biocontainers module load nextflow

### **290.5 Example job**

Warning: Using #!/bin/sh -1 as shebang in the slurm job script will cause the failure of some biocontainer modules. Please use #!/bin/bash instead.

To run Nextflow on our clusters:

```
#!/bin/bash
#SBATCH -A myallocation # Allocation name
#SBATCH -t 1:00:00
#SBATCH -N 1
```
(continues on next page)

(continued from previous page)

#SBATCH -n 1 #SBATCH --job-name=nextflow #SBATCH --mail-type=FAIL,BEGIN,END #SBATCH --error=%x-%J-%u.err #SBATCH --output=%x-%J-%u.out

module --force purge ml biocontainers nextflow

### **ONE**

### **NGS-BITS**

### **291.1 Introduction**

Ngs-bits - Short-read sequencing tools.

For more information, please check its website: <https://biocontainers.pro/tools/ngs-bits> and its home page on [Github.](https://github.com/imgag/ngs-bits)

### **291.2 Versions**

• 2022\_04

### **291.3 Commands**

- SampleAncestry
- SampleDiff
- SampleGender
- SampleOverview
- SampleSimilarity
- SeqPurge
- CnvHunter
- RohHunter
- UpdHunter
- CfDnaQC
- MappingQC
- NGSDImportQC
- ReadQC
- SomaticQC
- VariantQC
- TrioMaternalContamination
- BamCleanHaloplex
- BamClipOverlap
- BamDownsample
- BamFilter
- BamToFastq
- BedAdd
- BedAnnotateFreq
- BedAnnotateFromBed
- BedAnnotateGC
- BedAnnotateGenes
- BedChunk
- BedCoverage
- BedExtend
- BedGeneOverlap
- BedHighCoverage
- BedInfo
- BedIntersect
- BedLiftOver
- BedLowCoverage
- BedMerge
- BedReadCount
- BedShrink
- BedSort
- BedSubtract
- BedToFasta
- BedpeAnnotateBreakpointDensity
- BedpeAnnotateCnvOverlap
- BedpeAnnotateCounts
- BedpeAnnotateFromBed
- BedpeFilter
- BedpeGeneAnnotation
- BedpeSort
- BedpeToBed
- FastqAddBarcode
- FastqConcat
- FastqConvert
- FastqDownsample
- FastqExtract
- FastqExtractBarcode
- FastqExtractUMI
- FastqFormat
- FastqList
- FastqMidParser
- FastqToFasta
- FastqTrim
- VcfAnnotateFromBed
- VcfAnnotateFromBigWig
- VcfAnnotateFromVcf
- VcfBreakMulti
- VcfCalculatePRS
- VcfCheck
- VcfExtractSamples
- VcfFilter
- VcfLeftNormalize
- VcfSort
- VcfStreamSort
- VcfToBedpe
- VcfToTsv
- SvFilterAnnotations
- NGSDExportGenes
- GenePrioritization
- GenesToApproved
- GenesToBed
- GraphStringDb
- PhenotypeSubtree
- PhenotypesToGenes
- PERsim
- FastaInfo

# **291.4 Module**

You can load the modules by:

```
module load biocontainers
module load ngs-bits
```
# **291.5 Example job**

Warning: Using #!/bin/sh -1 as shebang in the slurm job script will cause the failure of some biocontainer modules. Please use #!/bin/bash instead.

To run Ngs-bits on our clusters:

```
#!/bin/bash
#SBATCH -A myallocation # Allocation name
#SBATCH -t 1:00:00
#SBATCH -N 1
#SBATCH -n 1
#SBATCH --job-name=ngs-bits
#SBATCH --mail-type=FAIL,BEGIN,END
#SBATCH --error=%x-%J-%u.err
#SBATCH --output=%x-%J-%u.out
module --force purge
ml biocontainers ngs-bits
SeqPurge -in1 input1_1.fastq input2_1.fastq \
     -in2 input2_2.fastq input2_2.fastq \
     -out1 R1.fastq.gz -out2 R2.fastq.gz
```
**TWO**

# **NGSUTILS**

# **292.1 Introduction**

Ngsutils is a suite of software tools for working with next-generation sequencing datasets.

For more information, please check its website: <https://biocontainers.pro/tools/ngsutils> and its home page: [http://ngsutils.org.](http://ngsutils.org)

# **292.2 Versions**

• 0.5.9

# **292.3 Commands**

- ngsutils
- bamutils
- bedutils
- fastqutils
- gtfutils

## **292.4 Module**

You can load the modules by:

```
module load biocontainers
module load ngsutils
```
# **292.5 Example job**

Warning: Using  $\#!/bin/sh$  -1 as shebang in the slurm job script will cause the failure of some biocontainer modules. Please use #!/bin/bash instead.

To run Ngsutils on our clusters:

```
#!/bin/bash
#SBATCH -A myallocation # Allocation name
#SBATCH -t 1:00:00
#SBATCH -N 1
#SBATCH -n 1
#SBATCH --job-name=ngsutils
#SBATCH --mail-type=FAIL,BEGIN,END
#SBATCH --error=%x-%J-%u.err
#SBATCH --output=%x-%J-%u.out
module --force purge
ml biocontainers ngsutils
bamutils filter \
    input.bam \
    MQ10filtered.bam \
    -mapped \
    -noqcfail \setminus-gte MAPQ 10
bamutils stats \
   -gtf genome.gtf MQ10filtered.bam \
   > MQ10filtered_bamstats
```
#### **THREE**

### **ORTHOFINDER**

#### **293.1 Introduction**

OrthoFinder: phylogenetic orthology inference for comparative genomics Detailed usage can be found here: <https://github.com/davidemms/OrthoFinder>

### **293.2 Versions**

- $\cdot$  2.5.2
- 2.5.4

### **293.3 Commands**

• orthofinder

### **293.4 Module**

You can load the modules by:

```
module load biocontainers
module load orthofinder/2.5.4
```
## **293.5 Example job**

Warning: Using #!/bin/sh -1 as shebang in the slurm job script will cause the failure of some biocontainer modules. Please use #!/bin/bash instead.

To run orthofinder on our our clusters:

#!/bin/bash #SBATCH -A myallocation # Allocation name #SBATCH -t 20:00:00 #SBATCH -N 1 #SBATCH -n 24 #SBATCH --job-name=orthofinder #SBATCH --mail-type=FAIL,BEGIN,END #SBATCH --error=%x-%J-%u.err #SBATCH --output=%x-%J-%u.out module --force purge ml biocontainers orthofinder/2.5.4 orthofinder -t 24 -f InputData -o output

### **FOUR**

### **PAML**

### **294.1 Introduction**

Paml is a package of programs for phylogenetic analyses of DNA or protein sequences using maximum likelihood.

For more information, please check its website: <https://biocontainers.pro/tools/paml> and its home page: [http://abacus.gene.ucl.ac.uk/software/paml.html.](http://abacus.gene.ucl.ac.uk/software/paml.html)

## **294.2 Versions**

• 4.9

## **294.3 Commands**

- baseml
- basemlg
- chi2
- codeml
- evolver
- infinitesites
- mcmctree
- pamp
- yn00

### **294.4 Module**

You can load the modules by:

```
module load biocontainers
module load paml
```
# **294.5 Example job**

Warning: Using #!/bin/sh -1 as shebang in the slurm job script will cause the failure of some biocontainer modules. Please use #!/bin/bash instead.

To run Paml on our clusters:

```
#!/bin/bash
#SBATCH -A myallocation # Allocation name
#SBATCH -t 1:00:00
#SBATCH -N 1
#SBATCH -n 1
#SBATCH --job-name=paml
#SBATCH --mail-type=FAIL,BEGIN,END
#SBATCH --error=%x-%J-%u.err
#SBATCH --output=%x-%J-%u.out
module --force purge
ml biocontainers paml
```
#### **FIVE**

### **PANACOTA**

#### **295.1 Introduction**

Panacota is a software providing tools for large scale bacterial comparative genomics.

For more information, please check its website: <https://biocontainers.pro/tools/panacota> and its home page on [Github.](https://github.com/gem-pasteur/PanACoTA)

### **295.2 Versions**

• 1.3.1

### **295.3 Commands**

• PanACoTA

### **295.4 Module**

You can load the modules by:

module load biocontainers module load panacota

## **295.5 Example job**

Warning: Using #!/bin/sh -1 as shebang in the slurm job script will cause the failure of some biocontainer modules. Please use #!/bin/bash instead.

To run Panacota on our clusters:

```
#!/bin/bash
#SBATCH -A myallocation # Allocation name
#SBATCH -t 1:00:00
#SBATCH -N 1
#SBATCH -n 1
#SBATCH --job-name=panacota
#SBATCH --mail-type=FAIL,BEGIN,END
#SBATCH --error=%x-%J-%u.err
#SBATCH --output=%x-%J-%u.out
module --force purge
ml biocontainers panacota
PanACoTA annotate \
    -d Examples/genomes_init \
    -l Examples/input_files/list_genomes.lst \
    -r Examples/2-res-QC -Q
```
### **SIX**

### **PANAROO**

### **296.1 Introduction**

Panaroo is an updated pipeline for pangenome investigation.

For more information, please check: BioContainers: <https://biocontainers.pro/tools/panaroo> Home page: <https://github.com/gtonkinhill/panaroo>

### **296.2 Versions**

• 1.2.10

### **296.3 Commands**

- panaroo
- panaroo-extract-gene
- panaroo-filter-pa
- panaroo-fmg
- panaroo-gene-neighbourhood
- panaroo-img
- panaroo-integrate
- panaroo-merge
- panaroo-msa
- panaroo-plot-abundance
- panaroo-qc
- panaroo-spydrpick

### **296.4 Module**

You can load the modules by:

```
module load biocontainers
module load panaroo
```
# **296.5 Example job**

Warning: Using #!/bin/sh -1 as shebang in the slurm job script will cause the failure of some biocontainer modules. Please use #!/bin/bash instead.

To run panaroo on our clusters:

```
#!/bin/bash
#SBATCH -A myallocation # Allocation name
#SBATCH -t 1:00:00
#SBATCH -N 1
#SBATCH -n 1
#SBATCH --job-name=panaroo
#SBATCH --mail-type=FAIL,BEGIN,END
#SBATCH --error=%x-%J-%u.err
#SBATCH --output=%x-%J-%u.out
module --force purge
ml biocontainers panaroo
panaroo -i gff/*.gff -o results --clean-mode strict
```
**SEVEN**

### **PANDASEQ**

### **297.1 Introduction**

Pandaseq is a program to align Illumina reads, optionally with PCR primers embedded in the sequence, and reconstruct an overlapping sequence.

For more information, please check its | Docker hub: <https://hub.docker.com/r/pipecraft/pandaseq> and its home page on [Github.](https://github.com/neufeld/pandaseq)

### **297.2 Versions**

• 2.11

### **297.3 Commands**

• pandaseq

## **297.4 Module**

You can load the modules by:

module load biocontainers module load pandaseq

# **297.5 Example job**

Warning: Using #!/bin/sh -1 as shebang in the slurm job script will cause the failure of some biocontainer modules. Please use #!/bin/bash instead.

To run Pandaseq on our clusters:

#!/bin/bash #SBATCH -A myallocation # Allocation name #SBATCH -t 1:00:00 #SBATCH -N 1 #SBATCH -n 1 #SBATCH --job-name=pandaseq #SBATCH --mail-type=FAIL,BEGIN,END #SBATCH --error=%x-%J-%u.err #SBATCH --output=%x-%J-%u.out module --force purge ml biocontainers pandaseq pandaseq -f SRR069027\_1.fastq -r SRR069027\_2.fastq
**EIGHT**

### **PANDORA**

### **298.1 Introduction**

Pandora is a tool for bacterial genome analysis using a pangenome reference graph (PanRG). It allows gene presence/absence detection and genotyping of SNPs, indels and longer variants in one or a number of samples.

For more information, please check: BioContainers: <https://biocontainers.pro/tools/pandora> Home page: <https://github.com/rmcolq/pandora>

## **298.2 Versions**

• 0.9.1

### **298.3 Commands**

• pandora

# **298.4 Module**

You can load the modules by:

module load biocontainers module load pandora

Warning: Using #!/bin/sh -1 as shebang in the slurm job script will cause the failure of some biocontainer modules. Please use #!/bin/bash instead.

To run pandora on our clusters:

#!/bin/bash #SBATCH -A myallocation # Allocation name #SBATCH -t 1:00:00 #SBATCH -N 1 #SBATCH -n 4 #SBATCH --job-name=pandora #SBATCH --mail-type=FAIL,BEGIN,END #SBATCH --error=%x-%J-%u.err #SBATCH --output=%x-%J-%u.out module --force purge ml biocontainers pandora pandora index -t 4 GC00006032.fa

#### **NINE**

### **PANGOLIN**

#### **299.1 Introduction**

Pangolin is a software package for assigning SARS-CoV-2 genome sequences to global lineages.

For more information, please check its website: <https://biocontainers.pro/tools/pangolin> and its home page on [Github.](https://github.com/cov-lineages/pangolin)

## **299.2 Versions**

- 3.1.20
- 4.0.6
- 4.1.2

## **299.3 Commands**

• pangolin

## **299.4 Module**

You can load the modules by:

module load biocontainers module load pangolin

Warning: Using #!/bin/sh -1 as shebang in the slurm job script will cause the failure of some biocontainer modules. Please use #!/bin/bash instead.

To run Pangolin on our clusters:

#!/bin/bash #SBATCH -A myallocation # Allocation name #SBATCH -t 1:00:00 #SBATCH -N 1 #SBATCH -n 1 #SBATCH --job-name=pangolin #SBATCH --mail-type=FAIL,BEGIN,END #SBATCH --error=%x-%J-%u.err #SBATCH --output=%x-%J-%u.out module --force purge ml biocontainers pangolin

#### **PANPHLAN**

#### **300.1 Introduction**

PanPhlAn (Pangenome-based Phylogenomic Analysis) is a strain-level metagenomic profiling tool for identifying the gene composition and in-vivo transcriptional activity of individual strains in metagenomic samples.

For more information, please check its home page: [http://segatalab.cibio.unitn.it/tools/panphlan/.](http://segatalab.cibio.unitn.it/tools/panphlan/)

#### **300.2 Versions**

• 3.1

#### **300.3 Commands**

- panphlan\_download\_pangenome.py
- panphlan\_map.py
- panphlan\_profiling.py

#### **300.4 Module**

You can load the modules by:

```
module load biocontainers
module load panphlan
```
## **300.5 Example job**

Warning: Using #!/bin/sh -1 as shebang in the slurm job script will cause the failure of some biocontainer modules. Please use #!/bin/bash instead.

To run PanPhlAn on our clusters:

#!/bin/bash #SBATCH -A myallocation # Allocation name #SBATCH -t 1:00:00 #SBATCH -N 1 #SBATCH -n 1 #SBATCH --job-name=panphlan #SBATCH --mail-type=FAIL,BEGIN,END #SBATCH --error=%x-%J-%u.err #SBATCH --output=%x-%J-%u.out module --force purge ml biocontainers panphlan

**ONE**

## **CLARA PARABRICKS**

#### **301.1 Introduction**

NVIDIA's Clara Parabricks brings next generation sequencing to GPUs, accelerating an array of gold-standard tooling such as BWA-MEM, GATK4, Google's DeepVariant, and many more. Users can achieve a 30-60x acceleration and 99.99% accuracy for variant calling when comparing against CPU-only BWA-GATK4 pipelines, meaning a single server can process up to 60 whole genomes per day. These tools can be easily integrated into current pipelines with dropin replacement commands to quickly bring speed and data-center scale to a range of applications including germline, somatic and RNA workflows.

For more information, please check:

NGC Container: <https://catalog.ngc.nvidia.com/orgs/nvidia/teams/clara/containers/clara-parabricks> Home page: <https://docs.nvidia.com/clara/>

## **301.2 Versions**

• 4.0.0-1

## **301.3 Commands**

• pbrun

### **301.4 Module**

You can load the modules by:

module load biocontainers module load parabricks

Warning: Using  $\#!/bin/sh$  -1 as shebang in the slurm job script will cause the failure of some biocontainer modules. Please use #!/bin/bash instead.

**Note:** As Clara Parabricks depends on Nvidia GPU, it is only deployed in Scholar, Gilbreth, and ACCESS Anvil.

To run Clara Parabricks on our clusters:

```
#!/bin/bash
#SBATCH -A myallocation # Allocation name
#SBATCH -t 1:00:00
#SBATCH -N 1
#SBATCH -n 1
#SBATCH --gpus=1
#SBATCH --job-name=parabricks
#SBATCH --mail-type=FAIL,BEGIN,END
#SBATCH --error=%x-%J-%u.err
#SBATCH --output=%x-%J-%u.out
module --force purge
ml biocontainers parabricks
pbrun haplotypecaller \
  --ref FVZG01.1.fsa_nt \
  --in-bam output.bam \
  --out-variants variants.vcf
```
**TWO**

#### **PARALLEL-FASTQ-DUMP**

#### **302.1 Introduction**

Parallel-fastq-dump is the parallel fastq-dump wrapper.

For more information, please check its website: <https://biocontainers.pro/tools/parallel-fastq-dump> and its home page on [Github.](https://github.com/rvalieris/parallel-fastq-dump)

#### **302.2 Versions**

• 0.6.7

### **302.3 Commands**

• parallel-fastq-dump

## **302.4 Module**

You can load the modules by:

```
module load biocontainers
module load parallel-fastq-dump
```
### **302.5 Example job**

Warning: Using #!/bin/sh -1 as shebang in the slurm job script will cause the failure of some biocontainer modules. Please use #!/bin/bash instead.

To run Parallel-fastq-dump on our clusters:

```
#!/bin/bash
#SBATCH -A myallocation # Allocation name
#SBATCH -t 1:00:00
#SBATCH -N 1
#SBATCH -n 4
#SBATCH --job-name=parallel-fastq-dump
#SBATCH --mail-type=FAIL,BEGIN,END
#SBATCH --error=%x-%J-%u.err
#SBATCH --output=%x-%J-%u.out
module --force purge
ml biocontainers parallel-fastq-dump
parallel-fastq-dump -s SRR11941281/SRR11941281.sra \
   --split-files --threads 4 --gzip
```
#### **THREE**

#### **PARLIAMENT2**

#### **303.1 Introduction**

Parliament2 identifies structural variants in a given sample relative to a reference genome. These structural variants cover large deletion events that are called as Deletions of a region, Insertions of a sequence into a region, Duplications of a region, Inversions of a region, or Translocations between two regions in the genome.

For more information, please check: Docker hub: <https://hub.docker.com/r/dnanexus/parliament2> Home page: <https://github.com/fritzsedlazeck/parliament2>

### **303.2 Versions**

• 0.1.11

## **303.3 Commands**

• parliament2.py

#### **303.4 Module**

You can load the modules by:

```
module load biocontainers
module load parliament2
```
Warning: Using #!/bin/sh -1 as shebang in the slurm job script will cause the failure of some biocontainer modules. Please use #!/bin/bash instead.

To run parliament2 on our clusters:

#!/bin/bash #SBATCH -A myallocation # Allocation name #SBATCH -t 1:00:00 #SBATCH -N 1 #SBATCH -n 1 #SBATCH --job-name=parliament2 #SBATCH --mail-type=FAIL,BEGIN,END #SBATCH --error=%x-%J-%u.err #SBATCH --output=%x-%J-%u.out module --force purge ml biocontainers parliament2

**FOUR**

#### **PARSNP**

#### **304.1 Introduction**

Parsnp is used to align the core genome of hundreds to thousands of bacterial genomes within a few minutes to few hours.

For more information, please check its website: <https://biocontainers.pro/tools/parsnp> and its home page on [Github.](https://github.com/marbl/parsnp)

## **304.2 Versions**

• 1.6.2

# **304.3 Commands**

• parsnp

# **304.4 Module**

You can load the modules by:

```
module load biocontainers
module load parsnp
```
# **304.5 Example job**

Warning: Using #!/bin/sh -1 as shebang in the slurm job script will cause the failure of some biocontainer modules. Please use #!/bin/bash instead.

To run Parsnp on our clusters:

```
#!/bin/bash
#SBATCH -A myallocation # Allocation name
#SBATCH -t 1:00:00
#SBATCH -N 1
#SBATCH -n 8
#SBATCH --job-name=parsnp
#SBATCH --mail-type=FAIL,BEGIN,END
#SBATCH --error=%x-%J-%u.err
#SBATCH --output=%x-%J-%u.out
module --force purge
ml biocontainers parsnp
parsnp -g examples/mers_virus/ref/England1.gbk \
     -d examples/mers_virus/genomes/*.fna -c -p 8
```
#### **FIVE**

#### **PBMM2**

#### **305.1 Introduction**

Pbmm2 is a minimap2 frontend for PacBio native data formats.

For more information, please check its website: <https://biocontainers.pro/tools/pbmm2> and its home page on [Github.](https://github.com/PacificBiosciences/pbmm2)

### **305.2 Versions**

• 1.7.0

## **305.3 Commands**

• pbmm2

## **305.4 Module**

You can load the modules by:

```
module load biocontainers
module load pbmm2
```
# **305.5 Example job**

Warning: Using #!/bin/sh -1 as shebang in the slurm job script will cause the failure of some biocontainer modules. Please use #!/bin/bash instead.

To run Pbmm2 on our clusters:

```
#!/bin/bash
#SBATCH -A myallocation # Allocation name
#SBATCH -t 1:00:00
#SBATCH -N 1
#SBATCH -n 12
#SBATCH --job-name=pbmm2
#SBATCH --mail-type=FAIL,BEGIN,END
#SBATCH --error=%x-%J-%u.err
#SBATCH --output=%x-%J-%u.out
module --force purge
ml biocontainers pbmm2
pbmm2 --version
pbmm2 align hg38.fa \
   alz.polished.hq.bam alz.aligned.bam \
     -j 12 --preset ISOSEQ --sort \
     --log-level INFO
```
**SIX**

# **PBPTYPER**

## **306.1 Introduction**

pbptyper is a tool to identify the Penicillin Binding Protein (PBP) of Streptococcus pneumoniae assemblies.

For more information, please check: Docker hub: <https://hub.docker.com/r/staphb/pbptyper> Home page: <https://github.com/rpetit3/pbptyper>

# **306.2 Versions**

• 1.0.4

## **306.3 Commands**

• pbptyper

# **306.4 Module**

You can load the modules by:

module load biocontainers module load pbptyper

Warning: Using #!/bin/sh -1 as shebang in the slurm job script will cause the failure of some biocontainer modules. Please use #!/bin/bash instead.

To run pbptyper on our clusters:

```
#!/bin/bash
#SBATCH -A myallocation # Allocation name
#SBATCH -t 1:00:00
#SBATCH -N 1
#SBATCH -n 1
#SBATCH --job-name=pbptyper
#SBATCH --mail-type=FAIL,BEGIN,END
#SBATCH --error=%x-%J-%u.err
#SBATCH --output=%x-%J-%u.out
module --force purge
ml biocontainers pbptyper
pbptyper --assembly test/SRR2912551.fna.gz --outdir output
```
#### **SEVEN**

## **PCANGSD**

#### **307.1 Introduction**

PCAngsd is a program that estimates the covariance matrix and individual allele frequencies for low-depth nextgeneration sequencing (NGS) data in structured/heterogeneous populations using principal component analysis (PCA) to perform multiple population genetic analyses using genotype likelihoods.

For more information, please check its home page on [Github.](https://github.com/Rosemeis/pcangsd)

## **307.2 Versions**

• 1.10

### **307.3 Commands**

• pcangsd

## **307.4 Module**

You can load the modules by:

```
module load biocontainers
module load pcangsd
```
# **307.5 Example job**

Warning: Using #!/bin/sh -1 as shebang in the slurm job script will cause the failure of some biocontainer modules. Please use #!/bin/bash instead.

To run PCAngsd on our clusters:

```
#!/bin/bash
#SBATCH -A myallocation # Allocation name
#SBATCH -t 1:00:00
#SBATCH -N 1
#SBATCH -n 12
#SBATCH --job-name=pcangsd
#SBATCH --mail-type=FAIL,BEGIN,END
#SBATCH --error=%x-%J-%u.err
#SBATCH --output=%x-%J-%u.out
module --force purge
ml biocontainers pcangsd
pcangsd -b pupfish.beagle.gz --inbreedSites \
    --selection -o pup_pca2 --threads 12
```
**EIGHT**

#### **PEAKRANGER**

#### **308.1 Introduction**

Peakranger is a multi-purporse software suite for analyzing next-generation sequencing (NGS) data.

For more information, please check its website: <https://biocontainers.pro/tools/peakranger> and its home page: [http://ranger.sourceforge.net.](http://ranger.sourceforge.net)

### **308.2 Versions**

• 1.18

## **308.3 Commands**

• peakranger

# **308.4 Module**

You can load the modules by:

module load biocontainers module load peakranger

## **308.5 Example job**

Warning: Using #!/bin/sh -1 as shebang in the slurm job script will cause the failure of some biocontainer modules. Please use #!/bin/bash instead.

To run Peakranger on our clusters:

```
#!/bin/bash
#SBATCH -A myallocation # Allocation name
#SBATCH -t 1:00:00
#SBATCH -N 1
#SBATCH -n 1
#SBATCH --job-name=peakranger
#SBATCH --mail-type=FAIL,BEGIN,END
#SBATCH --error=%x-%J-%u.err
#SBATCH --output=%x-%J-%u.out
module --force purge
ml biocontainers peakranger
peakranger ccat --format bam 27-1_sorted_MDRD_MQ30filtered.bam 27-4_sorted_MDRD_
˓→MQ30filtered.bam \
    ccat_result_with_HTML_report_5kb_region --report \
     --gene_annot_file refGene.txt --plot_region 10000
```
**NINE**

### **PEPPER\_DEEPVARIANT**

#### **309.1 Introduction**

PEPPER is a genome inference module based on recurrent neural networks that enables long-read variant calling and nanopore assembly polishing in the PEPPER-Margin-DeepVariant pipeline. This pipeline enables nanopore-based variant calling with DeepVariant.

For more information, please check: Docker hub: [https://hub.docker.com/r/kishwars/pepper\\_deepvariant](https://hub.docker.com/r/kishwars/pepper_deepvariant) Home page: <https://github.com/kishwarshafin/pepper>

## **309.2 Versions**

• r0.4.1

## **309.3 Commands**

• run\_pepper\_margin\_deepvariant

#### **309.4 Module**

You can load the modules by:

```
module load biocontainers
module load pepper_deepvariant
```
**Warning:** Using #!/bin/sh -1 as shebang in the slurm job script will cause the failure of some biocontainer modules. Please use #!/bin/bash instead.

To run pepper deepvariant on our clusters:

```
#!/bin/bash
#SBATCH -A myallocation # Allocation name
#SBATCH -t 1:00:00
#SBATCH -N 1
#SBATCH -n 32
#SBATCH --job-name=pepper_deepvariant
#SBATCH --mail-type=FAIL,BEGIN,END
#SBATCH --error=%x-%J-%u.err
#SBATCH --output=%x-%J-%u.out
module --force purge
ml biocontainers pepper_deepvariant
BASE=$PWD
# Set up input data
INPUT_DIR="${BASE}/input/data"
REF="GRCh38_no_alt.chr20.fa"
BAM="HG002_ONT_2_GRCh38.chr20.quickstart.bam"
# Set the number of CPUs to use
THREADS=32
# Set up output directory
OUTPUT_DIR="${BASE}/output"
OUTPUT_PREFIX="HG002_ONT_2_GRCh38_PEPPER_Margin_DeepVariant.chr20"
OUTPUT_VCF="HG002_ONT_2_GRCh38_PEPPER_Margin_DeepVariant.chr20.vcf.gz"
TRUTH_VCF="HG002_GRCh38_1_22_v4.2.1_benchmark.quickstart.vcf.gz"
TRUTH_BED="HG002_GRCh38_1_22_v4.2.1_benchmark_noinconsistent.quickstart.bed"
# Create local directory structure
mkdir -p "${OUTPUT_DIR}"
mkdir -p "${INPUT_DIR}"
# Download the data to input directory
wget -P ${INPUT_DIR} https://storage.googleapis.com/pepper-deepvariant-public/quickstart_
˓→data/HG002_ONT_2_GRCh38.chr20.quickstart.bam
wget -P ${INPUT_DIR} https://storage.googleapis.com/pepper-deepvariant-public/quickstart_
˓→data/HG002_ONT_2_GRCh38.chr20.quickstart.bam.bai
wget -P ${INPUT_DIR} https://storage.googleapis.com/pepper-deepvariant-public/quickstart_
˓→data/GRCh38_no_alt.chr20.fa
wget -P ${INPUT_DIR} https://storage.googleapis.com/pepper-deepvariant-public/quickstart_
˓→data/GRCh38_no_alt.chr20.fa.fai
wget -P ${INPUT_DIR} https://storage.googleapis.com/pepper-deepvariant-public/quickstart_
```
(continues on next page)

(continued from previous page)

```
˓→data/HG002_GRCh38_1_22_v4.2.1_benchmark.quickstart.vcf.gz
wget -P ${INPUT_DIR} https://storage.googleapis.com/pepper-deepvariant-public/quickstart_
˓→data/HG002_GRCh38_1_22_v4.2.1_benchmark_noinconsistent.quickstart.bed
run_pepper_margin_deepvariant call_variant \
    -b input/data/HG002_ONT_2_GRCh38.chr20.quickstart.bam \
    -f input/data/GRCh38_no_alt.chr20.fa -o output \
    -p HG002_ONT_2_GRCh38_PEPPER_Margin_DeepVariant.chr20 \
    -t 32 -r chr20:1000000-1020000 \
```

```
--ont_r9_guppy5_sup --ont
```
### **BIOPERL**

## **310.1 Introduction**

BioPerl is a collection of Perl modules that facilitate the development of Perl scripts for bioinformatics applications. It provides software modules for many of the typical tasks of bioinformatics programming.

For more information, please check its website: [https://biocontainers.pro/tools/perl-bioperl.](https://biocontainers.pro/tools/perl-bioperl)

## **310.2 Versions**

• 1.7.2-pl526

## **310.3 Commands**

- SOAPsh.pl
- ace.pl
- bam2bedgraph
- bamToGBrowse.pl
- bdf2gdfont.pl
- bdftogd
- binhex.pl
- bp\_aacomp.pl
- bp\_biofetch\_genbank\_proxy.pl
- bp\_bioflat\_index.pl
- bp\_biogetseq.pl
- bp\_blast2tree.pl
- bp\_bulk\_load\_gff.pl
- bp\_chaos\_plot.pl
- bp\_classify\_hits\_kingdom.pl
- bp\_composite\_LD.pl
- bp\_das\_server.pl
- bp\_dbsplit.pl
- bp\_download\_query\_genbank.pl
- bp\_extract\_feature\_seq.pl
- bp\_fast\_load\_gff.pl
- bp\_fastam9\_to\_table.pl
- bp\_fetch.pl
- bp\_filter\_search.pl
- bp\_find-blast-matches.pl
- bp\_flanks.pl
- bp\_gccalc.pl
- bp\_genbank2gff.pl
- bp\_genbank2gff3.pl
- bp\_generate\_histogram.pl
- bp\_heterogeneity\_test.pl
- bp\_hivq.pl
- bp\_hmmer\_to\_table.pl
- bp\_index.pl
- bp\_load\_gff.pl
- bp\_local\_taxonomydb\_query.pl
- bp\_make\_mrna\_protein.pl
- bp\_mask\_by\_search.pl
- bp\_meta\_gff.pl
- bp\_mrtrans.pl
- bp\_mutate.pl
- bp\_netinstall.pl
- bp\_nexus2nh.pl
- bp\_nrdb.pl
- bp\_oligo\_count.pl
- bp\_pairwise\_kaks
- bp\_parse\_hmmsearch.pl
- bp\_process\_gadfly.pl
- bp\_process\_sgd.pl
- bp\_process\_wormbase.pl
- bp\_query\_entrez\_taxa.pl
- bp\_remote\_blast.pl
- bp\_revtrans-motif.pl
- bp\_search2alnblocks.pl
- bp\_search2gff.pl
- bp\_search2table.pl
- bp\_search2tribe.pl
- bp\_seq\_length.pl
- bp\_seqconvert.pl
- bp\_seqcut.pl
- bp\_seqfeature\_delete.pl
- bp\_seqfeature\_gff3.pl
- bp\_seqfeature\_load.pl
- bp\_seqpart.pl
- bp\_seqret.pl
- bp\_seqretsplit.pl
- bp\_split\_seq.pl
- bp\_sreformat.pl
- bp\_taxid4species.pl
- bp\_taxonomy2tree.pl
- bp\_translate\_seq.pl
- bp\_tree2pag.pl
- bp\_unflatten\_seq.pl
- ccconfig
- chartex
- chi2
- chrom\_sizes.pl
- circo
- clustalw
- clustalw2
- corelist
- cpan
- cpanm
- dbilogstrip
- dbiprof
- dbiproxy
- debinhex.pl
- enc2xs
- encguess
- genomeCoverageBed.pl
- h2ph
- h2xs
- htmltree
- instmodsh
- json\_pp
- json\_xs
- lwp-download
- lwp-dump
- lwp-mirror
- lwp-request
- perl
- perl5.26.2
- perlbug
- perldoc
- perlivp
- perlthanks
- piconv
- pl2pm
- pod2html
- pod2man
- pod2text
- pod2usage
- podchecker
- podselect
- prove
- ptar
- ptardiff
- ptargrep
- shasum
- splain
- stag-autoschema.pl
- stag-db.pl
- stag-diff.pl
- stag-drawtree.pl
- stag-filter.pl
- stag-findsubtree.pl
- stag-flatten.pl
- stag-grep.pl
- stag-handle.pl
- stag-itext2simple.pl
- stag-itext2sxpr.pl
- stag-itext2xml.pl
- stag-join.pl
- stag-merge.pl
- stag-mogrify.pl
- stag-parse.pl
- stag-query.pl
- stag-splitter.pl
- stag-view.pl
- stag-xml2itext.pl
- stubmaker.pl
- t\_coffee
- tpage
- ttree
- unflatten
- webtidy
- xml\_grep
- xml\_merge
- xml\_pp
- xml\_spellcheck
- xml\_split
- xpath
- xsubpp
- zipdetails

## **310.4 Module**

You can load the modules by:

```
module load biocontainers
module load perl-bioperl
```
# **310.5 Example job**

Warning: Using #!/bin/sh -1 as shebang in the slurm job script will cause the failure of some biocontainer modules. Please use #!/bin/bash instead.

To run BioPerl on our clusters:

```
#!/bin/bash
#SBATCH -A myallocation # Allocation name
#SBATCH -t 1:00:00
#SBATCH -N 1
#SBATCH -n 1
#SBATCH --job-name=perl-bioperl
#SBATCH --mail-type=FAIL,BEGIN,END
#SBATCH --error=%x-%J-%u.err
#SBATCH --output=%x-%J-%u.out
module --force purge
ml biocontainers perl-bioperl
```
#### **ONE**

#### **PHD2FASTA**

### **311.1 Introduction**

Phd2fasta is a tool to convert Phred 'phd' format files to 'fasta' format.

For more information, please check its home page: [http://www.phrap.org/phredphrapconsed.html.](http://www.phrap.org/phredphrapconsed.html)

## **311.2 Versions**

• 0.990622

## **311.3 Commands**

• phd2fasta

## **311.4 Module**

You can load the modules by:

```
module load biocontainers
module load phd2fasta
```
# **311.5 Example job**

Warning: Using #!/bin/sh -1 as shebang in the slurm job script will cause the failure of some biocontainer modules. Please use #!/bin/bash instead.

To run Phd2fasta on our clusters:

#!/bin/bash #SBATCH -A myallocation # Allocation name #SBATCH -t 1:00:00 #SBATCH -N 1 #SBATCH -n 1 #SBATCH --job-name=phd2fasta #SBATCH --mail-type=FAIL,BEGIN,END #SBATCH --error=%x-%J-%u.err #SBATCH --output=%x-%J-%u.out module --force purge ml biocontainers phd2fasta

#### **TWO**

## **PHG**

### **312.1 Introduction**

Practical Haplotype Graph (PHG) is a general, graph-based, computational framework that can be used with a variety of skim sequencing methods to infer high-density genotypes directly from low-coverage sequence.

For more information, please check: Docker hub: <https://hub.docker.com/r/maizegenetics/phg> Home page: <https://www.maizegenetics.net/phg>

## **312.2 Versions**

• 1.0

# **312.3 Commands**

- CreateConsensi.sh
- CreateHaplotypes.sh
- CreateReferenceIntervals.sh
- CreateSmallDataSet.sh
- CreateValidIntervalsFile.sh
- IndexPangenome.sh
- LoadAssemblyAnchors.sh
- LoadGenomeIntervals.sh
- ParallelAssemblyAnchorsLoad.sh
- RunLiquibaseUpdates.sh
- CreateHaplotypesFromBAM.groovy
- CreateHaplotypesFromFastq.groovy
- CreateHaplotypesFromGVCF.groovy

## **312.4 Module**

You can load the modules by:

```
module load biocontainers
module load phg
```
# **312.5 Example job**

Warning: Using #!/bin/sh -1 as shebang in the slurm job script will cause the failure of some biocontainer modules. Please use #!/bin/bash instead.

To run phg on our clusters:

```
#!/bin/bash
#SBATCH -A myallocation # Allocation name
#SBATCH -t 1:00:00
#SBATCH -N 1
#SBATCH -n 1
#SBATCH --job-name=phg
#SBATCH --mail-type=FAIL,BEGIN,END
#SBATCH --error=%x-%J-%u.err
#SBATCH --output=%x-%J-%u.out
module --force purge
ml biocontainers phg
```
#### **THREE**

#### **PHRAP**

### **313.1 Introduction**

phrap is a program for assembling shotgun DNA sequence data.

For more information, please check its home page: [http://www.phrap.org/phredphrapconsed.html#block\\_phrap.](http://www.phrap.org/phredphrapconsed.html#block_phrap)

### **313.2 Versions**

• 1.090518

#### **313.3 Commands**

• phrap

## **313.4 Module**

You can load the modules by:

```
module load biocontainers
module load phrap
```
## **313.5 Example job**

Warning: Using #!/bin/sh -1 as shebang in the slurm job script will cause the failure of some biocontainer modules. Please use #!/bin/bash instead.

To run phrap on our clusters:

#!/bin/bash #SBATCH -A myallocation # Allocation name #SBATCH -t 1:00:00 #SBATCH -N 1 #SBATCH -n 1 #SBATCH --job-name=phrap #SBATCH --mail-type=FAIL,BEGIN,END #SBATCH --error=%x-%J-%u.err #SBATCH --output=%x-%J-%u.out module --force purge ml biocontainers phrap

**FOUR**

## **PHRED**

#### **314.1 Introduction**

phred software reads DNA sequencing trace files, calls bases, and assigns a quality value to each called base.

For more information, please check its home page: [http://www.phrap.org/phredphrapconsed.html#block\\_phred.](http://www.phrap.org/phredphrapconsed.html#block_phred)

### **314.2 Versions**

• 0.071220.c

## **314.3 Commands**

• phred

## **314.4 Module**

You can load the modules by:

```
module load biocontainers
module load phred
```
# **314.5 Example job**

Warning: Using #!/bin/sh -1 as shebang in the slurm job script will cause the failure of some biocontainer modules. Please use #!/bin/bash instead.

To run phred on our clusters:

#!/bin/bash #SBATCH -A myallocation # Allocation name #SBATCH -t 1:00:00 #SBATCH -N 1 #SBATCH -n 1 #SBATCH --job-name=phred #SBATCH --mail-type=FAIL,BEGIN,END #SBATCH --error=%x-%J-%u.err #SBATCH --output=%x-%J-%u.out module --force purge ml biocontainers phred

**FIVE**

# **PICARD TOOLS**

# **315.1 Introduction**

Picard is a set of command line tools for manipulating high-throughput sequencing (HTS) data and formats such as SAM/BAM/CRAM and VCF. Detailed usage can be found here: <https://broadinstitute.github.io/picard/>

# **315.2 Versions**

- 2.25.1
- 2.26.10

#### **315.3 Commands**

picard

### **315.4 Module**

You can load the modules by:

```
module load biocontainers
module load picard/2.26.10
```
# **315.5 Example job**

Warning: Using #!/bin/sh -1 as shebang in the slurm job script will cause the failure of some biocontainer modules. Please use #!/bin/bash instead.

To run picard our our clusters:

#!/bin/bash #SBATCH -A myallocation # Allocation name #SBATCH -t 20:00:00 #SBATCH -N 1 #SBATCH -n 24 #SBATCH --job-name=picard #SBATCH --mail-type=FAIL,BEGIN,END #SBATCH --error=%x-%J-%u.err #SBATCH --output=%x-%J-%u.out module --force purge ml biocontainers picard/2.26.10 picard MarkDuplicates -Xmx64g I=19P0126636WES\_sorted.bam O=19P0126636WES\_sorted\_md.bam␣ ˓<sup>→</sup>M=19P0126636WES.sorted.markdup.txt REMOVE\_DUPLICATES=true picard BuildBamIndex -Xmx64g I=19P0126636WES\_sorted\_md.bam picard CreateSequenceDictionary -R hg38.fa -O hg38.dict

**SIX**

# **PICRUST2**

### **316.1 Introduction**

Picrust2 is a software for predicting functional abundances based only on marker gene sequences.

For more information, please check its website: <https://biocontainers.pro/tools/picrust2> and its home page on [Github.](https://github.com/picrust/picrust2)

# **316.2 Versions**

- 2.4.2
- $\cdot$  2.5.0

## **316.3 Commands**

- add\_descriptions.py
- convert\_table.py
- hsp.py
- metagenome\_pipeline.py
- pathway\_pipeline.py
- picrust2\_pipeline.py
- place\_seqs.py
- print\_picrust2\_config.py
- run\_abundance.py
- run\_sepp.py
- run\_tipp.py
- run\_tipp\_tool.py
- run\_upp.py
- shuffle\_predictions.py
- split\_sequences.py
- sumlabels.py
- sumtrees.py

#### **316.4 Module**

You can load the modules by:

module load biocontainers module load picrust2

## **316.5 Example job**

Warning: Using  $\#!/bin/sh$  -1 as shebang in the slurm job script will cause the failure of some biocontainer modules. Please use #!/bin/bash instead.

To run Picrust2 on our clusters:

```
#!/bin/bash
#SBATCH -A myallocation # Allocation name
#SBATCH -t 1:00:00
#SBATCH -N 1
#SBATCH -n 10
#SBATCH --job-name=picrust2
#SBATCH --mail-type=FAIL,BEGIN,END
#SBATCH --error=%x-%J-%u.err
#SBATCH --output=%x-%J-%u.out
module --force purge
ml biocontainers picrust2
place_seqs.py -s ../seqs.fna -o out.tre -p 10 \
          --intermediate intermediate/place_seqs
hsp.py -i 16S -t out.tre -o marker_predicted_and_nsti.tsv.gz -p 10 -n
hsp.py -i EC -t out.tre -o EC_predicted.tsv.gz -p 10
metagenome_pipeline.py -i ../table.biom -m marker_predicted_and_nsti.tsv.gz -f EC_
˓→predicted.tsv.gz -o EC_metagenome_out --strat_out
convert_table.py EC_metagenome_out/pred_metagenome_contrib.tsv.gz \
             -c contrib_to_legacy \setminus-o EC_metagenome_out/pred_metagenome_contrib.legacy.tsv.gz
pathway_pipeline.py -i EC_metagenome_out/pred_metagenome_contrib.tsv.gz \
                -o pathways_out -p 10
```
(continues on next page)

(continued from previous page)

```
add_descriptions.py -i EC_metagenome_out/pred_metagenome_unstrat.tsv.gz -m EC \
                -o EC_metagenome_out/pred_metagenome_unstrat_descrip.tsv.gz
add_descriptions.py -i pathways_out/path_abun_unstrat.tsv.gz -m METACYC \
                -o pathways_out/path_abun_unstrat_descrip.tsv.gz
picrust2_pipeline.py -s chemerin_16S/seqs.fna -i chemerin_16S/table.biom \
    -o picrust2_out_pipeline -p 10
```
#### **SEVEN**

## **PILON**

### **317.1 Introduction**

Pilon is an automated genome assembly improvement and variant detection tool.

For more information, please check its website: <https://biocontainers.pro/tools/pilon> and its home page on [Github.](https://github.com/broadinstitute/pilon/)

### **317.2 Versions**

• 1.24

### **317.3 Commands**

• pilon.jar

## **317.4 Module**

You can load the modules by:

```
module load biocontainers
module load pilon
```
## **317.5 Example job**

Warning: Using #!/bin/sh -1 as shebang in the slurm job script will cause the failure of some biocontainer modules. Please use #!/bin/bash instead.

To run Pilon on our clusters:

```
#!/bin/bash
#SBATCH -A myallocation # Allocation name
#SBATCH -t 1:00:00
#SBATCH -N 1
#SBATCH -n 12
#SBATCH --job-name=pilon
#SBATCH --mail-type=FAIL,BEGIN,END
#SBATCH --error=%x-%J-%u.err
#SBATCH --output=%x-%J-%u.out
module --force purge
ml biocontainers pilon
pilon.jar --nostrays \
    --genome scaffolds.fasta \
     --frags out_sorted.bam \
    --vcf --verbose --threads 12 \setminus--output pilon_corrected \
     --outdir pilon_outdir
```
**EIGHT**

#### **PINDEL**

### **318.1 Introduction**

Pindel is used to detect breakpoints of large deletions, medium sized insertions, inversions, tandem duplications and other structural variants at single-based resolution from next-gen sequence data.

For more information, please check its website: <https://biocontainers.pro/tools/pindel> and its home page: [http://gmt.genome.wustl.edu/packages/pindel/index.html.](http://gmt.genome.wustl.edu/packages/pindel/index.html)

# **318.2 Versions**

 $• 0.2.5b9$ 

## **318.3 Commands**

- pindel
- pindel2cvf

# **318.4 Module**

You can load the modules by:

module load biocontainers module load pindel

# **318.5 Example job**

Warning: Using  $\#!/bin/sh$  -1 as shebang in the slurm job script will cause the failure of some biocontainer modules. Please use #!/bin/bash instead.

To run Pindel on our clusters:

```
#!/bin/bash
#SBATCH -A myallocation # Allocation name
#SBATCH -t 1:00:00
#SBATCH -N 1
#SBATCH -n 1
#SBATCH --job-name=pindel
#SBATCH --mail-type=FAIL,BEGIN,END
#SBATCH --error=%x-%J-%u.err
#SBATCH --output=%x-%J-%u.out
module --force purge
ml biocontainers pindel
pindel -i simulated_config.txt -f simulated_reference.fa -o bamtest -c ALL
pindel -p COLO-829_20-p_ok.txt -f hs_ref_chr20.fa -o colontumor -c 20
pindel2vcf -r hs_ref_chr20.fa -R HUMAN_G1K_V2 -d 20100101 -p colontumor_D -e 5
```
#### **NINE**

#### **PIRATE**

#### **319.1 Introduction**

Pirate is a pangenome analysis and threshold evaluation toolbox.

For more information, please check its website: <https://biocontainers.pro/tools/pirate> and its home page on [Github.](https://github.com/SionBayliss/PIRATE)

### **319.2 Versions**

• 1.0.4

## **319.3 Commands**

- PIRATE
- FET.pl
- PIRATE\_to\_Rtab.pl
- PIRATE\_to\_roary.pl
- SOAPsh.pl
- ace.pl
- analyse\_blast\_outputs.pl
- analyse\_loci\_list.pl
- annotate\_treeWAS\_output.pl
- bamToGBrowse.pl
- bdf2gdfont.pl
- binhex.pl
- bp\_aacomp.pl
- bp\_biofetch\_genbank\_proxy.pl
- bp\_bioflat\_index.pl
- bp\_biogetseq.pl
- bp\_blast2tree.pl
- bp\_bulk\_load\_gff.pl
- bp\_chaos\_plot.pl
- bp\_classify\_hits\_kingdom.pl
- bp\_composite\_LD.pl
- bp\_das\_server.pl
- bp\_dbsplit.pl
- bp\_download\_query\_genbank.pl
- bp\_extract\_feature\_seq.pl
- bp\_fast\_load\_gff.pl
- bp\_fastam9\_to\_table.pl
- bp\_fetch.pl
- bp\_filter\_search.pl
- bp\_find-blast-matches.pl
- bp\_flanks.pl
- bp\_gccalc.pl
- bp\_genbank2gff.pl
- bp\_genbank2gff3.pl
- bp\_generate\_histogram.pl
- bp\_heterogeneity\_test.pl
- bp\_hivq.pl
- bp\_hmmer\_to\_table.pl
- bp\_index.pl
- bp\_load\_gff.pl
- bp\_local\_taxonomydb\_query.pl
- bp\_make\_mrna\_protein.pl
- bp\_mask\_by\_search.pl
- bp\_meta\_gff.pl
- bp\_mrtrans.pl
- bp\_mutate.pl
- bp\_netinstall.pl
- bp\_nexus2nh.pl
- bp\_nrdb.pl
- bp\_oligo\_count.pl
- bp\_parse\_hmmsearch.pl
- bp\_process\_gadfly.pl
- bp\_process\_sgd.pl
- bp\_process\_wormbase.pl
- bp\_query\_entrez\_taxa.pl
- bp\_remote\_blast.pl
- bp\_revtrans-motif.pl
- bp\_search2alnblocks.pl
- bp\_search2gff.pl
- bp\_search2table.pl
- bp\_search2tribe.pl
- bp\_seq\_length.pl
- bp\_seqconvert.pl
- bp\_seqcut.pl
- bp\_seqfeature\_delete.pl
- bp\_seqfeature\_gff3.pl
- bp\_seqfeature\_load.pl
- bp\_seqpart.pl
- bp\_seqret.pl
- bp\_seqretsplit.pl
- bp\_split\_seq.pl
- bp\_sreformat.pl
- bp\_taxid4species.pl
- bp\_taxonomy2tree.pl
- bp\_translate\_seq.pl
- bp\_tree2pag.pl
- bp\_unflatten\_seq.pl
- cd-hit-2d-para.pl
- cd-hit-clstr\_2\_blm8.pl
- cd-hit-div.pl
- cd-hit-para.pl
- chrom\_sizes.pl
- clstr2tree.pl
- clstr2txt.pl
- clstr2xml.pl
- clstr\_cut.pl
- clstr\_list.pl
- clstr\_list\_sort.pl
- clstr\_merge.pl
- clstr\_merge\_noorder.pl
- clstr\_quality\_eval.pl
- clstr\_quality\_eval\_by\_link.pl
- clstr\_reduce.pl
- clstr\_renumber.pl
- clstr\_rep.pl
- clstr\_reps\_faa\_rev.pl
- clstr\_rev.pl
- clstr\_select.pl
- clstr\_select\_rep.pl
- clstr\_size\_histogram.pl
- clstr\_size\_stat.pl
- clstr\_sort\_by.pl
- clstr\_sort\_prot\_by.pl
- clstr\_sql\_tbl.pl
- clstr\_sql\_tbl\_sort.pl
- convert\_to\_distmat.pl
- convert\_to\_treeWAS.pl
- debinhex.pl
- genomeCoverageBed.pl
- legacy\_blast.pl
- make\_multi\_seq.pl
- pangenome\_variants\_to\_treeWAS.pl
- paralogs\_to\_Rtab.pl
- plot\_2d.pl
- plot\_len1.pl
- stag-autoschema.pl
- stag-db.pl
- stag-diff.pl
- stag-drawtree.pl
- stag-filter.pl
- stag-findsubtree.pl
- stag-flatten.pl
- stag-grep.pl
- stag-handle.pl
- stag-itext2simple.pl
- stag-itext2sxpr.pl
- stag-itext2xml.pl
- stag-join.pl
- stag-merge.pl
- stag-mogrify.pl
- stag-parse.pl
- stag-query.pl
- stag-splitter.pl
- stag-view.pl
- stag-xml2itext.pl
- stubmaker.pl
- subsample\_outputs.pl
- subset\_alignments.pl
- unique\_sequences.pl
- update\_blastdb.pl

#### **319.4 Module**

You can load the modules by:

```
module load biocontainers
module load pirate
```
#### **319.5 Example job**

Warning: Using #!/bin/sh -1 as shebang in the slurm job script will cause the failure of some biocontainer modules. Please use #!/bin/bash instead.

To run Pirate on our clusters:

```
#!/bin/bash
#SBATCH -A myallocation # Allocation name
#SBATCH -t 1:00:00
#SBATCH -N 1
#SBATCH -n 1
#SBATCH --job-name=pirate
#SBATCH --mail-type=FAIL,BEGIN,END
#SBATCH --error=%x-%J-%u.err
#SBATCH --output=%x-%J-%u.out
```
(continues on next page)

(continued from previous page)

module --force purge ml biocontainers pirate

#### **PIXY**

## **320.1 Introduction**

pixy is a command-line tool for painlessly estimating average nucleotide diversity within () and between (dxy) populations from a VCF.

For more information, please check: Home page: <https://github.com/ksamuk/pixy>

#### **320.2 Versions**

 $• 1.2.7$ 

#### **320.3 Commands**

• pixy

#### **320.4 Module**

You can load the modules by:

```
module load biocontainers
module load pixy
```
#### **320.5 Example job**

Warning: Using #!/bin/sh -1 as shebang in the slurm job script will cause the failure of some biocontainer modules. Please use #!/bin/bash instead.

To run pixy on our clusters:

#!/bin/bash #SBATCH -A myallocation # Allocation name #SBATCH -t 1:00:00 #SBATCH -N 1 #SBATCH -n 1 #SBATCH --job-name=pixy #SBATCH --mail-type=FAIL,BEGIN,END #SBATCH --error=%x-%J-%u.err #SBATCH --output=%x-%J-%u.out module --force purge ml biocontainers pixy

#### **ONE**

### **PLASMIDFINDER**

### **321.1 Introduction**

PlasmidFinder identifies plasmids in total or partial sequenced isolates of bacteria.

For more information, please check: Docker hub: <https://hub.docker.com/r/staphb/plasmidfinder> Home page: <https://bitbucket.org/genomicepidemiology/plasmidfinder/src/master/>

## **321.2 Versions**

• 2.1.6

#### **321.3 Commands**

• plasmidfinder.py

## **321.4 Module**

You can load the modules by:

module load biocontainers module load plasmidfinder

# **321.5 Example job**

Warning: Using  $\#!/bin/sh$  -1 as shebang in the slurm job script will cause the failure of some biocontainer modules. Please use #!/bin/bash instead.

To run plasmidfinder on our clusters:

```
#!/bin/bash
#SBATCH -A myallocation # Allocation name
#SBATCH -t 1:00:00
#SBATCH -N 1
#SBATCH -n 1
#SBATCH --job-name=plasmidfinder
#SBATCH --mail-type=FAIL,BEGIN,END
#SBATCH --error=%x-%J-%u.err
#SBATCH --output=%x-%J-%u.out
module --force purge
ml biocontainers plasmidfinder
plasmidfinder.py -p test/database \
    -i test/test.fsa -o output -mp blastn -x -q
```
**TWO**

#### **PLATYPUS**

#### **322.1 Introduction**

Platypus is a tool designed for efficient and accurate variant-detection in high-throughput sequencing data.

For more information, please check its website: <https://biocontainers.pro/tools/platypus> and its home page: [https://www.well.ox.ac.uk/research/research-groups/lunter-group/lunter-group/](https://www.well.ox.ac.uk/research/research-groups/lunter-group/lunter-group/platypus-a-haplotype-based-variant-caller-for-next-generation-sequence-data) [platypus-a-haplotype-based-variant-caller-for-next-generation-sequence-data.](https://www.well.ox.ac.uk/research/research-groups/lunter-group/lunter-group/platypus-a-haplotype-based-variant-caller-for-next-generation-sequence-data)

## **322.2 Versions**

• 0.8.1

#### **322.3 Commands**

• platypus

# **322.4 Module**

You can load the modules by:

```
module load biocontainers
module load platypus
```
# **322.5 Example job**

Warning: Using #!/bin/sh -1 as shebang in the slurm job script will cause the failure of some biocontainer modules. Please use #!/bin/bash instead.

To run Platypus on our clusters:

#!/bin/bash #SBATCH -A myallocation # Allocation name #SBATCH -t 1:00:00 #SBATCH -N 1 #SBATCH -n 1 #SBATCH --job-name=platypus #SBATCH --mail-type=FAIL,BEGIN,END #SBATCH --error=%x-%J-%u.err #SBATCH --output=%x-%J-%u.out module --force purge ml biocontainers platypus

#### **THREE**

### **PLINK**

### **323.1 Introduction**

Plink is a free, open-source whole genome association analysis toolset, designed to perform a range of basic, largescale analyses in a computationally efficient manner.

For more information, please check its website: <https://biocontainers.pro/tools/plink> and its home page: [https://zzz.bwh.harvard.edu/plink/.](https://zzz.bwh.harvard.edu/plink/)

# **323.2 Versions**

• 1.90b6.21

## **323.3 Commands**

- plink
- prettify

# **323.4 Module**

You can load the modules by:

module load biocontainers module load plink

# **323.5 Example job**

Warning: Using #!/bin/sh -1 as shebang in the slurm job script will cause the failure of some biocontainer modules. Please use #!/bin/bash instead.

To run Plink on our clusters:

#!/bin/bash #SBATCH -A myallocation # Allocation name #SBATCH -t 1:00:00 #SBATCH -N 1 #SBATCH -n 1 #SBATCH --job-name=plink #SBATCH --mail-type=FAIL,BEGIN,END #SBATCH --error=%x-%J-%u.err #SBATCH --output=%x-%J-%u.out module --force purge ml biocontainers plink plink --file toy --freq --out toy\_analysis

#### **FOUR**

#### **PLINK2**

#### **324.1 Introduction**

Plink2 is a whole genome association analysis toolset.

For more information, please check its website: <https://biocontainers.pro/tools/plink2> and its home page on [Github.](https://bioconda.github.io/recipes/plink2/README.html)

## **324.2 Versions**

• 2.00a2.3

#### **324.3 Commands**

• plink2

## **324.4 Module**

You can load the modules by:

```
module load biocontainers
module load plink2
```
## **324.5 Example job**

Warning: Using #!/bin/sh -1 as shebang in the slurm job script will cause the failure of some biocontainer modules. Please use #!/bin/bash instead.

To run Plink2 on our clusters:

#!/bin/bash #SBATCH -A myallocation # Allocation name #SBATCH -t 1:00:00 #SBATCH -N 1 #SBATCH -n 1 #SBATCH --job-name=plink2 #SBATCH --mail-type=FAIL,BEGIN,END #SBATCH --error=%x-%J-%u.err #SBATCH --output=%x-%J-%u.out module --force purge ml biocontainers plink2 plink2 --bfile HapMap\_3\_r3\_1 --freq --out HapMap\_3\_r3\_1\_out

#### **FIVE**

### **PLOTSR**

### **325.1 Introduction**

Plotsr generates high-quality visualisation of synteny and structural rearrangements between multiple genomes. For this, it uses the genomic structural annotations between multiple chromosome-level assemblies.

For more information, please check: Home page: <https://github.com/schneebergerlab/plotsr>

### **325.2 Versions**

• 0.5.4

## **325.3 Commands**

• plotsr

## **325.4 Module**

You can load the modules by:

module load biocontainers module load plotsr

# **325.5 Example job**

Warning: Using #!/bin/sh -1 as shebang in the slurm job script will cause the failure of some biocontainer modules. Please use #!/bin/bash instead.

To run plotsr on our clusters:

```
#!/bin/bash
#SBATCH -A myallocation # Allocation name
#SBATCH -t 1:00:00
#SBATCH -N 1
#SBATCH -n 1
#SBATCH --job-name=plotsr
#SBATCH --mail-type=FAIL,BEGIN,END
#SBATCH --error=%x-%J-%u.err
#SBATCH --output=%x-%J-%u.out
module --force purge
ml biocontainers plotsr
plotsr syri.out refgenome qrygenome -H 8 -W 5
```
**SIX**

## **POMOXIS**

#### **326.1 Introduction**

Pomoxis comprises a set of basic bioinformatic tools tailored to nanopore sequencing. Notably tools are included for generating and analysing draft assemblies. Many of these tools are used by the research data analysis group at Oxford Nanopore Technologies.

For more information, please check: Docker hub: <https://hub.docker.com/r/zeunas/pomoxis> Home page: <https://github.com/nanoporetech/pomoxis>

### **326.2 Versions**

• 0.3.9

# **326.3 Commands**

- assess\_assembly
- catalogue\_errors
- common\_errors\_from\_bam
- coverage\_from\_bam
- coverage\_from\_fastx
- fast\_convert
- find indels
- intersect\_assembly\_errors
- long\_fastx
- mini\_align
- mini\_assemble
- pomoxis\_path
- qscores\_from\_summary
- ref\_seqs\_from\_bam
- reverse\_bed
- split\_fastx
- stats\_from\_bam
- subsample\_bam
- summary\_from\_stats
- tag\_bam
- trim\_alignments

# **326.4 Module**

You can load the modules by:

```
module load biocontainers
module load pomoxis
```
# **326.5 Example job**

Warning: Using #!/bin/sh -1 as shebang in the slurm job script will cause the failure of some biocontainer modules. Please use #!/bin/bash instead.

To run pomoxis on our clusters:

```
#!/bin/bash
#SBATCH -A myallocation # Allocation name
#SBATCH -t 1:00:00
#SBATCH -N 1
#SBATCH -n 4
#SBATCH --job-name=pomoxis
#SBATCH --mail-type=FAIL,BEGIN,END
#SBATCH --error=%x-%J-%u.err
#SBATCH --output=%x-%J-%u.out
module --force purge
ml biocontainers pomoxis
assess_assembly \
    -i helen_output/Staph_Aur_draft_helen.fa \
    -r truth_assembly_staph_aur.fasta \
    -p polished_assembly_quality \
    -1 50 \
    -t 4 \
    -e \ \ U-T
```
#### **SEVEN**

#### **POPSCLE**

#### **327.1 Introduction**

Popscle is a suite of population scale analysis tools for single-cell genomics data.

For more information, please check its | Docker hub: <https://hub.docker.com/r/cumulusprod/popscle> and its home page on [Github.](https://github.com/statgen/popscle)

### **327.2 Versions**

• 0.1b

## **327.3 Commands**

• popscle

# **327.4 Module**

You can load the modules by:

```
module load biocontainers
module load popscle
```
## **327.5 Example job**

Warning: Using #!/bin/sh -1 as shebang in the slurm job script will cause the failure of some biocontainer modules. Please use #!/bin/bash instead.

To run Popscle on our clusters:

#!/bin/bash #SBATCH -A myallocation # Allocation name #SBATCH -t 1:00:00 #SBATCH -N 1 #SBATCH -n 1 #SBATCH --job-name=popscle #SBATCH --mail-type=FAIL,BEGIN,END #SBATCH --error=%x-%J-%u.err #SBATCH --output=%x-%J-%u.out module --force purge ml biocontainers popscle popscle dsc-pileup --sam data/\$bam --vcf data/\$ref\_vcf --out data/\$pileup
**EIGHT**

### **PRINSEQ**

### **328.1 Introduction**

Prinseq is a tool that generates summary statistics of sequence and quality data and that is used to filter, reformat and trim next-generation sequence data.

For more information, please check its website: <https://biocontainers.pro/tools/prinseq> and its home page: [http://prinseq.sourceforge.net.](http://prinseq.sourceforge.net)

# **328.2 Versions**

• 0.20.4

## **328.3 Commands**

- prinseq-graphs-noPCA.pl
- prinseq-graphs.pl
- prinseq-lite.pl

### **328.4 Module**

You can load the modules by:

```
module load biocontainers
module load prinseq
```
Warning: Using  $\#!/bin/sh$  -1 as shebang in the slurm job script will cause the failure of some biocontainer modules. Please use #!/bin/bash instead.

To run Prinseq on our clusters:

```
#!/bin/bash
#SBATCH -A myallocation # Allocation name
#SBATCH -t 1:00:00
#SBATCH -N 1
#SBATCH -n 1
#SBATCH --job-name=prinseq
#SBATCH --mail-type=FAIL,BEGIN,END
#SBATCH --error=%x-%J-%u.err
#SBATCH --output=%x-%J-%u.out
module --force purge
ml biocontainers prinseq
prinseq-lite.pl -verbose -fastq SRR5043021_1.fastq -fastq2 SRR5043021_2.fastq -graph_
˓→data test.gd -out_good null -out_bad null
prinseq-graphs.pl -i test.gd -png_all -o test
prinseq-graphs-noPCA.pl -i test.gd -png_all -o test_noPCA
```
#### **NINE**

#### **PRODIGAL**

#### **329.1 Introduction**

Prodigal is a tool for fast, reliable protein-coding gene prediction for prokaryotic genome.

For more information, please check its website: <https://biocontainers.pro/tools/prodigal> and its home page on [Github.](https://github.com/hyattpd/Prodigal)

### **329.2 Versions**

• 2.6.3

#### **329.3 Commands**

• prodigal

#### **329.4 Module**

You can load the modules by:

```
module load biocontainers
module load prodigal
```
### **329.5 Example job**

Warning: Using #!/bin/sh -1 as shebang in the slurm job script will cause the failure of some biocontainer modules. Please use #!/bin/bash instead.

To run Prodigal on our clusters:

#!/bin/bash #SBATCH -A myallocation # Allocation name #SBATCH -t 1:00:00 #SBATCH -N 1 #SBATCH -n 1 #SBATCH --job-name=prodigal #SBATCH --mail-type=FAIL,BEGIN,END #SBATCH --error=%x-%J-%u.err #SBATCH --output=%x-%J-%u.out module --force purge ml biocontainers prodigal prodigal -i genome.fasta -o output.genes -a proteins.faa

## **PROKKA**

## **330.1 Introduction**

Prokka is a pipeline for rapidly annotating prokaryotic genomes. It produces GFF3, GBK and SQN files that are ready for editing in Sequin and ultimately submitted to Genbank/DDJB/ENA.

Detailed usage can be found here: <https://github.com/tseemann/prokka>

## **330.2 Versions**

• 1.14.6

#### **330.3 Commands**

- prokka
- prokka-abricate\_to\_fasta\_db
- prokka-biocyc\_to\_fasta\_db
- prokka-build\_kingdom\_dbs
- prokka-cdd\_to\_hmm
- prokka-clusters\_to\_hmm
- prokka-genbank\_to\_fasta\_db
- prokka-genpept\_to\_fasta\_db
- prokka-hamap\_to\_hmm
- prokka-tigrfams\_to\_hmm
- prokka-uniprot\_to\_fasta\_db

## **330.4 Module**

You can load the modules by:

```
module load biocontainers
module load prokka
```
# **330.5 Example job**

Warning: Using #!/bin/sh -1 as shebang in the slurm job script will cause the failure of some biocontainer modules. Please use #!/bin/bash instead.

To run prokka on our our clusters:

```
#!/bin/bash
#SBATCH -A myallocation # Allocation name
#SBATCH -t 20:00:00
#SBATCH -N 1
#SBATCH -n 24
#SBATCH --job-name=prokka
#SBATCH --mail-type=FAIL,BEGIN,END
#SBATCH --error=%x-%J-%u.err
#SBATCH --output=%x-%J-%u.out
module --force purge
ml biocontainers prokka
prokka --compliant --centre UoN --outdir PRJEB12345 --locustag EHEC --prefix EHEC-Chr1␣
˓→contigs.fa --cpus 24
prokka-genbank_to_fasta_db Coccus1.gbk Coccus2.gbk Coccus3.gbk Coccus4.gbk > Coccus.faa
```
#### **ONE**

## **PROTEINORTHO**

#### **331.1 Introduction**

Proteinortho is a tool to detect orthologous genes within different species.

For more information, please check its website: <https://biocontainers.pro/tools/proteinortho> and its home page on [Gitlab.](https://gitlab.com/paulklemm_PHD/proteinortho)

# **331.2 Versions**

• 6.0.33

# **331.3 Commands**

- proteinortho
- proteinortho2html.pl
- proteinortho2tree.pl
- proteinortho2xml.pl
- proteinortho6.pl
- proteinortho\_cleanupblastgraph
- proteinortho\_clustering
- proteinortho\_compareProteinorthoGraphs.pl
- proteinortho\_do\_mcl.pl
- proteinortho\_extract\_from\_graph.pl
- proteinortho\_ffadj\_mcs.py
- proteinortho\_formatUsearch.pl
- proteinortho\_grab\_proteins.pl
- proteinortho\_graphMinusRemovegraph
- proteinortho\_history.pl
- proteinortho\_singletons.pl
- proteinortho\_summary.pl
- proteinortho\_treeBuilderCore

#### **331.4 Module**

You can load the modules by:

module load biocontainers module load proteinortho

# **331.5 Example job**

Warning: Using #!/bin/sh -1 as shebang in the slurm job script will cause the failure of some biocontainer modules. Please use #!/bin/bash instead.

To run Proteinortho on our clusters:

```
#!/bin/bash
#SBATCH -A myallocation # Allocation name
#SBATCH -t 1:00:00
#SBATCH -N 1
#SBATCH -n 1
#SBATCH --job-name=proteinortho
#SBATCH --mail-type=FAIL,BEGIN,END
#SBATCH --error=%x-%J-%u.err
#SBATCH --output=%x-%J-%u.out
module --force purge
ml biocontainers proteinortho
```
proteinortho6.pl test/C.faa test/E.faa test/L.faa test/M.faa

**TWO**

## **PROTHINT**

#### **332.1 Introduction**

ProtHint is a pipeline for predicting and scoring hints (in the form of introns, start and stop codons) in the genome of interest by mapping and spliced aligning predicted genes to a database of reference protein sequences.

# **332.2 Versions**

• 2.6.0

#### **332.3 Commands**

- cds\_with\_upstream\_support.py
- combine\_gff\_records.pl
- count\_cds\_overlaps.py
- flag\_top\_proteins.py
- gff\_from\_region\_to\_contig.pl
- make\_chains.py
- nucseq\_for\_selected\_genes.pl
- print\_high\_confidence.py
- print\_longest\_isoform.py
- proteins\_from\_gtf.pl
- prothint.py
- prothint2augustus.py
- run\_spliced\_alignment.pl
- run\_spliced\_alignment\_pbs.pl
- select\_best\_proteins.py
- select\_for\_next\_iteration.py
- spalnBatch.sh

• spaln\_to\_gff.py

#### **332.4 Academic license**

ProtHint depends on GenMark. To use GeneMark, users need to download license files by yourself.

Go to the GeneMark web site: [http://exon.gatech.edu/GeneMark/license\\_download.cgi.](http://exon.gatech.edu/GeneMark/license_download.cgi) Check the boxes for GeneMark-ES/ET/EP ver 4.69\_lic and LINUX 64 next to it, fill out the form, then click "I agree". In the next page, right click and copy the link addresses for 64 bit licenss. Paste the link addresses in the commands below:

```
cd $HOME
wget "replace with license URL"
zcat gm_key_64.gz > .gm_key
```
#### **332.5 Module**

You can load the modules by:

module load biocontainers module load prothint

## **332.6 Example job**

Warning: Using #!/bin/sh -1 as shebang in the slurm job script will cause the failure of some biocontainer modules. Please use #!/bin/bash instead.

To run ProtHint on our cluster:

```
#!/bin/bash
#SBATCH -A myallocation # Allocation name
#SBATCH -t 1:00:00
#SBATCH -N 1
#SBATCH -n 4
#SBATCH --job-name=prothint
#SBATCH --mail-type=FAIL,BEGIN,END
#SBATCH --error=%x-%J-%u.err
#SBATCH --output=%x-%J-%u.out
module --force purge
ml biocontainers prothint
prothint.py --threads 4 input/genome.fasta input/proteins.fasta --geneSeeds input/
˓→genemark.gtf --workdir test
```
### **THREE**

#### **PULLSEQ**

## **333.1 Introduction**

Pullseq is an utility program for extracting sequences from a fasta/fastq file.

For more information, please check: BioContainers: <https://biocontainers.pro/tools/pullseq> Home page: <https://github.com/bcthomas/pullseq>

# **333.2 Versions**

• 1.0.2

### **333.3 Commands**

- pcre-config
- pcregrep
- pcretest
- pullseq
- seqdiff

## **333.4 Module**

You can load the modules by:

module load biocontainers module load pullseq

Warning: Using #!/bin/sh -1 as shebang in the slurm job script will cause the failure of some biocontainer modules. Please use #!/bin/bash instead.

To run pullseq on our clusters:

#!/bin/bash #SBATCH -A myallocation # Allocation name #SBATCH -t 1:00:00 #SBATCH -N 1 #SBATCH -n 1 #SBATCH --job-name=pullseq #SBATCH --mail-type=FAIL,BEGIN,END #SBATCH --error=%x-%J-%u.err #SBATCH --output=%x-%J-%u.out module --force purge ml biocontainers pullseq

#### **FOUR**

# **PVACTOOLS**

### **334.1 Introduction**

pVACtools is a cancer immunotherapy tools suite consisting of pVACseq, pVACbind, pVACfuse, pVACvector, and pVACview.

For more information, please check: Docker hub: <https://hub.docker.com/r/griffithlab/pvactools/> Home page: <https://pvactools.readthedocs.io/en/latest/>

# **334.2 Versions**

• 3.0.1

# **334.3 Commands**

- pvacbind
- pvacfuse
- pvacseq
- pvactools
- pvacvector
- pvacview

### **334.4 Module**

You can load the modules by:

```
module load biocontainers
module load pvactools
```
# **334.5 Example job**

Warning: Using #!/bin/sh -1 as shebang in the slurm job script will cause the failure of some biocontainer modules. Please use #!/bin/bash instead.

To run pvactools on our clusters:

```
#!/bin/bash
#SBATCH -A myallocation # Allocation name
#SBATCH -t 1:00:00
#SBATCH -N 1
#SBATCH -n 1
#SBATCH --job-name=pvactools
#SBATCH --mail-type=FAIL,BEGIN,END
#SBATCH --error=%x-%J-%u.err
#SBATCH --output=%x-%J-%u.out
module --force purge
ml biocontainers pvactools
pvacseq download_example_data .
pvacseq run \
 pvacseq_example_data/input.vcf \
  Test \
 HLA-A*02:01,HLA-B*35:01,DRB1*11:01 \
  MHCflurry MHCnuggetsI MHCnuggetsII NNalign NetMHC PickPocket SMM SMMPMBEC SMMalign \
  pvacseq_output_data \
  -e18,9,10-e2 15 \
  --iedb-install-directory /opt/iedb
```
### **FIVE**

#### **PYANI**

### **335.1 Introduction**

Pyani is an application and Python module for whole-genome classification of microbes using Average Nucleotide Identity.

For more information, please check its website: <https://biocontainers.pro/tools/pyani> and its home page on [Github.](http://widdowquinn.github.io/pyani/)

# **335.2 Versions**

• 0.2.11

# **335.3 Commands**

- average\_nucleotide\_identity.py
- genbank\_get\_genomes\_by\_taxon.py
- delta\_filter\_wrapper.py

#### **335.4 Module**

You can load the modules by:

```
module load biocontainers
module load pyani
```
Warning: Using  $\#!/bin/sh$  -1 as shebang in the slurm job script will cause the failure of some biocontainer modules. Please use #!/bin/bash instead.

To run Pyani on our clusters:

```
#!/bin/bash
#SBATCH -A myallocation # Allocation name
#SBATCH -t 1:00:00
#SBATCH -N 1
#SBATCH -n 1
#SBATCH --job-name=pyani
#SBATCH --mail-type=FAIL,BEGIN,END
#SBATCH --error=%x-%J-%u.err
#SBATCH --output=%x-%J-%u.out
module --force purge
ml biocontainers pyani
average_nucleotide_identity.py -i tests/ -o tests/test_ANIm_output -m ANIm -g
average_nucleotide_identity.py -i tests/ -o tests/test_ANIb_output -m ANIb -g
average_nucleotide_identity.py -i tests/ -o tests/test_ANIblastall_output -m ANIblastall␣
\leftrightarrow-g
average_nucleotide_identity.py -i tests/ -o tests/test_TETRA_output -m TETRA -g
```
## **PYBEDTOOLS**

### **336.1 Introduction**

Pybedtools wraps and extends BEDTools and offers feature-level manipulations from within Python.

For more information, please check its website: <https://biocontainers.pro/tools/pybedtools> and its home page on [Github.](https://github.com/daler/pybedtools)

# **336.2 Versions**

• 0.9.0-py37

# **336.3 Commands**

- python
- python3

# **336.4 Module**

You can load the modules by:

module load biocontainers module load pybedtools

Warning: Using #!/bin/sh -1 as shebang in the slurm job script will cause the failure of some biocontainer modules. Please use #!/bin/bash instead.

To run Pybedtools on our clusters:

#!/bin/bash #SBATCH -A myallocation # Allocation name #SBATCH -t 1:00:00 #SBATCH -N 1 #SBATCH -n 1 #SBATCH --job-name=pybedtools #SBATCH --mail-type=FAIL,BEGIN,END #SBATCH --error=%x-%J-%u.err #SBATCH --output=%x-%J-%u.out module --force purge ml biocontainers pybedtools

#### **SEVEN**

#### **PYBIGWIG**

### **337.1 Introduction**

Pybigwig is a python extension, written in C, for quick access to bigBed files and access to and creation of bigWig files.

For more information, please check its website: <https://biocontainers.pro/tools/pybigwig> and its home page on [Github.](https://github.com/deeptools/pyBigWig)

# **337.2 Versions**

• 0.3.18-py36

# **337.3 Commands**

- python
- python3

# **337.4 Module**

You can load the modules by:

module load biocontainers module load pybigwig

## **337.5 Interactive job**

To run pybigwig interactively on our clusters:

```
(base) UserID@bell-fe00:~ $ sinteractive -N1 -n12 -t4:00:00 -A myallocation
salloc: Granted job allocation 12345869
salloc: Waiting for resource configuration
salloc: Nodes bell-a008 are ready for job
(base) UserID@bell-a008:~ $ module load biocontainers pybigwig
(base) UserID@bell-a008:~ $ python
Python 3.6.15 | packaged by conda-forge | (default, Dec 3 2021, 18:49:41)
[GCC 9.4.0] on linux
Type "help", "copyright", "credits" or "license" for more information.
>>> import pyBigWig
>>> bw = pyBigWig.open("test/test.bw")
```
## **337.6 Batch job**

Warning: Using  $\#!/bin/sh$  -1 as shebang in the slurm job script will cause the failure of some biocontainer modules. Please use #!/bin/bash instead.

To run batch jobs on our clusters:

```
#!/bin/bash
#SBATCH -A myallocation # Allocation name
#SBATCH -t 1:00:00
#SBATCH -N 1
#SBATCH -n 1
#SBATCH --job-name=pybigwig
#SBATCH --mail-type=FAIL,BEGIN,END
#SBATCH --error=%x-%J-%u.err
#SBATCH --output=%x-%J-%u.out
module --force purge
ml biocontainers pybigwig
python script.py
```
### **EIGHT**

### **PYCHOPPER**

### **338.1 Introduction**

Pychopper is a tool to identify, orient and trim full-length Nanopore cDNA reads. The tool is also able to rescue fused reads.

For more information, please check: BioContainers: <https://biocontainers.pro/tools/pychopper> Home page: <https://github.com/nanoporetech/pychopper>

# **338.2 Versions**

• 2.5.0

# **338.3 Commands**

• cdna\_classifier.py

# **338.4 Module**

You can load the modules by:

module load biocontainers module load pychopper

Warning: Using #!/bin/sh -1 as shebang in the slurm job script will cause the failure of some biocontainer modules. Please use #!/bin/bash instead.

To run pychopper on our clusters:

#!/bin/bash #SBATCH -A myallocation # Allocation name #SBATCH -t 1:00:00 #SBATCH -N 1 #SBATCH -n 1 #SBATCH --job-name=pychopper #SBATCH --mail-type=FAIL,BEGIN,END #SBATCH --error=%x-%J-%u.err #SBATCH --output=%x-%J-%u.out module --force purge ml biocontainers pychopper

#### **NINE**

#### **PYCOQC**

### **339.1 Introduction**

Pycoqc is a tool that computes metrics and generates interactive QC plots for Oxford Nanopore technologies sequencing data.

For more information, please check its website: <https://biocontainers.pro/tools/pycoqc> and its home page on [Github.](https://github.com/a-slide/pycoQC)

# **339.2 Versions**

• 2.5.2

# **339.3 Commands**

- pycoQC
- python
- python3

# **339.4 Module**

You can load the modules by:

```
module load biocontainers
module load pycoqc
```
Warning: Using #!/bin/sh -1 as shebang in the slurm job script will cause the failure of some biocontainer modules. Please use #!/bin/bash instead.

To run Pycoqc on our clusters:

```
#!/bin/bash
#SBATCH -A myallocation # Allocation name
#SBATCH -t 1:00:00
#SBATCH -N 1
#SBATCH -n 1
#SBATCH --job-name=pycoqc
#SBATCH --mail-type=FAIL,BEGIN,END
#SBATCH --error=%x-%J-%u.err
#SBATCH --output=%x-%J-%u.out
module --force purge
ml biocontainers pycoqc
pycoQC \
    -f Albacore-1.2.1_basecall-1D-DNA_sequencing_summary.txt\
    -o Albacore-1.2.1_basecall-1D-DNA.html \
    --quiet
```
#### **PYENSEMBL**

### **340.1 Introduction**

Pyensembl is a Python interface to Ensembl reference genome metadata such as exons and transcripts.

For more information, please check its website: <https://biocontainers.pro/tools/pyensembl> and its home page on [Github.](https://github.com/openvax/pyensembl)

### **340.2 Versions**

• 1.9.4

### **340.3 Commands**

- pyensembl
- python
- python3

### **340.4 Module**

You can load the modules by:

```
module load biocontainers
module load pyensembl
```
# **340.5 Example job**

Warning: Using #!/bin/sh -1 as shebang in the slurm job script will cause the failure of some biocontainer modules. Please use #!/bin/bash instead.

To run Pyensembl on our clusters:

#!/bin/bash #SBATCH -A myallocation # Allocation name #SBATCH -t 1:00:00 #SBATCH -N 1 #SBATCH -n 1 #SBATCH --job-name=pyensembl #SBATCH --mail-type=FAIL,BEGIN,END #SBATCH --error=%x-%J-%u.err #SBATCH --output=%x-%J-%u.out module --force purge ml biocontainers pyensembl

#### **ONE**

#### **PYFAIDX**

### **341.1 Introduction**

Pyfaidx is a Python package for random access and indexing of fasta files.

For more information, please check its website: <https://biocontainers.pro/tools/pyfaidx> and its home page on [Github.](https://github.com/mdshw5/pyfaidx)

## **341.2 Versions**

• 0.6.4

#### **341.3 Commands**

- python
- python3

### **341.4 Module**

You can load the modules by:

```
module load biocontainers
module load pyfaidx
```
# **341.5 Example job**

Warning: Using #!/bin/sh -1 as shebang in the slurm job script will cause the failure of some biocontainer modules. Please use #!/bin/bash instead.

To run Pyfaidx on our clusters:

#!/bin/bash #SBATCH -A myallocation # Allocation name #SBATCH -t 1:00:00 #SBATCH -N 1 #SBATCH -n 1 #SBATCH --job-name=pyfaidx #SBATCH --mail-type=FAIL,BEGIN,END #SBATCH --error=%x-%J-%u.err #SBATCH --output=%x-%J-%u.out module --force purge ml biocontainers pyfaidx

**TWO**

# **PYGENOMETRACKS**

## **342.1 Introduction**

pyGenomeTracks aims to produce high-quality genome browser tracks that are highly customizable.

For more information, please check: BioContainers: <https://biocontainers.pro/tools/pygenometracks> Home page: <https://github.com/deeptools/pyGenomeTracks>

### **342.2 Versions**

• 3.7

#### **342.3 Commands**

- make\_tracks\_file
- pyGenomeTracks

### **342.4 Module**

You can load the modules by:

```
module load biocontainers
module load pygenometracks
```
Warning: Using  $\#!/bin/sh$  -1 as shebang in the slurm job script will cause the failure of some biocontainer modules. Please use #!/bin/bash instead.

To run pygenometracks on our clusters:

```
#!/bin/bash
#SBATCH -A myallocation # Allocation name
#SBATCH -t 1:00:00
#SBATCH -N 1
#SBATCH -n 1
#SBATCH --job-name=pygenometracks
#SBATCH --mail-type=FAIL,BEGIN,END
#SBATCH --error=%x-%J-%u.err
#SBATCH --output=%x-%J-%u.out
module --force purge
ml biocontainers pygenometracks
make_tracks_file --trackFiles domains.bed bigwig.bw -o tracks.ini
pyGenomeTracks --tracks tracks.ini \
   --region chr2:10,000,000-11,000,000 --outFileName nice_image.pdf
```
### **THREE**

#### **PYGENOMEVIZ**

### **343.1 Introduction**

pyGenomeViz is a genome visualization python package for comparative genomics implemented based on matplotlib.

For more information, please check: Docker hub: <https://hub.docker.com/r/staphb/pygenomeviz> Home page: <https://github.com/moshi4/pyGenomeViz#cli-examples>

### **343.2 Versions**

• 0.2.2

# **343.3 Commands**

- pgv-download-dataset
- pgv-mmseqs
- pgv-mummer
- pgv-pmauve
- python
- python3

## **343.4 Module**

You can load the modules by:

```
module load biocontainers
module load pygenomeviz
```
Warning: Using #!/bin/sh -1 as shebang in the slurm job script will cause the failure of some biocontainer modules. Please use #!/bin/bash instead.

To run pygenomeviz on our clusters:

#!/bin/bash #SBATCH -A myallocation # Allocation name #SBATCH -t 1:00:00 #SBATCH -N 1 #SBATCH -n 1 #SBATCH --job-name=pygenomeviz #SBATCH --mail-type=FAIL,BEGIN,END #SBATCH --error=%x-%J-%u.err #SBATCH --output=%x-%J-%u.out module --force purge ml biocontainers pygenomeviz

**FOUR**

#### **PYRANGES**

### **344.1 Introduction**

Pyranges are collections of intervals that support comparison operations (like overlap and intersect) and other methods that are useful for genomic analyses.

For more information, please check its website: <https://biocontainers.pro/tools/pyranges> and its home page on [Github.](https://github.com/biocore-ntnu/pyranges)

# **344.2 Versions**

• 0.0.115

# **344.3 Commands**

- python
- python3

# **344.4 Module**

You can load the modules by:

module load biocontainers module load pyranges

Warning: Using #!/bin/sh -1 as shebang in the slurm job script will cause the failure of some biocontainer modules. Please use #!/bin/bash instead.

To run Pyranges on our clusters:

#!/bin/bash #SBATCH -A myallocation # Allocation name #SBATCH -t 1:00:00 #SBATCH -N 1 #SBATCH -n 1 #SBATCH --job-name=pyranges #SBATCH --mail-type=FAIL,BEGIN,END #SBATCH --error=%x-%J-%u.err #SBATCH --output=%x-%J-%u.out module --force purge ml biocontainers pyranges

#### **FIVE**

# **PYSAM**

## **345.1 Introduction**

Pysam is a python module that makes it easy to read and manipulate mapped short read sequence data stored in SAM/BAM files.

For more information, please check its website: <https://biocontainers.pro/tools/pysam> and its home page on [Github.](https://github.com/pysam-developers/pysam)

# **345.2 Versions**

• 0.18.0-py37

# **345.3 Commands**

- python
- python3

# **345.4 Module**

You can load the modules by:

module load biocontainers module load pysam

Warning: Using #!/bin/sh -1 as shebang in the slurm job script will cause the failure of some biocontainer modules. Please use #!/bin/bash instead.

To run Pysam on our clusters:

#!/bin/bash #SBATCH -A myallocation # Allocation name #SBATCH -t 1:00:00 #SBATCH -N 1 #SBATCH -n 1 #SBATCH --job-name=pysam #SBATCH --mail-type=FAIL,BEGIN,END #SBATCH --error=%x-%J-%u.err #SBATCH --output=%x-%J-%u.out module --force purge ml biocontainers pysam
**SIX**

# **QIIME 2**

# **346.1 Introduction**

QIIME 2 is a is a powerful, extensible, and decentralized microbiome analysis package with a focus on data and analysis transparency. QIIME 2 enables researchers to start an analysis with raw DNA sequence data and finish with publicationquality figures and statistical results.

For more information, please check its website: <https://quay.io/repository/qiime2/core> and its home page: [https://qiime2.org/.](https://qiime2.org/)

# **346.2 Versions**

- 2021.2
- 2022.2
- 2022.8

# **346.3 Commands**

- qiime
- python
- python3

# **346.4 Module**

You can load the modules by:

```
module load biocontainers
module load qiime2
```
Warning: Using  $\#!/bin/sh$  -1 as shebang in the slurm job script will cause the failure of some biocontainer modules. Please use #!/bin/bash instead.

To run QIIME 2 on our clusters:

```
#!/bin/bash
#SBATCH -A myallocation # Allocation name
#SBATCH -t 1:00:00
#SBATCH -N 1
#SBATCH -n 1
#SBATCH --job-name=qiime2
#SBATCH --mail-type=FAIL,BEGIN,END
#SBATCH --error=%x-%J-%u.err
#SBATCH --output=%x-%J-%u.out
module --force purge
ml biocontainers qiime2
qiime metadata tabulate \
    --m-input-file rep-seqs.qza \
    --m-input-file taxonomy.qza \
    --o-visualization tabulated-feature-metadata.qzv
```
### **SEVEN**

### **QUALIMAP**

## **347.1 Introduction**

Qualimap is a platform-independent application written in Java and R that provides both a Graphical User Inteface (GUI) and a command-line interface to facilitate the quality control of alignment sequencing data and its derivatives like feature counts.

For more information, please check its website: <https://biocontainers.pro/tools/qualimap> and its home page: [http://qualimap.conesalab.org.](http://qualimap.conesalab.org)

## **347.2 Versions**

• 2.2.1

## **347.3 Commands**

• qualimap

# **347.4 Module**

You can load the modules by:

module load biocontainers module load qualimap

Warning: Using #!/bin/sh -1 as shebang in the slurm job script will cause the failure of some biocontainer modules. Please use #!/bin/bash instead.

To run Qualimap on our clusters:

#!/bin/bash #SBATCH -A myallocation # Allocation name #SBATCH -t 1:00:00 #SBATCH -N 1 #SBATCH -n 1 #SBATCH --job-name=qualimap #SBATCH --mail-type=FAIL,BEGIN,END #SBATCH --error=%x-%J-%u.err #SBATCH --output=%x-%J-%u.out module --force purge ml biocontainers qualimap

### **EIGHT**

## **QUAST**

## **348.1 Introduction**

Quast is Quality Assessment Tool for Genome Assemblies.

Note: Running QUAST, please use the command: quast.py| metaquast.py fastafile [OTHER OPTIONS] DO NOT call it 'python quast.py| metaquast.py'

For more information, please check its website: <https://biocontainers.pro/tools/quast> and its home page on [Github.](https://bioconda.github.io/recipes/quast/README.html)

## **348.2 Versions**

• 5.0.2-py37

# **348.3 Commands**

- quast.py
- metaquast.py

### **348.4 Module**

You can load the modules by:

```
module load biocontainers
module load quast
```
Warning: Using  $\#!/bin/sh$  -1 as shebang in the slurm job script will cause the failure of some biocontainer modules. Please use #!/bin/bash instead.

To run Quast on our clusters:

```
#!/bin/bash
#SBATCH -A myallocation # Allocation name
#SBATCH -t 1:00:00
#SBATCH -N 1
#SBATCH -n 8
#SBATCH --job-name=quast
#SBATCH --mail-type=FAIL,BEGIN,END
#SBATCH --error=%x-%J-%u.err
#SBATCH --output=%x-%J-%u.out
module --force purge
ml biocontainers quast
metaquast.py --gene-finding --threads 8 \
    meta_contigs_1.fasta meta_contigs_2.fasta \
    -r meta_ref_1.fasta,meta_ref_2.fasta,meta_ref_3.fasta \
    -o quast_out_genefinding
```
### **NINE**

### **QUICKMIRSEQ**

### **349.1 Introduction**

QuickMIRSeq is an integrated pipeline for quick and accurate quantification of known miRNAs and isomiRs by jointly processing multiple samples.

For more information, please check its | Docker hub: <https://hub.docker.com/r/gcfntnu/quickmirseq> and its home page on [Github.](https://baohongz.github.io/guide/QuickMIRSeq.html)

# **349.2 Versions**

• 1.0

### **349.3 Commands**

- perl
- QuickMIRSeq-report.sh

# **349.4 Module**

You can load the modules by:

```
module load biocontainers
module load quickmirseq
```
**Note:** This module defines program installation directory (note: inside the container!) as environment variable \$QuickMIRSeq. Once again, this is not a host path, this path is only available from inside the container.

With the way this module is organized, you should be able to use the variable freely for both the perl \$QuickMIRSeq/ QuickMIRSeq.pl allIDs.txt run.config and the \$QuickMIRSeq/QuickMIRSeq-report.sh steps as directed by the user guide.

A simple QuickMIRSeq.pl and QuickMIRSeq-report.sh will also work (and can be a backup if the variable expansion somehow does not work for you).

You will also need a run configuration file. You can copy from an existing one, or take from the user guide, or as a last resort, use Singularity to copy the template (in \$QuickMIRSeq/run.config.template) from inside the container image. singularity shell may be an easiest way for the latter.

## **349.5 Example job**

Warning: Using #!/bin/sh -1 as shebang in the slurm job script will cause the failure of some biocontainer modules. Please use #!/bin/bash instead.

To run QuickMIRSeq on our clusters:

```
#!/bin/bash
#SBATCH -A myallocation # Allocation name
#SBATCH -t 1:00:00
#SBATCH -N 1
#SBATCH -n 1
#SBATCH --job-name=quickmirseq
#SBATCH --mail-type=FAIL,BEGIN,END
#SBATCH --error=%x-%J-%u.err
#SBATCH --output=%x-%J-%u.out
module --force purge
ml biocontainers quickmirseq
quickmerge -d out.rq.delta -q q.fasta -r scab8722.fasta -hco 5.0 -c 1.5 -l n -ml m -p␣
˓→prefix
```
# **350.1 Introduction**

R is a system for statistical computation and graphics.

This is a plain R-base installation (see [https://github.com/rocker-org/rocker/\)](https://github.com/rocker-org/rocker/) repackaged by RCAC with an addition of a handful prerequisite libraries (libcurl, libopenssl, libxml2, libcairo2 and libXt) and their header files.

For more information, please check its | Docker hub: [https://hub.docker.com/\\_/r-base](https://hub.docker.com/_/r-base) and its home page: [https://www.r-project.org/.](https://www.r-project.org/)

### **350.2 Versions**

• 4.1.1

## **350.3 Commands**

- R
- Rscript

# **350.4 Module**

You can load the modules by:

```
module load biocontainers
module load r
```
Warning: Using #!/bin/sh -1 as shebang in the slurm job script will cause the failure of some biocontainer modules. Please use #!/bin/bash instead.

To run R on our clusters:

#!/bin/bash #SBATCH -A myallocation # Allocation name #SBATCH -t 1:00:00 #SBATCH -N 1 #SBATCH -n 1 #SBATCH --job-name=r #SBATCH --mail-type=FAIL,BEGIN,END #SBATCH --error=%x-%J-%u.err #SBATCH --output=%x-%J-%u.out module --force purge ml biocontainers r

### **ONE**

### **RACON**

## **351.1 Introduction**

Racon is a consensus module for raw de novo DNA assembly of long uncorrected reads.

For more information, please check its website: <https://biocontainers.pro/tools/racon> and its home page on [Github.](https://github.com/lbcb-sci/racon)

## **351.2 Versions**

- 1.4.20
- 1.5.0

# **351.3 Commands**

• racon

## **351.4 Module**

You can load the modules by:

```
module load biocontainers
module load racon
```
### **351.5 Example job**

Warning: Using #!/bin/sh -1 as shebang in the slurm job script will cause the failure of some biocontainer modules. Please use #!/bin/bash instead.

To run Racon on our clusters:

#!/bin/bash #SBATCH -A myallocation # Allocation name #SBATCH -t 1:00:00 #SBATCH -N 1 #SBATCH -n 1 #SBATCH --job-name=racon #SBATCH --mail-type=FAIL,BEGIN,END #SBATCH --error=%x-%J-%u.err #SBATCH --output=%x-%J-%u.out module --force purge ml biocontainers racon

**TWO**

### **RAGOUT**

### **352.1 Introduction**

Ragout is a tool for chromosome-level scaffolding using multiple references.

For more information, please check its website: <https://biocontainers.pro/tools/ragout> and its home page on [Github.](https://github.com/fenderglass/Ragout)

## **352.2 Versions**

• 2.3-py37

## **352.3 Commands**

• ragout

### **352.4 Module**

You can load the modules by:

```
module load biocontainers
module load ragout
```
# **352.5 Example job**

Warning: Using #!/bin/sh -1 as shebang in the slurm job script will cause the failure of some biocontainer modules. Please use #!/bin/bash instead.

To run Ragout on our clusters:

#!/bin/bash #SBATCH -A myallocation # Allocation name #SBATCH -t 1:00:00 #SBATCH -N 1 #SBATCH -n 1 #SBATCH --job-name=ragout #SBATCH --mail-type=FAIL,BEGIN,END #SBATCH --error=%x-%J-%u.err #SBATCH --output=%x-%J-%u.out module --force purge ml biocontainers ragout

### **THREE**

### **RAGTAG**

### **353.1 Introduction**

Ragtag is a tool for fast reference-guided genome assembly scaffolding.

For more information, please check its website: <https://biocontainers.pro/tools/ragtag> and its home page on [Github.](https://github.com/malonge/RagTag)

## **353.2 Versions**

• 2.1.0

### **353.3 Commands**

• ragtag.py

### **353.4 Module**

You can load the modules by:

```
module load biocontainers
module load ragtag
```
# **353.5 Example job**

Warning: Using #!/bin/sh -1 as shebang in the slurm job script will cause the failure of some biocontainer modules. Please use #!/bin/bash instead.

To run Ragtag on our clusters:

#!/bin/bash #SBATCH -A myallocation # Allocation name #SBATCH -t 1:00:00 #SBATCH -N 1 #SBATCH -n 1 #SBATCH --job-name=ragtag #SBATCH --mail-type=FAIL,BEGIN,END #SBATCH --error=%x-%J-%u.err #SBATCH --output=%x-%J-%u.out module --force purge ml biocontainers ragtag ragtag.py correct ref.fasta query.fasta ragtag.py patch target.fa query.fa

### **FOUR**

### **RAPMAP**

### **354.1 Introduction**

RapMap is a testing ground for ideas in quasi-mapping and selective alignment.

For more information, please check: BioContainers: <https://biocontainers.pro/tools/rapmap> Home page: <https://github.com/COMBINE-lab/RapMap>

# **354.2 Versions**

• 0.6.0

## **354.3 Commands**

• rapmap

# **354.4 Module**

You can load the modules by:

module load biocontainers module load rapmap

Warning: Using #!/bin/sh -1 as shebang in the slurm job script will cause the failure of some biocontainer modules. Please use #!/bin/bash instead.

To run rapmap on our clusters:

#!/bin/bash #SBATCH -A myallocation # Allocation name #SBATCH -t 1:00:00 #SBATCH -N 1 #SBATCH -n 1 #SBATCH --job-name=rapmap #SBATCH --mail-type=FAIL,BEGIN,END #SBATCH --error=%x-%J-%u.err #SBATCH --output=%x-%J-%u.out module --force purge ml biocontainers rapmap

### **FIVE**

### **RASUSA**

## **355.1 Introduction**

Rasusa: Randomly subsample sequencing reads to a specified coverage.

For more information, please check: Docker hub: <https://hub.docker.com/r/staphb/rasusa> Home page: <https://github.com/mbhall88/rasusa>

# **355.2 Versions**

- 0.6.0
- 0.7.0

# **355.3 Commands**

• rasusa

# **355.4 Module**

You can load the modules by:

module load biocontainers module load rasusa

Warning: Using #!/bin/sh -1 as shebang in the slurm job script will cause the failure of some biocontainer modules. Please use #!/bin/bash instead.

To run rasusa on our clusters:

```
#!/bin/bash
#SBATCH -A myallocation # Allocation name
#SBATCH -t 1:00:00
#SBATCH -N 1
#SBATCH -n 1
#SBATCH --job-name=rasusa
#SBATCH --mail-type=FAIL,BEGIN,END
#SBATCH --error=%x-%J-%u.err
#SBATCH --output=%x-%J-%u.out
module --force purge
ml biocontainers rasusa
rasusa -i seq_1.fq -i seq_2.fq \setminus--coverage 100 --genome-size 35mb \setminus-o out.r1.fq -o out.r2.fq
```
**SIX**

### **RAVEN-ASSEMBLER**

### **356.1 Introduction**

Raven-assembler is a de novo genome assembler for long uncorrected reads.

For more information, please check its website: <https://biocontainers.pro/tools/raven-assembler> and its home page on [Github.](https://github.com/lbcb-sci/raven)

### **356.2 Versions**

• 1.8.1

### **356.3 Commands**

• raven

# **356.4 Module**

You can load the modules by:

module load biocontainers module load raven-assembler

# **356.5 Example job**

Warning: Using #!/bin/sh -1 as shebang in the slurm job script will cause the failure of some biocontainer modules. Please use #!/bin/bash instead.

To run Raven-assembler on our clusters:

#!/bin/bash #SBATCH -A myallocation # Allocation name #SBATCH -t 1:00:00 #SBATCH -N 1 #SBATCH -n 12 #SBATCH --job-name=raven-assembler #SBATCH --mail-type=FAIL,BEGIN,END #SBATCH --error=%x-%J-%u.err #SBATCH --output=%x-%J-%u.out module --force purge ml biocontainers raven-assembler raven -t 12 input.fastq

### **SEVEN**

### **RAXML**

### **357.1 Introduction**

Raxml (Randomized Axelerated Maximum Likelihood) is a program for the Maximum Likelihood-based inference of large phylogenetic trees.

For more information, please check its website: <https://biocontainers.pro/tools/raxml> and its home page: [https://cme.h-its.org/exelixis/web/software/raxml/.](https://cme.h-its.org/exelixis/web/software/raxml/)

# **357.2 Versions**

• 8.2.12

### **357.3 Commands**

- raxmlHPC
- raxmlHPC-AVX2
- raxmlHPC-PTHREADS
- raxmlHPC-PTHREADS-AVX2
- raxmlHPC-PTHREADS-SSE3
- raxmlHPC-SSE3

### **357.4 Module**

You can load the modules by:

```
module load biocontainers
module load raxml
```
Warning: Using #!/bin/sh -1 as shebang in the slurm job script will cause the failure of some biocontainer modules. Please use #!/bin/bash instead.

To run Raxml on our clusters:

```
#!/bin/bash
#SBATCH -A myallocation # Allocation name
#SBATCH -t 1:00:00
#SBATCH -N 1
#SBATCH -n 36
#SBATCH --job-name=raxml
#SBATCH --mail-type=FAIL,BEGIN,END
#SBATCH --error=%x-%J-%u.err
#SBATCH --output=%x-%J-%u.out
module --force purge
ml biocontainers raxml
raxmlHPC-SSE3 -m GTRGAMMA -p 12345 -s input.fasta -n HPC-SSE3_out -# 20 -T 36
raxmlHPC -m GTRGAMMA -p 12345 -s input.fasta -n HPC_out -# 20 -T 36
raxmlHPC-AVX2 -m GTRGAMMA -p 12345 -s input.fasta -n HPC-AVX2_out -# 20 -T 36
raxmlHPC-PTHREADS -m GTRGAMMA -p 12345 -s input.fasta -n HPC-PTHREADS_out -# 20 -T 36
raxmlHPC-PTHREADS-AVX2 -m GTRGAMMA -p 12345 -s input.fasta -n HPC-PTHREADS-AVX2_out -#␣
\rightarrow20 -T 36
raxmlHPC-PTHREADS-SSE3 -m GTRGAMMA -p 12345 -s input.fasta -n HPC-PTHREADS-SSE3_out -#␣
\rightarrow20 -T 36
```
### **EIGHT**

## **RAXML-NG**

### **358.1 Introduction**

Raxml-ng is a phylogenetic tree inference tool which uses maximum-likelihood (ML) optimality criterion.

For more information, please check its website: <https://biocontainers.pro/tools/raxml-ng> and its home page on [Github.](https://github.com/amkozlov/raxml-ng)

# **358.2 Versions**

• 1.1.0

## **358.3 Commands**

- raxml-ng
- raxml-ng-mpi
- mpirun
- mpiexec

## **358.4 Module**

You can load the modules by:

```
module load biocontainers
module load raxml-ng
```
Warning: Using #!/bin/sh -1 as shebang in the slurm job script will cause the failure of some biocontainer modules. Please use #!/bin/bash instead.

To run Raxml-ng on our clusters:

```
#!/bin/bash
#SBATCH -A myallocation # Allocation name
#SBATCH -t 1:00:00
#SBATCH -N 1
#SBATCH -n 1
#SBATCH --job-name=raxml-ng
#SBATCH --mail-type=FAIL,BEGIN,END
#SBATCH --error=%x-%J-%u.err
#SBATCH --output=%x-%J-%u.out
module --force purge
ml biocontainers raxml-ng
raxml-ng --bootstrap --msa alignment.phy \setminus--model GTR+G --threads 12 --bs-trees 1000
```
### **NINE**

### **REBALER**

### **359.1 Introduction**

Rebaler is a program for conducting reference-based assemblies using long reads.

For more information, please check its website: <https://biocontainers.pro/tools/rebaler> and its home page on [Github.](https://github.com/rrwick/Rebaler)

## **359.2 Versions**

• 0.2.0

### **359.3 Commands**

• rebaler

### **359.4 Module**

You can load the modules by:

```
module load biocontainers
module load rebaler
```
# **359.5 Example job**

Warning: Using #!/bin/sh -1 as shebang in the slurm job script will cause the failure of some biocontainer modules. Please use #!/bin/bash instead.

To run Rebaler on our clusters:

#!/bin/bash #SBATCH -A myallocation # Allocation name #SBATCH -t 1:00:00 #SBATCH -N 1 #SBATCH -n 1 #SBATCH --job-name=rebaler #SBATCH --mail-type=FAIL,BEGIN,END #SBATCH --error=%x-%J-%u.err #SBATCH --output=%x-%J-%u.out module --force purge ml biocontainers rebaler

# **RECIPROCAL SMALLEST DISTANCE**

### **360.1 Introduction**

The reciprocal smallest distance (RSD) algorithm accurately infers orthologs between pairs of genomes by considering global sequence alignment and maximum likelihood evolutionary distance between sequences.

For more information, please check its home page on [Github.](https://github.com/todddeluca/reciprocal_smallest_distance)

### **360.2 Versions**

• 1.1.7

### **360.3 Commands**

- rsd\_search
- rsd\_blast
- rsd\_format

### **360.4 Module**

You can load the modules by:

```
module load biocontainers
module load reciprocal_smallest_distance
```
## **360.5 Example job**

Warning: Using #!/bin/sh -1 as shebang in the slurm job script will cause the failure of some biocontainer modules. Please use #!/bin/bash instead.

To run Reciprocal Smallest Distance on our clusters:

```
#!/bin/bash
#SBATCH -A myallocation # Allocation name
#SBATCH -t 1:00:00
#SBATCH -N 1
#SBATCH -n 1
#SBATCH --job-name=reciprocal_smallest_distance
#SBATCH --mail-type=FAIL,BEGIN,END
#SBATCH --error=%x-%J-%u.err
#SBATCH --output=%x-%J-%u.out
module --force purge
ml biocontainers reciprocal_smallest_distance
rsd_search
    -q Mycoplasma_genitalium.aa \
    --subject-genome=Mycobacterium_leprae.aa \
    -o Mycoplasma_genitalium.aa_Mycobacterium_leprae.aa_0.8_1e-5.orthologs.txt
rsd_format -g Mycoplasma_genitalium.aa
rsd_blast -v -q Mycoplasma_genitalium.aa \
    --subject-genome=Mycobacterium_leprae.aa \
    -forward-hits q_s.hits -reverse-hits s_q.hits \
    --no-format --evalue 0.1
```
### **ONE**

## **RECYCLER**

### **361.1 Introduction**

Recycler is a tool designed for extracting circular sequences from de novo assembly graphs.

For more information, please check its website: <https://biocontainers.pro/tools/recycler> and its home page on [Github.](https://github.com/Shamir-Lab/Recycler)

# **361.2 Versions**

• 0.7

## **361.3 Commands**

- make\_fasta\_from\_fastg.py
- get\_simple\_cycs.py
- recycle.py

# **361.4 Module**

You can load the modules by:

module load biocontainers module load recycler

Warning: Using #!/bin/sh -1 as shebang in the slurm job script will cause the failure of some biocontainer modules. Please use #!/bin/bash instead.

To run Recycler on our clusters:

```
#!/bin/bash
#SBATCH -A myallocation # Allocation name
#SBATCH -t 1:00:00
#SBATCH -N 1
#SBATCH -n 1
#SBATCH --job-name=recycler
#SBATCH --mail-type=FAIL,BEGIN,END
#SBATCH --error=%x-%J-%u.err
#SBATCH --output=%x-%J-%u.out
module --force purge
ml biocontainers recycler
recycle.py -g test/assembly_graph.fastg \
    -k 55 -b test/test.sort.bam -i True
```
**TWO**

### **REPEATMASKER**

### **362.1 Introduction**

RepeatMakser is a program that screens DNA sequences for interspersed repeats and low complexity DNA sequences. Detailed usage can be found here: [http://www.repeatmasker.org.](http://www.repeatmasker.org)

### **362.2 Versions**

• 4.1.2

### **362.3 Commands**

• RepeatMasker

### **362.4 Database**

**Note:** As of May 20, 2019 GIRI has rescinded the working agreement allowing the www.repeatmasker.org website to offer a repeatmasking service utilizing the RepBase RepeatMasker Edition library. As a result, repeatmasker can only offer masking using the open database Dfam, which starting in 3.0 includes consensus sequences in addition to profile hidden Markov models for many transposable element families. Users requiring RepBase will need to purchase a commercial or academic license from GIRI and run RepeatMasker localy.

In our cluster, we set up the Dfam relaese 3.5 (October 2021) that include 285,580 repetitive DNA families.

### **362.5 Species name**

**Note:** Since v4.1.1, RepeatMakser has switched to the FamDB format for the Dfam database. Due to this change, RepeatMasker becomes more strict with regards to what is acceptable for the -species flag. The commonly used names such as "mammal" and "mouse" will not be accepted. To check for valid names, you can query the database using the python script famdb.py [\(https://github.com/Dfam-consortium/FamDB\)](https://github.com/Dfam-consortium/FamDB).

See famdb.py --help for usage information and below for an example the check the valid name for "mammal" using our copy of the Dfam database:

/depot/itap/datasets/Maker/RepeatMasker/Libraries/famdb.py -i /depot/itap/datasets/Maker/ ˓<sup>→</sup>RepeatMasker/Libraries/Dfam.h5 names mammal

### **362.6 Module**

You can load the modules by:

```
module load biocontainers
module load repeatmasker/4.1.2
```
# **362.7 Example job**

Warning: Using #!/bin/sh -1 as shebang in the slurm job script will cause the failure of some biocontainer modules. Please use #!/bin/bash instead.

To run RepeatMasker on our cluster:

```
#!/bin/bash
#SBATCH -A myallocation # Allocation name
#SBATCH -t 2:00:00
#SBATCH -N 1
#SBATCH -n 24
#SBATCH --job-name=repeatmsker
#SBATCH --mail-type=FAIL,BEGIN,END
#SBATCH --error=%x-%J-%u.err
#SBATCH --output=%x-%J-%u.out
module --force purge
ml biocontainers repeatmasker/4.1.2
RepeatMasker -pa 24 -species mammals genome.fasta
```
### **THREE**

### **REPEATMODELER**

### **363.1 Introduction**

RepeatModeler is a de novo transposable element (TE) family identification and modeling package.

For more information, please check its website: <https://biocontainers.pro/tools/repeatmodeler> and its home page: [http://www.repeatmasker.org/RepeatModeler/.](http://www.repeatmasker.org/RepeatModeler/)

### **363.2 Versions**

- 2.0.2
- 2.0.3

# **363.3 Commands**

- RepeatModeler
- BuildDatabase
- RepeatClassifier

### **363.4 Module**

You can load the modules by:

```
module load biocontainers
module load repeatmodeler
```
Warning: Using #!/bin/sh -1 as shebang in the slurm job script will cause the failure of some biocontainer modules. Please use #!/bin/bash instead.

To run RepeatModeler on our clusters:

#!/bin/bash #SBATCH -A myallocation # Allocation name #SBATCH -t 1:00:00 #SBATCH -N 1 #SBATCH -n 1 #SBATCH --job-name=repeatmodeler #SBATCH --mail-type=FAIL,BEGIN,END #SBATCH --error=%x-%J-%u.err #SBATCH --output=%x-%J-%u.out module --force purge ml biocontainers repeatmodeler
**FOUR**

## **REPEATSCOUT**

#### **364.1 Introduction**

RepeatScout is a tool to discover repetitive substrings in DNA.

For more information, please check its website: <https://biocontainers.pro/tools/repeatscout> and its home page on [Github.](https://github.com/mmcco/RepeatScout)

## **364.2 Versions**

• 1.0.6

## **364.3 Commands**

- RepeatScout
- build\_lmer\_table
- compare-out-to-gff.prl
- filter-stage-1.prl
- filter-stage-2.prl
- merge-lmer-tables.prl

## **364.4 Module**

You can load the modules by:

module load biocontainers module load repeatscout

# **364.5 Example job**

Warning: Using  $\#!/bin/sh$  -1 as shebang in the slurm job script will cause the failure of some biocontainer modules. Please use #!/bin/bash instead.

To run RepeatScout on our clusters:

```
#!/bin/bash
#SBATCH -A myallocation # Allocation name
#SBATCH -t 1:00:00
#SBATCH -N 1
#SBATCH -n 1
#SBATCH --job-name=repeatscout
#SBATCH --mail-type=FAIL,BEGIN,END
#SBATCH --error=%x-%J-%u.err
#SBATCH --output=%x-%J-%u.out
module --force purge
ml biocontainers repeatscout
build_lmer_table -l 14 -sequence genome.fasta -freq Final_assembly.freq
RepeatScout -sequence genome.fasta -output Final_assembly_repeats.fasta -freq Final_
˓→assembly.freq -l 14
```
### **FIVE**

## **RESFINDER**

### **365.1 Introduction**

ResFinder identifies acquired antimicrobial resistance genes in total or partial sequenced isolates of bacteria.

For more information, please check: Home page: <https://github.com/cadms/resfinder>

### **365.2 Versions**

• 4.1.5

# **365.3 Commands**

- run\_resfinder.py
- run\_batch\_resfinder.py

## **365.4 Module**

You can load the modules by:

module load biocontainers module load resfinder

# **365.5 Example job**

Warning: Using  $\#!/bin/sh$  -1 as shebang in the slurm job script will cause the failure of some biocontainer modules. Please use #!/bin/bash instead.

To run resfinder on our clusters:

```
#!/bin/bash
#SBATCH -A myallocation # Allocation name
#SBATCH -t 1:00:00
#SBATCH -N 1
#SBATCH -n 1
#SBATCH --job-name=resfinder
#SBATCH --mail-type=FAIL,BEGIN,END
#SBATCH --error=%x-%J-%u.err
#SBATCH --output=%x-%J-%u.out
module --force purge
ml biocontainers resfinder
run_resfinder.py -o output -db_res db_resfinder/ \
     -db\_res\_kma db\_resfinder/kma_indexing -db\_point db\_pointfinder/ \setminus-s "Escherichia coli" --acquired --point -ifq data/test_isolate_01_*
```
**SIX**

## **REVBAYES**

## **366.1 Introduction**

RevBayes – Bayesian phylogenetic inference using probabilistic graphical models and an interactive language.

For more information, please check: Home page: <https://github.com/revbayes/revbayes>

# **366.2 Versions**

• 1.1.1

# **366.3 Commands**

- rb
- rb-mpi

## **366.4 Module**

You can load the modules by:

module load biocontainers module load revbayes

# **366.5 Example job**

Warning: Using #!/bin/sh -1 as shebang in the slurm job script will cause the failure of some biocontainer modules. Please use #!/bin/bash instead.

To run revbayes on our clusters:

#!/bin/bash #SBATCH -A myallocation # Allocation name #SBATCH -t 1:00:00 #SBATCH -N 1 #SBATCH -n 1 #SBATCH --job-name=revbayes #SBATCH --mail-type=FAIL,BEGIN,END #SBATCH --error=%x-%J-%u.err #SBATCH --output=%x-%J-%u.out module --force purge ml biocontainers revbayes

#### **SEVEN**

#### **RMATS**

#### **367.1 Introduction**

MATS is a computational tool to detect differential alternative splicing events from RNA-Seq data. The statistical model of MATS calculates the P-value and false discovery rate that the difference in the isoform ratio of a gene between two conditions exceeds a given user-defined threshold. From the RNA-Seq data, MATS can automatically detect and analyze alternative splicing events corresponding to all major types of alternative splicing patterns. MATS handles replicate RNA-Seq data from both paired and unpaired study design.

Detailed usage can be found here: <http://rnaseq-mats.sourceforge.net>

#### **367.2 Versions**

• 4.1.1-py37

### **367.3 Commands**

• rmats.py

### **367.4 Module**

You can load the modules by:

```
module load biocontainers
module load rmats
```
## **367.5 Example job**

Warning: Using #!/bin/sh -1 as shebang in the slurm job script will cause the failure of some biocontainer modules. Please use #!/bin/bash instead.

To run rmats on our our clusters:

#!/bin/bash #SBATCH -A myallocation # Allocation name #SBATCH -t 10:00:00 #SBATCH -N 1 #SBATCH -n 24 #SBATCH --job-name=rmats #SBATCH --mail-type=FAIL,BEGIN,END #SBATCH --error=%x-%J-%u.err #SBATCH --output=%x-%J-%u.out module --force purge ml biocontainers rmats rmats.py --b1 SR\_b1.txt --b2 SR\_b2.txt --gtf Homo\_sapiens.GRCh38.105.gtf --od rmats\_out\_ ˓<sup>→</sup>homo --tmp rmats\_tmp -t paired --nthread 10 --readLength 150

**EIGHT**

#### **RMATS2SASHIMIPLOT**

#### **368.1 Introduction**

rmats2sashimiplot produces a sashimiplot visualization of rMATS output. rmats2sashimiplot can also produce plots using an annotation file and genomic coordinates. The plotting backend is MISO.

Detailed usage can be found here: <https://github.com/Xinglab/rmats2sashimiplot>

## **368.2 Versions**

• 2.0.4-py37

#### **368.3 Commands**

• rmats2sashimiplot

#### **368.4 Module**

You can load the modules by:

```
module load biocontainers
module load rmats2sashimiplot
```
## **368.5 Example job**

Warning: Using #!/bin/sh -1 as shebang in the slurm job script will cause the failure of some biocontainer modules. Please use #!/bin/bash instead.

To run rmats on our our clusters:

```
#!/bin/bash
#SBATCH -A myallocation # Allocation name
#SBATCH -t 1:00:00
#SBATCH -N 1
#SBATCH -n 8
#SBATCH --job-name=rmats2sashimiplot
#SBATCH --mail-type=FAIL,BEGIN,END
#SBATCH --error=%x-%J-%u.err
#SBATCH --output=%x-%J-%u.out
module --force purge
ml biocontainers rmats2sashimiplot
rmats2sashimiplot --s1 sample_1_replicate_1.sam,sample_1_replicate_2.sam,sample_1_
˓→replicate_3.sam \
                  --s2 sample_2_replicate_1.sam,sample_2_replicate_2.sam,sample_2_
˓→replicate_3.sam \
                  -t SE -e SE. MATS. JC.txt --11 SampleOne --12 SampleTwo --exon_s 1 --\rightarrowintron_s 5 \
                  -o test_events_output
```
#### **NINE**

## **RNAINDEL**

#### **369.1 Introduction**

RNAIndel calls coding indels from tumor RNA-Seq data and classifies them as somatic, germline, and artifactual. RNAIndel supports GRCh38 and 37.

For more information, please check its Github package: <https://github.com/stjude/RNAIndel/pkgs/container/rnaindel> and its home page on [Github.](https://github.com/stjude/RNAIndel)

## **369.2 Versions**

• 3.0.9

### **369.3 Commands**

• rnaindel

## **369.4 Module**

You can load the modules by:

```
module load biocontainers
module load rnaindel
```
# **369.5 Example job**

Warning: Using #!/bin/sh -1 as shebang in the slurm job script will cause the failure of some biocontainer modules. Please use #!/bin/bash instead.

To run RNAIndel on our clusters:

#!/bin/bash #SBATCH -A myallocation # Allocation name #SBATCH -t 1:00:00 #SBATCH -N 1 #SBATCH -n 1 #SBATCH --job-name=rnaindel #SBATCH --mail-type=FAIL,BEGIN,END #SBATCH --error=%x-%J-%u.err #SBATCH --output=%x-%J-%u.out module --force purge ml biocontainers rnaindel

#### **RNAPEG**

## **370.1 Introduction**

RNApeg is an RNA junction calling, correction, and quality-control package. RNAIndel supports GRCh38 and 37.

For more information, please check its Github package: <https://github.com/stjude/RNApeg/pkgs/container/rnapeg> and its home page on [Github.](https://github.com/stjude/RNApeg)

### **370.2 Versions**

• 2.7.1

## **370.3 Commands**

• RNApeg.sh

### **370.4 Module**

You can load the modules by:

module load biocontainers module load rnapeg

## **370.5 Example job**

Warning: Using #!/bin/sh -1 as shebang in the slurm job script will cause the failure of some biocontainer modules. Please use #!/bin/bash instead.

To run RNApeg on our clusters:

#!/bin/bash #SBATCH -A myallocation # Allocation name #SBATCH -t 1:00:00 #SBATCH -N 1 #SBATCH -n 1 #SBATCH --job-name=rnapeg #SBATCH --mail-type=FAIL,BEGIN,END #SBATCH --error=%x-%J-%u.err #SBATCH --output=%x-%J-%u.out module --force purge ml biocontainers rnapeg

#### **ONE**

### **RNAQUAST**

## **371.1 Introduction**

Rnaquast is a quality assessment tool for de novo transcriptome assemblies.

For more information, please check its website: <https://biocontainers.pro/tools/rnaquast> and its home page: [http://cab.spbu.ru/software/rnaquast/.](http://cab.spbu.ru/software/rnaquast/)

## **371.2 Versions**

• 2.2.1

## **371.3 Commands**

• rnaQUAST.py

# **371.4 Module**

You can load the modules by:

```
module load biocontainers
module load rnaquast
```
## **371.5 Example job**

Warning: Using #!/bin/sh -1 as shebang in the slurm job script will cause the failure of some biocontainer modules. Please use #!/bin/bash instead.

To run Rnaquast on our clusters:

```
#!/bin/bash
#SBATCH -A myallocation # Allocation name
#SBATCH -t 1:00:00
#SBATCH -N 1
#SBATCH -n 12
#SBATCH --job-name=rnaquast
#SBATCH --mail-type=FAIL,BEGIN,END
#SBATCH --error=%x-%J-%u.err
#SBATCH --output=%x-%J-%u.out
module --force purge
ml biocontainers rnaquast
rnaQUAST.py -t 12 -o output \
     --transcripts test_data/Trinity.fasta test_data/idba.fasta \
     --reference test_data/Saccharomyces_cerevisiae.R64-1-1.75.dna.toplevel.fa \
     --gtf test_data/Saccharomyces_cerevisiae.R64-1-1.75.gtf
```
**TWO**

## **ROARY**

## **372.1 Introduction**

Roary is a high speed stand alone pan genome pipeline, which takes annotated assemblies in GFF3 format (produced by Prokka) and calculates the pan genome.

For more information, please check: Docker hub: <https://hub.docker.com/r/staphb/roary> Home page: <https://github.com/sanger-pathogens/Roary>

## **372.2 Versions**

• 3.13.0

### **372.3 Commands**

• roary

# **372.4 Module**

You can load the modules by:

module load biocontainers module load roary

# **372.5 Example job**

Warning: Using #!/bin/sh -1 as shebang in the slurm job script will cause the failure of some biocontainer modules. Please use #!/bin/bash instead.

To run roary on our clusters:

#!/bin/bash #SBATCH -A myallocation # Allocation name #SBATCH -t 1:00:00 #SBATCH -N 1 #SBATCH -n 1 #SBATCH --job-name=roary #SBATCH --mail-type=FAIL,BEGIN,END #SBATCH --error=%x-%J-%u.err #SBATCH --output=%x-%J-%u.out module --force purge ml biocontainers roary roary -f demo -e -n -v gff/\*.gff

### **THREE**

### **R-RNASEQ**

## **373.1 Introduction**

r-rnaseq is a customerized R module based on R/4.1.1 used for RNAseq analysis.

In the module, we have some packages installed:

- BiocManager 1.30.16
- ComplexHeatmap 2.9.4
- DESeq2 1.34.0
- edgeR 3.36.0
- pheatmap 1.0.12
- limma 3.48.3
- tibble 3.1.5
- tidyr 1.1.4
- readr 2.0.2
- readxl 1.3.1
- purrr 0.3.4
- dplyr 1.0.7
- stringr  $1.4.0$
- forcats 0.5.1
- ggplot2 3.3.5
- openxlsx 4.2.5

## **373.2 Versions**

- 4.1.1-1
- $\bullet$  4.1.1-1-rstudio

## **373.3 Commands**

- R
- Rscript
- rstudio (only for the rstudio version)

## **373.4 Module**

You can load the modules by:

```
module load biocontainers
module load r-rnaseq/4.1.1-1
# If you want to use Rstudio, load the rstudio version
module load r-rnaseq/4.1.1-1-rstudio
```
# **373.5 Install packages**

**Note:** Users can also install packages they need. The installed location depends on the setting in your  $\sim$ /. Rprofile. Detailed guide about installing R packages can be found here: [https://www.rcac.purdue.edu/knowledge/bell/run/](https://www.rcac.purdue.edu/knowledge/bell/run/examples/apps/r/package) [examples/apps/r/package.](https://www.rcac.purdue.edu/knowledge/bell/run/examples/apps/r/package)

# **373.6 Interactive job**

To run interactively on our clusters:

```
(base) UserID@bell-fe00:~ $ sinteractive -N1 -n12 -t4:00:00 -A myallocation
salloc: Granted job allocation 12345869
salloc: Waiting for resource configuration
salloc: Nodes bell-a008 are ready for job
(base) UserID@bell-a008:\sim $ module load biocontainers r-rnaseq/4.1.1-1 # or r-rnaseq/4.1.
˓→1-1-rstudio
(base) UserID@bell-a008:~ $ R
R version 4.1.1 (2021-08-10) -- "Kick Things"
Copyright (C) 2021 The R Foundation for Statistical Computing
Platform: x86_64-pc-linux-gnu (64-bit)
```
(continues on next page)

(continued from previous page)

```
R is free software and comes with ABSOLUTELY NO WARRANTY.
You are welcome to redistribute it under certain conditions.
Type 'license()' or 'licence()' for distribution details.
Natural language support but running in an English locale
R is a collaborative project with many contributors.
Type 'contributors()' for more information and
'citation()' on how to cite R or R packages in publications.
Type 'demo()' for some demos, 'help()' for on-line help, or
'help.start()' for an HTML browser interface to help.
Type 'q()' to quit R.
> library(edgeR)
> library(pheatmap)
```
#### **373.7 Batch job**

**Warning:** Using #!/bin/sh -1 as shebang in the slurm job script will cause the failure of some biocontainer modules. Please use #!/bin/bash instead.

To submit a sbatch job on our clusters:

```
#!/bin/bash
#SBATCH -A myallocation # Allocation name
#SBATCH -t 10:00:00
#SBATCH -N 1
#SBATCH -n 24
#SBATCH --job-name=r_RNAseq
#SBATCH --mail-type=FAIL,BEGIN,END
#SBATCH --error=%x-%J-%u.err
#SBATCH --output=%x-%J-%u.out
module --force purge
ml biocontainers r-rnaseq
Rscript RNAseq.R
```
**FOUR**

# **RSTUDIO**

## **374.1 Introduction**

RStudio is an integrated development environment (IDE) for the R statistical computation and graphics system.

This is an RStudio IDE together with a plain R-base installation (see [https://github.com/rocker-org/rocker/\)](https://github.com/rocker-org/rocker/), repackaged by RCAC with an addition of a handful prerequisite libraries (libcurl, libopenssl, libxml2, libcairo2 and libXt) and their header files. It is intentionally separate from the biocontainers' 'r' module for reasons of image size (700MB vs 360MB).

For more information, please check its | Docker hub: [https://hub.docker.com/\\_/r-base](https://hub.docker.com/_/r-base) and its home page: <https://www.rstudio.com/products/rstudio/> and [https://www.r-project.org/.](https://www.r-project.org/)

# **374.2 Versions**

• 4.1.1

# **374.3 Commands**

- R
- Rscript
- rstudio

# **374.4 Module**

You can load the modules by:

module load biocontainers module load r-studio

# **374.5 Example job**

Warning: Using #!/bin/sh -1 as shebang in the slurm job script will cause the failure of some biocontainer modules. Please use #!/bin/bash instead.

To run RStudio on our clusters:

#!/bin/bash #SBATCH -A myallocation # Allocation name #SBATCH -t 1:00:00 #SBATCH -N 1 #SBATCH -n 1 #SBATCH --job-name=r-studio #SBATCH --mail-type=FAIL,BEGIN,END #SBATCH --error=%x-%J-%u.err #SBATCH --output=%x-%J-%u.out module --force purge ml biocontainers r-studio

## **FIVE**

### **R-SCRNASEQ**

#### **375.1 Introduction**

r-scrnaseq is a customerized R module based on R/4.1.1 or R/4.2.0 used for scRNAseq analysis.

In the module, we have some packages installed:

- BiocManager 1.30.16
- Seurat 4.1.0
- SeuratObject 4.0.4
- SeuratWrappers 0.3.0
- monocle3 1.0.0
- SnapATAC 1.0.0
- SingleCellExperiment 1.14.1, 1.16.0
- scDblFinder 1.8.0
- SingleR 1.8.1
- scCATCH 3.0
- scMappR 1.0.7
- rliger 1.0.0
- schex 1.8.0
- CoGAPS 3.14.0
- celldex 1.4.0
- dittoSeq 1.6.0
- DropletUtils 1.14.2
- miQC 1.2.0
- Nebulosa 1.4.0
- tricycle 1.2.0
- pheatmap 1.0.12
- limma 3.48.3, 3.50.0
- tibble 3.1.5
- tidyr 1.1.4
- readr 2.0.2
- readxl 1.3.1
- purrr 0.3.4
- dplyr 1.0.7
- stringr 1.4.0
- forcats 0.5.1
- ggplot2 3.3.5
- openxlsx 4.2.5

## **375.2 Versions**

- 4.1.1-1
- 4.1.1-1-rstudio
- 4.2.0
- 4.2.0-rstudio

## **375.3 Commands**

- R
- Rscript
- rstudio (only for the rstudio version)

# **375.4 Module**

You can load the modules by:

```
module load biocontainers
module load r-scrnaseq
# or module load r-scrnaseq/4.2.0
# If you want to use Rstudio, load the rstudio version
module load r-scrnaseq/4.1.1-1-rstudio
# or module load r-scrnaseq/4.2.0-rstudio
```
#### **375.5 Install packages**

Note: Users can also install packages they need. The installed location depends on the setting in your  $\sim/$ .Rprofile. Detailed guide about installing R packages can be found here: [https://www.rcac.purdue.edu/knowledge/bell/run/](https://www.rcac.purdue.edu/knowledge/bell/run/examples/apps/r/package) [examples/apps/r/package.](https://www.rcac.purdue.edu/knowledge/bell/run/examples/apps/r/package)

## **375.6 Interactive job**

To run interactively on our clusters:

```
(base) UserID@bell-fe00:~ $ sinteractive -N1 -n12 -t4:00:00 -A myallocation
salloc: Granted job allocation 12345869
salloc: Waiting for resource configuration
salloc: Nodes bell-a008 are ready for job
(base) UserID@bell-a008:\sim $ module load biocontainers r-scrnaseq/4.2.0 # or r-scrnaseq/4.
˓→2.0-rstudio
(base) UserID@bell-a008:~ $ R
R version 4.2.0 (2022-04-22) -- "Vigorous Calisthenics"
Copyright (C) 2022 The R Foundation for Statistical Computing
Platform: x86_64-pc-linux-gnu (64-bit)
R is free software and comes with ABSOLUTELY NO WARRANTY.
You are welcome to redistribute it under certain conditions.
Type 'license()' or 'licence()' for distribution details.
Natural language support but running in an English locale
R is a collaborative project with many contributors.
Type 'contributors()' for more information and
'citation()' on how to cite R or R packages in publications.
Type 'demo()' for some demos, 'help()' for on-line help, or
'help.start()' for an HTML browser interface to help.
Type 'q()' to quit R.
> library(Seurat)
> library(monocle3)
```
# **375.7 Batch job**

Warning: Using #!/bin/sh -1 as shebang in the slurm job script will cause the failure of some biocontainer modules. Please use #!/bin/bash instead.

To submit a sbatch job on our clusters:

```
#!/bin/bash
#SBATCH -A myallocation # Allocation name
#SBATCH -t 10:00:00
#SBATCH -N 1
#SBATCH -n 24
#SBATCH --job-name=r_scRNAseq
#SBATCH --mail-type=FAIL,BEGIN,END
#SBATCH --error=%x-%J-%u.err
#SBATCH --output=%x-%J-%u.out
module --force purge
ml biocontainers r-scrnaseq
Rscript scRNAseq.R
```
#### **SIX**

## **RSEM**

### **376.1 Introduction**

RSEM is a software package for estimating gene and isoform expression levels from RNA-Seq data. Further information can be found here: [https://deweylab.github.io/RSEM/.](https://deweylab.github.io/RSEM/)

## **376.2 Versions**

• 1.3.3

## **376.3 Commands**

- rsem-bam2readdepth
- rsem-bam2wig
- rsem-build-read-index
- rsem-calculate-credibility-intervals
- rsem-calculate-expression
- rsem-control-fdr
- rsem-extract-reference-transcripts
- rsem-generate-data-matrix
- rsem-generate-ngvector
- rsem-gen-transcript-plots
- rsem-get-unique
- rsem-gff3-to-gtf
- rsem-parse-alignments
- rsem-plot-model
- rsem-plot-transcript-wiggles
- rsem-prepare-reference
- rsem-preref
- rsem-refseq-extract-primary-assembly
- rsem-run-ebseq
- rsem-run-em
- rsem-run-gibbs
- rsem-run-prsem-testing-procedure
- rsem-sam-validator
- rsem-scan-for-paired-end-reads
- rsem-simulate-reads
- rsem-synthesis-reference-transcripts
- rsem-tbam2gbam

#### **376.4 Dependencies**

STAR v2.7.9a, Bowtie v1.2.3, Bowtie2 v2.3.5.1, HISAT2 v2.2.1 were included in the container image. So users do not need to provide the dependency path in the RSEM parameter.

#### **376.5 Module**

You can load the modules by:

```
module load biocontainers
module load rsem/1.3.3
```
#### **376.6 Example job**

Warning: Using #!/bin/sh -1 as shebang in the slurm job script will cause the failure of some biocontainer modules. Please use #!/bin/bash instead.

To run RSEM on our cluster:

```
#!/bin/bash
#SBATCH -A myallocation # Allocation name
#SBATCH -t 10:00:00
#SBATCH -N 1
#SBATCH -n 24
#SBATCH --job-name=rsem
#SBATCH --mail-type=FAIL,BEGIN,END
#SBATCH --error=%x-%J-%u.err
#SBATCH --output=%x-%J-%u.out
module --force purge
ml biocontainers rsem/1.3.3
```
(continues on next page)

(continued from previous page)

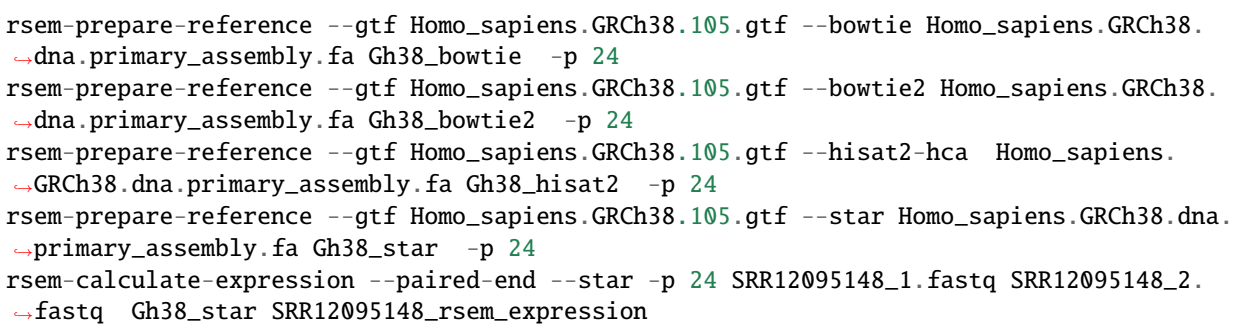

#### **SEVEN**

#### **RSEQC**

### **377.1 Introduction**

Rseqc is a package provides a number of useful modules that can comprehensively evaluate high throughput sequence data especially RNA-seq data.

For more information, please check its website: <https://biocontainers.pro/tools/rseqc> and its home page: [http://rseqc.sourceforge.net.](http://rseqc.sourceforge.net)

# **377.2 Versions**

• 4.0.0-py37

## **377.3 Commands**

- FPKM-UQ.py
- FPKM\_count.py
- RNA\_fragment\_size.py
- RPKM\_saturation.py
- aggregate\_scores\_in\_intervals.py
- align\_print\_template.py
- axt\_extract\_ranges.py
- axt\_to\_fasta.py
- axt\_to\_lav.py
- axt\_to\_maf.py
- bam2fq.py
- bam2wig.py
- bam\_stat.py
- bed\_bigwig\_profile.py
- bed\_build\_windows.py
- bed\_complement.py
- bed\_count\_by\_interval.py
- bed\_count\_overlapping.py
- bed\_coverage.py
- bed\_coverage\_by\_interval.py
- bed\_diff\_basewise\_summary.py
- bed\_extend\_to.py
- bed\_intersect.py
- bed\_intersect\_basewise.py
- bed\_merge\_overlapping.py
- bed\_rand\_intersect.py
- bed\_subtract\_basewise.py
- bnMapper.py
- clipping\_profile.py
- deletion\_profile.py
- div\_snp\_table\_chr.py
- divide\_bam.py
- find\_in\_sorted\_file.py
- geneBody\_coverage.py
- geneBody\_coverage2.py
- gene\_fourfold\_sites.py
- get\_scores\_in\_intervals.py
- infer\_experiment.py
- inner\_distance.py
- insertion\_profile.py
- int\_seqs\_to\_char\_strings.py
- interval\_count\_intersections.py
- interval\_join.py
- junction\_annotation.py
- junction\_saturation.py
- lav\_to\_axt.py
- lav\_to\_maf.py
- line\_select.py
- lzop\_build\_offset\_table.py
- mMK\_bitset.py
- maf\_build\_index.py
- maf\_chop.py
- maf\_chunk.py
- maf\_col\_counts.py
- maf\_col\_counts\_all.py
- maf\_count.py
- maf\_covered\_ranges.py
- maf\_covered\_regions.py
- maf\_div\_sites.py
- maf\_drop\_overlapping.py
- maf\_extract\_chrom\_ranges.py
- maf\_extract\_ranges.py
- maf\_extract\_ranges\_indexed.py
- maf\_filter.py
- maf\_filter\_max\_wc.py
- maf\_gap\_frequency.py
- maf\_gc\_content.py
- maf\_interval\_alignibility.py
- maf\_limit\_to\_species.py
- maf\_mapping\_word\_frequency.py
- maf\_mask\_cpg.py
- maf\_mean\_length\_ungapped\_piece.py
- maf\_percent\_columns\_matching.py
- maf\_percent\_identity.py
- maf\_print\_chroms.py
- maf\_print\_scores.py
- maf\_randomize.py
- maf\_region\_coverage\_by\_src.py
- maf\_select.py
- maf\_shuffle\_columns.py
- maf\_species\_in\_all\_files.py
- maf\_split\_by\_src.py
- maf\_thread\_for\_species.py
- maf\_tile.py
- maf\_tile\_2.py
- maf\_tile\_2bit.py
- maf\_to\_axt.py
- maf\_to\_concat\_fasta.py
- maf\_to\_fasta.py
- maf\_to\_int\_seqs.py
- maf\_translate\_chars.py
- maf\_truncate.py
- maf\_word\_frequency.py
- mask\_quality.py
- mismatch\_profile.py
- nib\_chrom\_intervals\_to\_fasta.py
- nib\_intervals\_to\_fasta.py
- nib\_length.py
- normalize\_bigwig.py
- one\_field\_per\_line.py
- out\_to\_chain.py
- overlay\_bigwig.py
- prefix\_lines.py
- pretty\_table.py
- qv\_to\_bqv.py
- random\_lines.py
- read\_GC.py
- read\_NVC.py
- read\_distribution.py
- read\_duplication.py
- read\_hexamer.py
- read\_quality.py
- split\_bam.py
- split\_paired\_bam.py
- table\_add\_column.py
- table\_filter.py
- tfloc\_summary.py
- tin.py
- ucsc\_gene\_table\_to\_intervals.py
- wiggle\_to\_array\_tree.py
- wiggle\_to\_binned\_array.py
- wiggle\_to\_chr\_binned\_array.py
• wiggle\_to\_simple.py

## **377.4 Module**

You can load the modules by:

module load biocontainers module load rseqc

# **377.5 Example job**

Warning: Using #!/bin/sh -1 as shebang in the slurm job script will cause the failure of some biocontainer modules. Please use #!/bin/bash instead.

To run Rseqc on our clusters:

```
#!/bin/bash
#SBATCH -A myallocation # Allocation name
#SBATCH -t 1:00:00
#SBATCH -N 1
#SBATCH -n 1
#SBATCH --job-name=rseqc
#SBATCH --mail-type=FAIL,BEGIN,END
#SBATCH --error=%x-%J-%u.err
#SBATCH --output=%x-%J-%u.out
module --force purge
ml biocontainers rseqc
bam_stat.py -i *.bam -q 30
```
**EIGHT**

#### **RUN-DBCAN**

#### **378.1 Introduction**

run\_dbCAN using genomes/metagenomes/proteomes of any assembled organisms (prokaryotes, fungi, plants, animals, viruses) to search for CAZymes. This is a standalone tool of [http://bcb.unl.edu/dbCAN2/.](http://bcb.unl.edu/dbCAN2/) Details aobut its uage can be found in its [Github](https://github.com/linnabrown/run_dbcan) repository.

#### **378.2 Versions**

• 3.0.2

## **378.3 Commands**

run\_dbcan

## **378.4 Database**

Latest version of database has been downloaded and setup, including CAZyDB.09242021.fa, dbCAN-HMMdb-V10.txt, tcdb.fa, tf-1.hmm, tf-2.hmm, and stp.hmm.

#### **378.5 Module**

```
module load biocontainers
module load run_dbcan/3.0.2
```
Warning: Using  $\#!/bin/sh$  -1 as shebang in the slurm job script will cause the failure of some biocontainer modules. Please use #!/bin/bash instead.

To run run dbcan on our cluster:

```
#!/bin/bash
#SBATCH -A myallocation # Allocation name
#SBATCH -t 10:00:00
#SBATCH -N 1
#SBATCH -n 24
#SBATCH --job-name=run_dbcan
#SBATCH --mail-type=FAIL,BEGIN,END
#SBATCH --error=%x-%J-%u.err
#SBATCH --output=%x-%J-%u.out
module --force purge
ml biocontainers run_dbcan/3.0.2
run_dbcan protein.faa protein --out_dir test1_dbcan
run_dbcan genome.fasta prok --out_dir test2_dbcan
```
#### **NINE**

## **RUSH**

#### **379.1 Introduction**

rush is a tool similar to GNU parallel and gargs. rush borrows some idea from them and has some unique features, e.g., supporting custom defined variables, resuming multi-line commands, more advanced embeded replacement strings.

For more information, please check its home page on [Github.](https://github.com/shenwei356/rush)

## **379.2 Versions**

• 0.4.2

# **379.3 Commands**

• rush

# **379.4 Module**

You can load the modules by:

```
module load biocontainers
module load rush
```
# **379.5 Example job**

Warning: Using #!/bin/sh -1 as shebang in the slurm job script will cause the failure of some biocontainer modules. Please use #!/bin/bash instead.

To run rush on our clusters:

#!/bin/bash #SBATCH -A myallocation # Allocation name #SBATCH -t 1:00:00 #SBATCH -N 1 #SBATCH -n 1 #SBATCH --job-name=rush #SBATCH --mail-type=FAIL,BEGIN,END #SBATCH --error=%x-%J-%u.err #SBATCH --output=%x-%J-%u.out module --force purge ml biocontainers rush

## **SALMON**

## **380.1 Introduction**

Salmon is a wicked-fast program to produce a highly-accurate, transcript-level quantification estimates from RNA-seq data.

Detailed usage can be found here: <https://github.com/COMBINE-lab/salmon>

# **380.2 Versions**

- 1.5.2
- 1.6.0
- 1.7.0
- 1.8.0
- 1.9.0

## **380.3 Commands**

- salmon index
- salmon quant
- salmon alevin
- salmon swim
- salmon quantmerge

## **380.4 Module**

```
module load biocontainers
module load salmon
```
Warning: Using  $\#!/bin/sh$  -1 as shebang in the slurm job script will cause the failure of some biocontainer modules. Please use #!/bin/bash instead.

To run Salmon on our our clusters:

```
#!/bin/bash
#SBATCH -A myallocation # Allocation name
#SBATCH -t 10:00:00
#SBATCH -N 1
#SBATCH -n 24
#SBATCH --job-name=salmon
#SBATCH --mail-type=FAIL,BEGIN,END
#SBATCH --error=%x-%J-%u.err
#SBATCH --output=%x-%J-%u.out
module --force purge
ml biocontainers salmon
salmon index -t Homo_sapiens.GRCh38.cds.all.fa -i salmon_index
salmon quant -i salmon_index -l A -p 24 -1 SRR16956239_1.fastq -2 SRR16956239_2.fastq --
˓→validateMappings -o transcripts_quan
```
**ONE**

#### **SAMBAMBA**

#### **381.1 Introduction**

Sambamba is a high performance highly parallel robust and fast tool (and library), written in the D programming language, for working with SAM and BAM files.

For more information, please check its website: <https://biocontainers.pro/tools/sambamba> and its home page on [Github.](https://github.com/biod/sambamba)

# **381.2 Versions**

• 0.8.2

## **381.3 Commands**

• sambamba

# **381.4 Module**

You can load the modules by:

module load biocontainers module load sambamba

# **381.5 Example job**

Warning: Using #!/bin/sh -1 as shebang in the slurm job script will cause the failure of some biocontainer modules. Please use #!/bin/bash instead.

To run Sambamba on our clusters:

#!/bin/bash #SBATCH -A myallocation # Allocation name #SBATCH -t 1:00:00 #SBATCH -N 1 #SBATCH -n 1 #SBATCH --job-name=sambamba #SBATCH --mail-type=FAIL,BEGIN,END #SBATCH --error=%x-%J-%u.err #SBATCH --output=%x-%J-%u.out module --force purge ml biocontainers sambamba sambamba view --reference-info input.bam sambamba view -c -F "mapping\_quality >= 40" input.bam

**TWO**

# **SAMBLASTER**

#### **382.1 Introduction**

Samblaster is a tool to mark duplicates and extract discordant and split reads from sam files.

For more information, please check its website: <https://biocontainers.pro/tools/samblaster> and its home page on [Github.](https://github.com/GregoryFaust/samblaster)

## **382.2 Versions**

• 0.1.26

# **382.3 Commands**

• samblaster

# **382.4 Module**

You can load the modules by:

```
module load biocontainers
module load samblaster
```
# **382.5 Example job**

Warning: Using #!/bin/sh -1 as shebang in the slurm job script will cause the failure of some biocontainer modules. Please use #!/bin/bash instead.

To run Samblaster on our clusters:

#!/bin/bash #SBATCH -A myallocation # Allocation name #SBATCH -t 1:00:00 #SBATCH -N 1 #SBATCH -n 1 #SBATCH --job-name=samblaster #SBATCH --mail-type=FAIL,BEGIN,END #SBATCH --error=%x-%J-%u.err #SBATCH --output=%x-%J-%u.out module --force purge ml biocontainers samblaster

## **THREE**

### **SAMCLIP**

## **383.1 Introduction**

Samclip is a tool to filter SAM file for soft and hard clipped alignments.

For more information, please check: BioContainers: <https://biocontainers.pro/tools/samclip> Home page: <https://github.com/tseemann/samclip>

## **383.2 Versions**

• 0.4.0

#### **383.3 Commands**

• samclip

# **383.4 Module**

You can load the modules by:

module load biocontainers module load samclip

Warning: Using #!/bin/sh -1 as shebang in the slurm job script will cause the failure of some biocontainer modules. Please use #!/bin/bash instead.

To run samclip on our clusters:

```
#!/bin/bash
#SBATCH -A myallocation # Allocation name
#SBATCH -t 1:00:00
#SBATCH -N 1
#SBATCH -n 1
#SBATCH --job-name=samclip
#SBATCH --mail-type=FAIL,BEGIN,END
#SBATCH --error=%x-%J-%u.err
#SBATCH --output=%x-%J-%u.out
module --force purge
ml biocontainers samclip
samclip --ref test.fna < test.sam > out.sam
```
**FOUR**

### **SAMPLOT**

#### **384.1 Introduction**

Samplot is a command line tool for rapid, multi-sample structural variant visualization.

For more information, please check its website: <https://biocontainers.pro/tools/samplot> and its home page on [Github.](https://github.com/ryanlayer/samplot)

## **384.2 Versions**

• 1.3.0

## **384.3 Commands**

• samplot

## **384.4 Module**

You can load the modules by:

```
module load biocontainers
module load samplot
```
# **384.5 Example job**

Warning: Using #!/bin/sh -1 as shebang in the slurm job script will cause the failure of some biocontainer modules. Please use #!/bin/bash instead.

To run Samplot on our clusters:

```
#!/bin/bash
#SBATCH -A myallocation # Allocation name
#SBATCH -t 1:00:00
#SBATCH -N 1
#SBATCH -n 1
#SBATCH --job-name=samplot
#SBATCH --mail-type=FAIL,BEGIN,END
#SBATCH --error=%x-%J-%u.err
#SBATCH --output=%x-%J-%u.out
module --force purge
ml biocontainers samplot
samplot plot \setminus-n NA12878 NA12889 NA12890 \
-b samplot/test/data/NA12878_restricted.bam \
 samplot/test/data/NA12889_restricted.bam \
samplot/test/data/NA12890_restricted.bam \
-o 4_115928726_115931880.png \
-c chr4 \setminus-s 115928726 \
-e 115931880 \
-t DEL
```
## **FIVE**

## **SAMTOOLS**

### **385.1 Introduction**

Samtools is a set of utilities for the Sequence Alignment/Map (SAM) format.

For more information, please check its website: <https://biocontainers.pro/tools/samtools> and its home page on [Github.](https://github.com/samtools/samtools)

# **385.2 Versions**

- 1.15
- 1.9

# **385.3 Commands**

- samtools
- ace2sam
- htsfile
- maq2sam-long
- maq2sam-short
- tabix
- wgsim

## **385.4 Module**

```
module load biocontainers
module load samtools
```
Warning: Using #!/bin/sh -1 as shebang in the slurm job script will cause the failure of some biocontainer modules. Please use #!/bin/bash instead.

To run Samtools on our clusters:

#!/bin/bash #SBATCH -A myallocation # Allocation name #SBATCH -t 1:00:00 #SBATCH -N 1 #SBATCH -n 1 #SBATCH --job-name=samtools #SBATCH --mail-type=FAIL,BEGIN,END #SBATCH --error=%x-%J-%u.err #SBATCH --output=%x-%J-%u.out module --force purge ml biocontainers samtools

**SIX**

# **SCANPY**

#### **386.1 Introduction**

Scanpy is scalable toolkit for analyzing single-cell gene expression data. It includes preprocessing, visualization, clustering, pseudotime and trajectory inference and differential expression testing. The Python-based implementation efficiently deals with datasets of more than one million cells. Details about its usage can be found here [\(https://scanpy.](https://scanpy.readthedocs.io/en/stable/) [readthedocs.io/en/stable/\)](https://scanpy.readthedocs.io/en/stable/)

#### **386.2 Versions**

- 1.8.2
- 1.9.1

# **386.3 Commands**

- python
- python3

# **386.4 Module**

```
module load biocontainers
module load scanpy/1.8.2
```
## **386.5 Interactive job**

To run scanpy interactively on our clusters:

```
(base) UserID@bell-fe00:~ $ sinteractive -N1 -n12 -t4:00:00 -A myallocation
salloc: Granted job allocation 12345869
salloc: Waiting for resource configuration
salloc: Nodes bell-a008 are ready for job
(base) UserID@bell-a008:~ $ module load biocontainers scanpy/1.8.2
(base) UserID@bell-a008:~ $ python
Python 3.9.5 (default, Jun 4 2021, 12:28:51)
[GCC 7.5.0] :: Anaconda, Inc. on linux
Type "help", "copyright", "credits" or "license" for more information.
>>> import scanpy as sc
>>> sc.tl.umap(adata, **tool_params)
```
## **386.6 Batch job**

Warning: Using  $\#!/bin/sh$  -1 as shebang in the slurm job script will cause the failure of some biocontainer modules. Please use #!/bin/bash instead.

To submit a sbatch job on our clusters:

```
#!/bin/bash
#SBATCH -A myallocation # Allocation name
#SBATCH -t 10:00:00
#SBATCH -N 1
#SBATCH -n 24
#SBATCH --job-name=scanpy
#SBATCH --mail-type=FAIL,BEGIN,END
#SBATCH --error=%x-%J-%u.err
#SBATCH --output=%x-%J-%u.out
module --force purge
ml biocontainers scanpy/1.8.2
python script.py
```
### **SEVEN**

## **SCARCHES**

## **387.1 Introduction**

scArches is a package to integrate newly produced single-cell datasets into integrated reference atlases.

For more information, please check: Home page: <https://github.com/theislab/scarches>

## **387.2 Versions**

 $\cdot$  0.5.3

# **387.3 Commands**

- python
- python3

## **387.4 Module**

You can load the modules by:

module load biocontainers module load scarches

Warning: Using #!/bin/sh -1 as shebang in the slurm job script will cause the failure of some biocontainer modules. Please use #!/bin/bash instead.

To run scarches on our clusters:

#!/bin/bash #SBATCH -A myallocation # Allocation name #SBATCH -t 1:00:00 #SBATCH -N 1 #SBATCH -n 1 #SBATCH --job-name=scarches #SBATCH --mail-type=FAIL,BEGIN,END #SBATCH --error=%x-%J-%u.err #SBATCH --output=%x-%J-%u.out module --force purge ml biocontainers scarches

#### **EIGHT**

## **SCGEN**

## **388.1 Introduction**

scGen is a generative model to predict single-cell perturbation response across cell types, studies and species.

For more information, please check: Home page: <https://github.com/theislab/scgen>

## **388.2 Versions**

• 2.1.0

# **388.3 Commands**

- python
- python3

# **388.4 Module**

```
module load biocontainers
module load scgen
```
Warning: Using #!/bin/sh -1 as shebang in the slurm job script will cause the failure of some biocontainer modules. Please use #!/bin/bash instead.

To run scgen on our clusters:

#!/bin/bash #SBATCH -A myallocation # Allocation name #SBATCH -t 1:00:00 #SBATCH -N 1 #SBATCH -n 1 #SBATCH --job-name=scgen #SBATCH --mail-type=FAIL,BEGIN,END #SBATCH --error=%x-%J-%u.err #SBATCH --output=%x-%J-%u.out module --force purge ml biocontainers scgen

#### **NINE**

# **SCIRPY**

### **389.1 Introduction**

Scirpy is a scalable python-toolkit to analyse T cell receptor (TCR) or B cell receptor (BCR) repertoires from singlecell RNA sequencing (scRNA-seq) data. It seamlessly integrates with the popular scanpy library and provides various modules for data import, analysis and visualization.

For more information, please check: Home page: <https://github.com/scverse/scirpy>

## **389.2 Versions**

• 0.10.1

# **389.3 Commands**

- python
- python3

## **389.4 Module**

```
module load biocontainers
module load scirpy
```
Warning: Using #!/bin/sh -1 as shebang in the slurm job script will cause the failure of some biocontainer modules. Please use #!/bin/bash instead.

To run scirpy on our clusters:

#!/bin/bash #SBATCH -A myallocation # Allocation name #SBATCH -t 1:00:00 #SBATCH -N 1 #SBATCH -n 1 #SBATCH --job-name=scirpy #SBATCH --mail-type=FAIL,BEGIN,END #SBATCH --error=%x-%J-%u.err #SBATCH --output=%x-%J-%u.out module --force purge ml biocontainers scirpy

#### **SCVELO**

#### **390.1 Introduction**

scVelo is a scalable toolkit for RNA velocity analysis in single cells, based on [https://doi.org/10.1038/](https://doi.org/10.1038/s41587-020-0591-3) [s41587-020-0591-3.](https://doi.org/10.1038/s41587-020-0591-3) Its detailed usage can be found here: [https://scvelo.readthedocs.io.](https://scvelo.readthedocs.io)

#### **390.2 Versions**

• 0.2.4

#### **390.3 Commands**

- python
- python3

#### **390.4 Module**

You can load the modules by:

module load biocontainers module load scvelo/0.2.4

#### **390.5 Interactive job**

To run scVelo interactively on our clusters:

```
(base) UserID@bell-fe00:~ $ sinteractive -N1 -n12 -t4:00:00 -A myallocation
salloc: Granted job allocation 12345869
salloc: Waiting for resource configuration
salloc: Nodes bell-a008 are ready for job
(base) UserID@bell-a008:~ $ module load biocontainers scvelo/0.2.4
(base) UserID@bell-a008:~ $ python
Python 3.9.5 (default, Jun 4 2021, 12:28:51)
[GCC 7.5.0] :: Anaconda, Inc. on linux
Type "help", "copyright", "credits" or "license" for more information.
```
(continues on next page)

(continued from previous page)

```
>>> import scvelo as scv
>>> scv.set_figure_params()
```
# **390.6 Batch job**

Warning: Using #!/bin/sh -1 as shebang in the slurm job script will cause the failure of some biocontainer modules. Please use #!/bin/bash instead.

To submit a sbatch job on our clusters:

```
#!/bin/bash
#SBATCH -A myallocation # Allocation name
#SBATCH -t 10:00:00
#SBATCH -N 1
#SBATCH -n 24
#SBATCH --job-name=scvelo
#SBATCH --mail-type=FAIL,BEGIN,END
#SBATCH --error=%x-%J-%u.err
#SBATCH --output=%x-%J-%u.out
module --force purge
ml biocontainers scvelo/0.2.4
python script.py
```
#### **ONE**

## **SCVI-TOOLS**

## **391.1 Introduction**

scvi-tools (single-cell variational inference tools) is a package for end-to-end analysis of single-cell omics data primarily developed and maintained by the Yosef Lab at UC Berkeley.

For more information, please check: Home page: <https://scvi-tools.org>

## **391.2 Versions**

• 0.16.2

## **391.3 Commands**

- python
- python3
- R
- Rscript

## **391.4 Module**

```
module load biocontainers
module load scvi-tools
```
Warning: Using #!/bin/sh -1 as shebang in the slurm job script will cause the failure of some biocontainer modules. Please use #!/bin/bash instead.

To run scvi-tools on our clusters:

#!/bin/bash #SBATCH -A myallocation # Allocation name #SBATCH -t 1:00:00 #SBATCH -N 1 #SBATCH -n 1 #SBATCH --job-name=scvi-tools #SBATCH --mail-type=FAIL,BEGIN,END #SBATCH --error=%x-%J-%u.err #SBATCH --output=%x-%J-%u.out module --force purge ml biocontainers scvi-tools

#### **TWO**

## **SEIDR**

### **392.1 Introduction**

Seidr is a community gene network inference and exploration toolkit.

For more information, please check its website: <https://biocontainers.pro/tools/seidr> and its home page on [Github.](https://github.com/bschiffthaler/seidr)

# **392.2 Versions**

 $\cdot$  0.14.2

# **392.3 Commands**

- correlation
- seidr
- mi
- pcor
- narromi
- plsnet
- llr-ensemble
- svm-ensemble
- genie3
- tigress
- el-ensemble
- makeconv
- genrb
- gencfu
- gencnval
- gendict

• tomsimilarity

# **392.4 Module**

You can load the modules by:

module load biocontainers module load seidr

# **392.5 Example job**

Warning: Using #!/bin/sh -1 as shebang in the slurm job script will cause the failure of some biocontainer modules. Please use #!/bin/bash instead.

To run Seidr on our clusters:

```
#!/bin/bash
#SBATCH -A myallocation # Allocation name
#SBATCH -t 1:00:00
#SBATCH -N 1
#SBATCH -n 1
#SBATCH --job-name=seidr
#SBATCH --mail-type=FAIL,BEGIN,END
#SBATCH --error=%x-%J-%u.err
#SBATCH --output=%x-%J-%u.out
module --force purge
ml biocontainers seidr
```
## **THREE**

## **SEPP**

## **393.1 Introduction**

Sepp stands for SATé-Enabled Phylogenetic Placement and addresses the problem of phylogenetic placement for metagenomic short reads.

For more information, please check its website: <https://biocontainers.pro/tools/sepp> and its home page on [Github.](https://github.com/smirarab/sepp)

# **393.2 Versions**

• 4.5.1-py37

# **393.3 Commands**

- run\_sepp.py
- run\_upp.py
- split\_sequences.py
- sumlabels.py
- sumtrees.py

## **393.4 Module**

```
module load biocontainers
module load sepp
```
Warning: Using  $\#!/bin/sh$  -1 as shebang in the slurm job script will cause the failure of some biocontainer modules. Please use #!/bin/bash instead.

To run Sepp on our clusters:

```
#!/bin/bash
#SBATCH -A myallocation # Allocation name
#SBATCH -t 1:00:00
#SBATCH -N 1
#SBATCH -n 1
#SBATCH --job-name=sepp
#SBATCH --mail-type=FAIL,BEGIN,END
#SBATCH --error=%x-%J-%u.err
#SBATCH --output=%x-%J-%u.out
module --force purge
ml biocontainers sepp
run_sepp.py -t mock/rpsS/sate.tre \
    -r mock/rpsS/sate.tre.RAxML_info \
    -a mock/rpsS/sate.fasta \
    -f mock/rpsS/rpsS.even.fas \
    -o rpsS.out.default
```
#### **FOUR**

#### **SEQKIT**

#### **394.1 Introduction**

Seqkit is a rapid tool for manipulating fasta and fastq files.

For more information, please check its website: <https://biocontainers.pro/tools/seqkit> and its home page on [Github.](https://github.com/shenwei356/seqkit)

## **394.2 Versions**

- 2.0.0
- 2.1.0

# **394.3 Commands**

• seqkit

# **394.4 Module**

You can load the modules by:

```
module load biocontainers
module load seqkit
```
# **394.5 Example job**

Warning: Using #!/bin/sh -1 as shebang in the slurm job script will cause the failure of some biocontainer modules. Please use #!/bin/bash instead.

To run Seqkit on our clusters:

#!/bin/bash #SBATCH -A myallocation # Allocation name #SBATCH -t 1:00:00 #SBATCH -N 1 #SBATCH -n 1 #SBATCH --job-name=seqkit #SBATCH --mail-type=FAIL,BEGIN,END #SBATCH --error=%x-%J-%u.err #SBATCH --output=%x-%J-%u.out module --force purge ml biocontainers seqkit seqkit stats configs.fasta > contigs\_statistics.txt
### **FIVE**

### **SEQYCLEAN**

### **395.1 Introduction**

Seqyclean is used to pre-process NGS data in order to prepare for downstream analysis.

For more information, please check: Docker hub: <https://hub.docker.com/r/staphb/seqyclean> Home page: <https://github.com/ibest/seqyclean>

## **395.2 Versions**

• 1.10.09

## **395.3 Commands**

• seqyclean

# **395.4 Module**

You can load the modules by:

module load biocontainers module load seqyclean

# **395.5 Example job**

Warning: Using #!/bin/sh -1 as shebang in the slurm job script will cause the failure of some biocontainer modules. Please use #!/bin/bash instead.

To run seqyclean on our clusters:

#!/bin/bash #SBATCH -A myallocation # Allocation name #SBATCH -t 1:00:00 #SBATCH -N 1 #SBATCH -n 1 #SBATCH --job-name=seqyclean #SBATCH --mail-type=FAIL,BEGIN,END #SBATCH --error=%x-%J-%u.err #SBATCH --output=%x-%J-%u.out module --force purge ml biocontainers seqyclean

### **SIX**

### **SHASTA**

## **396.1 Introduction**

Shasta is a software for de novo assembly from Oxford Nanopore reads.

For more information, please check: Home page: <https://github.com/chanzuckerberg/shasta>

# **396.2 Versions**

• 0.10.0

# **396.3 Commands**

• shasta

# **396.4 Module**

You can load the modules by:

```
module load biocontainers
module load shasta
```
## **396.5 Example job**

Warning: Using #!/bin/sh -1 as shebang in the slurm job script will cause the failure of some biocontainer modules. Please use #!/bin/bash instead.

To run shasta on our clusters:

```
#!/bin/bash
#SBATCH -A myallocation # Allocation name
#SBATCH -t 1:00:00
#SBATCH -N 1
#SBATCH -n 1
#SBATCH --job-name=shasta
#SBATCH --mail-type=FAIL,BEGIN,END
#SBATCH --error=%x-%J-%u.err
#SBATCH --output=%x-%J-%u.out
module --force purge
ml biocontainers shasta
shasta --input r94_ec_rad2.181119.60x-10kb.fasta \
   --config Nanopore-May2022
```
### **SEVEN**

### **SHORAH**

### **397.1 Introduction**

Shorah is an open source project for the analysis of next generation sequencing data.

For more information, please check its website: <https://biocontainers.pro/tools/shorah> and its home page on [Github.](https://github.com/cbg-ethz/shorah)

## **397.2 Versions**

• 1.99.2-py37

## **397.3 Commands**

- shorah
- $\cdot$  b2w
- diri\_sampler
- fil

### **397.4 Module**

You can load the modules by:

```
module load biocontainers
module load shorah
```
# **397.5 Example job**

Warning: Using  $\#!/bin/sh$  -1 as shebang in the slurm job script will cause the failure of some biocontainer modules. Please use #!/bin/bash instead.

To run Shorah on our clusters:

```
#!/bin/bash
#SBATCH -A myallocation # Allocation name
#SBATCH -t 1:00:00
#SBATCH -N 1
#SBATCH -n 1
#SBATCH --job-name=shorah
#SBATCH --mail-type=FAIL,BEGIN,END
#SBATCH --error=%x-%J-%u.err
#SBATCH --output=%x-%J-%u.out
module --force purge
ml biocontainers shorah
shorah amplicon -b ampli_sorted.bam -f reference.fasta
shorah shotgun -b test_aln.cram -f test_ref.fasta
shorah shotgun -a 0.1 -w 42 -x 100000 -p 0.9 -c 0 -r REF:42-272 -R 42 -b test_aln.cram -
˓→f ref.fasta
```
**EIGHT**

# **SHORTSTACK**

### **398.1 Introduction**

Shortstack is a tool for comprehensive annotation and quantification of small RNA genes.

For more information, please check its website: <https://biocontainers.pro/tools/shortstack> and its home page on [Github.](https://github.com/MikeAxtell/ShortStack)

### **398.2 Versions**

• 3.8.5

## **398.3 Commands**

• ShortStack

# **398.4 Module**

You can load the modules by:

```
module load biocontainers
module load shortstack
```
## **398.5 Example job**

Warning: Using #!/bin/sh -1 as shebang in the slurm job script will cause the failure of some biocontainer modules. Please use #!/bin/bash instead.

To run Shortstack on our clusters:

#!/bin/bash #SBATCH -A myallocation # Allocation name #SBATCH -t 1:00:00 #SBATCH -N 1 #SBATCH -n 1 #SBATCH --job-name=shortstack #SBATCH --mail-type=FAIL,BEGIN,END #SBATCH --error=%x-%J-%u.err #SBATCH --output=%x-%J-%u.out module --force purge ml biocontainers shortstack

### **NINE**

### **SHOVILL**

### **399.1 Introduction**

Shovill is a tool to assemble bacterial isolate genomes from Illumina paired-end reads.

For more information, please check: Docker hub: <https://hub.docker.com/r/staphb/shovill> Home page: <https://github.com/tseemann/shovill>

# **399.2 Versions**

• 1.1.0

### **399.3 Commands**

• shovill

# **399.4 Module**

You can load the modules by:

```
module load biocontainers
module load shovill
```
# **399.5 Example job**

Warning: Using #!/bin/sh -1 as shebang in the slurm job script will cause the failure of some biocontainer modules. Please use #!/bin/bash instead.

To run shovill on our clusters:

#!/bin/bash #SBATCH -A myallocation # Allocation name #SBATCH -t 1:00:00 #SBATCH -N 1 #SBATCH -n 1 #SBATCH --job-name=shovill #SBATCH --mail-type=FAIL,BEGIN,END #SBATCH --error=%x-%J-%u.err #SBATCH --output=%x-%J-%u.out module --force purge ml biocontainers shovill shovill --outdir out  $\setminus$  $--R1$  test/R1.fq.gz  $\setminus$ --R2 test/R2.fq.gz

### **SICER**

## **400.1 Introduction**

Sicer is a clustering approach for identification of enriched domains from histone modification ChIP-Seq data.

For more information, please check its website: <https://biocontainers.pro/tools/sicer> and its home page: [http://home.gwu.edu/~wpeng/Software.htm.](http://home.gwu.edu/~wpeng/Software.htm)

### **400.2 Versions**

• 1.1

### **400.3 Commands**

- SICER-df-rb.sh
- SICER-df.sh
- SICER-rb.sh
- SICER.sh

### **400.4 Module**

You can load the modules by:

```
module load biocontainers
module load sicer
```
# **400.5 Example job**

Warning: Using #!/bin/sh -1 as shebang in the slurm job script will cause the failure of some biocontainer modules. Please use #!/bin/bash instead.

To run Sicer on our clusters:

#!/bin/bash #SBATCH -A myallocation # Allocation name #SBATCH -t 1:00:00 #SBATCH -N 1 #SBATCH -n 1 #SBATCH --job-name=sicer #SBATCH --mail-type=FAIL,BEGIN,END #SBATCH --error=%x-%J-%u.err #SBATCH --output=%x-%J-%u.out module --force purge ml biocontainers sicer SICER.sh ./ test.bed control.bed . hg18 1 200 150 0.74 600 .01 SICER-rb.sh ./ test.bed . hg18 1 200 150 0.74 400 100

### **ONE**

### **SICER2**

### **401.1 Introduction**

Sicer2 is the redesigned and improved ChIP-seq broad peak calling tool SICER.

For more information, please check its website: <https://biocontainers.pro/tools/sicer2> and its home page on [Github.](https://github.com/zanglab/SICER2)

# **401.2 Versions**

- 1.0.3
- 1.2.0

## **401.3 Commands**

- sicer
- sicer\_df
- recognicer
- recognicer\_df

### **401.4 Module**

You can load the modules by:

```
module load biocontainers
module load sicer2
```
# **401.5 Example job**

Warning: Using  $\#!/bin/sh$  -1 as shebang in the slurm job script will cause the failure of some biocontainer modules. Please use #!/bin/bash instead.

To run Sicer2 on our clusters:

```
#!/bin/bash
#SBATCH -A myallocation # Allocation name
#SBATCH -t 1:00:00
#SBATCH -N 1
#SBATCH -n 1
#SBATCH --job-name=sicer2
#SBATCH --mail-type=FAIL,BEGIN,END
#SBATCH --error=%x-%J-%u.err
#SBATCH --output=%x-%J-%u.out
module --force purge
ml biocontainers sicer2
sicer_df -t ./test/treatment_1.bed ./test/treatment_2.bed \
    -c ./test/control_1.bed ./test/control_2.bed \
    -s hg38 --significant_reads
recognicer_df -t ./test/treatment_1.bed ./test/treatment_2.bed \
    -c ./test/control_1.bed ./test/control_2.bed \
    -s hg38 --significant_reads
```
**TWO**

### **SIGNALP**

### **402.1 Introduction**

SignalP predicts the presence and location of signal peptide cleavage sites in amino acid sequences from different organisms: Gram-positive prokaryotes, Gram-negative prokaryotes, and eukaryotes.

For more information, please check its home page: [https://services.healthtech.dtu.dk/service.php?SignalP-4.1.](https://services.healthtech.dtu.dk/service.php?SignalP-4.1)

### **402.2 Versions**

• 4.1

## **402.3 Commands**

• signalp

# **402.4 Module**

You can load the modules by:

```
module load biocontainers
module load signalp
```
# **402.5 Example job**

Warning: Using #!/bin/sh -1 as shebang in the slurm job script will cause the failure of some biocontainer modules. Please use #!/bin/bash instead.

To run SignalP on our clusters:

```
#!/bin/bash
#SBATCH -A myallocation # Allocation name
#SBATCH -t 1:00:00
#SBATCH -N 1
#SBATCH -n 1
#SBATCH --job-name=signalp
#SBATCH --mail-type=FAIL,BEGIN,END
#SBATCH --error=%x-%J-%u.err
#SBATCH --output=%x-%J-%u.out
module --force purge
ml biocontainers signalp
signalp -t gram+ -f all proka.fasta > proka_out
signalp -t euk -f all euk.fasta > euk.out
```
### **THREE**

### **SIGNALP6**

### **403.1 Introduction**

SignalP predicts the presence and location of signal peptide cleavage sites in amino acid sequences from different organisms: Gram-positive prokaryotes, Gram-negative prokaryotes, and eukaryotes.

For more information, please check: Home page: <https://services.healthtech.dtu.dk/service.php?SignalP>

## **403.2 Versions**

- 6.0-fast
- 6.0-slow

# **403.3 Commands**

• signalp6

# **403.4 Module**

You can load the modules by:

module load biocontainers module load signalp6

### **403.5 Example job for fast mode**

**Warning:** Using  $\#!/bin/sh$  -1 as shebang in the slurm job script will cause the failure of some biocontainer modules. Please use #!/bin/bash instead.

To run signalp6 on our clusters:

```
#!/bin/bash
#SBATCH -A myallocation # Allocation name
#SBATCH -t 2:00:00
#SBATCH -N 1
#SBATCH -n 24
#SBATCH --job-name=signalp6-fast
#SBATCH --mail-type=FAIL,BEGIN,END
#SBATCH --error=%x-%J-%u.err
#SBATCH --output=%x-%J-%u.out
module --force purge
ml biocontainers signalp6/6.0-fast
signalp6 --write_procs 24 --fastafile proteins_clean.fasta \setminus--organism euk --output_dir output_fast \
   --format txt --mode fast
```
### **403.6 Example job for slow mode**

Warning: Using #!/bin/sh -1 as shebang in the slurm job script will cause the failure of some biocontainer modules. Please use #!/bin/bash instead.

To run signalp6 on our clusters:

```
#!/bin/bash
#SBATCH -A myallocation # Allocation name
#SBATCH -t 12:00:00
#SBATCH -N 1
#SBATCH -n 24
#SBATCH --job-name=signalp6-slow
#SBATCH --mail-type=FAIL,BEGIN,END
#SBATCH --error=%x-%J-%u.err
#SBATCH --output=%x-%J-%u.out
module --force purge
ml biocontainers signalp6/6.0-slow
signalp6 --write_procs 24 --fastafile proteins_clean.fasta \
    --organism euk --output_dir output_slow \
    --format txt --mode slow
```
(continues on next page)

(continued from previous page)

```
signalp6 --write_procs 24 --fastafile proteins_clean.fasta \setminus--organism euk --output_dir output_slow-sequential \
    --format txt --mode slow-sequential
```
### **FOUR**

### **SIMUG**

### **404.1 Introduction**

Simug is a general-purpose genome simulator.

For more information, please check its website: <https://biocontainers.pro/tools/simug> and its home page on [Github.](https://github.com/yjx1217/simuG)

### **404.2 Versions**

• 1.0.0

### **404.3 Commands**

- simuG
- vcf2model

### **404.4 Module**

You can load the modules by:

```
module load biocontainers
module load simug
```
# **404.5 Example job**

Warning: Using #!/bin/sh -1 as shebang in the slurm job script will cause the failure of some biocontainer modules. Please use #!/bin/bash instead.

To run Simug on our clusters:

#!/bin/bash #SBATCH -A myallocation # Allocation name #SBATCH -t 1:00:00 #SBATCH -N 1 #SBATCH -n 1 #SBATCH --job-name=simug #SBATCH --mail-type=FAIL,BEGIN,END #SBATCH --error=%x-%J-%u.err #SBATCH --output=%x-%J-%u.out module --force purge ml biocontainers simug

### **FIVE**

### **SKEWER**

### **405.1 Introduction**

Skewer is a fast and accurate adapter trimmer for paired-end reads.

For more information, please check its website: <https://biocontainers.pro/tools/skewer> and its home page on [Github.](https://github.com/relipmoc/skewer.git)

## **405.2 Versions**

 $\cdot$  0.2.2

## **405.3 Commands**

• skewer

### **405.4 Module**

You can load the modules by:

```
module load biocontainers
module load skewer
```
## **405.5 Example job**

Warning: Using #!/bin/sh -1 as shebang in the slurm job script will cause the failure of some biocontainer modules. Please use #!/bin/bash instead.

To run Skewer on our clusters:

```
#!/bin/bash
#SBATCH -A myallocation # Allocation name
#SBATCH -t 1:00:00
#SBATCH -N 1
#SBATCH -n 1
#SBATCH --job-name=skewer
#SBATCH --mail-type=FAIL,BEGIN,END
#SBATCH --error=%x-%J-%u.err
#SBATCH --output=%x-%J-%u.out
module --force purge
ml biocontainers skewer
skewer -1 50 -m pe -o skewerQ30 --mean-quality 30 \
     --end-quality 30 -t 10 -x TruSeq3-PE.fa \
    input_1.fastq input_2.fastq
```
**SIX**

### **SLAMDUNK**

### **406.1 Introduction**

Slamdunk is a novel, fully automated software tool for automated, robust, scalable and reproducible SLAMseq data analysis.

For more information, please check: Docker hub: <https://hub.docker.com/r/tobneu/slamdunk> Home page: <http://t-neumann.github.io/slamdunk/>

### **406.2 Versions**

• 0.4.3

## **406.3 Commands**

- slamdunk
- alleyoop

### **406.4 Module**

You can load the modules by:

module load biocontainers module load slamdunk

# **406.5 Example job**

Warning: Using #!/bin/sh -1 as shebang in the slurm job script will cause the failure of some biocontainer modules. Please use #!/bin/bash instead.

To run slamdunk on our clusters:

#!/bin/bash #SBATCH -A myallocation # Allocation name #SBATCH -t 1:00:00 #SBATCH -N 1 #SBATCH -n 1 #SBATCH --job-name=slamdunk #SBATCH --mail-type=FAIL,BEGIN,END #SBATCH --error=%x-%J-%u.err #SBATCH --output=%x-%J-%u.out module --force purge ml biocontainers slamdunk

#### **SEVEN**

### **SMOOVE**

### **407.1 Introduction**

Smoove simplifies and speeds calling and genotyping SVs for short reads.

For more information, please check its website: <https://biocontainers.pro/tools/smoove> and its home page on [Github.](https://github.com/brentp/smoove)

### **407.2 Versions**

• 0.2.7

## **407.3 Commands**

• smoove

### **407.4 Module**

You can load the modules by:

```
module load biocontainers
module load smoove
```
# **407.5 Example job**

Warning: Using #!/bin/sh -1 as shebang in the slurm job script will cause the failure of some biocontainer modules. Please use #!/bin/bash instead.

To run Smoove on our clusters:

```
#!/bin/bash
#SBATCH -A myallocation # Allocation name
#SBATCH -t 1:00:00
#SBATCH -N 1
#SBATCH -n 24
#SBATCH --job-name=smoove
#SBATCH --mail-type=FAIL,BEGIN,END
#SBATCH --error=%x-%J-%u.err
#SBATCH --output=%x-%J-%u.out
module --force purge
ml biocontainers smoove
smoove call \
   -x --name my-cohort \setminus--exclude hg38_blacklist.bed \
   --fasta Homo_sapiens.GRCh38.dna.primary_assembly.fa \
    -p 24 \
    --genotype input_bams/*.bam
```
**EIGHT**

# **SNAKEMAKE**

## **408.1 Introduction**

Snakemake is a workflow engine that provides a readable Python-based workflow definition language and a powerful execution environment that scales from single-core workstations to compute clusters without modifying the workflow.

For more information, please check its website: <https://biocontainers.pro/tools/snakemake> and its home page: [https://snakemake.readthedocs.io/en/stable/.](https://snakemake.readthedocs.io/en/stable/)

## **408.2 Versions**

• 6.8.0

## **408.3 Commands**

• snakemake

## **408.4 Module**

You can load the modules by:

module load biocontainers module load snakemake

# **408.5 Example job**

Warning: Using #!/bin/sh -1 as shebang in the slurm job script will cause the failure of some biocontainer modules. Please use #!/bin/bash instead.

To run Snakemake on our clusters:

#!/bin/bash #SBATCH -A myallocation # Allocation name #SBATCH -t 1:00:00 #SBATCH -N 1 #SBATCH -n 1 #SBATCH --job-name=snakemake #SBATCH --mail-type=FAIL,BEGIN,END #SBATCH --error=%x-%J-%u.err #SBATCH --output=%x-%J-%u.out module --force purge ml biocontainers snakemake

### **NINE**

### **SNAP**

### **409.1 Introduction**

Snap is a semi-HMM-based Nucleic Acid Parser – gene prediction tool.

For more information, please check its website: <https://biocontainers.pro/tools/snap> and its home page: [http://korflab.ucdavis.edu/software.html.](http://korflab.ucdavis.edu/software.html)

### **409.2 Versions**

• 2013\_11\_29

### **409.3 Commands**

• snap

## **409.4 Module**

You can load the modules by:

```
module load biocontainers
module load snap
```
## **409.5 Example job**

Warning: Using #!/bin/sh -1 as shebang in the slurm job script will cause the failure of some biocontainer modules. Please use #!/bin/bash instead.

To run Snap on our clusters:

#!/bin/bash #SBATCH -A myallocation # Allocation name #SBATCH -t 1:00:00 #SBATCH -N 1 #SBATCH -n 1 #SBATCH --job-name=snap #SBATCH --mail-type=FAIL,BEGIN,END #SBATCH --error=%x-%J-%u.err #SBATCH --output=%x-%J-%u.out module --force purge ml biocontainers snap

### **SNAP-ALIGNER**

### **410.1 Introduction**

Snap-aligner (Scalable Nucleotide Alignment Program) is a fast and accurate read aligner for high-throughput sequencing data.

For more information, please check its website: <https://biocontainers.pro/tools/snap-aligner> and its home page: [http://snap.cs.berkeley.edu/.](http://snap.cs.berkeley.edu/)

### **410.2 Versions**

• 2.0.0

### **410.3 Commands**

• snap-aligner

### **410.4 Module**

You can load the modules by:

```
module load biocontainers
module load snap-aligner
```
## **410.5 Example job**

Warning: Using #!/bin/sh -1 as shebang in the slurm job script will cause the failure of some biocontainer modules. Please use #!/bin/bash instead.

To run Snap-aligner on our clusters:

#!/bin/bash #SBATCH -A myallocation # Allocation name #SBATCH -t 1:00:00 #SBATCH -N 1 #SBATCH -n 1 #SBATCH --job-name=snap-aligner #SBATCH --mail-type=FAIL,BEGIN,END #SBATCH --error=%x-%J-%u.err #SBATCH --output=%x-%J-%u.out module --force purge ml biocontainers snap-aligner

### **ONE**

### **SNAPTOOLS**

### **411.1 Introduction**

Snaptools is a python module for pre-processing and working with snap file.

For more information, please check its website: <https://biocontainers.pro/tools/snaptools> and its home page on [Github.](https://github.com/r3fang/SnapTools)

### **411.2 Versions**

• 1.4.8

# **411.3 Commands**

• snaptools

# **411.4 Module**

You can load the modules by:

```
module load biocontainers
module load snaptools
```
## **411.5 Example job**

Warning: Using #!/bin/sh -1 as shebang in the slurm job script will cause the failure of some biocontainer modules. Please use #!/bin/bash instead.

To run Snaptools on our clusters:

#!/bin/bash #SBATCH -A myallocation # Allocation name #SBATCH -t 1:00:00 #SBATCH -N 1 #SBATCH -n 1 #SBATCH --job-name=snaptools #SBATCH --mail-type=FAIL,BEGIN,END #SBATCH --error=%x-%J-%u.err #SBATCH --output=%x-%J-%u.out module --force purge ml biocontainers snaptools
#### **TWO**

#### **SNIPPY**

#### **412.1 Introduction**

Snippy is a tool for rapid haploid variant calling and core genome alignment.

For more information, please check its | Docker hub: <https://hub.docker.com/r/staphb/snippy> and its home page on [Github.](https://github.com/tseemann/snippy)

## **412.2 Versions**

• 4.6.0

# **412.3 Commands**

- snippy
- snippy-clean\_full\_aln
- snippy-core
- snippy-multi
- snippy-vcf\_extract\_subs
- snippy-vcf\_report
- snippy-vcf\_to\_tab

#### **412.4 Module**

You can load the modules by:

```
module load biocontainers
module load snippy
```
Warning: Using #!/bin/sh -1 as shebang in the slurm job script will cause the failure of some biocontainer modules. Please use #!/bin/bash instead.

To run Snippy on our clusters:

#!/bin/bash #SBATCH -A myallocation # Allocation name #SBATCH -t 1:00:00 #SBATCH -N 1 #SBATCH -n 1 #SBATCH --job-name=snippy #SBATCH --mail-type=FAIL,BEGIN,END #SBATCH --error=%x-%J-%u.err #SBATCH --output=%x-%J-%u.out module --force purge ml biocontainers snippy

#### **THREE**

#### **SNP-DISTS**

#### **413.1 Introduction**

Snp-dists is a tool to convert a FASTA alignment to SNP distance matrix.

For more information, please check: Docker hub: <https://hub.docker.com/r/staphb/snp-dists> Home page: <https://github.com/tseemann/snp-dists>

# **413.2 Versions**

• 0.8.2

# **413.3 Commands**

• snp-dists

# **413.4 Module**

You can load the modules by:

module load biocontainers module load snp-dists

Warning: Using #!/bin/sh -1 as shebang in the slurm job script will cause the failure of some biocontainer modules. Please use #!/bin/bash instead.

To run snp-dists on our clusters:

```
#!/bin/bash
#SBATCH -A myallocation # Allocation name
#SBATCH -t 1:00:00
#SBATCH -N 1
#SBATCH -n 1
#SBATCH --job-name=snp-dists
#SBATCH --mail-type=FAIL,BEGIN,END
#SBATCH --error=%x-%J-%u.err
#SBATCH --output=%x-%J-%u.out
module --force purge
ml biocontainers snp-dists
snp-dists test/good.aln > distances.tab
```
**FOUR**

#### **SNPEFF**

#### **414.1 Introduction**

Snpeff is an open source tool that annotates variants and predicts their effects on genes by using an interval forest approach.

For more information, please check its website: <https://biocontainers.pro/tools/snpeff> and its home page on [Github.](http://pcingola.github.io/SnpEff/)

# **414.2 Versions**

• 5.1

# **414.3 Commands**

• snpEff

# **414.4 Module**

You can load the modules by:

```
module load biocontainers
module load snpeff
```
# **414.5 Example job**

Warning: Using #!/bin/sh -1 as shebang in the slurm job script will cause the failure of some biocontainer modules. Please use #!/bin/bash instead.

To run Snpeff on our clusters:

```
#!/bin/bash
#SBATCH -A myallocation # Allocation name
#SBATCH -t 1:00:00
#SBATCH -N 1
#SBATCH -n 1
#SBATCH --job-name=snpeff
#SBATCH --mail-type=FAIL,BEGIN,END
#SBATCH --error=%x-%J-%u.err
#SBATCH --output=%x-%J-%u.out
module --force purge
ml biocontainers snpeff
snpEff GRCh37.75 examples/test.chr22.vcf > test.chr22.ann.vcf
```
#### **FIVE**

#### **SNPGENIE**

### **415.1 Introduction**

Snpgenie is a collection of Perl scripts for estimating N/S, dN/dS, and gene diversity from next-generation sequencing (NGS) single-nucleotide polymorphism (SNP) variant data.

For more information, please check its website: <https://biocontainers.pro/tools/snpgenie> and its home page on [Github.](https://github.com/chasewnelson/SNPGenie)

# **415.2 Versions**

• 1.0

- fasta2revcom.pl
- gtf2revcom.pl
- snpgenie.pl
- snpgenie\_between\_group.pl
- snpgenie\_between\_group\_processor.pl
- snpgenie\_within\_group.pl
- snpgenie\_within\_group\_processor.pl
- vcf2revcom.pl

You can load the modules by:

```
module load biocontainers
module load snpgenie
```
# **415.5 Example job**

Warning: Using #!/bin/sh -1 as shebang in the slurm job script will cause the failure of some biocontainer modules. Please use #!/bin/bash instead.

To run Snpgenie on our clusters:

```
#!/bin/bash
#SBATCH -A myallocation # Allocation name
#SBATCH -t 1:00:00
#SBATCH -N 1
#SBATCH -n 1
#SBATCH --job-name=snpgenie
#SBATCH --mail-type=FAIL,BEGIN,END
#SBATCH --error=%x-%J-%u.err
#SBATCH --output=%x-%J-%u.out
module --force purge
ml biocontainers snpgenie
snpgenie.pl --minfreq=0.01 --snpreport=CLC_SNP_EXAMPLE.txt \
    --fastafile=REFERENCE_EXAMPLE.fasta --gtffile=CDS_EXAMPLE.gtf
```
#### **SIX**

# **SNPHYLO**

# **416.1 Introduction**

Snphylo is a pipeline to generate a phylogenetic tree from huge SNP data.

For more information, please check: Docker hub: <https://hub.docker.com/r/finchnsnps/snphylo> Home page: <https://github.com/thlee/SNPhylo>

# **416.2 Versions**

• 20180901

- Rscript
- snphylo.sh
- convert\_fasta\_to\_phylip.py
- convert\_simple\_to\_hapmap.py
- determine\_bs\_tree.R
- draw\_unrooted\_tree.R
- generate\_snp\_sequence.R
- remove\_low\_depth\_genotype\_data.py
- remove\_no\_genotype\_data.py

You can load the modules by:

```
module load biocontainers
module load snphylo
```
# **416.5 Example job**

Warning: Using #!/bin/sh -1 as shebang in the slurm job script will cause the failure of some biocontainer modules. Please use #!/bin/bash instead.

To run snphylo on our clusters:

```
#!/bin/bash
#SBATCH -A myallocation # Allocation name
#SBATCH -t 1:00:00
#SBATCH -N 1
#SBATCH -n 1
#SBATCH --job-name=snphylo
#SBATCH --mail-type=FAIL,BEGIN,END
#SBATCH --error=%x-%J-%u.err
#SBATCH --output=%x-%J-%u.out
module --force purge
ml biocontainers snphylo
```
#### **SEVEN**

#### **SNPSIFT**

#### **417.1 Introduction**

Snpsift is a tool used to annotate genomic variants using databases, filters, and manipulates genomic annotated variants.

For more information, please check its website: <https://biocontainers.pro/tools/snpsift> and its home page on [Github.](http://pcingola.github.io/SnpEff/)

## **417.2 Versions**

• 4.3.1t

# **417.3 Commands**

• SnpSift

# **417.4 Module**

You can load the modules by:

```
module load biocontainers
module load snpsift
```
#### **417.5 Example job**

Warning: Using #!/bin/sh -1 as shebang in the slurm job script will cause the failure of some biocontainer modules. Please use #!/bin/bash instead.

To run Snpsift on our clusters:

```
#!/bin/bash
#SBATCH -A myallocation # Allocation name
#SBATCH -t 1:00:00
#SBATCH -N 1
#SBATCH -n 1
#SBATCH --job-name=snpsift
#SBATCH --mail-type=FAIL,BEGIN,END
#SBATCH --error=%x-%J-%u.err
#SBATCH --output=%x-%J-%u.out
module --force purge
ml biocontainers snpsift
SnpSift annotate -id dbSnp132.vcf \
   variants.vcf > variants_annotated.vcf
```
#### **EIGHT**

#### **SNP-SITES**

### **418.1 Introduction**

SNP-sites is a tool that apidly extracts SNPs from a multi-FASTA alignment.

For more information, please check: Docker hub: <https://hub.docker.com/r/staphb/snp-sites> Home page: <https://github.com/sanger-pathogens/snp-sites>

# **418.2 Versions**

• 2.5.1

# **418.3 Commands**

• snp-sites

# **418.4 Module**

You can load the modules by:

module load biocontainers module load snp-sites

Warning: Using #!/bin/sh -1 as shebang in the slurm job script will cause the failure of some biocontainer modules. Please use #!/bin/bash instead.

To run snp-sites on our clusters:

```
#!/bin/bash
#SBATCH -A myallocation # Allocation name
#SBATCH -t 1:00:00
#SBATCH -N 1
#SBATCH -n 1
#SBATCH --job-name=snp-sites
#SBATCH --mail-type=FAIL,BEGIN,END
#SBATCH --error=%x-%J-%u.err
#SBATCH --output=%x-%J-%u.out
module --force purge
ml biocontainers snp-sites
snp-sites salmonella_serovars_core_genes.aln
```
#### **NINE**

## **SOAPDENOVO2**

### **419.1 Introduction**

Soapdenovo2 is a short-read assembly method to build de novo draft assembly.

For more information, please check its website: <https://biocontainers.pro/tools/soapdenovo2> and its home page: [http://soap.genomics.org.cn/soapdenovo.html.](http://soap.genomics.org.cn/soapdenovo.html)

# **419.2 Versions**

• 2.40

# **419.3 Commands**

- SOAPdenovo-127mer
- SOAPdenovo-63mer

# **419.4 Module**

You can load the modules by:

module load biocontainers module load soapdenovo2

Warning: Using #!/bin/sh -1 as shebang in the slurm job script will cause the failure of some biocontainer modules. Please use #!/bin/bash instead.

To run Soapdenovo2 on our clusters:

```
#!/bin/bash
#SBATCH -A myallocation # Allocation name
#SBATCH -t 1:00:00
#SBATCH -N 1
#SBATCH -n 1
#SBATCH --job-name=soapdenovo2
#SBATCH --mail-type=FAIL,BEGIN,END
#SBATCH --error=%x-%J-%u.err
#SBATCH --output=%x-%J-%u.out
module --force purge
ml biocontainers soapdenovo2
SOAPdenovo-127mer all -s config_file -K 63 -R -o graph_prefix 1>ass.log 2>ass.err
```
## **SORTMERNA**

### **420.1 Introduction**

SortMeRNA is a local sequence alignment tool for filtering, mapping and clustering.

For more information, please check its website: <https://biocontainers.pro/tools/sortmerna> and its home page on [Github.](https://github.com/biocore/sortmerna)

## **420.2 Versions**

- 2.1b
- 4.3.4

#### **420.3 Commands**

• sortmerna

#### **420.4 Module**

You can load the modules by:

module load biocontainers module load sortmerna

# **420.5 Example job**

Warning: Using #!/bin/sh -1 as shebang in the slurm job script will cause the failure of some biocontainer modules. Please use #!/bin/bash instead.

To run SortMeRNA on our clusters:

```
#!/bin/bash
#SBATCH -A myallocation # Allocation name
#SBATCH -t 1:00:00
#SBATCH -N 1
#SBATCH -n 1
#SBATCH --job-name=sortmerna
#SBATCH --mail-type=FAIL,BEGIN,END
#SBATCH --error=%x-%J-%u.err
#SBATCH --output=%x-%J-%u.out
module --force purge
ml biocontainers sortmerna
sortmerna --ref silva-bac-16s-id90.fasta,silva-bac-16s-db \
    --reads set2_environmental_study_550_amplicon.fasta \
    --fastx --aligned Test
```
#### **ONE**

## **SOUPORCELL**

### **421.1 Introduction**

souporcell is a method for clustering mixed-genotype scRNAseq experiments by individual.

For more information, please check: Home page: <https://github.com/wheaton5/souporcell>

# **421.2 Versions**

• 2.0

- check\_modules.py
- compile\_stan\_model.py
- consensus.py
- renamer.py
- retag.py
- shared\_samples.py
- souporcell.py
- souporcell\_pipeline.py

You can load the modules by:

```
module load biocontainers
module load souporcell
```
# **421.5 Example job**

Warning: Using #!/bin/sh -1 as shebang in the slurm job script will cause the failure of some biocontainer modules. Please use #!/bin/bash instead.

To run souporcell on our clusters:

```
#!/bin/bash
#SBATCH -A myallocation # Allocation name
#SBATCH -t 1:00:00
#SBATCH -N 1
#SBATCH -n 8
#SBATCH --job-name=souporcell
#SBATCH --mail-type=FAIL,BEGIN,END
#SBATCH --error=%x-%J-%u.err
#SBATCH --output=%x-%J-%u.out
module --force purge
ml biocontainers souporcell
souporcell_pipeline.py -i A.merged.bam \
    -b GSM2560245_barcodes.tsv \
    -f refdata-cellranger-GRCh38-3.0.0/fasta/genome.fa \
    -t 8 -o demux_data_test -k 4
```
**TWO**

#### **SOURMASH**

### **422.1 Introduction**

Sourmash is a tool for quickly search, compare, and analyze genomic and metagenomic data sets.

For more information, please check its website: <https://biocontainers.pro/tools/sourmash> and its home page on [Github.](https://github.com/sourmash-bio/sourmash)

# **422.2 Versions**

- 4.3.0
- $4.5.0$

# **422.3 Commands**

• sourmash

# **422.4 Module**

You can load the modules by:

module load biocontainers module load sourmash

Warning: Using #!/bin/sh -1 as shebang in the slurm job script will cause the failure of some biocontainer modules. Please use #!/bin/bash instead.

To run Sourmash on our clusters:

```
#!/bin/bash
#SBATCH -A myallocation # Allocation name
#SBATCH -t 1:00:00
#SBATCH -N 1
#SBATCH -n 1
#SBATCH --job-name=sourmash
#SBATCH --mail-type=FAIL,BEGIN,END
#SBATCH --error=%x-%J-%u.err
#SBATCH --output=%x-%J-%u.out
module --force purge
ml biocontainers sourmash
sourmash sketch dna -p k=31 *.fna.gz
sourmash compare *.sig -o cmp.dist
sourmash plot cmp.dist --labels
```
#### **THREE**

## **SPACERANGER**

#### **423.1 Introduction**

Spaceranger is a set of analysis pipelines that process Visium Spatial Gene Expression data with brightfield and fluorescence microscope images.

For more information, please check its | Docker hub: <https://hub.docker.com/r/cumulusprod/spaceranger/tags> and its home page: [https://support.10xgenomics.com/spatial-gene-expression/software/pipelines/latest/what-is-space-ranger.](https://support.10xgenomics.com/spatial-gene-expression/software/pipelines/latest/what-is-space-ranger)

# **423.2 Versions**

- 1.3.0
- 1.3.1
- 2.0.0

# **423.3 Commands**

• spaceranger

# **423.4 Module**

You can load the modules by:

module load biocontainers module load spaceranger

Warning: Using  $\#!/bin/sh$  -1 as shebang in the slurm job script will cause the failure of some biocontainer modules. Please use #!/bin/bash instead.

To run Spaceranger on our clusters:

```
#!/bin/bash
#SBATCH -A myallocation # Allocation name
#SBATCH -t 1:00:00
#SBATCH -N 1
#SBATCH -n 1
#SBATCH --job-name=spaceranger
#SBATCH --mail-type=FAIL,BEGIN,END
#SBATCH --error=%x-%J-%u.err
#SBATCH --output=%x-%J-%u.out
module --force purge
ml biocontainers spaceranger
spaceranger count -\text{id} = \text{sample345} \setminus \text{#Output} directory
               --transcriptome=/opt/refdata/GRCh38-2020-A \ #Path to Reference
               --fastqs=/home/jdoe/runs/HAWT7ADXX/outs/fastq_path \ #Path to FASTQs
               --sample=mysample \ #Sample name from FASTQ filename
               --image=/home/jdoe/runs/images/sample345.tiff \ #Path to brightfield image
               --slide=V19J01-123 \ #Slide ID
               --area=A1 \searrow #Capture area
               --localcores=8 \ #Allowed cores in localmode
               --localmem=64 #Allowed memory (GB) in localmode
```
#### **FOUR**

## **SPADES**

#### **424.1 Introduction**

SPAdes- St. Petersburg genome assembler - is an assembly toolkit containing various assembly pipelines. Detailed usage can be found here: <https://github.com/ablab/spades>

### **424.2 Versions**

- 3.15.3
- 3.15.4
- 3.15.5

- coronaspades.py
- metaplasmidspades.py
- metaspades.py
- metaviralspades.py
- plasmidspades.py
- rnaspades.py
- rnaviralspades.py
- spades.py
- spades\_init.py
- truspades.py
- spades-bwa
- spades-convert-bin-to-fasta
- spades-core
- spades-corrector-core
- spades-gbuilder
- spades-gmapper
- spades-gsimplifier
- spades-hammer
- spades-ionhammer
- spades-kmer-estimating
- spades-kmercount
- spades-read-filter
- spades-truseq-scfcorrection

You can load the modules by:

```
module load biocontainers
module load spades
```
# **424.5 Example job**

Warning: Using #!/bin/sh -1 as shebang in the slurm job script will cause the failure of some biocontainer modules. Please use #!/bin/bash instead.

To run spades on our our clusters:

```
#!/bin/bash
#SBATCH -A myallocation # Allocation name
#SBATCH -t 20:00:00
#SBATCH -N 1
#SBATCH -n 24
#SBATCH --job-name=spades
#SBATCH --mail-type=FAIL,BEGIN,END
#SBATCH --error=%x-%J-%u.err
#SBATCH --output=%x-%J-%u.out
module --force purge
ml biocontainers spades
spades.py --pe1-1 SRR11234553_1.fastq --pe1-2 SRR11234553_2.fastq -o spades_out -t 24
```
#### **FIVE**

#### **SPROD**

#### **425.1 Introduction**

Sprod: De-noising Spatially Resolved Transcriptomics Data Based on Position and Image Information.

For more information, please check: Home page: <https://github.com/yunguan-wang/SPROD>

## **425.2 Versions**

• 1.0

# **425.3 Commands**

- python
- python3
- sprod.py

## **425.4 Module**

You can load the modules by:

module load biocontainers module load sprod

Warning: Using #!/bin/sh -1 as shebang in the slurm job script will cause the failure of some biocontainer modules. Please use #!/bin/bash instead.

To run sprod on our clusters:

#!/bin/bash #SBATCH -A myallocation # Allocation name #SBATCH -t 1:00:00 #SBATCH -N 1 #SBATCH -n 1 #SBATCH --job-name=sprod #SBATCH --mail-type=FAIL,BEGIN,END #SBATCH --error=%x-%J-%u.err #SBATCH --output=%x-%J-%u.out module --force purge ml biocontainers sprod python3 test\_examples.py

**SIX**

### **SQUEEZEMETA**

#### **426.1 Introduction**

SqueezeMeta is a fully automated metagenomics pipeline, from reads to bins.

For more information, please check: Home page: <https://github.com/jtamames/SqueezeMeta>

#### **426.2 Versions**

• 1.5.1

- 01.merge\_assemblies.pl
- 01.merge\_sequential.pl
- 01.remap.pl
- 01.run\_assembly.pl
- 01.run\_assembly\_merged.pl
- 02.rnas.pl
- 03.run\_prodigal.pl
- 04.rundiamond.pl
- 05.run\_hmmer.pl
- 06.lca.pl
- 07.fun3assign.pl
- 08.blastx.pl
- 09.summarycontigs3.pl
- 10.mapsamples.pl
- 11.mcount.pl
- 12.funcover.pl
- 13.mergeannot2.pl
- 14.runbinning.pl
- 15.dastool.pl
- 16.addtax2.pl
- 17.checkM\_batch.pl
- 18.getbins.pl
- 19.getcontigs.pl
- 20.minpath.pl
- 21.stats.pl
- SqueezeMeta.pl
- SqueezeMeta\_conf.pl
- SqueezeMeta\_conf\_original.pl
- parameters.pl
- restart.pl
- add\_database.pl
- cover.pl
- sqm2ipath.pl
- sqm2itol.pl
- sqm2keggplots.pl
- sqm2pavian.pl
- sqm\_annot.pl
- sqm\_hmm\_reads.pl
- sqm\_longreads.pl
- sqm\_mapper.pl
- sqm\_reads.pl
- versionchange.pl
- find\_missing\_markers.pl
- remove\_duplicate\_markers.pl
- anvi-filter-sqm.py
- anvi-load-sqm.py
- sqm2anvio.pl
- configure\_nodb.pl
- configure\_nodb\_alt.pl
- download\_databases.pl
- make\_databases.pl
- make\_databases\_alt.pl
- test\_install.pl

You can load the modules by:

module load biocontainers module load squeezemeta

# **426.5 Example job**

Warning: Using #!/bin/sh -1 as shebang in the slurm job script will cause the failure of some biocontainer modules. Please use #!/bin/bash instead.

To run squeezemeta on our clusters:

```
#!/bin/bash
#SBATCH -A myallocation # Allocation name
#SBATCH -t 1:00:00
#SBATCH -N 1
#SBATCH -n 1
#SBATCH --job-name=squeezemeta
#SBATCH --mail-type=FAIL,BEGIN,END
#SBATCH --error=%x-%J-%u.err
#SBATCH --output=%x-%J-%u.out
module --force purge
ml biocontainers squeezemeta
SqueezeMeta.pl -m coassembly -p Hadza -s test.samples -f raw
```
#### **SEVEN**

## **SRA-TOOLKIT**

### **427.1 Introduction**

SRA-Toolkit is a collection of tools and libraries for using data in the INSDC Sequence Read Archives. Its detailed documentation can be found in [https://trace.ncbi.nlm.nih.gov/Traces/sra/sra.cgi?view=toolkit\\_doc.](https://trace.ncbi.nlm.nih.gov/Traces/sra/sra.cgi?view=toolkit_doc)

# **427.2 Versions**

• 2.11.0-pl5262

- abi-dump
- align-cache
- align-info
- bam-load
- cache-mgr
- cg-load
- fasterq-dump
- fasterq-dump-orig
- fastq-dump
- fastq-dump-orig
- illumina-dump
- kar
- kdbmeta
- kget
- latf-load
- md5cp
- prefetch
- prefetch-orig
- rcexplain
- read-filter-redact
- sam-dump
- sam-dump-orig
- sff-dump
- sra-pileup
- sra-pileup-orig
- sra-sort
- sra-sort-cg
- sra-stat
- srapath
- srapath-orig
- sratools
- test-sra
- vdb-config
- vdb-copy
- vdb-diff
- vdb-dump
- vdb-encrypt
- vdb-lock
- vdb-passwd
- vdb-unlock
- vdb-validate

You can load the modules by:

```
module load biocontainers
module load sra-tools/2.11.0-pl5262
```
# **427.5 Configuring SRA-Toolkit**

Users can config SRA-Toolkit by the command vdb-config. For example, the below command set up the current working directory for downloading:

vdb-config --prefetch-to-cwd

# **427.6 Example job**

Warning: Using #!/bin/sh -1 as shebang in the slurm job script will cause the failure of some biocontainer modules. Please use #!/bin/bash instead.

To run SRA-Toolkit on our cluster:

```
#!/bin/bash
#SBATCH -A myallocation # Allocation name
#SBATCH -t 1:00:00
#SBATCH -N 1
#SBATCH -n 8
#SBATCH --job-name=SRA-Toolkit
#SBATCH --mail-type=FAIL,BEGIN,END
#SBATCH --error=%x-%J-%u.err
#SBATCH --output=%x-%J-%u.out
module --force purge
ml biocontainers sra-tools/2.11.0-pl5262
vdb-config --prefetch-to-cwd # The data will be downloaded to the current working.
\rightarrowdirectory.
prefetch SRR11941281
fastq-dump --split-3 SRR11941281/SRR11941281.sra --threads 8
```
## **EIGHT**

# **SRST2**

## **428.1 Introduction**

Srst2 is designed to take Illumina sequence data, a MLST database and/or a database of gene sequences (e.g. resistance genes, virulence genes, etc) and report the presence of STs and/or reference genes.

For more information, please check: Docker hub: <https://hub.docker.com/r/staphb/srst2> Home page: <https://github.com/katholt/srst2>

# **428.2 Versions**

• 0.2.0

# **428.3 Commands**

- getmlst.py
- srst2
- slurm\_srst2.py

## **428.4 Module**

You can load the modules by:

```
module load biocontainers
module load srst2
```
Warning: Using #!/bin/sh -1 as shebang in the slurm job script will cause the failure of some biocontainer modules. Please use #!/bin/bash instead.

To run srst2 on our clusters:

#!/bin/bash #SBATCH -A myallocation # Allocation name #SBATCH -t 1:00:00 #SBATCH -N 1 #SBATCH -n 1 #SBATCH --job-name=srst2 #SBATCH --mail-type=FAIL,BEGIN,END #SBATCH --error=%x-%J-%u.err #SBATCH --output=%x-%J-%u.out module --force purge ml biocontainers srst2

### **NINE**

### **STACKS**

### **429.1 Introduction**

Stacks is a software pipeline for building loci from RAD-seq.

For more information, please check its website: <https://biocontainers.pro/tools/stacks> and its home page: [https://catchenlab.life.illinois.edu/stacks/.](https://catchenlab.life.illinois.edu/stacks/)

# **429.2 Versions**

• 2.60

# **429.3 Commands**

- clone\_filter
- count\_fixed\_catalog\_snps.py
- cstacks
- denovo\_map.pl
- gstacks
- integrate\_alignments.py
- kmer filter
- phasedstacks
- populations
- process\_radtags
- process\_shortreads
- ref\_map.pl
- sstacks
- stacks-dist-extract
- stacks-gdb
- stacks-integrate-alignments
- tsv2bam
- ustacks

### **429.4 Module**

You can load the modules by:

```
module load biocontainers
module load stacks
```
# **429.5 Example job**

Warning: Using #!/bin/sh -1 as shebang in the slurm job script will cause the failure of some biocontainer modules. Please use #!/bin/bash instead.

To run Stacks on our clusters:

```
#!/bin/bash
#SBATCH -A myallocation # Allocation name
#SBATCH -t 1:00:00
#SBATCH -N 1
#SBATCH -n 8
#SBATCH --job-name=stacks
#SBATCH --mail-type=FAIL,BEGIN,END
#SBATCH --error=%x-%J-%u.err
#SBATCH --output=%x-%J-%u.out
module --force purge
ml biocontainers stacks
denovo_map.pl -T 8 -M 4 -o./stacks/ \
    --samples ./samples --popmap ./popmaps/popmap
```
#### **STAR**

# **430.1 Introduction**

STAR: ultrafast universal RNA-seq aligner.

Detailed usage can be found here: <https://github.com/alexdobin/STAR>

## **430.2 Versions**

- 2.7.10a
- 2.7.9a

## **430.3 Commands**

- STAR
- STARlong

### **430.4 Module**

You can load the modules by:

```
module load biocontainers
module load star/2.7.10a
```
# **430.5 Example job**

Warning: Using #!/bin/sh -1 as shebang in the slurm job script will cause the failure of some biocontainer modules. Please use #!/bin/bash instead.

To run STAR on our our clusters:

```
#!/bin/bash
#SBATCH -A myallocation # Allocation name
#SBATCH -t 20:00:00
#SBATCH -N 1
#SBATCH -n 24
#SBATCH --job-name=star
#SBATCH --mail-type=FAIL,BEGIN,END
#SBATCH --error=%x-%J-%u.err
#SBATCH --output=%x-%J-%u.out
module --force purge
ml biocontainers star/2.7.10a
STAR --runThreadN 24 --runMode genomeGenerate --genomeDir ref_genome --
˓→genomeFastaFiles ref_genome.fasta
STAR --runThreadN 24 --genomeDir ref_genome --readFilesIn seq_1.fastq seq_2.fastq --
˓→outSAMtype BAM SortedByCoordinate --outWigType wiggle read2
```
**ONE**

### **STARAMR**

## **431.1 Introduction**

staramr scans bacterial genome contigs against the ResFinder, PointFinder, and PlasmidFinder databases (used by the ResFinder webservice and other webservices offered by the Center for Genomic Epidemiology) and compiles a summary report of detected antimicrobial resistance genes.

For more information, please check: Docker hub: <https://hub.docker.com/r/staphb/staramr> Home page: <https://github.com/phac-nml/staramr>

## **431.2 Versions**

• 0.7.1

# **431.3 Commands**

• staramr

## **431.4 Module**

You can load the modules by:

```
module load biocontainers
module load staramr
```
Warning: Using #!/bin/sh -1 as shebang in the slurm job script will cause the failure of some biocontainer modules. Please use #!/bin/bash instead.

To run staramr on our clusters:

```
#!/bin/bash
#SBATCH -A myallocation # Allocation name
#SBATCH -t 1:00:00
#SBATCH -N 1
#SBATCH -n 1
#SBATCH --job-name=staramr
#SBATCH --mail-type=FAIL,BEGIN,END
#SBATCH --error=%x-%J-%u.err
#SBATCH --output=%x-%J-%u.out
module --force purge
ml biocontainers staramr
staramr db info
staramr search \
    --pointfinder-organism salmonella \
    -o out *.fasta
```
**TWO**

## **STAR-FUSION**

### **432.1 Introduction**

STAR-Fusion is a component of the Trinity Cancer Transcriptome Analysis Toolkit (CTAT).

For more information, please check its | Docker hub: <https://hub.docker.com/r/trinityctat/starfusion> and its home page on [Github.](https://github.com/STAR-Fusion/STAR-Fusion/wiki)

# **432.2 Versions**

• 1.11b

# **432.3 Commands**

• STAR-Fusion

# **432.4 Module**

You can load the modules by:

```
module load biocontainers
module load starfusion
```
# **432.5 Example job**

Warning: Using #!/bin/sh -1 as shebang in the slurm job script will cause the failure of some biocontainer modules. Please use #!/bin/bash instead.

To run STAR-Fusion on our clusters:

```
#!/bin/bash
#SBATCH -A myallocation # Allocation name
#SBATCH -t 1:00:00
#SBATCH -N 1
#SBATCH -n 24
#SBATCH --job-name=starfusion
#SBATCH --mail-type=FAIL,BEGIN,END
#SBATCH --error=%x-%J-%u.err
#SBATCH --output=%x-%J-%u.out
module --force purge
ml biocontainers starfusion
STAR-Fusion --CPU 24 --left_fq ../star/SRR12095148_1.fastq --right_fq ../star/
˓→SRR12095148_2.fastq\
     --genome_lib_dir GRCh38_gencode_v33_CTAT_lib_Apr062020.plug-n-play/ctat_genome_lib_
\rightarrowbuild_dir \
     --FusionInspector validate \
     --denovo_reconstruct \
     --examine_coding_effect \
     --output_dir STAR-Fusion-output
```
### **THREE**

### **STREAM**

### **433.1 Introduction**

STREAM (Single-cell Trajectories Reconstruction, Exploration And Mapping) is an interactive pipeline capable of disentangling and visualizing complex branching trajectories from both single-cell transcriptomic and epigenomic data.

For more information, please check its | Docker hub: <https://hub.docker.com/r/pinellolab/stream> and its home page on [Github.](https://github.com/pinellolab/STREAM)

# **433.2 Versions**

• 1.0

# **433.3 Commands**

- python
- python3

# **433.4 Module**

You can load the modules by:

module load biocontainers module load stream

Warning: Using #!/bin/sh -1 as shebang in the slurm job script will cause the failure of some biocontainer modules. Please use #!/bin/bash instead.

To run STREAM on our clusters:

#!/bin/bash #SBATCH -A myallocation # Allocation name #SBATCH -t 1:00:00 #SBATCH -N 1 #SBATCH -n 1 #SBATCH --job-name=stream #SBATCH --mail-type=FAIL,BEGIN,END #SBATCH --error=%x-%J-%u.err #SBATCH --output=%x-%J-%u.out module --force purge ml biocontainers stream

**FOUR**

## **STRINGTIE**

## **434.1 Introduction**

StringTie: efficient transcript assembly and quantitation of RNA-Seq data.

Stringtie employs efficient algorithms for transcript structure recovery and abundance estimation from bulk RNA-Seq reads aligned to a reference genome. It takes as input spliced alignments in coordinate-sorted SAM/BAM/CRAM format and produces a GTF output which consists of assembled transcript structures and their estimated expression levels (FPKM/TPM and base coverage values).

Detailed usage can be found here: <https://github.com/gpertea/stringtie>

# **434.2 Versions**

- 2.1.7
- 2.2.1

# **434.3 Commands**

• stringtie

## **434.4 Module**

You can load the modules by:

```
module load biocontainers
module load stringtie
```
Warning: Using #!/bin/sh -1 as shebang in the slurm job script will cause the failure of some biocontainer modules. Please use #!/bin/bash instead.

To run stringtie on our our clusters:

```
#!/bin/bash
#SBATCH -A myallocation # Allocation name
#SBATCH -t 20:00:00
#SBATCH -N 1
#SBATCH -n 24
#SBATCH --job-name=stringtie
#SBATCH --mail-type=FAIL,BEGIN,END
#SBATCH --error=%x-%J-%u.err
#SBATCH --output=%x-%J-%u.out
module --force purge
ml biocontainers stringtie
stringtie -o SRR11614710.gtf -G Homo_sapiens.GRCh38.105.gtf SRR11614710Aligned.
˓→sortedByCoord.out.bam
```
**FIVE**

## **STRIQUE**

### **435.1 Introduction**

STRique is a python package to analyze repeat expansion and methylation states of short tandem repeats (STR) in Oxford Nanopore Technology (ONT) long read sequencing data.

For more information, please check: Docker hub: <https://hub.docker.com/r/giesselmann/strique> Home page: <https://github.com/giesselmann/STRique>

# **435.2 Versions**

• 0.4.2

## **435.3 Commands**

- STRique.py
- STRique\_test.py
- fast5Masker.py

## **435.4 Module**

You can load the modules by:

module load biocontainers module load strique

Warning: Using  $\#!/bin/sh$  -1 as shebang in the slurm job script will cause the failure of some biocontainer modules. Please use #!/bin/bash instead.

To run strique on our clusters:

#!/bin/bash #SBATCH -A myallocation # Allocation name #SBATCH -t 1:00:00 #SBATCH -N 1 #SBATCH -n 1 #SBATCH --job-name=strique #SBATCH --mail-type=FAIL,BEGIN,END #SBATCH --error=%x-%J-%u.err #SBATCH --output=%x-%J-%u.out module --force purge ml biocontainers strique STRique\_test.py STRique.py index  $data/ > data/reads.$  fofn cat data/c9orf72.sam | STRique.py count ./data/reads.fofn ./models/r9\_4\_450bps.model ./ ˓<sup>→</sup>configs/repeat\_config.tsv --config ./configs/STRique.json

**SIX**

# **STRUCTURE**

## **436.1 Introduction**

Structure is a software package for using multi-locus genotype data to investigate population structure.

For more information, please check: Home page: <https://web.stanford.edu/group/pritchardlab/structure.html>

## **436.2 Versions**

• 2.3.4

# **436.3 Commands**

• structure

# **436.4 Module**

You can load the modules by:

module load biocontainers module load structure

# **436.5 Example job**

Warning: Using #!/bin/sh -1 as shebang in the slurm job script will cause the failure of some biocontainer modules. Please use #!/bin/bash instead.

To run structure on our clusters:

#!/bin/bash #SBATCH -A myallocation # Allocation name #SBATCH -t 1:00:00 #SBATCH -N 1 #SBATCH -n 1 #SBATCH --job-name=structure #SBATCH --mail-type=FAIL,BEGIN,END #SBATCH --error=%x-%J-%u.err #SBATCH --output=%x-%J-%u.out module --force purge ml biocontainers structure

#### **SEVEN**

## **SUBREAD**

## **437.1 Introduction**

Subread carries out high-performance read alignment, quantification and mutation discovery. It is a general-purpose read aligner which can be used to map both genomic DNA-seq reads and DNA-seq reads. It uses a new mapping paradigm called seed-and-vote to achieve fast, accurate and scalable read mapping. Subread automatically determines if a read should be globally or locally aligned, therefore particularly powerful in mapping RNA-seq reads. It supports INDEL detection and can map reads with both fixed and variable lengths.

For more information, please check its website: <https://biocontainers.pro/tools/subread> and its home page: [http://subread.sourceforge.net.](http://subread.sourceforge.net)

# **437.2 Versions**

- 1.6.4
- 2.0.1

# **437.3 Commands**

- detectionCall
- exactSNP
- featureCounts
- flattenGTF
- genRandomReads
- propmapped
- qualityScores
- removeDup
- repair
- subindel
- subjunc
- sublong
- subread-align
- subread-buildindex
- subread-fullscan
- txUnique

# **437.4 Module**

You can load the modules by:

module load biocontainers module load subread

# **437.5 Example job**

Warning: Using #!/bin/sh -1 as shebang in the slurm job script will cause the failure of some biocontainer modules. Please use #!/bin/bash instead.

To run Subread on our clusters:

```
#!/bin/bash
#SBATCH -A myallocation # Allocation name
#SBATCH -t 1:00:00
#SBATCH -N 1
#SBATCH -n 4
#SBATCH --job-name=subread
#SBATCH --mail-type=FAIL,BEGIN,END
#SBATCH --error=%x-%J-%u.err
#SBATCH --output=%x-%J-%u.out
module --force purge
ml biocontainers subread
featureCounts -s 2 -p -Q 10 -T 4 -a genome.gtf -o featurecounts.txt mapped.bam
```
### **EIGHT**

### **SURVIVOR**

## **438.1 Introduction**

SURVIVOR is a tool set for simulating/evaluating SVs, merging and comparing SVs within and among samples, and includes various methods to reformat or summarize SVs.

For more information, please check: BioContainers: <https://biocontainers.pro/tools/survivor> Home page: <https://github.com/fritzsedlazeck/SURVIVOR>

## **438.2 Versions**

• 1.0.7

## **438.3 Commands**

• SURVIVOR

# **438.4 Module**

You can load the modules by:

module load biocontainers module load survivor

Warning: Using #!/bin/sh -1 as shebang in the slurm job script will cause the failure of some biocontainer modules. Please use #!/bin/bash instead.

To run survivor on our clusters:

#!/bin/bash #SBATCH -A myallocation # Allocation name #SBATCH -t 1:00:00 #SBATCH -N 1 #SBATCH -n 1 #SBATCH --job-name=survivor #SBATCH --mail-type=FAIL,BEGIN,END #SBATCH --error=%x-%J-%u.err #SBATCH --output=%x-%J-%u.out module --force purge ml biocontainers survivor SURVIVOR simSV parameter\_file SURVIVOR simSV ref.fa parameter\_file 0.1 0 simulated

SURVIVOR eval caller.vcf simulated.bed 10 eval\_res

 $\sim$ 

### **NINE**

### **SVABA**

## **439.1 Introduction**

SvABA is a method for detecting structural variants in sequencing data using genome-wide local assembly.

For more information, please check: BioContainers: <https://biocontainers.pro/tools/svaba> Home page: <https://github.com/walaj/svaba>

# **439.2 Versions**

• 1.1.0

# **439.3 Commands**

• svaba

# **439.4 Module**

You can load the modules by:

module load biocontainers module load svaba

Warning: Using  $\#!/bin/sh$  -1 as shebang in the slurm job script will cause the failure of some biocontainer modules. Please use #!/bin/bash instead.

To run svaba on our clusters:

```
#!/bin/bash
#SBATCH -A myallocation # Allocation name
#SBATCH -t 1:00:00
#SBATCH -N 1
#SBATCH -n 8
#SBATCH --job-name=svaba
#SBATCH --mail-type=FAIL,BEGIN,END
#SBATCH --error=%x-%J-%u.err
#SBATCH --output=%x-%J-%u.out
module --force purge
ml biocontainers svaba
DBSNP=dbsnp_indel.vcf
TUM_BAM=G15512.HCC1954.1.COST16011_region.bam
NORM_BAM=HCC1954.NORMAL.30x.compare.COST16011_region.bam
CORES=8 ## set any number of cores
REF=Homo_sapiens_assembly19.COST16011_region.fa
svaba run -t $TUM_BAM -n $NORM_BAM \
    -p $CORES -D $DBSNP \
    -a somatic_run -G $REF
```
## **SVTOOLS**

## **440.1 Introduction**

Svtools is a suite of utilities designed to help bioinformaticians construct and explore cohort-level structural variation calls.

For more information, please check: Docker hub: <https://hub.docker.com/r/halllab/svtools> Home page: <https://github.com/hall-lab/svtools>

## **440.2 Versions**

• 0.5.1

# **440.3 Commands**

• svtools

# **440.4 Module**

You can load the modules by:

```
module load biocontainers
module load svtools
```
# **440.5 Example job**

Warning: Using #!/bin/sh -1 as shebang in the slurm job script will cause the failure of some biocontainer modules. Please use #!/bin/bash instead.

To run svtools on our clusters:

#!/bin/bash #SBATCH -A myallocation # Allocation name #SBATCH -t 1:00:00 #SBATCH -N 1 #SBATCH -n 1 #SBATCH --job-name=svtools #SBATCH --mail-type=FAIL,BEGIN,END #SBATCH --error=%x-%J-%u.err #SBATCH --output=%x-%J-%u.out module --force purge ml biocontainers svtools

#### **ONE**

## **SVTYPER**

## **441.1 Introduction**

SVTyper performs breakpoint genotyping of structural variants (SVs) using whole genome sequencing data. svtyper is the original implementation of the genotyping algorithm, and works with multiple samples. svtyper-sso is an alternative implementation of svtyper that is optimized for genotyping a single sample. svtyper-sso is a parallelized implementation of svtyper that takes advantage of multiple CPU cores via the multiprocessing module. svtyper-sso can offer a 2x or more speedup (depending on how many CPU cores used) in genotyping a single sample. NOTE: svtyper-sso is not yet stable. There are minor logging differences between the two and svtyper-sso may exit with an error prematurely when processing CRAM files.

For more information, please check: BioContainers: <https://biocontainers.pro/tools/svtyper> Home page: <https://github.com/hall-lab/svtyper>

# **441.2 Versions**

 $• 0.7.1$ 

# **441.3 Commands**

- svtyper
- svtyper-sso
- python
- python2

# **441.4 Module**

You can load the modules by:

```
module load biocontainers
module load svtyper
```
# **441.5 Example job**

Warning: Using #!/bin/sh -1 as shebang in the slurm job script will cause the failure of some biocontainer modules. Please use #!/bin/bash instead.

To run svtyper on our clusters:

```
#!/bin/bash
#SBATCH -A myallocation # Allocation name
#SBATCH -t 1:00:00
#SBATCH -N 1
#SBATCH -n 1
#SBATCH --job-name=svtyper
#SBATCH --mail-type=FAIL,BEGIN,END
#SBATCH --error=%x-%J-%u.err
#SBATCH --output=%x-%J-%u.out
module --force purge
ml biocontainers svtyper
svtyper \
    -i data/example.vcf \
    -B data/NA12878.target_loci.sorted.bam \
    -1 data/NA12878.bam.json \
    > out.vcf
```
**TWO**

# **SWAT**

### **442.1 Introduction**

swat is a program for searching one or more DNA or protein query sequences, or a query profile, against a sequence database, using an efficient implementation of the Smith-Waterman or Needleman-Wunsch algorithms with linear (affine) gap penalties.

For more information, please check its home page: [http://www.phrap.org/phredphrapconsed.html#block\\_phrap.](http://www.phrap.org/phredphrapconsed.html#block_phrap)

# **442.2 Versions**

• 1.090518

# **442.3 Commands**

• swat

# **442.4 Module**

You can load the modules by:

```
module load biocontainers
module load swat
```
# **442.5 Example job**

Warning: Using  $\#!/bin/sh$  -1 as shebang in the slurm job script will cause the failure of some biocontainer modules. Please use #!/bin/bash instead.

To run swat on our clusters:

#!/bin/bash #SBATCH -A myallocation # Allocation name #SBATCH -t 1:00:00 #SBATCH -N 1 #SBATCH -n 1 #SBATCH --job-name=swat #SBATCH --mail-type=FAIL,BEGIN,END #SBATCH --error=%x-%J-%u.err #SBATCH --output=%x-%J-%u.out module --force purge ml biocontainers swat

## **THREE**

## **SYRI**

## **443.1 Introduction**

Syri compares alignments between two chromosome-level assemblies and identifies synteny and structural rearrangements.

For more information, please check: Home page: <https://github.com/schneebergerlab/syri>

# **443.2 Versions**

• 1.6

# **443.3 Commands**

• syri

# **443.4 Module**

You can load the modules by:

module load biocontainers module load syri

Warning: Using #!/bin/sh -1 as shebang in the slurm job script will cause the failure of some biocontainer modules. Please use #!/bin/bash instead.

To run syri on our clusters:

```
#!/bin/bash
#SBATCH -A myallocation # Allocation name
#SBATCH -t 1:00:00
#SBATCH -N 1
#SBATCH -n 1
#SBATCH --job-name=syri
#SBATCH --mail-type=FAIL,BEGIN,END
#SBATCH --error=%x-%J-%u.err
#SBATCH --output=%x-%J-%u.out
module --force purge
ml biocontainers syri
syri -c out.sam -r refgenome -q qrygenome -k -F S
```
### **FOUR**

# **TALON**

## **444.1 Introduction**

Talon is a Python package for identifying and quantifying known and novel genes/isoforms in long-read transcriptome data sets.

For more information, please check its website: <https://biocontainers.pro/tools/talon> and its home page on [Github.](https://github.com/mortazavilab/TALON)

# **444.2 Versions**

• 5.0

# **444.3 Commands**

- talon
- talon\_abundance
- talon\_create\_GTF
- talon\_fetch\_reads
- talon\_filter\_transcripts
- talon\_generate\_report
- talon\_get\_sjs
- talon\_initialize\_database
- talon\_label\_reads
- talon\_reformat\_gtf
- talon\_summarize

# **444.4 Module**

You can load the modules by:

```
module load biocontainers
module load talon
```
# **444.5 Example job**

Warning: Using #!/bin/sh -1 as shebang in the slurm job script will cause the failure of some biocontainer modules. Please use #!/bin/bash instead.

To run Talon on our clusters:

```
#!/bin/bash
#SBATCH -A myallocation # Allocation name
#SBATCH -t 1:00:00
#SBATCH -N 1
#SBATCH -n 1
#SBATCH --job-name=talon
#SBATCH --mail-type=FAIL,BEGIN,END
#SBATCH --error=%x-%J-%u.err
#SBATCH --output=%x-%J-%u.out
module --force purge
ml biocontainers talon
```
**FIVE**

## **TARGETP**

## **445.1 Introduction**

TargetP-2.0 tool predicts the presence of N-terminal presequences: signal peptide (SP), mitochondrial transit peptide (mTP), chloroplast transit peptide (cTP) or thylakoid luminal transit peptide (luTP). For the sequences predicted to contain an N-terminal presequence a potential cleavage site is also predicted.

For more information, please check: Home page: <https://services.healthtech.dtu.dk/service.php?TargetP-2.0>

# **445.2 Versions**

• 2.0

# **445.3 Commands**

• targetp

# **445.4 Module**

You can load the modules by:

module load biocontainers module load targetp

Warning: Using #!/bin/sh -1 as shebang in the slurm job script will cause the failure of some biocontainer modules. Please use #!/bin/bash instead.

To run targetp on our clusters:

#!/bin/bash #SBATCH -A myallocation # Allocation name #SBATCH -t 1:00:00 #SBATCH -N 1 #SBATCH -n 1 #SBATCH --job-name=targetp #SBATCH --mail-type=FAIL,BEGIN,END #SBATCH --error=%x-%J-%u.err #SBATCH --output=%x-%J-%u.out module --force purge ml biocontainers targetp
### **SIX**

# **TASSEL**

### **446.1 Introduction**

TASSEL is a software package used to evaluate traits associations, evolutionary patterns, and linkage disequilibrium.

For more information, please check: Home page: <https://www.maizegenetics.net/tassel>

## **446.2 Versions**

• 5.0

# **446.3 Commands**

- run\_pipeline.pl
- start\_tassel.pl
- Tassel5

## **446.4 Module**

You can load the modules by:

```
module load biocontainers
module load tassel
```
Warning: Using #!/bin/sh -1 as shebang in the slurm job script will cause the failure of some biocontainer modules. Please use #!/bin/bash instead.

To run tassel on our clusters:

#!/bin/bash #SBATCH -A myallocation # Allocation name #SBATCH -t 1:00:00 #SBATCH -N 1 #SBATCH -n 1 #SBATCH --job-name=tassel #SBATCH --mail-type=FAIL,BEGIN,END #SBATCH --error=%x-%J-%u.err #SBATCH --output=%x-%J-%u.out module --force purge ml biocontainers tassel

### **SEVEN**

### **TAXONKIT**

### **447.1 Introduction**

Taxonkit is a practical and efficient NCBI taxonomy toolkit.

For more information, please check its website: <https://biocontainers.pro/tools/taxonkit> and its home page on [Github.](https://github.com/shenwei356/taxonkit)

### **447.2 Versions**

• 0.9.0

# **447.3 Commands**

• taxonkit

## **447.4 Module**

You can load the modules by:

```
module load biocontainers
module load taxonkit
```
# **447.5 Example job**

Warning: Using #!/bin/sh -1 as shebang in the slurm job script will cause the failure of some biocontainer modules. Please use #!/bin/bash instead.

To run Taxonkit on our clusters:

#!/bin/bash #SBATCH -A myallocation # Allocation name #SBATCH -t 1:00:00 #SBATCH -N 1 #SBATCH -n 1 #SBATCH --job-name=taxonkit #SBATCH --mail-type=FAIL,BEGIN,END #SBATCH --error=%x-%J-%u.err #SBATCH --output=%x-%J-%u.out module --force purge ml biocontainers taxonkit taxonkit list --show-rank --show-name --indent " " --ids 9605,239934

### **EIGHT**

# **T-COFFEE**

### **448.1 Introduction**

T-coffee is a multiple sequence alignment software using a progressive approach.

For more information, please check its website: <https://biocontainers.pro/tools/t-coffee> and its home page on [Github.](https://github.com/cbcrg/tcoffee)

## **448.2 Versions**

• 13.45.0.4846264

## **448.3 Commands**

• t\_coffee

## **448.4 Module**

You can load the modules by:

```
module load biocontainers
module load t-coffee
```
# **448.5 Example job**

Warning: Using #!/bin/sh -1 as shebang in the slurm job script will cause the failure of some biocontainer modules. Please use #!/bin/bash instead.

To run T-coffee on our clusters:

#!/bin/bash #SBATCH -A myallocation # Allocation name #SBATCH -t 1:00:00 #SBATCH -N 1 #SBATCH -n 1 #SBATCH --job-name=t-coffee #SBATCH --mail-type=FAIL,BEGIN,END #SBATCH --error=%x-%J-%u.err #SBATCH --output=%x-%J-%u.out module --force purge ml biocontainers t-coffee t\_coffee OG0002077.fa -mode expresso

### **NINE**

## **TETRANSCRIPTS**

### **449.1 Introduction**

Tetranscripts is a package for including transposable elements in differential enrichment analysis of sequencing datasets.

For more information, please check its website: <https://biocontainers.pro/tools/tetranscripts> and its home page on [Github.](https://github.com/mhammell-laboratory/TEtranscripts)

# **449.2 Versions**

• 2.2.1

## **449.3 Commands**

- TEtranscripts
- TEcount

# **449.4 Module**

You can load the modules by:

module load biocontainers module load tetranscripts

Warning: Using  $\#!/bin/sh$  -1 as shebang in the slurm job script will cause the failure of some biocontainer modules. Please use #!/bin/bash instead.

To run Tetranscripts on our clusters:

```
#!/bin/bash
#SBATCH -A myallocation # Allocation name
#SBATCH -t 1:00:00
#SBATCH -N 1
#SBATCH -n 1
#SBATCH --job-name=tetranscripts
#SBATCH --mail-type=FAIL,BEGIN,END
#SBATCH --error=%x-%J-%u.err
#SBATCH --output=%x-%J-%u.out
module --force purge
ml biocontainers tetranscripts
TEtranscripts --format BAM --mode multi \
    -t treatment_sample1.bam treatment_sample2.bam treatment_sample3.bam \
    -c control_sample1.bam control_sample2.bam control_sample3.bam \
    --GTF genic-GTF-file \
    --GTF genic-GTF-file \
    --project sample_nosort_test
```
### **TIARA**

### **450.1 Introduction**

Tiara is a deep-learning-based approach for identification of eukaryotic sequences in the metagenomic data powered by PyTorch.

For more information, please check its | Docker hub: <https://hub.docker.com/r/zhan4429/tiara> and its home page on [Github.](https://github.com/ibe-uw/tiara)

### **450.2 Versions**

• 1.0.2

### **450.3 Commands**

• tiara

### **450.4 Module**

You can load the modules by:

```
module load biocontainers
module load tiara
```
## **450.5 Example job**

Warning: Using #!/bin/sh -1 as shebang in the slurm job script will cause the failure of some biocontainer modules. Please use #!/bin/bash instead.

To run Tiara on our clusters:

```
#!/bin/bash
#SBATCH -A myallocation # Allocation name
#SBATCH -t 1:00:00
#SBATCH -N 1
#SBATCH -n 24
#SBATCH --job-name=tiara
#SBATCH --mail-type=FAIL,BEGIN,END
#SBATCH --error=%x-%J-%u.err
#SBATCH --output=%x-%J-%u.out
module --force purge
ml biocontainers tiara
tiara -t 24 -i archaea_fr.fasta -o archaea_out.txt
tiara -t 24 -i bacteria_fr.fasta -o bacteria_out.txt
tiara -t 24 -i eukarya_fr.fasta -o eukarya_out.txt
tiara -t 24 -i mitochondria_fr.fasta -o mitochondria_out.txt
tiara -t 24 -i plast_fr.fasta -o plast_out.txt
tiara -t 24 -i total.fasta -o mix_out.txt --tf all -p 0.65 0.60 --probabilities
```
### **ONE**

# **TIGMINT**

### **451.1 Introduction**

Tigmint identifies and corrects misassemblies using linked (e.g. MGI's stLFR, 10x Genomics Chromium) or long (e.g. Oxford Nanopore Technologies long reads) DNA sequencing reads. The reads are first aligned to the assembly, and the extents of the large DNA molecules are inferred from the alignments of the reads. The physical coverage of the large molecules is more consistent and less prone to coverage dropouts than that of the short read sequencing data. The sequences are cut at positions that have insufficient spanning molecules. Tigmint outputs a BED file of these cut points, and a FASTA file of the cut sequences.

For more information, please check: Home page: <https://github.com/bcgsc/tigmint>

# **451.2 Versions**

• 1.2.6

# **451.3 Commands**

- tigmint
- tigmint-arcs-tsv
- tigmint-cut
- tigmint-make
- tigmint\_estimate\_dist.py
- tigmint\_molecule.py
- tigmint\_molecule\_paf.py

# **451.4 Module**

You can load the modules by:

```
module load biocontainers
module load tigmint
```
# **451.5 Example job**

Warning: Using #!/bin/sh -1 as shebang in the slurm job script will cause the failure of some biocontainer modules. Please use #!/bin/bash instead.

To run tigmint on our clusters:

```
#!/bin/bash
#SBATCH -A myallocation # Allocation name
#SBATCH -t 1:00:00
#SBATCH -N 1
#SBATCH -n 1
#SBATCH --job-name=tigmint
#SBATCH --mail-type=FAIL,BEGIN,END
#SBATCH --error=%x-%J-%u.err
#SBATCH --output=%x-%J-%u.out
module --force purge
ml biocontainers tigmint
```
**TWO**

## **TOBIAS**

### **452.1 Introduction**

Tobias is a collection of command-line bioinformatics tools for performing footprinting analysis on ATAC-seq data.

For more information, please check its website: <https://biocontainers.pro/tools/tobias> and its home page on [Github.](https://github.com/loosolab/TOBIAS)

### **452.2 Versions**

• 0.13.3-py37

## **452.3 Commands**

• TOBIAS

## **452.4 Module**

You can load the modules by:

```
module load biocontainers
module load tobias
```
# **452.5 Example job**

Warning: Using #!/bin/sh -1 as shebang in the slurm job script will cause the failure of some biocontainer modules. Please use #!/bin/bash instead.

To run Tobias on our clusters:

```
#!/bin/bash
#SBATCH -A myallocation # Allocation name
#SBATCH -t 1:00:00
#SBATCH -N 1
#SBATCH -n 8
#SBATCH --job-name=tobias
#SBATCH --mail-type=FAIL,BEGIN,END
#SBATCH --error=%x-%J-%u.err
#SBATCH --output=%x-%J-%u.out
module --force purge
ml biocontainers tobias
TOBIAS DownloadData --bucket data-tobias-2020
mv data-tobias-2020/ test_data/
TOBIAS PlotAggregate --TFBS test_data/BATF_all.bed \
     --signals test_data/Bcell_corrected.bw test_data/Tcell_corrected.bw \
     --output BATFJUN_footprint_comparison_all.pdf \
     --share_y both --plot_boundaries --signal-on-x
TOBIAS BINDetect --motifs test_data/motifs.jaspar \setminus--signals test_data/Bcell_footprints.bw test_data/Tcell_footprints.bw \
     -genome test_data/genome.fa.gz \
     --peaks test_data/merged_peaks_annotated.bed \
     --peak_header test_data/merged_peaks_annotated_header.txt \
     --outdir BINDetect_output --cond_names Bcell Tcell --cores 8
TOBIAS ATACorrect --bam test_data/Bcell.bam \
    --genome test_data/genome.fa.gz \
    --peaks test_data/merged_peaks.bed \
    --blacklist test_data/blacklist.bed \
    --outdir ATACorrect_test --cores 8
TOBIAS FootprintScores --signal test_data/Bcell_corrected.bw \
    --regions test_data/merged_peaks.bed \
    --output Bcell_footprints.bw --cores 8
```
**THREE**

### **TOMBO**

### **453.1 Introduction**

Tombo is a suite of tools primarily for the identification of modified nucleotides from nanopore sequencing data. Tombo also provides tools for the analysis and visualization of raw nanopore signal.

For more information, please check its website: <https://biocontainers.pro/tools/ont-tombo> and its home page on [Github.](https://github.com/nanoporetech/tombo)

# **453.2 Versions**

• 1.5.1

## **453.3 Commands**

• tombo

# **453.4 Module**

You can load the modules by:

```
module load biocontainers
module load tombo
```
# **453.5 Example job**

Warning: Using #!/bin/sh -1 as shebang in the slurm job script will cause the failure of some biocontainer modules. Please use #!/bin/bash instead.

To run Tombo on our clusters:

```
#!/bin/bash
#SBATCH -A myallocation # Allocation name
#SBATCH -t 1:00:00
#SBATCH -N 1
#SBATCH -n 4
#SBATCH --job-name=tombo
#SBATCH --mail-type=FAIL,BEGIN,END
#SBATCH --error=%x-%J-%u.err
#SBATCH --output=%x-%J-%u.out
module --force purge
ml biocontainers tombo
tombo resquiggle path/to/fast5s/ genome.fasta --processes 4 --num-most-common-errors 5
tombo detect_modifications alternative_model --fast5-basedirs path/to/fast5s/ \
    --statistics-file-basename native.e_coli_sample \
    --alternate-bases dam dcm --processes 4
# plot raw signal at most significant dcm locations
tombo plot most_significant --fast5-basedirs path/to/fast5s/ \setminus--statistics-filename native.e_coli_sample.dcm.tombo.stats \
    --plot-standard-model --plot-alternate-model dcm \
    --pdf-filename sample.most_significant_dcm_sites.pdf
# produces wig file with estimated fraction of modified reads at each valid reference␣
Ssite
tombo text_output browser_files --statistics-filename native.e_coli_sample.dam.tombo.
\rightarrowstats \
     --file-types dampened_fraction --browser-file-basename native.e_coli_sample.dam
# also produce successfully processed reads coverage file for reference
tombo text_output browser_files --fast5-basedirs path/to/fast5s/ \
    --file-types coverage --browser-file-basename native.e_coli_sample
```
**FOUR**

### **TOPHAT**

### **454.1 Introduction**

TopHat is a fast splice junction mapper for RNA-Seq reads. It aligns RNA-Seq reads to mammalian-sized genomes using the ultra high-throughput short read aligner Bowtie, and then analyzes the mapping results to identify splice junctions between exons.

For more information, please check its website: <https://biocontainers.pro/tools/tophat> and its home page: [https://ccb.jhu.edu/software/tophat/index.shtml.](https://ccb.jhu.edu/software/tophat/index.shtml)

### **454.2 Versions**

• 2.1.1-py27

### **454.3 Commands**

- tophat
- tophat2

## **454.4 Module**

You can load the modules by:

```
module load biocontainers
module load tophat
```
Warning: Using #!/bin/sh -1 as shebang in the slurm job script will cause the failure of some biocontainer modules. Please use #!/bin/bash instead.

To run TopHat on our clusters:

```
#!/bin/bash
#SBATCH -A myallocation # Allocation name
#SBATCH -t 1:00:00
#SBATCH -N 1
#SBATCH -n 1
#SBATCH --job-name=tophat
#SBATCH --mail-type=FAIL,BEGIN,END
#SBATCH --error=%x-%J-%u.err
#SBATCH --output=%x-%J-%u.out
module --force purge
ml biocontainers tophat
tophat -r 20 test_ref reads_1.fq reads_2.fq
```
**FIVE**

# **TPMCALCULATOR**

### **455.1 Introduction**

TPMCalculator quantifies mRNA abundance directly from the alignments by parsing BAM files. Detailed usage can be found here: <https://github.com/ncbi/TPMCalculator>

### **455.2 Versions**

- 0.0.3
- 0.0.4

## **455.3 Commands**

• TPMCalculator

### **455.4 Module**

You can load the modules by:

```
module load biocontainers
module load tpmcalculator
```
# **455.5 Example job**

Warning: Using #!/bin/sh -1 as shebang in the slurm job script will cause the failure of some biocontainer modules. Please use #!/bin/bash instead.

To run tpmcalculator on our our clusters:

```
#!/bin/bash
#SBATCH -A myallocation # Allocation name
#SBATCH -t 10:00:00
#SBATCH -N 1
#SBATCH -n 12
#SBATCH --job-name=tpmcalculator
#SBATCH --mail-type=FAIL,BEGIN,END
#SBATCH --error=%x-%J-%u.err
#SBATCH --output=%x-%J-%u.out
module --force purge
ml biocontainers transdecoder
TPMCalculator -g Homo_sapiens.GRCh38.105.chr.gtf -b SRR12095148Aligned.sortedByCoord.out.
\rightarrowbam
```
### **SIX**

## **TRANSABYSS**

### **456.1 Introduction**

Transabyss is a tool for De novo assembly of RNAseq data using ABySS.

For more information, please check its website: <https://bioconda.github.io/recipes/transabyss> and its home page on [Github.](https://github.com/bcgsc/transabyss)

# **456.2 Versions**

• 2.0.1

# **456.3 Commands**

- transabyss
- transabyss-merge

# **456.4 Module**

You can load the modules by:

module load biocontainers module load transabyss

Warning: Using  $\#!/bin/sh$  -1 as shebang in the slurm job script will cause the failure of some biocontainer modules. Please use #!/bin/bash instead.

To run Transabyss on our clusters:

```
#!/bin/bash
#SBATCH -A myallocation # Allocation name
#SBATCH -t 1:00:00
#SBATCH -N 1
#SBATCH -n 12
#SBATCH --job-name=transabyss
#SBATCH --mail-type=FAIL,BEGIN,END
#SBATCH --error=%x-%J-%u.err
#SBATCH --output=%x-%J-%u.out
module --force purge
ml biocontainers transabyss
transabyss --name SRR12095148 \
    --pe SRR12095148_1.fastq SRR12095148_2.fastq \
    --outdir SRR12095148_assembly --threads 12
```
### **SEVEN**

# **TRANSDECODER**

### **457.1 Introduction**

TransDecoder identifies candidate coding regions within transcript sequences, such as those generated by de novo RNA-Seq transcript assembly using Trinity, or constructed based on RNA-Seq alignments to the genome using Tophat and Cufflinks.

- TransDecoder identifies likely coding sequences based on the following criteria:
- a minimum length open reading frame (ORF) is found in a transcript sequence
- a log-likelihood score similar to what is computed by the GeneID software is > 0.
- the above coding score is greatest when the ORF is scored in the 1st reading frame as compared to scores in the other 2 forward reading frames.
- if a candidate ORF is found fully encapsulated by the coordinates of another candidate ORF, the longer one is reported. However, a single transcript can report multiple ORFs (allowing for operons, chimeras, etc).
- a PSSM is built/trained/used to refine the start codon prediction.
- **optional** the putative peptide has a match to a Pfam domain above the noise cutoff score.

Detailed usage can be found here: <https://github.com/TransDecoder/TransDecoder/wiki#running-transdecoder>

## **457.2 Versions**

 $• 5.5.0$ 

## **457.3 Commands**

- TransDecoder.LongOrfs
- TransDecoder.Predict
- cdna\_alignment\_orf\_to\_genome\_orf.pl
- compute\_base\_probs.pl
- exclude\_similar\_proteins.pl
- fasta\_prot\_checker.pl
- ffindex\_resume.pl
- gene\_list\_to\_gff.pl
- get\_FL\_accs.pl
- get\_longest\_ORF\_per\_transcript.pl
- get\_top\_longest\_fasta\_entries.pl
- gff3\_file\_to\_bed.pl
- gff3\_file\_to\_proteins.pl
- gff3\_gene\_to\_gtf\_format.pl
- gtf\_genome\_to\_cdna\_fasta.pl
- gtf\_to\_alignment\_gff3.pl
- gtf\_to\_bed.pl
- nr\_ORFs\_gff3.pl
- pfam\_runner.pl
- refine\_gff3\_group\_iso\_strip\_utrs.pl
- refine\_hexamer\_scores.pl
- remove\_eclipsed\_ORFs.pl
- score\_CDS\_likelihood\_all\_6\_frames.pl
- select\_best\_ORFs\_per\_transcript.pl
- seq\_n\_baseprobs\_to\_loglikelihood\_vals.pl
- start\_codon\_refinement.pl
- train\_start\_PWM.pl
- uri\_unescape.pl

# **457.4 Module**

You can load the modules by:

```
module load biocontainers
module load transdecoder
```
# **457.5 Example job**

Warning: Using  $\#!/bin/sh$  -1 as shebang in the slurm job script will cause the failure of some biocontainer modules. Please use #!/bin/bash instead.

To run transdecoder on our our clusters:

```
#!/bin/bash
#SBATCH -A myallocation # Allocation name
#SBATCH -t 20:00:00
#SBATCH -N 1
#SBATCH -n 24
#SBATCH --job-name=transdecoder
#SBATCH --mail-type=FAIL,BEGIN,END
#SBATCH --error=%x-%J-%u.err
#SBATCH --output=%x-%J-%u.out
module --force purge
ml biocontainers transdecoder
gtf_genome_to_cdna_fasta.pl transcripts.gtf test.genome.fasta > transcripts.fasta
gtf_to_alignment_gff3.pl transcripts.gtf > transcripts.gff3
TransDecoder.LongOrfs -t transcripts.fasta
TransDecoder.Predict -t transcripts.fasta
```
### **EIGHT**

## **TRANSRATE**

### **458.1 Introduction**

Transrate is software for de-novo transcriptome assembly quality analysis.

For more information, please check: Docker hub: <https://hub.docker.com/r/arnaudmeng/transrate> Home page: <http://hibberdlab.com/transrate/>

## **458.2 Versions**

• 1.0.3

## **458.3 Commands**

• transrate

# **458.4 Module**

You can load the modules by:

module load biocontainers module load transrate

Warning: Using  $\#!/bin/sh$  -1 as shebang in the slurm job script will cause the failure of some biocontainer modules. Please use #!/bin/bash instead.

To run transrate on our clusters:

```
#!/bin/bash
#SBATCH -A myallocation # Allocation name
#SBATCH -t 1:00:00
#SBATCH -N 1
#SBATCH -n 12
#SBATCH --job-name=transrate
#SBATCH --mail-type=FAIL,BEGIN,END
#SBATCH --error=%x-%J-%u.err
#SBATCH --output=%x-%J-%u.out
module --force purge
ml biocontainers transrate
transrate --assembly mm10/Mus_musculus.GRCm38.cds.all.fa \
    -left seq_1.fq.gz \
    -right seq_2.fq.gz \
    --threads 12
```
### **NINE**

### **TRANSVAR**

### **459.1 Introduction**

Transvar is a multi-way annotator for genetic elements and genetic variations.

For more information, please check its | Docker hub: <https://hub.docker.com/r/zhouwanding/transvar> and its home page: [https://bioinformatics.mdanderson.org/public-software/transvar/.](https://bioinformatics.mdanderson.org/public-software/transvar/)

### **459.2 Versions**

 $• 2.5.9$ 

### **459.3 Commands**

• transvar

## **459.4 Module**

You can load the modules by:

```
module load biocontainers
module load transvar
```
### **459.5 Example job**

Warning: Using #!/bin/sh -1 as shebang in the slurm job script will cause the failure of some biocontainer modules. Please use #!/bin/bash instead.

To run Transvar on our clusters:

```
#!/bin/bash
#SBATCH -A myallocation # Allocation name
#SBATCH -t 1:00:00
#SBATCH -N 1
#SBATCH -n 1
#SBATCH --job-name=transvar
#SBATCH --mail-type=FAIL,BEGIN,END
#SBATCH --error=%x-%J-%u.err
#SBATCH --output=%x-%J-%u.out
module --force purge
ml biocontainers transvar
# set up databases
transvar config --download_anno --refversion hg19
# in case you don't have a reference
transvar config --download_ref --refversion hg19
transvar panno -i 'PIK3CA:p.E545K' --ucsc --ccds
```
### **TRAX**

### **460.1 Introduction**

tRAX (tRNA Analysis of eXpression) is a software package built for in-depth analyses of tRNA-derived small RNAs (tDRs), mature tRNAs, and inference of RNA modifications from high-throughput small RNA sequencing data.

For more information, please check its | Docker hub: <https://hub.docker.com/r/ucsclowelab/trax> and its home page on [Github.](https://github.com/UCSC-LoweLab/tRAX)

### **460.2 Versions**

• 1.0.0

### **460.3 Commands**

- TestRun.bash
- quickdb.bash
- maketrnadb.py
- trimadapters.py
- processamples.py

### **460.4 Module**

You can load the modules by:

```
module load biocontainers
module load trax
```
Warning: Using #!/bin/sh -1 as shebang in the slurm job script will cause the failure of some biocontainer modules. Please use #!/bin/bash instead.

To run tRAX on our clusters:

#!/bin/bash #SBATCH -A myallocation # Allocation name #SBATCH -t 1:00:00 #SBATCH -N 1 #SBATCH -n 1 #SBATCH --job-name=trax #SBATCH --mail-type=FAIL,BEGIN,END #SBATCH --error=%x-%J-%u.err #SBATCH --output=%x-%J-%u.out module --force purge ml biocontainers trax

### **ONE**

### **TREETIME**

### **461.1 Introduction**

Treetime is a tool for maximum likelihood dating and ancestral sequence inference.

For more information, please check its website: <https://biocontainers.pro/tools/treetime> and its home page on [Github.](https://github.com/neherlab/treetime)

### **461.2 Versions**

- 0.8.6
- 0.9.4

## **461.3 Commands**

• treetime

### **461.4 Module**

You can load the modules by:

```
module load biocontainers
module load treetime
```
### **461.5 Example job**

Warning: Using #!/bin/sh -1 as shebang in the slurm job script will cause the failure of some biocontainer modules. Please use #!/bin/bash instead.

To run Treetime on our clusters:

#!/bin/bash #SBATCH -A myallocation # Allocation name #SBATCH -t 1:00:00 #SBATCH -N 1 #SBATCH -n 1 #SBATCH --job-name=treetime #SBATCH --mail-type=FAIL,BEGIN,END #SBATCH --error=%x-%J-%u.err #SBATCH --output=%x-%J-%u.out module --force purge ml biocontainers treetime treetime ancestral --aln input.fasta --tree input.nwk

**TWO**

# **TRIMAL**

### **462.1 Introduction**

Trimal is a tool for the automated removal of spurious sequences or poorly aligned regions from a multiple sequence alignment.

For more information, please check its website: <https://biocontainers.pro/tools/trimal> and its home page: [http://trimal.cgenomics.org.](http://trimal.cgenomics.org)

# **462.2 Versions**

• 1.4.1

## **462.3 Commands**

- trimal
- readal
- statal

## **462.4 Module**

You can load the modules by:

```
module load biocontainers
module load trimal
```
Warning: Using #!/bin/sh -1 as shebang in the slurm job script will cause the failure of some biocontainer modules. Please use #!/bin/bash instead.

To run Trimal on our clusters:

#!/bin/bash #SBATCH -A myallocation # Allocation name #SBATCH -t 1:00:00 #SBATCH -N 1 #SBATCH -n 1 #SBATCH --job-name=trimal #SBATCH --mail-type=FAIL,BEGIN,END #SBATCH --error=%x-%J-%u.err #SBATCH --output=%x-%J-%u.out module --force purge ml biocontainers trimal trimal -in input.fasta -out output1 -htmlout output1.html -gt 1
#### **THREE**

# **TRIM-GALORE**

#### **463.1 Introduction**

Trim-galore is a wrapper tool that automates quality and adapter trimming to FastQ files.

For more information, please check its website: <https://biocontainers.pro/tools/trim-galore> and its home page: [https://www.bioinformatics.babraham.ac.uk/projects/trim\\_galore/.](https://www.bioinformatics.babraham.ac.uk/projects/trim_galore/)

### **463.2 Versions**

• 0.6.7

## **463.3 Commands**

• trim\_galore

# **463.4 Module**

You can load the modules by:

```
module load biocontainers
module load trim-galore
```
## **463.5 Example job**

Warning: Using #!/bin/sh -1 as shebang in the slurm job script will cause the failure of some biocontainer modules. Please use #!/bin/bash instead.

To run Trim-galore on our clusters:

#!/bin/bash #SBATCH -A myallocation # Allocation name #SBATCH -t 1:00:00 #SBATCH -N 1 #SBATCH -n 4 #SBATCH --job-name=trim-galore #SBATCH --mail-type=FAIL,BEGIN,END #SBATCH --error=%x-%J-%u.err #SBATCH --output=%x-%J-%u.out module --force purge ml biocontainers trim-galore trim\_galore --paired --fastqc --length 20 -o sample1\_trimmed Sample1\_1.fq Sample1\_2.fq

**FOUR**

#### **TRIMMOMATIC**

#### **464.1 Introduction**

Trimmomatic is a flexible read trimming tool for Illumina NGS data.

For more information, please check its website: <https://biocontainers.pro/tools/trimmomatic> and its home page: [http://www.usadellab.org/cms/index.php?page=trimmomatic.](http://www.usadellab.org/cms/index.php?page=trimmomatic)

## **464.2 Versions**

• 0.39

# **464.3 Commands**

• trimmomatic

# **464.4 Module**

You can load the modules by:

```
module load biocontainers
module load trimmomatic
```
## **464.5 Example job**

Warning: Using #!/bin/sh -1 as shebang in the slurm job script will cause the failure of some biocontainer modules. Please use #!/bin/bash instead.

To run Trimmomatic on our clusters:

```
#!/bin/bash
#SBATCH -A myallocation # Allocation name
#SBATCH -t 1:00:00
#SBATCH -N 1
#SBATCH -n 8
#SBATCH --job-name=trimmomatic
#SBATCH --mail-type=FAIL,BEGIN,END
#SBATCH --error=%x-%J-%u.err
#SBATCH --output=%x-%J-%u.out
module --force purge
ml biocontainers trimmomatic
trimmomatic PE -threads 8 \
    input_forward.fq.gz input_reverse.fq.gz \
    output_forward_paired.fq.gz output_forward_unpaired.fq.gz \
    output_reverse_paired.fq.gz output_reverse_unpaired.fq.gz \
    ILLUMINACLIP:TruSeq3-PE.fa:2:30:10:2:True LEADING:3 TRAILING:3 MINLEN:36
```
#### **FIVE**

#### **TRINITY**

#### **465.1 Introduction**

Trinity assembles transcript sequences from Illumina RNA-Seq data.

For more information, please check its website: <https://biocontainers.pro/tools/trinity> and its home page on [Github.](https://github.com/trinityrnaseq/trinityrnaseq/)

#### **465.2 Versions**

- 2.12.0
- 2.13.2
- 2.14.0

- Trinity
- TrinityStats.pl
- Trinity\_gene\_splice\_modeler.py
- ace2sam
- align\_and\_estimate\_abundance.pl
- analyze\_blastPlus\_topHit\_coverage.pl
- analyze\_diff\_expr.pl
- blast2sam.pl
- bowtie
- bowtie2
- bowtie2-build
- bowtie2-inspect
- bowtie2sam.pl
- contig\_ExN50\_statistic.pl
- define\_clusters\_by\_cutting\_tree.pl
- export2sam.pl
- extract\_supertranscript\_from\_reference.py
- filter\_low\_expr\_transcripts.pl
- get\_Trinity\_gene\_to\_trans\_map.pl
- insilico\_read\_normalization.pl
- interpolate\_sam.pl
- jellyfish
- novo2sam.pl
- retrieve\_sequences\_from\_fasta.pl
- run\_DE\_analysis.pl
- sam2vcf.pl
- samtools
- samtools.pl
- seq\_cache\_populate.pl
- seqtk-trinity
- sift\_bam\_max\_cov.pl
- soap2sam.pl
- tabix
- trimmomatic
- wgsim
- wgsim\_eval.pl
- zoom2sam.pl

You can load the modules by:

```
module load biocontainers
module load trinity
```
## **465.5 Example job**

Warning: Using  $\#!/bin/sh$  -1 as shebang in the slurm job script will cause the failure of some biocontainer modules. Please use #!/bin/bash instead.

To run Trinity on our clusters:

```
#!/bin/bash
#SBATCH -A myallocation # Allocation name
#SBATCH -t 1:00:00
#SBATCH -N 1
#SBATCH -n 6
#SBATCH --job-name=trinity
#SBATCH --mail-type=FAIL,BEGIN,END
#SBATCH --error=%x-%J-%u.err
#SBATCH --output=%x-%J-%u.out
module --force purge
ml biocontainers trinity
Trinity --seqType fq --left reads_1.fq --right reads_2.fq \setminus--CPU 6 --max_memory 20G
```
**SIX**

# **TRINOTATE**

### **466.1 Introduction**

Trinotate is a comprehensive annotation suite designed for automatic functional annotation of transcriptomes, particularly de novo assembled transcriptomes, from model or non-model organisms.

For more information, please check its website: <https://biocontainers.pro/tools/trinotate> and its home page on [Github.](https://github.com/Trinotate/Trinotate.github.io/blob/master/index.asciidoc)

# **466.2 Versions**

• 3.2.2

- Trinotate
- Build\_Trinotate\_Boilerplate\_SQLite\_db.pl
- EMBL\_dat\_to\_Trinotate\_sqlite\_resourceDB.pl
- EMBL\_swissprot\_parser.pl
- PFAM\_dat\_parser.pl
- PFAMtoGoParser.pl
- RnammerTranscriptome.pl
- TrinotateSeqLoader.pl
- Trinotate\_BLAST\_loader.pl
- Trinotate\_GO\_to\_SLIM.pl
- Trinotate\_GTF\_loader.pl
- Trinotate\_GTF\_or\_GFF3\_annot\_prep.pl
- Trinotate\_PFAM\_loader.pl
- Trinotate\_RNAMMER\_loader.pl
- Trinotate\_SIGNALP\_loader.pl
- Trinotate\_TMHMM\_loader.pl
- Trinotate\_get\_feature\_name\_encoding\_attributes.pl
- Trinotate\_report\_writer.pl
- assign\_eggnog\_funccats.pl
- autoTrinotate.pl
- build\_DE\_cache\_tables.pl
- cleanMe.pl
- cleanme.pl
- count\_table\_fields.pl
- create\_clusters\_tables.pl
- extract\_GO\_assignments\_from\_Trinotate\_xls.pl
- extract\_GO\_for\_BiNGO.pl
- extract\_specific\_genes\_from\_all\_matrices.pl
- import\_DE\_results.pl
- import\_Trinotate\_xls\_as\_annot.pl
- import\_expression\_and\_DE\_results.pl
- import\_expression\_matrix.pl
- import\_samples\_n\_expression\_matrix.pl
- import\_samples\_only.pl
- import\_transcript\_annotations.pl
- import\_transcript\_clusters.pl
- import\_transcript\_names.pl
- init\_Trinotate\_sqlite\_db.pl
- legacy\_blast.pl
- make\_cXp\_html.pl
- obo\_tab\_to\_sqlite\_db.pl
- obo\_to\_tab.pl
- prep\_nuc\_prot\_set\_for\_trinotate\_loading.pl
- print.pl
- rnammer\_supperscaffold\_gff\_to\_indiv\_transcripts.pl
- runMe.pl
- run\_TrinotateWebserver.pl
- run\_cluster\_functional\_enrichment\_analysis.pl
- shrink\_db.pl
- sqlite.pl
- superScaffoldGenerator.pl
- test\_Barplot.pl
- test\_GO\_DAG.pl
- test\_GenomeBrowser.pl
- test\_Heatmap.pl
- test\_Lineplot.pl
- test\_Piechart.pl
- test\_Scatter2D.pl
- test\_Sunburst.pl
- trinotate\_report\_summary.pl
- update\_blastdb.pl
- update\_seq\_n\_annotation\_fields.pl

You can load the modules by:

module load biocontainers module load trinotate

### **466.5 Example job**

Warning: Using  $\#!/bin/sh$  -1 as shebang in the slurm job script will cause the failure of some biocontainer modules. Please use #!/bin/bash instead.

To run Trinotate on our clusters:

```
#!/bin/bash
#SBATCH -A myallocation # Allocation name
#SBATCH -t 1:00:00
#SBATCH -N 1
#SBATCH -n 1
#SBATCH --job-name=trinotate
#SBATCH --mail-type=FAIL,BEGIN,END
#SBATCH --error=%x-%J-%u.err
#SBATCH --output=%x-%J-%u.out
module --force purge
ml biocontainers trinotate
sqlite_db="myTrinotate.sqlite"
Trinotate ${sqlite_db} init \
    --gene_trans_map data/Trinity.fasta.gene_to_trans_map \
```
(continues on next page)

(continued from previous page)

```
--transcript_fasta data/Trinity.fasta \
 --transdecoder_pep \
data/Trinity.fasta.transdecoder.pep
```
Trinotate \${sqlite\_db} LOAD\_swissprot\_blastp data/swissprot.blastp.outfmt6

Trinotate \${sqlite\_db} LOAD\_pfam data/TrinotatePFAM.out

#### **SEVEN**

#### **TRNASCAN-SE**

#### **467.1 Introduction**

Trnascan-se is a convenient, ready-for-use means to identify tRNA genes in one or more query sequences.

For more information, please check its website: <https://biocontainers.pro/tools/trnascan-se> and its home page: [http://lowelab.ucsc.edu/tRNAscan-SE/.](http://lowelab.ucsc.edu/tRNAscan-SE/)

## **467.2 Versions**

• 2.0.9

## **467.3 Commands**

• tRNAscan-SE

# **467.4 Module**

You can load the modules by:

```
module load biocontainers
module load trnascan-se
```
## **467.5 Example job**

Warning: Using #!/bin/sh -1 as shebang in the slurm job script will cause the failure of some biocontainer modules. Please use #!/bin/bash instead.

To run Trnascan-se on our clusters:

```
#!/bin/bash
#SBATCH -A myallocation # Allocation name
#SBATCH -t 1:00:00
#SBATCH -N 1
#SBATCH -n 12
#SBATCH --job-name=trnascan-se
#SBATCH --mail-type=FAIL,BEGIN,END
#SBATCH --error=%x-%J-%u.err
#SBATCH --output=%x-%J-%u.out
module --force purge
ml biocontainers trnascan-se
tRNAscan-SE --thread 12 -o tRNA.out \
   -f rRNA.ss -m tRNA.stats genome.fasta
```
#### **EIGHT**

### **TRUST4**

#### **468.1 Introduction**

Tcr Receptor Utilities for Solid Tissue (TRUST) is a computational tool to analyze TCR and BCR sequences using unselected RNA sequencing data, profiled from solid tissues, including tumors.

For more information, please check: BioContainers: <https://biocontainers.pro/tools/trust4> Home page: <https://github.com/liulab-dfci/TRUST4>

### **468.2 Versions**

• 1.0.7

- run-trust4
- BuildDatabaseFa.pl
- BuildImgtAnnot.pl
- trust-airr.pl
- trust-barcoderep.pl
- trust-simplerep.pl
- trust-smartseq.pl

You can load the modules by:

```
module load biocontainers
module load trust4
```
## **468.5 Example job**

Warning: Using #!/bin/sh -1 as shebang in the slurm job script will cause the failure of some biocontainer modules. Please use #!/bin/bash instead.

To run trust4 on our clusters:

```
#!/bin/bash
#SBATCH -A myallocation # Allocation name
#SBATCH -t 1:00:00
#SBATCH -N 1
#SBATCH -n 1
#SBATCH --job-name=trust4
#SBATCH --mail-type=FAIL,BEGIN,END
#SBATCH --error=%x-%J-%u.err
#SBATCH --output=%x-%J-%u.out
module --force purge
ml biocontainers trust4
run-trust4 -b mapped.bam -f hg38_bcrtcr.fa --ref human_IMGT+C.fa
```
#### **NINE**

### **TRYCYCLER**

### **469.1 Introduction**

Trycycler is a tool for generating consensus long-read assemblies for bacterial genomes. I.e. if you have multiple longread assemblies for the same isolate, Trycycler can combine them into a single assembly that is better than any of your inputs.

For more information, please check: Docker hub: <https://hub.docker.com/r/staphb/trycycler> Home page: <https://github.com/rrwick/Trycycler>

### **469.2 Versions**

- 0.5.0
- $0.5.3$

## **469.3 Commands**

• trycycler

## **469.4 Module**

You can load the modules by:

module load biocontainers module load trycycler

# **469.5 Example job**

Warning: Using  $\#!/bin/sh$  -1 as shebang in the slurm job script will cause the failure of some biocontainer modules. Please use #!/bin/bash instead.

To run trycycler on our clusters:

```
#!/bin/bash
#SBATCH -A myallocation # Allocation name
#SBATCH -t 1:00:00
#SBATCH -N 1
#SBATCH -n 1
#SBATCH --job-name=trycycler
#SBATCH --mail-type=FAIL,BEGIN,END
#SBATCH --error=%x-%J-%u.err
#SBATCH --output=%x-%J-%u.out
module --force purge
ml biocontainers trycycler
trycycler cluster --assemblies \
    test/test_cluster/assembly_*.fasta \
    --read test/test_cluster/reads.fastq \
    --out_dir trycycler_out
```
#### **UCSC EXECUTABLES**

#### **470.1 Introduction**

UCSC Executables is a variety of executables that perform functions ranging from sequence analysis and format conversion, to basic number crunching and statistics, to complex database generation and manipulation.

These executables have been downloaded from [http://hgdownload.soe.ucsc.edu/admin/exe/linux.x86\\_64.v369/](http://hgdownload.soe.ucsc.edu/admin/exe/linux.x86_64.v369/) and made available on RCAC clusters.

#### **470.2 Versions**

• 369

- addCols
- ameme
- autoDtd
- autoSql
- autoXml
- ave
- aveCols
- axtChain
- axtSort
- axtSwap
- axtToMaf
- axtToPsl
- bamToPsl
- barChartMaxLimit
- bedClip
- bedCommonRegions
- bedCoverage
- bedExtendRanges
- bedGeneParts
- bedGraphPack
- bedGraphToBigWig
- bedIntersect
- bedItemOverlapCount
- bedJoinTabOffset
- bedJoinTabOffset.py
- bedMergeAdjacent
- bedPartition
- bedPileUps
- bedRemoveOverlap
- bedRestrictToPositions
- bedSingleCover.pl
- bedSort
- bedToBigBed
- bedToExons
- bedToGenePred
- bedToPsl
- bedWeedOverlapping
- bigBedInfo
- bigBedNamedItems
- bigBedSummary
- bigBedToBed
- bigGenePredToGenePred
- bigHeat
- bigMafToMaf
- bigPslToPsl
- bigWigAverageOverBed
- bigWigCat
- bigWigCluster
- bigWigCorrelate
- bigWigInfo
- bigWigMerge
- bigWigSummary
- bigWigToBedGraph
- bigWigToWig
- binFromRange
- blastToPsl
- blastXmlToPsl
- blat
- calc
- catDir
- catUncomment
- chainAntiRepeat
- chainBridge
- chainCleaner
- chainFilter
- chainMergeSort
- chainNet
- chainPreNet
- chainScore
- chainSort
- chainSplit
- chainStitchId
- chainSwap
- chainToAxt
- chainToPsl
- chainToPslBasic
- checkAgpAndFa
- checkCoverageGaps
- checkHgFindSpec
- checkTableCoords
- chopFaLines
- chromGraphFromBin
- chromGraphToBin
- chromToUcsc
- clusterGenes
- clusterMatrixToBarChartBed
- colTransform
- countChars
- cpg\_lh
- crTreeIndexBed
- crTreeSearchBed
- dbSnoop
- dbTrash
- endsInLf
- estOrient
- expMatrixToBarchartBed
- faAlign
- faCmp
- faCount
- faFilter
- faFilterN
- faFrag
- faNoise
- faOneRecord
- faPolyASizes
- faRandomize
- faRc
- faSize
- faSomeRecords
- faSplit
- faToFastq
- faToTab
- faToTwoBit
- faToVcf
- faTrans
- fastqStatsAndSubsample
- fastqToFa
- featureBits
- fetchChromSizes
- findMotif
- fixStepToBedGraph.pl
- gapToLift
- genePredCheck
- genePredFilter
- genePredHisto
- genePredSingleCover
- genePredToBed
- genePredToBigGenePred
- genePredToFakePsl
- genePredToGtf
- genePredToMafFrames
- genePredToProt
- gensub2
- getRna
- getRnaPred
- gff3ToGenePred
- gff3ToPsl
- gmtime
- gtfToGenePred
- headRest
- hgBbiDbLink
- hgFakeAgp
- hgFindSpec
- hgGcPercent
- hgGoldGapGl
- hgLoadBed
- hgLoadChain
- hgLoadGap
- hgLoadMaf
- hgLoadMafSummary
- hgLoadNet
- hgLoadOut
- hgLoadOutJoined
- hgLoadSqlTab
- hgLoadWiggle
- hgSpeciesRna
- hgTrackDb
- hgWiggle
- hgsql
- hgsqldump
- hgvsToVcf
- hicInfo
- htmlCheck
- hubCheck
- hubClone
- hubPublicCheck
- ixIxx
- lastz-1.04.00
- lastz\_D-1.04.00
- lavToAxt
- lavToPsl
- ldHgGene
- liftOver
- liftOverMerge
- liftUp
- linesToRa
- localtime
- mafAddIRows
- mafAddQRows
- mafCoverage
- mafFetch
- mafFilter
- mafFrag
- mafFrags
- mafGene
- mafMeFirst
- mafNoAlign
- mafOrder
- mafRanges
- mafSpeciesList
- mafSpeciesSubset
- mafSplit
- mafSplitPos
- mafToAxt
- mafToBigMaf
- mafToPsl
- mafToSnpBed
- mafsInRegion
- makeTableList
- maskOutFa
- matrixClusterColumns
- matrixMarketToTsv
- matrixNormalize
- mktime
- mrnaToGene
- netChainSubset
- netClass
- netFilter
- netSplit
- netSyntenic
- netToAxt
- netToBed
- newProg
- newPythonProg
- nibFrag
- nibSize
- oligoMatch
- overlapSelect
- para
- paraFetch
- paraHub
- paraHubStop
- paraNode
- paraNodeStart
- paraNodeStatus
- paraNodeStop
- paraSync
- paraTestJob
- parasol
- positionalTblCheck
- pslCDnaFilter
- pslCat
- pslCheck
- pslDropOverlap
- pslFilter
- pslHisto
- pslLiftSubrangeBlat
- pslMap
- pslMapPostChain
- pslMrnaCover
- pslPairs
- pslPartition
- pslPosTarget
- pslPretty
- pslRc
- pslRecalcMatch
- pslRemoveFrameShifts
- pslReps
- pslScore
- pslSelect
- pslSomeRecords
- pslSort
- pslSortAcc
- pslStats
- pslSwap
- pslToBed
- pslToBigPsl
- pslToChain
- pslToPslx
- pslxToFa
- qaToQac
- qacAgpLift
- qacToQa
- qacToWig
- raSqlQuery
- raToLines
- raToTab
- randomLines
- rmFaDups
- rowsToCols
- sizeof
- spacedToTab
- splitFile
- splitFileByColumn
- sqlToXml
- strexCalc
- stringify
- subChar
- subColumn
- tabQuery
- tailLines
- tdbQuery
- tdbRename
- tdbSort
- textHistogram
- tickToDate
- toLower
- toUpper
- trackDbIndexBb
- transMapPslToGenePred
- trfBig
- twoBitDup
- twoBitInfo
- twoBitMask
- twoBitToFa
- ucscApiClient
- udr
- vai.pl
- validateFiles
- validateManifest
- varStepToBedGraph.pl
- webSync
- wigCorrelate
- wigEncode
- wigToBigWig
- wordLine
- xmlCat
- xmlToSql

You can load the modules by:

```
module load biocontainers
module load ucsc_genome_toolkit/369
```
# **470.5 Example job**

Warning: Using #!/bin/sh -1 as shebang in the slurm job script will cause the failure of some biocontainer modules. Please use #!/bin/bash instead.

To run UCSC executables on our our clusters:

```
#!/bin/bash
#SBATCH -A myallocation # Allocation name
#SBATCH -t 1:00:00
#SBATCH -N 1
#SBATCH -n 12
#SBATCH --job-name=UCSC
#SBATCH --mail-type=FAIL,BEGIN,END
#SBATCH --error=%x-%J-%u.err
#SBATCH --output=%x-%J-%u.out
module --force purge
ml biocontainers ucsc_genome_toolkit/369
blat genome.fasta input.fasta blat.out
fastqToFa input.fastq output.fasta
```
#### **ONE**

### **UNICYCLER**

#### **471.1 Introduction**

Unicycler is an assembly pipeline for bacterial genomes.

For more information, please check its website: <https://biocontainers.pro/tools/unicycler> and its home page on [Github.](https://github.com/rrwick/Unicycler)

### **471.2 Versions**

• 0.5.0

## **471.3 Commands**

• unicycler

## **471.4 Module**

You can load the modules by:

```
module load biocontainers
module load unicycler
```
# **471.5 Example job**

Warning: Using #!/bin/sh -1 as shebang in the slurm job script will cause the failure of some biocontainer modules. Please use #!/bin/bash instead.

To run Unicycler on our clusters:

```
#!/bin/bash
#SBATCH -A myallocation # Allocation name
#SBATCH -t 1:00:00
#SBATCH -N 1
#SBATCH -n 12
#SBATCH --job-name=unicycler
#SBATCH --mail-type=FAIL,BEGIN,END
#SBATCH --error=%x-%J-%u.err
#SBATCH --output=%x-%J-%u.out
module --force purge
ml biocontainers unicycler
unicycler -t 12 -1 SRR11234553_1.fastq -2 SRR11234553_2.fastq -o shortout
unicycler -t 12 -l SRR3982487.fastq -o longout
```
#### **TWO**

## **VADR**

# **472.1 Introduction**

VADR is a suite of tools for classifying and analyzing sequences homologous to a set of reference models of viral genomes or gene families. It has been mainly tested for analysis of Norovirus, Dengue, and SARS-CoV-2 virus sequences in preparation for submission to the GenBank database.

For more information, please check: Docker hub: <https://hub.docker.com/r/staphb/vadr> Home page: <https://github.com/ncbi/vadr>

## **472.2 Versions**

- 1.4.1
- $1.4.2$
- 1.5

- parse\_blast.pl
- v-annotate.pl
- v-build.pl
- v-test.pl

You can load the modules by:

```
module load biocontainers
module load vadr
```
# **472.5 Example job**

Warning: Using #!/bin/sh -1 as shebang in the slurm job script will cause the failure of some biocontainer modules. Please use #!/bin/bash instead.

To run vadr on our clusters:

```
#!/bin/bash
#SBATCH -A myallocation # Allocation name
#SBATCH -t 1:00:00
#SBATCH -N 1
#SBATCH -n 1
#SBATCH --job-name=vadr
#SBATCH --mail-type=FAIL,BEGIN,END
#SBATCH --error=%x-%J-%u.err
#SBATCH --output=%x-%J-%u.out
module --force purge
ml biocontainers vadr
v-annotate.pl noro.9.fa va-noro.9
```
#### **THREE**

### **VARDICT-JAVA**

#### **473.1 Introduction**

VarDictJava is a variant discovery program written in Java and Perl. It is a Java port of VarDict variant caller.

For more information, please check: Docker hub: <https://hub.docker.com/r/hydragenetics/vardict> Home page: <https://github.com/AstraZeneca-NGS/VarDictJava>

#### **473.2 Versions**

• 1.8.3

#### **473.3 Commands**

- vardict-java
- var2vcf\_paired.pl
- var2vcf\_valid.pl
- testsomatic.R
- teststrandbias.R

### **473.4 Module**

You can load the modules by:

```
module load biocontainers
module load vardict-java
```
# **473.5 Example job**

Warning: Using  $\#!/bin/sh$  -1 as shebang in the slurm job script will cause the failure of some biocontainer modules. Please use #!/bin/bash instead.

To run vardict-java on our clusters:

```
#!/bin/bash
#SBATCH -A myallocation # Allocation name
#SBATCH -t 1:00:00
#SBATCH -N 1
#SBATCH -n 1
#SBATCH --job-name=vardict-java
#SBATCH --mail-type=FAIL,BEGIN,END
#SBATCH --error=%x-%J-%u.err
#SBATCH --output=%x-%J-%u.out
module --force purge
ml biocontainers vardict-java
AF_THR="0.01" # minimum allele frequency
vardict-java -G genome.fasta \
   -f $AF_THR -N genome \setminus-b input.bam \
    -c 1 -S 2 -E 3 -g 4 output.bed \setminus| teststrandbias.R \
     | var2vcf_valid.pl \
     -N genome -E -f $AF_THR \
     > vars.vcf
```
# **VARLOCIRAPTOR**

### **474.1 Introduction**

Varlociraptor implements a novel, unified fully uncertainty-aware approach to genomic variant calling in arbitrary scenarios.

For more information, please check its website: <https://biocontainers.pro/tools/varlociraptor> and its home page on [Github.](https://github.com/varlociraptor/varlociraptor)

# **474.2 Versions**

• 4.11.4

## **474.3 Commands**

• varlociraptor

# **474.4 Module**

You can load the modules by:

module load biocontainers module load varlociraptor

# **474.5 Example job**

Warning: Using #!/bin/sh -1 as shebang in the slurm job script will cause the failure of some biocontainer modules. Please use #!/bin/bash instead.

To run Varlociraptor on our clusters:

#!/bin/bash #SBATCH -A myallocation # Allocation name #SBATCH -t 1:00:00 #SBATCH -N 1 #SBATCH -n 1 #SBATCH --job-name=varlociraptor #SBATCH --mail-type=FAIL,BEGIN,END #SBATCH --error=%x-%J-%u.err #SBATCH --output=%x-%J-%u.out module --force purge ml biocontainers varlociraptor varlociraptor call variants tumor-normal --purity 0.75 --tumor
#### **FIVE**

#### **VARSCAN**

### **475.1 Introduction**

Varscan is a tool used for variant detection in massively parallel sequencing data.

For more information, please check its home page: [http://varscan.sourceforge.net/index.html.](http://varscan.sourceforge.net/index.html)

### **475.2 Versions**

- 2.4.2
- $2.4.4$

## **475.3 Commands**

• VarScan.v2.4.4.jar

### **475.4 Module**

You can load the modules by:

```
module load biocontainers
module load varscan
```
# **475.5 Example job**

Warning: Using #!/bin/sh -1 as shebang in the slurm job script will cause the failure of some biocontainer modules. Please use #!/bin/bash instead.

To run Varscan on our clusters:

#!/bin/bash #SBATCH -A myallocation # Allocation name #SBATCH -t 1:00:00 #SBATCH -N 1 #SBATCH -n 1 #SBATCH --job-name=varscan #SBATCH --mail-type=FAIL,BEGIN,END #SBATCH --error=%x-%J-%u.err #SBATCH --output=%x-%J-%u.out module --force purge ml biocontainers varscan

# **VARTRIX**

## **476.1 Introduction**

Vartrix is a software tool for extracting single cell variant information from 10x Genomics single cell data.

For more information, please check its website: <https://biocontainers.pro/tools/vartrix> and its home page on [Github.](https://github.com/10XGenomics/vartrix)

# **476.2 Versions**

• 1.1.22

# **476.3 Commands**

• vartrix

# **476.4 Module**

You can load the modules by:

```
module load biocontainers
module load vartrix
```
# **476.5 Example job**

Warning: Using #!/bin/sh -1 as shebang in the slurm job script will cause the failure of some biocontainer modules. Please use #!/bin/bash instead.

To run Vartrix on our clusters:

```
#!/bin/bash
#SBATCH -A myallocation # Allocation name
#SBATCH -t 1:00:00
#SBATCH -N 1
#SBATCH -n 1
#SBATCH --job-name=vartrix
#SBATCH --mail-type=FAIL,BEGIN,END
#SBATCH --error=%x-%J-%u.err
#SBATCH --output=%x-%J-%u.out
module --force purge
ml biocontainers vartrix
vartrix -v test/test.vcf -b test/test.bam \
   -f test/test.fa -c test/barcodes.tsv \
   -o output.matrix
```
### **SEVEN**

#### **VATOOLS**

### **477.1 Introduction**

VAtools is a python package that includes several tools to annotate VCF files with data from other tools.

For more information, please check: Docker hub: <https://hub.docker.com/r/griffithlab/vatools> Home page: <https://vatools.readthedocs.io/en/latest/>

## **477.2 Versions**

• 5.0.1

## **477.3 Commands**

- ref-transcript-mismatch-reporter
- transform-split-values
- vcf-expression-annotator
- vcf-genotype-annotator
- vcf-info-annotator
- vcf-readcount-annotator
- vep-annotation-reporter

# **477.4 Module**

You can load the modules by:

```
module load biocontainers
module load vatools
```
# **477.5 Example job**

Warning: Using #!/bin/sh -1 as shebang in the slurm job script will cause the failure of some biocontainer modules. Please use #!/bin/bash instead.

To run vatools on our clusters:

```
#!/bin/bash
#SBATCH -A myallocation # Allocation name
#SBATCH -t 1:00:00
#SBATCH -N 1
#SBATCH -n 1
#SBATCH --job-name=vatools
#SBATCH --mail-type=FAIL,BEGIN,END
#SBATCH --error=%x-%J-%u.err
#SBATCH --output=%x-%J-%u.out
module --force purge
ml biocontainers vatools
vcf-readcount-annotator <input_vcf> <snv_bam_readcount_file> <DNA| RNA> \
            -s <sample_name> -t snv -o <snv_annotated_vcf>
```
#### **EIGHT**

#### **VCF2MAF**

### **478.1 Introduction**

To convert a VCF into a MAF, each variant must be mapped to only one of all possible gene transcripts/isoforms that it might affect. This selection of a single effect per variant, is often subjective. So this project is an attempt to make the selection criteria smarter, reproducible, and more configurable. And the default criteria must lean towards best practices.

For more information, please check: Home page: <https://github.com/mskcc/vcf2maf>

### **478.2 Versions**

• 1.6.21

# **478.3 Commands**

- maf2maf.pl
- maf2vcf.pl
- vcf2maf.pl
- vcf2vcf.pl

## **478.4 Module**

You can load the modules by:

module load biocontainers module load vcf2maf

Warning: Using  $\#!/bin/sh$  -1 as shebang in the slurm job script will cause the failure of some biocontainer modules. Please use #!/bin/bash instead.

**Note:** If users need to use vep, please add --vep-path /opt/conda/bin.

To run vcf2maf on our clusters:

```
#!/bin/bash
#SBATCH -A myallocation # Allocation name
#SBATCH -t 1:00:00
#SBATCH -N 1
#SBATCH -n 1
#SBATCH --job-name=vcf2maf
#SBATCH --mail-type=FAIL, BEGIN, END
#SBATCH --error=%x-%J-%u.err
#SBATCH --output=%x-%J-%u.out
module --force purge
ml biocontainers vcf2maf
vcf2maf.pl --vep-path /opt/conda/bin \
    --ref-fasta Homo_sapiens.GRCh37.dna.toplevel.fa.gz \
    --input-vcf tests/test.vcf --output-maf test.vep.maf
```
#### **NINE**

### **VCF2PHYLIP**

### **479.1 Introduction**

vcf2phylip is a tool to convert SNPs in VCF format to PHYLIP, NEXUS, binary NEXUS, or FASTA alignments for phylogenetic analysis.

For more information, please check: Home page: <https://github.com/edgardomortiz/vcf2phylip>

## **479.2 Versions**

• 2.8

# **479.3 Commands**

• vcf2phylip.py

# **479.4 Module**

You can load the modules by:

module load biocontainers module load vcf2phylip

Warning: Using #!/bin/sh -1 as shebang in the slurm job script will cause the failure of some biocontainer modules. Please use #!/bin/bash instead.

To run vcf2phylip on our clusters:

```
#!/bin/bash
#SBATCH -A myallocation # Allocation name
#SBATCH -t 1:00:00
#SBATCH -N 1
#SBATCH -n 1
#SBATCH --job-name=vcf2phylip
#SBATCH --mail-type=FAIL,BEGIN,END
#SBATCH --error=%x-%J-%u.err
#SBATCH --output=%x-%J-%u.out
module --force purge
ml biocontainers vcf2phylip
vcf2phylip --input myfile.vcf
```
### **VCF-KIT**

### **480.1 Introduction**

VCF-kit is a command-line based collection of utilities for performing analysis on Variant Call Format (VCF) files.

For more information, please check: BioContainers: <https://biocontainers.pro/tools/vcf-kit> Home page: <https://github.com/AndersenLab/VCF-kit>

### **480.2 Versions**

- 0.2.6
- 0.2.9

### **480.3 Commands**

• vk

## **480.4 Module**

You can load the modules by:

```
module load biocontainers
module load vcf-kit
```
# **480.5 Example job**

Warning: Using #!/bin/sh -1 as shebang in the slurm job script will cause the failure of some biocontainer modules. Please use #!/bin/bash instead.

To run vcf-kit on our clusters:

#!/bin/bash #SBATCH -A myallocation # Allocation name #SBATCH -t 1:00:00 #SBATCH -N 1 #SBATCH -n 1 #SBATCH --job-name=vcf-kit #SBATCH --mail-type=FAIL,BEGIN,END #SBATCH --error=%x-%J-%u.err #SBATCH --output=%x-%J-%u.out module --force purge ml biocontainers vcf-kit

# **VCFTOOLS**

#### **481.1 Introduction**

VCFtools is a program package designed for working with VCF files, such as those generated by the 1000 Genomes Project. The aim of VCFtools is to provide easily accessible methods for working with complex genetic variation data in the form of VCF files.

For more information, please check its website: <https://biocontainers.pro/tools/vcftools> and its home page on [Github.](https://vcftools.github.io/)

## **481.2 Versions**

• 0.1.16

## **481.3 Commands**

• vcftools

# **481.4 Module**

You can load the modules by:

```
module load biocontainers
module load vartrix
```
# **481.5 Example job**

Warning: Using #!/bin/sh -1 as shebang in the slurm job script will cause the failure of some biocontainer modules. Please use #!/bin/bash instead.

To run VCFtools on our clusters:

```
#!/bin/bash
#SBATCH -A myallocation # Allocation name
#SBATCH -t 1:00:00
#SBATCH -N 1
#SBATCH -n 1
#SBATCH --job-name=vcftools
#SBATCH --mail-type=FAIL,BEGIN,END
#SBATCH --error=%x-%J-%u.err
#SBATCH --output=%x-%J-%u.out
module --force purge
ml biocontainers vcftools
vcftools --vcf input_data.vcf --chr 1 \setminus--from-bp 1000000 --to-bp 2000000
```
**TWO**

### **VELOCYTO.PY**

#### **482.1 Introduction**

Velocyto.py a library for the analysis of RNA velocity.

Detailed information about velocyto.py can be found here: [https://github.com/velocyto-team/velocyto.py.](https://github.com/velocyto-team/velocyto.py)

#### **482.2 Versions**

• 0.17.17-py39

### **482.3 Commands**

- python
- python3
- velocyto

### **482.4 Module**

You can load the modules by:

```
module load biocontainers
module load velocyto.py/0.17.17-py39
```
### **482.5 Interactive job**

To run Velocyto.py interactively on our clusters:

```
(base) UserID@bell-fe00:~ $ sinteractive -N1 -n12 -t4:00:00 -A myallocation
salloc: Granted job allocation 12345869
salloc: Waiting for resource configuration
salloc: Nodes bell-a008 are ready for job
(base) UserID@bell-a008:~ $ module load biocontainers cellrank/1.5.1
```
(continues on next page)

(continued from previous page)

```
(base) UserID@bell-a008:~ $ python
Python 3.9.10 | packaged by conda-forge | (main, Feb 1 2022, 21:24:11)
[GCC 9.4.0] :: Anaconda, Inc. on linux
Type "help", "copyright", "credits" or "license" for more information.
>>> import velocyto as vcy
>>> vlm = vcy.VelocytoLoom("YourData.loom")
>>> vlm.normalize("S", size=True, log=True)
>>> vlm.S_norm # contains log normalized
```
## **482.6 Batch job**

Warning: Using  $\#!/bin/sh$  -1 as shebang in the slurm job script will cause the failure of some biocontainer modules. Please use #!/bin/bash instead.

To submit a sbatch job on our clusters:

```
#!/bin/bash
#SBATCH -A myallocation # Allocation name
#SBATCH -t 10:00:00
#SBATCH -N 1
#SBATCH -n 24
#SBATCH --job-name=Velocyto
#SBATCH --mail-type=FAIL,BEGIN,END
#SBATCH --error=%x-%J-%u.err
#SBATCH --output=%x-%J-%u.out
module --force purge
ml biocontainers velocyto.py/0.17.17-py39
velocyto run10x cellranger_count_1kpbmcs_out refdata-gex-GRCh38-2020-A/genes/genes.gtf
```
### **THREE**

### **VELVET**

### **483.1 Introduction**

Velvet is a sequence assembler for very short reads.

For more information, please check its website: <https://biocontainers.pro/tools/velvet> and its home page: [https://www.ebi.ac.uk/~zerbino/velvet/.](https://www.ebi.ac.uk/~zerbino/velvet/)

## **483.2 Versions**

 $\cdot$  1.2.10

## **483.3 Commands**

- velveth
- velvetg

# **483.4 Module**

You can load the modules by:

module load biocontainers module load trimmomatic

Warning: Using  $\#!/bin/sh$  -1 as shebang in the slurm job script will cause the failure of some biocontainer modules. Please use #!/bin/bash instead.

To run Velvet on our clusters:

```
#!/bin/bash
#SBATCH -A myallocation # Allocation name
#SBATCH -t 1:00:00
#SBATCH -N 1
#SBATCH -n 1
#SBATCH --job-name=velvet
#SBATCH --mail-type=FAIL,BEGIN,END
#SBATCH --error=%x-%J-%u.err
#SBATCH --output=%x-%J-%u.out
module --force purge
ml biocontainers velvet
velveth output_directory 21 -fasta -short solexa1.fa solexa2.fa solexa3.fa -long␣
˓→capillary.fa
velvetg output_directory -cov_cutoff 4
```
#### **FOUR**

**VG**

### **484.1 Introduction**

Variation graphs (vg) provides tools for working with genome variation graphs.

For more information, please check:

Quay.io: <https://quay.io/repository/vgteam/vg?tabinfo> | Home page: <https://github.com/vgteam/vg>

## **484.2 Versions**

• 1.40.0

### **484.3 Commands**

• vg

## **484.4 Module**

You can load the modules by:

module load biocontainers module load vg

Warning: Using  $\#!/bin/sh$  -1 as shebang in the slurm job script will cause the failure of some biocontainer modules. Please use #!/bin/bash instead.

To run vg on our clusters:

```
#!/bin/bash
#SBATCH -A myallocation # Allocation name
#SBATCH -t 1:00:00
#SBATCH -N 1
#SBATCH -n 1
#SBATCH --job-name=vg
#SBATCH --mail-type=FAIL,BEGIN,END
#SBATCH --error=%x-%J-%u.err
#SBATCH --output=%x-%J-%u.out
module --force purge
ml biocontainers vg
vg construct -r test/small/x.fa -v test/small/x.vcf.gz >x.vg
# GFA output
vg view x.vg >x.gfa
# dot output suitable for graphviz
vg view -d x.vg >x.dot
# And if you have a GAM file
cp small/x-s1337-n1.gam x.gam
# json version of binary alignments
vg view -a x.gam >x.json
vg align -s CTACTGACAGCAGAAGTTTGCTGTGAAGATTAAATTAGGTGATGCTTG x.vg
```
### **FIVE**

## **VIENNARNA**

### **485.1 Introduction**

Viennarna is a set of standalone programs and libraries used for prediction and analysis of RNA secondary structures.

For more information, please check its website: <https://biocontainers.pro/tools/viennarna> and its home page: [https://www.tbi.univie.ac.at/RNA/.](https://www.tbi.univie.ac.at/RNA/)

## **485.2 Versions**

• 2.5.0-py37

# **485.3 Commands**

- RNA2Dfold
- RNALalifold
- RNALfold
- RNAPKplex
- RNAaliduplex
- RNAalifold
- RNAcofold
- RNAdistance
- RNAdos
- RNAduplex
- RNAeval
- RNAfold
- RNAforester
- RNAheat
- RNAinverse
- RNAlocmin
- RNAmultifold
- RNApaln
- RNAparconv
- RNApdist
- RNAplex
- RNAplfold
- RNAplot
- RNApvmin
- RNAsnoop
- RNAsubopt
- RNAup
- Kinfold
- b2ct
- popt

### **485.4 Module**

You can load the modules by:

```
module load biocontainers
module load viennarna
```
# **485.5 Example job**

Warning: Using #!/bin/sh -1 as shebang in the slurm job script will cause the failure of some biocontainer modules. Please use #!/bin/bash instead.

To run Viennarna on our clusters:

```
#!/bin/bash
#SBATCH -A myallocation # Allocation name
#SBATCH -t 1:00:00
#SBATCH -N 1
#SBATCH -n 1
#SBATCH --job-name=viennarna
#SBATCH --mail-type=FAIL,BEGIN,END
#SBATCH --error=%x-%J-%u.err
#SBATCH --output=%x-%J-%u.out
module --force purge
```
(continues on next page)

(continued from previous page)

ml biocontainers viennarna

RNAfold < test.seq RNAfold -p --MEA < test.seq

#### **SIX**

## **VSEARCH**

## **486.1 Introduction**

Vsearch is a versatile open source tool for metagenomics.

For more information, please check its website: <https://biocontainers.pro/tools/vsearch> and its home page on [Github.](https://github.com/torognes/vsearch)

# **486.2 Versions**

- 2.19.0
- $2.21.1$

## **486.3 Commands**

• vsearch

## **486.4 Module**

You can load the modules by:

```
module load biocontainers
module load vsearch
```
# **486.5 Example job**

Warning: Using #!/bin/sh -1 as shebang in the slurm job script will cause the failure of some biocontainer modules. Please use #!/bin/bash instead.

To run Vsearch on our clusters:

```
#!/bin/bash
#SBATCH -A myallocation # Allocation name
#SBATCH -t 1:00:00
#SBATCH -N 1
#SBATCH -n 1
#SBATCH --job-name=vsearch
#SBATCH --mail-type=FAIL,BEGIN,END
#SBATCH --error=%x-%J-%u.err
#SBATCH --output=%x-%J-%u.out
module --force purge
ml biocontainers vsearch
vsearch -sintax SRR8723605_merged.fasta -db rdp_16s_v16_sp.fa \
   -tabbedout SRR8723605_out.txt -strand both -sintax_cutoff 0.5
```
#### **SEVEN**

#### **WEBLOGO**

#### **487.1 Introduction**

Weblogo is a web based application designed to make the generation of sequence logos as easy and painless as possible.

For more information, please check its website: <https://biocontainers.pro/tools/weblogo> and its home page: [http://weblogo.threeplusone.com.](http://weblogo.threeplusone.com)

## **487.2 Versions**

• 3.7.8

## **487.3 Commands**

• weblogo

# **487.4 Module**

You can load the modules by:

```
module load biocontainers
module load weblogo
```
## **487.5 Example job**

Warning: Using #!/bin/sh -1 as shebang in the slurm job script will cause the failure of some biocontainer modules. Please use #!/bin/bash instead.

To run Weblogo on our clusters:

```
#!/bin/bash
#SBATCH -A myallocation # Allocation name
#SBATCH -t 1:00:00
#SBATCH -N 1
#SBATCH -n 1
#SBATCH --job-name=weblogo
#SBATCH --mail-type=FAIL,BEGIN,END
#SBATCH --error=%x-%J-%u.err
#SBATCH --output=%x-%J-%u.out
module --force purge
ml biocontainers weblogo
weblogo --resolution 600 --format PNG \
    <seq.fasta >logo.png
```
### **EIGHT**

#### **WHATSHAP**

### **488.1 Introduction**

Whatshap is a software for phasing genomic variants using DNA sequencing reads, also called read-based phasing or haplotype assembly. It is especially suitable for long reads, but works also well with short reads.

For more information, please check: BioContainers: <https://biocontainers.pro/tools/whatshap> Home page: <https://github.com/whatshap/whatshap>

## **488.2 Versions**

• 1.4-py39

## **488.3 Commands**

• whatshap

# **488.4 Module**

You can load the modules by:

module load biocontainers module load whatshap

Warning: Using #!/bin/sh -1 as shebang in the slurm job script will cause the failure of some biocontainer modules. Please use #!/bin/bash instead.

To run whatshap on our clusters:

```
#!/bin/bash
#SBATCH -A myallocation # Allocation name
#SBATCH -t 1:00:00
#SBATCH -N 1
#SBATCH -n 1
#SBATCH --job-name=whatshap
#SBATCH --mail-type=FAIL,BEGIN,END
#SBATCH --error=%x-%J-%u.err
#SBATCH --output=%x-%J-%u.out
module --force purge
ml biocontainers whatshap
whatshap phase --indels \setminus--reference=reference.fasta \
    variants.vcf pacbio.bam
```
### **NINE**

# **WIGGLETOOLS**

# **489.1 Introduction**

The WiggleTools package allows genomewide data files to be manipulated as numerical functions, equipped with all the standard functional analysis operators (sum, product, product by a scalar, comparators), and derived statistics (mean, median, variance, stddev, t-test, Wilcoxon's rank sum test, etc).

For more information, please check: Docker hub: <https://hub.docker.com/r/ensemblorg/wiggletools> Home page: <https://github.com/Ensembl/WiggleTools>

## **489.2 Versions**

• 1.2.11

# **489.3 Commands**

• wiggletools

#### **489.4 Module**

You can load the modules by:

```
module load biocontainers
module load wiggletools
```
Warning: Using  $\#!/bin/sh$  -1 as shebang in the slurm job script will cause the failure of some biocontainer modules. Please use #!/bin/bash instead.

To run wiggletools on our clusters:

```
#!/bin/bash
#SBATCH -A myallocation # Allocation name
#SBATCH -t 1:00:00
#SBATCH -N 1
#SBATCH -n 1
#SBATCH --job-name=wiggletools
#SBATCH --mail-type=FAIL,BEGIN,END
#SBATCH --error=%x-%J-%u.err
#SBATCH --output=%x-%J-%u.out
module --force purge
ml biocontainers wiggletools
wiggletools test/fixedStep.wig
wiggletools test/fixedStep.bw
wiggletools test/bedfile.bg
wiggletools test/overlapping.bed
wiggletools test/bam.bam
wiggletools test/cram.cram
wiggletools test/vcf.vcf
wiggletools test/bcf.bcf
```
#### **WINNOWMAP**

## **490.1 Introduction**

Winnowmap is a long-read mapping algorithm optimized for mapping ONT and PacBio reads to repetitive reference sequences.

For more information, please check: BioContainers: <https://biocontainers.pro/tools/winnowmap> Home page: <https://github.com/marbl/Winnowmap>

#### **490.2 Versions**

• 2.03

## **490.3 Commands**

• winnowmap

### **490.4 Module**

You can load the modules by:

module load biocontainers module load winnowmap

# **490.5 Example job**

Warning: Using #!/bin/sh -1 as shebang in the slurm job script will cause the failure of some biocontainer modules. Please use #!/bin/bash instead.

To run winnowmap on our clusters:

```
#!/bin/bash
#SBATCH -A myallocation # Allocation name
#SBATCH -t 1:00:00
#SBATCH -N 1
#SBATCH -n 1
#SBATCH --job-name=winnowmap
#SBATCH --mail-type=FAIL,BEGIN,END
#SBATCH --error=%x-%J-%u.err
#SBATCH --output=%x-%J-%u.out
module --force purge
ml biocontainers winnowmap
winnowmap -W repetitive_k15.txt \
   -ax map-pb Cm.contigs.fasta \
   SRR3982487.fastq > output.sam
```
#### **ONE**

## **WTDBG2**

## **491.1 Introduction**

Wtdbg2 is a de novo sequence assembler for long noisy reads produced by PacBio or Oxford Nanopore Technologies (ONT).

For more information, please check its website: <https://biocontainers.pro/tools/wtdbg> and its home page on [Github.](https://github.com/ruanjue/wtdbg2)

# **491.2 Versions**

• 2.5

# **491.3 Commands**

- wtdbg-cns
- wtdbg2
- wtpoa-cns

## **491.4 Module**

You can load the modules by:

```
module load biocontainers
module load wtdbg
```
Warning: Using #!/bin/sh -1 as shebang in the slurm job script will cause the failure of some biocontainer modules. Please use #!/bin/bash instead.

To run Wtdbg2 on our clusters:

#!/bin/bash #SBATCH -A myallocation # Allocation name #SBATCH -t 1:00:00 #SBATCH -N 1 #SBATCH -n 24 #SBATCH --job-name=wtdbg #SBATCH --mail-type=FAIL,BEGIN,END #SBATCH --error=%x-%J-%u.err #SBATCH --output=%x-%J-%u.out module --force purge ml biocontainers wtdbg wtpoa-cns -t 24 -i dbg.ctg.lay.gz -fo dbg.ctg.fa